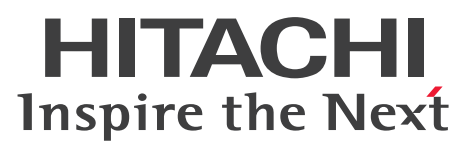

Hitachi HA Toolkit

解説・手引・文法・操作書

3000-9-115-50

# <span id="page-1-0"></span>前書き

#### ■ 対象製品

P-1B2C-F121 Hitachi HA Toolkit Extension 01-20 (適用 OS: HP-UX 11, HP-UX 11i)

P-1J2C-F121 Hitachi HA Toolkit Extension 01-20 (適用 OS: HP-UX 11i V2 (IPF), HP-UX 11i  $V3$  (IPF))

P-242C-F114 Hitachi HA Toolkit Extension 01-22(適用 OS:Windows Server 2003,Windows Server 2003 R2, Windows Server 2008, Windows Server 2008 R2, Windows Server 2012, Windows Server 2012 R2, Windows Server 2016, Windows Server 2019, Windows Server 2022)

P-282C-F114 Hitachi HA Toolkit Extension 01-20(適用 OS:Windows Server 2003(IPF))

これらのプログラムプロダクトのほかにもこのマニュアルをご利用になれる場合があります。詳細は「リ リースノート」でご確認ください。

#### ■ 輸出時の注意

本製品を輸出される場合には、外国為替及び外国貿易法の規制並びに米国輸出管理規則など外国の輸出関 連法規をご確認の上、必要な手続きをお取りください。

なお、不明な場合は、弊社担当営業にお問い合わせください。

#### ■ 商標類

HITACHI, HA モニタ, HiRDB, OpenTP1, uCosminexus は、株式会社 日立製作所の商標または登 録商標です。

Itanium は, Intel Corporation またはその子会社の商標です。

Microsoft は,マイクロソフト 企業グループの商標です。

UNIX は,The Open Group の登録商標です。

Veritas および Veritas ロゴは,米国およびその他の国における Veritas Technologies LLC またはその 関連会社の商標または登録商標です。

Windows は,マイクロソフト 企業グループの商標です。

Windows Server は、マイクロソフト企業グループの商標です。

その他記載の会社名,製品名などは,それぞれの会社の商標もしくは登録商標です。

#### ■ マイクロソフト製品の表記について

このマニュアルでは,マイクロソフト製品の名称を次のように表記しています。

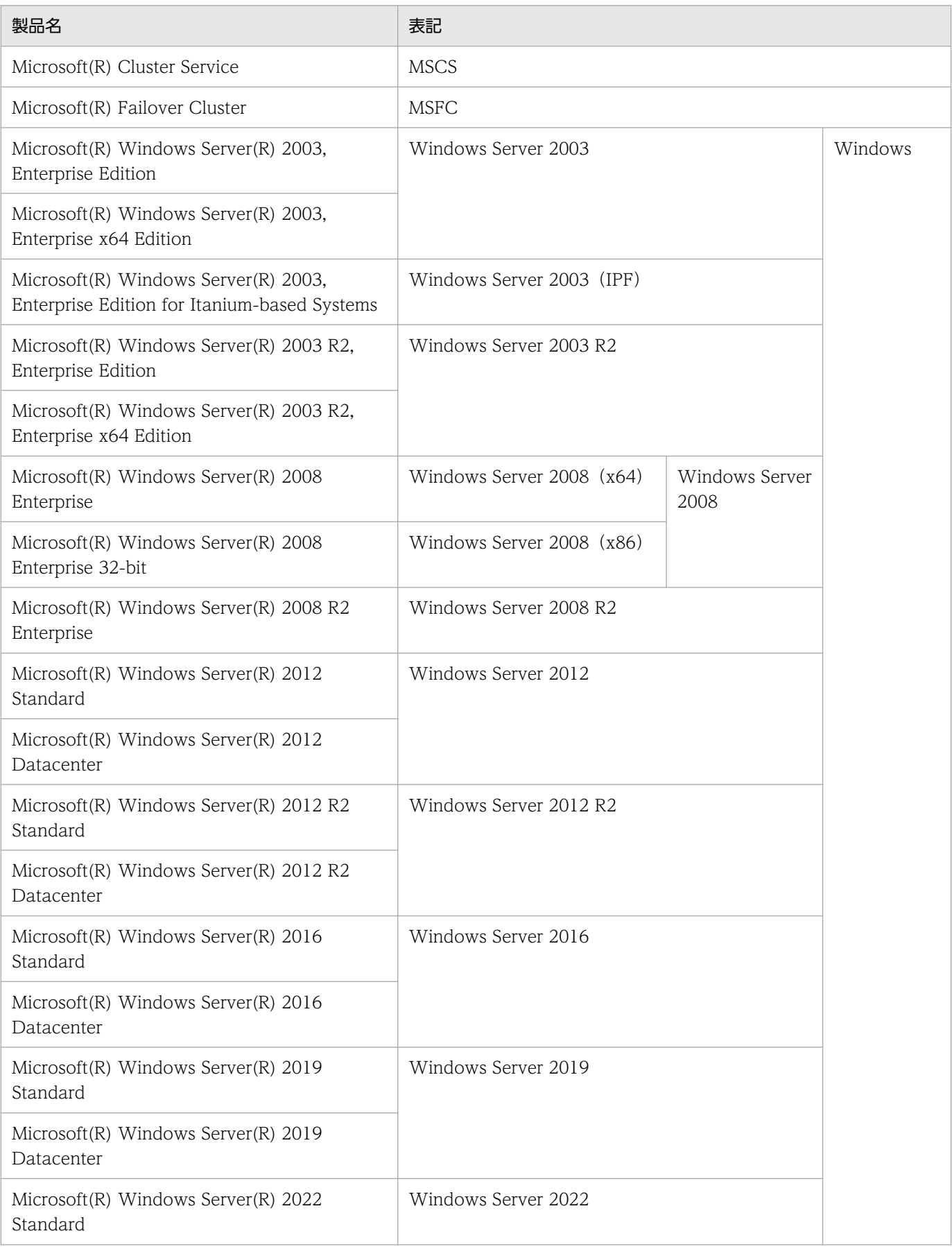

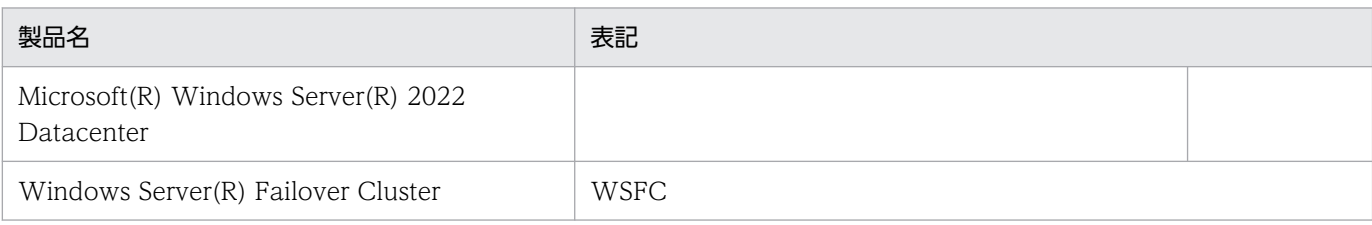

## ■ 発行

2023 年 10 月 3000-9-115-50

## ■ 著作権

All Rights Reserved. Copyright (C) 2002, 2023, Hitachi, Ltd.

# <span id="page-4-0"></span>変更内容

## 変更内容 (3000-9-115-50) Hitachi HA Toolkit Extension 01-22

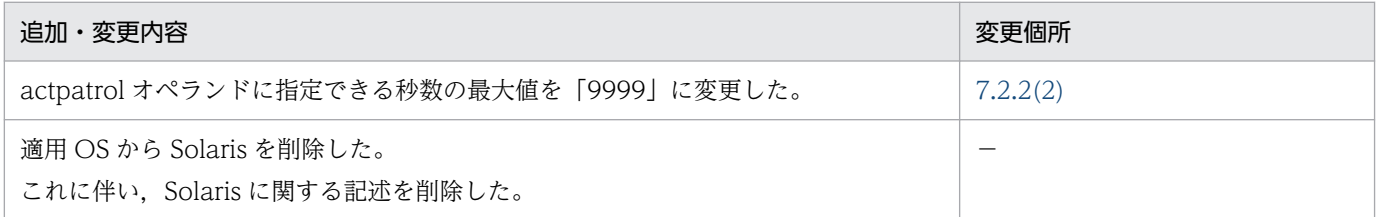

単なる誤字・脱字などはお断りなく訂正しました。

# <span id="page-5-0"></span>はじめに

このマニュアルは. Hitachi HA Toolkit の機能および使用方法について説明したものです。

Hitachi HA Toolkit は、クラスタソフトを使用して構築したクラスタシステムで、サーバ (OpenTP1 または HiRDB)の障害を監視する製品です。

Hitachi HA Toolkit Extension が対応しているクラスタソフトおよび適用 OS を次に示します。

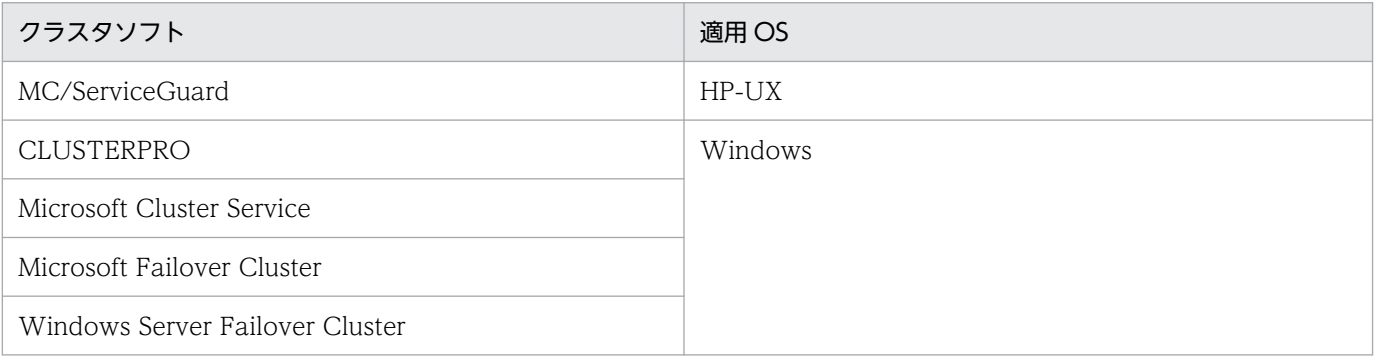

MC/ServiceGuard は,米国 Hewlett-Packard Company が開発した製品です。

なお,このマニュアルで説明する各クラスタソフトに関する記述については,各クラスタソフトのマニュ アルを参照してください。

## ■ 対象読者

サーバの障害を監視するシステムを構築・運用する,システム管理者およびオペレーターの方を対象とし ます。

Hitachi HA Toolkit は,クラスタソフトを使用して構築されたクラスタシステム上で使用することを前 提としています。また、対象となるサーバは OpenTP1 または HiRDB のため、次の知識をお持ちの方を 前提とします。

- クラスタソフトの知識
- OpenTP1,または HiRDB の知識
- OS でのクラスタシステムの知識

## ■ 適用 OS による違いについて

#### (1) クラスタソフトの記述について

このマニュアルでは、MC/ServiceGuard, MSCS, WSFC または CLUSTERPRO に機能差がない説明 については、クラスタソフトと総称しています。操作およびメッセージの説明で使用している用語は、お

使いのクラスタソフトによって、次のとおり読み替えてください。なお, Windows Server 2008 以降か つ WSFC をお使いの場合は「(2) Windows のバージョンによる違いについて」を参照してください。

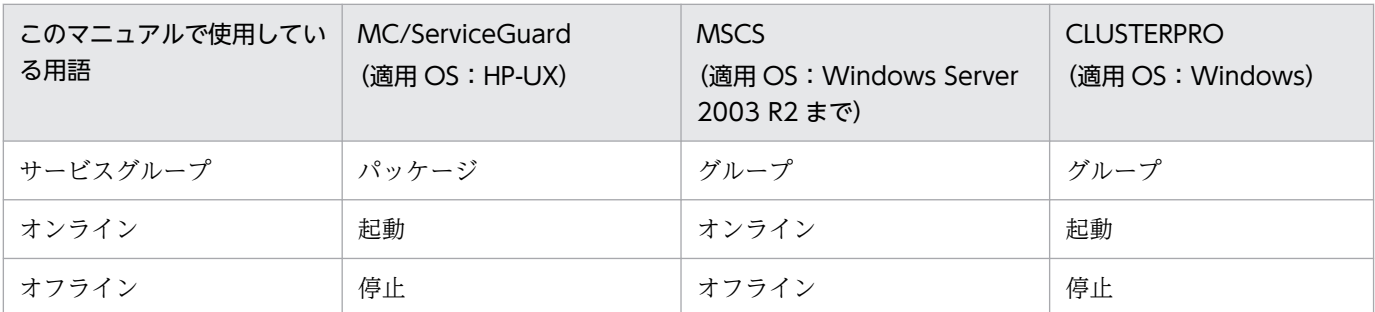

#### (2) Windows のバージョンによる違いについて

Windows Server 2008 以降かつ WSFC を使用している場合,マニュアル中で使用している用語の一部 が Windows Server 2003 R2 までと異なります。Windows 共通の記述では,OS が Windows Server 2003 R2 までであることを前提に記述しています。

Windows Server 2008 以降かつ WSFC をお使いの場合,次のとおり読み替えてください。

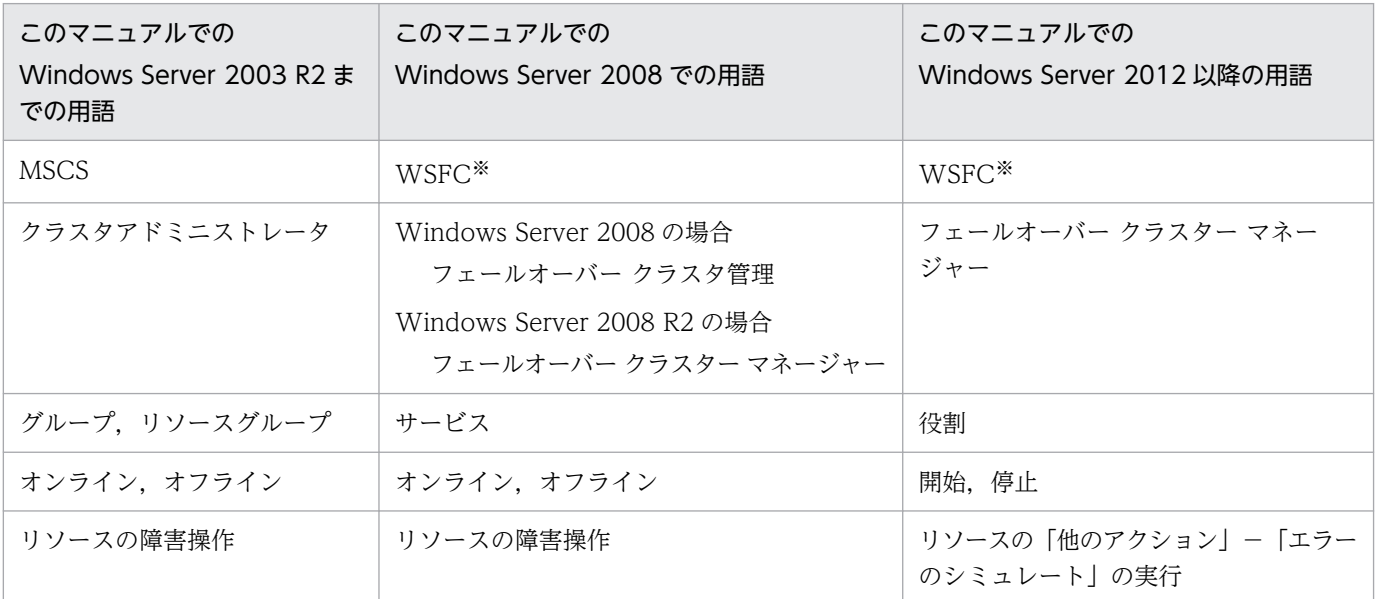

注※

同じ機能を指す言葉として「MSFC」がありますが,このマニュアルでは表記を「WSFC」で統一し ています。お使いの Windows 環境に応じて読み替えてください。

## ■ このマニュアルで使用している記号

このマニュアルで使用する文法記述記号,構文要素記号,および注意の記号を説明します。

## (1) 文法記述記号

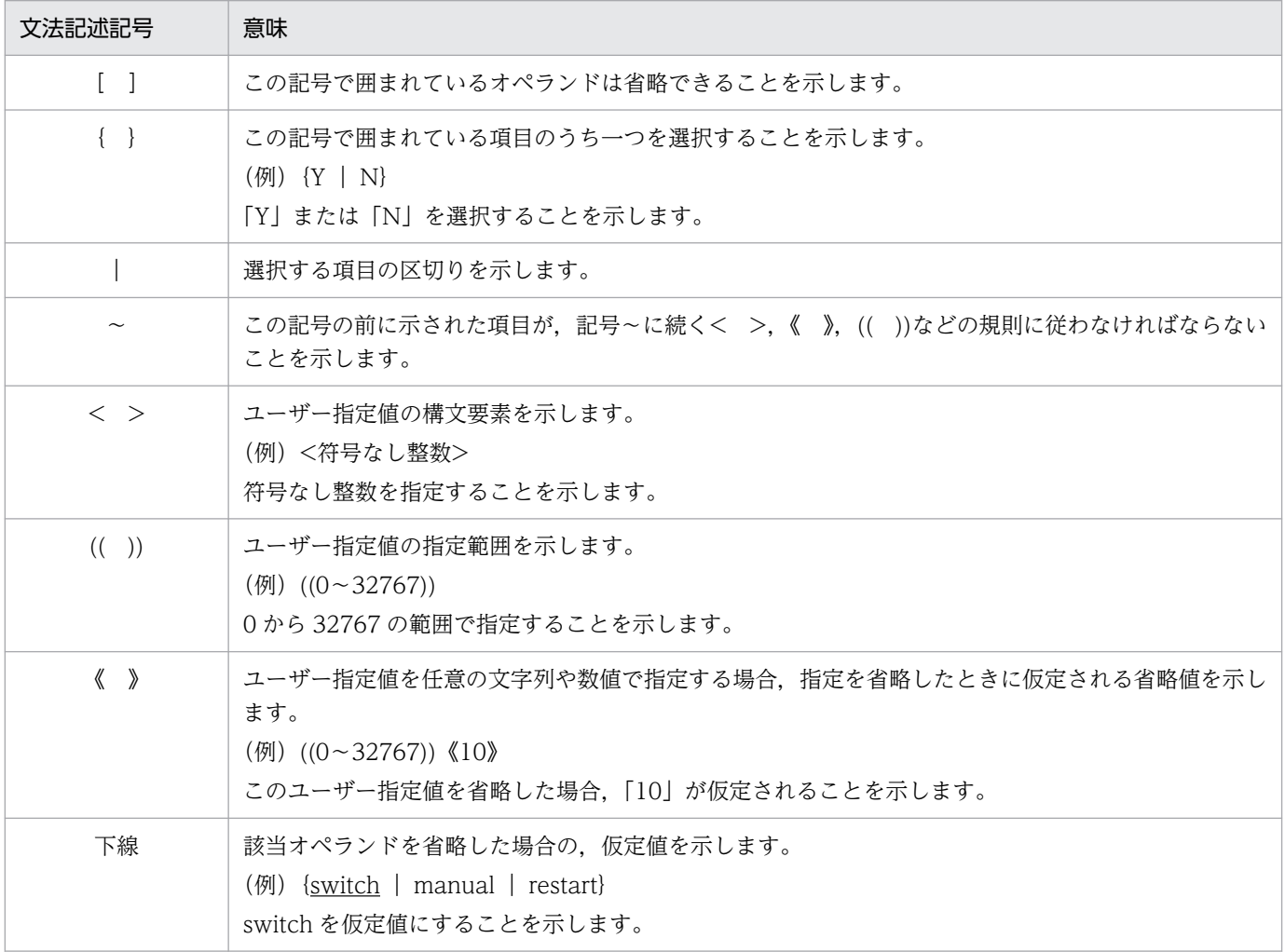

## (2) 構文要素記号

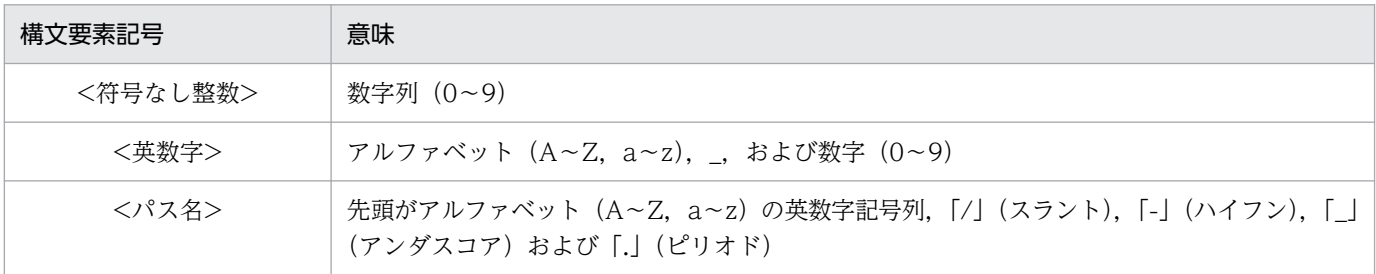

# ■ 図中で使用する記号

このマニュアルの図中で使用する記号を,次のように定義します。

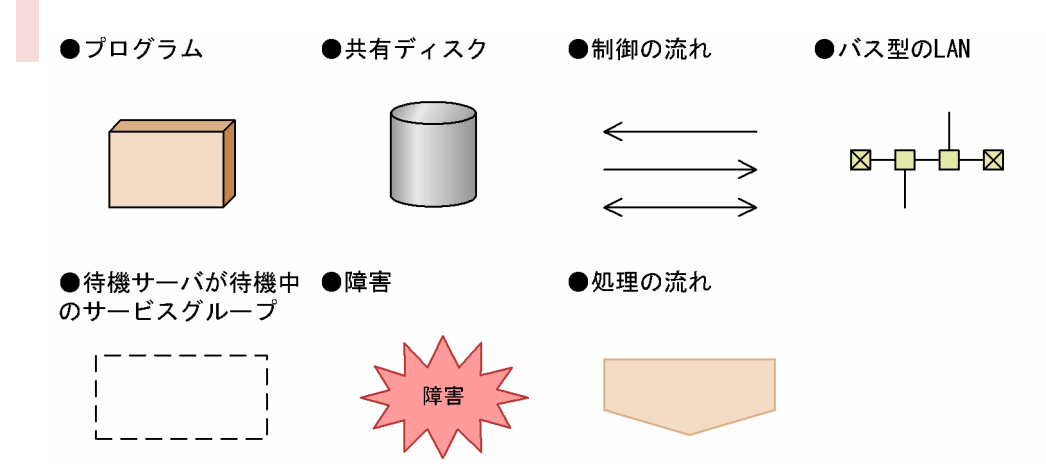

# 目次

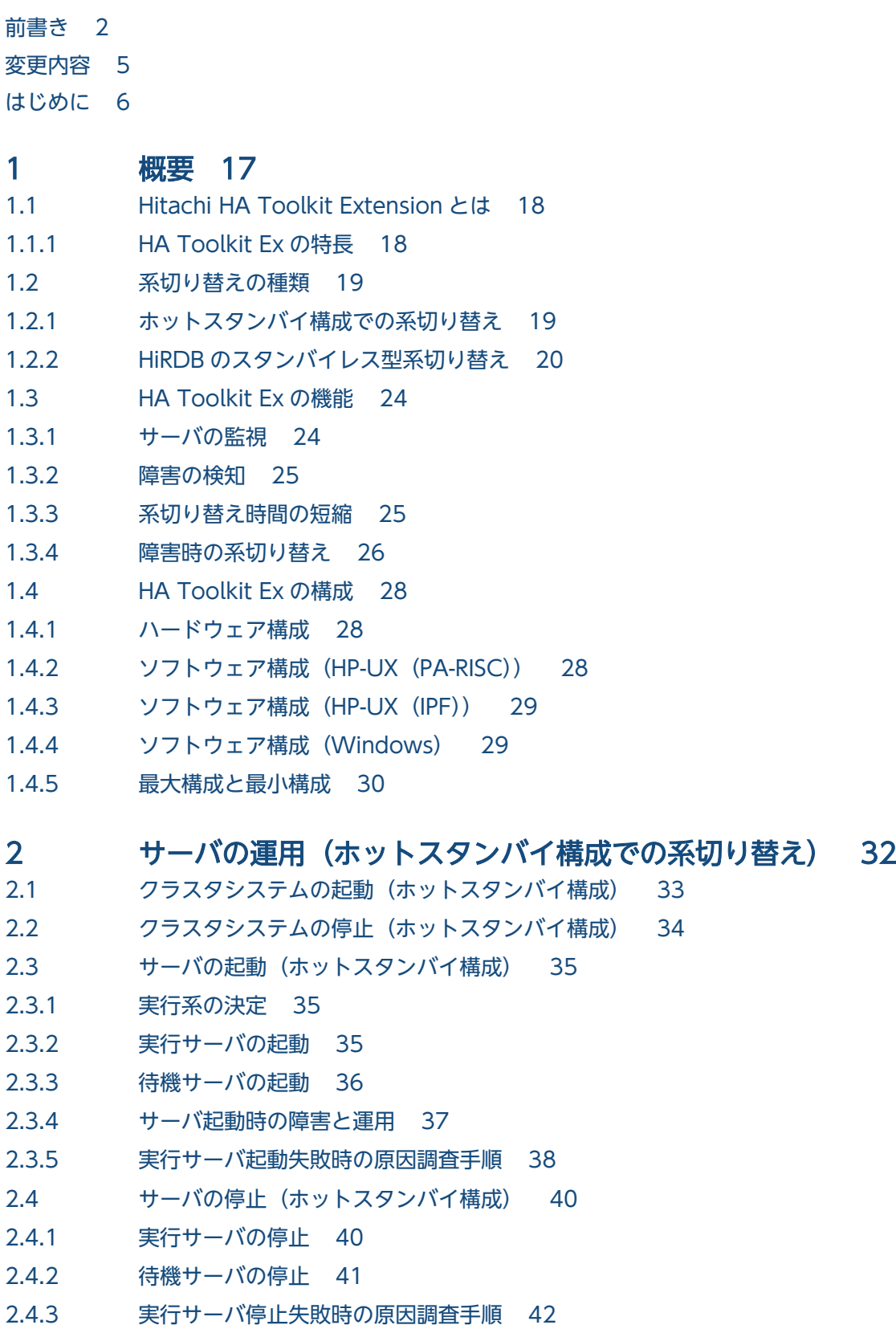

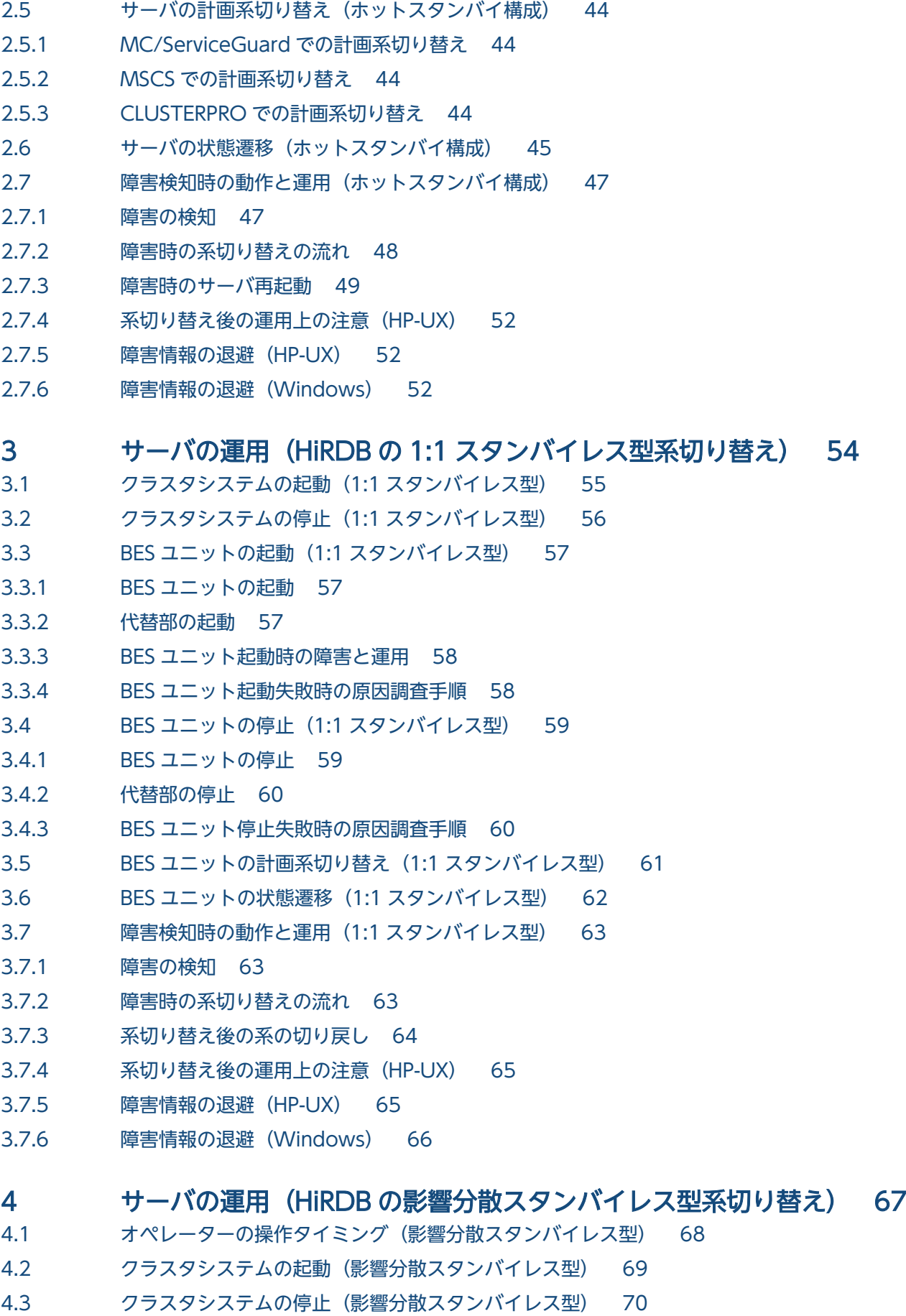

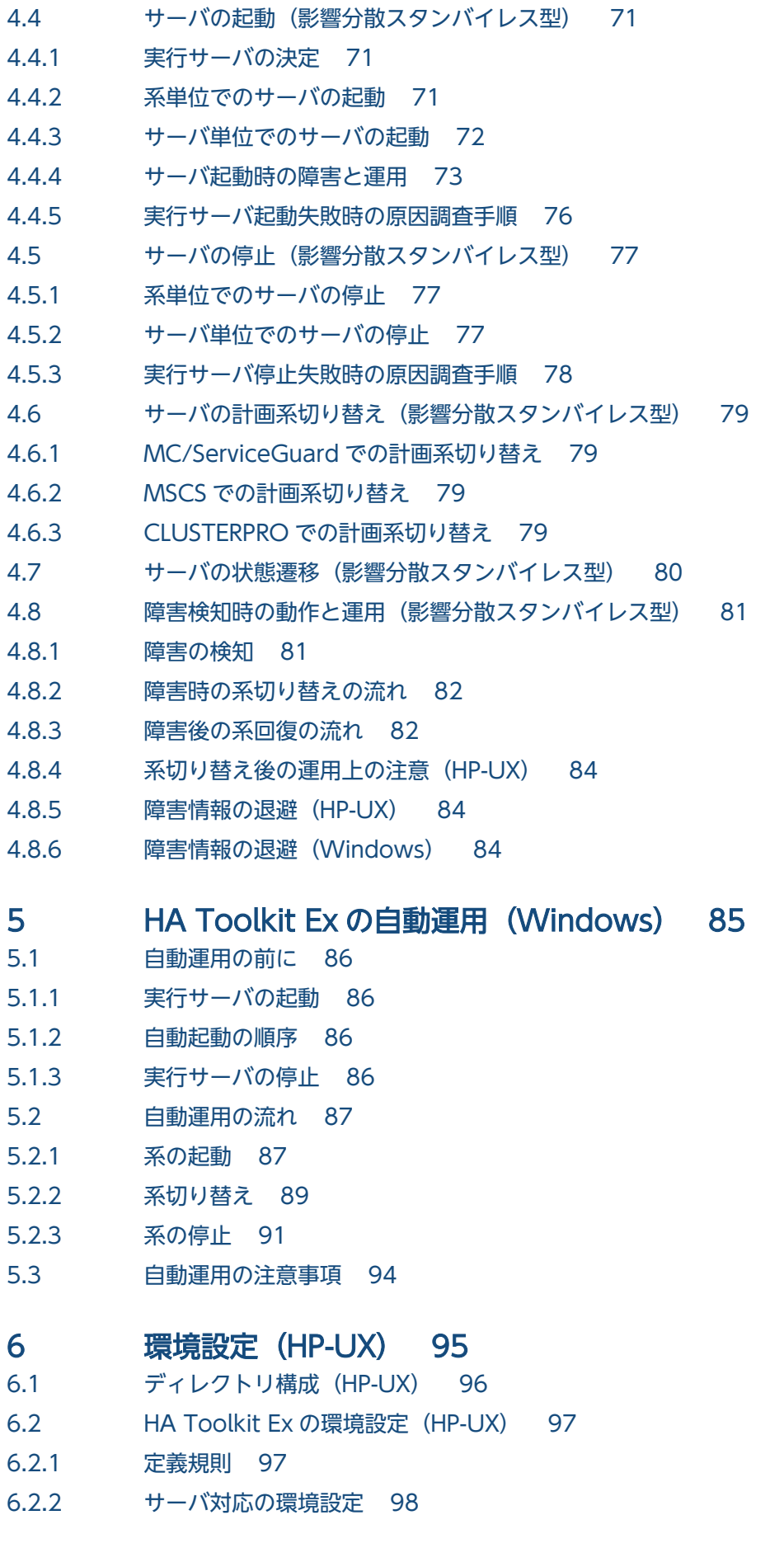

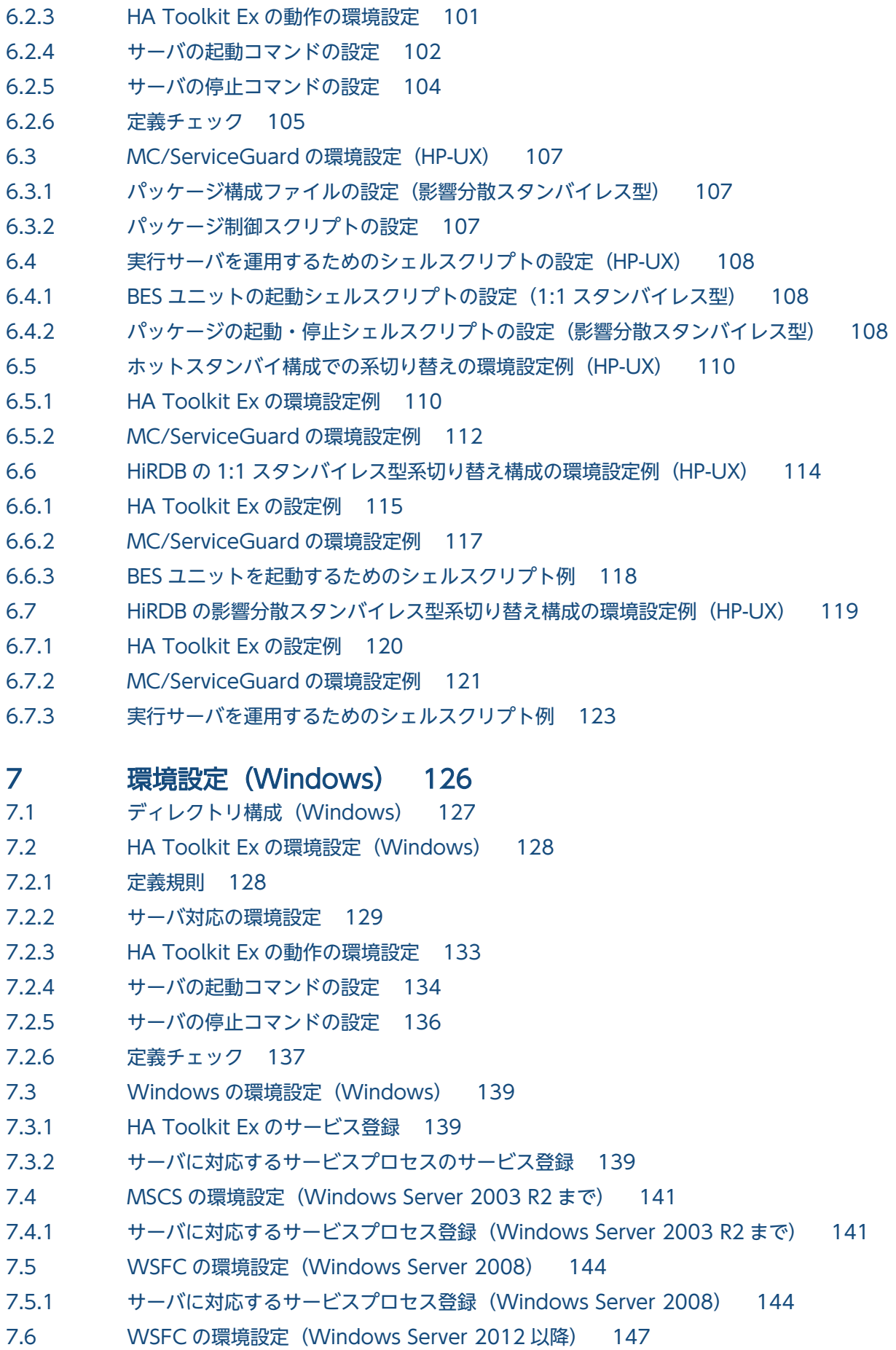

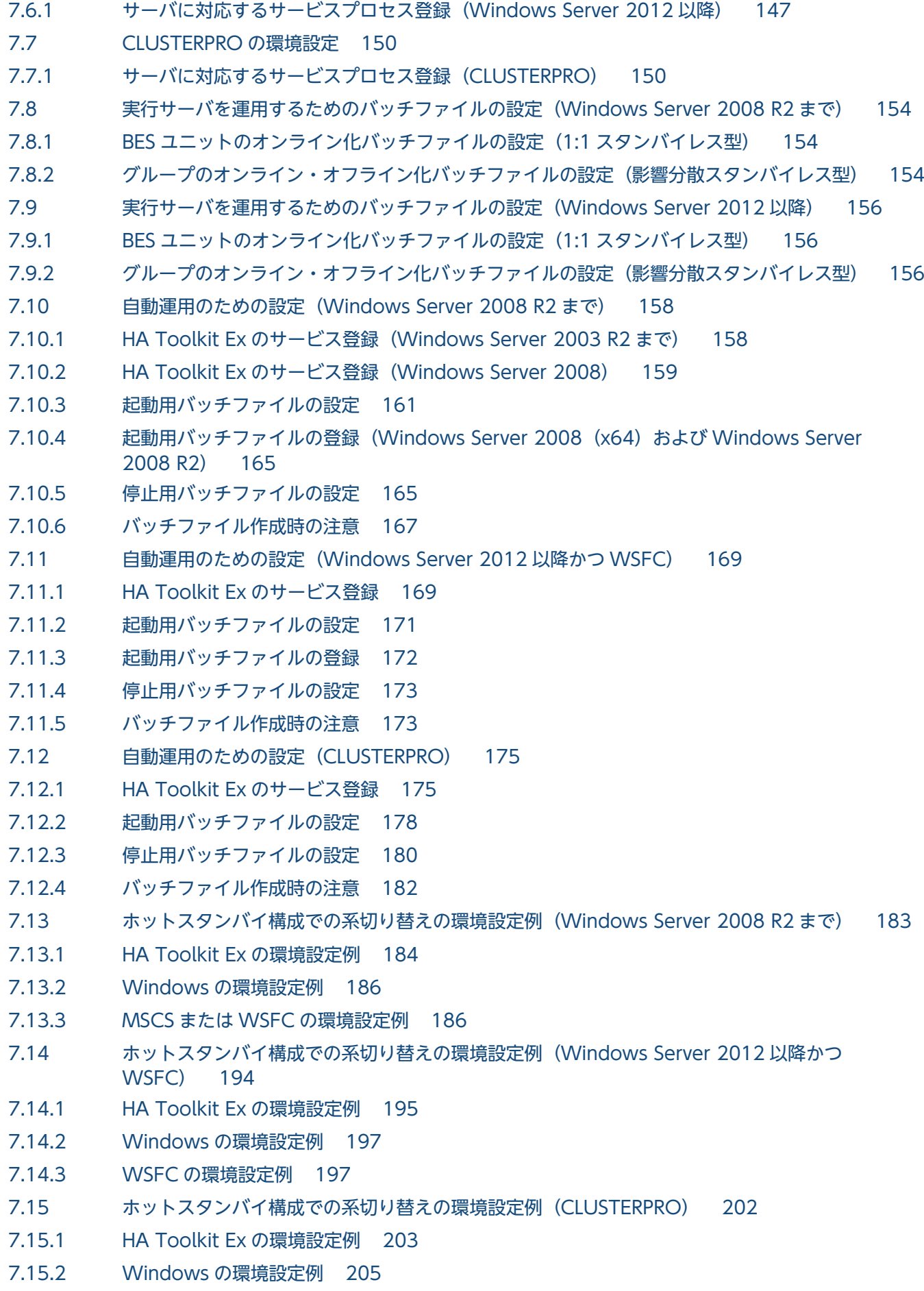

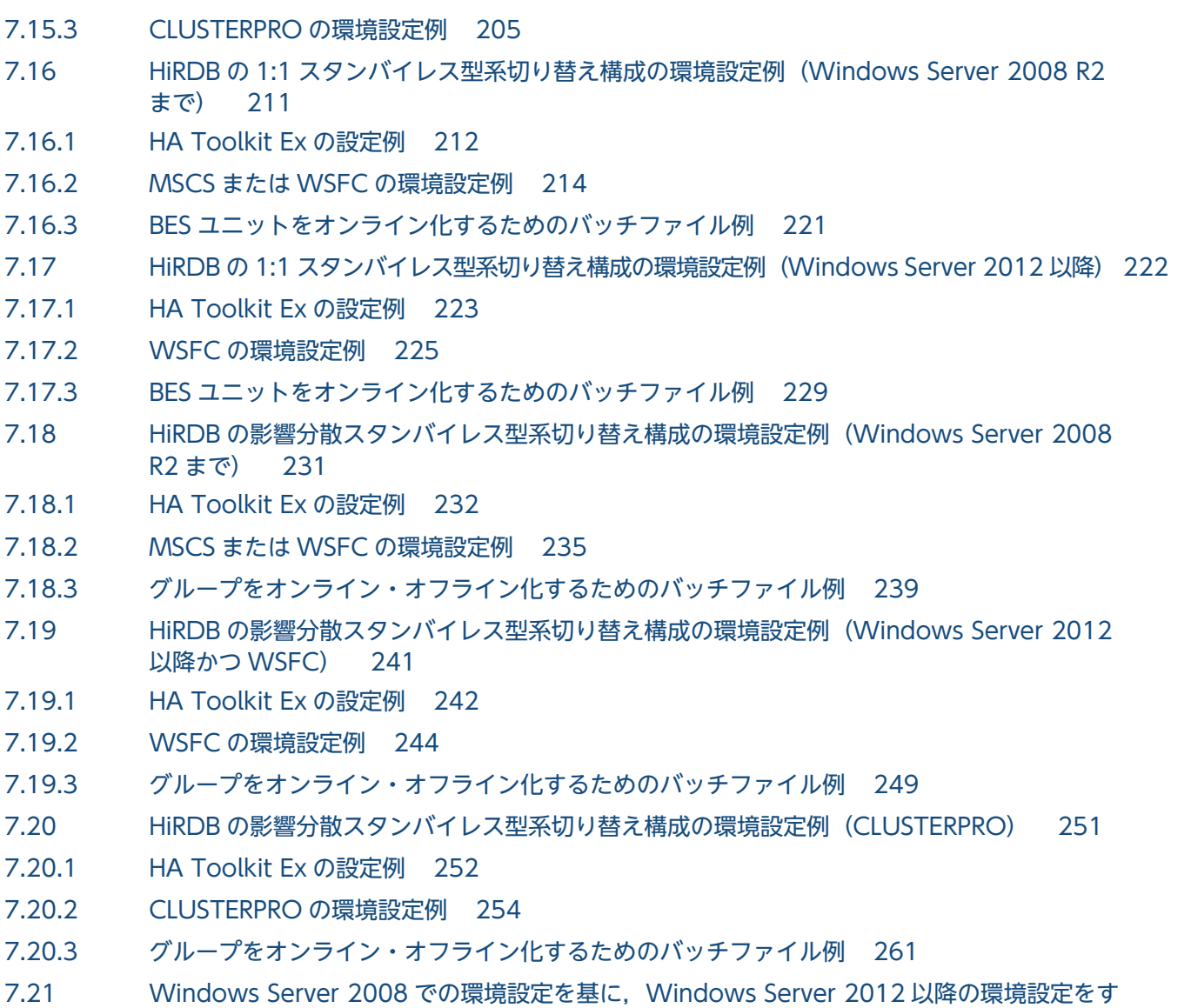

## 8 [コマンド 263](#page-262-0)

[コマンド一覧 264](#page-263-0) [hateactonl 265](#page-264-0) [hatecheck 266](#page-265-0) [hatesbystp 267](#page-266-0) [hateserv 268](#page-267-0) [hateshow 269](#page-268-0) [hatestart 272](#page-271-0) [hatestop 273](#page-272-0) [hatets 274](#page-273-0)

[る場合の注意事項 262](#page-261-0)

## 9 [メッセージ 276](#page-275-0)

9.1 [メッセージの形式 277](#page-276-0)

- 9.1.1 [メッセージの記述形式 277](#page-276-0)
- 9.1.2 [メッセージの出力形式 277](#page-276-0)

9.1.3 [メッセージ ID の記号 277](#page-276-0) 9.1.4 [メッセージの出力先 278](#page-277-0) 9.1.5 [メッセージの言語種別 278](#page-277-0) 9.1.6 [メッセージの注意事項 278](#page-277-0) 9.2 [メッセージテキスト 279](#page-278-0)

## [付録 333](#page-332-0)

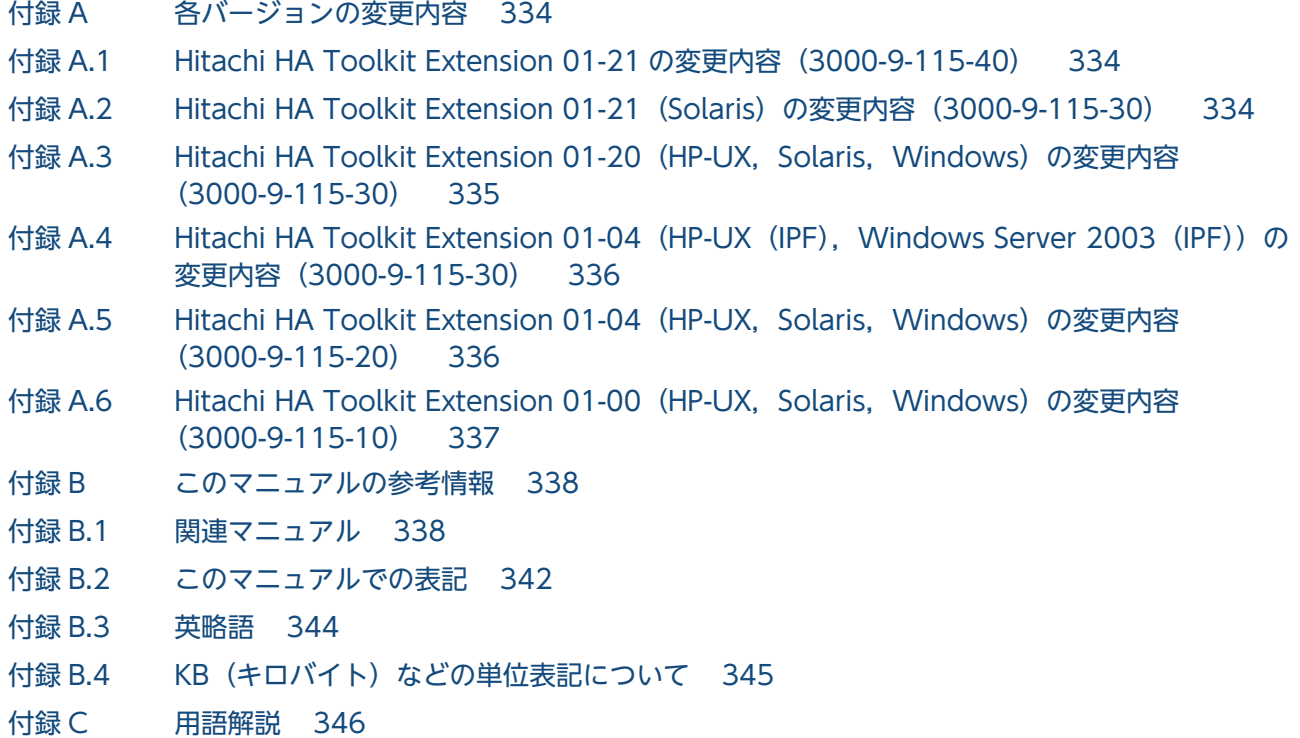

[索引 349](#page-348-0)

<span id="page-16-0"></span>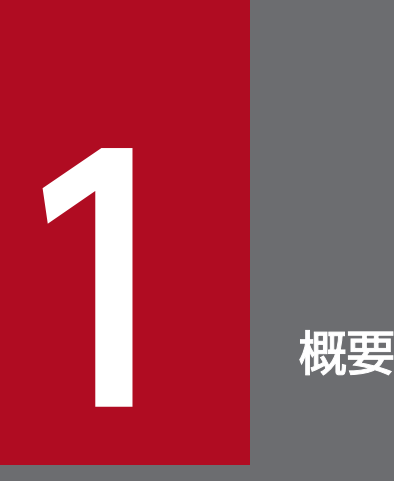

この章では, Hitachi HA Toolkit Extension の特長, 系切り替え機能, および構成について説明 します。

# <span id="page-17-0"></span>1.1 Hitachi HA Toolkit Extension とは

Hitachi HA Toolkit Extension (以降 HA Toolkit Ex と表記します) は, MC/ServiceGuard, MSCS, CLUSTERPRO などのクラスタソフトを用いて構築したクラスタシステムで,サーバプログラムの障害を 監視する製品です。

HA Toolkit Ex が障害を監視するサーバプログラム (以降サーバと表記します) には、OpenTP1 および HiRDB があります。HA Toolkit Ex を使用すると,これらのサーバに障害やスローダウンが発生した場 合,事前に待機しているサーバに,迅速に切り替えられます。そのため,システムの信頼性や稼働率を高 められます。

# 1.1.1 HA Toolkit Ex の特長

HA Toolkit Ex には次の特長があります。

• サーバの監視

クラスタソフトを使用して構築したクラスタシステムで,サーバと連携してサーバのスローダウンを監 視します。

- サーバ障害時の迅速な系切り替え 論理エラー,リソースの障害,スローダウンなど,サーバに障害が発生した場合,系切り替えをしま
	- す。待機サーバのプロセスなどを事前に起動しておくので,迅速に系切り替えができます。
- 導入の容易さ

クラスタソフトの環境設定や運用方法を変更しなくても,HA Toolkit Ex を使用できます。

# <span id="page-18-0"></span>1.2 系切り替えの種類

系切り替えには、次の種類があります。スタンバイレス型系切り替えは、サーバが HiRDB の場合に使用 できます。

- ホットスタンバイ構成での系切り替え
- HiRDB のスタンバイレス型系切り替え
	- 1:1 スタンバイレス型系切り替え
	- 影響分散スタンバイレス型系切り替え

## 1.2.1 ホットスタンバイ構成での系切り替え

ホットスタンバイ構成での系切り替えでは、待機サーバのプロセスを事前に起動しておくことで、障害時 に待機サーバを起動する時間が短縮されます。これによって,障害時に迅速な系切り替えができます。待 機サーバのプロセスを事前に起動しておく機能を,ホットスタンバイと呼びます。

また, HA Toolkit Ex とサーバが連携することで、障害検知に掛かる時間を短縮できます。

ホットスタンバイ構成での系切り替えの概要を,次に示します。

<span id="page-19-0"></span>図 1-1 ホットスタンバイ構成での系切り替えの概要

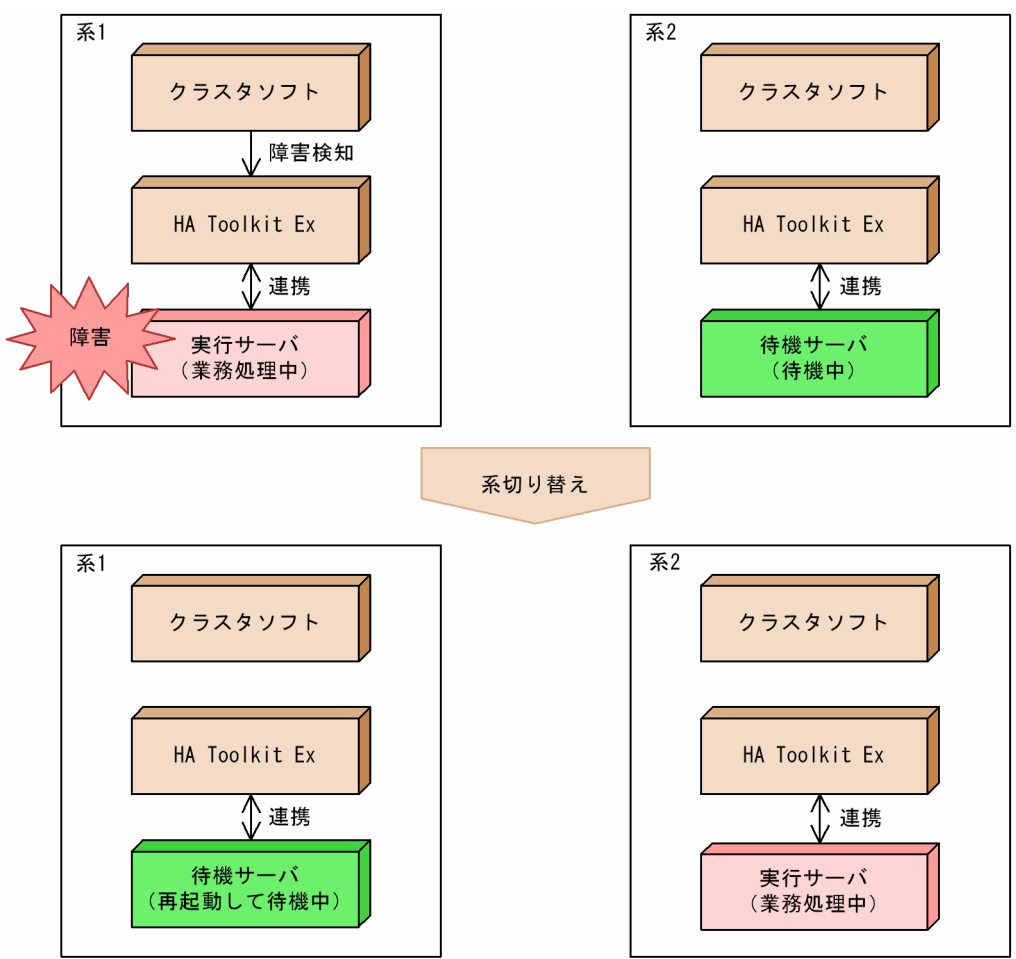

# 1.2.2 HiRDB のスタンバイレス型系切り替え

HiRDB のスタンバイレス型系切り替えでは,待機サーバだけが配置されている待機系を用意する必要があ りません。待機サーバは,すでに実行サーバが起動している系で待機し,障害に備えています。

すべての系で実行サーバを稼働させることができるので,システムリソースを効率的に使用できます。た だし,障害が発生した場合,すでに業務処理中の実行サーバがある系に系切り替えをするため,切り替わっ た系には負荷が掛かります。

HiRDB のスタンバイレス型系切り替えには、次の種類があります。

- 1:1 スタンバイレス型系切り替え
- 影響分散スタンバイレス型系切り替え

# (1) 1:1 スタンバイレス型系切り替え

HiRDB の 1:1 スタンバイレス型系切り替えでは,障害が発生した BES ユニットから代替 BES ユニットの 代替部に系切り替えをして,障害が発生した BES ユニットの業務を代替部に代行させることができます。

HiRDB の 1:1 スタンバイレス型系切り替えの概要を、次に示します。

図 1‒2 HiRDB の 1:1 スタンバイレス型系切り替えの概要

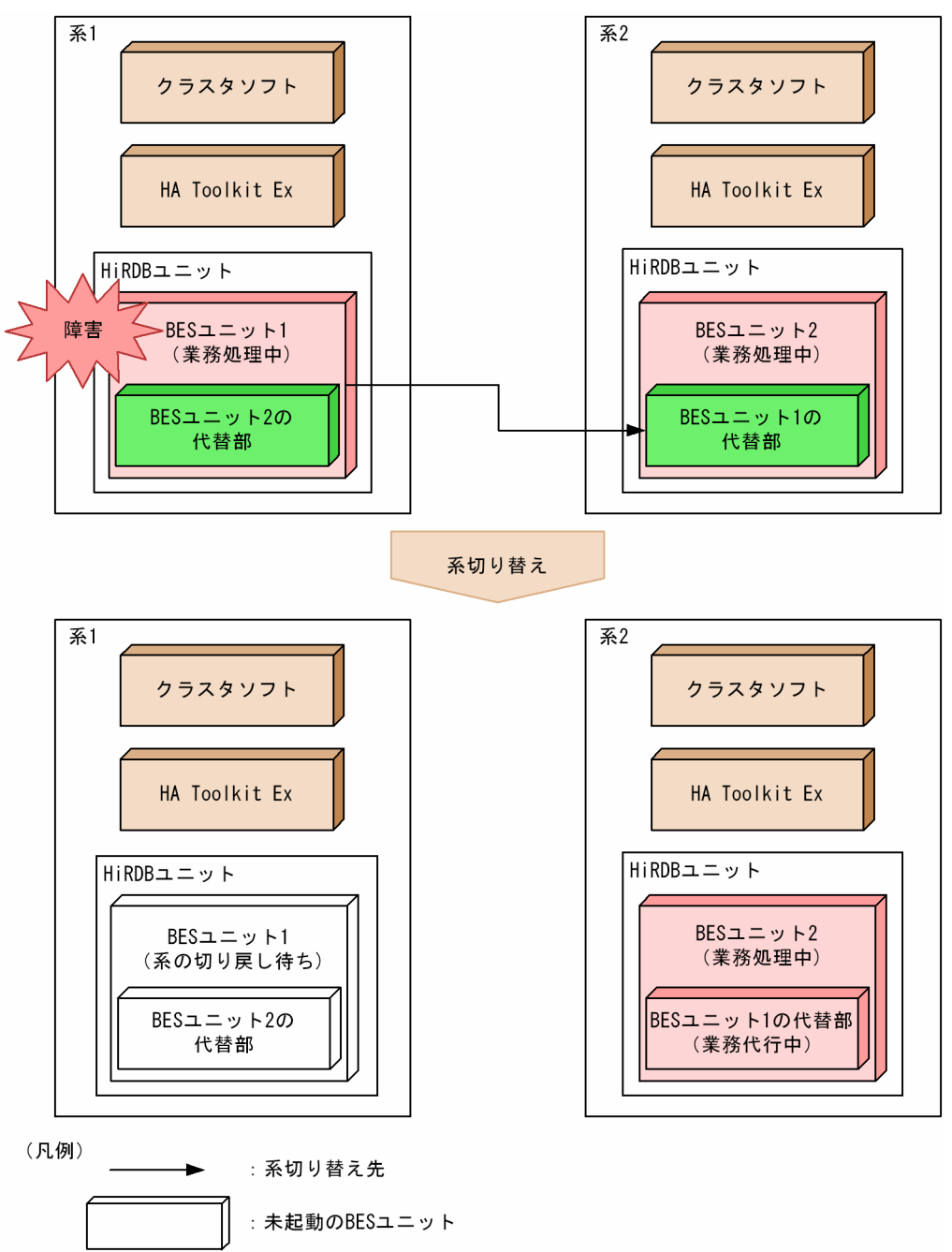

前述の図では,系 1 は BES ユニット 1 の正規 BES ユニットで,同時に BES ユニット 2 の代替 BES ユニッ トです。また, 系 2 は BES ユニット 2 の正規 BES ユニットで, 同時に BES ユニット 1 の代替 BES ユニッ トです。BES ユニット 1 で障害が発生し、系切り替え後、BES ユニット 2 にある BES ユニット 1 の代替 部が BES ユニット 1 の業務を代行しています。

このマニュアルでは,HiRDB の 1:1 スタンバイレス型系切り替えのシステム構成を,HiRDB の用語を使 用して説明しています。ただし,ホットスタンバイ構成での系切り替えや HiRDB の影響分散スタンバイ レス型系切り替えの説明,および系切り替え共通の説明では、HA Toolkit Ex の用語を使用します。

HiRDB の用語と HA Toolkit Ex の用語との関係について、次の表で示します。

表 1-1 HiRDB の用語と HA Toolkit Ex の用語との関係 (1:1 スタンバイレス型)

| HiRDB の用語   | HA Toolkit Ex の用語   |
|-------------|---------------------|
| BES ユニット    | サーバ                 |
| 正規 BES ユニット | 起動・再起動時に実行サーバが起動する系 |
| 代替 BES ユニット | 起動・再起動時に待機サーバが起動する系 |
| 代替部         | 待機サーバ               |

HiRDB の 1:1 スタンバイレス型系切り替えの用語については、マニュアル「HiRDB 解説 (UNIX(R)用)」 または「HiRDB 解説(Windows(R)用)」を参照してください。

# (2) 影響分散スタンバイレス型系切り替え

HiRDB のスタンバイレス型系切り替えでは系切り替え後、切り替わった系に負荷が掛かります。影響分散 スタンバイレス型系切り替えでは,複数の系に用意した待機サーバに,障害が発生したサーバの業務を振 り分けて代行させます。また,一つの系で起動できる実行サーバの数をあらかじめ設定できます。したがっ て,各系に掛かる負荷を分散,軽減できます。

HiRDB の影響分散スタンバイレス型系切り替えの概要を、次に示します。

## 図 1-3 HiRDB の影響分散スタンバイレス型系切り替えの概要

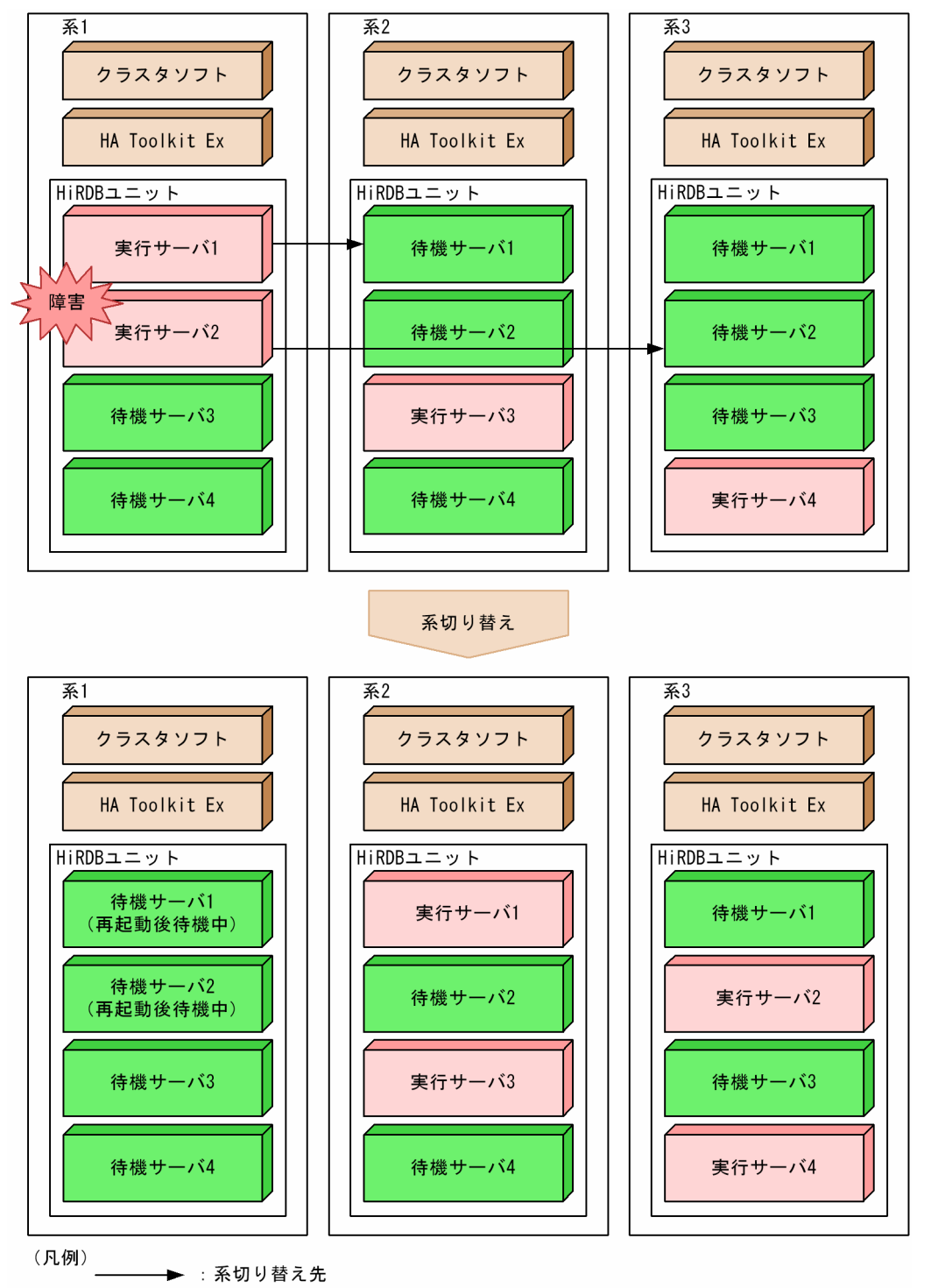

前述の図では、系1の二つの実行サーバで障害が発生し、系切り替えをしています。このとき、系2およ び系 3 にそれぞれ一つずつ実行サーバを起動させることで,系ごとの負担を分散します。

# <span id="page-23-0"></span>1.3 HA Toolkit Ex の機能

ここでは、次の HA Toolkit Ex の機能について説明します。

- サーバの監視
- 障害の検知
- 系切り替え時間の短縮
- 障害時の系切り替え

## 1.3.1 サーバの監視

HA Toolkit Ex は、クラスタソフトとサーバの間で、クラスタソフトが監視するためのサービスプロセス を提供します。また,サーバと連携してサーバの障害を監視します。HA Toolkit Ex を使用したサービス 監視の概要を次に示します。

#### 図 1‒4 HA Toolkit Ex を使用したサービス監視の概要

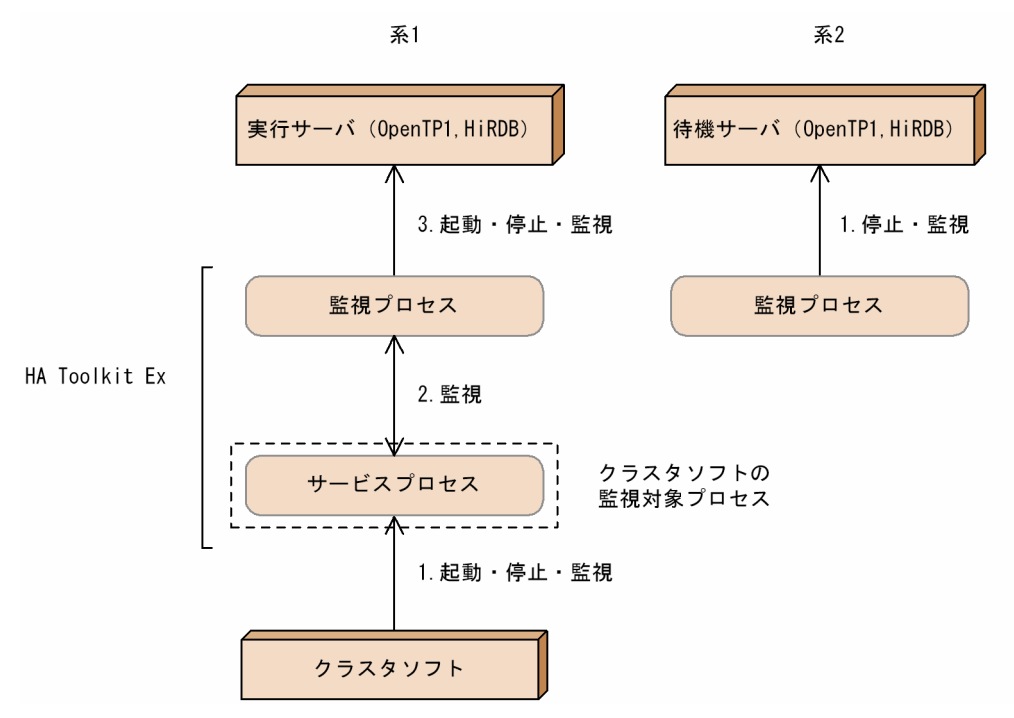

系 1

1. 起動・停止・監視

クラスタソフトは,HA Toolkit Ex が提供するサービスプロセスを監視します。サービスプロセス が実行されているかどうかによって,サーバが正常か障害かを判断します。

2. 監視

サービスプロセスは,HA Toolkit Ex が提供する監視プロセスを監視します。サービスプロセス は,実行サーバがある系に対応するプロセスなので,待機サーバがある系 2 にはありません。

<span id="page-24-0"></span>3. 起動・停止・監視

監視プロセスは,実行サーバおよび待機サーバを監視します。

系 2.

1. 停止・監視

監視プロセスは,待機サーバを監視して系切り替えに備えます。

## 1.3.2 障害の検知

HA Toolkit Ex が検知する障害を次に示します。

- サーバ自身が検知する障害
	- サーバの論理エラー
	- リソース(ディスクなど)の障害のため,サーバの稼働が続行できない場合
- サーバ自身が検知できない障害
	- サーバのスローダウン

なお. HA Toolkit Ex は系の障害を検知しません。系障害時の系切り替えについてはクラスタソフトの仕 様に従います。

## 1.3.3 系切り替え時間の短縮

系切り替え時間を短縮するために,HA Toolkit Ex には次の機能があります。系切り替えの種類ごとに, 機能が異なります。

## (1) ホットスタンバイ

ホットスタンバイとは,待機サーバのプロセスを事前に起動しておくことです。事前に待機サーバのプロ セスを起動しておくことで,障害時に待機サーバを起動する時間が短縮されるため,迅速に系切り替えが できます。

## (2) システムサーバのプロセスの事前起動(スタンバイレス型)

ホットスタンバイ構成での系切り替えでは,サーバ(HiRDB)が待機サーバのプロセスだけを事前に起動 させ. 待機サーバがあるシステムサーバのプロセスは障害時に起動させます。一方 HiRDB のスタンバイ レス型系切り替えでは,待機サーバがある系では実行サーバがすでに起動しているため,サーバ(HiRDB) がシステムサーバのプロセスも事前起動させます。このため,ホットスタンバイ構成での系切り替えより も系切り替えの時間を短縮できます。

次に HA Toolkit Ex を使用しない系切り替え、ホットスタンバイ構成での系切り替え、および HiRDB の スタンバイレス型系切り替えでの系切り替えの所要時間の比較を示します。

## <span id="page-25-0"></span>図 1‒5 系切り替え処理の所要時間の比較

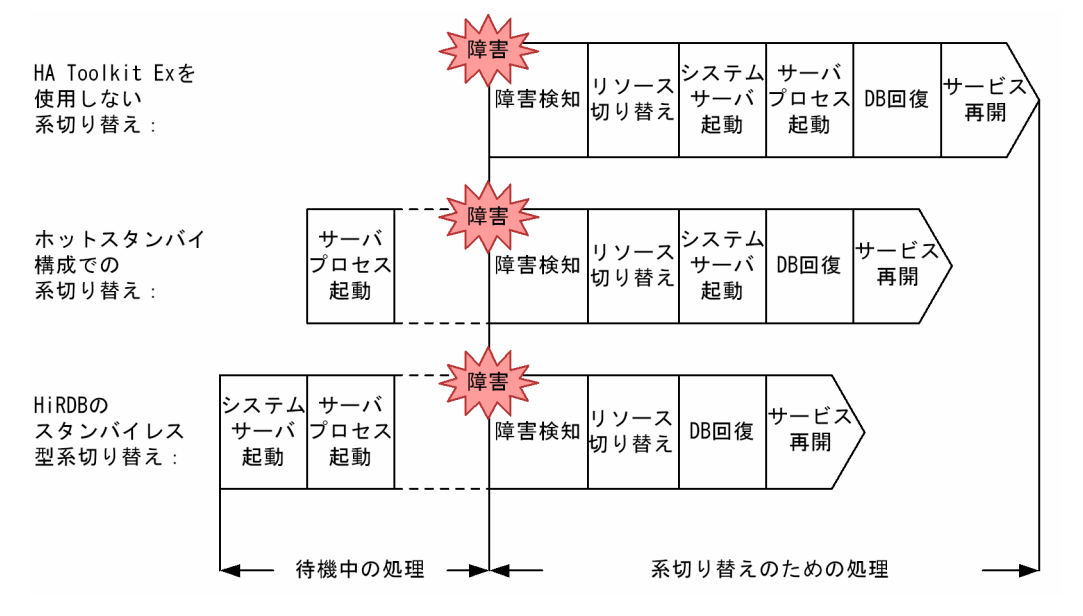

システムサーバのプロセスの事前起動は HiRDB の機能です。システムサーバの事前起動の詳細について は,マニュアル「HiRDB 解説(UNIX(R)用)」または「HiRDB 解説(Windows(R)用)」を参照してく ださい。

## 1.3.4 障害時の系切り替え

HA Toolkit Ex を使用した障害時の系切り替えの流れを次に示します。

#### 図 1-6 障害時の系切り替えの流れ (HA Toolkit Ex)

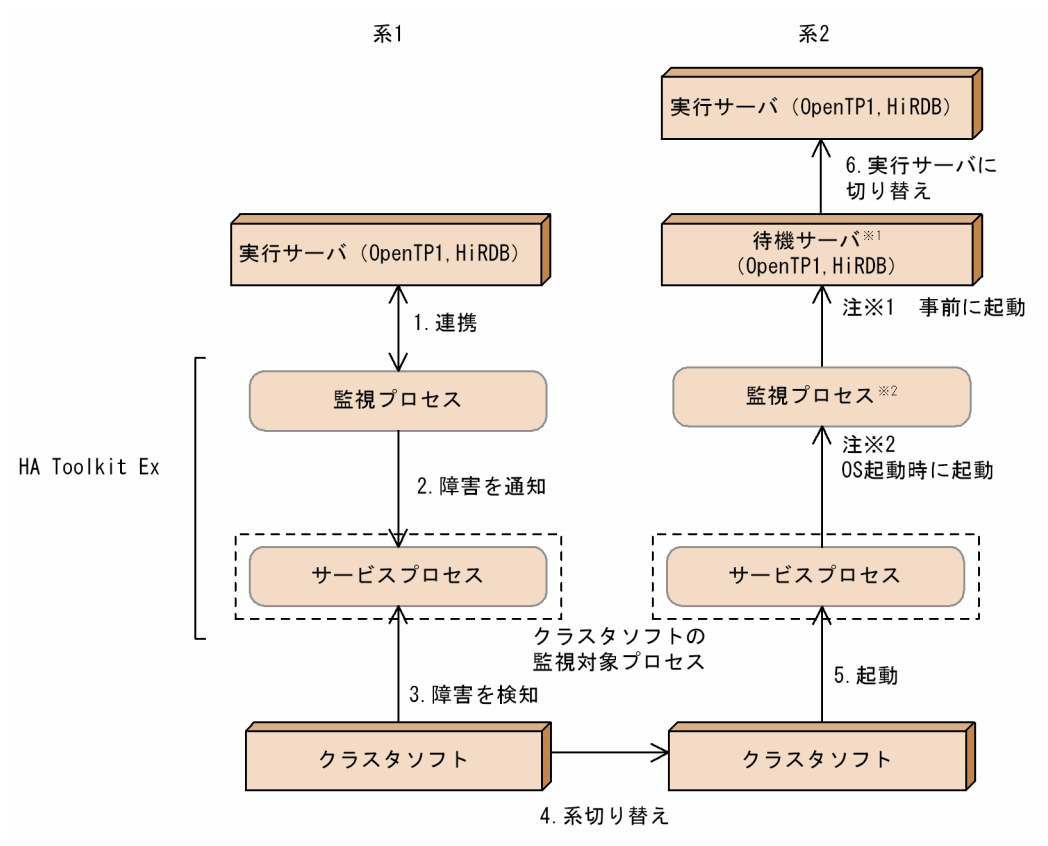

#### 1. 連携

HA Toolkit Ex の監視プロセスは,サーバと連携してサーバを監視します。サーバ自身が検知できる 障害が発生した場合,サーバが HA Toolkit Ex に障害を通知します。サーバ自身が検知できない障害 が発生した場合, HA Toolkit Ex がサーバの障害を検知します。

#### 2. 障害を通知

HA Toolkit Ex の監視プロセスは,クラスタソフト監視対象プロセスであるサービスプロセスに障害 を通知し,サービスプロセスを強制停止させます。

#### 3. 障害を検知

クラスタソフトが障害を検知します。

#### 4. 系切り替え

クラスタソフトが系切り替えをします。

#### 5. 起動

クラスタソフトは,HA Toolkit Ex のサービスプロセスを起動します。

#### 6. 実行サーバに切り替え

HA Toolkit Ex の監視プロセスは,事前に起動している待機サーバを実行サーバに切り替えます。

# <span id="page-27-0"></span>1.4 HA Toolkit Ex の構成

HA Toolkit Ex のハードウェア構成およびソフトウェア構成について説明します。

## 1.4.1 ハードウェア構成

HA Toolkit Ex のハードウェア構成は,クラスタソフトのハードウェア構成に依存します。

## 1.4.2 ソフトウェア構成 (HP-UX (PA-RISC))

HA Toolkit Ex が対応しているアプリケーションプログラムを次に示します。

- OpenTP1
- HiRDB

HP-UX (PA-RISC)の場合の. HA Toolkit Ex を使用するために必要なソフトウェアの構成を次に示し ます。

図 1–7 HA Toolkit Ex に必要なソフトウェア構成(HP-UX(PA-RISC))

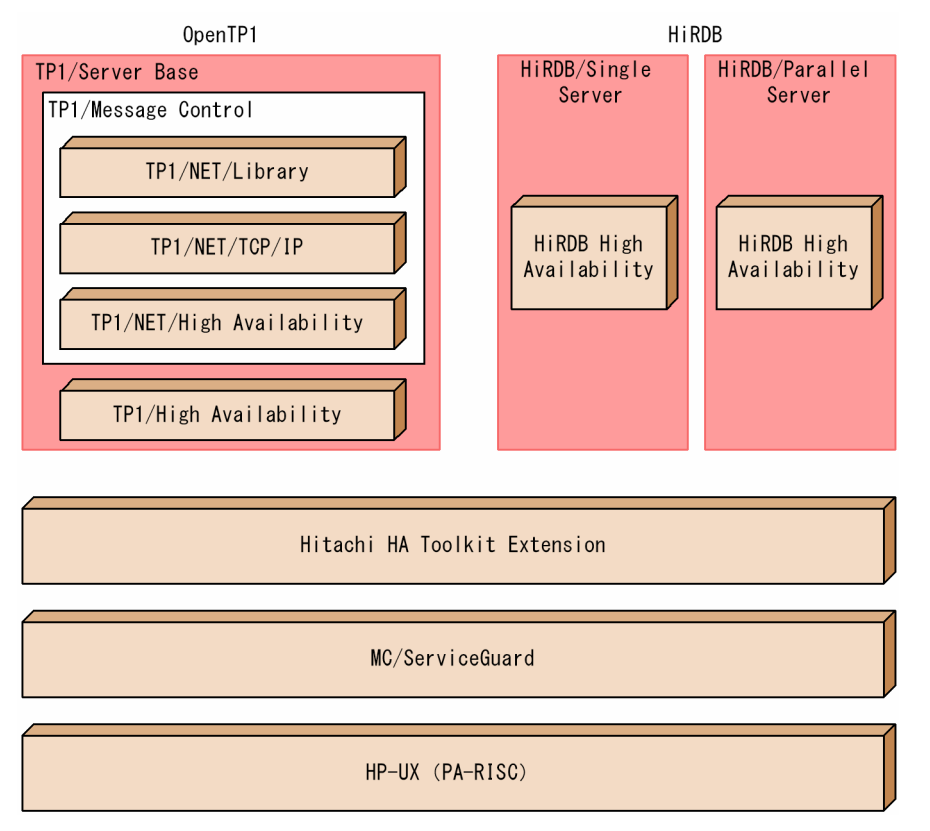

HiRDB のスタンバイレス型系切り替えの場合,必要なソフトウェアは次のとおりです。

• HiRDB/Parallel Server Version 7 以降

<span id="page-28-0"></span>• HiRDB Advanced High Availability Version 7 以降

# 1.4.3 ソフトウェア構成 (HP-UX (IPF))

HA Toolkit Ex が対応しているアプリケーションプログラムを次に示します。

- OpenTP1 Version 6 以降
- HiRDB Version 7 以降

HP-UX (IPF) の場合の, HA Toolkit Ex を使用するために必要なソフトウェアの構成を次に示します。

図 1-8 HA Toolkit Ex に必要なソフトウェア構成 (HP-UX (IPF))

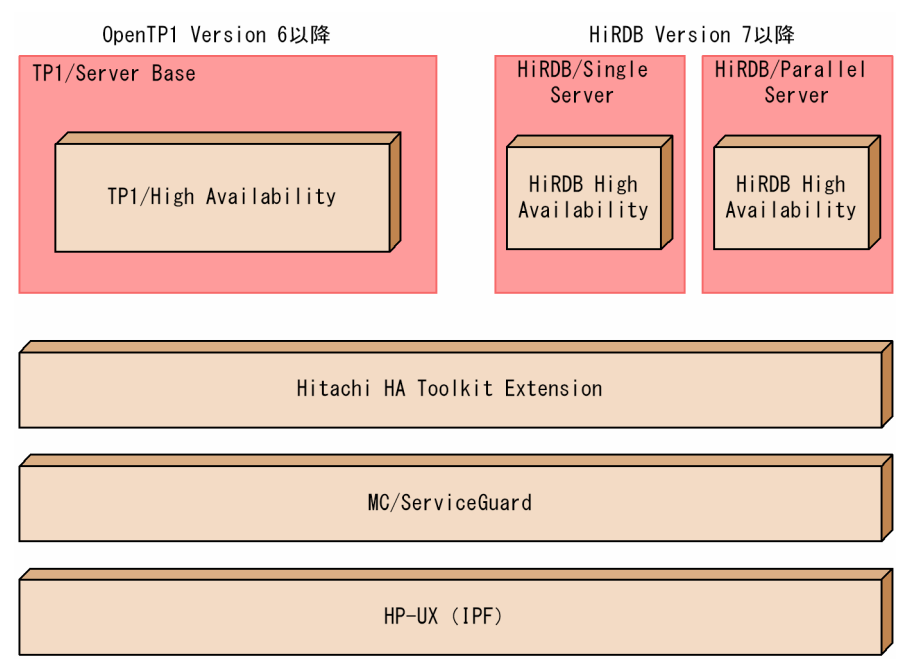

HiRDB のスタンバイレス型系切り替えの場合,必要なソフトウェアは次のとおりです。

- HiRDB/Parallel Server Version 7 以降
- HiRDB Advanced High Availability Version 7 以降

# 1.4.4 ソフトウェア構成(Windows)

HA Toolkit Ex が対応しているアプリケーションプログラムを次に示します。

- OpenTP1
- HiRDB

Windows Server 2003 (IPF) の場合は、次のアプリケーションプログラムに対応しています。

- <span id="page-29-0"></span>• OpenTP1 Version 6 以降
- HiRDB Version 7 以降

Windows の場合の,HA Toolkit Ex を使用するために必要なソフトウェアの構成を次に示します。

## 図 1-9 HA Toolkit Ex に必要なソフトウェア構成 (Windows)

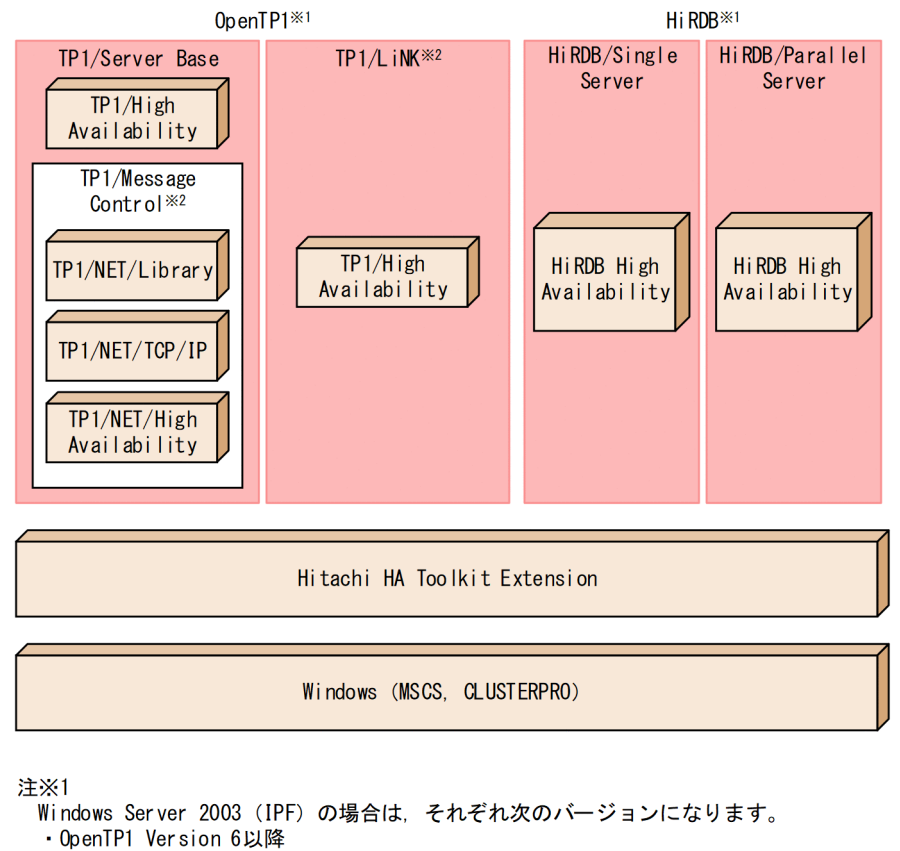

・HiRDB Version 7以降

```
注※2
```

```
Windows Server 2003 (IPF) の場合は、対応していません。
```
HiRDB のスタンバイレス型系切り替えの場合,必要なソフトウェアは次のとおりです。

- HiRDB/Parallel Server Version 7 以降
- HiRDB Advanced High Availability Version 7 以降

# 1.4.5 最大構成と最小構成

HA Toolkit Ex を構成するために必要なリソースについて,一つの系での最大構成と最小構成の論理値を 次に示します。

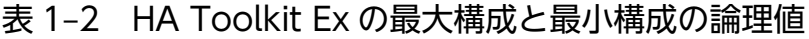

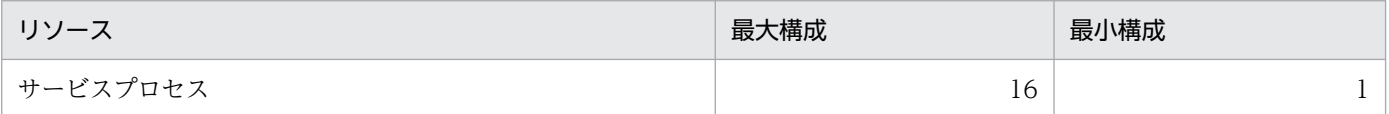

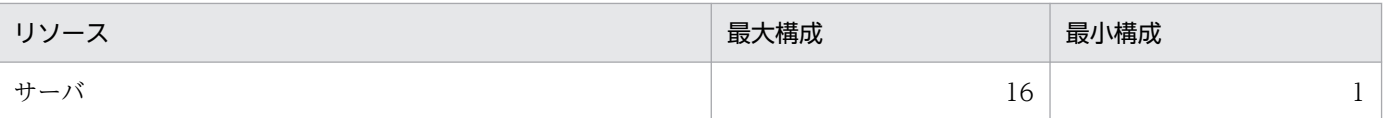

HiRDB の影響分散スタンバイレス型系切り替えの場合は,リソースの最大構成を 64 にできます。

なお,これらの値は論理上のものです。実際に HA Toolkit Ex を使用してクラスタシステムを構築する際 には,プロセッサの性能など,使用環境に合わせて構成を決定してください。

<span id="page-31-0"></span>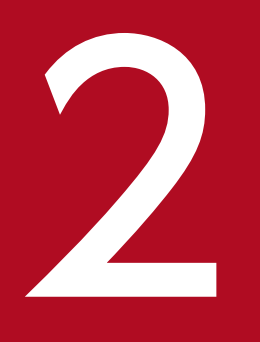

# マンダイ<br>- サーバの運用(ホットスタンバイ構成での系切り替え)

この章では、HA Toolkit Ex を使用したホットスタンバイ構成での系切り替えシステムでのサー バの運用について説明します。

# <span id="page-32-0"></span>2.1 クラスタシステムの起動(ホットスタンバイ構成)

クラスタシステムを起動する操作について説明します。

ホットスタンバイ構成の系切り替えでは,クラスタシステムを次の順で起動してください。

1. 系の起動

2. HA Toolkit Ex の起動

3. クラスタソフトの起動

手順 2.と手順 3.は、逆順で起動することもできます。この場合は、HA Toolkit Ex の起動前に、サーバを 起動しないでください。系,クラスタソフト,および HA Toolkit Ex がすべて起動したあとに、サーバの 運用を開始してください。

Windows の自動運用を設定した場合,系を起動すると,クラスタソフト,HA Toolkit Ex の順に自動で 起動します。

<sup>2.</sup> サーバの運用(ホットスタンバイ構成での系切り替え)

# <span id="page-33-0"></span>2.2 クラスタシステムの停止(ホットスタンバイ構成)

クラスタシステムを停止する操作について説明します。

ホットスタンバイ構成の系切り替えでは,クラスタシステムを次の順で停止してください。

#### 1. 実行サーバと待機サーバの停止

必ず停止してから次の手順を実行してください。

2. クラスタソフトの停止

3. HA Toolkit Ex の停止

4. 系の停止

手順 2.と手順 3.は、逆順で停止することもできます。

Windows の自動運用を設定した場合,クラスタソフトを停止すれば,HA Toolkit Ex も自動で停止しま す。また、HA Toolkit Ex の停止によって、待機サーバも自動で停止します。

なお. Windows の自動運用を設定した場合に. HA Toolkit Ex を手動で停止すると. 系の再起動時に HA Toolkit Ex が自動で起動しません。

<sup>2.</sup> サーバの運用(ホットスタンバイ構成での系切り替え)

## <span id="page-34-0"></span>2.3 サーバの起動(ホットスタンバイ構成)

実行・待機サーバを起動する操作について説明します。

## 2.3.1 実行系の決定

クラスタソフトを使用したクラスタシステムでは,サービスグループのオンライン化時および系切り替え 時に,クラスタソフトが,サービスグループをどの系で実行するかを決定します。

サービスグループがオンライン状態の系で起動したサーバが,実行サーバとして起動します。

## 2.3.2 実行サーバの起動

実行サーバの起動には,次の方法があります。

• クラスタソフトのサービスグループオンライン化コマンド

実行サーバ起動時の流れおよびオペレーターの操作を次に示します。

図 2‒1 実行サーバ起動時の流れおよびオペレーターの操作(HA Toolkit Ex)

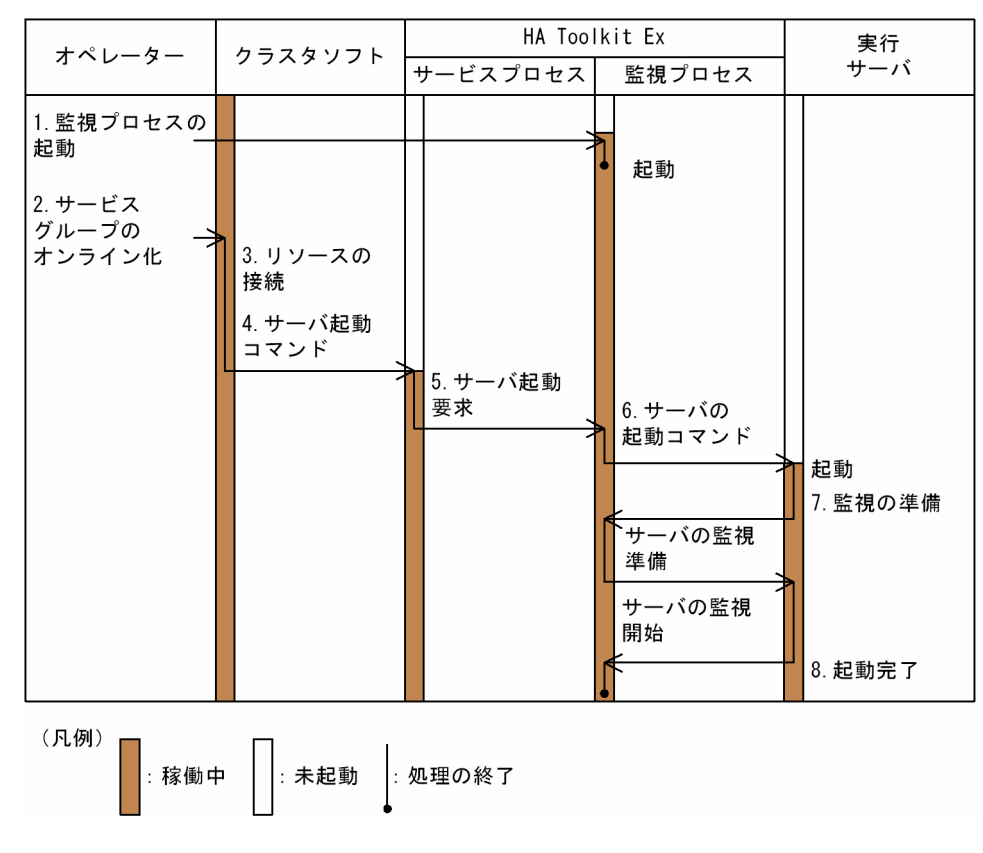

1. 監視プロセスの起動

<sup>2.</sup> サーバの運用(ホットスタンバイ構成での系切り替え)

<span id="page-35-0"></span>オペレーターは,HA Toolkit Ex の監視プロセスを起動します。この監視プロセスは,実際に実行サー バを監視します。また、実行サーバの障害時には、HA Toolkit Ex の監視プロセスが、サービスプロ セスに障害を通知します。

なお、クラスタソフトが稼働中でも、HA Toolkit Ex の監視プロセスが稼働していないと、サーバの 起動および系切り替えはできません。HA Toolkit Ex の監視プロセスの稼働中にクラスタソフトを起 動・停止するか,またはクラスタソフトと HA Toolkit Ex の監視プロセスの起動・停止タイミングを ほぼ同じにする運用にしてください。

#### 2. サービスグループのオンライン化

オペレーターは,クラスタソフトのサービスグループオンライン化コマンドを実行します。サービスグ ループがオンライン化されます。

#### 3. リソースの接続

クラスタソフトは,実行サーバに必要なリソースを接続します。

#### 4. サーバ起動コマンド

クラスタソフトが HA Toolkit Ex のサーバ起動コマンド(hateserv コマンド)を実行します。この サーバ起動コマンドのプロセスをサービスプロセスと呼びます。このサービスプロセスは,実行サーバ 起動後も終了しないで,クラスタソフトの監視対象となり,系切り替えに備えます。

#### 5. サーバ起動要求

サービスプロセスは,HA Toolkit Ex の監視プロセスに実行サーバの起動を要求します。

#### 6. サーバの起動コマンド

HA Toolkit Ex の監視プロセスは、環境設定で指定したサーバの起動コマンドを実行して、実行サー バを起動します。サーバの起動コマンドは,HA Toolkit Ex の定義ファイル (servers) の actcommand オペランドに指定します。

#### 7. 監視の準備

実行サーバの起動時に,HA Toolkit Ex の監視プロセスと実行サーバの間で,監視のための手続きを します。

#### 8. 起動完了

実行サーバの起動が完了すると,HA Toolkit Ex の監視プロセスは,実行サーバの監視を開始します。

1.〜8.の操作はサービスグループがオフライン状態の場合の,実行サーバの起動方法です。

サービスグループがオンライン状態,かつ実行サーバが未起動の状態の場合,サービスグループがオンラ イン状態の系で,サーバの起動コマンドを実行すると,実行サーバとして起動することもできます。

## 2.3.3 待機サーバの起動

待機サーバの起動には,次の方法があります。
<span id="page-36-0"></span>• サーバ (OpenTP1, HiRDB) の起動コマンド

クラスタソフトのサービスグループオンライン化コマンドでは,待機サーバの起動はできません。サービ スグループがオンライン化されていない系で、サーバの起動コマンドを実行すると、待機サーバとして起 動します。

待機サーバ起動時の流れおよびオペレーターの操作を次に示します。

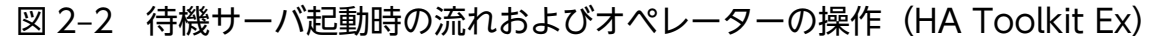

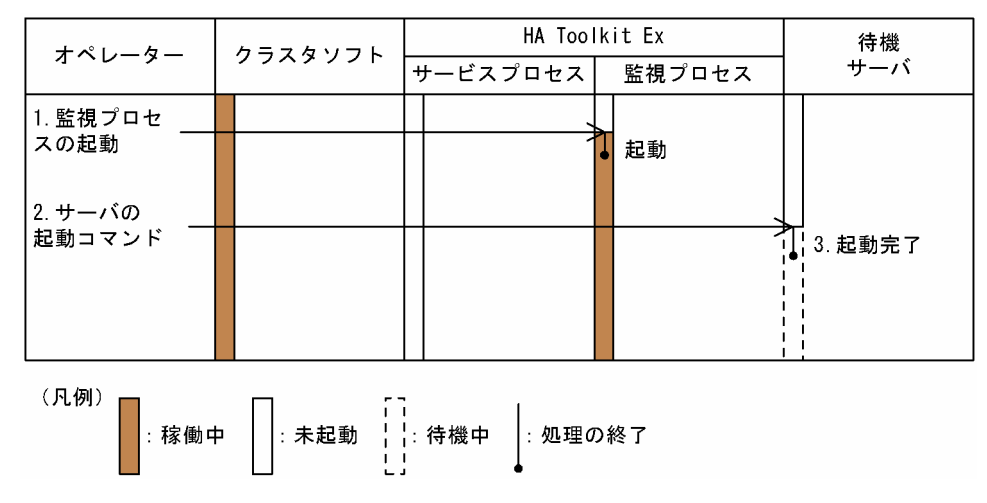

#### 1. 監視プロセスの起動

オペレーターは,HA Toolkit Ex の監視プロセスを起動します。

2. サーバの起動コマンド

オペレーターは,サーバの起動コマンドを実行して,待機サーバを起動します。

3. 起動完了

待機サーバの起動が完了すると,待機サーバは待機完了状態となり,系切り替えに備えます。

## 2.3.4 サーバ起動時の障害と運用

HA Toolkit Ex では,サーバが一定の時間内に起動完了するかを監視できます。

定義内容の不正,サーバ起動コマンドの不正およびリソース不足などの理由で,一定の時間内にサーバが 起動しなかった場合,HA Toolkit Ex はサーバの起動失敗と判断します。サーバの起動失敗時には,警告 メッセージが出力されます。また,クラスタソフトの設定によって,系切り替えが実施される場合がありま す。

警告メッセージ (KAME475-W) が出力された場合, 出力されたメッセージに従って, 対処してくださ い。すべての対処をしても警告メッセージが出力される場合は,単にサーバの起動に時間が掛かっている と考えられます。単にサーバの起動に時間が掛かっている場合は,警告メッセージを無視してください。

<sup>2.</sup> サーバの運用(ホットスタンバイ構成での系切り替え)

<span id="page-37-0"></span>また. HA Toolkit Ex の定義ファイル (servers) で. サーバ起動監視時間 (actpatrol オペランド) の変 更を検討してください。

## 2.3.5 実行サーバ起動失敗時の原因調査手順

実行サーバの起動に失敗した場合の原因調査手順を次に示します。

図 2‒3 実行サーバ起動失敗時の原因調査手順

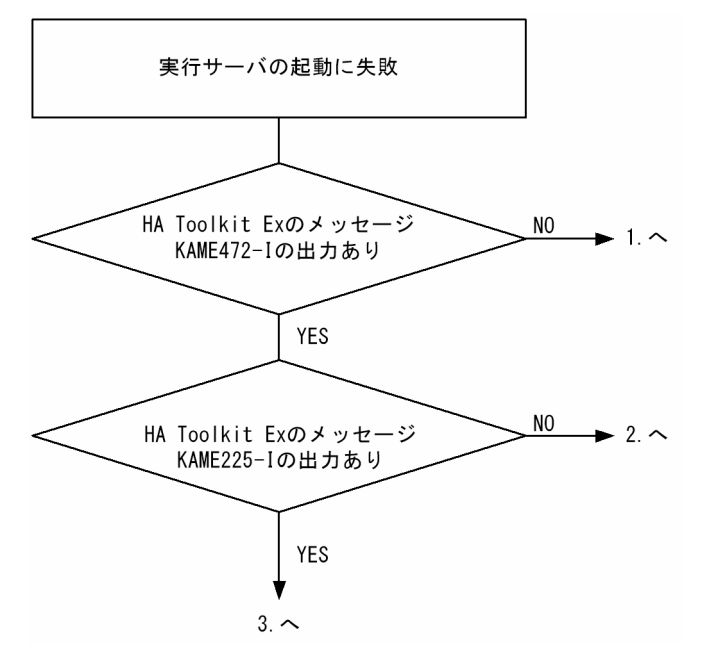

1. クラスタソフトに登録した内容に誤りがあるか,または,起動処理が正しく実行されていないおそれが あります。

HP-UX の場合

HA Toolkit Ex のサーバ起動コマンド (hateserv コマンド) の内容に誤りがあるおそれがありま す。サーバ起動コマンド(hateserv コマンド)の内容が正しいかどうかを確認してください。

または、サーバ起動コマンド(hateserv コマンド)が正しく実行されていないおそれがあります。 クラスタソフトのログを参照し,サーバ起動コマンド(hateserv コマンド)が実行されているかど うかを確認してください。

Windows の場合

クラスタソフトに登録したサービス名称またはパラメータに誤りがあるおそれがあります。サービ ス名称が正しいかどうかを確認してください。

または、HA Toolkit Ex のサービスプロセスの起動処理が正しく実行されていないおそれがありま す。MSCS のログを参照し,サービスプロセスの起動処理が正しく実行されているかどうかを確認 してください。

2. HA Toolkit Ex の定義ファイル (servers)の actcommand オペランドに指定した、サーバの起動コ マンドが正しく実行されていないおそれがあります。サーバ起動コマンドについて,環境変数の設定や コマンドの記述形式に誤りがないかどうかを確認してください。

<sup>2.</sup> サーバの運用(ホットスタンバイ構成での系切り替え)

3. HA Toolkit Ex およびサーバのログを参照し、起動に失敗した原因を調査してください。

<sup>2.</sup> サーバの運用(ホットスタンバイ構成での系切り替え)

# 2.4 サーバの停止 (ホットスタンバイ構成)

実行・待機サーバを停止する操作について説明します。

## 2.4.1 実行サーバの停止

実行サーバの停止には,次の方法があります。

- サーバの停止コマンド
- クラスタソフトからのオフライン操作

# (1) サーバの停止コマンド

サーバ (OpenTP1, HiRDB) の停止コマンドを使用すると、サーバの正常停止, 計画停止, および強制 停止ができます。

なお、サーバ (OpenTP1, HiRDB)の停止コマンドを実行したあとに、クラスタソフトのサービスグルー プオフライン化コマンドを実行してください。

#### 注意事項

サービスグループは,クラスタソフトによって,実行できるどれかの系で常にオンライン状態に制 御されます。そのため,サービスグループをオフライン化しないで実行系を停止すると,サービス グループはほかの系に系切り替えされ、実行サーバが起動します。実行サーバを停止するには. サーバの停止コマンドを実行したあとに,クラスタソフトのサービスグループオフライン化コマン ドを実行してください。

実行サーバ停止時の流れおよびオペレーターの操作を次に示します。

<sup>2.</sup> サーバの運用(ホットスタンバイ構成での系切り替え)

図 2-4 実行サーバ停止時の流れおよびオペレーターの操作(HA Toolkit Ex)

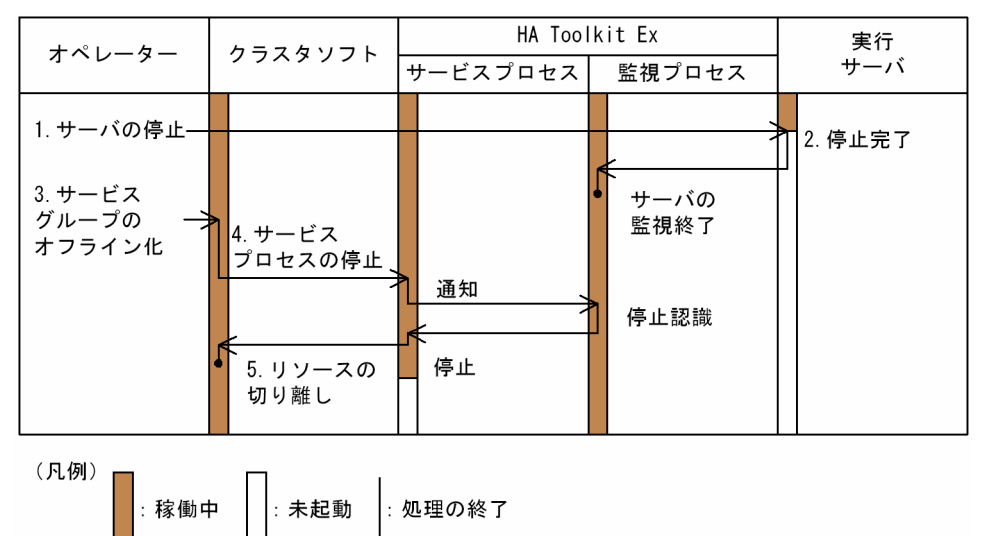

#### 1. サーバの停止

オペレーターは,サーバの停止コマンドを実行して,実行サーバを停止します。

#### 2. 停止完了

実行サーバの停止が完了すると HA Toolkit Ex の監視プロセスに通知され、実行サーバの監視が終了 します。

#### 3. サービスグループのオフライン化

オペレーターは,実行サーバの停止を確認後,クラスタソフトのサービスグループオフライン化コマン ドを実行します。

#### 4. サービスプロセスの停止

クラスタソフトは,HA Toolkit Ex のサービスプロセスに停止通知をします。HA Toolkit Ex のサー ビスプロセスおよび監視プロセスが停止します。

5. リソースの切り離し

クラスタソフトは,リソースを切り離します。

# (2) クラスタソフトからのオフライン操作

サービスグループのオフライン操作を実行すると,HA Toolkit Ex の定義ファイル (servers)の termcommand オペランドに指定したサーバの停止コマンドが自動で実行され,サーバが強制停止されま す。

## 2.4.2 待機サーバの停止

待機サーバの停止には,次の方法があります。

<span id="page-41-0"></span>• HA Toolkit Ex の待機サーバ停止コマンド(hatesbystp コマンド)

実行サーバを正常停止したあとに,待機系でサービスグループをオンライン化しないでください。実行サー バを正常停止した場合,待機サーバを実行サーバに切り替えられません。そのため,実行サーバを正常停 止したあとは,必ず待機サーバ停止コマンドを実行して,待機サーバを停止してください。

待機サーバ停止時の流れおよびオペレーターの操作を次に示します。

図 2-5 待機サーバ停止時の流れおよびオペレーターの操作(HA Toolkit Ex)

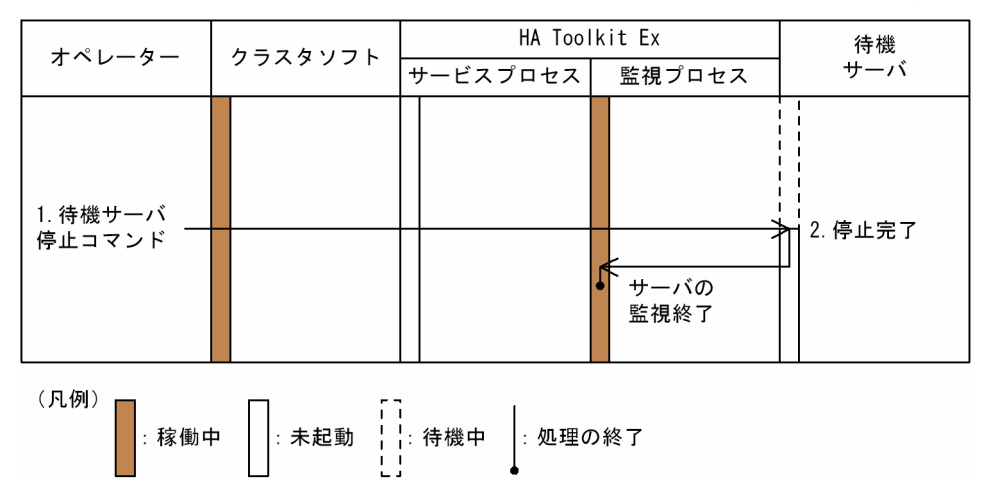

1. 待機サーバ停止コマンド

オペレーターは、HA Toolkit Ex の待機サーバ停止コマンドを実行して、待機サーバを停止します。

2. 停止完了

待機サーバの起動が完了すると,HA Toolkit Ex の監視プロセスに停止を通知され,待機サーバの監 視が終了します。

# 2.4.3 実行サーバ停止失敗時の原因調査手順

実行サーバの停止に失敗した場合の原因調査手順を次に示します。

<sup>2.</sup> サーバの運用(ホットスタンバイ構成での系切り替え)

#### 図 2‒6 実行サーバ停止失敗時の原因調査手順

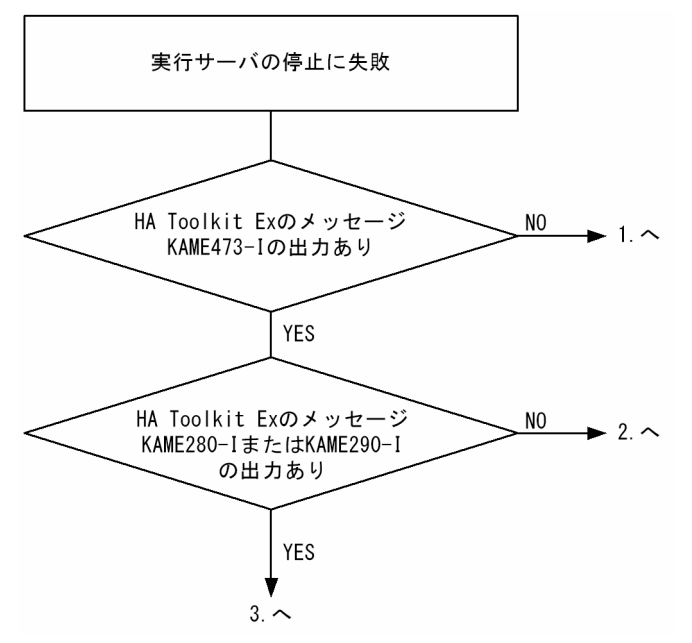

1. クラスタソフトに登録した内容に誤りがあるか,または,停止処理が正しく実行されていないおそれが あります。

HP-UX および Windows の場合

クラスタソフトから HA Toolkit Ex のサービスプロセスに停止要求が届かないか,または HA Toolkit Ex のサービスプロセスが停止要求を受け取っていません。

クラスタソフトからのオフライン操作に誤りがあるおそれがあります。クラスタソフトからの操作 またはコマンドの内容が正しいかどうかを確認してください。 クラスタソフトのログを参照し, サービスプロセスの終了処理が正しく実行されているかどうかを確認してください。

- 2. HA Toolkit Ex の定義ファイル (servers)の termcommand オペランドに指定した、サーバの停止コ マンドが正しく実行されていないおそれがあります。サーバ停止コマンドについて,環境変数の設定や コマンドの記述形式に誤りがないかどうかを確認してください。
- 3. HA Toolkit Ex およびサーバのログを参照し、停止に失敗した原因を調査してください。

<sup>2.</sup> サーバの運用(ホットスタンバイ構成での系切り替え)

# <span id="page-43-0"></span>2.5 サーバの計画系切り替え(ホットスタンバイ構成)

オペレーターが系を保守するなどの目的で,計画的に系を切り替える場合の方法について説明します。計 画系切り替えの方法は,クラスタソフトによって異なります。

# 2.5.1 MC/ServiceGuard での計画系切り替え

MC/ServiceGuard で計画系切り替えをするには、次の手順で MC/ServiceGuard のパッケージ操作をし ます。

1. 実行系でパッケージを停止する

#### 2. 待機系でパッケージを起動する

実行系から待機系に系切り替えが実施されます。

## 2.5.2 MSCS での計画系切り替え

MSCS で計画系切り替えをするには、MSCS のグループ移動操作をします。グループがオフラインにな り、実行系から待機系に系切り替えが実施されます。

また、HA Toolkit Ex では、MSCS のリソースの障害操作による系切り替えには対応していません。その ため,リソースの障害操作をした場合は,系切り替えは実施されません。リソースがオフラインになります。

## 2.5.3 CLUSTERPRO での計画系切り替え

CLUSTERPRO で計画系切り替えをするには、CLUSTERPRO のグループ移動操作をします。グループ がオフラインになり,実行系から待機系に系切り替えが実施されます。

<sup>2.</sup> サーバの運用(ホットスタンバイ構成での系切り替え)

# <span id="page-44-0"></span>2.6 サーバの状態遷移(ホットスタンバイ構成)

HA Toolkit Ex では,サーバの状態を表示できます。

なお,クラスタソフトの状態表示コマンドで表示されるサービスの状態は,HA Toolkit Ex のサービスプ ロセスの状態を表しています。サーバの状態を確認するには,HA Toolkit Ex のサーバ状態表示コマンド (hateshow コマンド)を使用してください。

実行サーバの状態遷移を次に示します。

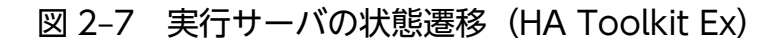

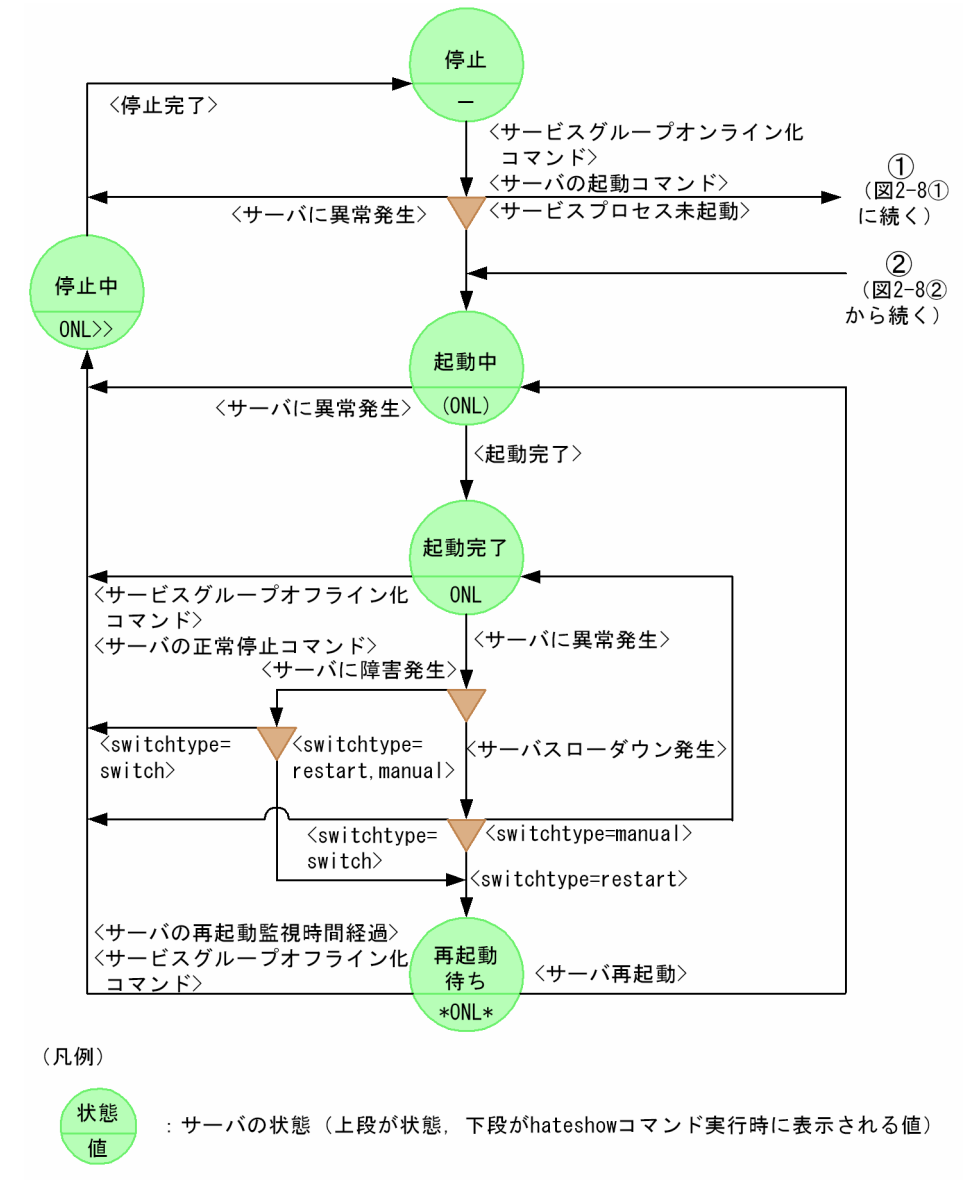

 $\sum$ : 要因による状態遷移の分岐

:状態遷移の要因(複数ある場合は,どれか一つの要因があれば遷移する)  $\langle \rangle$ 

待機サーバの状態遷移を次に示します。

<sup>2.</sup> サーバの運用(ホットスタンバイ構成での系切り替え)

### 図 2‒8 待機サーバの状態遷移(HA Toolkit Ex)

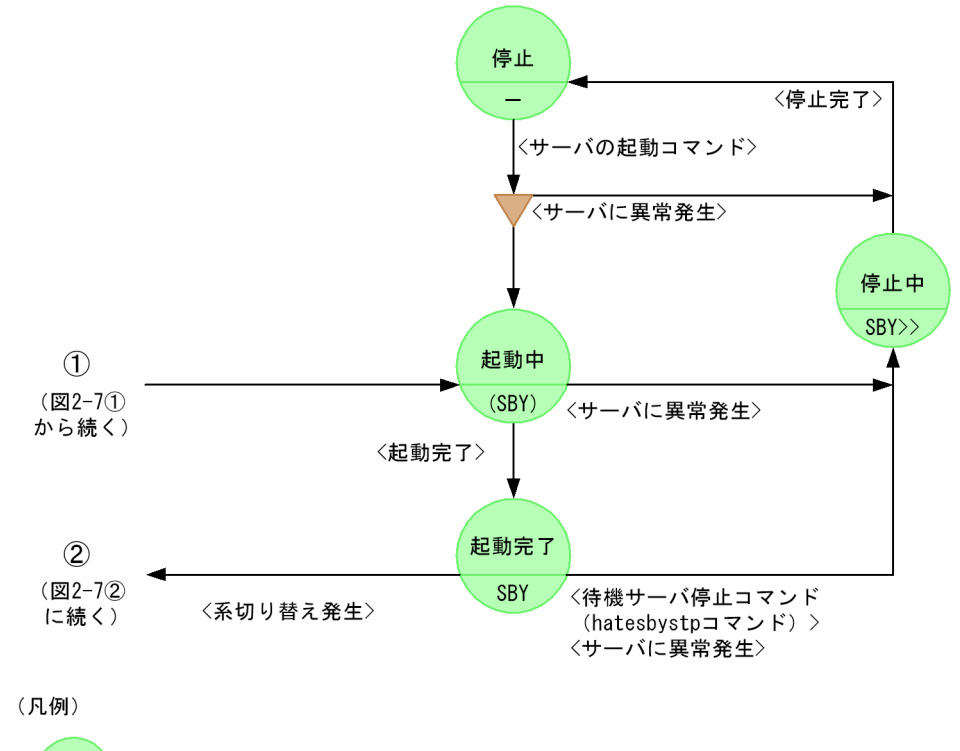

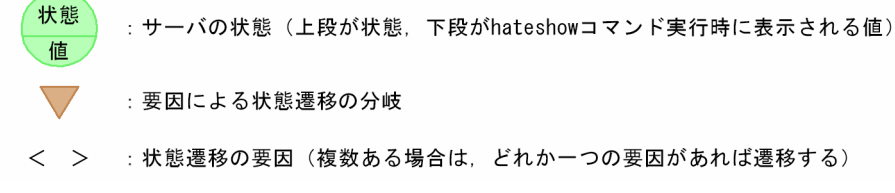

<sup>2.</sup> サーバの運用(ホットスタンバイ構成での系切り替え)

# 2.7 障害検知時の動作と運用(ホットスタンバイ構成)

HA Toolkit Ex がサーバの障害を検知した場合の動作,および HA Toolkit Ex に障害が発生した場合に 必要な障害情報の退避について説明します。

## 2.7.1 障害の検知

実行サーバの起動が完了すると,HA Toolkit Ex はサーバの監視状態になります。

# (1) サーバの障害

サーバ自身が障害を検知した場合,HA Toolkit Ex はサーバから障害通知を受けて,サーバの障害を検知 します。

サーバ自身が検知できない障害を HA Toolkit Ex が検知するには,HA Toolkit Ex がサーバの稼働報告 を監視します。環境設定時に指定したサーバ障害監視時間を超えてもサーバから稼働報告がなかった場合, HA Toolkit Ex はサーバ障害が発生したと判断します。サーバ障害監視時間は、HA Toolkit Ex の定義 ファイル (servers)の patrol オペランドに指定します。

サーバの障害を検知すると、HA Toolkit Ex は、環境設定での指定に従って次のどちらかを実行します。

• 系切り替え

系切り替えをする場合,HA Toolkit Ex は,サービスプロセスを停止させ,クラスタソフトに障害通 知をします。そして,クラスタソフトが系切り替えをします。

• サーバの再起動

サーバの再起動をする場合,HA Toolkit Ex は,サーバの障害が発生した系でサーバが自動で再起動 するのを待ちます。クラスタソフトに障害通知をしません。そのため,クラスタソフトが系切り替えを しません。

## (2) 系の障害

系の障害には,次の種類があります。

- ハードウェアの障害
- OS の障害
- HA Toolkit Ex の障害

これらの系の障害が発生した場合,HA Toolkit Ex では障害を検知しません。ただし,HA Toolkit Ex に 障害が発生した場合は、サービスプロセスを通じてクラスタソフトが障害を検知できます。ハードウェア 障害および OS 障害の検知は、クラスタソフトの仕様に依存します。

<sup>2.</sup> サーバの運用(ホットスタンバイ構成での系切り替え)

# <span id="page-47-0"></span>2.7.2 障害時の系切り替えの流れ

サーバの障害を検知した場合,HA Toolkit Ex は系切り替えまたはサーバの再起動をします。ここでは, 系切り替えについて説明します。

系切り替えは、クラスタソフトが実施します。そのため、HA Toolkit Ex を使用したクラスタシステムで は,クラスタソフトで使用できる系切り替えをそのまま適用できます。

サーバ障害時の系切り替えの流れを次に示します。

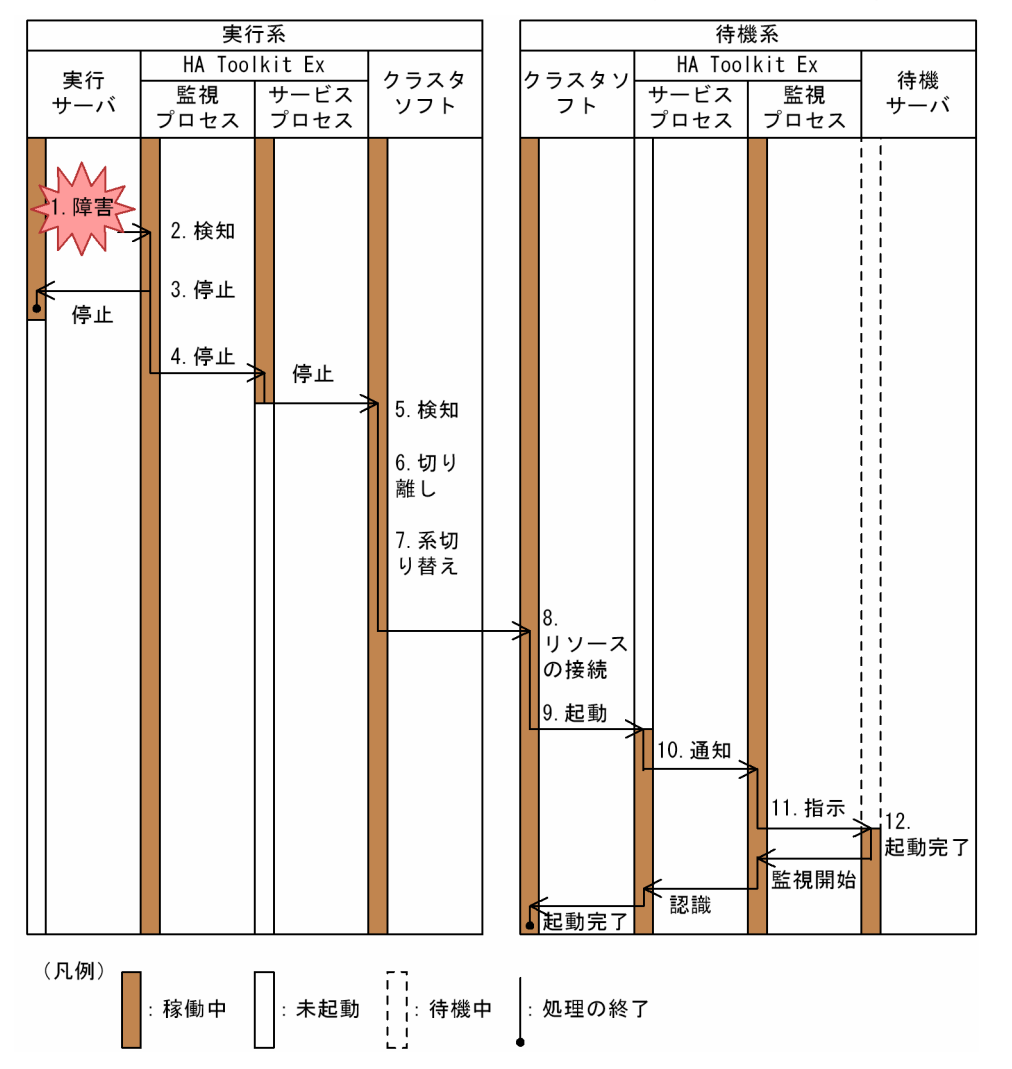

図 2‒9 サーバ障害時の系切り替えの流れ(HA Toolkit Ex)

#### 1. 障害

サーバ自身が障害を検知した場合,サーバが HA Toolkit Ex に障害発生を通知します。サーバ自身が 検知できない障害の場合,HA Toolkit Ex が障害発生を検知します。

#### 2. 検知

HA Toolkit Ex の監視プロセスがサーバの障害を検知します。

#### 3. 停止

<sup>2.</sup> サーバの運用(ホットスタンバイ構成での系切り替え)

HA Toolkit Ex の監視プロセスは、障害が発生したサーバのプロセスを強制停止します。

4. 停止

HA Toolkit Ex の監視プロセスは,HA Toolkit Ex のサービスプロセスを停止します。

#### 5. 検知

クラスタソフトは,HA Toolkit Ex のサービスプロセスの障害を検知します。

#### 6. 切り離し

クラスタソフトがリソースを切り離します。

#### 7. 系切り替え

クラスタソフトは,あらかじめ指定された待機系で,障害が発生したサービスグループをオンライン化 します。

#### 8. リソースの接続

クラスタソフトは,サーバに必要なリソースを接続します。

#### 9. 起動

クラスタソフトは,HA Toolkit Ex のサーバ起動コマンドを実行します。

#### 10. 通知

HA Toolkit Ex のサービスプロセスは, HA Toolkit Ex の監視プロセスに, サービスプロセスの起動 を通知します。

#### 11. 指示

サービスプロセスが起動したので,HA Toolkit Ex の監視プロセスは,待機サーバに対して実行サー バとして起動するよう通知します。待機サーバが起動していない場合は,待機系で HA Toolkit Ex の 定義ファイル (servers)の actcommand オペランドに指定したサーバ起動コマンドが実行され、実 行サーバが起動します。オペレーターが待機サーバの起動コマンドを実行していない場合は,待機サー バは事前に起動しません。

#### 12. 起動完了

待機サーバが実行サーバに切り替わります。サーバの起動が完了すると,HA Toolkit Ex の監視プロ セスはサーバの監視を開始します。

#### 2.7.3 障害時のサーバ再起動

サーバの障害を検知した場合,HA Toolkit Ex は系切り替えまたはサーバの再起動をします。ここでは, 障害時のサーバ再起動について説明します。

サーバの再起動では,サーバの障害を検知すると,HA Toolkit Ex は,サーバの障害が発生した系でサー バが自動で再起動するのを待ちます。サーバが再起動するまでの状態をサーバの再起動待ち状態と呼びま

<sup>2.</sup> サーバの運用(ホットスタンバイ構成での系切り替え)

す。HA Toolkit Ex は、障害が発生した実行サーバを再起動待ち状態にして、サーバが自動で再起動する のを待ちます。サーバの再起動が失敗した場合は,サーバ自身が再起動を繰り返し試行します。

サーバで定義されているサーバの再起動試行回数を超えると、HA Toolkit Ex は、環境設定での定義に 従って次のどちらかを実行します。

• 系切り替え

HA Toolkit Ex は、実行サーバを停止して、クラスタソフトに障害通知をします。系切り替えの場合. 環境設定でサーバの再起動監視時間を指定できます。サーバの再起動監視時間を指定すると、実行サー バが再起動するまでの時間を監視できます。

• オペレーターの操作待ち

HA Toolkit Ex は、実行サーバを停止して、オペレーターの操作を待ちます。クラスタソフトに障害 通知をしないので,系切り替えは実施されません。そのため,オペレーターが手動で系切り替えをして ください。手動で系切り替えをする方法を次に示します。

- MC/ServiceGuard の場合, MC/ServiceGuard のコマンドを使用して実行系のパッケージを停止 し,待機系でパッケージを起動してください。
- MSCS または CLUSTERPRO の場合,オフライン操作または移動操作でグループの系切り替えを してください。

オペレーターの操作待ちの場合,サーバのスローダウンを検知しても,HA Toolkit Ex は何もしない でサーバの監視を続けます。また,環境設定でサーバの再起動監視時間を指定できません。

障害時のサーバ再起動の流れを次に示します。

<sup>2.</sup> サーバの運用(ホットスタンバイ構成での系切り替え)

#### 図 2‒10 障害時のサーバ再起動の流れ(HA Toolkit Ex)

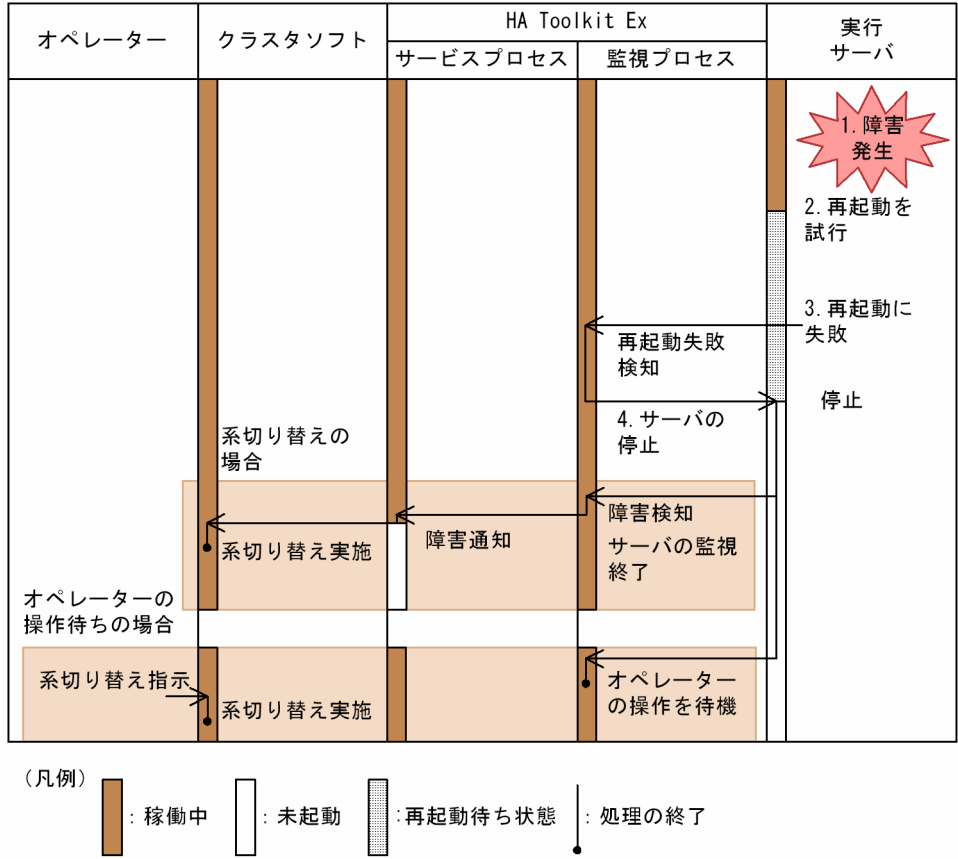

#### 1. 障害発生

実行サーバで障害が発生します。

#### 2. 再起動を試行

サーバが再起動を試行します。

#### 3. 再起動に失敗

サーバが再起動に失敗した場合,定義されている再起動試行回数まで,サーバの再起動を繰り返します。

#### 4. サーバの停止

再起動試行回数を超えた場合,HA Toolkit Ex の監視プロセスがサーバを停止します。サーバを停止 したあとの動作は,環境設定での定義によって異なります。

#### 系切り替えの場合

HA Toolkit Ex がクラスタソフトに障害通知をして,クラスタソフトが系切り替えをします。

#### オペレーターの操作待ちの場合

オペレーターが系切り替えをします。

<sup>2.</sup> サーバの運用(ホットスタンバイ構成での系切り替え)

# <span id="page-51-0"></span>2.7.4 系切り替え後の運用上の注意(HP-UX)

サーバの障害などによって系切り替えが実施されたあと,障害が発生した系でサーバを待機サーバとして 再起動させて障害に備える場合,次を実行してください。

• クラスタソフトのコマンドで,サーバを起動できる状態にする。

サーバ障害が発生した場合,クラスタソフトは障害が発生した系でサーバを起動できない状態にしま す。サーバ障害が発生した場合、HP-UX のときは MC/ServiceGuard のコマンドでサーバを起動でき る状態に変更してください。

• サーバのプロセスサービスを再起動する。

系切り替え後、障害が発生した系でサーバ自身が待ち状態になる場合があります。この場合、ほかの系 の障害に備えるには,サーバのコマンドを使用してサーバのプロセスサービスを再起動してください。 プロセスサービスを再起動するコマンドについては,マニュアル「OpenTP1 運用と操作」またはマ ニュアル「HiRDB コマンドリファレンス(UNIX(R)用)」を参照してください。

## 2.7.5 障害情報の退避(HP-UX)

HA Toolkit Ex に障害が発生した場合、HA Toolkit Ex で取得した障害情報を DAT や MO などのほか の媒体に退避できます。

障害情報の退避には、HA Toolkit Ex のトラブルシュートコマンド (hatets コマンド)を使用します。

退避できる情報と格納ディレクトリを次に示します。

• 定義情報

定義ファイルです。/opt/hitachi/HAmon/etc 下のすべてのファイルです。

• コアダンプ情報

コアファイルです。/opt/hitachi/HAmon/core 下のすべてのファイルです。

• トレース情報

トレースファイルです。/opt/hitachi/HAmon/spool 下のすべてのファイルです。

• ログ情報

システムログファイルです。/var/adm/syslog 下のすべてのファイルです。

• メモリ情報

HA Toolkit Ex が稼働している場合,そのメモリ情報を取得します。

# 2.7.6 障害情報の退避(Windows)

HA Toolkit Ex に障害が発生した場合,次の情報を退避,収集してください。

<sup>2.</sup> サーバの運用(ホットスタンバイ構成での系切り替え)

障害発生時に HA Toolkit Ex が稼働中の場合は,トラブルシュートコマンド(hatets コマンド)を実行 したあとに情報を収集してください。hatets コマンドによって,稼働中の HA Toolkit Ex のメモリ情報 など,より詳細なトレース情報を取得できます。

ユーザーが退避する情報を次に示します。

• 定義情報

定義ファイルです。{HA Toolkit Ex インストールディレクトリ} ¥HAmon¥etc 下のすべてのファイ ルです。

• トレース情報

トレースファイルです。{HA Toolkit Ex インストールディレクトリ}\ HAmon\spool 下のすべての ファイルです。

• クラスタソフトの設定情報

クラスタソフトのコマンドによって,クラスタソフトの設定情報がコマンドプロンプトに出力されま す。出力結果を任意のファイル名で退避してください。

クラスタソフトのコマンドの出力結果(Windows Server 2008 までの場合)

cluster group /prop cluster resource /prop cluster resource /priv

クラスタソフトのコマンド(PowerShell)の出力結果(Windows Server 2012 以降かつ WSFC の 場合)

Get-ClusterGroup | fl \* Get-ClusterResource | fl \* Get-ClusterResource | Get-ClusterParameter Get-ClusterResourceDependency \*

• Windows のイベントログ

Windows のイベントビュアーで、システムログおよびアプリケーションログを任意のファイル名で退 避してください。ファイル形式は,テキストまたは CSV にすることを推奨します。

2. サーバの運用(ホットスタンバイ構成での系切り替え)

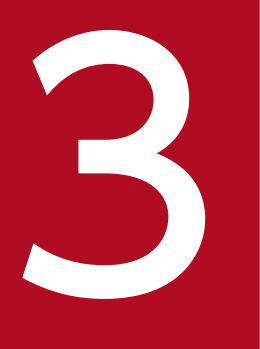

**サーバの運用(HiRDB の 1:1 スタンバイレス型系切**<br>い替え) り替え)

この章では、HA Toolkit Ex を使用した HiRDB の 1:1 スタンバイレス型系切り替え構成でのサー バの運用について説明します。

HiRDB の 1:1 スタンバイレス型系切り替え構成では,サーバの運用を BES ユニット単位で行い ます。この章で使用する HiRDB の用語については,「表 1-1 HiRDB の用語と [HA Toolkit Ex](#page-21-0) の [用語との関係\(1:1](#page-21-0) スタンバイレス型)」を参照してください。また,1:1 スタンバイレス型系切 り替えでのサーバの運用の詳細については,マニュアル「HiRDB システム運用ガイド(UNIX(R) 用)」または「HiRDB システム運用ガイド(Windows(R)用)」を参照してください。

# 3.1 クラスタシステムの起動 (1:1 スタンバイレス型)

クラスタシステムを起動する操作について説明します。

HiRDB の 1:1 スタンバイレス型系切り替えでは、クラスタシステムを次の順で起動してください。

1. 系の起動

2. HA Toolkit Ex の起動

3. クラスタソフトの起動

手順 2.と手順 3.は、逆順で起動することもできます。この場合は、HA Toolkit Ex の起動前に、BES ユ ニットを起動しないでください。系,クラスタソフト,および HA Toolkit Ex がすべて起動したあとに, BES ユニットの運用を開始してください。

Windows の自動運用を設定した場合,系を起動すると,クラスタソフト,HA Toolkit Ex の順に自動で 起動します。

<sup>3.</sup> サーバの運用(HiRDB の 1:1 スタンバイレス型系切り替え)

# 3.2 クラスタシステムの停止 (1:1 スタンバイレス型)

クラスタシステムを停止する操作について説明します。

HiRDB の 1:1 スタンバイレス型系切り替えでは、クラスタシステムを次の順で停止してください。

#### 1. BES ユニットの停止

必ず停止してから次の手順を実行してください。

2. クラスタソフトの停止

3. HA Toolkit Ex の停止

#### 4. 系の停止

手順 2.と手順 3.は、逆順で停止することもできます。

Windows の自動運用を設定した場合,クラスタソフトを停止すれば,HA Toolkit Ex も自動で停止します。

なお, Windows の自動運用を設定した場合に, HA Toolkit Ex を手動で停止すると, 系の再起動時に HA Toolkit Ex が自動で起動しません。

<sup>3.</sup> サーバの運用(HiRDB の 1:1 スタンバイレス型系切り替え)

## 3.3 BES ユニットの起動 (1:1 スタンバイレス型)

BES ユニットの起動, 代替部の起動, BES ユニット起動時の障害と運用, および BES ユニット起動失敗 時の原因調査手順について説明します。

## 3.3.1 BES ユニットの起動

BES ユニットを起動する操作方法について説明します。

Windows の場合, MSCS の「グループの所有者」を起動したい系に移動させる必要があります。移動し ないでサービスグループのオンライン操作をすると,「グループの所有者」がある系でオンライン化されて しまいます。また. HiRDB の 1:1 スタンバイレス型系切り替えの場合で、クラスタアドミニストレータで オンライン操作をしたときは「グループの所有者」を移動できないため,クラスタアドミニストレータで の操作は推奨しません。MSCS のコマンドで,オンライン化をする系を指定して操作してください。

なお,この操作手順では HiRDB のシステムマネージャはすでに起動しているものとします。

1. クラスタソフトの操作およびコマンドによって,正規 BES ユニットとなる系で BES ユニットのサービ スグループをオンライン化します。

正規 BES ユニットが起動します。

このとき、正規 BES ユニットを起動していない状態で、代替 BES ユニットと同じ系にある代替部だけ をオンライン操作しないでください。代替 BES ユニットと同じ系にある代替部を起動できません。

運用ミスを防止するために,あらかじめ各 BES ユニットをオンライン化するシェルスクリプトを作成する ことを推奨します。各 BES ユニットをオンライン化するシェルスクリプトについては、HP-UX の場合は 「6.6.3 BES [ユニットを起動するためのシェルスクリプト例」](#page-117-0),Windows の場合は「[7.16.3 BES ユニッ](#page-220-0) [トをオンライン化するためのバッチファイル例](#page-220-0)」を参照してください。

## 3.3.2 代替部の起動

通常は BES ユニットの起動時に, HiRDB が起動した BES ユニットと同じ系にある代替部を自動で起動し ます。代替部を HiRDB や HA Toolkit Ex からの操作によって停止した場合で,手動で再起動したいとき に次をお読みください。

待機サーバとして代替部を起動する場合は,正規・代替 BES ユニットが起動している状態で,HiRDB の コマンドから起動してください。起動方法については、マニュアル「HiRDB システム運用ガイド (UNIX(R) 用)」または「HiRDB システム運用ガイド(Windows(R)用)」を参照してください。

正規 BES ユニットを起動していない状態で、代替 BES ユニットと同じ系にある代替部だけをオンライン 操作しないでください。代替 BES ユニットと同じ系にある代替部を起動できません。

<sup>3.</sup> サーバの運用 (HiRDB の 1:1 スタンバイレス型系切り替え)

# 3.3.3 BES ユニット起動時の障害と運用

BES ユニット起動時の障害と運用については、ホットスタンバイ構成での系切り替えと同じです。「2.3.4 [サーバ起動時の障害と運用](#page-36-0)」を参照してください。

## 3.3.4 BES ユニット起動失敗時の原因調査手順

BES ユニットの起動に失敗した場合の原因調査手順については,ホットスタンバイ構成での系切り替えと 同じです。「[2.3.5 実行サーバ起動失敗時の原因調査手順」](#page-37-0)を参照してください。

<sup>3.</sup> サーバの運用(HiRDB の 1:1 スタンバイレス型系切り替え)

## 3.4 BES ユニットの停止 (1:1 スタンバイレス型)

BES ユニットの停止,代替部の停止,および BES ユニット停止失敗時の原因調査手順について説明します。

## 3.4.1 BES ユニットの停止

BES ユニットを停止する方法について説明します。BES ユニットを停止すると, 同じ系にある代替部も自 動で停止されます。

系切り替え後,代替部が正規 BES ユニットの業務を代行している状態のまま代替 BES ユニットが停止さ れた場合. 代替部は HiRDB によって自動で停止されます。代替部に対応するサービスグループを. クラ スタソフトからオフライン化してください。

## (1) 正常・計画停止

BES ユニットを正常・計画停止する操作方法を次に示します。

1. HiRDB のコマンドから BES ユニットを正常・計画停止します。

停止した BES ユニットと同じ系にある代替部も自動で停止されます。

2. クラスタソフトから BES ユニットに対応するサービスグループをオフライン化します。 オフライン化することによって,クラスタソフトが BES ユニットを監視しなくなります。

## (2) 強制停止

BES ユニットを強制停止する操作方法は次のとおりです。どちらかの操作をして強制停止してください。

BES ユニットを強制停止すると、強制停止した BES ユニットと同じ系にある代替部も強制停止されます。 エラーメッセージである KAME306-E または KAME307-E が出力される場合がありますが. 無視してく ださい。

- HiRDB のコマンドから BES ユニットを強制停止
	- 1. HiRDB のコマンドから、BES ユニットを強制停止します。

停止した BES ユニットと同じ系にある代替部も自動で強制停止されます。

- 2. クラスタソフトから, BES ユニットに対応するサービスグループをオフライン化します。 オフライン化することによって,クラスタソフトが BES ユニットを監視しなくなります。
- クラスタソフトから BES ユニットに対応するサービスグループをオフライン化

HA Toolkit Ex の定義ファイル (servers) で設定したサーバ (HiRDB) の停止コマンドによって, HiRDB の強制停止コマンドが自動で実行されます。停止した BES ユニットと同じ系にある代替部が自 動で強制停止されます。

<sup>3.</sup> サーバの運用 (HiRDB の 1:1 スタンバイレス型系切り替え)

そのあと、正規 BES ユニットに対応するサービスグループはオフライン化されるため、クラスタソフ トが BES ユニットを監視しなくなります。

## 3.4.2 代替部の停止

待機サーバとしての代替部を停止する場合は、HiRDB のコマンドから停止してください。停止方法につい ては,マニュアル「HiRDB システム運用ガイド(UNIX(R)用)」または「HiRDB システム運用ガイド (Windows(R)用)」を参照してください。

## 3.4.3 BES ユニット停止失敗時の原因調査手順

BES ユニットの停止に失敗した場合の原因調査手順については、ホットスタンバイ構成での系切り替えと 同じです。「[2.4.3 実行サーバ停止失敗時の原因調査手順」](#page-41-0)を参照してください。

<sup>3.</sup> サーバの運用(HiRDB の 1:1 スタンバイレス型系切り替え)

BES ユニットの計画系切り替えについては、ホットスタンバイ構成での系切り替えと同じです。「2.5 [サーバの計画系切り替え\(ホットスタンバイ構成\)」](#page-43-0)を参照してください。

なお,障害時の系切り替え後,代替部から正規 BES ユニットへ,系の切り戻しをする場合は, [[3.7.3 系](#page-63-0) [切り替え後の系の切り戻し](#page-63-0)」を参照してください。

<sup>3.</sup> サーバの運用(HiRDB の 1:1 スタンバイレス型系切り替え)

BES ユニットの状態遷移については、ホットスタンバイ構成での系切り替えと同じです。[「2.6 サーバの](#page-44-0) [状態遷移\(ホットスタンバイ構成\)」](#page-44-0)を参照してください。

<sup>3.</sup> サーバの運用(HiRDB の 1:1 スタンバイレス型系切り替え)

# 3.7 障害検知時の動作と運用(1:1 スタンバイレス型)

HA Toolkit Ex が BES ユニットの障害を検知した場合の動作,および HA Toolkit Ex に障害が発生した 場合に必要な障害情報の退避について説明します。

## 3.7.1 障害の検知

BES ユニットの起動が完了すると,HA Toolkit Ex は BES ユニットの監視状態になります。

## (1) BES ユニットの障害

BES ユニット自身が障害を検知した場合, HA Toolkit Ex は BES ユニットから障害通知を受けて, BES ユニットの障害を検知します。

BES ユニット自身が検知できない障害を HA Toolkit Ex が検知するには、HA Toolkit Ex が BES ユニッ トの稼働報告を監視します。環境設定時に指定した,BES ユニットの障害監視時間を超えても BES ユニッ トから稼働報告がなかった場合, HA Toolkit Ex は BES ユニットに障害が発生したと判断します。BES ユニットの障害監視時間は,HA Toolkit Ex の定義ファイル (servers)の patrol オペランドに指定します。

BES ユニットの障害を検知すると,HA Toolkit Ex は系切り替えを実行します。

• 系切り替え

系切り替えをする場合,HA Toolkit Ex は,サービスプロセスを停止させ,クラスタソフトに障害通 知をします。そして,クラスタソフトが系切り替えをします。

## (2) 系の障害

系の障害には、次の種類があります。

- ハードウェアの障害
- OS の障害
- HA Toolkit Ex の障害

これらの系の障害が発生した場合,HA Toolkit Ex では障害を検知しません。ただし,HA Toolkit Ex に 障害が発生した場合は、サービスプロセスを通じてクラスタソフトが障害を検知できます。ハードウェア 障害および OS 障害の検知は、クラスタソフトの仕様に依存します。

## 3.7.2 障害時の系切り替えの流れ

障害時の系切り替えの流れは,ホットスタンバイ構成での系切り替えと同じです。「[2.7.2 障害時の系切](#page-47-0) [り替えの流れ](#page-47-0)」を参照してください。

<sup>3.</sup> サーバの運用 (HiRDB の 1:1 スタンバイレス型系切り替え)

# <span id="page-63-0"></span>3.7.3 系切り替え後の系の切り戻し

HiRDB の 1:1 スタンバイレス型系切り替えの場合で、系切り替えのあと、正規 BES ユニットの業務を代 行している代替部から正規 BES ユニットに計画系切り替えをすることを、系の切り戻しといいます。

系の切り戻しの概要を,次に示します。

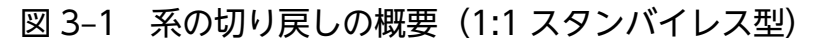

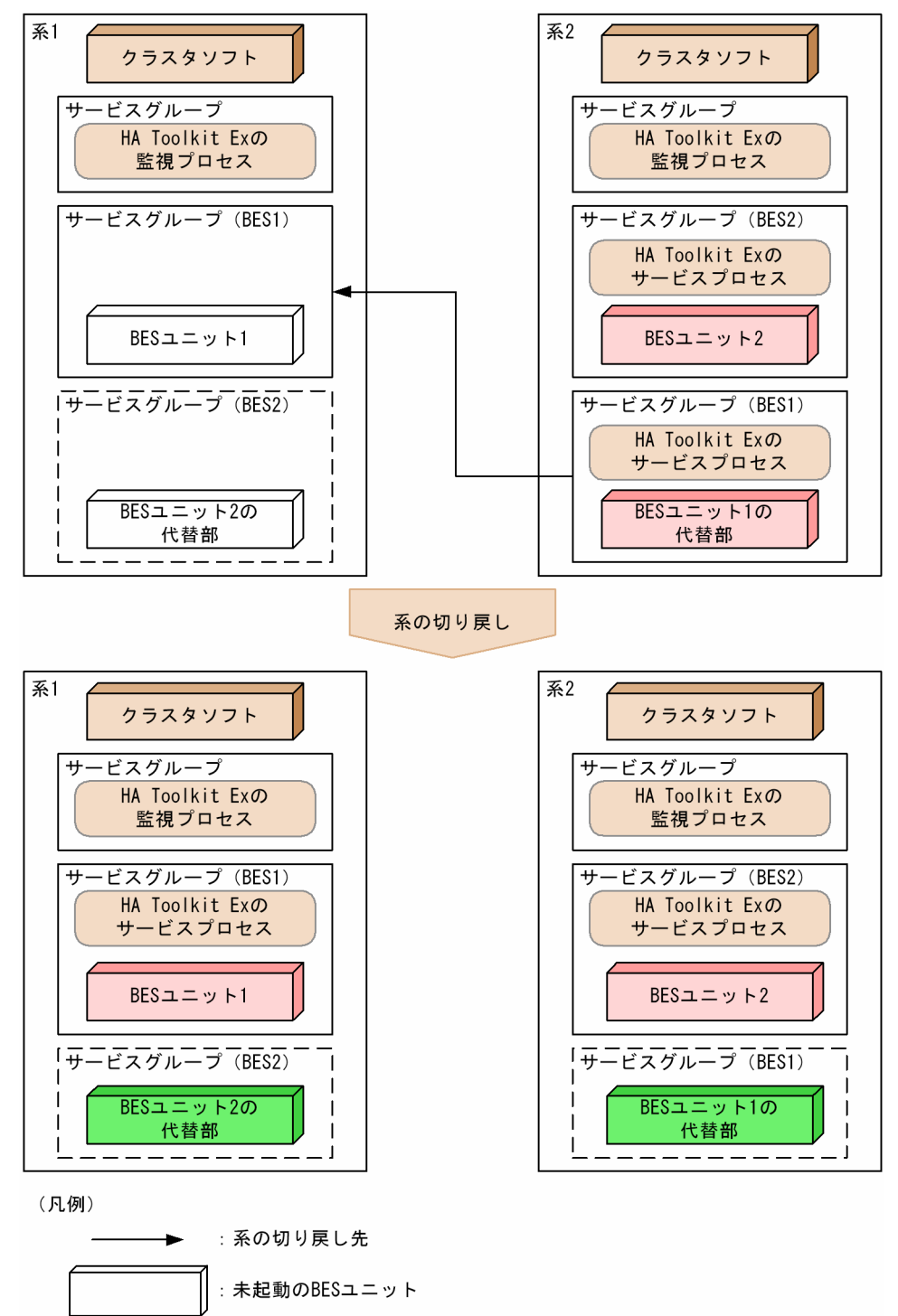

前述の図で. 系 1 は BES ユニット 1 の正規 BES ユニットで. BES ユニット 2 の代替 BES ユニットです。 系 2 は BES ユニット 2 の正規 BES ユニットで. BES ユニット 1 の代替 BES ユニットです。系 1 で障害 が発生した場合、BES ユニット 1 の代替部を持つ BES ユニット 2 が、BES ユニット 1 の業務を代行します。

系の切り戻しをする操作方法について説明します。

- 1. 系の切り戻し先である正規 BES ユニットで, HiRDB の BES ユニット起動コマンドを実行します。 前述の図で示す系 1 にある BES ユニット 1 からコマンドを実行して、BES ユニット 2 の代替部を再起 動させます。
- 2. クラスタソフトの操作で, 切り戻し元の代替部に対応するサービスグループを切り戻します。 前述の図で示す系 1 の BES ユニット 1 に対応するサービスグループがオンライン化されます。
- 3. 系の切り戻し元である代替 BES ユニットで, HiRDB の代替部起動コマンドを実行します。 前述の図で示す系 2 にある BES ユニット 1 の代替部が起動します。これによって、システム起動時と 同じ HiRDB の 1:1 スタンバイレス型系切り替えの構成に戻ります。

手順 1.を省略し,正規 BES ユニットを起動させなくても,系の切り戻しは実行できます。ただし,正規 BES ユニットが起動していない状態で系の切り戻しをすると、系の切り戻しに時間が掛かります。系の切 り戻し中の,BES ユニットが停止する時間を短くするために,手順 1.〜3.どおりに操作することを推奨し ます。

#### 注意事項

系切り替え後,代替部が正規 BES ユニットの業務を代行している状態では,代替部だけを切り戻 してください。誤って代替 BES ユニットそのものを切り戻した場合,系切り替えシステム全体が 停止してしまうので,注意してください。

## 3.7.4 系切り替え後の運用上の注意(HP-UX)

系切り替え後の運用上の注意については、ホットスタンバイ構成での系切り替えと同じです。「[2.7.4 系](#page-51-0) [切り替え後の運用上の注意\(HP-UX\)](#page-51-0)」を参照してください。

## 3.7.5 障害情報の退避(HP-UX)

障害情報の退避については、ホットスタンバイ構成での系切り替えと同じです。「[2.7.5 障害情報の退避](#page-51-0) [\(HP-UX\)」](#page-51-0)を参照してください。

<sup>3.</sup> サーバの運用 (HiRDB の 1:1 スタンバイレス型系切り替え)

# 3.7.6 障害情報の退避(Windows)

障害情報の退避については、ホットスタンバイ構成での系切り替えと同じです。「[2.7.6 障害情報の退避](#page-51-0) [\(Windows\)」](#page-51-0)を参照してください。

<sup>3.</sup> サーバの運用 (HiRDB の 1:1 スタンバイレス型系切り替え)

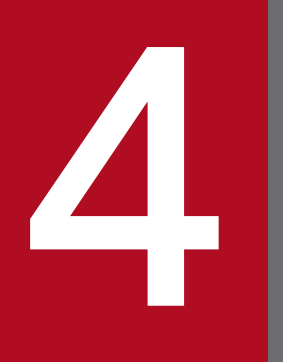

# <del>インパンの運用(HiRDB の影響分散スタンバイレス型</del><br>■ 系切り替え)<br>■ ののののののののの 系切り替え)

この章では、HA Toolkit Ex を使用した HiRDB の影響分散スタンバイレス型系切り替え構成での サーバの運用について説明します。影響分散スタンバイレス型系切り替えでのサーバの運用の詳 細については,マニュアル「HiRDB システム運用ガイド(UNIX(R)用)」または「HiRDB システ ム運用ガイド(Windows(R)用)」を参照してください。

# 4.1 オペレーターの操作タイミング(影響分散スタンバイレス型)

HiRDB の影響分散スタンバイレス型系切り替え構成で運用する場合,オペレーターは HA Toolkit Ex, HiRDB,およびクラスタソフトのコマンドを使用します。

システムが起動完了し、障害が発生していない状態では、HiRDB のシステムマネージャから一元的に運用 することを推奨します。例えば,HiRDB ユニットおよびサーバ単位の起動・停止は HiRDB のコマンドか ら実行できます。HA Toolkit Ex またはクラスタソフトからの操作は必要ありません。HiRDB からの操 作については,マニュアル「HiRDB システム運用ガイド(UNIX(R)用)」または「HiRDB システム運用 ガイド(Windows(R)用)」を参照してください。

ただし,システムの状態や運用方法によっては,オペレーターが HiRDB のシステムマネージャ以外から 操作する必要があります。オペレーターの操作部分はシェルスクリプトを作成できます。HiRDB のシステ ムマネージャが稼働する系からシェルスクリプトを自動実行する設定にすれば,システムの起動から停止 までを一元的に運用できます。

オペレーターが HiRDB のシステムマネージャ以外から操作するタイミングと、マニュアルの参照先を, 次に示します。

#### 表 4-1 オペレーターの操作が必要なタイミング(影響分散スタンバイレス型)

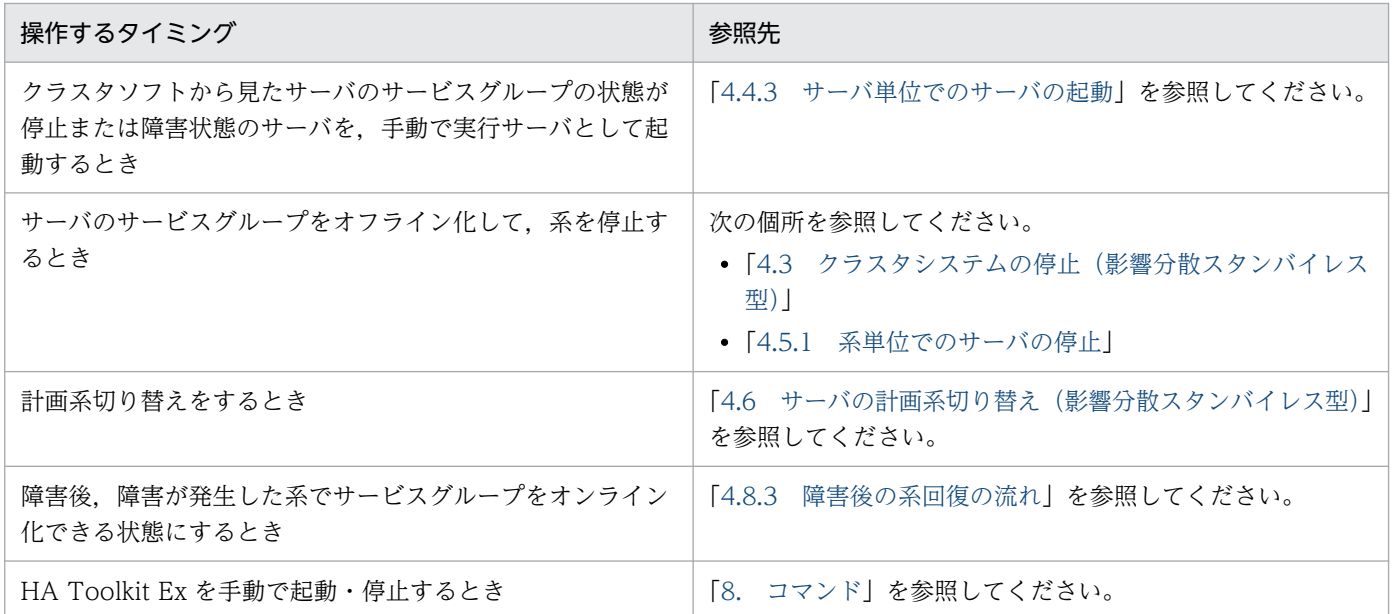

4. サーバの運用 (HiRDB の影響分散スタンバイレス型系切り替え)

# 4.2 クラスタシステムの起動(影響分散スタンバイレス型)

クラスタシステムを起動する操作について説明します。

影響分散スタンバイレス型系切り替えでは,クラスタシステムを次の順で起動してください。

1. 系の起動

2. HA Toolkit Ex の起動

3. クラスタソフトの起動

手順 2.と手順 3.は、逆順で起動することもできます。この場合は、HA Toolkit Ex の起動前に、サーバを 起動しないでください。系,クラスタソフト,および HA Toolkit Ex がすべて起動したあとに,サーバの 運用を開始してください。

Windows の自動運用を設定した場合,系を起動すると,クラスタソフト,HA Toolkit Ex の順に自動で 起動します。

<sup>4.</sup> サーバの運用 (HiRDB の影響分散スタンバイレス型系切り替え)

# <span id="page-69-0"></span>4.3 クラスタシステムの停止(影響分散スタンバイレス型)

クラスタシステムを停止する操作について説明します。

影響分散スタンバイレス型系切り替えでは,クラスタシステムを次の順で停止してください。

#### 1. サーバの停止

必ず停止してから次の手順を実行してください。

サーバの停止手順については,[「4.5.1 系単位でのサーバの停止](#page-76-0)」を参照してください。

2. クラスタソフトの停止

3. HA Toolkit Ex の停止

#### 4. 系の停止

手順 2.と手順 3.は,逆順で停止することもできます。

Windows の自動運用を設定した場合,クラスタソフトを停止すれば,HA Toolkit Ex も自動で停止します。

なお. Windows の自動運用を設定した場合に. HA Toolkit Ex を手動で停止すると. 系の再起動時に HA Toolkit Ex が自動で起動しません。

<sup>4.</sup> サーバの運用 (HiRDB の影響分散スタンバイレス型系切り替え)

## 4.4 サーバの起動(影響分散スタンバイレス型)

実行サーバの決定,系単位でのサーバの起動,サーバ単位でのサーバの起動,サーバ起動時の障害と運用, および実行サーバ起動失敗時の原因調査について説明します。

サーバの起動およびサービスグループのオンライン化については,それぞれシェルスクリプトを作成でき ます。操作ミスを防止するために,すべての系でそれぞれシェルスクリプトを作成して一括で運用するこ とを推奨します。

## 4.4.1 実行サーバの決定

HiRDB の影響分散スタンバイレス型系切り替えでは,サービスグループがオンライン状態になっている系 で実行サーバが起動します。そのほかの系では待機サーバが起動します。

実行サーバを起動したい系では,あらかじめサービスグループをオンライン状態にしておいてください。

### 4.4.2 系単位でのサーバの起動

系単位でサーバを手動起動する操作方法について説明します。

1. HiRDB のコマンドによって、HiRDB のサービスを起動します。

Windows の場合の操作です。HiRDB ユニットを起動するために必要です。HA Toolkit Ex で自動運 用の設定をしている場合などで,HiRDB のサービスがすでに稼働中であれば,この操作は不要です。

2. HA Toolkit Ex を起動します。

自動起動の設定をしている場合などで HA Toolkit Ex がすでに稼働中であれば,この操作は不要です。

- 3. 実行サーバとして起動するすべてのサーバに,HA Toolkit Ex の hateactonl -e コマンドを実行します。
- 4. クラスタソフトの操作およびコマンドによって,実行サーバとして起動するサーバのサービスグループ をオンライン化できる状態にします。

HP-UX の場合の操作です。Windows の場合は,この操作は不要です。

- 5. クラスタソフトの操作およびコマンドによって,実行サーバとして起動するすべてのサーバのサービス グループをオンライン化します。
- 6. クラスタソフトの操作およびコマンドによって、実行サーバとして起動するすべてのサーバのサービス グループを切り替えられる状態にします。

HP-UX の場合の操作です。Windows の場合は,この操作は不要です。

7. HiRDB のコマンドによって,実行サーバとして起動するサーバがある HiRDB ユニットを,すべて起動 します。

<sup>4.</sup> サーバの運用 (HiRDB の影響分散スタンバイレス型系切り替え)

<span id="page-71-0"></span>サービスグループがオンラインのサーバは実行サーバとして,そのほかのサーバは待機サーバとして起 動されます。

複数の系単位でサーバを起動する場合,システムマネージャ,および複数の系の HiRDB ユニットを一括 で起動できます。すべての系で手順 1.~6.の操作をしたあと、HiRDB から一括で起動するための操作をし てください。

#### 4.4.3 サーバ単位でのサーバの起動

サーバ単位でのサーバの起動について説明します。

なお,操作ミスを防止するために,次の手順 1.〜4.で示す操作を一括で実行するシェルスクリプトを,す べてのサーバについて,系ごとに作成することを強く推奨します。

1. 対象サーバを実行サーバとして起動する系で,HA Toolkit Ex の hateactonl -e コマンドを実行します。

2. クラスタソフトの操作およびコマンドによって,対象サーバのサービスグループをオンライン化できる 状態にします。

HP-UX の場合の操作です。Windows の場合は,この操作は不要です。

- 3. クラスタソフトの操作およびコマンドによって、対象サーバのサービスグループをオンライン化します。 Windows の場合. 実行サーバを起動する系に MSCS の「グループの所有者」を移動してから. オン ライン化してください。または,MSCS のオンライン操作コマンドに,グループをオンライン化する 系の名称を指定してください。「グループの所有者」が実行サーバを起動する系にないままオンライン 操作をすると,実行サーバを起動する系ではなく,MSCS の「グループの所有者」の系でオンライン 化されます。
- 4. クラスタソフトの操作およびコマンドによって, 対象サーバのサービスグループを切り替えられる状態 にします。

HP-UX の場合の操作です。Windows の場合は,この操作は不要です。

5. HiRDB のコマンドによって、対象サーバをそれぞれの系で起動してください。

対象サーバは,サービスグループがオンライン状態の系では実行サーバとして,そのほかの系では待機 サーバとして起動されます。

HiRDB のコマンドのオプションによって,複数の系にある対象サーバすべてを一括起動する操作もで きます。

4. サーバの運用 (HiRDB の影響分散スタンバイレス型系切り替え)
# 4.4.4 サーバ起動時の障害と運用

### (1) サーバ障害時の実行サーバの起動失敗

サーバ(HiRDB)の要因で実行サーバを起動できなかった場合,サーバから HA Toolkit Ex に実行サー バの起動失敗が通知されます。HA Toolkit Ex は通知を受け取った時点で実行サーバを起動失敗と判断し ます。このとき,クラスタソフトの設定によって,系切り替えを実施します。

サーバのメッセージによって,起動に失敗した原因を調査してください。

# (2) 実行サーバのタイムアウト検知

HA Toolkit Ex では、実行サーバが一定の時間内に起動完了するかを監視できます。

定義内容の不正,サーバ起動コマンドの不正,リソース不足などの理由で,一定の時間内にサーバが起動 しなかった場合, HA Toolkit Ex はサーバの起動失敗と判断します。

実行サーバの起動タイムアウト検知時の動作および対処は、OS によって異なります。OS ごとのタイムア ウト検知時の動作および対処を次に示します。

### HP-UX の場合

HA Toolkit Ex がタイムアウト検知をした場合、起動監視時間ごとに警告メッセージ (KAME475-W)が出力されます。

KAME475-W が出力された場合,出力されたメッセージに従って対処してください。対処をしても警 告メッセージが出力される場合は,単にサーバの起動に時間が掛かっていると考えられます。単にサー バの起動に時間が掛かっているときは,警告メッセージを無視してください。または,HA Toolkit Ex の定義ファイル(servers)で,サーバ起動監視時間(actpatrol オペランド)の変更を検討してくださ い。

Windows の場合

HA Toolkit Ex の定義ファイル (servers) で actpatrol オペランドに指定したサーバ起動監視時間に 達すると,サーバの起動失敗と判断します。MSCS または CLUSTERPRO が系切り替えをします。 また、MSCS または CLUSTERPRO でも、サーバが一定の時間内に起動完了するかを監視できます。 MSCS または CLUSTERPRO が起動タイムアウトを検知した時点でサーバの起動失敗と判断し、系切 り替えをします。

# (3) 待機サーバが未起動の系での,実行サーバの起動失敗

HiRDB の影響分散スタンバイレス型系切り替えでは、一つの系に掛かる負担を分散するために、HiRDB が一つの系で起動できる実行サーバの数を決めます。このため,実行サーバが設定した数だけ起動した時 点で,同じ系にある待機サーバは実行サーバに切り替われない状態,つまり未起動状態になります。

クラスタソフトによって系切り替えが実行されるか,またはクラスタソフトからの操作によってサービス グループをオンライン化したときに,HA Toolkit Ex が待機サーバの未起動を検知すると,サービスプロ

<sup>4.</sup> サーバの運用 (HiRDB の影響分散スタンバイレス型系切り替え)

セスを起動失敗にします。クラスタソフトに,ほかの系に系切り替えさせます。これによって,タイムア ウト検知を待ったり、障害が発生した実行サーバの再起動を待ったりする必要がなくなり、実行サーバの 起動に時間が掛かりません。

HiRDB の影響分散スタンバイレス型系切り替えでは、HA Toolkit Ex の定義ファイル (servers)の switch\_nosby オペランドに actfail を指定して、待機サーバが起動していない系では実行サーバが起動に 失敗する設定にしてください。

### 注意事項

HA Toolkit Ex の定義ファイル (servers) で switch\_nosby オペランドに actfail を指定しない と, HA Toolkit Ex は実行サーバを起動失敗にしません。この場合, OS によって次の処理をしま す。

• HP-UX の場合

HA Toolkit Ex は実行サーバの再起動を待ち続けます。待機サーバがあるほかの系に系切り替 えができません。

## • Windows の場合 クラスタソフトのタイムアウト検知まで待ってから,待機サーバがあるほかの系に系切り替え をします。このため,迅速な系切り替えができません。

HA Toolkit Ex が待機サーバの未起動を判断し、サービスプロセスを起動失敗させるのは、次の場合です。

- 障害時,待機サーバが起動していない系で,系切り替え処理を開始した場合
- 通常時,待機サーバが起動していない系で,実行サーバを起動するためにサービスグループがオンライ ン化された場合

待機サーバが未起動の系でのサービスプロセスの起動失敗による,待機サーバが未起動の系での系切り替 えの概要を、次に示します。

図 4‒1 待機サーバが未起動の系での系切り替えの概要(影響分散スタンバイレス型)

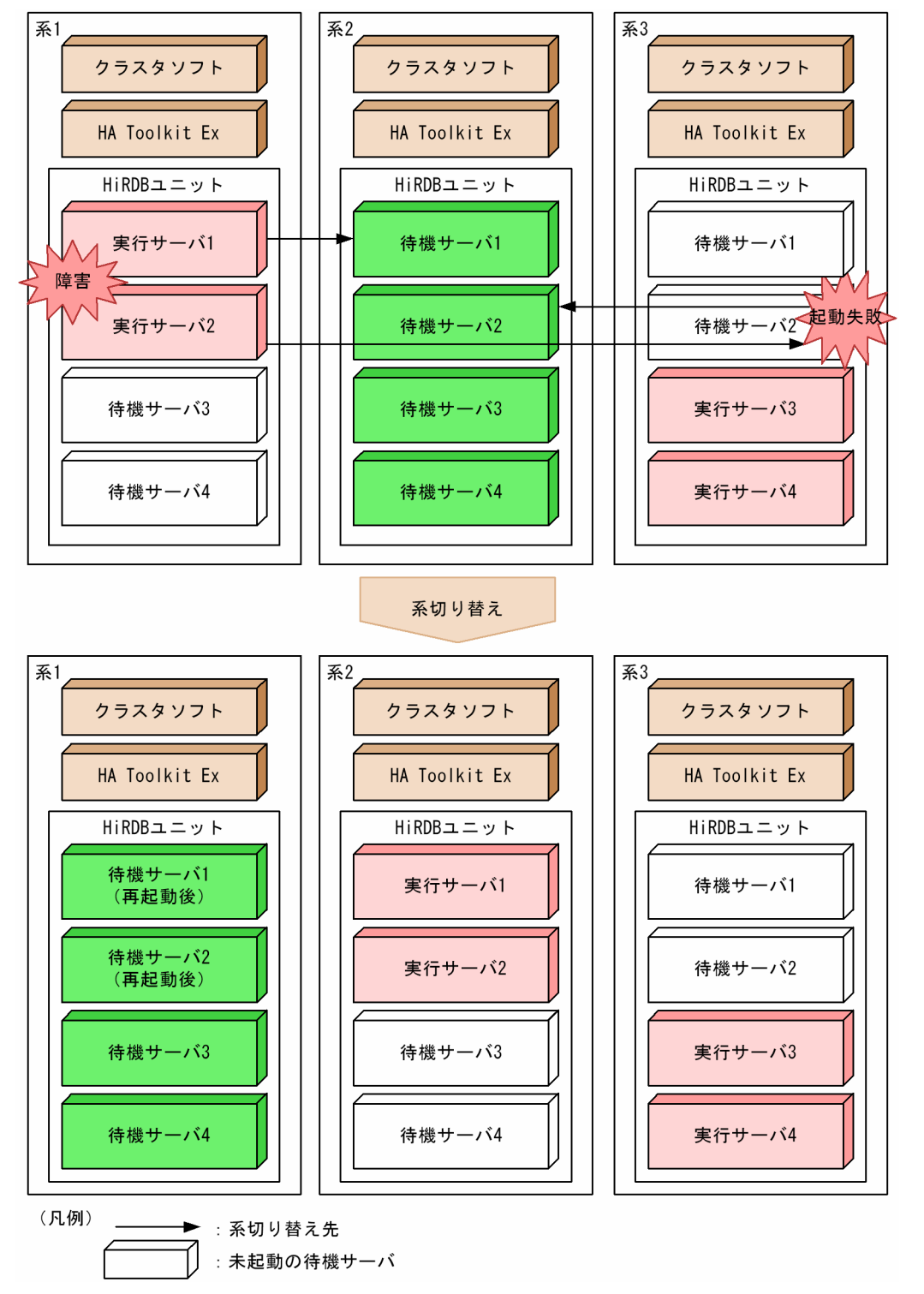

前述の図では、HiRDB で一つの系で起動できる実行サーバの数を二つに設定しています。そのため、実行 サーバがすでに二つ起動している系 3 では,待機サーバが未起動状態になっています。待機サーバが起動 していない系では実行サーバを起動できないので,系 1 で障害が発生して実行サーバ二つの系切り替えを する場合でも、系3に切り替えることはできません。そこでクラスタソフトは、系3で実行サーバの起動 に失敗したと判断し、実行サーバの起動数が設定よりも少ない系2に切り替えます。

<sup>4.</sup> サーバの運用 (HiRDB の影響分散スタンバイレス型系切り替え)

# 4.4.5 実行サーバ起動失敗時の原因調査手順

実行サーバの起動に失敗した場合の原因調査手順については,ホットスタンバイ構成での系切り替えと同 じです。「[2.3.5 実行サーバ起動失敗時の原因調査手順」](#page-37-0)を参照してください。

<sup>4.</sup> サーバの運用(HiRDB の影響分散スタンバイレス型系切り替え)

# 4.5 サーバの停止(影響分散スタンバイレス型)

系単位でのサーバの停止,サーバ単位でのサーバの停止,およびサーバ停止時の障害と運用,および実行 サーバ停止失敗時の原因調査について説明します。

# 4.5.1 系単位でのサーバの停止

系単位でサーバを停止する方法について説明します。

1. 停止する系の HiRDB ユニットを停止します。

HiRDB ユニットを停止した系にあるサーバが,すべて停止されます。

2. クラスタソフトからの操作およびコマンドによって、停止する系でオンライン状態になっているすべて の対象サーバのサービスグループをオフライン化します。

手順 1.の操作を,すべての系で一括で実行することもできます。すべての系にあるサーバを一括で停止す る運用については,マニュアル「HiRDB システム運用ガイド(UNIX(R)用)」または「HiRDB システム 運用ガイド(Windows(R)用)」,およびクラスタソフトのマニュアルを参照してください。

# 4.5.2 サーバ単位でのサーバの停止

サーバ単位でのサーバの停止には,次の方法があります。

- HiRDB の停止コマンド 実行・待機サーバのどちらでも停止できます。
- クラスタソフトからのオフライン操作 サーバ(HiRDB)を停止できます。
- HA Toolkit Ex の待機サーバ停止コマンド(hatesbystp) 待機サーバを停止できます。

# (1) HiRDB の停止コマンド

HiRDB の停止コマンドでサーバを停止する方法を説明します。

1. 停止したいサーバを停止します。

実行サーバ・待機サーバのどちらでも停止できます。HiRDB のコマンドのオプションによって,すべ ての系にある実行・待機サーバを一括して停止することもできます。

### 2. 必要に応じてクラスタソフトの操作,コマンドによってサーバのサービスグループをオフライン化しま す。

<sup>4.</sup> サーバの運用 (HiRDB の影響分散スタンバイレス型系切り替え)

停止した実行サーバを再起動する可能性がある場合は,この操作をしないことを推奨します。サービス グループをオフライン化しないでおくと,実行サーバとして再起動するときに,オンライン操作が不要 です。

# (2) クラスタソフトからのオフライン操作

サービスグループのオフライン操作をすると,HA Toolkit Ex の定義ファイル (servers)の termcommand オペランドに指定したサーバの停止コマンドが自動で実行され、サーバ (HiRDB) は強制 停止されます。

サーバの停止コマンドが実行された系では,実行・待機サーバが強制停止されます。ほかの系にある待機 サーバは停止しません。

# (3) HA Toolkit Ex の待機サーバ停止コマンド (hatesbystp)

hatesbystp コマンドを実行すると、hatesbystp コマンドに指定した待機サーバだけを停止できます。

# 4.5.3 実行サーバ停止失敗時の原因調査手順

実行サーバの停止に失敗した場合の原因調査手順については,ホットスタンバイ構成での系切り替えと同 じです。「[2.4.3 実行サーバ停止失敗時の原因調査手順」](#page-41-0)を参照してください。

<sup>4.</sup> サーバの運用 (HiRDB の影響分散スタンバイレス型系切り替え)

# 4.6 サーバの計画系切り替え(影響分散スタンバイレス型)

オペレーターが系を保守するなどの目的で,計画的に系を切り替える場合の方法について説明します。計 画系切り替えの方法は,クラスタソフトによって異なります。

また. HiRDB の影響分散スタンバイレス型系切り替えの場合. 系切り替え先で実行サーバが起動を完了す ると、HiRDB によって、切り替え元の系では待機サーバが自動で起動します。切り替え元の系で、待機 サーバを起動させる操作は不要です。

# 4.6.1 MC/ServiceGuard での計画系切り替え

MC/ServiceGuard で計画系切り替えの方法を説明します。計画系切り替えの操作には、次のどちらかの 方法があります。なお,パッケージを停止すると,停止した系でのパッケージの起動ができなくなります。 クラスタソフトのコマンドを実行して,パッケージを起動できる状態にしておいてください。

- 次の手順で MC/ServiceGuard のパッケージ操作をします。
	- 1. 系切り替え元の実行サーバが起動している系でパッケージを停止する
	- 2. 系切り替え先の待機サーバが起動している系でパッケージを起動する 実行サーバがある系から待機サーバがある系に系切り替えが実施されます。
- MC/ServiceGuard Manager によってパッケージを移動します。

# 4.6.2 MSCS での計画系切り替え

MSCS で計画系切り替えをするには、MSCS のグループ移動操作をします。グループがオフラインにな り,実行サーバがある系から待機サーバがある系に系切り替えが実施されます。

また、HA Toolkit Ex では、MSCS のリソースの障害操作による系切り替えには対応していません。その ため,リソースの障害操作をした場合は,系切り替えは実施されません。リソースがオフラインになります。

# 4.6.3 CLUSTERPRO での計画系切り替え

CLUSTERPRO で計画系切り替えをするには,CLUSTERPRO のグループ移動操作をします。グループ がオフラインになり,実行サーバがある系から待機サーバがある系に系切り替えが実施されます。

<sup>4.</sup> サーバの運用 (HiRDB の影響分散スタンバイレス型系切り替え)

サーバの状態遷移については,ホットスタンバイ構成での系切り替えと同じです。「[2.6 サーバの状態遷](#page-44-0) [移\(ホットスタンバイ構成\)」](#page-44-0)を参照してください。

<sup>4.</sup> サーバの運用(HiRDB の影響分散スタンバイレス型系切り替え)

# 4.8 障害検知時の動作と運用(影響分散スタンバイレス型)

HA Toolkit Ex がサーバの障害を検知した場合の動作,および HA Toolkit Ex に障害が発生した場合に 必要な障害情報の退避について説明します。

# 4.8.1 障害の検知

実行サーバの起動が完了すると,HA Toolkit Ex はサーバの監視状態になります。

# (1) サーバの障害

サーバ自身が障害を検知した場合,HA Toolkit Ex はサーバから障害通知を受けて、サーバの障害を検知 します。

サーバ自身が検知できない障害を HA Toolkit Ex が検知するには,HA Toolkit Ex がサーバの稼働報告 を監視します。環境設定時に指定したサーバ障害監視時間を超えてもサーバから稼働報告がなかった場合, HA Toolkit Ex はサーバ障害が発生したと判断します。サーバ障害監視時間は、HA Toolkit Ex の定義 ファイル (servers)の patrol オペランドに指定します。

サーバの障害を検知すると,HA Toolkit Ex は系切り替えを実行します。

• 系切り替え

HA Toolkit Ex はサービスプロセスを停止させ,クラスタソフトに障害通知をします。そして,クラ スタソフトが系切り替えをします。

障害が発生した系では、HiRDB によって待機サーバが自動で起動されるため、待機サーバを起動する 必要はありません。

# (2) 系の障害

系の障害には、次の種類があります。

- ハードウェアの障害
- OS の障害
- HA Toolkit Ex の障害

これらの系の障害が発生した場合,HA Toolkit Ex では障害を検知しません。ただし,HA Toolkit Ex に 障害が発生した場合は、サービスプロセスを通じてクラスタソフトが障害を検知できます。ハードウェア 障害および OS 障害の検知は、クラスタソフトの仕様に依存します。

障害が回復した場合は、障害が発生した部位から再起動し直してください。

<sup>4.</sup> サーバの運用 (HiRDB の影響分散スタンバイレス型系切り替え)

# 4.8.2 障害時の系切り替えの流れ

障害時の系切り替えの流れは、ホットスタンバイ構成での系切り替えと同じです。「[2.7.2 障害時の系切](#page-47-0) [り替えの流れ](#page-47-0)」を参照してください。

# 4.8.3 障害後の系回復の流れ

障害後に系を回復する流れは,通常の系の起動と同じです。

系回復の流れを,次に示します。システムの状態を確認し,流れに合わせて必要な操作をしてください。

<sup>4.</sup> サーバの運用(HiRDB の影響分散スタンバイレス型系切り替え)

### 図 4-2 障害後の系回復の流れ(影響分散スタンバイレス型)

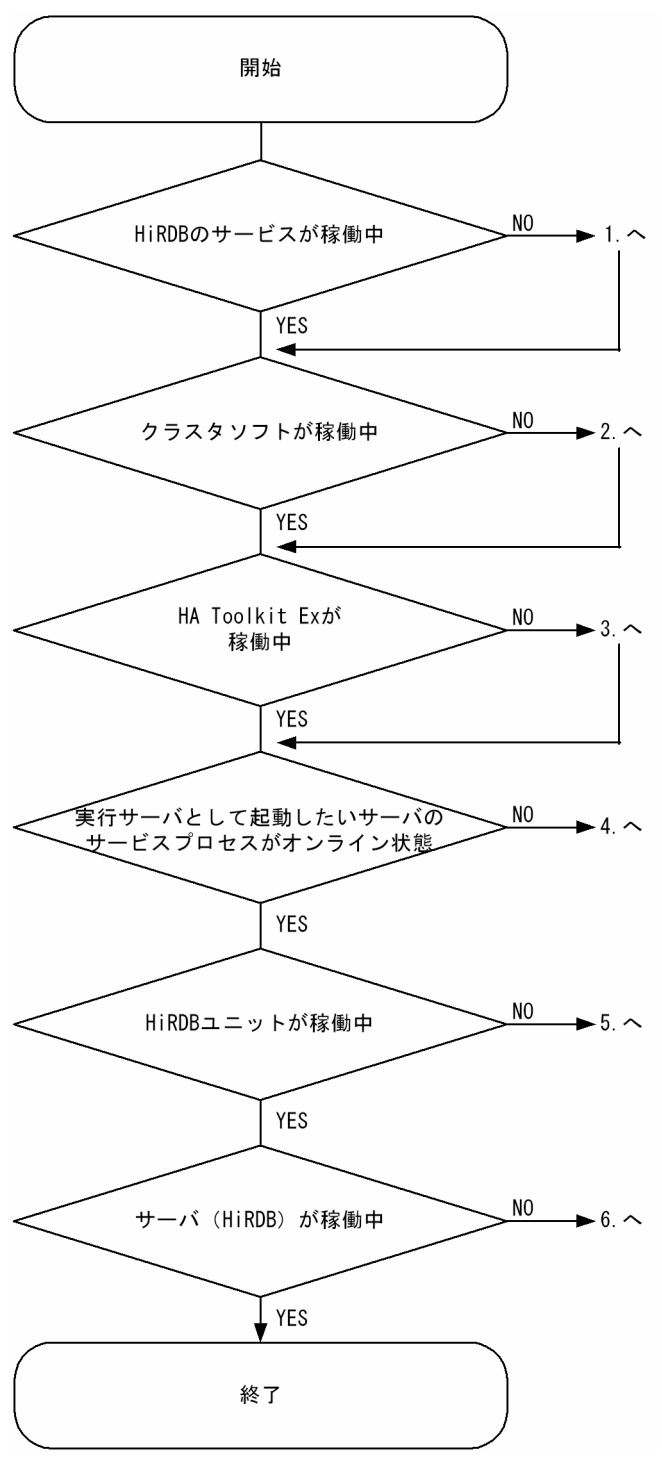

- 1. HiRDB のサービスを起動してください。 Windows の場合の操作です。HP-UX の場合,この操作は不要です。
- 2. クラスタソフトを起動してください。
- 3. HA Toolkit Ex を起動してください。HA Toolkit Ex を起動したあとの操作方法については,「[4.4.2](#page-70-0)  [系単位でのサーバの起動」](#page-70-0)を参照してください。

<sup>4.</sup> サーバの運用 (HiRDB の影響分散スタンバイレス型系切り替え)

Windows の場合で HA Toolkit Ex で自動運用を設定しているとき,HA Toolkit Ex のサービスを起 動したあとの操作は hatestart.bat ファイルによって起動運用を自動化できます。

- 4. サーバ単位でサーバを起動します。操作方法については,「[4.4.3 サーバ単位でのサーバの起動」](#page-71-0)を参 照してください。
- 5. HiRDB のコマンドによって、HiRDB ユニットを起動してください。
- 6. HiRDB のコマンドによって,サーバ(HiRDB)を起動してください。

# 4.8.4 系切り替え後の運用上の注意(HP-UX)

系切り替え後の運用上の注意については、ホットスタンバイ構成での系切り替えと同じです。「[2.7.4 系](#page-51-0) [切り替え後の運用上の注意\(HP-UX\)](#page-51-0)」を参照してください。

# 4.8.5 障害情報の退避(HP-UX)

障害情報の退避については、ホットスタンバイ構成での系切り替えと同じです。「[2.7.5 障害情報の退避](#page-51-0) [\(HP-UX\)」](#page-51-0)を参照してください。

# 4.8.6 障害情報の退避(Windows)

障害情報の退避については、ホットスタンバイ構成での系切り替えと同じです。「[2.7.6 障害情報の退避](#page-51-0) [\(Windows\)」](#page-51-0)を参照してください。

<sup>4.</sup> サーバの運用 (HiRDB の影響分散スタンバイレス型系切り替え)

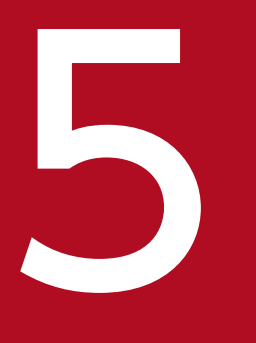

# **The Southern HA Toolkit Ex の自動運用(Windows)**

この章では, Windows で HA Toolkit Ex の自動運用をする前に知っておきたいこと, 自動運用 の流れ,および注意事項について説明します。

# 5.1 自動運用の前に

HA Toolkit Ex の自動運用とは、MSCS または CLUSTERPRO を使用したクラスタシステムで, HA Toolkit Ex およびサーバを自動起動・自動停止することです。

自動運用では,バッチファイルを使用して,サーバを自動起動・自動停止します。ここでは,自動運用を する前に知っておきたいことについて説明します。

# 5.1.1 実行サーバの起動

実行サーバは、MSCS または CLUSTERPRO によって、実行できる系のどれかで常にオンライン状態に 制御されます。そのため,ホットスタンバイ構成での系切り替えの場合,最初に起動した系で実行サーバ が起動します。

# 5.1.2 自動起動の順序

自動起動では,次の順番で起動する必要があります。

- 1. MSCS または CLUSTERPRO のサービス起動完了
- 2. HA Toolkit Ex の起動開始
- 3. HA Toolkit Ex の起動完了
- 4. サーバの起動開始
- 5. サーバの起動完了

サーバの起動開始が HA Toolkit Ex のサービス起動完了より早かった場合,環境設定で指定したサーバ起 動監視時間が経過するまでは HA Toolkit Ex の起動を待ちます。サーバ起動監視時間は,HA Toolkit Ex の定義ファイル (servers)の actpatrol オペランドに指定します。

# 5.1.3 実行サーバの停止

HA Toolkit Ex の自動運用では、実行サーバを正常停止しません。HA Toolkit Ex では、オフライン操作 時に実行されるサーバの停止コマンドに,強制停止コマンドを指定する必要があるためです。サーバを正 常停止するには,サーバの停止コマンドを実行したあとに,クラスタソフトからの操作でサービスグルー プをオフライン化してください。

<sup>5.</sup> HA Toolkit Ex の自動運用(Windows)

# 5.2 自動運用の流れ

次の場合での,HA Toolkit Ex の自動運用の流れを説明します。

- 系の起動
- 系切り替え
- 系の停止

# 5.2.1 系の起動

MSCS または CLUSTERPRO が起動するときに、HA Toolkit Ex および実行サーバが起動します。ホッ トスタンバイ構成での系切り替えの場合,実行サーバは,最初に起動した系で起動します。

ホットスタンバイ構成での系切り替えで、系起動時の自動運用の流れを次に示します。ここでは、系1が 先に起動しているため、系1のサーバが実行サーバとして起動します。

<sup>5.</sup> HA Toolkit Ex の自動運用(Windows)

## 図 5-1 系起動時の白動運用の流れ(ホットスタンバイ構成での系切り替えの例)

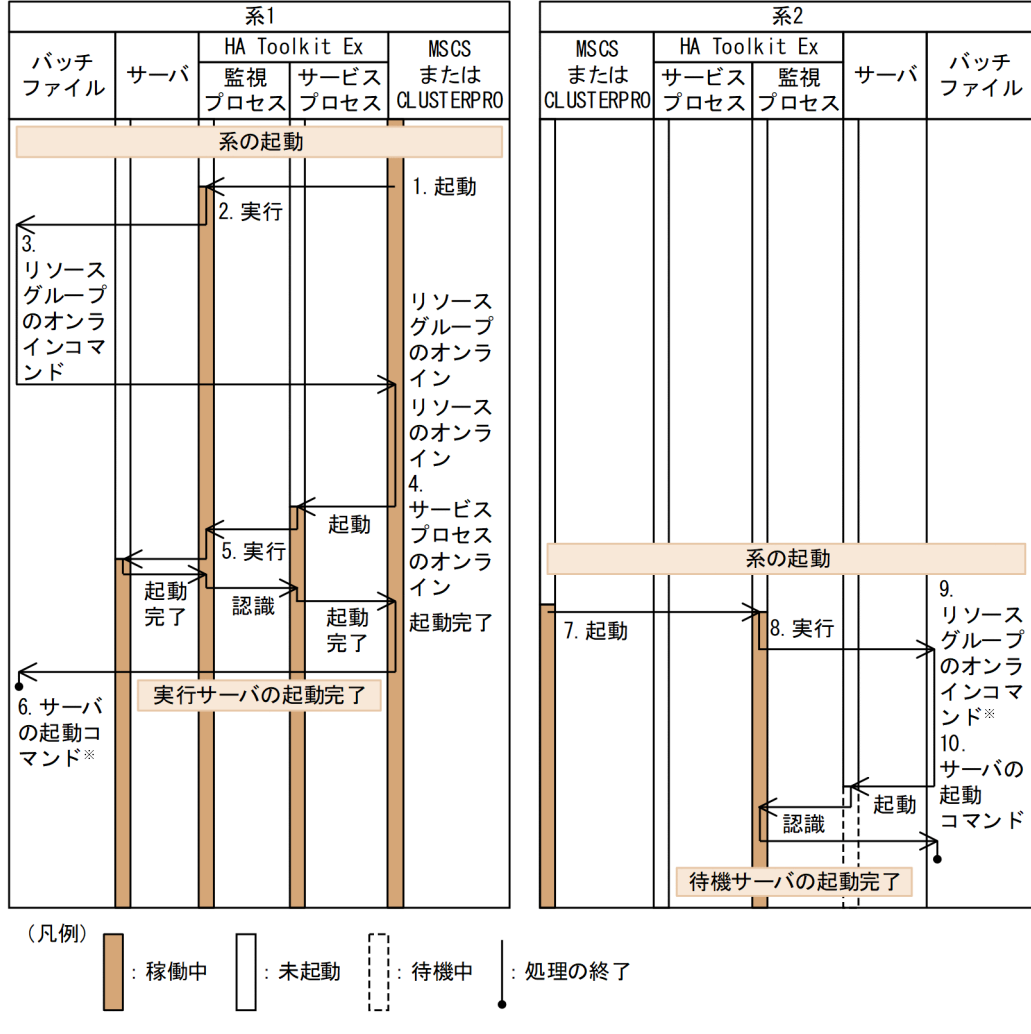

注※ すでに実行サーバがオンライン状態なので処理されません。

### 1. 起動

系1でMSCSまたは CLUSTERPRO が起動して、HA Toolkit Ex の監視プロセスを起動します。

### 2. 実行

HA Toolkit Ex の監視プロセスがバッチファイルを実行します。

### 3. リソースグループのオンラインコマンド

バッチファイルにあらかじめ指定されたリソースグループのオンラインコマンドが実行されます。リ ソースグループがオンラインになります。

### 4. サービスプロセスのオンライン

MSCS または CLUSTERPRO が HA Toolkit Ex のサービスプロセスをオンラインにします。

5. 実行

HA Toolkit Ex の監視プロセスがサーバ起動コマンドを実行します。実行サーバが起動します。

### 6. サーバの起動コマンド

<sup>5.</sup> HA Toolkit Ex の自動運用(Windows)

バッチファイルにあらかじめ指定されたサーバの起動コマンドが実行されます。ただし,すでに実行 サーバがオンライン状態なので,処理されません。

### 7. 起動

系2でMSCS または CLUSTERPRO が起動して, HA Toolkit Ex の監視プロセスをオンラインにし ます。

### 8. 実行

HA Toolkit Ex の監視プロセスがバッチファイルを実行します。

### 9. リソースグループのオンラインコマンド

バッチファイルにあらかじめ指定されたリソースグループのオンラインコマンドが実行されます。ただ し,すでに実行サーバがオンライン状態なので,処理されません。

### 10. サーバの起動コマンド

バッチファイルにあらかじめ指定されたサーバの起動コマンドが実行されます。待機サーバが起動しま す。

# 5.2.2 系切り替え

系障害が発生した場合、系切り替えが実施されて、他系で実行サーバが起動します。そのため、ホットス タンバイ構成での系切り替えの場合,系切り替え後に障害が発生した系を再起動すると,障害が発生した 系では待機サーバが自動起動します。一方, HiRDB の 1:1 スタンバイレス型系切り替え構成, または影響 分散スタンバイレス型系切り替え構成の場合, MSCS または CLUSTERPRO による自動切り戻しによっ て,実行サーバは最初に設定したとおりに配置されます。

ホットスタンバイ構成での系切り替えで,系切り替え後の自動運用の流れを次に示します。

<sup>5.</sup> HA Toolkit Ex の自動運用(Windows)

図 5-2 系切り替え後の白動運用の流れ(ホットスタンバイ構成での系切り替えの例)

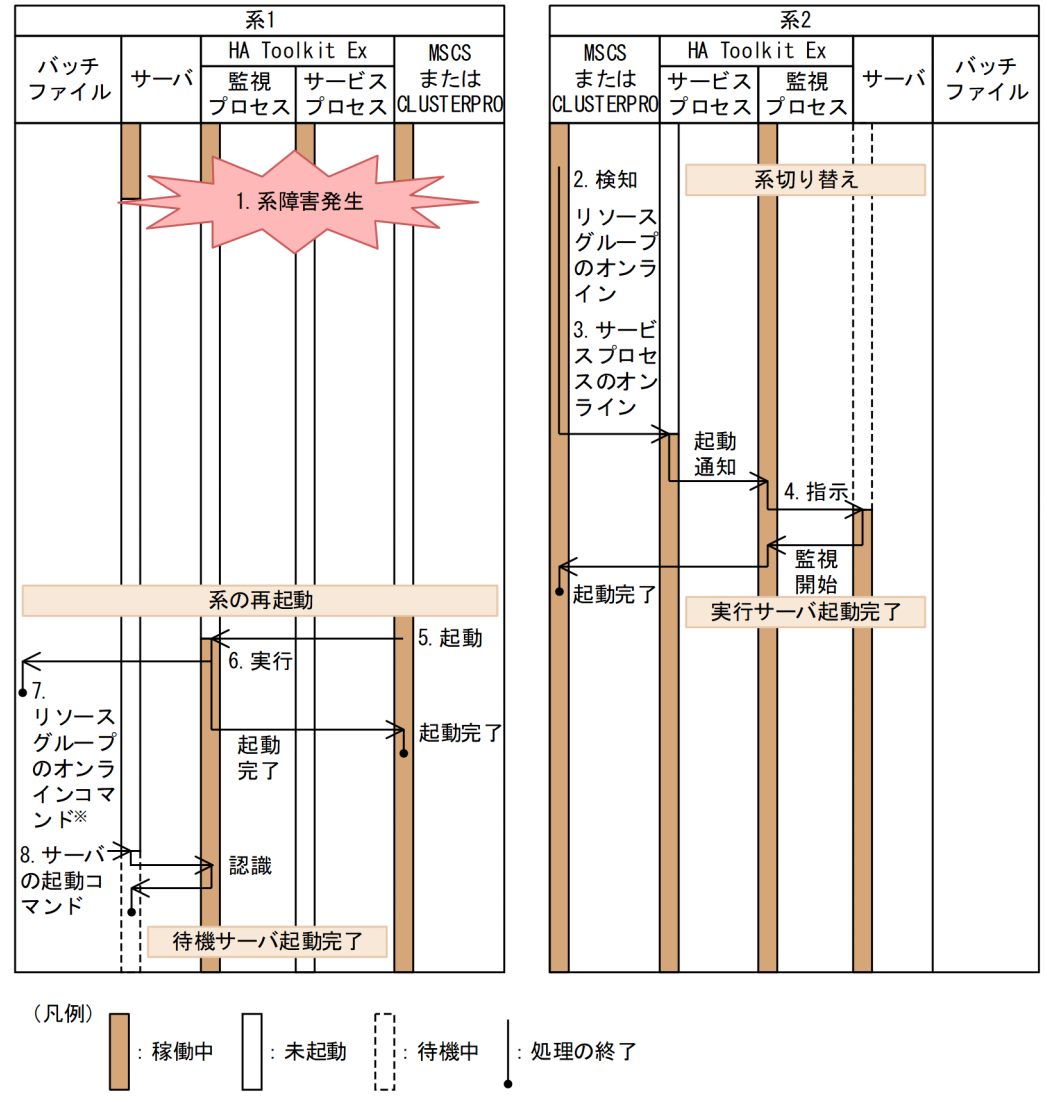

注※ すでに実行サーバがオンライン状態なので処理されません。

### 1. 系障害発生

系 1 で系障害が発生します。

### 2. 検知

待機サーバがある系2で、MSCS または CLUSTERPRO が系1の障害を検知して、系切り替えをしま す。

### 3. サービスプロセスのオンライン

系 2 で実行サーバを起動するために、MSCS または CLUSTERPRO は実行サーバに対応するサービス プロセスをオンラインにします。

### 4. 指示

HA Toolkit Ex の監視プロセスが,待機サーバに系切り替え指示をします。待機サーバは実行サーバ に切り替わります。

<sup>5.</sup> HA Toolkit Ex の自動運用(Windows)

### 5. 起動

障害が発生した系1が再起動すると、系1でMSCS または CLUSTERPRO が起動します。MSCS ま たは CLUSTERPRO が HA Toolkit Ex の監視プロセスをオンラインにします。

### 6. 実行

HA Toolkit Ex の監視プロセスがバッチファイルを実行します。

### 7. リソースグループのオンラインコマンド

バッチファイルにあらかじめ指定されたリソースグループのオンラインコマンドが実行されます。ただ し,すでに実行サーバがオンライン状態なので処理されません。

### 8. サーバの起動コマンド

バッチファイルにあらかじめ指定されたサーバの起動コマンドが実行されます。

# 5.2.3 系の停止

MSCS または CLUSTERPRO でのオフライン操作では、サーバを正常停止できません。そのため,次の 手順で系を停止してください。

### 1. サーバの正常停止コマンドを実行する

実行サーバが正常停止します。

2. リソースグループのオフラインコマンドを実行する

グループがオフラインになります。

### 3. 系を停止する

系が停止します。

### 注意事項

リソースグループをオフラインにしないで系を停止した場合、実行サーバが強制停止され、系 切り替えが実施されます。

ホットスタンバイ構成での系切り替えで,系停止時の自動運用の流れを次に示します。ここでは,系を停 止する前にリソースグループをオフラインにしているので,実行サーバが正常停止します。

<sup>5.</sup> HA Toolkit Ex の自動運用(Windows)

### 図 5‒3 系停止時の自動運用の流れ(ホットスタンバイ構成での系切り替えの例)

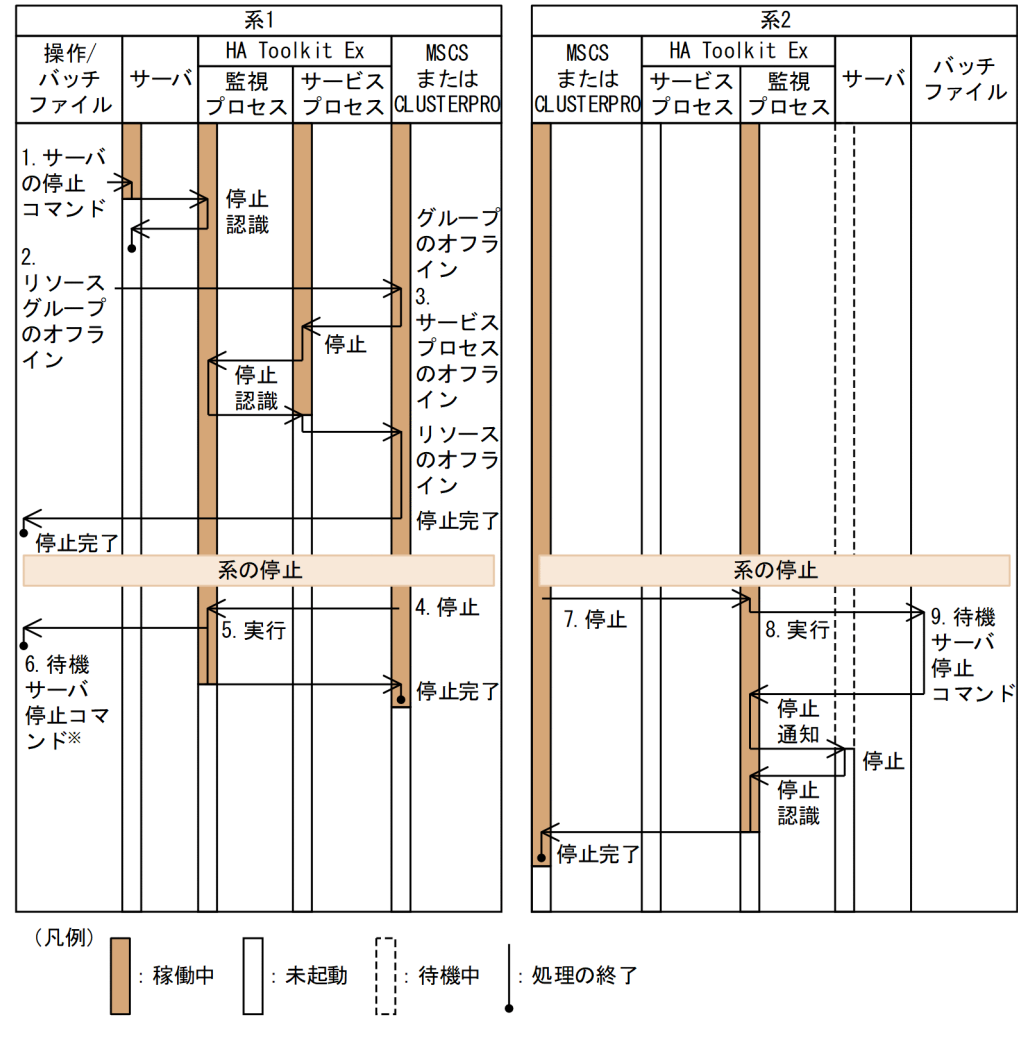

注※ 待機サーバはないので処理されません。

1. サーバの停止コマンド

オペレーターは,サーバの正常停止コマンドを実行します。系 1 で稼働していた実行サーバが正常停止 します。

2. リソースグループのオフライン

オペレーターは,リソースグループのオフラインコマンドを実行します。グループがオフラインになり ます。

3. サービスプロセスのオフライン

MSCS または CLUSTERPRO は、HA Toolkit Ex のサービスプロセスをオフラインにします。サービ スプロセスが停止します。

4. 停止

系1で、MSCS または CLUSTERPRO が HA Toolkit Ex の監視プロセスをオフラインにします。

5. 実行

<sup>5.</sup> HA Toolkit Ex の自動運用(Windows)

HA Toolkit Ex の監視プロセスがバッチファイルを実行します。

### 6. 待機サーバ停止コマンド

バッチファイルにあらかじめ指定された待機サーバ停止コマンドが実行されます。ただし,待機サーバ はないので処理されません。

### 7. 停止

系2で、MSCS または CLUSTERPRO が HA Toolkit Ex の監視プロセスをオフラインにします。

### 8. 実行

HA Toolkit Ex の監視プロセスがバッチファイルを実行します。

### 9. 待機サーバ停止コマンド

バッチファイルにあらかじめ指定された待機サーバ停止コマンドが実行されます。待機サーバが停止し ます。

<sup>5.</sup> HA Toolkit Ex の自動運用(Windows)

# 5.3 自動運用の注意事項

自動運用をするときの注意事項について説明します。

• オフライン操作

MSCS または CLUSTERPRO の場合、HA Toolkit Ex のグループのオフライン操作をしないでくださ い。オフライン操作をした場合は、次回のシステムおよびクラスタサービス起動時に、HA Toolkit Ex のグループが自動起動されません。

• エラーメッセージ

HiRDB の起動コマンドを重複して実行するため、次のエラーメッセージが出力される場合があります。 これらのエラーメッセージは無視してください。

• KFPS01801-E

Unable to start HiRDB unit due to improper operational environment. reason code=aa....aa

• KFPS01802-E

Unable to start HiRDB unit because another HiRDB with the same ID operating

• KFPS01853-W

Hostname=aa....aa, unable to execute cc....cc command, unit state not bb....bb

• KFPS01863-E

Hostname=aa....aa, unable to execute cc....cc command, unit state not bb....bb

CLUSTERPRO の場合,待機系で hatestart.bat が実行されたときの CLUSTERPRO のグループ起動 コマンドによって,CLUSTERPRO がエラーメッセージを出力します。

• 系切り替え

HA Toolkit Ex のサービスを登録した MSCS または CLUSTERPRO のグループには,系切り替えの 設定をしないでください。

• クラスタアドミニストレータ

クラスタアドミニストレータでは、MSCS に登録した HA Toolkit Ex のグループが一時的に「障害」 状態で表示されることがあります。すべての系を起動すると「障害」状態は解除されます。

<sup>5.</sup> HA Toolkit Ex の自動運用(Windows)

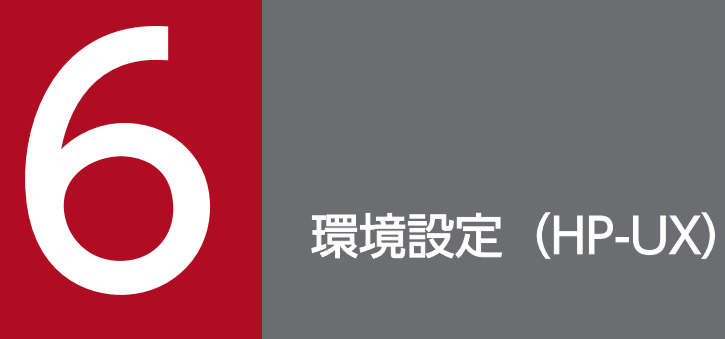

この章では、HA Toolkit Ex (HP-UX)の環境設定について説明します。

# 6.1 ディレクトリ構成(HP-UX)

HA Toolkit Ex をインストールすると、関連ファイルは次のディレクトリに格納されます。このディレク トリをカレントディレクトリとします。

/opt/hitachi/HAmon

HA Toolkit Ex のディレクトリ構成を次に示します。

表 6-1 HA Toolkit Ex のディレクトリ構成 (HP-UX)

| ディレクトリ             | サブディレクトリ | ファイル    | 説明                                                                                 |
|--------------------|----------|---------|------------------------------------------------------------------------------------|
| /opt/hitachi/HAmon |          |         | カレントディレクトリです。                                                                      |
|                    | bin      | 省略      | コマンド、デーモンプログラムが格納されています。                                                           |
|                    | etc.     |         | 定義、制御ファイルを格納します。インストール時は何<br>も格納されていません。サーバの起動および停止コマン<br>ドもこのディレクトリに格納することを推奨します。 |
|                    | lib      |         | 定義サンプルファイルが格納されています。                                                               |
|                    |          | servers | サーバ対応環境設定ファイルのサンプルファイルです。                                                          |
|                    | spool    | 省略      | トレースファイルが格納されています。                                                                 |
| /usr/lib/nls/msg   |          | 省略      | メッセージカタログが格納されています。                                                                |

(凡例)−:該当しない

<sup>6.</sup> 環境設定(HP-UX)

# 6.2 HA Toolkit Ex の環境設定(HP-UX)

HA Toolkit Ex の環境設定では、監視対象であるサーバ、および HA Toolkit Ex の動作についての環境 設定をします。ここでは,環境設定に必要な定義規則,定義ファイルの形式,定義文の内容,サーバの起 動・停止コマンドの内容,および定義チェックについて説明します。

# 6.2.1 定義規則

HA Toolkit Ex での定義規則について説明します。環境設定時には,次の定義規則に従ってください。

# (1) 定義の記述形式

定義の記述形式を次に示します。

△0 定義文△1 オペランド△1 値△0:△0. △0・・・△0;△0

(凡例)

△0:0個以上のスペース、タブ、または改行コード △1:1個以上のスペース、タブ、または改行コード

# (2) 区切り文字

区切り文字には次の種類があります。

 $\lceil$ :

定義文と定義文の区切り文字です。

 $\lceil$ ,  $\lceil$ 

オペランドとオペランドの区切り文字です。

 $\lceil$ :

値と値の区切り文字です。

定義文とオペランドの区切り文字,およびオペランドと値の区切り文字には,1 個以上のスペース,タブ, または改行コードを使用します。

# (3) コメント

コメントの記述形式を次に示します。

/\* コメント \*/

コメント内 (/\* \*/) に, 「/\*」または「\*/」を記述した場合, 最初に囲まれている範囲がコメントと判 断されます。それ以外は定義文の一部と判断されます。

<sup>6.</sup> 環境設定(HP-UX)

例:/\*AAA/\*BBB\*/ AAA/\*BBB がコメントと判断されます。

/\*AAA\*/BBB\*/ AAA がコメントと判断されます。

# (4) 指定順序

定義文,およびオペランドの指定順序は任意です。

また,定義文内に同一オペランドが複数指定されている場合は,最初に記述されているオペランドを有効 とします。

# 6.2.2 サーバ対応の環境設定

サーバ対応の環境設定では,サーバ対応の環境を設定する定義ファイルを作成します。作成したファイル に servers というファイル名を付けて,ディレクトリ/opt/hitachi/HAmon/etc に格納します。なお,こ の定義ファイルは系ごとに作成するため、定義の際には系間で整合性を取ってください。

サンプルファイル

定義を記述したサンプルファイルを使用すると,定義ファイルを最初から作成する手間が省けます。サ ンプルファイルをディレクトリ/opt/hitachi/HAmon/etc にコピーして,書き換えて使用してください。 サンプルファイルは、servers というファイル名で、次のディレクトリに格納されています。 /opt/hitachi/HAmon/lib

# (1) 定義ファイル (servers) の形式

定義ファイル(servers)では,サーバごとの環境設定を定義します。HA Toolkit Ex で監視するすべての サーバをこの定義ファイル(servers)で定義します。

サーバ対応の環境を設定する定義ファイル(servers)の形式を次に示します。

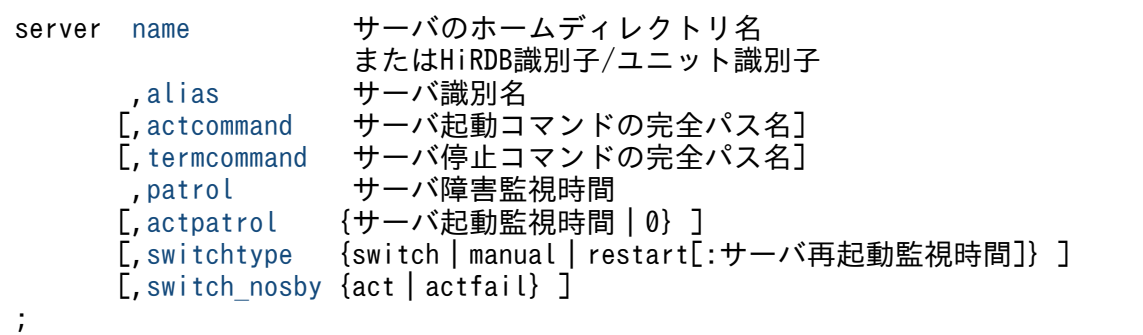

# (2) server 定義文での設定内容

サーバの定義をします。server 定義文のオペランドを,次に示します。

<span id="page-98-0"></span>name オペランド 〜<1〜1000 文字のパス名>

サーバを特定するために,サーバのホームディレクトリ名を指定します。OpenTP1 の場合は \$DCDIR, HiRDB の場合は\$PDDIR を指定します。

HiRDB のスタンバイレス型系切り替えの場合

HiRDB の HiRDB 識別子とユニット識別子を,"/"で組み合わせて指定します。

alias オペランド 〜<1〜8 文字の英数字>

HA Toolkit Ex 内でサーバを識別するためのサーバ識別名を指定します。MC/ServiceGuard のパッ ケージ制御スクリプトのサービス名(SERVICE\_NAME)と同値にすることを推奨します。

actcommand オペランド 〜<1〜1000 文字のパス名>

サーバの起動コマンドを完全パス名で指定します。

ここで指定するサーバの起動コマンドは、パッケージ起動時および系切り替え時に、HA Toolkit Ex のサーバ起動コマンド(hateserv コマンド)の延長によって自動で実行されます。サーバの起動コマ ンドに指定するパラメータおよび環境変数はありません。

actcommand オペランドを省略した場合,サーバの起動コマンドは実行されません。MC/

ServiceGuard のパッケージ起動の延長では,サーバを自動で起動しないので,オペレーターがサーバ の起動コマンドを実行する必要があります。

サーバの起動コマンドの設定については,「[6.2.4 サーバの起動コマンドの設定](#page-101-0)」を参照してください。

HiRDB の影響分散スタンバイレス型系切り替えの場合

actcommand オペランドは指定しないでください。

termcommand オペランド 〜<1〜1000 文字のパス名>

サーバの強制停止コマンドを完全パス名で指定します。正常停止コマンドを指定した場合、正しく系切 り替えできません。

ここで指定するサーバの停止コマンドは、パッケージ停止時に HA Toolkit Ex によって自動的に実行 されます。サーバの停止コマンドに指定するパラメータおよび環境変数はありません。

termcommand オペランドに指定するサーバの停止コマンドに誤りがあったため,サーバを停止でき なかった場合, MC/ServiceGuard によって、パッケージが強制停止されます。

なお,次の場合にはサーバの停止コマンドは実行されません。

• MC/ServiceGuard のパッケージ停止前に,サーバの停止コマンドでサーバを停止した場合

- サーバの障害のためサーバが異常終了した場合
- termcommand オペランドを省略した場合

サーバの停止コマンドの設定については,「[6.2.5 サーバの停止コマンドの設定](#page-103-0)」を参照してください。 patrol オペランド 〜<符号なし整数> ((10〜600)) (単位:秒)

スローダウンなどのサーバ障害の監視時間を秒単位で指定します。

<span id="page-99-0"></span>actpatrol オペランド 〜<符号なし整数> ((0〜600)) 《0》 (単位:秒)

パッケージ開始時点からサーバが起動完了するまでの監視時間を,秒単位で指定します。指定した監視 時間を過ぎてもサーバが起動完了しない場合は,監視時間の間隔ごとに,HA Toolkit Ex のメッセー ジがログに出力されます。

actpatrol オペランドを省略した場合は,0 秒を仮定して,監視はしません。

HiRDB の 1:1 スタンバイレス型系切り替えの場合

actpatrol オペランドには 0 を指定してください。

### switchtype オペランド 〜《switch》

サーバの障害を検知した場合の HA Toolkit Ex の動作を指定します。すべての系で同じ指定にしてく ださい。

HiRDB のスタンバイレス型系切り替えの場合

switchtype オペランドは指定しないことを推奨します。

switchtype オペランドは、サーバの開始形態によって指定できる値が異なります。サーバの開始形態 と switchtype オペランドで指定できる値を次に示します。

表 6-2 サーバの開始形態と switchtype オペランドで指定できる値 (HP-UX)

| switchtype オペランドで指   サーバの開始形態<br>定できる値 |             |                |                |  |  |
|----------------------------------------|-------------|----------------|----------------|--|--|
|                                        | <b>AUTO</b> | <b>MANUAL1</b> | <b>MANUAL2</b> |  |  |
| switch                                 | ×           | $\times$       |                |  |  |
| manual                                 | X           |                | ×              |  |  |
| restart                                |             |                | ×              |  |  |

(凡例)○:指定できる ×:指定できない

サーバの開始形態については,マニュアル「OpenTP1 システム定義」およびマニュアル「HiRDB シ ステム定義(UNIX(R)用)」を参照してください。

• switch

サーバを停止して,系切り替えをします。

• manual

サーバを再起動待ち状態にして,サーバが自動で再起動するのを待ちます。系切り替えはしません。 サーバが再起動に失敗した場合は,サーバ自身で再起動を再試行します。サーバで定義されている サーバの再起動試行回数を超えると,サーバを停止して,オペレーターの操作を待ちます。 manual を指定したサーバでスローダウンを検知した場合, HA Toolkit Ex は何もしないでサーバ の監視を続けます。

• restart [:サーバ再起動監視時間]〜<符号なし整数>((60〜3600)) (単位:秒) サーバを再起動待ち状態にして,サーバが自動で再起動するのを待ちます。

<span id="page-100-0"></span>サーバの再起動が失敗した場合は,サーバ自身で再起動を再試行します。サーバで定義されている サーバの再起動試行回数を超えた場合またはサーバ再起動監視時間を超えてもサーバが再起動しな い場合は,系切り替えをします。

restart を指定した場合は,「:」で区切ってサーバの再起動監視時間を指定できます。再起動監視時 間には,60 秒から 3,600 秒の範囲で指定します。サーバの再起動監視時間を超えてもサーバが再 起動しない場合は,系切り替えをします。サーバの再起動監視時間を省略した場合は,サーバが再 起動するまでの時間を監視しません。

switch\_nosby オペランド 〜《act》

待機サーバが起動していない系で、系切り替えのときは系切り替えを続行するかどうかを、MC/ ServiceGuard からサーバのパッケージの起動をするときは起動操作を続行するかどうかを, switch\_nosby オペランドで指定します。

switch\_nosby オペランドで指定できる値について説明します。

• act

系切り替え時,切り替え先の系で待機サーバが起動していない場合に,actcommand オペランドに 指定されたコマンドを実行して,実行サーバとして起動処理を続行します。actcommand オペラン ドが指定されていない場合は,実行サーバの起動を待ちます。

• actfail

系切り替え時,切り替え先の系で待機サーバが起動していない場合に、起動失敗とします。actfail を指定した場合で,待機サーバがない系で MC/ServiceGuard からパッケージを起動したいとき は、事前に待機サーバがない系で hateactonl -e コマンドを実行し、実行サーバの起動を許可して おく必要があります。

HiRDB の影響分散スタンバイレス型系切り替えの場合

actfail を指定してください。actfail を指定しないで,影響分散スタンバイレス型系切り替えにする と,切り替え先の系で待機サーバが起動していない場合に,実行サーバの起動を待ち続けます。

# 6.2.3 HA Toolkit Ex の動作の環境設定

HA Toolkit Ex の動作の環境設定では、HA Toolkit Ex の動作環境を設定する定義ファイルを作成しま す。作成したファイルに sysdef というファイル名を付けて,ディレクトリ/opt/hitachi/HAmon/etc に 格納します。定義ファイル(sysdef)の作成は任意です。

なお,この定義ファイルは系ごとに作成するため,定義の際には系間で整合性を取ってください。

# (1) 定義ファイル(sysdef)の形式

定義ファイル(sysdef)では,HA Toolkit Ex の動作環境を定義します。定義ファイル(sysdef)の設定 は任意です。

HA Toolkit Ex の動作環境を定義する定義ファイル(sysdef)の形式を次に示します。

<span id="page-101-0"></span>;

# (2) environment 定義文での設定内容

HA Toolkit Ex の動作環境を定義します。environment 定義文のオペランドを, 次に示します。

servmax ~< 符号なし整数 > ((16 | 64)) 《16》

一つの系で同時に稼働できるサーバの最大数を指定します。すべての系で同じ値を指定してください。 指定値には 16 または 64 が指定でき,それ以外の数値は指定できません。servmax オペランドを省略 した場合は,サーバの最大数が 16 に設定されます。

ホットスタンバイ構成での系切り替え,または HiRDB の 1:1 スタンバイレス型系切り替えの場合 servmax オペランドには 16 だけを指定するか,または何も指定しないでください。64 は指定でき ません。

システム構成に HiRDB と OpenTP1 が混在する場合も同様です。

HiRDB の影響分散スタンバイレス型系切り替えの場合

servmax オペランドには 16 または 64 を指定できます。同時に稼働できるサーバの最大数を 64 に 設定した場合,カーネルのパラメータも変更する必要があります。

# 6.2.4 サーバの起動コマンドの設定

サーバの起動コマンドの設定では,サーバの起動コマンドを一括で実行できる起動コマンドを作成します。 ファイル名は任意です。

サーバの起動コマンドは,MC/ServiceGuard を使用してサーバのパッケージを起動したときに,自動的 に実行されます。起動コマンドを実行するためには、定義ファイル (servers) の actcommand オペラン ドを指定してください。

### 注意事項

HiRDB の影響分散スタンバイレス型系切り替えでは、定義ファイル (servers)の actcommand オペランドに,サーバの起動コマンドは設定しないでください。

# (1) サーバの起動コマンドの設定内容

サーバの起動コマンドには,次の内容を設定します。

• サーバ (OpenTP1, HiRDB) の起動コマンド

6. 環境設定(HP-UX)

# (2) サーバの起動コマンドの記述例

## (a) ホットスタンバイ構成での系切り替えの場合の記述例

HiRDB/Single Server での, HiRDB の起動コマンドの記述例を次に示します。HiRDB/Parallel Server の場合は,起動コマンドを pdstart -q としてください。

#! /bin/sh PDDIR=/opt/HiRDB PDCONFPATH=\${PDDIR}/conf SHLIB PATH=\${SHLIB PATH}:\${PDDIR}/lib PATH=\${PATH}:\${PDDIR}/bin export PDDIR PDCONFPATH SHLIB\_PATH PATH

\${PDDIR}/bin/pdstart

OpenTP1 の起動コマンドの記述例を次に示します。

#! /bin/sh DCDIR=/opt/OpenTP1 DCCONFPATH=/opt/OpenTP1/conf SHLIB\_PATH=\${SHLIB\_PATH}:/opt/OpenTP1/conf/lib export DCDIR DCCONFPATH SHLIB\_PATH

su OpenTP1 管理者 -c "\$DCDIR/bin/dcstart -g"

### (b) HiRDB の 1:1 スタンバイレス型系切り替えの場合の記述例

HiRDB の 1:1 スタンバイレス型系切り替えの場合,正規 BES ユニットが起動する系があらかじめ決まっ ています。起動コマンドを設定するときは注意してください。

HiRDB の起動コマンドの記述例を次に示します。

#! /bin/sh PDDIR=/HiRDB/BES1 PDCONFPATH=\${PDDIR}/conf SHLIB\_PATH=\${PDDIR}/lib PATH=\${PATH}:\${PDDIR}/bin export PDDIR PDCONFPATH SHLIB\_PATH PATH \${PDDIR}/bin/【起動コマンド】

PDDIR には、BES ごとに異なる値を設定してください。

【起動コマンド】には,系や BES ごとに次の HiRDB のコマンドを記述してください。

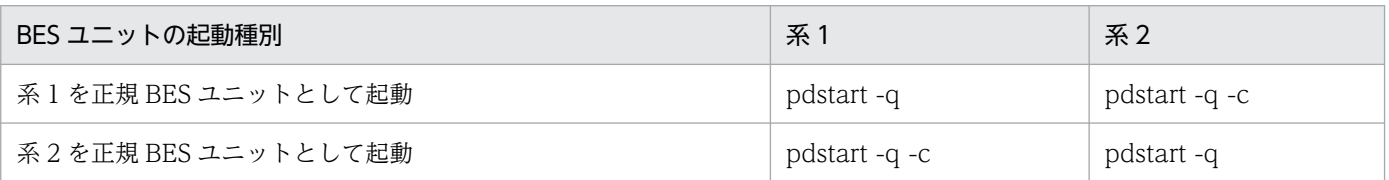

# <span id="page-103-0"></span>6.2.5 サーバの停止コマンドの設定

サーバの停止コマンドの設定では,サーバの停止コマンドを一括で実行できる停止コマンドを作成します。 ファイル名は任意です。

サーバ (OpenTP1, HiRDB) の停止コマンドは, MC/ServiceGuard を使用してサーバを停止したとき に、自動的に実行されます。停止コマンドを実行するためには、定義ファイル (servers) の termcommand オペランドを指定してください。

# (1) サーバの停止コマンドの設定内容

サーバの停止コマンドには,次の内容を設定します。

• サーバの強制停止コマンド

# (2) サーバの停止コマンドの記述例

### (a) ホットスタンバイ構成での系切り替えの場合の記述例

HiRDB/Single Server での、HiRDB の停止コマンドの記述例を次に示します。HiRDB/Parallel Server の場合は,停止コマンドを pdstop -z -q としてください。

#! /bin/sh PDDIR=/opt/HiRDB PDCONFPATH=\${PDDIR}/conf SHLIB PATH=\${SHLIB PATH}: \${PDDIR}/lib PATH=\${PATH}:\${PDDIR}/bin export PDDIR PDCONFPATH SHLIB\_PATH PATH

 $${PDDIR}/bin/pdstop -f -q$ 

OpenTP1 の停止コマンドの記述例を次に示します。

#! /bin/sh DCDIR=/opt/OpenTP1 DCCONFPATH=/opt/OpenTP1/conf SHLIB\_PATH=\${SHLIB\_PATH}:/opt/OpenTP1/conf/lib export DCDIR DCCONFPATH SHLIB\_PATH

su OpenTP1 管理者 -c "\$DCDIR/bin/dcstop -f"

# (b) HiRDB の 1:1 スタンバイレス型系切り替えの場合の記述例

HiRDB の停止コマンドの記述例を次に示します。

#!/bin/sh PDDIR=/HiRDB/BES1 PDCONFPATH=\${PDDIR}/conf SHLIB\_PATH=\${SHLIB\_PATH}:\${PDDIR}/lib PDDIR には,BES ごとに異なる値を設定してください。

【強制停止コマンド】には,系や BES ごとに次の HiRDB のコマンドを記述してください。

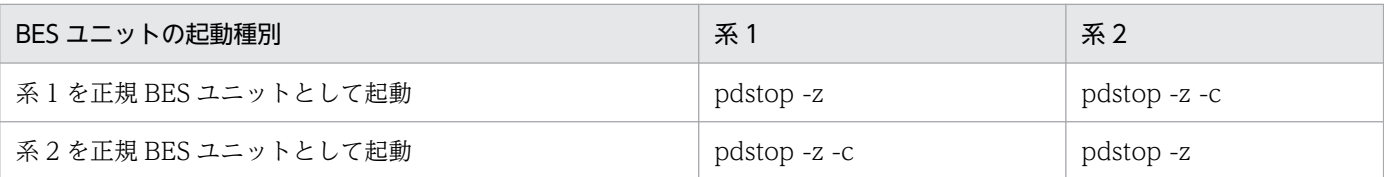

# (c) HiRDB の影響分散スタンバイレス型系切り替えの場合の記述例

HiRDB の停止コマンドの記述例を次に示します。

#!/bin/sh PDDIR=/opt/HiRDB PDCONFPATH=\${PDDIR}/conf SHLIB\_PATH=\${PDDIR}/lib PATH=\${PATH}:\${PDDIR}/bin export PDDIR PDCONFPATH SHLIB\_PATH PATH

\${PDDIR}/bin/pdstop -z -s 【HiRDBのサーバID】

# 6.2.6 定義チェック

設定した定義文は、HA Toolkit Ex のサービスプロセスを起動する際に解析されます。解析時に定義エ ラーが発生するのを防ぐため,環境設定後に,定義チェックコマンド(hatecheck コマンド)で定義チェッ クをしてください。

# (1) 定義チェックコマンドでチェックする内容

定義チェックコマンドでは,次に示す順番で定義文のチェックをします。エラーが発生した時点で,定義 チェックを終了し,エラー内容をメッセージで表示します。なお,定義文のチェックでエラーがある場合, オペランドおよび値のチェックはしません。

### 1. 定義文の記述形式のチェック

• 定義文の記述形式は正しいか

2. 定義文のチェック

- 定義文は正しいか
- 必要な定義文は指定されているか
- 定義ファイル(sysdef)の定義文を,重複設定していないか

### 3. オペランドのチェック

- オペランドは正しいか
- 必要なオペランドは指定されているか

### 4. 値のチェック

- 文字の指定方法は正しいか
- 値の有効範囲は正しいか
- 重複指定はないか

# (2) 定義チェックコマンドでチェックしない内容

制御コードなどの不正文字はチェックしません。

次の場合,定義チェックコマンドでは定義チェックをしません。構文エラーとなります。

- オペランドを定義して,値を省略した場合
- 定義文の記述形式が誤っている場合
- オプションを誤って指定した場合

<sup>6.</sup> 環境設定(HP-UX)

# 6.3 MC/ServiceGuard の環境設定(HP-UX)

MC/ServiceGuard の環境設定では、HA Toolkit Ex を経由してサーバを起動するために必要な設定をし ます。ここでは,HA Toolkit Ex についての環境設定だけを説明しています。系切り替えやリソース切り 替えの環境設定については,MC/ServiceGuard のマニュアルを参照してください。

# 6.3.1 パッケージ構成ファイルの設定(影響分散スタンバイレス型)

MC/ServiceGuard のパッケージ構成ファイルで,次のパラメータに指定値を設定します。パッケージ構 成ファイルは,HP-UX のコマンドで設定します。

パッケージ構成ファイルは、HiRDB の影響分散スタンバイレス型系切り替え構成の場合だけ、次のとおり に設定してください。

### 表 6-3 パッケージ構成ファイルのパラメータ設定内容 (HP-UX)

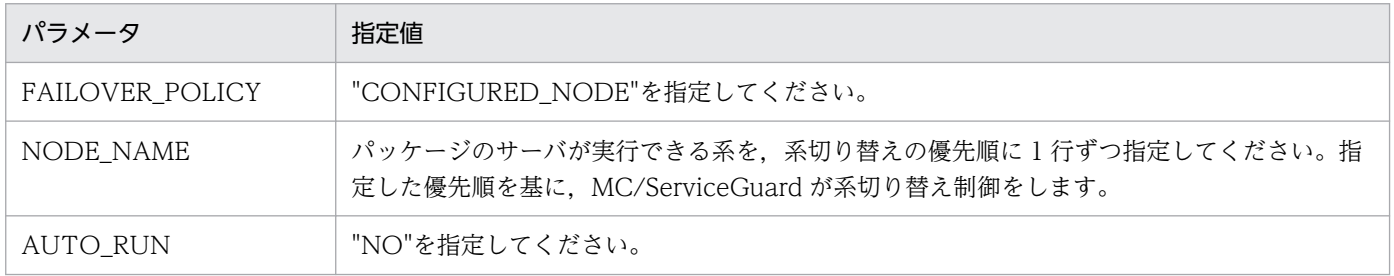

# 6.3.2 パッケージ制御スクリプトの設定

MC/ServiceGuard のパッケージ制御スクリプトで、次のパラメータに値を設定します。

- SERVICE NAME パラメータ サービスの名称を指定します。HA Toolkit Ex で設定したサーバ識別名と一致させることを推奨します。
- SERVICE CMD パラメータ

HA Toolkit Ex のサーバ起動コマンドの完全パス名を指定します。また、コマンド引数として、HA Toolkit Ex で設定したサーバ識別名を指定します。

OpenTP1 を使用する場合のパッケージ制御スクリプトの例を次に示します。

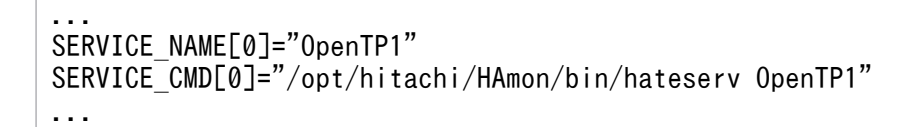

<sup>6.</sup> 環境設定(HP-UX)

# 6.4 実行サーバを運用するためのシェルスクリプトの設定(HP-UX)

HiRDB のスタンバイレス型系切り替えの場合、実行サーバとしてサーバを起動・停止させるための準備と して,実行サーバを起動・停止するシェルスクリプトを作成することを推奨します。実行サーバを運用す るためのシェルスクリプトの設定方法を,次に示します。

ファイルの作成場所やファイル名は任意です。

# 6.4.1 BES ユニットの起動シェルスクリプトの設定 (1:1 スタンバイレス型)

HiRDB の 1:1 スタンバイレス型系切り替えの場合で次のときは、起動のためのシェルスクリプトを作成す ることを推奨します。

• 正規 BES ユニットにある BES ユニットだけを起動する。

シェルスクリプトは起動したい BES ユニットの正規 BES ユニットとなる系でだけ作成してください。作 成したシェルスクリプトは、BES ユニットを起動するときに実行します。

ファイル名およびファイルの格納場所は任意です。

正規 BES ユニットにある BES ユニットの起動シェルスクリプトの記述例を, 次に示します。

cmrunpkg -n 正規BESユニットとなる系名称 BESユニットに対応するパッケージ名称

cmrunpkg コマンドについては、MC/ServiceGuard のマニュアルを参照してください。

# 6.4.2 パッケージの起動・停止シェルスクリプトの設定(影響分散スタンバ イレス型)

HiRDB の影響分散スタンバイレス型系切り替えの場合,次は HiRDB のシステムマネージャから操作でき ません。

- サーバのパッケージを手動で起動し,実行サーバとして再起動する。
- サーバのパッケージを停止し,系を停止したり計画系切り替えをしたりする。

これらの操作についてシェルスクリプトを作成して,作成したシェルスクリプトは HiRDB のシステムマ ネージャが稼働する系から実行できるようにするなど,一元的に運用することを推奨します。

次の記述例では、シェルスクリプトを実行したあとに HiRDB のコマンドでサーバを起動すれば、指定し たサーバが実行サーバとして起動されます。指定したサーバがほかの系ですでに起動していた場合でも, このシェルスクリプトを実行すると,指定した系で指定したサーバが実行サーバとして起動します。

ファイル名およびファイルの格納場所は任意です。
# (1) 起動シェルスクリプトの記述例

パッケージの起動シェルスクリプトの記述例を,次に示します。この例の場合,シェルスクリプトを実行 する系に,すべてのサーバ分のシェルスクリプトを作成してください。この例の場合,HA Toolkit Ex で のサーバ識別名と,MC/ServiceGuard でのパッケージ名称が一致しています。

#!/bin/sh BES=サーバ識別名 NODE=系名称 /opt/hitachi/HAmon/bin/hateactonl \${BES} cmmodpkg  $-n$  \$ $\{NODE\}$  -e \$ $\{BES\}$ cmrunpkg -n \${NODE} \${BES} cmmodpkg -e \${BES}

2 行目では,対象となるサーバを指定します。

3 行目では,シェルスクリプトを実行する系名称を指定します。

# (2) 停止シェルスクリプトの記述例

パッケージの停止シェルスクリプトの記述例を,次に示します。この例の場合,シェルスクリプトを実行 する系に,すべてのサーバ分のシェルスクリプトを作成してください。この例の場合,HA Toolkit Ex で のサーバ識別名と, MC/ServiceGuard でのパッケージ名称が一致しています。

#!/bin/sh BES=サーバ識別名

cmhaltpkg \${BES}

3 行目では,対象となるサーバを指定します。

<sup>6.</sup> 環境設定(HP-UX)

# 6.5 ホットスタンバイ構成での系切り替えの環境設定例(HP-UX)

系1と系2から成る、HA Toolkit Ex のホットスタンバイ構成の系切り替えでのクラスタ構成例を次に示 します。

図 6‒1 HA Toolkit Ex のホットスタンバイ構成の系切り替えでのクラスタ構成例(HP-UX)

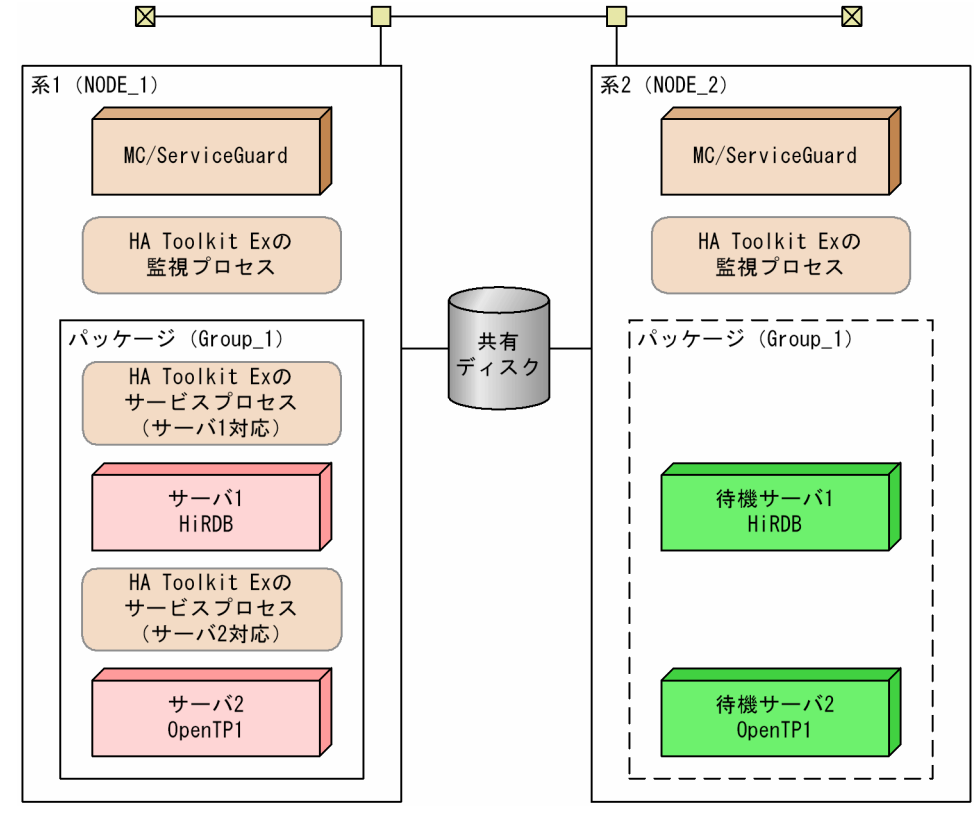

環境設定例の前提条件

この環境設定例では、次の条件を前提としています。

- 系 1 と系 2 から成るクラスタ構成である
- HA Toolkit Ex インストールディレクトリは/opt/hitachi/HAmon である

各系でのパッケージの環境設定例を次に示します。

- HA Toolkit Ex の環境設定例
- MC/ServiceGuard の環境設定例

### 6.5.1 HA Toolkit Ex の環境設定例

次のファイルの設定例を示します。

すべての系で,同じ設定をしてください。

- 定義ファイル(servers)
- actcommand オペランドで指定する HiRDB 起動コマンド
- termcommand オペランドで指定する HiRDB 停止コマンド
- actcommand オペランドで指定する OpenTP1 起動コマンド
- termcommand オペランドで指定する OpenTP1 停止コマンド

# (1) 定義ファイル (servers) の設定例

/opt/hitachi/HAmon/etc/servers の設定例を次に示します。

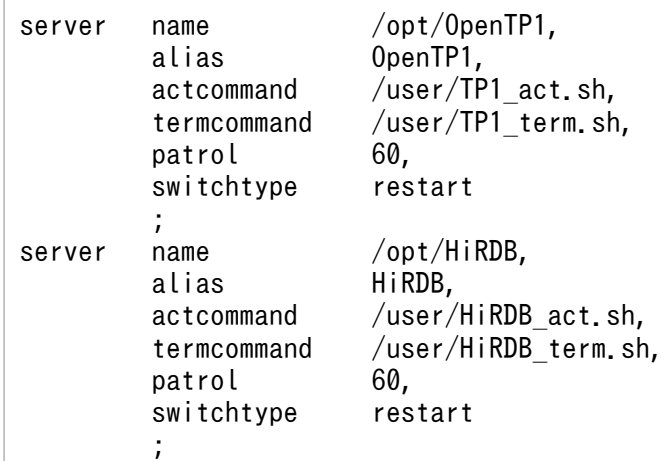

# (2) HiRDB 起動コマンドの設定例

HiRDB/Single Server の場合の. /user/HiRDB\_act.sh の設定例を次に示します。

```
#! /bin/sh
PDDIR=/opt/HiRDB
PDCONFPATH=${PDDIR}/conf
SHLIB PATH=${SHLIB PATH}:${PDDIR}/lib
PATH=${PATH}:${PDDIR}/bin
export PDDIR PDCONFPATH SHLIB_PATH PATH
```
\${PDDIR}/bin/pdstart

# (3) HiRDB 停止コマンドの設定例

HiRDB/Single Server の場合の, /user/HiRDB\_term.sh の設定例を次に示します。

#! /bin/sh PDDIR=/opt/HiRDB PDCONFPATH=\${PDDIR}/conf SHLIB PATH=\${SHLIB PATH}:\${PDDIR}/lib PATH=\${PATH}:\${PDDIR}/bin export PDDIR PDCONFPATH SHLIB\_PATH PATH

```
6. 環境設定(HP-UX)
```
# (4) OpenTP1 起動コマンドの設定例

/user/TP1\_act.sh の設定例を次に示します。

#! /bin/sh DCDIR=/opt/OpenTP1 DCCONFPATH=/opt/OpenTP1/conf SHLIB\_PATH=\${SHLIB\_PATH}:/opt/OpenTP1/conf/lib export DCDIR DCCONFPATH SHLIB\_PATH

su OpenTP1 管理者 -c "\$DCDIR/bin/dcstart -g"

# (5) OpenTP1 停止コマンドの設定例

/user/TP1\_term.sh の設定例を次に示します。

```
#! /bin/sh
DCDIR=/opt/OpenTP1
DCCONFPATH=/opt/OpenTP1/conf
SHLIB_PATH=${SHLIB_PATH}:/opt/OpenTP1/conf/lib
export DCDIR DCCONFPATH SHLIB_PATH
```
su OpenTP1 管理者 -c "\$DCDIR/bin/dcstop -f"

# 6.5.2 MC/ServiceGuard の環境設定例

パッケージ構成ファイルおよびパッケージ制御スクリプトの設定例を示します。

### (1) パッケージ構成ファイルの設定例

パッケージ構成ファイルの設定例を示します。

#### 表 6-4 ホットスタンバイ構成での系切り替えの, パッケージ構成ファイルの設定例 (HP-UX)

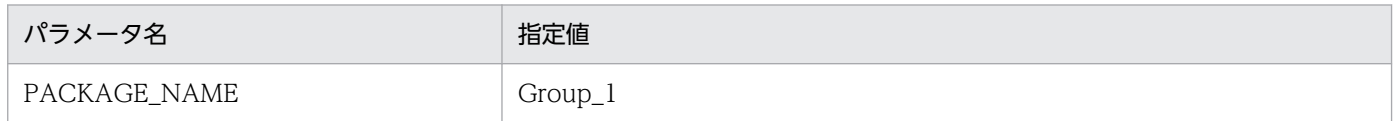

### (2) パッケージ制御スクリプトの設定例

パッケージ制御スクリプトの設定例を次に示します。

```
...
SERVICE NAME[0]="OpenTP1"
SERVICE_CMD[0]="/opt/hitachi/HAmon/bin/hateserv OpenTP1"
```
...

<sup>6.</sup> 環境設定(HP-UX)

# 6.6 HiRDB の 1:1 スタンバイレス型系切り替え構成の環境設定例(HP-UX)

HiRDB の 1:1 スタンバイレス型系切り替えでの HA Toolkit Ex のクラスタ構成例を次に示します。

### 図 6‒2 HiRDB の 1:1 スタンバイレス型系切り替えでの HA Toolkit Ex のクラスタ構成例(HP-UX)

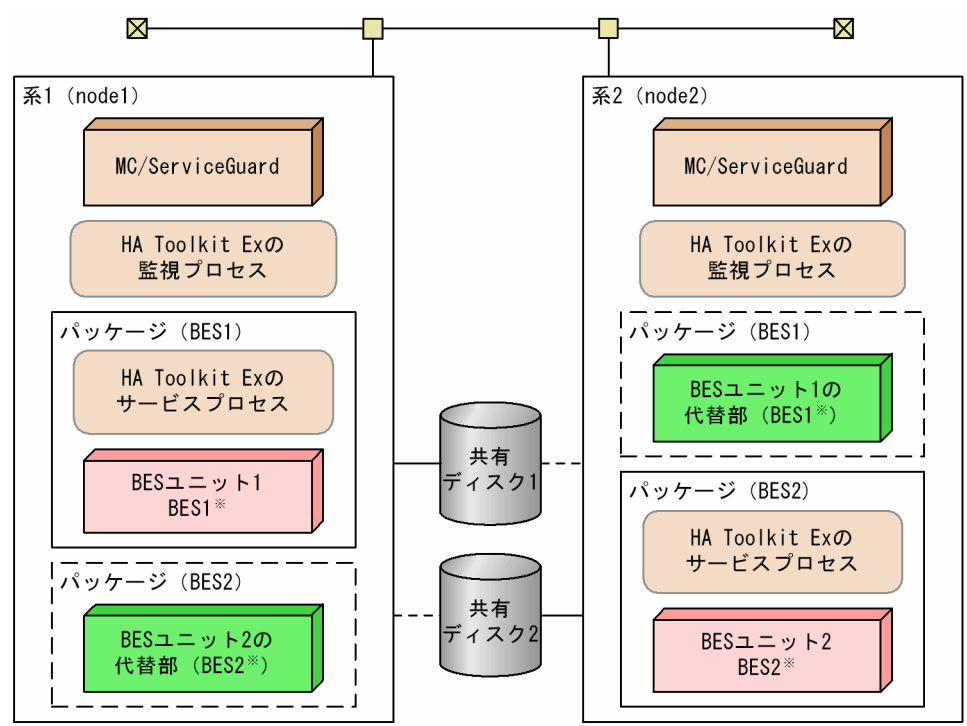

注※ BES1およびBES2は、それぞれのBESユニット名です。 BES1の正規BESユニットは系1, BES2の正規ユニットは系2です。 設定例では, MC/ServiceGuardのパッケージ名, サービス名, およびHA Toolkit Exのサーバ 識別名がBESユニット名と対応しています。

環境設定例の前提条件

この環境設定例では、次の条件を前提としています。

- 正規 BES ユニットである系 1 および代替 BES ユニットである系 2 から成る 1:1 スタンバイレス型 のクラスタ構成である
- HA Toolkit Ex インストールディレクトリは/opt/hitachi/HAmon である
- HiRDB の HiRDB 識別子は, HRDB である

HiRDB の 1:1 スタンバイレス型系切り替えでの HA Toolkit Ex の構成で、各系の環境設定例を次に示し ます。

- HA Toolkit Ex の環境設定例
- MC/ServiceGuard の環境設定例
- BES ユニットを起動するためのシェルスクリプト例

<sup>6.</sup> 環境設定(HP-UX)

# 6.6.1 HA Toolkit Ex の設定例

次のファイルの設定例を示します。

- 定義ファイル (servers)
- actcommand オペランドで指定する HiRDB 起動コマンド
- termcommand オペランドで指定する HiRDB 停止コマンド

# (1) 定義ファイル (servers) の設定例

/opt/hitachi/HAmon/etc/servers の設定例を次に示します。すべての系で定義内容を同じにしてくださ い。

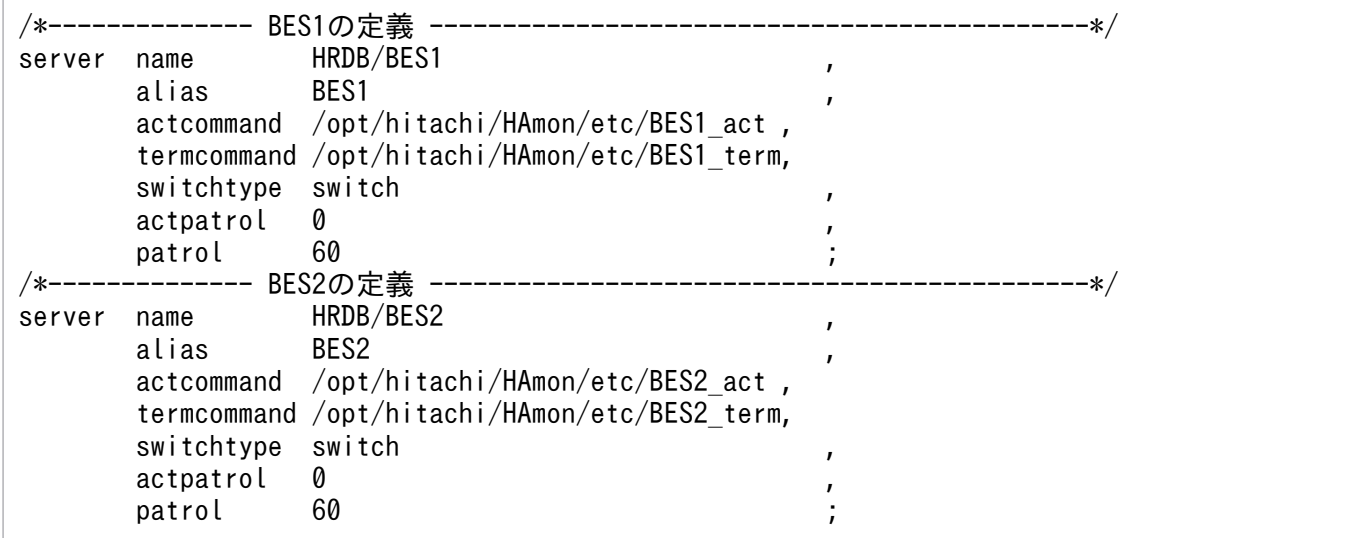

# (2) HiRDB 起動コマンドの設定例

PDDIR には、BES ごとに異なる値を設定してください。

系 1 での/opt/hitachi/HAmon/etc/BES1\_act の設定例を次に示します。

#! /bin/sh PDDIR=/HiRDB/BES1 PDCONFPATH=\${PDDIR}/conf SHLIB\_PATH=\${PDDIR}/lib PATH=\${PATH}:\${PDDIR}/bin export PDDIR PDCONFPATH SHLIB\_PATH PATH \${PDDIR}/bin/pdstart -q

系 1 での/opt/hitachi/HAmon/etc/BES2\_act の設定例を次に示します。

#! /bin/sh PDDIR=/HiRDB/BES2 PDCONFPATH=\${PDDIR}/conf SHLIB PATH=\${PDDIR}/lib

```
6. 環境設定(HP-UX)
```
系 2 での/opt/hitachi/HAmon/etc/BES1\_act の設定例を次に示します。

#! /bin/sh PDDIR=/HiRDB/BES1 PDCONFPATH=\${PDDIR}/conf SHLIB\_PATH=\${PDDIR}/lib PATH=\${PATH}:\${PDDIR}/bin export PDDIR PDCONFPATH SHLIB PATH PATH \${PDDIR}/bin/pdstart -q -c

系 2 での/opt/hitachi/HAmon/etc/BES2\_act の設定例を次に示します。

#! /bin/sh PDDIR=/HiRDB/BES2 PDCONFPATH=\${PDDIR}/conf SHLIB PATH=\${PDDIR}/lib PATH=\${PATH}:\${PDDIR}/bin export PDDIR PDCONFPATH SHLIB PATH PATH \${PDDIR}/bin/pdstart -q

# (3) HiRDB 停止コマンドの設定例

PDDIR には、BES ごとに異なる値を設定してください。

系 1 での/opt/hitachi/HAmon/etc/BES1\_term の設定例を次に示します。

#!/bin/sh PDDIR=/HiRDB/BES1 PDCONFPATH=\${PDDIR}/conf SHLIB PATH=\${PDDIR}/lib PATH=\${PATH}:\${PDDIR}/bin export PDDIR PDCONFPATH SHLIB\_PATH PATH \${PDDIR}/bin/pdstop -z

系 1 での/opt/hitachi/HAmon/etc/BES2\_term の設定例を次に示します。

#!/bin/sh PDDIR=/HiRDB/BES2 PDCONFPATH=\${PDDIR}/conf SHLIB\_PATH=\${PDDIR}/lib PATH=\${PATH}:\${PDDIR}/bin export PDDIR PDCONFPATH SHLIB\_PATH PATH  $${PDDIR}/bin/dstop -z -c$ 

系 2 での/opt/hitachi/HAmon/etc/BES1\_term の設定例を次に示します。

#!/bin/sh PDDIR=/HiRDB/BES1 PDCONFPATH=\${PDDIR}/conf SHLIB PATH=\${PDDIR}/lib PATH=\${PATH}:\${PDDIR}/bin export PDDIR PDCONFPATH SHLIB\_PATH PATH  $${PDDIR}/bin/dstop -z -c$ 

系 2 での/opt/hitachi/HAmon/etc/BES2\_term の設定例を次に示します。

#!/bin/sh PDDIR=/HiRDB/BES2 PDCONFPATH=\${PDDIR}/conf SHLIB PATH=\${PDDIR}/lib PATH=\${PATH}:\${PDDIR}/bin export PDDIR PDCONFPATH SHLIB\_PATH PATH \${PDDIR}/bin/pdstop -z

# 6.6.2 MC/ServiceGuard の環境設定例

パッケージ構成ファイルおよびパッケージ制御スクリプトの設定例を示します。

# (1) パッケージ構成ファイルの設定例

パッケージ構成ファイルの設定例を次に示します。

### 表 6-5 HiRDB の 1:1 スタンバイレス型系切り替えでの, パッケージ構成ファイルの設定例 (HP-UX)

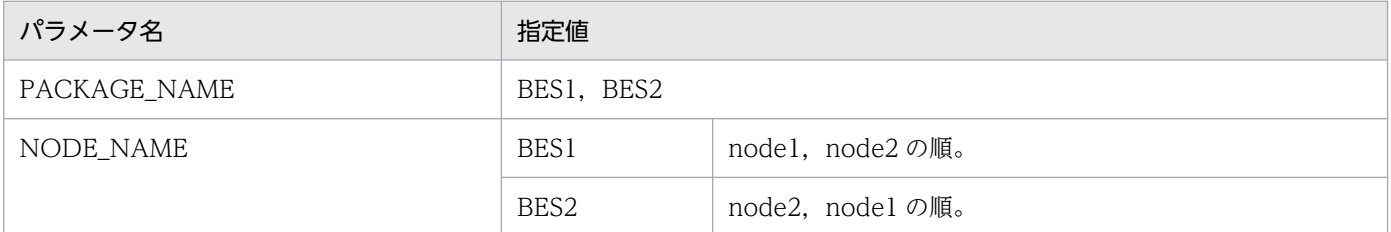

# (2) パッケージ制御スクリプトの設定例

パッケージ制御スクリプトの設定例を次に示します。

```
...
SERVICE_NAME[0]="BES1"
SERVICE_CMD[0]="/opt/hitachi/HAmon/bin/hateserv BES1"
SERVICE_NAME[1]="BES2"
SERVICE_CMD[1]="/opt/hitachi/HAmon/bin/hateserv BES2"
...
```
# 6.6.3 BES ユニットを起動するためのシェルスクリプト例

正規 BES ユニットを起動するためのシェルスクリプトを作成することを推奨します。MC/ServiceGuard のコマンドを実行するシェルスクリプトを作成してください。次の例にある MC/ServiceGuard のコマン ドの詳細は、MC/ServiceGuard のマニュアルを参照してください。

正規 BES ユニットだけで BES ユニットを起動するシェルスクリプトの作成例を次に示します。

系 1 での/opt/hitachi/HAmon/etc/shell/BES1\_act.sh の作成例を次に示します。

cmrunpkg -n node1 BES1

系 2 での/opt/hitachi/HAmon/etc/shell/BES2\_act.sh の作成例を次に示します。

cmrunpkg -n node2 BES2

<sup>6.</sup> 環境設定(HP-UX)

# 6.7 HiRDB の影響分散スタンバイレス型系切り替え構成の環境設定例(HP-UX)

HiRDB の影響分散スタンバイレス型系切り替えでのクラスタ構成例を次に示します。

図 6‒3 HiRDB の影響分散スタンバイレス型系切り替えでの HA Toolkit Ex のクラスタ構成例 (HP-UX)

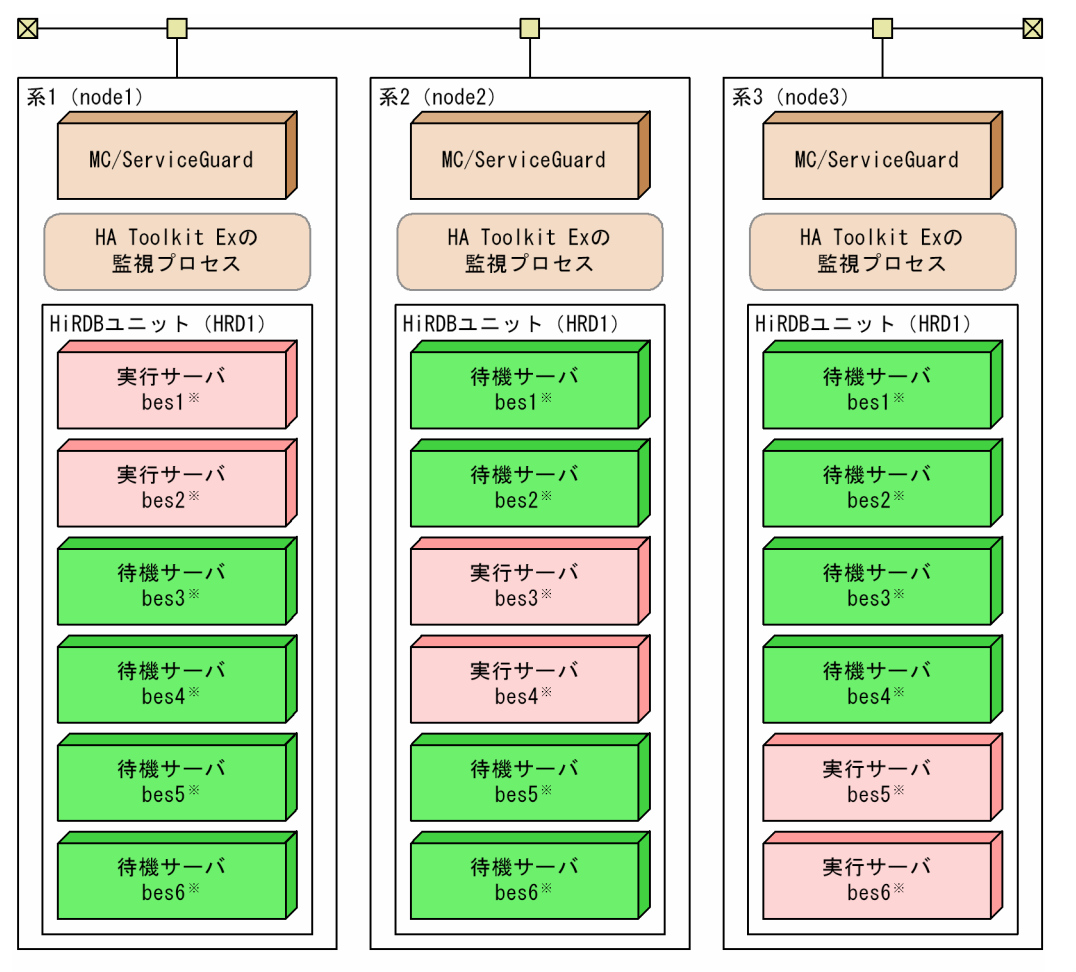

- HA Toolkit Exのサービスプロセス,サーバのパッケージ,およびHiRDBが必要とする共有<br>ディスクは省略しています。また,設定例では,システム起動時にMC/ServiceGuardおよび 注 HA Toolkit Exが自動起動後、オペレーター操作でHiRDBのユニットおよびサーバが起動する ものとします。
- 注※ bes[n]は、HiRDBのサーバIDです。設定例では、サーバのパッケージ名、およびHA Toolkit Exの サーバ識別名が、HiRDBのサーバIDと対応しています。

#### 環境設定例の前提条件

この環境設定例では、次の条件を前提としています。

- 系 1∼系 3 から成るクラスタ構成である
- HA Toolkit Ex インストールディレクトリは/opt/hitachi/HAmon である
- HiRDB の HiRDB 識別子は, HRD1 とする

HiRDB の影響分散スタンバイレス型系切り替えでのクラスタ構成で,各系での環境設定例を次に示します。

6. 環境設定(HP-UX)

- HA Toolkit Ex の環境設定例
- MC/ServiceGuard の環境設定例
- 実行サーバを運用するためのシェルスクリプト例

# 6.7.1 HA Toolkit Ex の設定例

次のファイルの設定例を示します。

- 定義ファイル (servers)
- termcommand オペランドで指定する HiRDB 停止コマンド

# (1) 定義ファイル (servers) の設定例

/opt/hitachi/HAmon/etc/servers の設定例を次に示します。すべての系で定義内容を同じにしてくださ  $\mathcal{U}$ 

```
/**************************** BES1 ***************************/
server name HRD1/bes1.
       alias bes1,
       termcommand /opt/hitachi/HAmon/etc/bes1_end.sh,
      switch nosby actfail,
       patrol 60;
/**************************** BES2 ***************************/
server name HRD1/bes2.
       alias bes2,
       termcommand /opt/hitachi/HAmon/etc/bes2_end.sh,
      switch nosby actfail.
       patrol 60;
/**************************** BES3 ***************************/
server name HRD1/bes3,
       alias bes3,
       termcommand /opt/hitachi/HAmon/etc/bes3_end.sh,
      switch nosby actfail,
       patrol 60;
/**************************** BES4 ***************************/
server name HRD1/bes4,
       alias bes4,
       termcommand /opt/hitachi/HAmon/etc/bes4_end.sh,
      switch nosby actfail,
       patrol 60;
/**************************** BES5 ***************************/
server name HRD1/bes5,
       alias bes5,
       termcommand /opt/hitachi/HAmon/etc/bes5_end.sh,
      switch nosby actfail,
       patrol 60;
/**************************** BES6 ***************************/
server name HRD1/bes6.
       alias bes6,
        termcommand /opt/hitachi/HAmon/etc/bes6_end.sh,
```
 switch\_nosby actfail, patrol 60;

# (2) HiRDB 停止コマンドの設定例

影響分散スタンバイレス型系切り替えの場合,HiRDB について作成できるシェルスクリプトはサーバの停 止だけです。HiRDB の停止コマンドの例を示します。すべての系で定義内容を同じにしてください。

/opt/hitachi/HAmon/etc/bes[n]※\_end.sh の設定例を次に示します。

#!/bin/sh #################### stop HiRDB ##################################### PDDIR=/opt/HiRDB PDCONFPATH=\${PDDIR}/conf SHLIB PATH=\${PDDIR}/lib PATH=\${PATH}:\${PDDIR}/bin export PDDIR PDCONFPATH SHLIB\_PATH PATH

 $${PDDIR}/bin/dstop -z -s bes[n]$ 

注※

[n]は,サーバごとに 1〜6 に変えて作成してください。

# 6.7.2 MC/ServiceGuard の環境設定例

パッケージ構成ファイルおよびパッケージ制御スクリプトの設定例を示します。

### (1) パッケージ構成ファイルの設定例

パッケージ構成ファイルの設定例を次に示します。

### 表 6-6 HiRDB の影響スタンバイレス型系切り替えでの、パッケージ構成ファイルの設定例 (HP-UX)

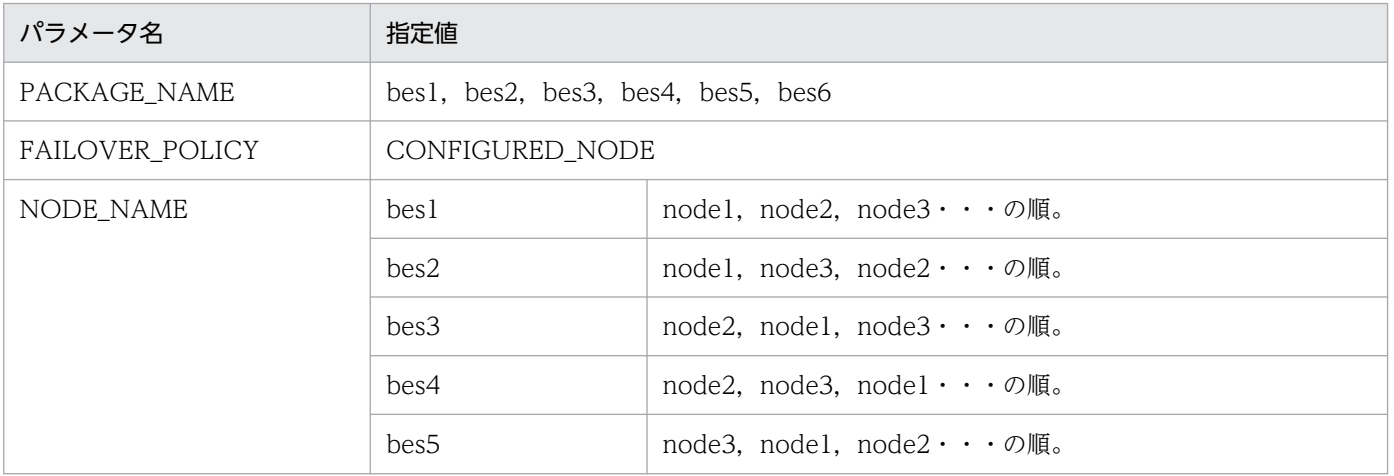

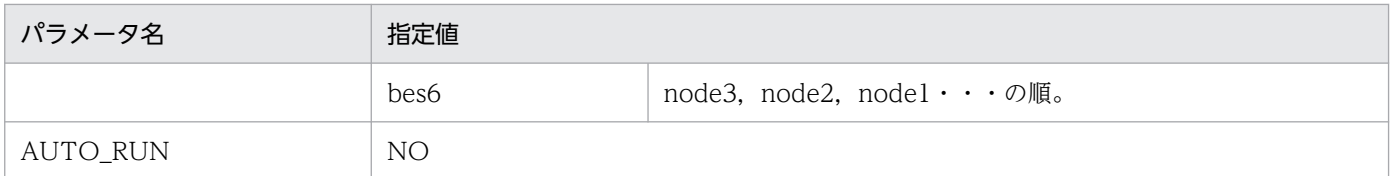

# (2) パッケージ制御スクリプトの設定例

パッケージ制御スクリプトの設定例を次に示します。

### 表 6-7 HiRDB の影響スタンバイレス型系切り替えでの、パッケージ制御スクリプトの設定例 (HP-UX)

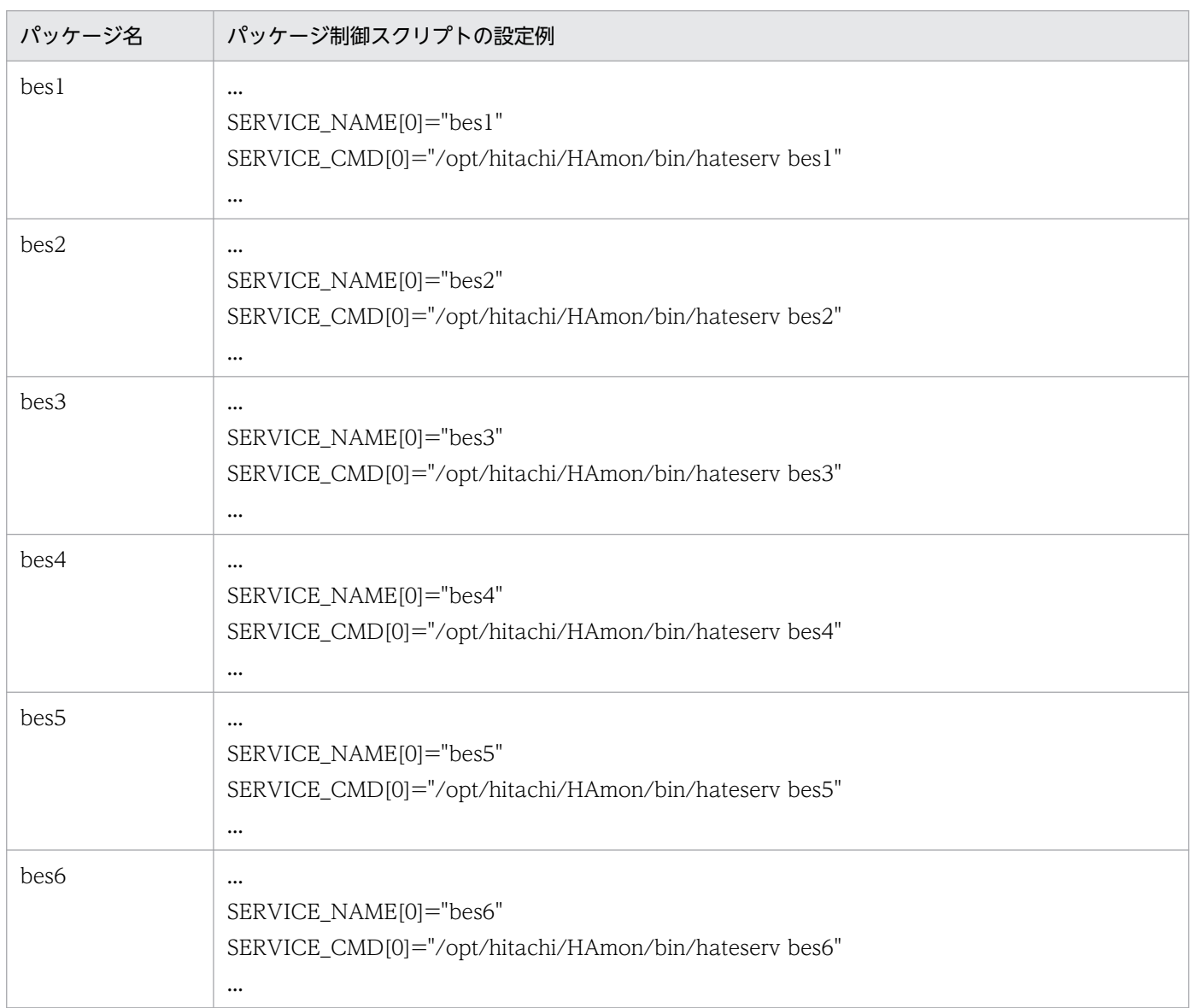

### 6.7.3 実行サーバを運用するためのシェルスクリプト例

クラスタソフトから,サーバのパッケージを起動・停止するためのシェルスクリプト例,および,システ ム構成のとおりに実行サーバを配置するためのシェルスクリプト例を,次に示します。

### (1) bes1〜6 を実行サーバとして起動するためのシェルスクリプト例

一つの系につき,六つのファイルを作成してください。

/opt/hitachi/HAmon/etc/shell/bes[n]※1\_online.sh の設定例を示します。

```
#!/bin/sh
BES=bes[n]※1
NODE=node[k]<sup>※2</sup>
############# BES ONLINE #################################
/opt/hitachi/HAmon/bin/hateactonl ${BES}
cmmodpkg -n ${NODE} -e ${BES}cmrunpkg -n ${NODE} ${BES}
cmmodpkg -e ${BES}
```
注※1

[n]は,サーバごとに 1〜6 に変えて作成してください。

注※2

[k]は,系ごとに 1〜3 に変えて作成してください。

### (2) 実行サーバ bes1〜6 のパッケージを停止するためのシェルスクリプト例

一つの系につき,六つのファイルを作成してください。

/opt/hitachi/HAmon/etc/shell/bes[n]※\_offline.sh の設定例を示します。

```
#!/bin/sh
BES=bes[n]※
############# BES OFFLINE #################################
cmhaltpkg ${BES}
```
注※

[n]は,サーバごとに 1〜6 に変えて作成してください。

### (3) システム構成のとおりに実行サーバを配置するためのシェルスクリプト例

このシェルスクリプトは, MC/ServiceGuard および HA Toolkit Ex の起動完了後に, 自動または手動で 実行してください。指定したサーバが実行サーバとして起動し,ほかのサーバは待機サーバとして起動しま す。

対応するパッケージがすでに他系で起動している場合,シェルスクリプトを実行した系で実行サーバとし て指定したサーバは,待機サーバとして起動します。

系 1 で bes1 と bes2 を実行サーバとして起動するための,/opt/hitachi/HAmon/etc/shell/ bes init start.sh の設定例を示します。

#!/bin/sh ############# ONLINE Permission ########################### /opt/hitachi/HAmon/bin/hateactonl bes1 /opt/hitachi/HAmon/bin/hateactonl bes2 ############# BES1, BES2 ONLINE ########################### cmmodpkg -n node1 -e bes1 cmrunpkg -n node1 bes1 cmmodpkg -e bes1 cmmodpkg -n node1 -e bes2 cmrunpkg -n node1 bes2 cmmodpkg -e bes2 ############# start HiRDB-unit and all-BES ################ PDDIR=/opt/HiRDB PDCONFPATH=\${PDDIR}/conf SHLIB PATH=\${PDDIR}/lib PATH=\${PATH}:\${PDDIR}/bin export PDDIR PDCONFPATH SHLIB PATH PATH \${PDDIR}/bin/pdstart -q

系 2 で bes3 と bes4 を実行サーバとして起動するための,/opt/hitachi/HAmon/etc/shell/ bes\_init\_start.sh の設定例を示します。

#!/bin/sh ############# ONLINE Permission ########################### /opt/hitachi/HAmon/bin/hateactonl bes3 /opt/hitachi/HAmon/bin/hateactonl bes4 ############# BES3, BES4 ONLINE ########################### cmmodpkg -n node2 -e bes3 cmrunpkg -n node2 bes3 cmmodpkg -e bes3 cmmodpkg -n node2 -e bes4 cmrunpkg -n node2 bes4 cmmodpkg -e bes4 ############# start HiRDB-unit and all-BES ################ PDDIR=/opt/HiRDB PDCONFPATH=\${PDDIR}/conf SHLIB PATH=\${PDDIR}/lib PATH=\${PATH}:\${PDDIR}/bin export PDDIR PDCONFPATH SHLIB\_PATH PATH

\${PDDIR}/bin/pdstart -q

6. 環境設定(HP-UX)

系 3 で bes5 と bes6 を実行サーバとして起動するための,/opt/hitachi/HAmon/etc/shell/ bes\_init\_start.sh の設定例を示します。

#!/bin/sh ############# ONLINE Permission ########################### /opt/hitachi/HAmon/bin/hateactonl bes5 /opt/hitachi/HAmon/bin/hateactonl bes6 ############# BES5, BES6 ONLINE ########################### cmmodpkg -n node3 -e bes5 cmrunpkg -n node3 bes5 cmmodpkg -e bes5 cmmodpkg -n node3 -e bes6 cmrunpkg -n node3 bes6 cmmodpkg -e bes6 ############# start HiRDB-unit and all-BES ################ PDDIR=/opt/HiRDB PDCONFPATH=\${PDDIR}/conf SHLIB PATH=\${PDDIR}/lib  $PATH=\sqrt{8}$ {PATH}:  $$$ {PDDIR}/bin export PDDIR PDCONFPATH SHLIB\_PATH PATH \${PDDIR}/bin/pdstart -q

<sup>6.</sup> 環境設定(HP-UX)

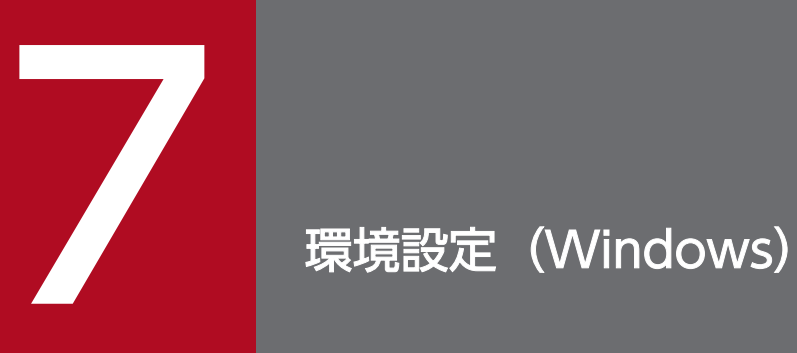

この章では、HA Toolkit Ex (Windows)の環境設定について説明します。

# 7.1 ディレクトリ構成(Windows)

HA Toolkit Ex をインストールすると、関連ファイルは次のディレクトリに格納されます。

{HA Toolkit Ex インストールディレクトリ} ¥HAmon

HA Toolkit Ex インストールディレクトリは,インストール時に指定できます。デフォルトの HA Toolkit Ex インストールディレクトリは、¥HATkEx です。

HA Toolkit Ex のディレクトリ構成を次に示します。

表 7-1 HA Toolkit Ex のディレクトリ構成 (Windows)

| ディレクトリ                                    | サブ<br>ディレクトリ | ファイル          | 説明                                                                                             |
|-------------------------------------------|--------------|---------------|------------------------------------------------------------------------------------------------|
| {HA Toolkit Ex インス<br>トールディレクトリー<br>HAmon | <b>bin</b>   | 省略            | コマンド,実行ファイルが格納されています。                                                                          |
|                                           | etc          |               | 定義、制御ファイル、バッチファイルを格納します。<br>インストール時は何も格納されていません。サーバの<br>起動および停止コマンドもこのディレクトリに格納す<br>ることを推奨します。 |
|                                           | lib          |               | 定義サンプルファイルが格納されています。                                                                           |
|                                           |              | servers       | サーバ対応環境設定ファイルのサンプルファイルです。                                                                      |
|                                           |              | hatestart.bat | 自動運用に使用する起動用バッチファイルのサンプル<br>です。                                                                |
|                                           |              | hatestop.bat  | 自動運用に使用する停止用バッチファイルのサンプル<br>です。                                                                |
|                                           |              | HRD1_act.bat  | HiRDBの起動コマンドのサンプルです。                                                                           |
|                                           |              | HRD1_end.bat  | HiRDBの停止コマンドのサンプルです。                                                                           |
|                                           |              | tp1_act.bat   | OpenTP1の起動コマンドのサンプルです。                                                                         |
|                                           |              | tp1_end.bat   | OpenTP1の停止コマンドのサンプルです。                                                                         |
|                                           | spool        | 省略            | ログ情報ファイルが格納されています。                                                                             |

(凡例)−:該当しない

<sup>7.</sup> 環境設定(Windows)

# 7.2 HA Toolkit Ex の環境設定(Windows)

HA Toolkit Ex の環境設定では、監視対象であるサーバ、および HA Toolkit Ex の動作についての環境 設定をします。ここでは,環境設定に必要な定義規則,定義ファイルの形式,定義文の内容,サーバの起 動・停止コマンドの内容,および定義チェックについて説明します。

### 7.2.1 定義規則

HA Toolkit Ex での定義規則について説明します。環境設定時には,次の定義規則に従ってください。

### (1) 定義の記述形式

定義の記述形式を次に示します。

△0 定義文△1 オペランド△1 値△0:△0. △0・・・△0;△0

(凡例)

△0:0個以上のスペース、タブ、または改行コード △1:1個以上のスペース、タブ、または改行コード

# (2) 区切り文字

区切り文字には次の種類があります。

 $\lceil$ :

定義文と定義文の区切り文字です。

 $\lceil$ ,  $\lceil$ 

オペランドとオペランドの区切り文字です。

 $\lceil$ :

値と値の区切り文字です。

定義文とオペランドの区切り文字,およびオペランドと値の区切り文字には,1 個以上のスペース,タブ, または改行コードを使用します。

### (3) パス名指定時の注意

ドライブ名に含まれる「:」を指定する場合など、区切り文字を文字列として指定するには、""で囲みます。

# (4) コメント

コメントの記述形式を次に示します。

<sup>7.</sup> 環境設定(Windows)

<span id="page-128-0"></span>/\* コメント \*/

コメント内 (/\* \*/) に, [/\*] または [\*/] を記述した場合, 最初に囲まれている範囲がコメントと判 断されます。それ以外は定義文の一部と判断されます。

例:/\*AAA/\*BBB\*/ AAA/\*BBB がコメントと判断されます。

/\*AAA\*/BBB\*/ AAA がコメントと判断されます。

### (5) 指定順序

定義文,およびオペランドの指定順序は任意です。

また、定義文内に同一オペランドが複数指定されている場合は、最初に記述されているオペランドを有効 とします。

### 7.2.2 サーバ対応の環境設定

サーバ対応の環境設定では,サーバ対応の環境を設定する定義ファイルを作成します。作成したファイル に servers というファイル名を付けて、ディレクトリ {HA Toolkit Ex インストールディレクトリ} ¥HAmon¥etc に格納します。なお、この定義ファイルは系ごとに作成するため、定義の際には系間で整合 性を取ってください。

サンプルファイル

定義を記述したサンプルファイルを使用すると,定義ファイルを最初から作成する手間が省けます。サ ンプルファイルをディレクトリ {HA Toolkit Ex インストールディレクトリ}\ HAmon¥etc にコピー して,書き換えて使用してください。

サンプルファイルは、servers というファイル名で、次のディレクトリに格納されています。

{HA Toolkit Ex インストールディレクトリ} ¥HAmon¥lib

### (1) 定義ファイル (servers) の形式

定義ファイル(servers)では,サーバごとの環境設定を定義します。HA Toolkit Ex で監視するすべての サーバをこの定義ファイル(servers)で定義します。

サーバ対応の環境設定を設定する定義ファイル(servers)の形式を次に示します。

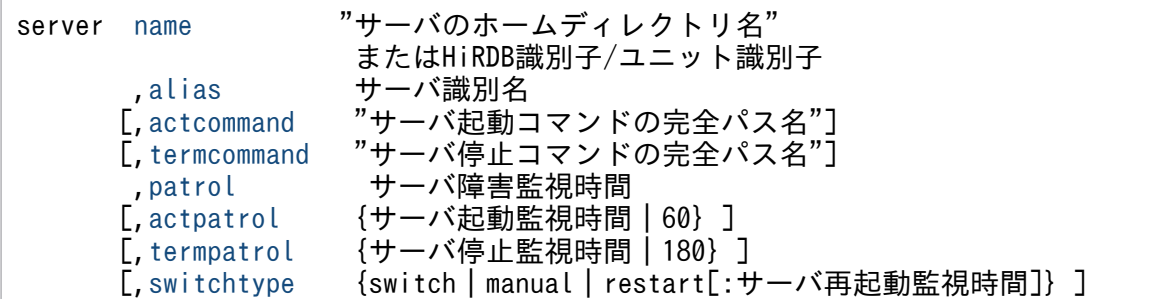

[, switch\_nosby {act | actfail} ] [, onl timming {actend | act} ]

### (2) server 定義文での設定内容

<span id="page-129-0"></span>;

サーバの定義をします。server 定義文のオペランドを、次に示します。

name オペランド 〜<1〜1000 文字のパス名>

サーバを特定するために,サーバのホームディレクトリ名を" "で囲んで指定します。OpenTP1 の場 合は環境変数%DCDIR%,HiRDB の場合は環境変数%PDDIR%を指定します。

HiRDB のスタンバイレス型系切り替えの場合

HiRDB の HiRDB 識別子とユニット識別子を,"/"で組み合わせて指定します。

#### alias オペランド 〜<1〜8 文字の英数字>

HA Toolkit Ex 内でサーバを識別するためのサーバ識別名を指定します。MSCS または CLUSTERPRO のサーバに対応するリソース名称およびグループ名称と同値にすることを推奨します。

actcommand オペランド 〜<1〜1000 文字のパス名>

サーバの起動コマンドを完全パス名で" "で囲んで指定します。

ここで指定するサーバの起動コマンドは、MSCS または CLUSTERPRO を使用してサーバをオンライ ンにしたときに,自動で実行されます。なお,系切り替え時,切り替え先の系で待機サーバが起動完了 している場合は,サーバの起動コマンドは実行されません。待機サーバが未起動の場合は,サーバの起 動コマンドが実行されます。

actcommand オペランドを省略した場合,サーバの起動コマンドは実行されません。MSCS または CLUSTERPRO からのオンライン操作の延長では,サーバが自動起動されないので,オペレーターが サーバの起動コマンドを実行する必要があります。

サーバの起動コマンドの設定については,「[7.2.4 サーバの起動コマンドの設定](#page-133-0)」を参照してください。

任意のタイミングでサーバを起動したい場合

任意のタイミングでサーバを起動したい場合. actcommand オペランドを省略しておくと、オペ レーターが任意のタイミングでサーバの起動コマンドを実行できます。ただし,待機サーバが起動 していない状態で系切り替えが発生した場合も,実行サーバは自動起動されませんので注意してく ださい。系切り替えが発生した場合,オペレーターは,サーバの起動コマンドを実行して実行サー バを起動してください。

HiRDB の影響分散スタンバイレス型系切り替えの場合

actcommand オペランドは指定しないでください。

termcommand オペランド 〜<1〜1000 文字のパス名>

サーバの強制停止コマンドを完全パス名で指定します。正常停止コマンドを指定した場合,正しく系切 り替えできません。

ここで指定するサーバの停止コマンドは、MSCS または CLUSTERPRO を使用してサーバをオフライ ンにしたときに,自動的に実行されます。

<span id="page-130-0"></span>サーバの停止コマンドの設定については,「[7.2.5 サーバの停止コマンドの設定](#page-135-0)」を参照してください。 任意のタイミングでサーバを停止したい場合

任意のタイミングでサーバを停止するには,環境設定で termcommand オペランドを省略してお き、オペレーターが任意のタイミングでサーバの停止コマンドを実行します。ただし、MSCS また は CLUSTERPRO でのオフライン操作,移動操作などのオフラインするタイミングごとに、オペ レーターがサーバを停止する必要があります。

patrol オペランド 〜<符号なし整数> ((10〜600)) (単位:秒)

スローダウンなどのサーバ障害の監視時間を秒単位で指定します。

actpatrol オペランド 〜<符号なし整数> ((0〜9999)) 《60》 (単位:秒)

MSCS または CLUSTERPRO でのオンライン操作やサーバの起動コマンドを実行した時点から,サー バが起動完了するまでの監視時間を,秒単位で指定します。指定した監視時間を過ぎてもサーバが起動 完了しない場合は,起動失敗と判断します。

MSCS(sysdef で actpatrol オペランドを省略または auto を指定)の場合

0 秒を指定した場合は(MSCS の待ちのタイムアウト値-9)秒を,オペランドを省略した場合は 60 秒を仮定します。なお,MSCS のタイムアウト検知よりも早く起動失敗を判断するために,実際の タイマ監視時間は,actpatrol 値と(MSCS の待ちのタイムアウト値-9)のどちらか小さい方とな ります。このオペランドには 0 秒を指定し, (MSCS の待ちのタイムアウト値-9) ※で監視時間を設 定することを推奨します。

HiRDB の 1:1 スタンバイレス型系切り替えの場合は,このオペランドには 0 秒を指定してください。 注※

MSCS の場合は、サーバに対応するサービスプロセスのリソースの「詳細設定]タブで設定する [待ちのタイムアウト]に設定してください。WSFC の場合は,サーバに対応するサービスプロセ スのリソースの[ポリシー]タブで設定する[保留タイムアウト]に設定してください。

CLUSTERPRO(sysdef で actpatrol オペランドに manual を指定)の場合

CLUSTERPRO のサーバに対応するサービスプロセスの,リソースのプロパティの開始同期タイム アウト値より小さい値(開始同期タイムアウト値-9 秒)になるようにしてください。ただし,0 秒 は指定しないでください。

termpatrol オペランド 〜<符号なし整数> ((0〜600)) 《180》 (単位:秒)

MSCS または CLUSTERPRO からのオフライン操作,サーバの停止コマンドの実行または HA Toolkit Ex 本体の停止をした時点から、サーバが停止完了するまでの監視時間を、秒単位で指定します。0 秒 を指定するとサーバの停止を監視しません。指定した監視時間を過ぎてもサーバが停止完了しない場合 は,サーバを強制停止します。

termpatrol オペランドを省略した場合は,180 秒を仮定します。

switchtype オペランド 〜《switch》

サーバの障害を検知した場合の HA Toolkit Ex の動作を指定します。すべての系で同じ指定にしてく ださい。

HiRDB のスタンバイレス型系切り替えの場合

switchtype オペランドは指定しないことを推奨します。

<span id="page-131-0"></span>switchtype オペランドは,サーバの開始形態によって指定できる値が異なります。サーバの開始形態 と switchtype オペランドで指定できる値を次に示します。

表 7-2 サーバの開始形態と switchtype オペランドで指定できる値 (Windows)

| switchtype オペランドで指   サーバの開始形態 |             |                |                |  |
|-------------------------------|-------------|----------------|----------------|--|
| 定できる値                         | <b>AUTO</b> | <b>MANUAL1</b> | <b>MANUAL2</b> |  |
| switch                        | ×           | $\times$       |                |  |
| manual                        | ×           |                | x              |  |
| restart                       |             |                |                |  |

(凡例)○:指定できる ×:指定できない

サーバの開始形態については,マニュアル「OpenTP1 システム定義」およびマニュアル「HiRDB シ ステム定義(Windows(R)用)」を参照してください。なお,サーバが OpenTP1 の場合は,サーバの 開始形態に AUTO しか指定できません。

switchtype オペランドで指定できる値について説明します。

• switch

サーバを停止して,系切り替えをします。

• manual

サーバを再起動待ち状態にして,サーバが自動で再起動するのを待ちます。系切り替えはしません。 サーバの再起動が失敗した場合は,サーバ自身で再起動を再試行します。サーバで定義されている サーバの再起動試行回数を超えると,サーバを停止して,オペレーターの操作を待ちます。

manual を指定したサーバでスローダウンを検知した場合, HA Toolkit Ex は何もしないでサーバ の監視を続けます。

• restart [:サーバ再起動監視時間]〜<符号なし整数>((60〜3600)) (単位:秒) サーバを再起動待ち状態にして,サーバが自動で再起動するのを待ちます。 サーバの再起動が失敗した場合は,サーバ自身で再起動を再試行します。サーバで定義されている サーバの再起動試行回数を超えた場合またはサーバ再起動監視時間を超えてもサーバが再起動しな い場合は,系切り替えをします。

restart を指定した場合は,「:」で区切ってサーバの再起動監視時間を指定できます。再起動監視時 間には,60 秒から 3,600 秒の範囲で指定します。サーバの再起動監視時間を超えてもサーバが再 起動しない場合は,系切り替えをします。サーバの再起動監視時間を省略した場合は,サーバが再 起動するまでの時間を監視しません。

#### switch\_nosby オペランド 〜《act》

待機サーバが起動していない系で、系切り替えのときは系切り替えを続行するかどうかを、MSCS ま たは CLUSTERPRO からサーバのグループのオンライン操作をするときはオンライン操作を続行する かどうかを, switch\_nosby オペランドで指定します。

switch\_nosby オペランドで指定できる値について説明します。

• act

<sup>7.</sup> 環境設定(Windows)

<span id="page-132-0"></span>系切り替え時、切り替え先の系で待機サーバが起動していない場合に、actcommand オペランドに 指定されたコマンドを実行して,実行サーバとして起動処理を続行します。actcommand オペラン ドが指定されていない場合は,実行サーバの起動を待ちます。

• actfail

系切り替え時、切り替え先の系で待機サーバが起動していない場合に、起動失敗とします。actfail を指定した場合,待機サーバがない系で MSCS または CLUSTERPRO からオンラインにしたいと きは、事前に待機サーバがない系で hateactonl -e コマンドを実行し、実行サーバの起動を許可し ておく必要があります。

HiRDB の影響分散スタンバイレス型系切り替えの場合

actfail を指定してください。actfail を指定しないで,影響分散スタンバイレス型系切り替えをする と、切り替え先の系で待機サーバが起動していない場合に、MSCS または CLUSTERPRO のタイ ムアウト検知まで待ってから系切り替えをします。

onl\_timming オペランド 〜《actend》

MSCS または CLUSTERPRO がオンライン化の完了を認識するタイミングを指定します。HiRDB の 影響分散スタンバイレス型系切り替えの場合だけ、onl timming オペランドを指定してください。 onl timming オペランドで指定できる値について説明します。

• actend

実行サーバが起動完了した時点で,オンライン化が完了したとして MSCS または CLUSTERPRO に通知します。

• act

実行サーバの起動完了前に,オンライン化が完了したとして MSCS または CLUSTERPRO に通知 します。通知するのは、HA Toolkit Ex のサービスプロセスが起動して実行サーバを起動する準備 ができた時点です。

act が指定された場合, actpatrol オペランドで指定した間隔ごとに警告メッセージ (KAME475-W)を出力し,サーバの起動を促します。起動タイムアウトにはなりません。

HiRDB の影響分散スタンバイレス型系切り替えの場合

自動起動運用を設定したときは、act を指定してください。自動起動運用を設定しないで、独自の 運用を設定するとき、または手動で運用するときは、onl\_timming オペランドの指定は必須ではあ りません。

### 7.2.3 HA Toolkit Ex の動作の環境設定

HA Toolkit Ex の動作の環境設定では、HA Toolkit Ex の動作環境を設定する定義ファイルを作成しま す。作成したファイルに sysdef というファイル名を付けて,ディレクトリ{HA Toolkit Ex インストー ルディレクトリ}¥HAmon¥etc に格納します。定義ファイル (sysdef) の作成は任意です。

なお,この定義ファイルは系ごとに作成するため,定義の際には系間で整合性を取ってください。

<sup>7.</sup> 環境設定(Windows)

# <span id="page-133-0"></span>(1) 定義ファイル (sysdef) の形式

定義ファイル (sysdef) では、HA Toolkit Ex の動作環境を設定します。

HA Toolkit Ex の動作環境を設定する定義ファイル(sysdef)の形式を次に示します。

```
[environment [servmax {16|64}]
             [actpatrol {auto|manual}]]
```
#### ;

### (2) environment 定義文での設定内容

HA Toolkit Ex の動作環境を定義します。environment 定義文のオペランドを、次に示します。

servmax オペランド ~<符号なし整数>((16 | 64)) 《16》

一つの系で同時に稼働できるサーバの最大数を指定します。すべての系で同じ値を指定してください。 指定値には 16 または 64 が指定でき,それ以外の数値は指定できません。servmax オペランドを省略 した場合は,サーバの最大数が 16 に設定されます。

次のすべての条件を満たす構成の場合にだけ、指定値に 64 を指定できます。それ以外の構成の場合 は,16 を指定するか,何も指定しないでください。

- HiRDB の影響分散スタンバイレス型系切り替えを使用する
- OpenTP1 または TP1/LiNK を、HA Toolkit Ex の監視対象としていない

actpatrol オペランド ((auto | manual))《auto》

サーバに対応するリソースの起動タイムアウト値について,クラスタソフトのタイムアウト値に従う か, 定義ファイル (servers)の actpatrol オペランドに指定するか, 選択します。

• auto (省略時を含む)

MSCS の場合に指定してください。クラスタソフトの起動待ちタイムアウト値に従います。定義 ファイル (servers)の actpatrol オペランドには、0 を指定してください。0以外を指定した場合 は,指定値に従います。

• manual

CLUSTERPRO の場合に指定してください。定義ファイル(servers)の actpatrol オペランドの 指定値に従います。

### 7.2.4 サーバの起動コマンドの設定

サーバの起動コマンドの設定では、サーバ (OpenTP1, HiRDB) の起動コマンドを一括で実行できるコ マンドを作成します。ファイル名は任意です。起動コマンドは,次のディレクトリに格納することを推奨 します。

{HA Toolkit Ex インストールディレクトリ} ¥HAmon¥etc

サーバの起動コマンドは,MSCS または CLUSTERPRO を使用してサーバのグループをオンラインにし たときに. 自動的に実行されます。起動コマンドを実行するためには、定義ファイル (servers)の actcommand オペランドを指定してください。

#### 注意事項

HiRDB の影響分散スタンバイレス型系切り替えでは、定義ファイル (servers)の actcommand オペランドに,サーバの起動コマンドは設定しないでください。

### (1) サーバの起動コマンドの設定内容

サーバの起動コマンドには,次の内容を設定します。

• サーバ (OpenTP1, HiRDB) の起動コマンド

### (2) サーバの起動コマンドの記述例

#### (a) ホットスタンバイ構成での系切り替えの場合の記述例

HiRDB/Single Server での, HiRDB の起動コマンドの記述例を次に示します。HiRDB/Parallel Server の場合は,起動コマンドを pdstart -q としてください。

```
@net start HiRDBClusterService
@if "%ERRORLEVEL%"=="0" @goto end
@cd %PDDIR%
@%PDDIR%\bin\pdstart
:end
exit
```
OpenTP1 の起動コマンドの記述例を次に示します。

```
net start opentp1
exit
```
TP1/LiNKを使用する場合は、起動コマンドが異なります。記述例を次に示します。

```
net start tp1link
exit
```
#### (b) HiRDB の 1:1 スタンバイレス型系切り替えの場合の記述例

HiRDB の 1:1 スタンバイレス型系切り替えの場合、正規 BES ユニットが起動する系があらかじめ決まっ ています。起動コマンドを設定するときは注意してください。

HiRDB の起動コマンドの記述例を次に示します。

```
7. 環境設定(Windows)
```

```
@net start HiRDBClusterService
if "%ERRORLEVEL%"=="0" @goto end
@cd %PDDIR%
@%PDDIR%\bin\【起動コマンド】
:end
exit
```
PDDIR には,BES ごとに異なる値を設定してください。

【起動コマンド】には,系や BES ごとに次の HiRDB のコマンドを記述してください。

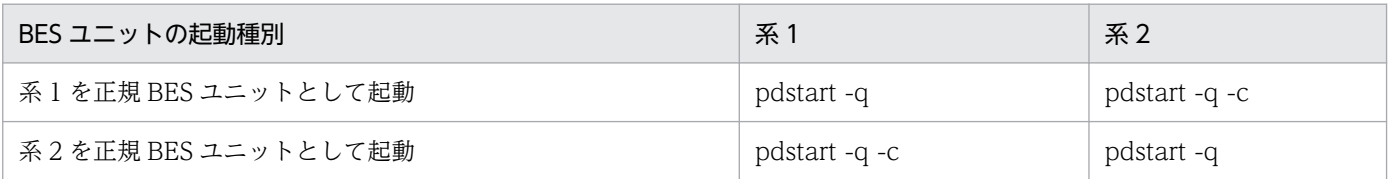

### 7.2.5 サーバの停止コマンドの設定

サーバの停止コマンドの設定では、サーバ (OpenTP1, HiRDB) の停止コマンドを一括で実行できるコ マンドを作成します。ファイル名は任意です。停止コマンドは,次のディレクトリに格納することを推奨 します。

{HA Toolkit Ex インストールディレクトリ} \HAmon\etc

サーバの停止コマンドは,MSCS または CLUSTERPRO を使用してサーバをオフラインにしたときに, 自動的に実行されます。停止コマンドを実行するためには、定義ファイル (servers)の termcommand オペランドを指定してください。

### (1) サーバの停止コマンドの設定内容

サーバの停止コマンドには,次の内容を設定します。

• サーバ (OpenTP1, HiRDB)の強制停止コマンド

### (2) サーバの停止コマンドの記述例

### (a) ホットスタンバイ構成での系切り替えの場合の記述例

HiRDB/Single Server での、HiRDB の停止コマンドの記述例を次に示します。HiRDB/Parallel Server の場合は,停止コマンドを pdstop -z -q としてください。

```
cd %PDDIR%
\%PDDIR\%¥bin¥pdstop.exe -f -q
exit
```
OpenTP1 の停止コマンドの記述例を次に示します。

### (b) HiRDB の 1:1 スタンバイレス型系切り替えの場合の記述例

HiRDB の停止コマンドの記述例を次に示します。

```
@cd %PDDIR%
@%PDDIR%\bin\【強制停止コマンド】
exit
```
PDDIR には、BES ごとに異なる値を設定してください。

【強制停止コマンド】には,系や BES ごとに次の HiRDB のコマンドを記述してください。

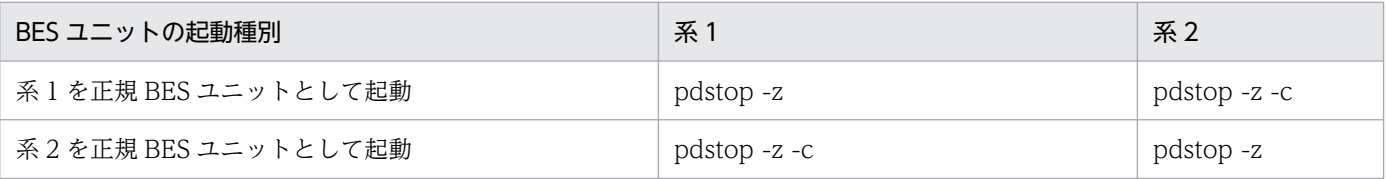

### (c) HiRDB の影響分散スタンバイレス型系切り替えの場合の記述例

HiRDB の停止コマンドの記述例を次に示します。

```
call C:\\win32app\hitachi\hirdb_p\SAMPLE\SAMPLECONF\HiRDBCMD.BAT
cd %PDDIR%
%PDDIR%\bin\pdstop -z -s 【HiRDBのサーバID】
exit
```
### 7.2.6 定義チェック

設定した定義文は、HA Toolkit Ex のサービスプロセスを起動する際に解析されます。解析時に定義エ ラーが発生するのを防ぐため,環境設定後に,定義チェックコマンド(hatecheck コマンド)で定義チェッ クをしてください。

### (1) 定義チェックコマンドでチェックする内容

定義チェックコマンドでは,次に示す順番で定義文のチェックをします。エラーが発生した時点で,定義 チェックを終了し,エラー内容をメッセージで表示します。なお,定義文のチェックでエラーがある場合, オペランドおよび値のチェックはしません。

#### 1. 定義文の記述形式のチェック

• 定義文の記述形式は正しいか

2. 定義文のチェック

#### 7. 環境設定(Windows)

- 定義文は正しいか
- 必要な定義文は指定されているか
- 定義ファイル(sysdef)の定義文を,重複設定していないか

#### 3. オペランドのチェック

- オペランドは正しいか
- 必要なオペランドは指定されているか

#### 4. 値のチェック

- 文字の指定方法は正しいか
- 値の有効範囲は正しいか
- 重複指定はないか

### (2) 定義チェックコマンドでチェックしない内容

制御コードなどの不正文字はチェックしません。

次の場合,定義チェックコマンドでは定義チェックをしません。構文エラーとなります。

- オペランドを定義して,値を省略した場合
- 定義文の記述形式が誤っている場合
- オプションを誤って指定した場合

<sup>7.</sup> 環境設定(Windows)

# 7.3 Windows の環境設定(Windows)

Windows の環境設定では、HA Toolkit Ex のサービスおよびサーバに対応する HA Toolkit Ex のサービ スプロセスのサービスを登録します。

### 7.3.1 HA Toolkit Ex のサービス登録

HA Toolkit Ex をインストールすると,自動的に HA Toolkit Ex のサービスが登録されます。コントロー ルパネルの管理ツールからサービスを起動して,次のサービスが登録されているかを確認してください。

HA Toolkit Ex のサービス名称

"HAToolkit△Extension△ホスト名称"

(凡例)△:1 文字の半角スペース

#### 注意事項

HA Toolkit Ex の自動運用をする場合は、Windows で, HA Toolkit Ex のサービスに自動起 動の設定をしないでください。

# 7.3.2 サーバに対応するサービスプロセスのサービス登録

サーバに対応するサービスプロセスのサービスを登録する手順を次に示します。

#### 1. HA Toolkit Ex の定義ファイル(servers)を作成する

[「7.2.2 サーバ対応の環境設定](#page-128-0)」で説明した HA Toolkit Ex の定義ファイル(servers)を作成します。

#### 2. 定義チェックコマンド(hatecheck コマンド)を実行する

定義ファイルがチェックされます。定義が正しければ,サービスプロセスのサービスが Windows に 自動で登録されます。

#### 3. サービスプロセスのサービスが登録されているかを確認する

コントロールパネルの管理ツールからサービスを起動して、すべてのサーバに対して、次のサービスプ ロセスのサービスが登録されているかを確認します。

サーバに対応するサービスプロセスのサービス名称

"HAToolkit△Service△サーバ識別名"

(凡例)△:1 文字の半角スペース

<sup>7.</sup> 環境設定(Windows)

# 注意事項

サーバに対応するサービスプロセスのサービスに,Windows で自動起動の設定をしないで ください。

<sup>7.</sup> 環境設定(Windows)

# <span id="page-140-0"></span>7.4 MSCS の環境設定(Windows Server 2003 R2 まで)

MSCS の環境設定では,HA Toolkit Ex を経由してサーバを起動するために必要な設定をします。ここで は,HA Toolkit Ex に関係する設定だけを説明しています。系の監視やサーバが使用するリソースなどの 設定については. MSCS のマニュアルを参照してください。

#### 注意事項

サーバ(OpenTP1, HiRDB)のサービスを MSCS に登録する必要はありません。

# 7.4.1 サーバに対応するサービスプロセス登録(Windows Server 2003 R2 まで)

サーバに対応する HA Toolkit Ex のサービスプロセスを MSCS に登録する手順を次に示します。

### (1) グループの作成

グループの作成では,新規にグループを作成して,そのグループにサーバを登録します。複数のサーバを 一つのグループに登録できます。

グループの作成手順を次に示します。

- 1.[コントロールパネル]−[管理ツール]−[クラスタアドミニストレータ]を起動する
- 2. 新規作成で「グループ」を選択する

[新しいグループ] ダイアログが表示されます。

3. [新しいグループ] ダイアログで, グループ名を設定する

任意のグループ名を設定します。HA Toolkit Ex の定義ファイル(servers)に指定したサーバ識別名 を設定することを推奨します。

4.[優先所有者]ダイアログで,優先所有者を優先順に選択する

サーバの実行系が先頭になるように選択します。 グループが作成されます。

HiRDB の影響分散スタンバイレス型系切り替えの場合

サーバが実行できる系を,系切り替えをする順番どおりに指定してください。

グループが作成されます。

5. 作成したグループを右クリックして,[プロパティ]を選択する

[プロパティ] ダイアログが表示されます。

<sup>7.</sup> 環境設定(Windows)

#### 6. [フェールオーバー] タブで,次の値を設定する

- •[しきい値]:1 以上
- •[期間]:0 以上

HiRDB の影響分散スタンバイレス型系切り替えの場合

[しきい値]には,系切り替えの繰り返しを防止するために,実行できる系の数と同じ値を指定する ことを推奨します。

[期間]には,必ず 0 以外を指定してください。0 を指定した場合,系切り替えを繰り返してしまい ます。

これで、グループの作成は終了です。続けてリソースの作成をします。

### (2) リソースの作成

リソースの作成では,「[\(1\) グループの作成](#page-140-0)」で作成したグループに,サーバに対応するリソースを作成 します。このリソースが HA Toolkit Ex のサービスプロセスに対応します。また,一つのリソースに複数 のサーバに対応するリソースを含めることもできます。

リソースの作成手順を次に示します。

- 1. 作成したグループを右クリックして、[リソースの新規作成]を選択する [新しいリソース]ダイアログが表示されます。
- 2. [新しいリソース]ダイアログで、リソース名を設定する 任意のリソース名を設定します。HA Toolkit Ex の定義ファイル(servers)に指定したサーバ識別名 を設定することを推奨します。

3. リソースの種類に「汎用サービス]を選択する

- 4. [別のリソースモニタでリソースを実行する]をチェックする
- 5. [実行可能な所有者] ダイアログで, 実行できるすべての系を設定する
- 6. [依存関係] ダイアログで, 必要に応じて依存するリソースを設定する
- 7. [汎用サービスパラメータ]ダイアログで、次の値を設定する
	- •[サービス名]:"HAToolkit△Service△サーバ識別名" (凡例) △:1文字の半角スペース
	- •[起動パラメータ]:サーバ識別名

[レジストリの複製]ダイアログでは、設定は必要ありません。 リソースの作成が完了します。

8. 作成したリソースを右クリックして,[プロパティ]を選択する [プロパティ] ダイアログが表示されます。

<sup>7.</sup> 環境設定(Windows)

- 9. [詳細設定] タブで, 次の値を設定する
	- •[再開する]:チェックする
	- •[グループに適用する]:チェックする
	- •[しきい値]:0
	- •[待ちのタイムアウト]:HA Toolkit Ex の定義ファイル(servers)の termpatrol オペランドに指 定した値以上の値

これで,リソースの作成は終了です。

<sup>7.</sup> 環境設定(Windows)

# 7.5 WSFC の環境設定(Windows Server 2008)

WSFC の環境設定では,HA Toolkit Ex を経由してサーバを起動するために必要な設定をします。ここで は,HA Toolkit Ex に関係する設定だけを説明しています。系の監視やサーバが使用するリソースなどの 設定については,WSFC のマニュアルを参照してください。

#### 注意事項

サーバ(OpenTP1, HiRDB)のサービスを WSFC に登録する必要はありません。

### 7.5.1 サーバに対応するサービスプロセス登録(Windows Server 2008)

サーバに対応する HA Toolkit Ex のサービスプロセスを WSFC に登録する手順を次に示します。ここで は. Windows Server 2008 を前提に記述しています。

### (1) サービスの作成

サービスの作成では,新規にサービスを作成して,そのサービスにサーバを登録します。複数のサーバを 一つのサービスに登録できます。

サービスの作成手順を次に示します。

1.[コントロールパネル]−[管理ツール]−[フェールオーバー クラスタ管理※]を起動する

注※

Windows Server 2008 R2 の場合は. 「フェールオーバー クラスター マネージャー]です。

- 2.[サービスとアプリケーション]を右クリックし,[その他のアクション]−[空のサービスまたはアプ リケーションの作成] からサービスを作成する
- 3. 作成したサービスを右クリックして,[プロパティ]を選択する 「プロパティ]ダイアログが表示されます。
- 4.[全般]タブで,次の値を設定する
	- •[名前]:任意のサービス名 HA Toolkit Ex の定義ファイル(servers)に指定したサーバ識別名を設定することを推奨します。
	- •[優先する所有者]:優先所有者を優先順に選択する サーバの実行系が先頭になるように選択します。

HiRDB の影響分散スタンバイレス型系切り替えの場合

サーバが実行できる系を,系切り替えをする順番どおりに指定してください。

Windows Server 2008 R2 の場合は. [全般] タブで次の値も設定します。
- •[永続的なモードを有効にする]:チェックしない
- •[自動開始]:チェックする
- 5. [フェールオーバー] タブで,次の値を設定する
	- •[指定した期間内の最大エラー数]:1 以上
	- •[期間]:0 以上
	- HiRDB の影響分散スタンバイレス型系切り替えの場合

「指定した期間内の最大エラー数」には、系切り替えの繰り返しを防止するために、実行できる系の 数と同じ値を指定することを推奨します。

[期間]には,必ず 0 以外を指定してください。0 を指定した場合,系切り替えを繰り返してしまい ます。

これで,サービスの作成は終了です。続けてリソースの作成をします。

### (2) リソースの作成

リソースの作成では,「[\(1\) サービスの作成](#page-143-0)」で作成したサービスに,サーバに対応するリソースを作成 します。このリソースが HA Toolkit Ex のサービスプロセスに対応します。また,一つのリソースに複数 のサーバに対応するリソースを含めることもできます。

リソースの作成手順を次に示します。

- 1.作成したサービスを右クリックして, [リソースの追加] − [汎用サービス] を選択する [新しいリソース ウィザード] ダイアログが表示されます。
- 2. 一覧から,「HAToolkit△Service△サーバ識別名」のサービスを選択する (凡例)△:1 文字の半角スペース
- 3.[次へ] ボタンをクリックして, 汎用サービスの設定を完了させる
- 4. 作成したリソースを右クリックして,[プロパティ]を選択する [プロパティ] ダイアログが表示されます。
- 5.[全般] タブで、次の値を設定する
	- •[リソース名]:任意のリソース名 HA Toolkit Ex の定義ファイル (servers) に指定したサーバ識別名を設定することを推奨します。
	- •[セットアップ パラメータ※]:サーバ識別名
	- 注※

Windows Server 2008 R2 の場合は、[スタートアップ パラメータ]です。

#### 6. 必要に応じて,[依存関係]タブで,依存するリソースを設定する

#### 7. [ポリシー] タブで,次の値を設定する

- •[リソースが失敗状態になった場合は,現在のノードで再起動を試みる]:チェックする
- •[指定期間内での再起動の試行回数]:0
- •[再起動に失敗した場合は,このサービスまたはアプリケーションのすべてのリソースをフェール オーバーする]:チェックする
- •[保留タイムアウト]:HA Toolkit Ex の定義ファイル(servers)の termpatrol オペランドに指定 した値以上の値

#### 8.[詳細なポリシー]タブで,次の値を設定する

- •[実行可能な所有者]:実行できるすべての系を選択する
- •[このリソースを別のリソース モニタで実行する]:チェックする

これで,リソースの作成は終了です。

<sup>7.</sup> 環境設定(Windows)

## <span id="page-146-0"></span>7.6 WSFC の環境設定(Windows Server 2012 以降)

WSFC の環境設定では,HA Toolkit Ex を経由してサーバを起動するために必要な設定をします。ここで は,HA Toolkit Ex に関係する設定だけを説明しています。系の監視やサーバが使用するリソースなどの 設定については,WSFC のマニュアルを参照してください。

#### 注意事項

サーバ (OpenTP1, HiRDB) のサービスを WSFC に登録する必要はありません。なお, HA Toolkit Ex の環境設定および Windows の環境設定を現用系と待機系で実施したあとに、WSFC の環境設定をしてください。

## 7.6.1 サーバに対応するサービスプロセス登録(Windows Server 2012 以 降)

サーバに対応する HA Toolkit Ex のサービスプロセスを WSFC に登録する手順を次に示します。ここで は. Windows Server 2012 以降を前提に記述しています。

## (1) グループの作成

グループの作成では,新規にグループを作成して,そのグループにサーバを登録します。複数のサーバを 一つのグループに登録できます。

グループの作成手順を次に示します。

- 1. フェールオーバー クラスター マネージャーを起動する
- 2. フェールオーバー クラスター マネージャーのメニューバーの [操作] − [空の役割の作成] からグ ループを作成する
- 3. 作成したグループを右クリックして,[プロパティ]を選択する [プロパティ] ダイアログが表示されます。
- 4.[全般] タブで,次の値を設定する
	- •[名前]:任意のグループ名 HA Toolkit Ex の定義ファイル (servers) に指定したサーバ識別名を設定することを推奨します。
	- •[優先する所有者]:優先所有者を優先順に選択する サーバの実行系が先頭になるように選択します。

#### HiRDB の影響分散スタンバイレス型系切り替えの場合

サーバが実行できる系を,系切り替えをする順番どおりに指定してください。

- 5. 「フェールオーバー】タブで,次の値を設定する
	- •[指定した期間内の最大エラー数]:1 以上
	- •[期間 (時間)]:0 以上

HiRDB の影響分散スタンバイレス型系切り替えの場合

[指定した期間内の最大エラー数]には,系切り替えの繰り返しを防止するために,実行できる系の 数と同じ値を指定することを推奨します。

[期間 (時間)]には,必ず 0 以外を指定してください。0 を指定した場合,系切り替えを繰り返して しまいます。

これで、グループの作成は終了です。続けてリソースの作成をします。

### (2) リソースの作成

リソースの作成では,「[\(1\) グループの作成](#page-146-0)」で作成したグループに,サーバに対応するリソースを作成 します。このリソースが HA Toolkit Ex のサービスプロセスに対応します。また,一つのリソースに複数 のサーバに対応するリソースを含めることもできます。

リソースの作成手順を次に示します。

- 1.作成したグループを右クリックして, [リソースの追加] − [汎用サービス] を選択する [新しいリソース ウィザード] ダイアログが表示されます。
- 2. 一覧から,「HAToolkit△Service△サーバ識別名」のサービスを選択する (凡例)△:1 文字の半角スペース
- 3.[次へ]ボタンをクリックして、汎用サービスの設定を完了させる

4. 作成したリソースを右クリックして,[プロパティ]を選択する [プロパティ] ダイアログが表示されます。

- 5. [全般] タブで、次の値を設定する
	- •[名前]:任意のリソース名 HA Toolkit Ex の定義ファイル (servers) に指定したサーバ識別名を設定することを推奨します。
	- •[セットアップ パラメータ]:サーバ識別名

#### 6. 必要に応じて,[依存関係]タブで,依存するリソースを設定する

#### 7.[ポリシー] タブで,次の値を設定する

- •[リソースが失敗状態になった場合は,現在のノードで再起動を試みる]:チェックする
- •[指定期間内での再起動の試行回数]:0
- •[再起動に失敗した場合は,この役割のすべてのリソースをフェールオーバーする]:チェックする
- •[保留タイムアウト]:HA Toolkit Ex の定義ファイル(servers)の termpatrol オペランドに指定 した値以上の値
- 8. [詳細なポリシー] タブで,次の値を設定する
	- •[実行可能な所有者]:実行できるすべての系を選択する
	- •[このリソースを別のリソース モニタで実行する]:チェックする

これで,リソースの作成は終了です。

<sup>7.</sup> 環境設定(Windows)

# <span id="page-149-0"></span>7.7 CLUSTERPRO の環境設定

CLUSTERPROの環境設定では、HA Toolkit Ex を経由してサーバを起動するために必要な設定をしま す。ここでは,HA Toolkit Ex に関係する設定だけを説明しています。系の監視やサーバが使用するリ ソースなどの設定については,CLUSTERPRO のマニュアルを参照してください。

#### 注意事項

サーバ (OpenTP1, HiRDB)のサービスを CLUSTERPRO に登録する必要はありません。

## 7.7.1 サーバに対応するサービスプロセス登録(CLUSTERPRO)

サーバに対応する HA Toolkit Ex のサービスプロセスを CLUSTERPRO に登録する手順を次に示します。

# (1) グループの作成

グループの作成では,新規にグループを作成して,そのグループにリソースを登録します。複数のリソー スを一つのグループに登録できます。

グループの作成手順を次に示します。

1. CLUSTERPRO の管理ツール(WebUI)を起動する

2. 操作モードから設定モードに切り替える

3.[グループ]の横にある [+] ボタンからグループを作成する

4. グループのプロパティを設定する

HA Toolkit Ex のサービスプロセスの,グループのプロパティの設定内容を次の表に示します。

#### 表 7‒3 グループのプロパティの設定内容

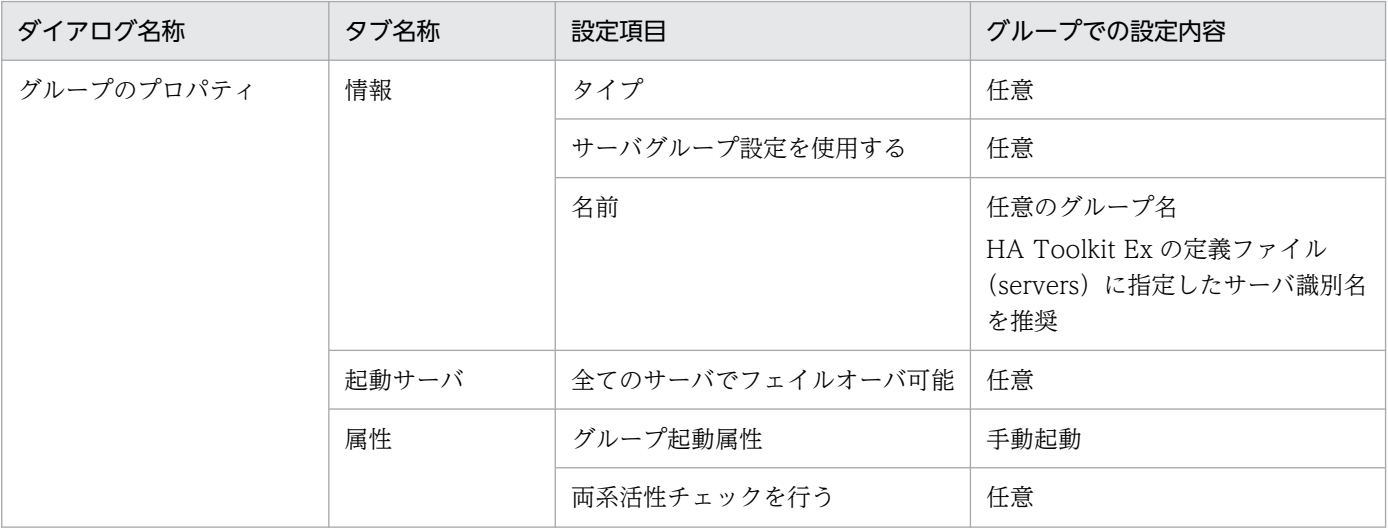

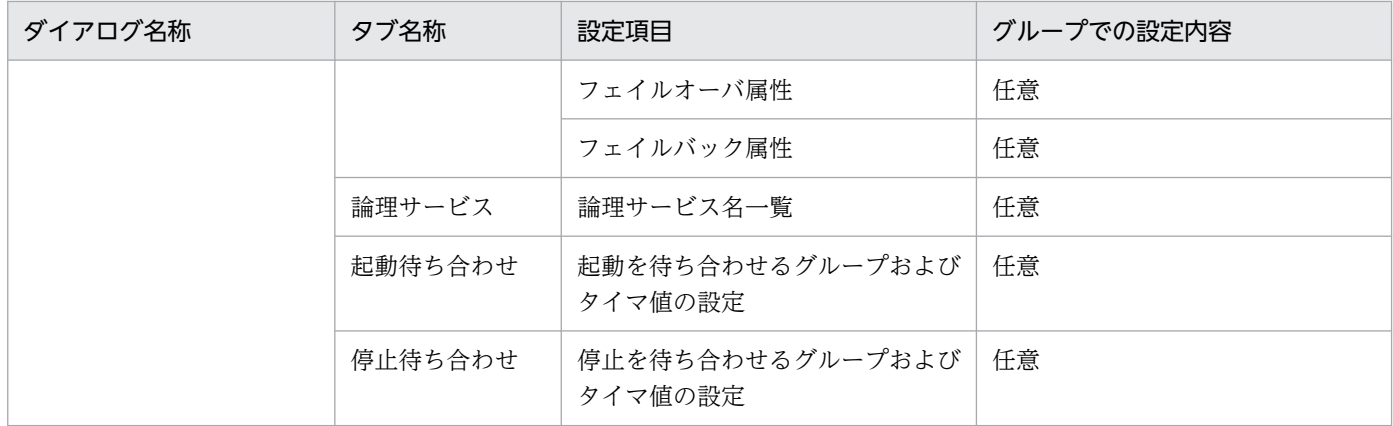

# (2) リソースの作成

リソースの作成では,「[\(1\) グループの作成](#page-149-0)」で作成したグループにリソースを作成します。

作成したグループの下にリソースを新規作成し,リソースのプロパティを設定します。HA Toolkit Ex の サービスプロセスの,リソースのプロパティの設定内容を次の表に示します。

表 7‒4 リソースのプロパティの設定内容

| ダイアログ名称        | タブ名称 | 設定項目              |             |                   | 系1のリソースの設定値                                                        |
|----------------|------|-------------------|-------------|-------------------|--------------------------------------------------------------------|
| リソースのプロパ<br>ティ | 情報   | 名前                |             |                   | 任意のリソース名<br>HA Toolkit Ex の定義ファ<br>イル (servers) に指定し<br>たサーバ識別名を推奨 |
|                | 依存関係 | 既定の依存関係に従う        |             |                   | 任意                                                                 |
|                | 復旧動作 | 活性異常検出時の復<br>旧動作  | 活性リトライしきい値  |                   | $\overline{0}$                                                     |
|                |      |                   | フェイルオーバ先サーバ |                   | 任意                                                                 |
|                |      |                   | フェールオーバしきい値 |                   | 任意                                                                 |
|                |      |                   | 最終動作        |                   | 任意                                                                 |
|                |      | 非活性異常検出時の<br>復旧動作 | 非活性リトライしきい値 |                   | $\overline{0}$                                                     |
|                |      |                   | 最終動作        |                   | 任意                                                                 |
|                | 詳細   | サービス名             |             |                   | HAToolkit Service alias<br>名称                                      |
|                |      | 調整                | パラメータ       | 開始                | 同期、タイムアウト値は<br>任意                                                  |
|                |      |                   |             | 終了                | 同期、タイムアウト値は<br>任意                                                  |
|                |      |                   |             | 対象 VCOM リ<br>ソース名 | 任意                                                                 |
|                |      |                   | サービス        | 開始パラメータ           | alias 名を指定する                                                       |

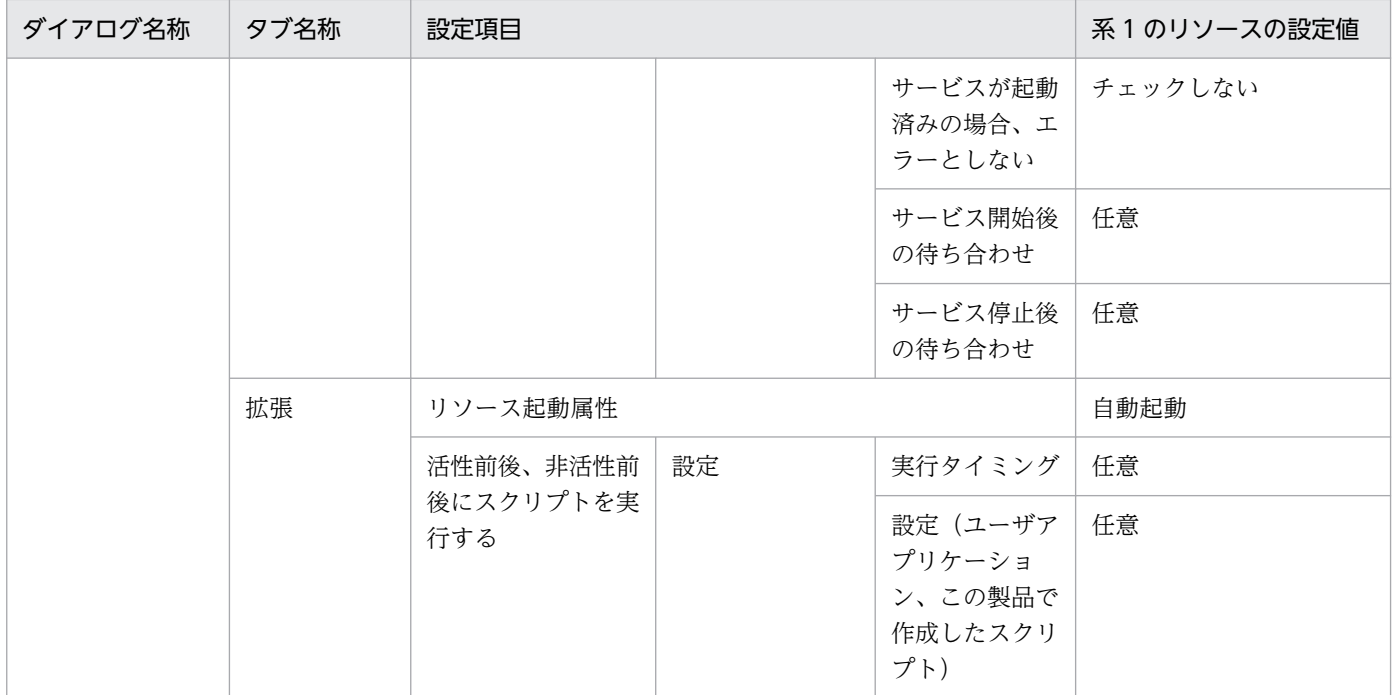

# (3) モニタリソースの作成

リソースを作成すると,CLUSTERPRO がリソースに対応するモニタリソースを作成します。リソースに 対応するモニタリソースは,プロパティの監視(共通)の対象リソースに,作成したリソース名称が設定 されています。

HA Toolkit Ex のサービスプロセスの、モニタリソースのプロパティでの設定内容を次の表に示します。

表 7-5 モニタリソースのプロパティの設定内容

| ダイアログ名称           | タブ名称    | 設定項目                          | モニタリソースの設定内容    |
|-------------------|---------|-------------------------------|-----------------|
| モニタリソースの<br>プロパティ | 情報      | 名前                            | 任意のモニタリソース名     |
|                   | 監視 (共通) | インターバル                        | 1を推奨            |
|                   |         | タイムアウト                        | デフォルト (60秒) を推奨 |
|                   |         | タイムアウト発生時にリトライしない 「チェックする」を推奨 |                 |
|                   |         | タイムアウト発生時                     | 回復動作を実行しない      |
|                   |         | リトライ回数                        | 0を推奨            |
|                   |         | 監視開始待ち時間                      | $\Omega$        |
|                   |         | 対象リソース                        | 作成したリソース        |
|                   |         | 監視を行うサーバを選択する                 | 「全てのサーバ」をチェックする |
|                   |         | 監視処理時間メトリクスを送信する              | 「チェックしない」を推奨    |
|                   | 回復動作    | 回復動作                          | 任意              |
|                   |         | 回復対象                          | 作成したリソース        |

7. 環境設定(Windows)

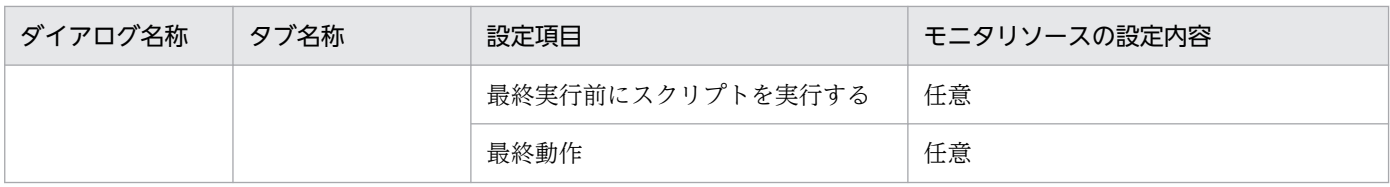

# (4) サーバ以外のリソースの設定

サーバに必要な IP アドレスなどのリソースを作成し、HA サービスプロセスをサーバと見立てて、依存関 係などの設定をします。

<sup>7.</sup> 環境設定(Windows)

## 7.8 実行サーバを運用するためのバッチファイルの設定(Windows Server 2008 R2 まで)

HiRDB のスタンバイレス型系切り替えの場合、実行サーバとしてサーバを起動・停止させるための準備と して,実行サーバをオンライン化・オフライン化するバッチファイルを作成することを推奨します。実行 サーバを運用するためのバッチファイルの設定方法を,次に示します。

## 7.8.1 BES ユニットのオンライン化バッチファイルの設定(1:1 スタンバイ レス型)

HiRDB の 1:1 スタンバイレス型系切り替えの場合で次のときは、オンライン化のためのバッチファイルを 作成することを推奨します。

• 正規 BES ユニットにある BES ユニットだけをオンライン化する。

バッチファイルは,オンライン化したい BES ユニットの正規 BES ユニットとなる系でだけ作成してくだ さい。作成したバッチファイルは,BES ユニットをオンライン化するときに実行します。

ファイル名およびファイルの格納場所は任意です。

正規 BES ユニットにある BES ユニットのオンライン化バッチファイルの記述例を、次に示します。

cluster group BESユニットに対応するグループ名称 /online:正規BESユニットとなる系名称

cluster コマンドについては、MSCS のマニュアルを参照してください。

## 7.8.2 グループのオンライン・オフライン化バッチファイルの設定(影響分 散スタンバイレス型)

HiRDB の影響分散スタンバイレス型系切り替えの場合、次の操作は HiRDB のシステムマネージャからは 実行できません。

- サーバのグループを手動でオンライン化し,実行サーバとして再起動する。
- サーバのグループをオフライン化し,系を停止したり計画系切り替えをしたりする。

これらの操作についてバッチファイルを作成して,作成したバッチファイルは HiRDB のシステムマネー ジャが稼働する系から実行できるようにするなど,一元的に運用することを推奨します。

次の記述例では,バッチファイルを実行したあとに HiRDB のコマンドでサーバを起動すれば,指定した サーバが実行サーバとして起動されます。指定したサーバがほかの系ですでにオンライン状態だった場合 でも,このバッチファイルを実行すると,指定した系で指定したサーバが実行サーバとして起動します。

<sup>7.</sup> 環境設定(Windows)

ファイル名およびファイルの格納場所は任意です。

# (1) オンライン化バッチファイルの記述例

サーバのグループをオンライン化するバッチファイルの記述例を,次に示します。この例の場合,バッチ ファイルを実行する系に,すべてのサーバ分のバッチファイルを作成してください。また,この例の場合, HA Toolkit Ex でのサーバ識別名と、MSCS でのグループ名称が一致しています。

set BES=サーバのグループ名 set NODE=系名称

C:¥HATkEx¥HAmon¥bin¥hateactonl %BES% cluster group %BES% /online:%NODE% /wait

1 行目では、対象となるサーバを指定します。

2 行目では,バッチファイルを実行する系名称を指定します。

# (2) オフライン化バッチファイルの記述例

サーバのグループをオフライン化するバッチファイルの記述例を,次に示します。この例の場合,バッチ ファイルを実行する系に,すべてのサーバ分のバッチファイルを作成してください。また,この例の場合, HA Toolkit Ex でのサーバ識別名と, MSCS でのグループ名称が一致しています。

set BES=サーバのグループ名 set NODE=系名称

cluster group %BES% /offline /wait

1 行目では、対象となるサーバを指定します。

2 行目では,バッチファイルを実行する系名称を指定します。

<sup>7.</sup> 環境設定(Windows)

## 7.9 実行サーバを運用するためのバッチファイルの設定(Windows Server 2012 以降)

HiRDB のスタンバイレス型系切り替えの場合、実行サーバとしてサーバを起動・停止させるための準備と して,実行サーバをオンライン化・オフライン化するバッチファイルを作成することを推奨します。実行 サーバを運用するためのバッチファイルの設定方法を,次に示します。

## 7.9.1 BES ユニットのオンライン化バッチファイルの設定(1:1 スタンバイ レス型)

HiRDB の 1:1 スタンバイレス型系切り替えの場合で次のときは,オンライン化のためのバッチファイルを 作成することを推奨します。

• 正規 BES ユニットにある BES ユニットだけをオンライン化する。

バッチファイルは,オンライン化したい BES ユニットの正規 BES ユニットとなる系でだけ作成してくだ さい。作成したバッチファイルは,BES ユニットをオンライン化するときに実行します。

ファイル名およびファイルの格納場所は任意です。

正規 BES ユニットにある BES ユニットのオンライン化バッチファイルの記述例を、次に示します。

%SystemRoot%\system32\WindowsPowerShell\v1.0\powershell -Command "Start-ClusterGroup BES ニットに対応するグループ名称 -Cluster 正規BESユニットとなる系名称 -Wait 0"

powershell コマンドおよび Start-ClusterGroup コマンドについては、WSFC のマニュアルを参照して ください。

# 7.9.2 グループのオンライン・オフライン化バッチファイルの設定(影響分 散スタンバイレス型)

HiRDB の影響分散スタンバイレス型系切り替えの場合,次の操作は HiRDB のシステムマネージャからは 実行できません。

- サーバのグループを手動でオンライン化し,実行サーバとして再起動する。
- サーバのグループをオフライン化し,系を停止したり計画系切り替えをしたりする。

これらの操作についてバッチファイルを作成して,作成したバッチファイルは HiRDB のシステムマネー ジャが稼働する系から実行できるようにするなど,一元的に運用することを推奨します。

<sup>7.</sup> 環境設定(Windows)

次の記述例では、バッチファイルを実行したあとに HiRDB のコマンドでサーバを起動すれば、指定した サーバが実行サーバとして起動されます。指定したサーバがほかの系ですでにオンライン状態だった場合 でも,このバッチファイルを実行すると,指定した系で指定したサーバが実行サーバとして起動します。

ファイル名およびファイルの格納場所は任意です。

# (1) オンライン化バッチファイルの記述例

サーバのグループをオンライン化するバッチファイルの記述例を,次に示します。この例の場合,バッチ ファイルを実行する系に,すべてのサーバ分のバッチファイルを作成してください。また,この例の場合, HA Toolkit Ex でのサーバ識別名と、WSFC でのグループ名称が一致しています。

set BES=サーバのグループ名 set NODE=系名称

C:\HATkEx\HAmon\bin\hateactonl %BES% %SystemRoot%\system32\WindowsPowerShell\v1.0\powershell -Command "Start-ClusterGroup %BES% -Cluster %NODE%"

1 行目では、対象となるサーバを指定します。

2 行目では、バッチファイルを実行する系名称を指定します。

## (2) オフライン化バッチファイルの記述例

サーバのグループをオフライン化するバッチファイルの記述例を,次に示します。この例の場合,バッチ ファイルを実行する系に,すべてのサーバ分のバッチファイルを作成してください。また,この例の場合, HA Toolkit Ex でのサーバ識別名と、WSFC でのグループ名称が一致しています。

set BES=サーバのグループ名 set NODE=系名称

%SystemRoot%\system32\WindowsPowerShell\v1.0\powershell -Command "Stop-ClusterGroup %BES%"

1 行目では,対象となるサーバを指定します。

2行目では,バッチファイルを実行する系名称を指定します。

<sup>7.</sup> 環境設定(Windows)

## <span id="page-157-0"></span>7.10 自動運用のための設定(Windows Server 2008 R2 まで)

ここでは、HA Toolkit Ex の自動運用をするための設定について説明します。HA Toolkit Ex の自動運用 をしない場合は,このための設定は必要ありません。また,HiRDB の 1:1 スタンバイレス型系切り替えの 場合,および HiRDB の影響分散スタンバイレス型系切り替えの場合,自動運用のうち停止用バッチファ イルの設定は必要ありません。

自動運用のための設定では,HA Toolkit Ex のサービスを登録する設定およびバッチファイルの設定をし ます。HA Toolkit Ex のサービスを登録する手順は、Windows Server 2003 R2 までの場合と、Windows Server 2008 の場合に分けて説明します。

### 7.10.1 HA Toolkit Ex のサービス登録(Windows Server 2003 R2 まで)

HA Toolkit Ex のサービスを MSCS に登録します。

HA Toolkit Ex は、実行系および待機系の両方がオンラインである必要があります。そのため,実行系, 待機系ごとに,別のグループおよび別のリソースとして登録します。また,これらのグループは,系切り 替えをしない設定にする必要があります。

HA Toolkit Ex のサービスを MSCS に登録する手順を次に示します。

## (1) グループの作成

グループの作成では,新規にグループを作成して,そのグループに HA Toolkit Ex を登録します。

グループの作成手順を次に示します。

- 1.[コントロールパネル]−[管理ツール]−[クラスタアドミニストレータ]を起動する
- 2. 新規作成で「グループ]を選択する

[新しいグループ] ダイアログが表示されます。

- 3. [新しいグループ]ダイアログで、グループ名を設定する 任意のグループ名を設定します。実行系と待機系で,異なる名称を設定します。
- 4.[優先所有者]ダイアログで,優先所有者に実行系および待機系を指定する グループが作成されます。
- 5. 作成したグループを右クリックして,[プロパティ]を選択する [プロパティ] ダイアログが表示されます。
- 6. [フェールオーバー] タブで, 次の値を設定する
	- •[しきい値]:0

<sup>7.</sup> 環境設定(Windows)

- •[期間]:0
- 7.[フェールバック]タブで,[禁止する]をチェックする
	- これで、グループの作成は終了です。続けてリソースの作成をします。

### (2) リソースの作成

リソースの作成では,「[\(1\) グループの作成」](#page-157-0)で作成したグループに,リソースを指定します。MSCS は, 障害時に MSCS 配下のサービスプロセスおよびサーバを障害と判断して、系切り替えをします。そのた め、MSCS で自動再起動の設定をしないでください。

リソースの作成手順を次に示します。

- 1.作成したグループを右クリックして、「リソースの新規作成】を選択する [新しいリソース]ダイアログが表示されます。
- 2. [新しいリソース] ダイアログで, リソース名を設定する 任意のリソース名を設定します。グループ名と同一名を設定することを推奨します。

3. リソースの種類に [汎用サービス]を選択する

- 4. [別のリソースモニタでリソースを実行する] をチェックする
- 5. [実行可能な所有者]ダイアログで、実行可能な所有者を設定する 実行系には実行系だけを,待機系には待機系だけを設定します。 [依存関係] ダイアログでは、設定は必要ありません。
- 6. [汎用サービスパラメータ]ダイアログで、次の値を設定する
	- •[サービス名]:"HAToolkit△Extension△ホスト名" (凡例)△:1 文字の半角スペース

[レジストリの複製] ダイアログでは、設定は必要ありません。 リソースの作成が完了します。

- 7. 作成したリソースを右クリックして,[プロパティ]を選択する [プロパティ] ダイアログが表示されます。
- 8.[詳細設定]タブで,[再開しない]をチェックする これで,リソースの作成は終了です。

### 7.10.2 HA Toolkit Ex のサービス登録(Windows Server 2008)

HA Toolkit Ex のサービスを WSFC に登録します。

<sup>7.</sup> 環境設定(Windows)

<span id="page-159-0"></span>HA Toolkit Ex は、実行系および待機系の両方がオンラインである必要があります。そのため、実行系, 待機系ごとに、別のサービスおよび別のリソースとして登録します。また、これらのサービスは、系切り 替えをしない設定にする必要があります。

HA Toolkit Ex のサービスを WSFC に登録する手順を次に示します。ここでは、Windows Server 2008 を前提に記述しています。

## (1) サービスの作成

サービスの作成では,新規にサービスを作成して,そのサービスに HA Toolkit Ex を登録します。

サービスの作成手順を次に示します。

1.[コントロールパネル]−[管理ツール]−[フェールオーバー クラスタ管理※]を起動する 注※

Windows Server 2008 R2 の場合は,[フェールオーバー クラスター マネージャー]です。

- 2.「サービスとアプリケーション]を右クリックし、[その他のアクション] − [空のサービスまたはアプ リケーションの作成]からサービスを作成する
- 3. 作成したサービスを右クリックして, 「プロパティ]を選択する 「プロパティ〕ダイアログが表示されます。
- 4.[全般]タブで,次の値を設定する
	- •[名前]:任意のサービス名 実行系と待機系で異なる名称を設定します。
	- •[優先する所有者]:実行系および待機系を設定する 該当する HA Toolkit Ex のサービスを稼働する系が先頭になるように設定します。実行系の HA Toolkit Ex のサービスの場合は、実行系、待機系の順に設定します。待機系の HA Toolkit Ex の サービスの場合は,待機系,実行系の順に設定します。

Windows Server 2008 R2 の場合は. [全般] タブで次の値も設定します。

- •[永続的なモードを有効にする]:チェックしない
- •[自動開始]:チェックする

#### 5. [フェールオーバー] タブで、次の値を設定する

- •[指定した期間内の最大エラー数]:0
- •[期間]:0
- •[フェールバックを許可する]:チェックする
- •[今すぐ]:チェックする

これで,サービスの作成は終了です。続けてリソースの作成をします。

<sup>7.</sup> 環境設定(Windows)

# <span id="page-160-0"></span>(2) リソースの作成

リソースの作成では,「[\(1\) サービスの作成](#page-159-0)」で作成したサービスに,リソースを指定します。WSFC は、障害時に WSFC 配下のサービスプロセスおよびサーバを障害と判断して、系切り替えをします。そ のため. WSFC で自動再起動の設定をしないでください。

リソースの作成手順を次に示します。

- 1.作成したサービスを右クリックして, [リソースの追加] − [汎用サービス] を選択する [新しいリソース ウィザード] ダイアログが表示されます。
- 2. 一覧から,「HAToolkit△Extension△ホスト名」のサービスを選択する (凡例)△:1 文字の半角スペース
- 3.[次へ]ボタンをクリックして、汎用サービスの設定を完了させる
- 4. 作成したリソースを右クリックして,[プロパティ]を選択する [プロパティ] ダイアログが表示されます。
- 5.[全般] タブで, [リソース名] に任意のリソース名を設定する 任意のリソース名を設定します。サービス名と同一名を設定することを推奨します。
- 6. 必要に応じて,[依存関係]タブで,依存するリソースを設定する
- 7.[ポリシー]タブで,[リソースが失敗状態になった場合は,再起動しない]をチェックする
- 8.[詳細なポリシー]タブで,次の値を設定する
	- •[実行可能な所有者]:実行系には実行系だけを,待機系には待機系だけを指定する
	- •[このリソースを別のリソース モニタで実行する]:チェックする

これで,リソースの作成は終了です。

### 7.10.3 起動用バッチファイルの設定

起動用バッチファイルは,システムの起動時,MSCS でのオンライン操作などによって HA Toolkit Ex が 起動されると,自動的に実行されます。

起動用バッチファイルの設定では,起動用バッチファイルを作成します。作成したファイルには, hatestart.bat というファイル名を付けて、次のディレクトリに格納します。

{HA Toolkit Ex インストールディレクトリ} \HAmon\etc

ただし, Windows Server 2008 (x64) 以降または Windows Server 2008 R2 以降の場合, ファイル名 は hatestart.bat 以外にしてください。hatestart.bat という名称のファイルは作成しないでください。

<sup>7.</sup> 環境設定(Windows)

以降の説明では,作成したファイル名はすべて hatestart.bat で記述します。hatestart.bat 以外のファイ ル名を付けた場合は、読み替えてください。

### (1) 起動用バッチファイルの設定内容

起動用バッチファイルには,次の内容を設定します。

• 実行サーバを起動するコマンド

ホットスタンバイ構成での系切り替えの場合

どのサーバを実行サーバとして起動するかは、MSCS によって決定されます。そのため、すでに実 行サーバが他系で起動している場合,このコマンドは無視されます。

HiRDB の 1:1 スタンバイレス型系切り替えの場合

正規 BES ユニットをオンライン化するためのコマンドを記述します。構成に合わせて系ごとに作成 してください。

HiRDB の影響分散スタンバイレス型系切り替えの場合

実行サーバとして起動したいすべてのサーバについて,HA Toolkit Ex の hateactonl コマンドと MSCS のオンライン化コマンドを対で記述します。最後に HiRDB のユニット起動コマンドを記述 します。構成に合わせて系ごとに作成してください。

• 待機サーバを起動するコマンド

ホットスタンバイ構成での系切り替えの場合

HA Toolkit Ex の定義ファイル (servers)の actcommand オペランドに指定したコマンドと同一 のコマンドを指定することを推奨します。グループ内に複数のサーバがある構成の場合,すべての サーバの起動コマンドを指定する必要があります。

HiRDB の 1:1 スタンバイレス型系切り替え,または HiRDB の影響分散スタンバイレス型系切り替え の場合

待機サーバを起動するコマンドの記述は不要です。

MSCS では、実行サーバおよび待機サーバの起動種別が自動制御されます。ホットスタンバイ構成での系 切り替えの場合,実行サーバは,最初に起動した系で起動します。また,他系で実行サーバが起動済みで あれば,自系で待機サーバが起動します。

複数のグループを管理する場合

複数のグループを管理する場合,グループごとにバッチファイルを作成する方法を推奨します。

- 1. グループごとに、任意の別ファイル名で、サーバを起動するコマンドを記述したバッチファイルを 作成する
- 2. hatestart.bat では、Windows の start コマンドを使用して、グループごとに作成したバッチファ イルを並列実行する指定をする

グループごとに起動用バッチファイルを作成するときのファイル構成を次に示します。

#### 図 7-1 複数グループでの起動用バッチファイル構成 (Windows)

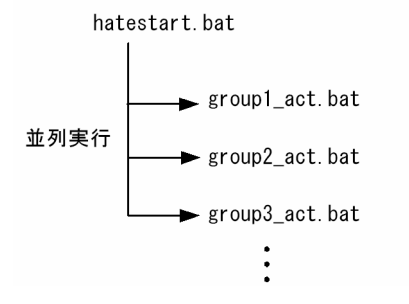

## (2) 起動用バッチファイルの記述例

起動用バッチファイルの記述例を示します。

#### (a) ホットスタンバイ構成での系切り替えの場合の記述例

グループが一つのときの,起動用バッチファイルの記述例を次に示します。

Windows Server 2003 R2 まで、および Windows Server 2008(x86)の場合

cluster group サーバのグループ名 /online /wait

start C:\HATkEx\HAmon\etc\HRD1 act.bat start C:\HATkEx\HAmon\etc\tp1 act.bat exit

Windows Server 2008 (x64) および Windows Server 2008 R2 の場合

cluster group サーバのグループ名 /online /wait

start C:\HATkEx\HAmon\etc\HRD1 act.bat start C:\HATkEx\HAmon\etc\tp1\_act.bat pause

1 行目は、サーバのグループをオンライン化し、実行サーバを起動するためのコマンドです。

2 行目および 3 行目は,待機サーバを起動するためのコマンドです。

#### (b) HiRDB の 1:1 スタンバイレス型系切り替えの場合の記述例

起動用バッチファイルの記述例を次に示します。

Windows Server 2003 R2 まで、および Windows Server 2008 (x86) の場合

cluster group サーバのグループ名 /online:系名称 exit

Windows Server 2008 (x64) および Windows Server 2008 R2 の場合

cluster group サーバのグループ名 /online:系名称 pause

1 行目は、正規 BES ユニットをオンライン化するためのコマンドです。

#### (c) HiRDB の影響分散スタンバイレス型系切り替えの場合の記述例

起動用バッチファイルの記述例を次に示します。

Windows Server 2003 R2 まで、および Windows Server 2008 (x86) の場合

```
C:\HATkEx\HAmon\bin\hateactonl サーバのグループ名1
C:\HATkEx\HAmon\bin\hateactonl サーバのグループ名2
cluster group サーバのグループ名1 /online:系名称 /wait 
cluster group サーバのグループ名2 /online:系名称 /wait 
call C:\\win32app\hitachi\hirdb_p\SAMPLE\SAMPLECONF\HiRDBCMD.BAT
cd %PDDIR%
%PDDIR%*bin*pdstart -q
exit
```
Windows Server 2008 (x64) および Windows Server 2008 R2 の場合

```
C:\HATkEx\HAmon\bin\hateactonl サーバのグループ名1
C:\HATkEx\HAmon\bin\hateactonl サーバのグループ名2
cluster group サーバのグループ名1 /online:系名称 /wait 
cluster group サーバのグループ名2 /online:系名称 /wait 
call C:\\win32app\hitachi\hirdb_p\SAMPLE\SAMPLECONF\HiRDBCMD.BAT
@net start HiRDBのクラスタサービス名<sup>※</sup>
@if "%ERRORLEVEL%"=="0" @goto end
cd %PDDIR%
%PDDIR%¥bin¥pdstart -q
:end
pause
```
注※

HiRDB のクラスタサービス名には、HiRDB セットアップ識別子を付ける必要がある場合がありま す。

1 行目および 2 行目は, MSCS からグループのオンラインを許可するためのコマンドです。

3行目および4行目は,MSCS からサーバのグループをオンライン化するためのコマンドです。

5〜8 行目(Windows Server 2008(x64)および Windows Server 2008 R2 の場合は 5〜11 行目) は、HiRDB ユニットを起動するためのコマンドです。これによって、MSCS 上、オンライン状態のサー バが実行サーバとして起動します。ほかのサーバは待機サーバとして起動します。

<sup>7.</sup> 環境設定(Windows)

# <span id="page-164-0"></span>7.10.4 起動用バッチファイルの登録(Windows Server 2008(x64)お よび Windows Server 2008 R2)

Windows Server 2008 (x64) または Windows Server 2008 R2 を使用する場合は, HA Toolkit Ex のリソースがオンラインになったあとに起動用バッチファイルが実行されるように,起動用バッチファイ ルを WSFC に登録する必要があります。

このため,[「7.10.2\(1\) サービスの作成」](#page-159-0)で作成した HA Toolkit Ex のサービスに,リソースを作成しま す。

なお, Windows Server 2003 R2 まで, および Windows Server 2008 (x86) の場合は, この作業は不 要です。

リソースの作成手順を次に示します。

1. 作成した HA Toolkit Ex のサービスを右クリックして, [リソースの追加] − [汎用アプリケーショ ン]を選択する

[新しいリソース ウィザード] ダイアログが表示されます。

- 2. [新しいリソース ウィザード]ダイアログで, [汎用アプリケーションの設定]の[コマンドライン] に、起動用バッチファイルをフルパスで指定する
- 3.[次へ]をクリックして、汎用アプリケーションの設定を完了させる
- 4. 作成したリソースを右クリックして,[プロパティ]を選択する [プロパティ] ダイアログが表示されます。
- 5. [依存関係] タブで, HA Toolkit Ex のサービスを選択する

HA Toolkit Ex のサービス登録時に作成した、サービス名が"HAToolkit△Extension△ホスト名"のリ ソースを選択してください。

(凡例) △:1 文字の半角スペース

- 6.[ポリシー] タブで, [リソースが失敗状態になった場合は, 再起動しない] をチェックする
- 7. [詳細なポリシー] タブで,次の値を設定する
	- •[実行可能な所有者]:HA Toolkit Ex のリソースと同じ値
	- •[このリソースを別のリソース モニタで実行する]:チェックする

これで,リソースの作成は終了です。

### 7.10.5 停止用バッチファイルの設定

停止用バッチファイルは、システムの停止時、MSCS でのオフライン操作などによって HA Toolkit Ex が 停止されると,自動的に実行されます。

停止用バッチファイルの設定では、停止用バッチファイルを作成します。作成したファイルに hatestop.bat というファイル名を付けて,次のディレクトリに格納します。

{HA Toolkit Ex インストールディレクトリ} \HAmon\etc

なお,ホットスタンバイ構成での系切り替えで自動運用の設定をする場合,停止用バッチファイルの設定 は必須です。HiRDB の 1:1 スタンバイレス型系切り替え、および HiRDB の影響分散スタンバイレス型系 切り替えの場合は,必要に応じて設定してください。

## (1) 停止用バッチファイルの設定内容

ホットスタンバイ構成での系切り替えの場合,停止用バッチファイルには,次の内容を設定します。

- HA Toolkit Ex の待機サーバ停止コマンド
- HiRDB のクラスタサービスの停止コマンド(サーバとして HiRDB を使用している場合)

自系で稼働するすべての待機サーバを停止するために,HA Toolkit Ex の待機サーバ停止コマンド (hatesbystp コマンド)を使用して,MSCS で登録したすべてのサーバを停止します。

#### 注意事項

実行サーバは、あらかじめ停止する必要があります。そのため、実行サーバを停止するコマンド (cluster group .../offline)は停止用バッチファイルに記述しないでください。記述した場合. ど れか一つの系で HA Toolkit Ex が停止すると、実行サーバも停止します。

複数のグループを管理する場合

複数のグループを管理する場合,グループごとにバッチファイルを作成する方法を推奨します。

- 1. グループごとに、任意の別ファイル名で、コマンドを記述したバッチファイルを作成する
- 2. hatestop.bat では, Windows の start コマンドを使用して、グループごとに作成したバッチファ イルを並列実行する指定をする

グループごとに停止用バッチファイルを作成するときのファイル構成を次に示します。

#### 図 7-2 複数グループでの停止用バッチファイル構成 (Windows)

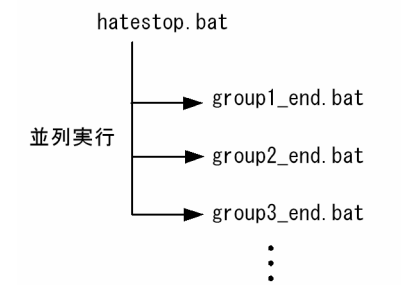

<sup>7.</sup> 環境設定(Windows)

# (2) 停止用バッチファイルの記述例

グループが一つの場合の,停止用バッチファイルの記述例を次に示します。

start C:\HATkEx\HAmon\bin\hatesbystp HRD1 start C:\HATkEx\HAmon\bin\hatesbystp tp1 net stop HiRDBのクラスタサービス名※ exit

#### 注※

HiRDB のクラスタサービス名には,HiRDB セットアップ識別子を付ける必要がある場合があります。

1 行目および2行目は,HA Toolkit Ex の待機サーバ停止コマンド (hatesbystp コマンド)です。引数 にはサーバ識別名を指定します。

### 7.10.6 バッチファイル作成時の注意

バッチファイルを作成するときには,バッチファイルの終了に伴い Windows の CMD.EXE が終了するよ うにしてください。

Windows の CMD.EXE は、バッチファイルを実行するときに起動するプログラムです。CMD.EXE が終 了しないままだと,HA Toolkit Ex およびサーバの動作に影響するおそれがあります。

なお. Windows Server 2008 (x64) および Windows Server 2008 R2 の場合は、起動用バッチファイ ルを WSFC に制御させるため、起動用バッチファイルの最後に"pause"を記述して、CMD.EXE を終了し ないようにしてください。

バッチファイルが一つの場合

バッチファイルの最後に,"exit"を記述してください。Windows Server 2008(x64)および Windows Server 2008 R2 の場合は,起動用バッチファイルのときは,"pause"を記述してください。

#### 注意事項

Windows Server 2008 (x64) および Windows Server 2008 R2 の場合で、バッチファイル の最後に"pause"を記述するのは,起動用バッチファイルだけです。次に示すようなバッチファ イルの最後には"exit"を記述してください。誤って"pause"を記述すると,不正にプロセスが残っ てしまい,システムのリソースを圧迫するおそれがあります。

- サーバの起動コマンド
- サーバの強制停止コマンド
- 停止用バッチファイル など

バッチファイルから別のバッチファイルを実行する場合

次に示す"start cmd / C"コマンドを使用して、CMD.EXE を終了してください。

#### start cmd / C C:\HATkEx\HAmon\bin\hatesbystp tp1

起動用バッチファイルでは, Windows Server 2008 (x64) および Windows Server 2008 R2 の場 合は、最初に実行されるバッチファイル※の最後に"pause"を記述してください。

ただし、バッチファイルの最後に"pause"を記述するのは、最初の起動用バッチファイルだけです。最 初の起動用バッチファイルから実行した別のバッチファイルの最後には,"exit"を記述してください。 誤って"pause"を記述すると、不正にプロセスが残ってしまい、システムのリソースを圧迫するおそれ があります。

注※

[「7.10.4 起動用バッチファイルの登録\(Windows Server 2008\(x64\)および Windows Server](#page-164-0) [2008 R2\)](#page-164-0)」で, WSFC に登録したバッチファイルです。

<sup>7.</sup> 環境設定(Windows)

## <span id="page-168-0"></span>7.11 自動運用のための設定(Windows Server 2012 以降かつ WSFC)

ここでは、HA Toolkit Ex の自動運用をするための設定について説明します。HA Toolkit Ex の自動運用 をしない場合は,このための設定は必要ありません。また,HiRDB の 1:1 スタンバイレス型系切り替えの 場合,および HiRDB の影響分散スタンバイレス型系切り替えの場合,自動運用のうち停止用バッチファ イルの設定は必要ありません。

自動運用のための設定では,HA Toolkit Ex のサービスを登録する設定およびバッチファイルの設定をし ます

### 7.11.1 HA Toolkit Ex のサービス登録

HA Toolkit Ex のサービスを WSFC に登録します。

HA Toolkit Ex は、実行系および待機系の両方がオンラインである必要があります。そのため、実行系, 待機系ごとに,別のグループおよび別のリソースとして登録します。また,これらのグループは,系切り 替えをしない設定にする必要があります。

HA Toolkit Ex のサービスを WSFC に登録する手順を次に示します。

## (1) グループの作成

グループの作成では,新規にグループを作成して,そのグループに HA Toolkit Ex を登録します。

グループの作成手順を次に示します。

- 1. フェールオーバー クラスターマネージャーを起動する
- 2. フェールオーバー クラスター マネージャーのメニューバーの [操作] − [空の役割の作成] からグ ループを作成する
- 3. 作成したグループを右クリックして,[プロパティ]を選択する [プロパティ] ダイアログが表示されます。
- 4.[全般] タブで,次の値を設定する
	- •[名前]:任意のサービス名 実行系と待機系で異なる名称を設定します。
	- •[優先所有者]:実行系および待機系を設定する なお. 実行系の HA Toolkit Ex のサービスの場合は実行系から待機系の順番に. 待機系の HA Toolkit Ex のサービスの場合は待機系から実行系の順番になるように設定します。
- 5. [フェールオーバー] タブで,次の値を設定する
	- •[指定した期間内の最大エラー数]:0

<sup>7.</sup> 環境設定(Windows)

- •[期間(時間)]:0
- •[フェールバックを許可する]:チェックする
- •[今すぐ]:チェックする

これで、グループの作成は終了です。続けてリソースの作成をします。

## (2) リソースの作成

リソースの作成では,「[\(1\) グループの作成](#page-168-0)」で作成したグループに,リソースを指定します。WSFC は,障害時に WSFC 配下のサービスプロセスおよびサーバを障害と判断して,系切り替えをします。そ のため. WSFC で自動再起動の設定をしないでください。

リソースの作成手順を次に示します。

1. 作成したグループを右クリックして,[リソースの追加]−[汎用サービス]を選択する [新しいリソース ウィザード] ダイアログが表示されます。

2. 一覧から「HAToolkit△Extension△ホスト名」のサービスを設定する 任意のリソース名を設定します。グループ名と同一名を設定することを推奨します。 (凡例)△:1 文字の半角スペース

3.[次へ] ボタンをクリックして, 汎用サービスの設定を完了させる

#### 注意事項

グループの所有者ノードが間違っているとリソースの構成に失敗します。実行系のリソース作 成なら所有者ノードを実行系に,待機系のリソース作成なら所有者ノードを待機系にしてから, 作成手順を実施してください。

- 4. 作成したリソースを右クリックして,[プロパティ]を選択する 「プロパティ]ダイアログが表示されます。
- 5.[全般] タブで, [名前] に任意のリソース名を設定する 任意のリソース名を設定します。サービス名と同一名を設定することを推奨します。
- 6. 必要に応じて,[依存関係]タブで,依存するリソースを設定する
- 7.[ポリシー] タブで, [リソースが失敗状態になった場合は, 再起動しない] をチェックする
- 8. [詳細なポリシー] タブで,次の値を設定する
	- •[実行可能な所有者]:実行系には実行系だけを,待機系には待機系だけを指定する
	- •[このリソースを別のリソース モニタで実行する]:チェックする

これで,リソースの作成は終了です。

# 7.11.2 起動用バッチファイルの設定

起動用バッチファイルは,システムの起動時,WSFC でのオンライン操作などによって HA Toolkit Ex が起動されると,自動的に実行されます。

起動用バッチファイルの設定では,起動用バッチファイルを作成します。作成したファイルには, hatestart.bat 以外のファイル名を付けて、次のディレクトリに格納します。

{HA Toolkit Ex インストールディレクトリ} ¥HAmon¥etc

## (1) 起動用バッチファイルの設定内容

設定内容については、「[7.10.3 起動用バッチファイルの設定](#page-160-0)」を参照してください。なお、起動用バッチ ファイルのファイル名は hatestart.bat 以外のファイル名とし、hatestart.bat という名称のファイルは作 成しないでください。

# (2) 起動用バッチファイルの記述例

起動用バッチファイルの記述例を示します。

#### (a) ホットスタンバイ構成での系切り替えの場合の記述例

グループが一つのときの,起動用バッチファイルの記述例を次に示します。

```
%SystemRoot%¥system32\WindowsPowerShell\v1.0\powershell -Command "Start-ClusterGroup サーバ
のグループ名'
```

```
start C:\HATkEx\HAmon\etc\HRD1 act.bat
start C:\HATkEx\HAmon\etc\tp1 act.bat
pause
```
1 行目は、サーバのグループをオンライン化し、実行サーバを起動するためのコマンドです。

2 行目および3行目は、待機サーバを起動するためのコマンドです。

### (b) HiRDB の 1:1 スタンバイレス型系切り替えの場合の記述例

起動用バッチファイルの記述例を次に示します。

```
%SystemRoot%¥system32\WindowsPowerShell\v1.0\powershell -Command "Start-ClusterGroup サーバ
のグループ名 -Cluster 系名称 -Wait 0"
pause
```
1 行目は,正規 BES ユニットをオンライン化するためのコマンドです。

### (c) HiRDB の影響分散スタンバイレス型系切り替えの場合の記述例

起動用バッチファイルの記述例を次に示します。

```
7. 環境設定(Windows)
```
<span id="page-171-0"></span>C:\HATkEx\HAmon\bin\hateactonl サーバのグループ名1 C:\HATkEx\HAmon\bin\hateactonl サーバのグループ名2 %SystemRoot%\system32\WindowsPowerShell\v1.0\powershell -Command "Start-ClusterGroup サーバ のグループ名1 -Cluster 系名称" %SystemRoot%¥system32\WindowsPowerShell\v1.0\powershell -Command "Start-ClusterGroup サーバ のグループ名2 -Cluster 系名称" call C:\\win32app\hitachi\hirdb\_p\SAMPLE\SAMPLECONF\HiRDBCMD.BAT @net start HiRDBのクラスタサービス名<sup>※</sup> @if "%ERRORLEVEL%"=="0" @goto end cd %PDDIR% %PDDIR% $*$ bin $*$ pdstart -q :end pause

注※

HiRDB のクラスタサービス名には,HiRDB セットアップ識別子を付ける必要がある場合があります。

1 行目および 2 行目は,WSFC からグループのオンラインを許可するためのコマンドです。

3行目〜6 行目は,WSFC からサーバのグループをオンライン化するためのコマンドです。

7 行目〜12 行目は,HiRDB ユニットを起動するためのコマンドです。これによって,WSFC 上,オンラ イン状態のサーバが実行サーバとして起動します。ほかのサーバは待機サーバとして起動します。

### 7.11.3 起動用バッチファイルの登録

HA Toolkit Ex のリソースがオンラインになったあとに起動用バッチファイルが実行されるように, 起動 用バッチファイルを WSFC に登録する必要があります。

このため,[「7.10.2\(1\) サービスの作成」](#page-159-0)で作成した HA Toolkit Ex のサービスに,リソースを作成しま す。

リソースの作成手順を次に示します。

1. 作成した HA Toolkit Ex のサービスを右クリックして,[リソースの追加]−[汎用アプリケーショ ン]を選択する

[新しいリソース ウィザード] ダイアログが表示されます。

- 2. [新しいリソース ウィザード] ダイアログで, [汎用アプリケーションの設定]の[コマンドライン] に,起動用バッチファイルをフルパスで指定する
- 3.[次へ]をクリックして、汎用アプリケーションの設定を完了させる

4. 作成したリソースを右クリックして,[プロパティ]を選択する [プロパティ] ダイアログが表示されます。

<sup>7.</sup> 環境設定(Windows)

5. 「依存関係】タブで、HA Toolkit Ex のリソースを選択する

- 6.[ポリシー]タブで,[リソースが失敗状態になった場合は,再起動しない]をチェックする
- 7. [詳細なポリシー] タブで,次の値を設定する
	- •[実行可能な所有者]:HA Toolkit Ex のサービスと同じ値
	- •[このリソースを別のリソース モニタで実行する]:チェックする

これで,リソースの作成は終了です。

### 7.11.4 停止用バッチファイルの設定

停止用バッチファイルの登録については、Windows のバージョンによる違いはありません。[「7.10.5 停](#page-164-0) [止用バッチファイルの設定](#page-164-0)」を参照してください。

### 7.11.5 バッチファイル作成時の注意

バッチファイルを作成するときには,バッチファイルの終了に伴い Windows の CMD.EXE が終了するよ うにしてください。

Windows の CMD.EXE は、バッチファイルを実行するときに起動するプログラムです。CMD.EXE が終 了しないままだと,HA Toolkit Ex およびサーバの動作に影響するおそれがあります。

ただし、起動用バッチファイルについては、WSFC に制御させるため、起動用バッチファイルの最後 に"pause"を記述して,CMD.EXE を終了しないようにしてください。

起動用バッチファイルが一つの場合

起動用バッチファイルの最後に,"pause"を記述してください。

#### 注意事項

バッチファイルの最後に"pause"を記述するのは,起動用バッチファイルだけです。次に示すよ うなバッチファイルの最後には"exit"を記述してください。誤って"pause"を記述すると,不正 にプロセスが残ってしまい,システムのリソースを圧迫するおそれがあります。

- サーバの起動コマンド
- サーバの強制停止コマンド
- 停止用バッチファイル など

バッチファイルから別のバッチファイルを実行する場合

次に示す"start cmd / C"コマンドを使用して、CMD.EXE を終了してください。

起動用バッチファイルでは,最初に実行されるバッチファイル※の最後に"pause"を記述してください。 ただし,バッチファイルの最後に"pause"を記述するのは,最初の起動用バッチファイルだけです。最 初の起動用バッチファイルから実行した別のバッチファイルの最後には,"exit"を記述してください。 誤って"pause"を記述すると、不正にプロセスが残ってしまい、システムのリソースを圧迫するおそれ があります。

注※

「[7.11.3 起動用バッチファイルの登録](#page-171-0)」で WSFC に登録したバッチファイル。

<sup>7.</sup> 環境設定(Windows)

# <span id="page-174-0"></span>7.12 自動運用のための設定(CLUSTERPRO)

ここでは,HA Toolkit Ex の自動運用をするための設定について説明します。HA Toolkit Ex の自動運用 をしない場合は,このための設定は必要ありません。また,HiRDB の 1:1 スタンバイレス型系切り替えの 場合,および HiRDB の影響分散スタンバイレス型系切り替えの場合,自動運用のうち停止用バッチファ イルの設定は必要ありません。

自動運用のための設定では,HA Toolkit Ex のサービスを登録する設定およびバッチファイルの設定をし ます。

## 7.12.1 HA Toolkit Ex のサービス登録

HA Toolkit Ex 本体を CLUSTERPRO に登録する手順を次に示します。

CLUSTERPRO の起動/停止に同期した HA Toolkit Ex システムの自動起動/停止をする場合は、HA Toolkit Ex 本体をグループとして登録する必要があります。また、実行系および待機系の両方がオンライ ンである必要があるため、実行系用の HA Toolkit Ex の汎用サービス「HAToolkit△Extension△実行系 ホスト名」と,待機系用の HA Toolkit Ex の汎用サービス「HAToolkit△Extension△待機系ホスト名」 を別のグループで登録します。

(凡例)△:1 文字の半角スペース

# (1) グループの作成

グループの作成では,新規にグループを作成して,そのグループにリソースを登録します。

グループの作成手順を次に示します。

1. CLUSTERPRO の管理ツール(WebUI)を起動する

2. 操作モードから設定モードに切り替える

- 3.[グループ]の横にある [+] ボタンからグループを作成する
- 4. グループのプロパティを設定する

グループのプロパティの設定内容を次の表に示します。

#### 表 7-6 グループのプロパティの設定内容 (CLUSTERPRO)

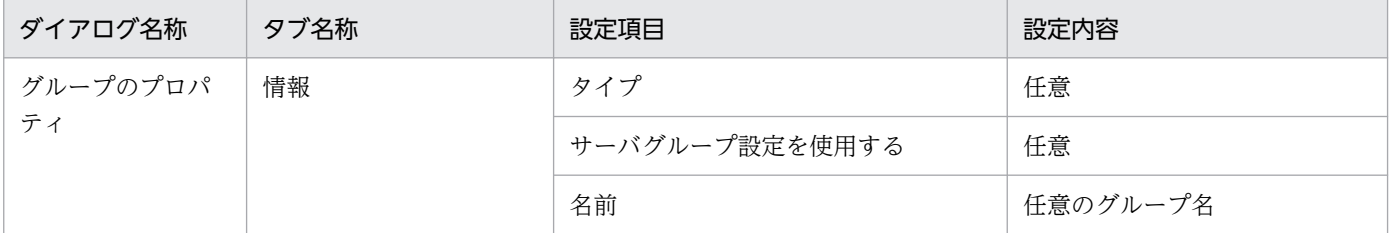

<sup>7.</sup> 環境設定(Windows)

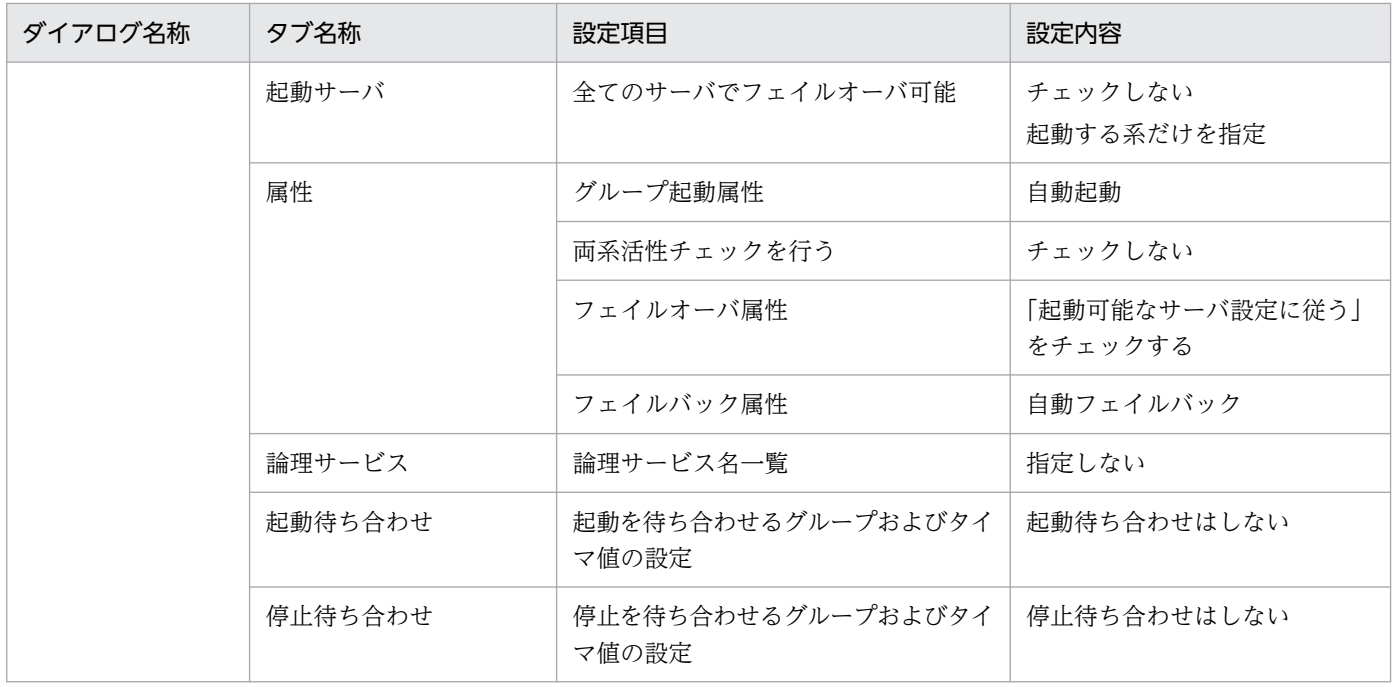

## (2) リソースの作成

リソースの作成では,「[\(1\) グループの作成](#page-174-0)」で作成したグループに,リソースを指定します。リソース の作成では,汎用サービスリソースとして,「HAToolkit△Extention△ホスト名」を登録します。

(凡例)△:1 文字の半角スペース

HA Toolkit Ex 本体の障害発生時は,サーバ障害として系切り替えをする必要があるため,自動再起動は 設定しません。

作成したグループの下にリソースを新規作成し,リソースのプロパティを設定します。HA Toolkit Ex 本 体の,リソースのプロパティの設定内容を次の表に示します。

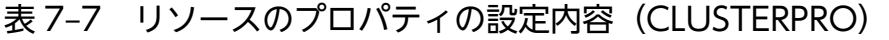

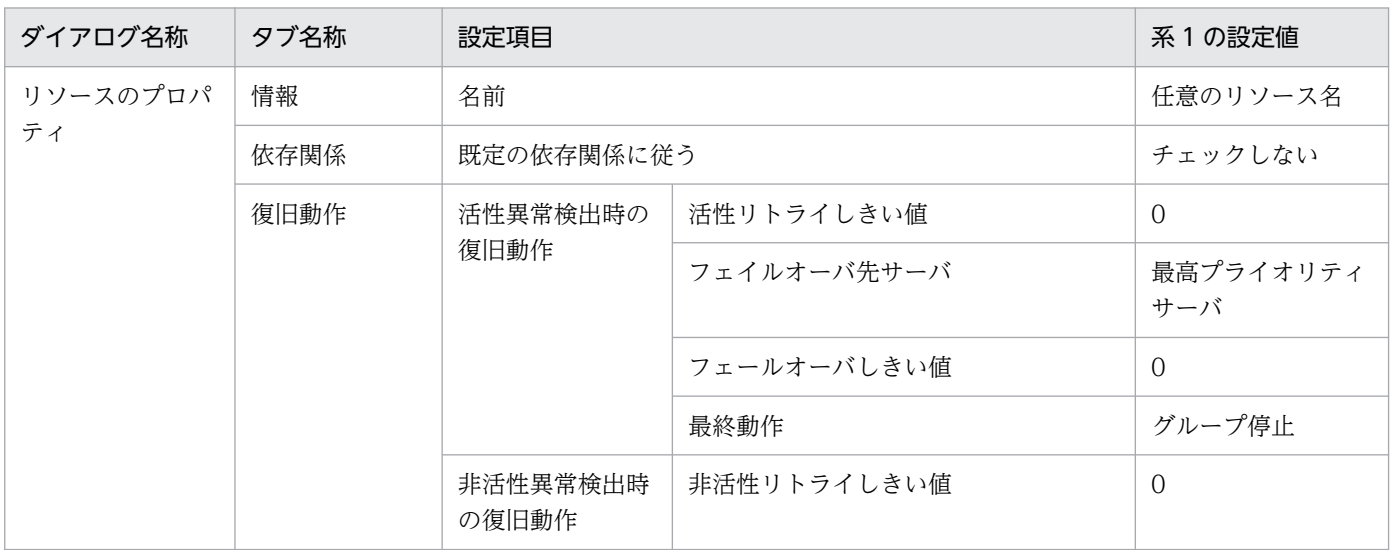

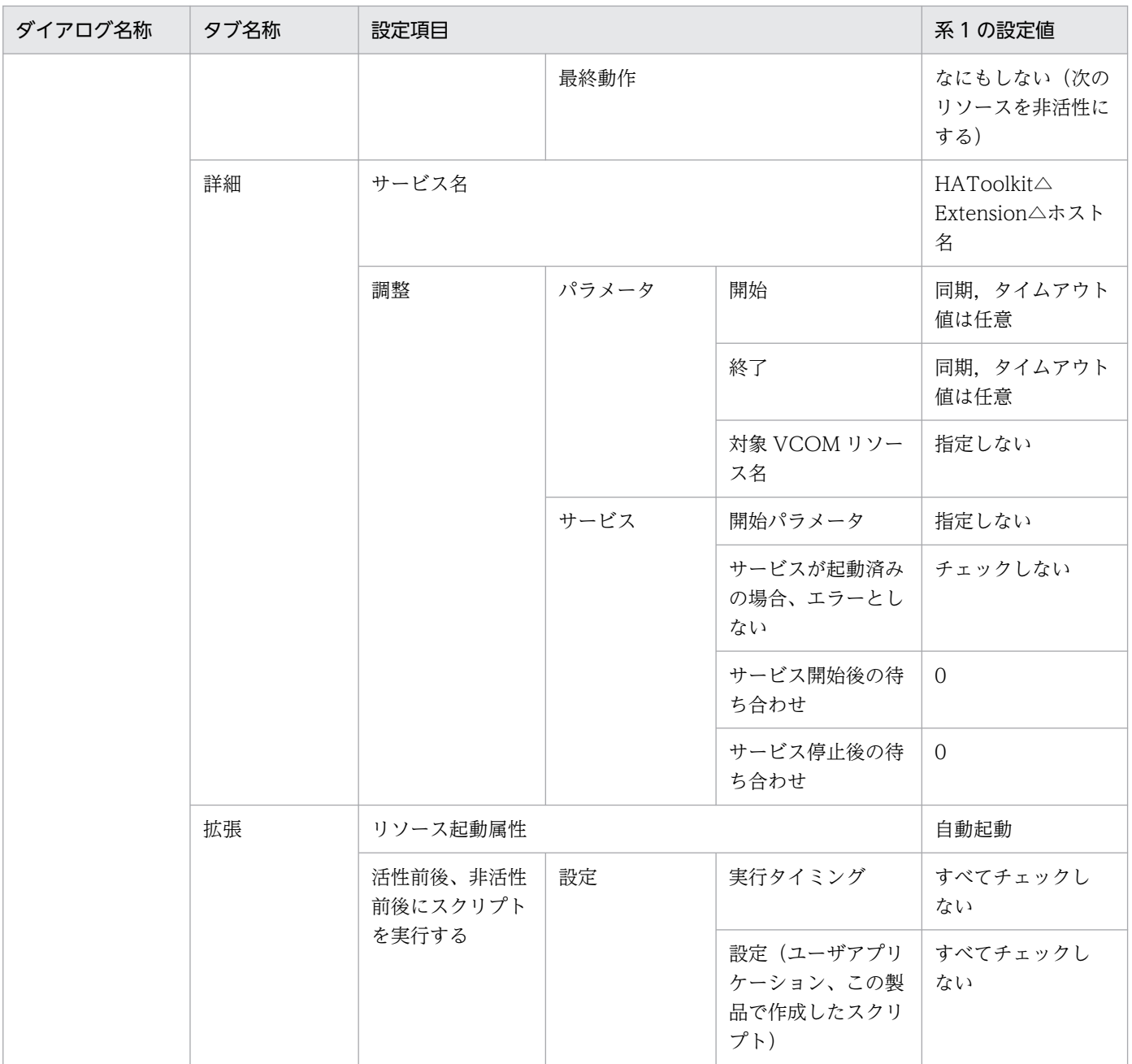

(凡例)

△:1文字の半角スペース

# (3) モニタリソースの作成

リソースを作成すると,CLUSTERPRO がリソースに対応するモニタリソースを作成します。リソースに 対応するモニタリソースは,プロパティの監視(共通)の対象リソースに,作成したリソース名称が設定 されています。

HA Toolkit Ex のサービスプロセスの、モニタリソースのプロパティでの設定内容を次の表に示します。

<sup>7.</sup> 環境設定(Windows)

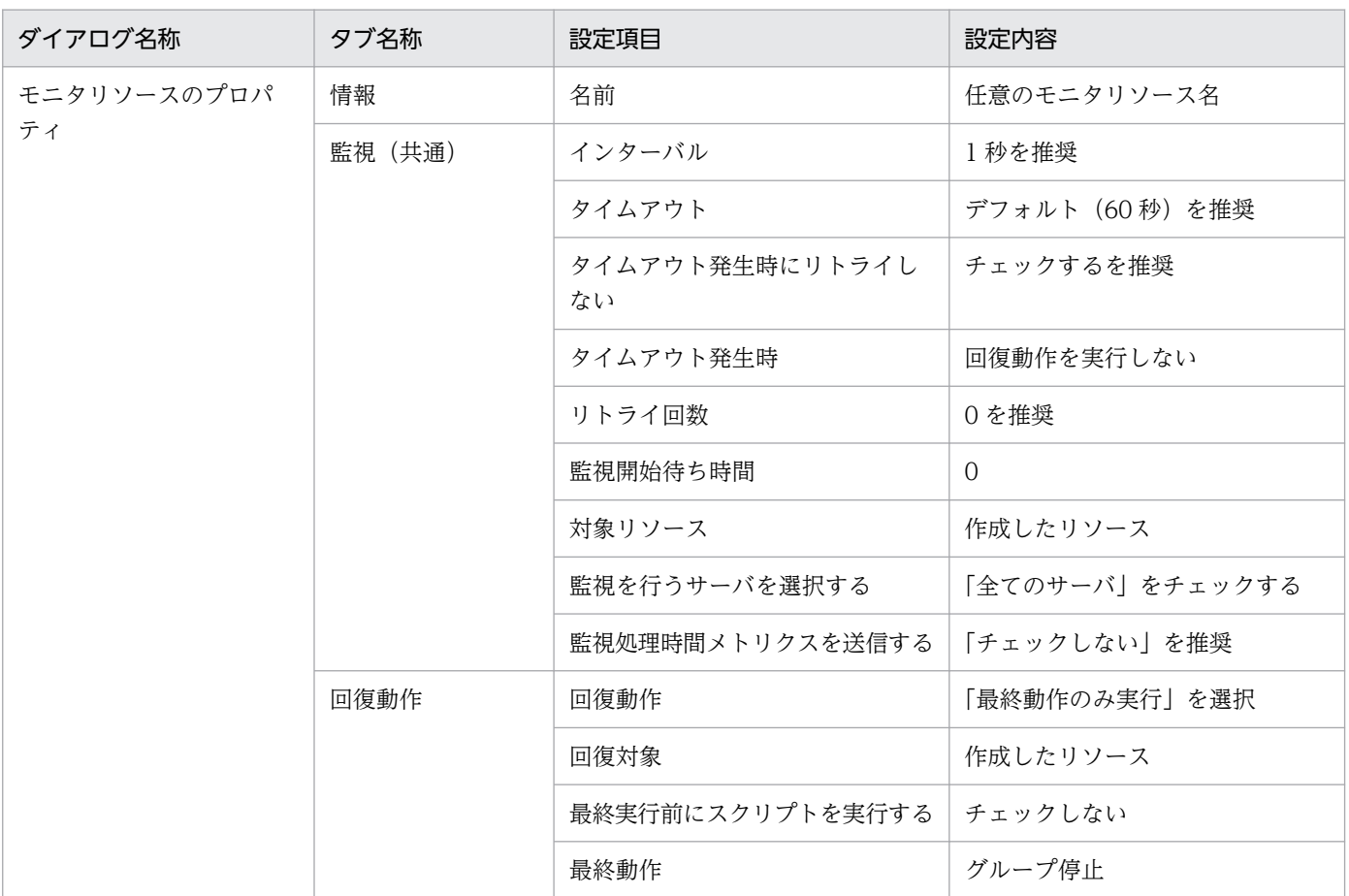

#### 表 7-8 モニタリソースのプロパティの設定内容 (CLUSTERPRO)

### 7.12.2 起動用バッチファイルの設定

起動用バッチファイルは,システムの起動時,CLUSTERPRO でのオンライン操作などによって HA Toolkit Ex が起動されると,自動的に実行されます。

ここでは、起動用バッチファイルを作成します。作成したファイルには、hatestart.bat というファイル名 を付けて,次のディレクトリに格納します。

{HA Toolkit Ex インストールディレクトリ}¥HAmon¥etc

## (1) 起動用バッチファイルの設定内容

起動用バッチファイルには,次の内容を設定します。

• 実行サーバを起動するコマンド

ホットスタンバイ構成での系切り替えの場合

どのサーバを実行サーバとして起動するかは、CLUSTERPRO によって決定されます。そのため, すでに実行サーバが他系で起動している場合,このコマンドは無視されます。

<sup>7.</sup> 環境設定(Windows)

HiRDB の影響分散スタンバイレス型系切り替えの場合

実行サーバとして起動したいすべてのサーバについて,HA Toolkit Ex の hateactonl コマンドと CLUSTERPRO のオンライン化コマンドを対で記述します。最後に HiRDB のユニット起動コマン ドを記述します。構成に合わせて系ごとに作成してください。

• 待機サーバを起動するコマンド

ホットスタンバイ構成での系切り替えの場合

HA Toolkit Ex の定義ファイル (servers)の actcommand オペランドに指定したコマンドと同一 のコマンドを指定することを推奨します。グループ内に複数のサーバがある構成の場合,すべての サーバの起動コマンドを指定する必要があります。

HiRDB の影響分散スタンバイレス型系切り替えの場合

待機サーバを起動するコマンドの記述は不要です。

CLUSTERPRO では、実行サーバおよび待機サーバの起動種別が自動制御されます。ホットスタンバイ構 成での系切り替えの場合,実行サーバは,最初に起動した系で起動します。また,他系で実行サーバが起 動済みであれば,自系で待機サーバが起動します。

#### 複数のグループを管理する場合

複数のグループを管理する場合,グループごとにバッチファイルを作成する方法を推奨します。

- 1. グループごとに、任意の別ファイル名で、サーバを起動するコマンドを記述したバッチファイルを 作成する
- 2. hatestart.bat では、Windows の start コマンドを使用して、グループごとに作成したバッチファ イルを並列実行する指定をする

#### 図 7-3 複数グループでの起動用バッチファイル構成 (CLUSTERPRO)

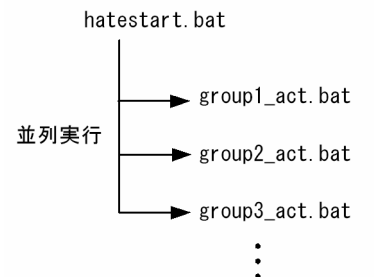

### (2) 起動用バッチファイルの記述例

起動用バッチファイルの記述例を示します。

### (a) ホットスタンバイ構成での系切り替えの場合の記述例

グループが一つのときの,起動用バッチファイルの記述例を次に示します。

clpgrp -s サーバのグループ名

start C:\HATkEx\HAmon\etc\HRD1 act.bat

1 行目は、サーバのグループをオンライン化し、実行サーバを起動するためのコマンドです。

2 行目および 3 行目は,待機サーバを起動するためのコマンドです。

#### (b) HiRDB の影響分散スタンバイレス型系切り替えの場合の記述例

起動用バッチファイルの記述例を次に示します。

```
C:\HATkEx\HAmon\bin\hateactonl サーバのグループ名1
C:\HATkEx\HAmon\bin\hateactonl サーバのグループ名2
clpgrp -s サーバのグループ名1 -h node1
clpgrp -s サーバのグループ名2 -h node1
call C:\\win32app\hitachi\hirdb_p\SAMPLE\SAMPLECONF\HiRDBCMD.BAT
@net start HiRDBのクラスタサービス名<sup>※</sup>
@if "%ERRORLEVEL%"=="0" @goto end
cd %PDDIR%
\%PDDIR\%¥bin¥pdstart -q
:end
exit
```
注※

HiRDB のクラスタサービス名には、HiRDB セットアップ識別子を付ける必要がある場合があります。

1 行目および2行目は、CLUSTERPRO からグループのオンラインを許可するためのコマンドです。

## 7.12.3 停止用バッチファイルの設定

停止用バッチファイルは,システムの停止時,CLUSTERPRO でのオフライン操作などによって HA Toolkit Ex が停止されると,自動的に実行されます。

ここでは、停止用バッチファイルを作成します。作成したファイルに hatestop.bat というファイル名を付 けて,次のディレクトリに格納します。

{HA Toolkit Ex インストールディレクトリ}¥HAmon¥etc

なお,ホットスタンバイ構成での系切り替えで自動運用の設定をする場合,停止用バッチファイルの設定 は必須です。HiRDB の影響分散スタンバイレス型系切り替えの場合は,必要に応じて設定してください。

## (1) 停止用バッチファイルの設定内容

ホットスタンバイ構成での系切り替えの場合,停止用バッチファイルには,次の内容を設定します。

• HA Toolkit Ex の待機サーバ停止コマンド
• HiRDB のクラスタサービスの停止コマンド(サーバとして HiRDB を使用している場合)

自系で稼働するすべての待機サーバを停止するために,HA Toolkit Ex の待機サーバ停止コマンド (hatesbystp コマンド)を使用して,CLUSTERPRO で登録したすべてのサーバを停止します。

#### 注意事項

実行サーバは,あらかじめ停止する必要があります。停止用バッチファイルには,サーバのグルー プをオフライン化する CLUSTERPRO のコマンドを記述しないでください。記述した場合,どれ か一つの系で HA Toolkit Ex が停止すると、実行サーバも停止します。

#### 複数のグループを管理する場合

複数のグループを管理する場合,グループごとにバッチファイルを作成する方法を推奨します。

- 1. グループごとに、任意の別ファイル名で、コマンドを記述したバッチファイルを作成する
- 2. hatestop.bat では、Windows の start コマンドを使用して、グループごとに作成したバッチファ イルを並列実行する指定をする

グループごとに停止用バッチファイルを作成するときのファイル構成を次に示します。

#### 図 7-4 複数グループでの停止用バッチファイル構成 (CLUSTERPRO)

hatestop.bat  $\longrightarrow$  group1 end bat 並列実行 group2\_end.bat ► group3\_end.bat

### (2) 停止用バッチファイルの記述例

グループが一つの場合の,停止用バッチファイルの記述例を次に示します。

```
start C:\HATkEx\HAmon\bin\hatesbystp HRD1
start C:\HATkEx\HAmon\bin\hatesbystp tp1
net stop HiRDBのクラスタサービス名<sup>※</sup>
exit
```
#### 注※

HiRDB のクラスタサービス名には,HiRDB セットアップ識別子を付ける必要がある場合があります。

1 行目および 2 行目は、HA Toolkit Ex の待機サーバ停止コマンド (hatesbystp コマンド)です。引数 にはサーバ識別名を指定します。

<sup>7.</sup> 環境設定(Windows)

# 7.12.4 バッチファイル作成時の注意

バッチファイルを作成するときには,バッチファイルの終了に伴い Windows の CMD.EXE が終了するよ うにしてください。

Windows の CMD.EXE は、バッチファイルを実行するときに起動するプログラムです。CMD.EXE が終 了しないままだと、次に示す、HA Toolkit Ex およびサーバの動作に影響するおそれがあります。

- サーバの起動コマンド
- サーバの強制停止コマンド
- 停止用バッチファイル など

バッチファイルから別のバッチファイルを実行する場合

次に示す"start cmd / C"コマンドを使用して、CMD.EXE を終了してください。

start cmd / C C:\HATkEx\HAmon\bin\hatesbystp tp1

<sup>7.</sup> 環境設定(Windows)

# 7.13 ホットスタンバイ構成での系切り替えの環境設定例(Windows Server 2008 R2 まで)

系 1 と系 2 から成る,ホットスタンバイ構成の系切り替えでの HA Toolkit Ex のクラスタ構成例を次に 示します。Windows の場合, TP1/LiNK を使用できます。

図 7-5 ホットスタンバイ構成の系切り替えでの HA Toolkit Ex のクラスタ構成例(Windows)

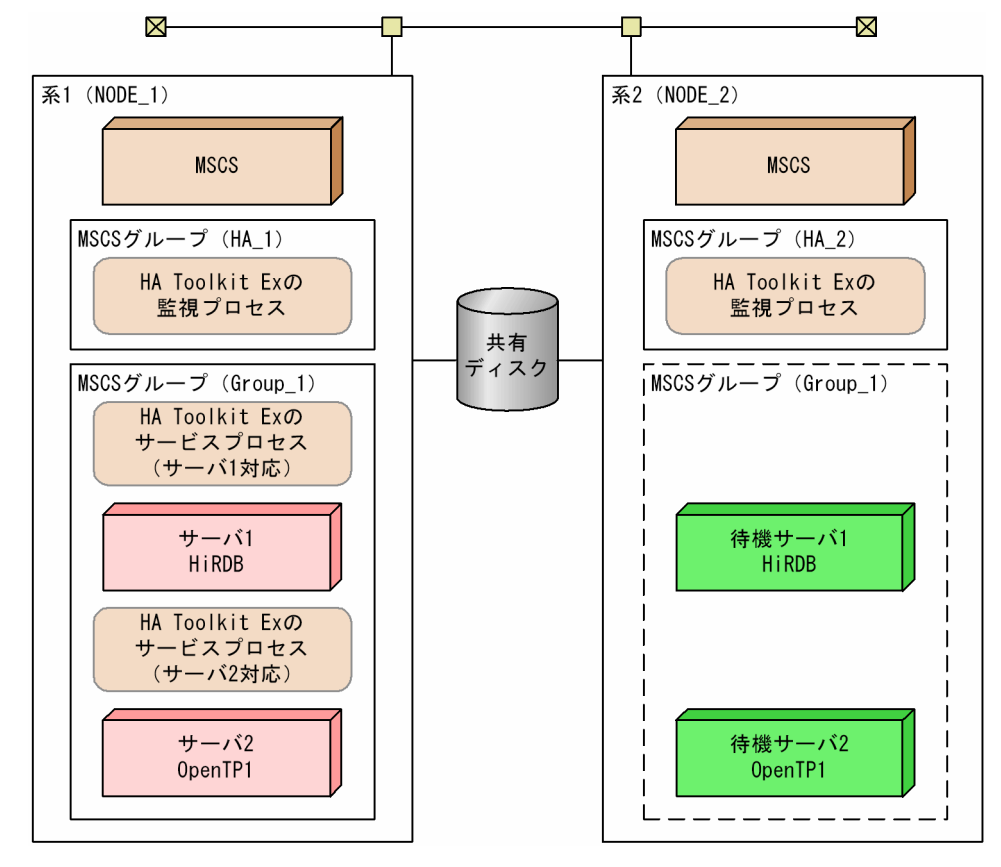

環境設定例の前提条件

この環境設定例では、次の条件を前提としています。

- 系 1 と系 2 から成るクラスタ構成である
- HA Toolkit Ex の自動運用をする
- HiRDB を標準セットアップでインストールしている
- HA Toolkit Ex インストールディレクトリは C:\*HATkEx である

各系での環境設定例を次に示します。

- HA Toolkit Ex の環境設定例
- Windows の環境設定例
- MSCS の環境設定例

<sup>7.</sup> 環境設定(Windows)

# 7.13.1 HA Toolkit Ex の環境設定例

次のファイルの設定例を示します。

すべての系で,同じ設定をしてください。

- 定義ファイル (servers)
- actcommand オペランドで指定する HiRDB 起動コマンド
- termcommand オペランドで指定する HiRDB 停止コマンド
- actcommand オペランドで指定する OpenTP1 起動コマンド
- termcommand オペランドで指定する OpenTP1 停止コマンド
- 自動運用での起動用バッチファイル
- 自動運用での停止用バッチファイル

# (1) 定義ファイル(servers)の設定例

C:¥HATkEx¥HAmon¥etc¥servers の設定例を次に示します。

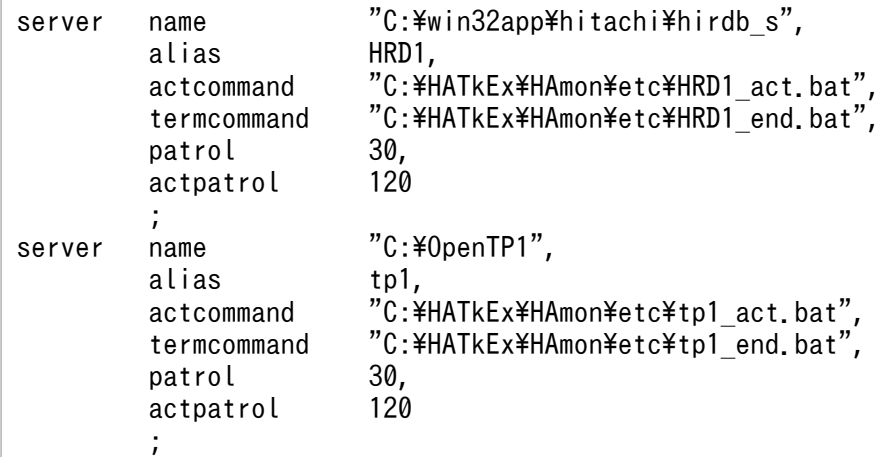

### (2) HiRDB 起動コマンドの設定例

この設定例は、HiRDB を標準インストールした場合の例です。HiRDB を識別子付きセットアップでイン ストールした場合は,環境変数を設定して HiRDB のコマンドを実行する必要があります。設定する環境 変数については,マニュアル「HiRDB システム導入・設計ガイド(Windows(R)用)」のマルチ HiRDB を参照してください。

HiRDB/Single Server の場合の, C:\HATkEx\HAmon\etc\HRD1\_act.bat の設定例を次に示します。

```
@rem ################## start HiRDB ##################
@net start HiRDBClusterService
@if "%ERRORLEVEL%"=="0" @goto end
@cd %PDDIR%
@%PDDIR%\bin\pdstart
```

```
7. 環境設定(Windows)
```
### (3) HiRDB 停止コマンドの設定例

HiRDB/Single Server の場合の, C:¥HATkEx¥HAmon¥etc¥HRD1\_end.bat の設定例を次に示します。

```
@rem ################## stop HiRDB ##################
cd %PDDIR%
%PDDIR%*bin*pdstop.exe -f -q
exit
```
### (4) OpenTP1 起動コマンドの設定例

C:¥HATkEx¥HAmon¥etc¥tp1\_act.bat の設定例を次に示します。

```
@rem ################## start OpenTP1 ##################
net start opentp1
exit
```
# (5) OpenTP1 停止コマンドの設定例

C:¥HATkEx¥HAmon¥etc¥tp1\_end.bat の設定例を次に示します。

```
@rem ################## stop OpenTP1 ###################
dcstop -f
exit
```
### (6) 自動運用での起動用バッチファイルの設定例

C:¥HATkEx¥HAmon¥etc¥hatestart.bat の設定例を次に示します。

Windows Server 2003 R2 まで、および Windows Server 2008(x86)の場合

@rem ############### for Group HiRDB online ################ cluster group Group\_1 /online /wait @rem ################## for HiRDB standby ################## start C:\HATkEx\HAmon\etc\HRD1 act.bat @rem ################# for OpenTP1 standby ################# start C:\HATkEx\HAmon\etc\tp1\_act.bat

exit

Windows Server 2008 (x64) および Windows Server 2008 R2 の場合

@rem ############### for Group HiRDB online ################ cluster group Group\_1 /online /wait

```
7. 環境設定(Windows)
```
<span id="page-185-0"></span>@rem ################## for HiRDB standby ################## start C:\HATkEx\HAmon\etc\HRD1 act.bat

@rem ################# for OpenTP1 standby ################# start C:\HATkEx\HAmon\etc\tp1 act.bat

pause

# (7) 自動運用での停止用バッチファイルの設定例

C:¥HATkEx¥HAmon¥etc¥hatestop.bat の設定例を次に示します。

@rem ########## for terminate HiRDB standby ############# start C:\HATkEx\HAmon\bin\hatesbystp HRD1

@rem ########### for terminate OpenTP1 standby ############## start C:\HATkEx\HAmon\bin\hatesbystp tp1

net stop HiRDBのクラスタサービス名<sup>※</sup>

exit

注※

HiRDB のクラスタサービス名には,HiRDB セットアップ識別子を付ける必要がある場合があります。

#### 7.13.2 Windows の環境設定例

すべての系で,HA Toolkit Ex の定義チェックコマンド(hatecheck コマンド)を実行します。定義が正 しければ,サービスプロセスのサービスが Windows に自動で登録されます。

### 7.13.3 MSCS または WSFC の環境設定例

クラスタアドミニストレータを使用して,次の設定をします。

- HA Toolkit Ex グループの作成
- HA Toolkit Ex のリソースの作成
- サーバのグループの作成
- サーバが使用するリソースの作成
- サーバのサービスプロセスのリソースの作成

<sup>7.</sup> 環境設定(Windows)

# (1) HA Toolkit Ex グループの作成

系1および系2についてグループ (Windows Server 2008の場合はサービス)を作成し、次の内容を設 定します。

#### 表 7-9 HA Toolkit Ex グループの作成での設定例(ホットスタンバイ構成: Windows Server 2003 R2 まで)

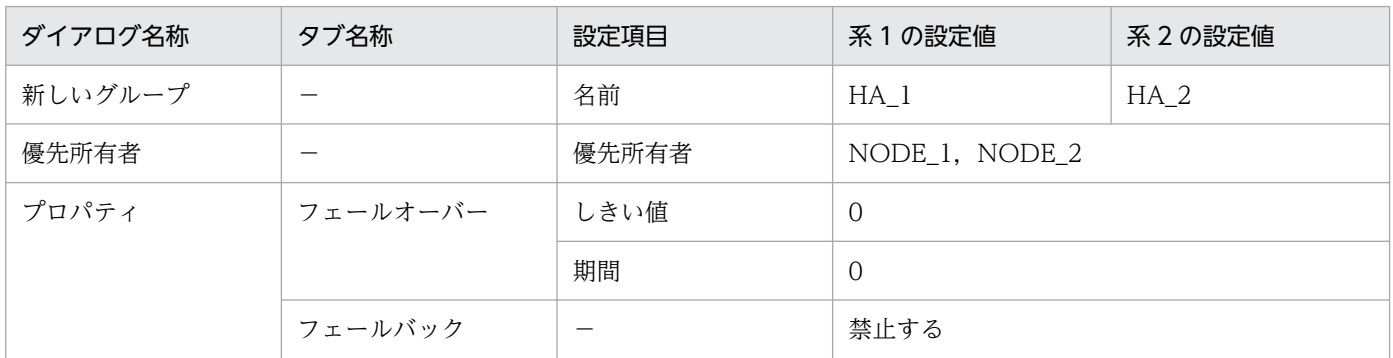

(凡例)

−:該当しない

#### 表 7-10 HA Toolkit Ex サービスの作成での設定例(ホットスタンバイ構成: Windows Server 2008)

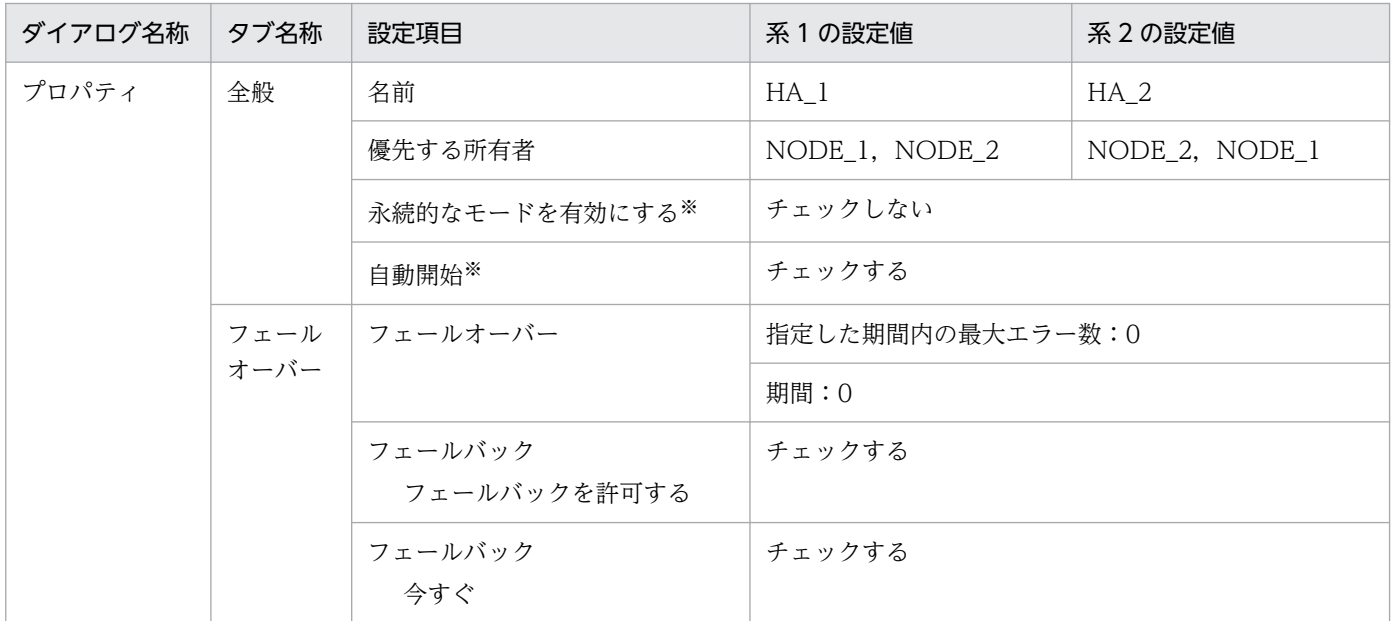

注※

Windows Server 2008 R2 の場合にだけ該当する項目です。

# (2) HA Toolkit Ex のリソースの作成

HA Toolkit Ex のリソースの設定例, および起動バッチファイルの設定例 (Windows Server 2008 (x64) および Windows Server 2008 R2) を示します。

<sup>7.</sup> 環境設定(Windows)

#### (a) HA Toolkit Ex のリソースの設定例

系1および系2についてリソースを作成し、次の内容を設定します。

#### 表 7-11 HA Toolkit Ex のリソースの作成での設定例(ホットスタンバイ構成: Windows Server 2003 R2 まで)

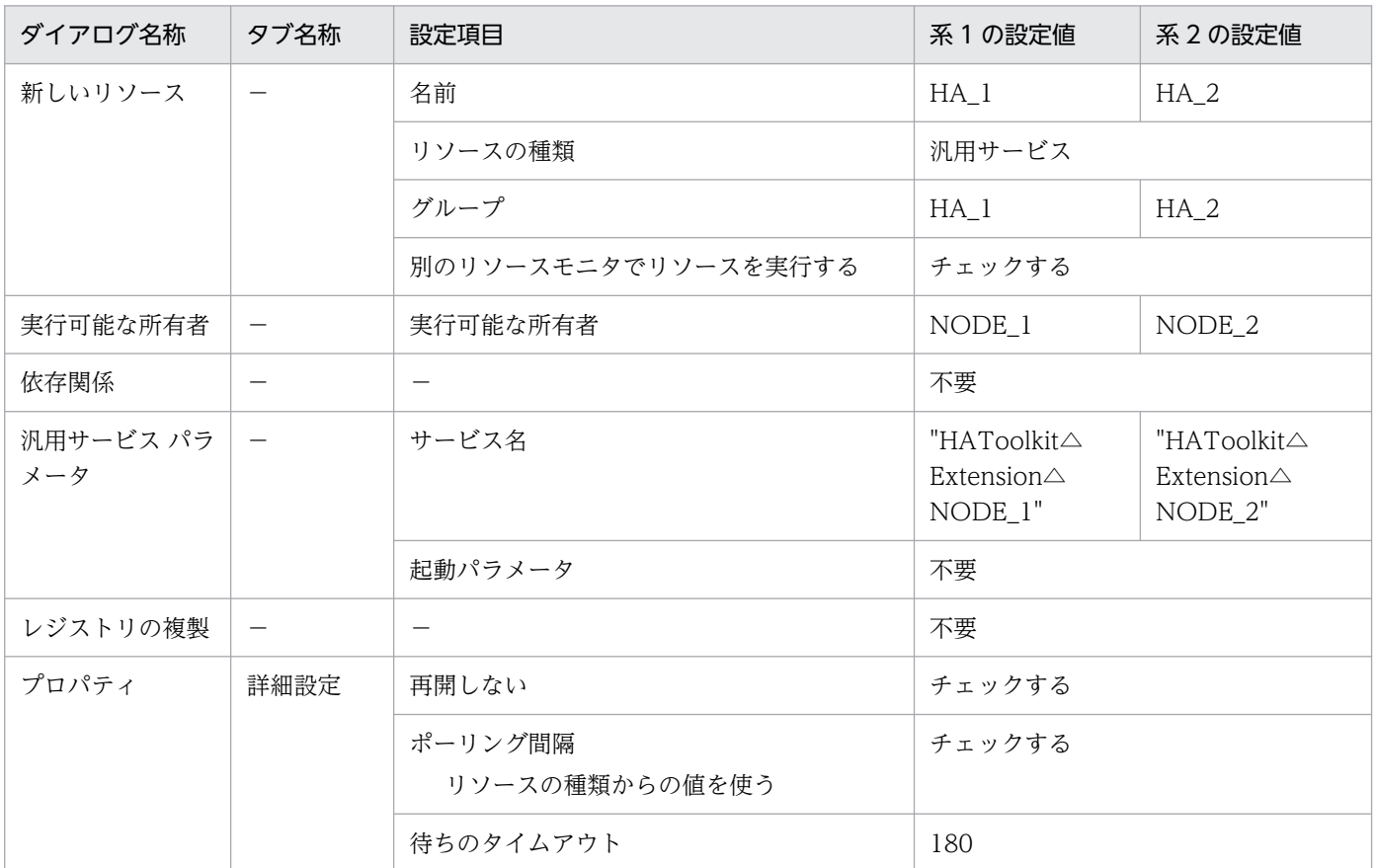

(凡例)

△:1文字の半角スペース

−:該当しない

#### 表 7-12 HA Toolkit Ex のリソースの作成での設定例(ホットスタンバイ構成: Windows Server 2008)

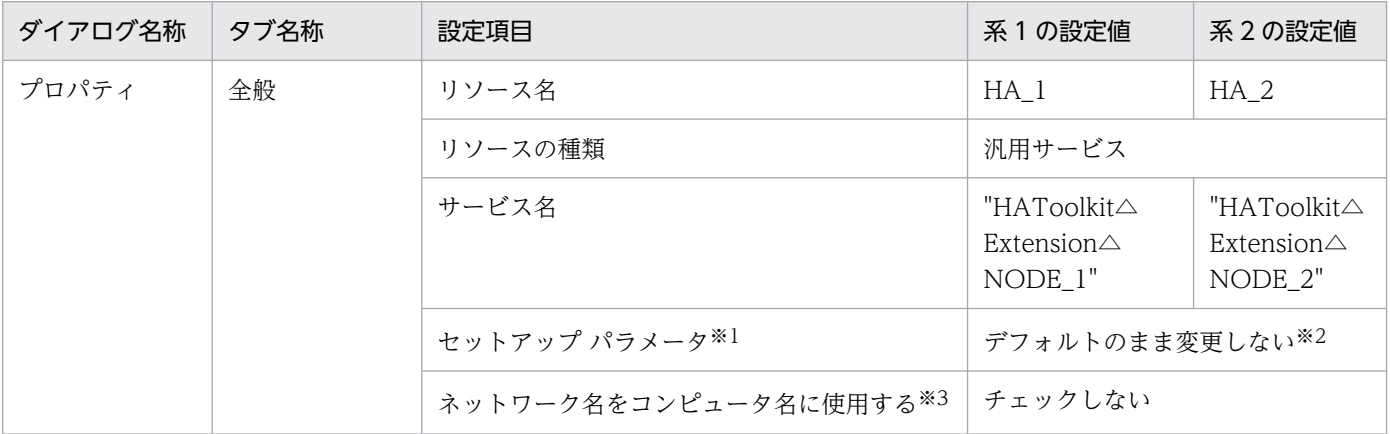

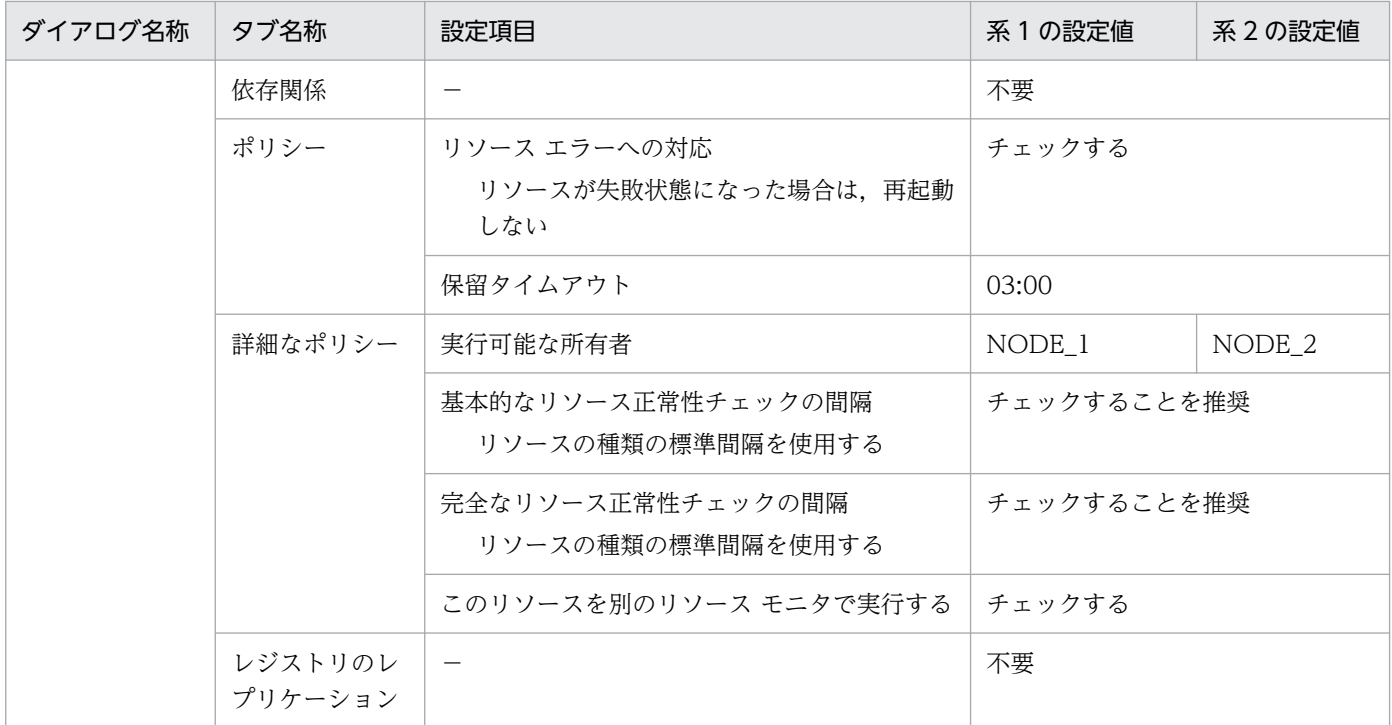

```
(凡例)
```
△:1文字の半角スペース

−:該当しない

注※1

Windows Server 2008 R2 の場合は、[スタートアップ パラメータ]です。

注※2

Windows Server 2008 R2 の場合は,空欄のまま変更しないでください。

注※3

Windows Server 2008 R2 の場合は、[コンピュータ名にネットワーク名を使用する]です。

#### (b) 起動用バッチファイルのリソースの作成 (Windows Server 2008 (x64) および Windows Server 2008 R2)

起動用バッチファイルのリソースを作成し,次の内容を設定します。

#### 表 7-13 起動用バッチファイルのリソースの作成での設定例 (ホットスタンバイ構成: Windows Server 2008 (x64) および Windows Server 2008 R2)

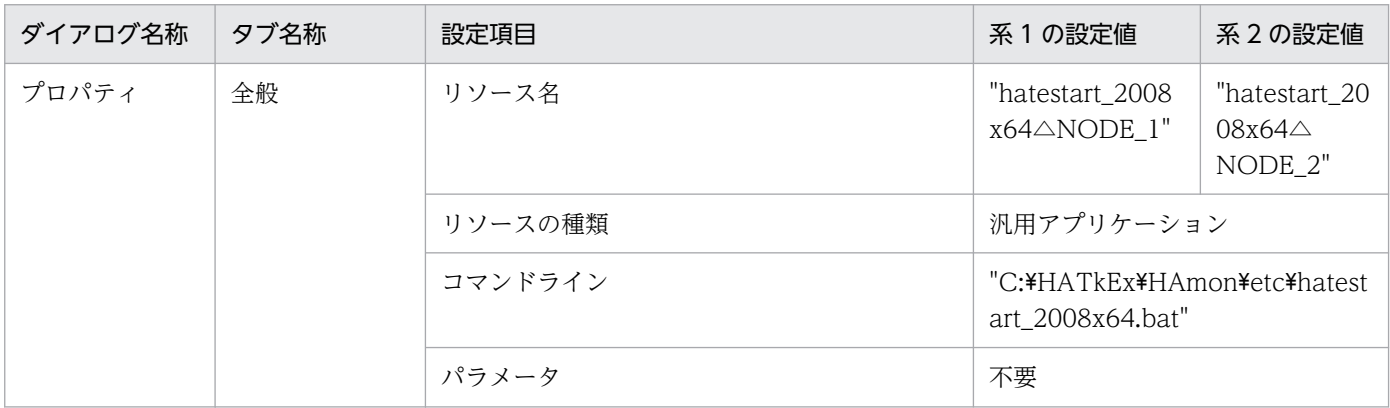

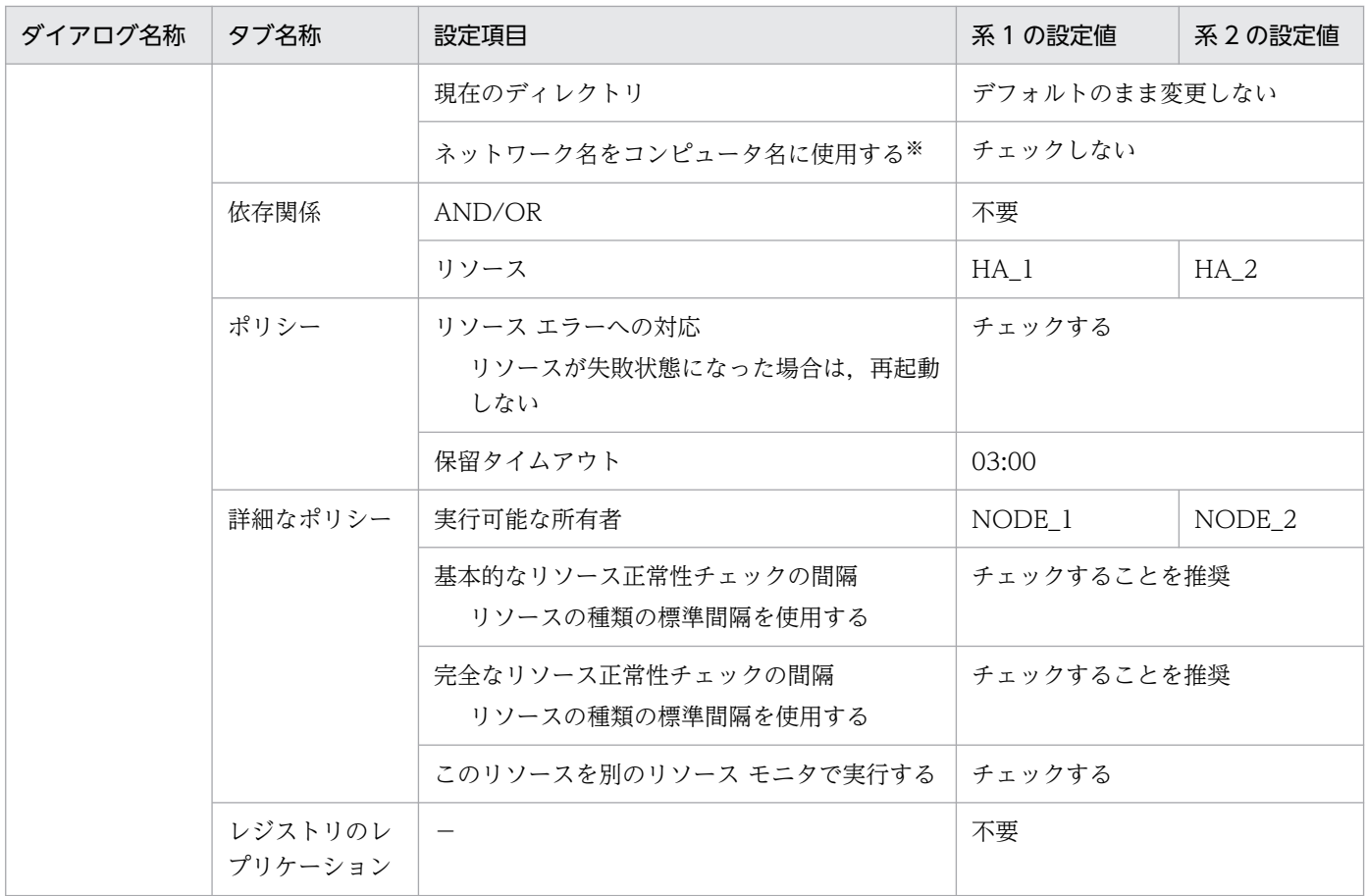

```
(凡例)
```
△:1文字の半角スペース

−:該当しない

注※

Windows Server 2008 R2 の場合は、[コンピュータ名にネットワーク名を使用する]です。

# (3) サーバのグループの作成

サーバのグループとして Group\_1 を作成し、次の内容を設定します。

#### 表 7-14 サーバのグループの作成での設定例 (ホットスタンバイ構成: Windows Server 2003 R2 まで)

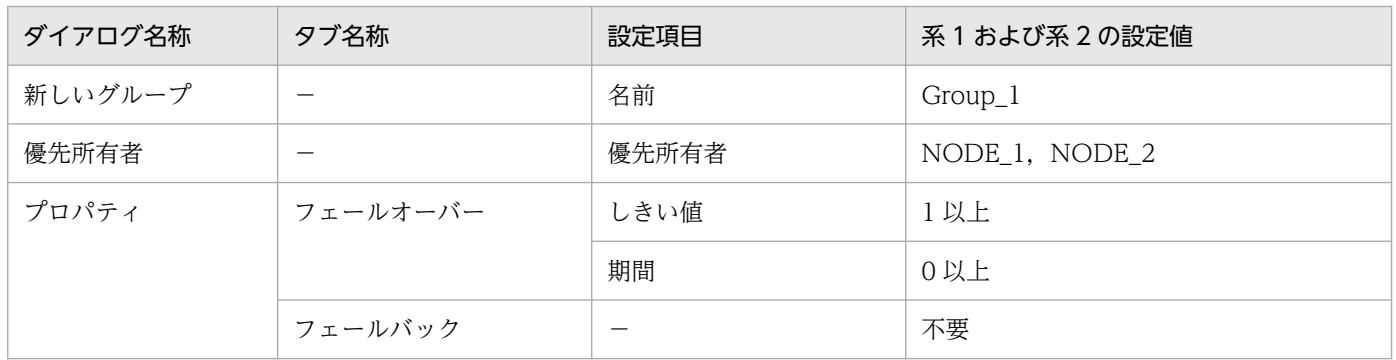

(凡例)

−:該当しない

表 7-15 サーバのグループの作成での設定例(ホットスタンバイ構成: Windows Server 2008)

| ダイアログ名称 | タブ名称 | 設定項目            |                    | 系1および系2の設定値    |  |
|---------|------|-----------------|--------------------|----------------|--|
| プロパティ   | 全般   | 名前              |                    | $Group_1$      |  |
|         |      | 優先する所有者         |                    | NODE_1, NODE_2 |  |
|         |      | 永続的なモードを有効にする※  |                    | チェックしない        |  |
|         |      | 自動開始※           |                    | チェックする         |  |
|         | バー   | フェールオー フェールオーバー | 指定した期間内の最大エ<br>ラー数 | 1以上            |  |
|         |      |                 | 期間                 | 0以上            |  |
|         |      | フェールバック         |                    | 不要             |  |

#### 注※

Windows Server 2008 R2 の場合にだけ該当する項目です。

## (4) サーバが使用するリソースの作成

あらかじめ,サーバが使用するリソースを作成し,設定してください。

# (5) サーバのサービスプロセスのリソースの作成

系1および系2についてリソースを作成し、次の内容を設定します。

#### 表 7-16 サーバのサービスプロセスのリソースの作成での設定例(ホットスタンバイ構成: Windows Server 2003 R2 まで)

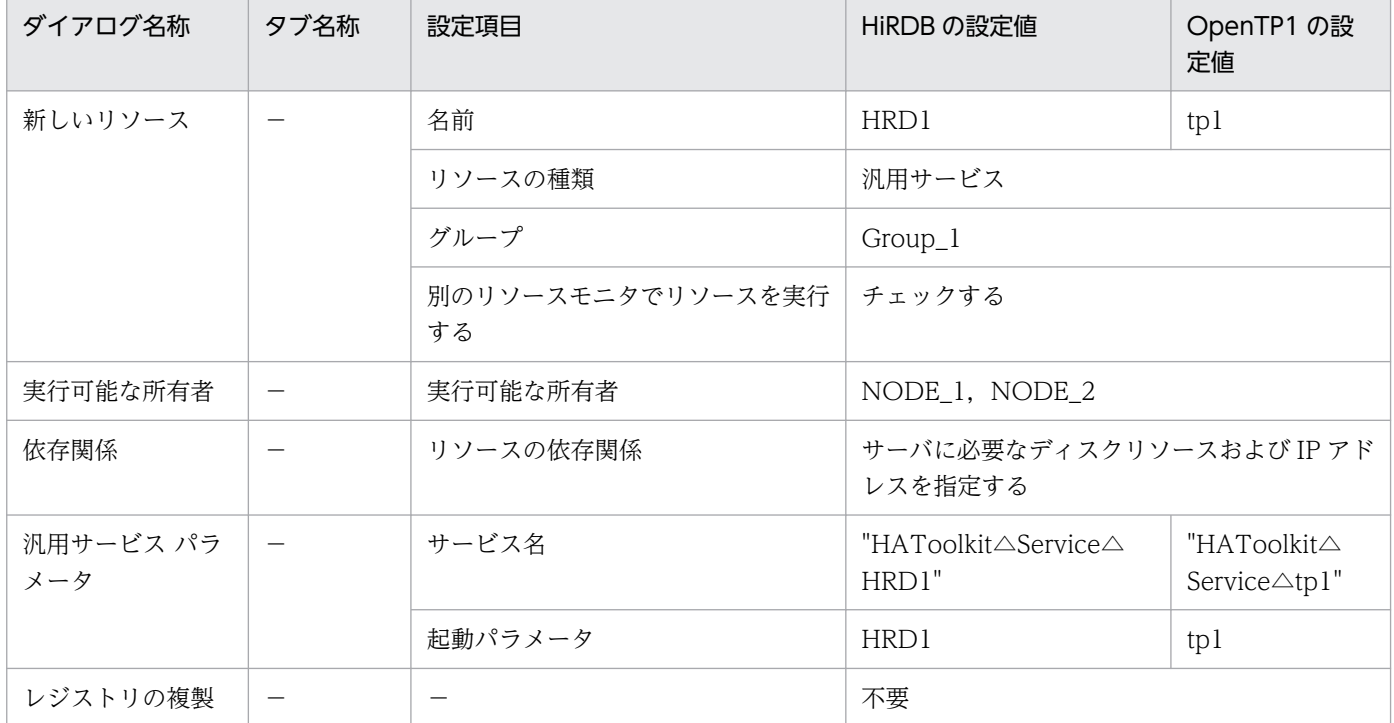

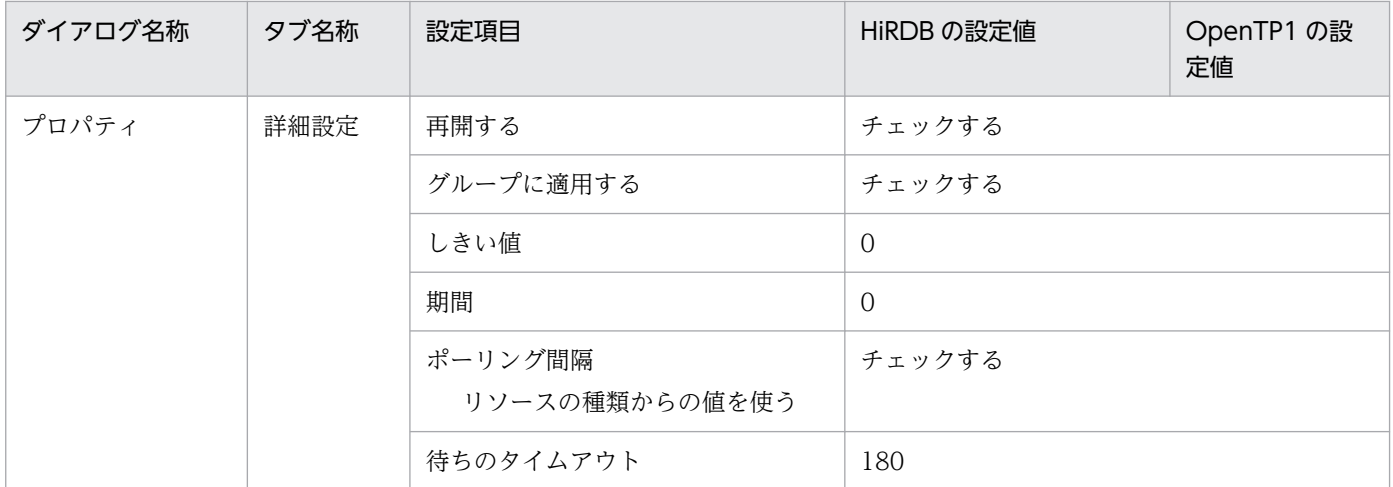

△:1文字の半角スペース

−:該当しない

#### 表 7-17 サーバのサービスプロセスのリソースの作成での設定例(ホットスタンバイ構成: Windows Server 2008)

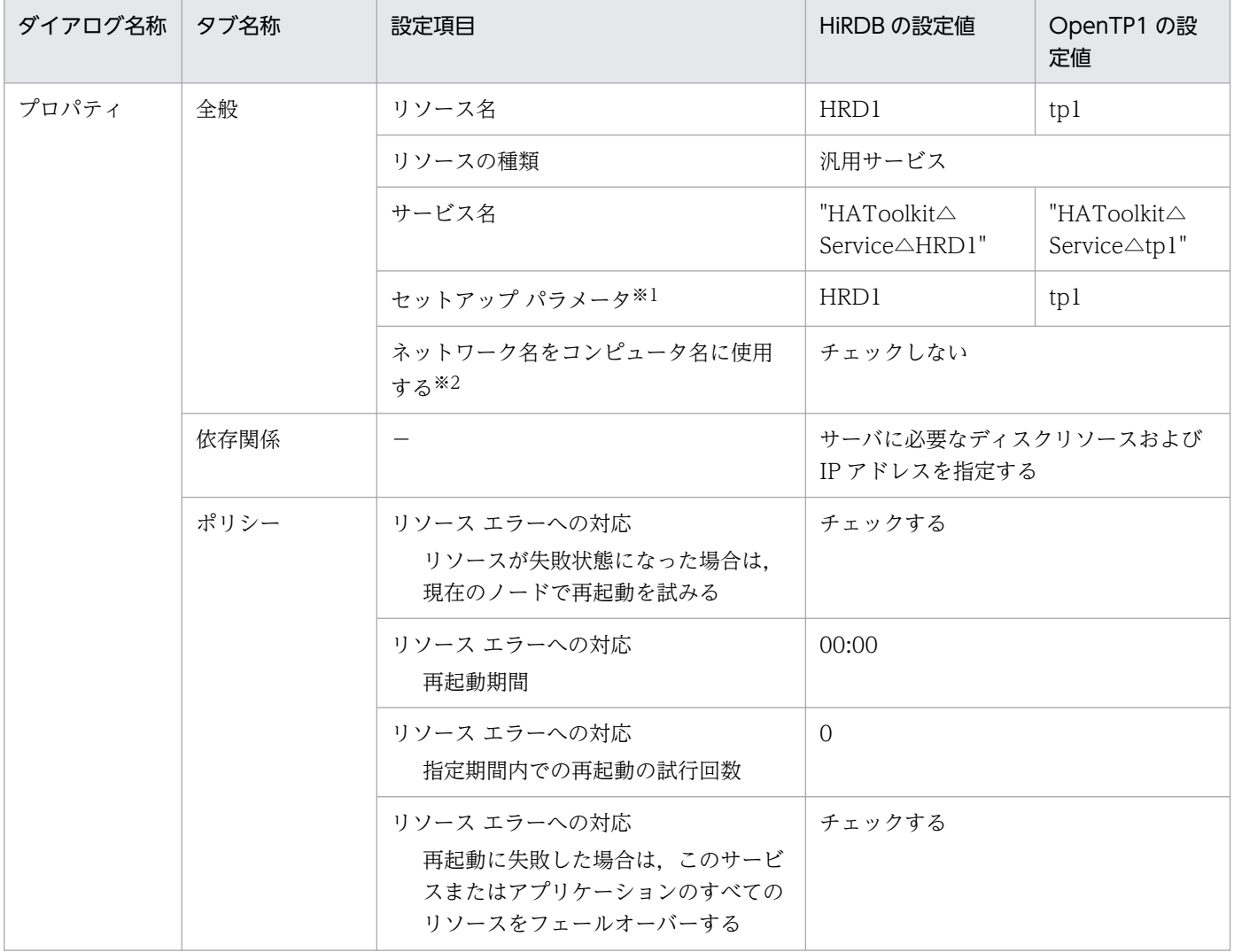

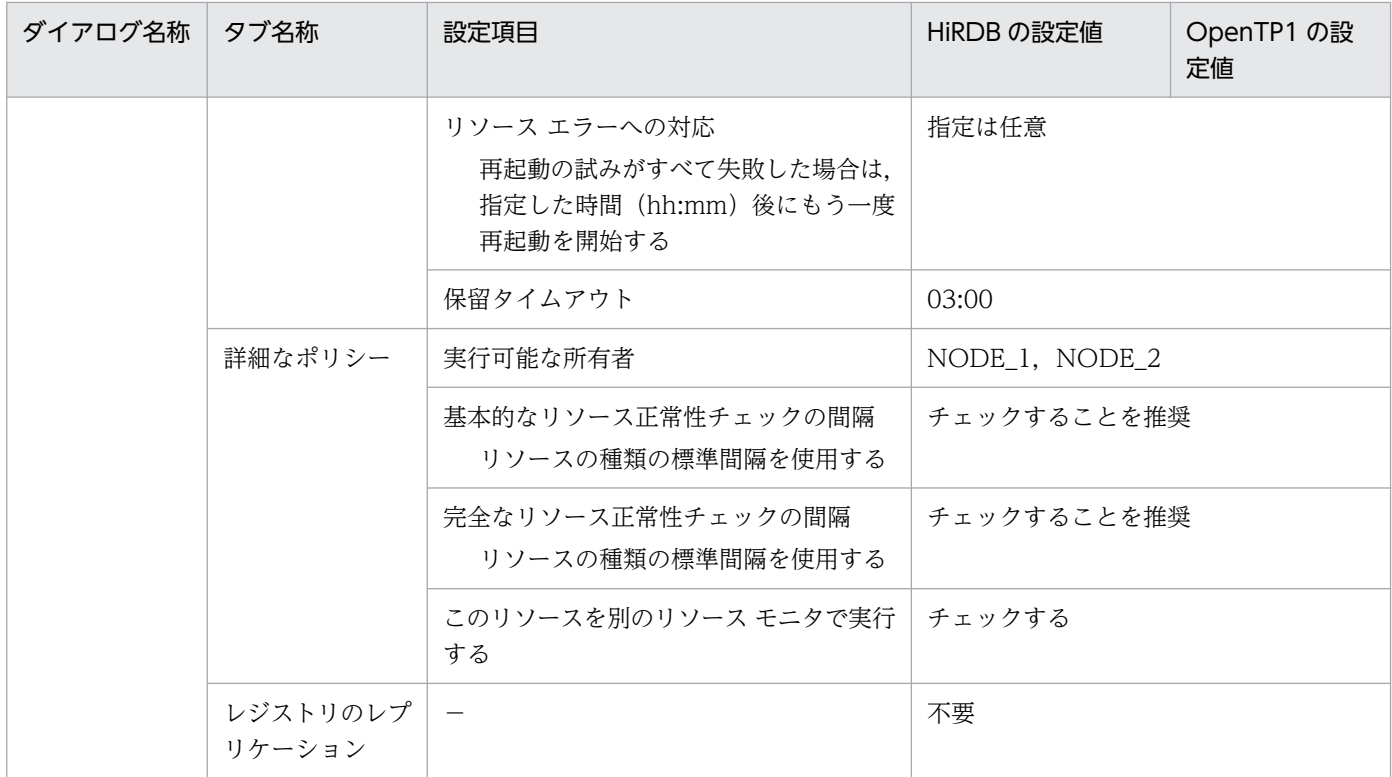

△:1文字の半角スペース

−:該当しない

注※1

Windows Server 2008 R2 の場合は, [スタートアップ パラメータ]です。

注※2

Windows Server 2008 R2 の場合は、[コンピュータ名にネットワーク名を使用する]です。

<sup>7.</sup> 環境設定(Windows)

## 7.14 ホットスタンバイ構成での系切り替えの環境設定例(Windows Server 2012 以降かつ WSFC)

系 1 と系 2 から成る,ホットスタンバイ構成の系切り替えでの HA Toolkit Ex のクラスタ構成例を次に 示します。

図 7-6 ホットスタンバイ構成の系切り替えでの HA Toolkit Ex のクラスタ構成例 (Windows Server 2012 以降かつ WSFC)

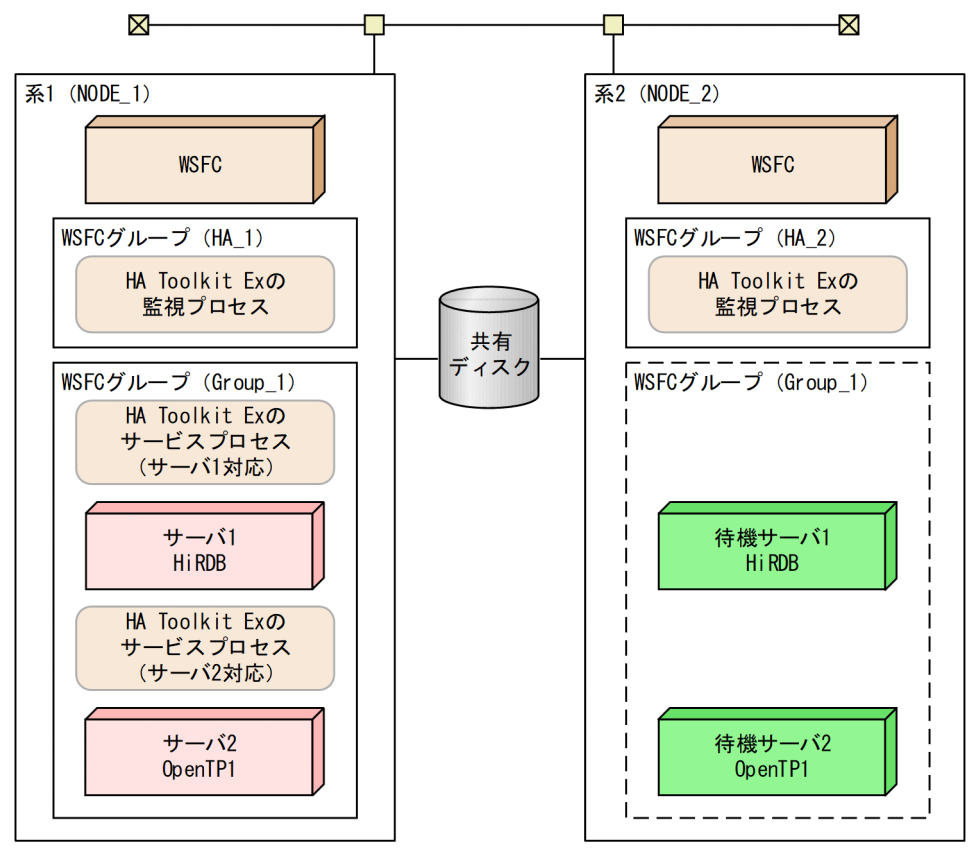

環境設定例の前提条件

この環境設定例では、次の条件を前提としています。

- 系 1 と系 2 から成るクラスタ構成である
- HA Toolkit Ex の自動運用をする
- HiRDB を標準セットアップでインストールしている
- HA Toolkit Ex インストールディレクトリは C:\HATkEx である

各系でのグループの環境設定例を次に示します。

- HA Toolkit Ex の環境設定例
- Windows の環境設定例
- WSFC の環境設定例

<sup>7.</sup> 環境設定(Windows)

# 7.14.1 HA Toolkit Ex の環境設定例

次のファイルの設定例を示します。

すべての系で,同じ設定をしてください。

- 定義ファイル (servers)
- actcommand オペランドで指定する HiRDB 起動コマンド
- termcommand オペランドで指定する HiRDB 停止コマンド
- actcommand オペランドで指定する OpenTP1 起動コマンド
- termcommand オペランドで指定する OpenTP1 停止コマンド
- 自動運用での起動用バッチファイル
- 自動運用での停止用バッチファイル

# (1) 定義ファイル(servers)の設定例

C:¥HATkEx¥HAmon¥etc¥servers の設定例を次に示します。

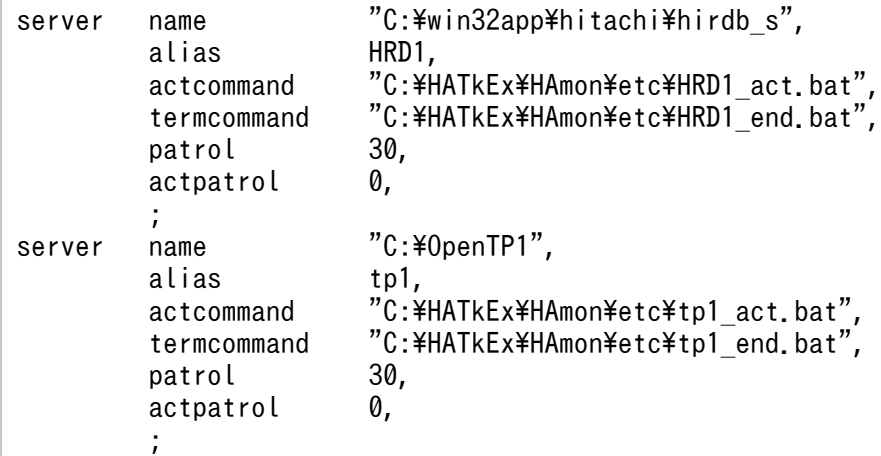

### (2) HiRDB 起動コマンドの設定例

この設定例は、HiRDB を標準インストールした場合の例です。HiRDB を識別子付きセットアップでイン ストールした場合は,環境変数を設定して HiRDB のコマンドを実行する必要があります。設定する環境 変数については,マニュアル「HiRDB システム導入・設計ガイド(Windows(R)用)」のマルチ HiRDB を参照してください。

HiRDB/Single Server の場合の, C:\HATkEx\HAmon\etc\HRD1\_act.bat の設定例を次に示します。

```
@rem ################## start HiRDB ##################
@net start HiRDBClusterService
@if "%ERRORLEVEL%"=="0" @goto end
@cd %PDDIR%
@%PDDIR%\bin\pdstart
```

```
7. 環境設定(Windows)
```
### (3) HiRDB 停止コマンドの設定例

HiRDB/Single Server の場合の, C:\HATkEx\HAmon\etc\HRD1\_end.bat の設定例を次に示します。

```
@rem ################## stop HiRDB ##################
cd %PDDIR%
%PDDIR%*bin*pdstop.exe -f -q
exit
```
### (4) OpenTP1 起動コマンドの設定例

C:¥HATkEx¥HAmon¥etc¥tp1\_act.bat の設定例を次に示します。

```
@rem ################## start OpenTP1 ##################
net start opentp1
exit
```
# (5) OpenTP1 停止コマンドの設定例

C:¥HATkEx¥HAmon¥etc¥tp1\_end.bat の設定例を次に示します。

```
@rem ################## stop OpenTP1 ###################
dcstop -f
exit
```
### (6) 自動運用での起動用バッチファイルの設定例

C:¥HATkEx¥HAmon¥etc¥hatestart.bat の設定例を次に示します。

```
@rem ############### for Group HiRDB online ################
%SystemRoot%¥system32¥WindowsPowerShell¥v1.0¥powershell -Command "Start-ClusterGroup Group 1
"
@rem ################## for HiRDB standby ##################
start C:\HATkEx\HAmon\etc\HRD1_act.bat
@rem ################# for OpenTP1 standby #################
start C:\HATkEx\HAmon\etc\tp1 act.bat
pause
```
### (7) 自動運用での停止用バッチファイルの設定例

C:¥HATkEx¥HAmon¥etc¥hatestop.bat の設定例を次に示します。

```
7. 環境設定(Windows)
```
@rem ########## for terminate HiRDB standby ############# start C:\HATkEx\HAmon\bin\hatesbystp HRD1 @rem ########### for terminate OpenTP1 standby ############## start C:\HATkEx\HAmon\bin\hatesbystp tp1 net stop HiRDBのクラスタサービス名<sup>※</sup> exit

注※

HiRDB のクラスタサービス名には、HiRDB セットアップ識別子を付ける必要がある場合があります。

#### 7.14.2 Windows の環境設定例

すべての系で、HA Toolkit Ex の定義チェックコマンド (hatecheck コマンド) を実行します。定義が正 しければ,サービスプロセスのサービスが Windows に自動で登録されます。

### 7.14.3 WSFC の環境設定例

フェールオーバー クラスター マネージャーを使用して、次の設定をします。

- HA Toolkit Ex グループの作成
- HA Toolkit Ex のリソースの作成
- サーバのグループの作成
- サーバが使用するリソースの作成
- サーバのサービスプロセスのリソースの作成

### (1) HA Toolkit Ex グループの作成

系1および系2についてグループを作成し、次の内容を設定します。

#### 表 7-18 HA Toolkit Ex グループの作成での設定例(ホットスタンバイ構成: Windows Server 2012 以降かつ WSFC)

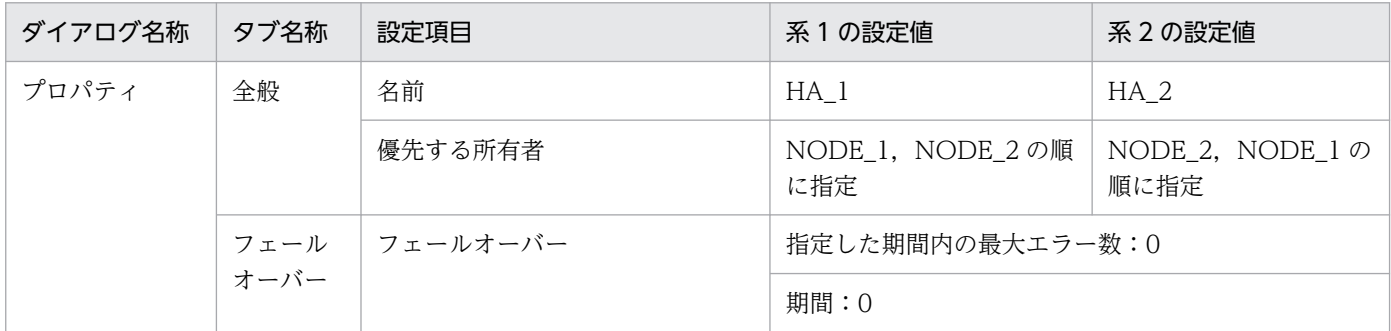

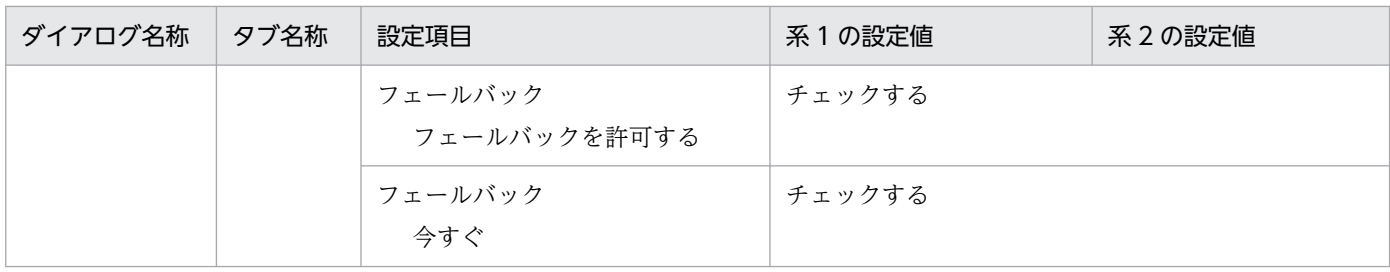

### (2) HA Toolkit Ex のリソースの作成

HA Toolkit Ex のグループに設定する, HA Toolkit Ex のリソースおよび起動バッチファイルのリソース の設定例を示します。

#### (a) HA Toolkit Ex のリソースの設定例

系1および系2についてリソースを作成し、次の内容を設定します。

#### 表 7-19 HA Toolkit Ex のリソースの作成での設定例(ホットスタンバイ構成: Windows Server 2012 以降かつ WSFC)

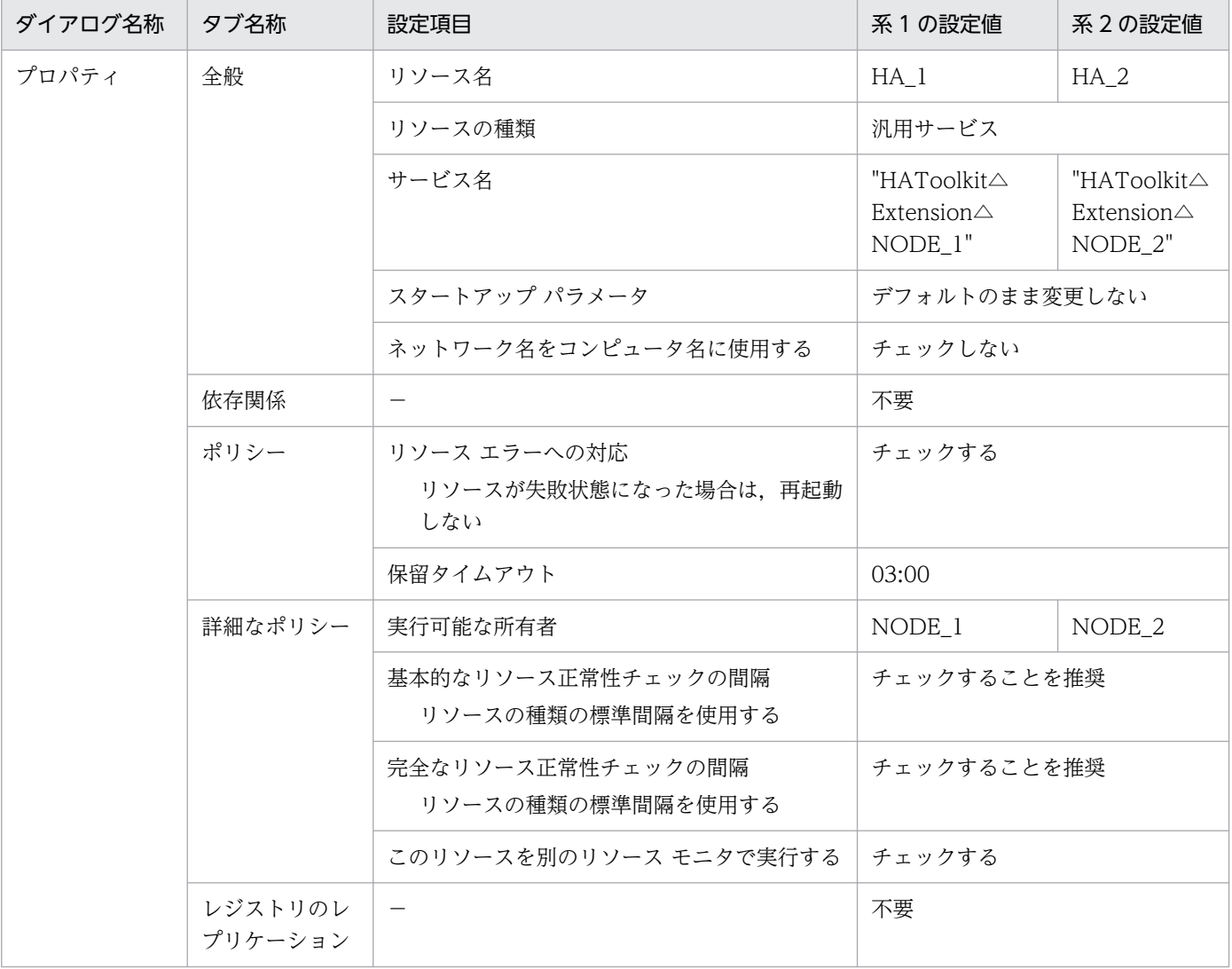

△:1文字の半角スペース

−:該当しない

#### (b) 起動用バッチファイルのリソースの作成

起動用バッチファイルのリソースを作成し,次の内容を設定します。

#### 表 7-20 起動用バッチファイルのリソースの作成での設定例(ホットスタンバイ構成: Windows Server 2012 以降かつ WSFC)

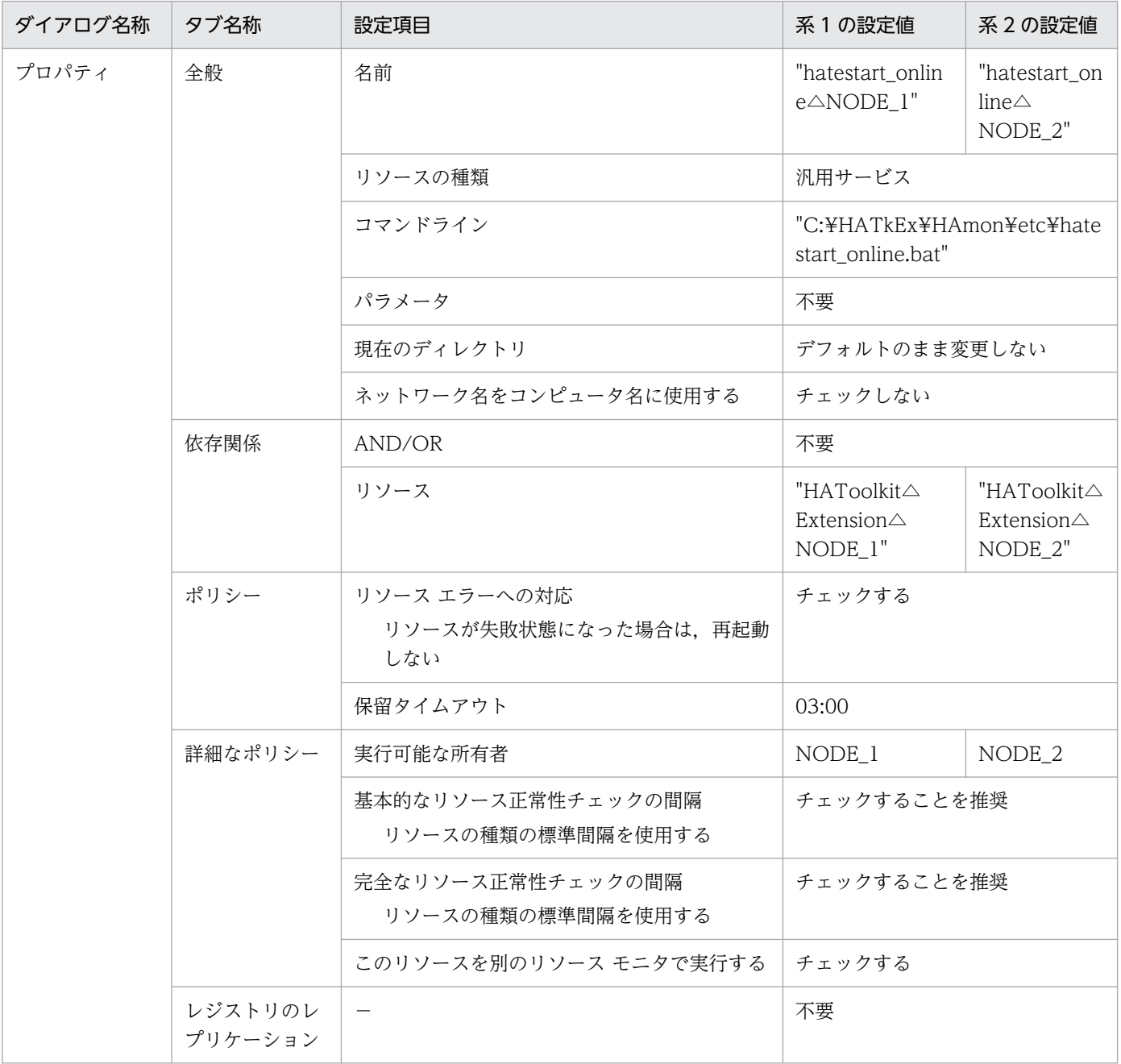

(凡例)

△:1文字の半角スペース

−:該当しない

7. 環境設定(Windows)

# (3) サーバのグループの作成

サーバのグループとして Group 1 を作成し、次の内容を設定します。

#### 表 7-21 サーバのグループの作成での設定例(ホットスタンバイ構成: Windows Server 2012 以降かつ WSFC)

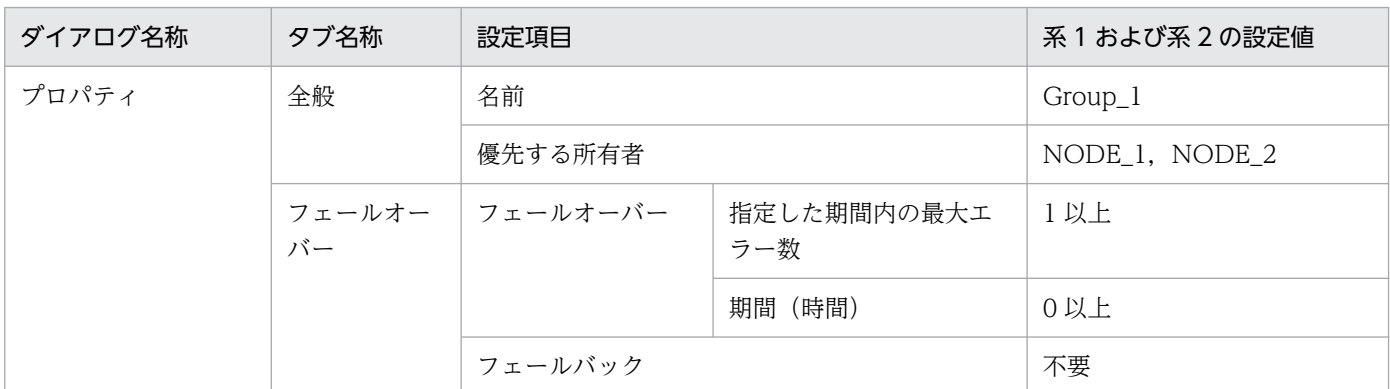

## (4) サーバが使用するリソースの作成

あらかじめ,サーバが使用するリソースを作成し,設定してください。

# (5) サーバのサービスプロセスのリソースの作成

系1および系2についてリソースを作成し、次の内容を設定します。

#### 表 7-22 サーバのサービスプロセスのリソースの作成での設定例(ホットスタンバイ構成: Windows Server 2012 以降かつ WSFC)

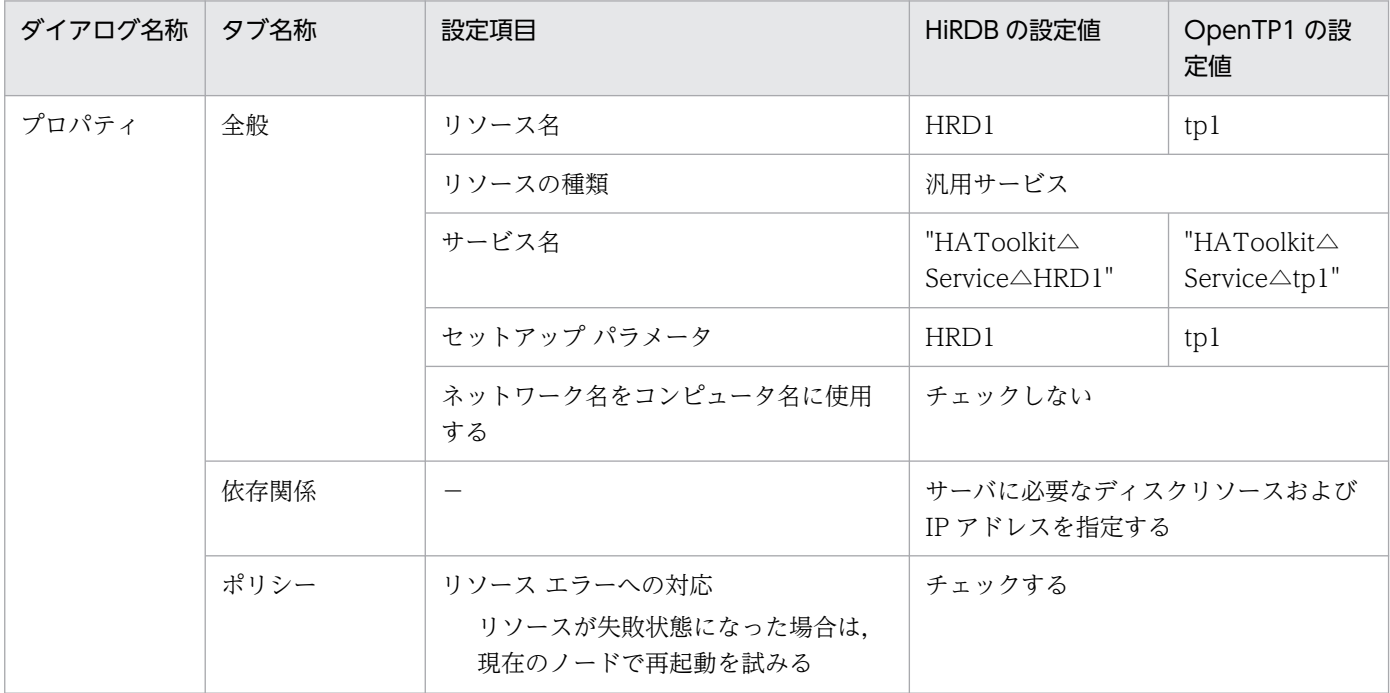

<sup>7.</sup> 環境設定(Windows)

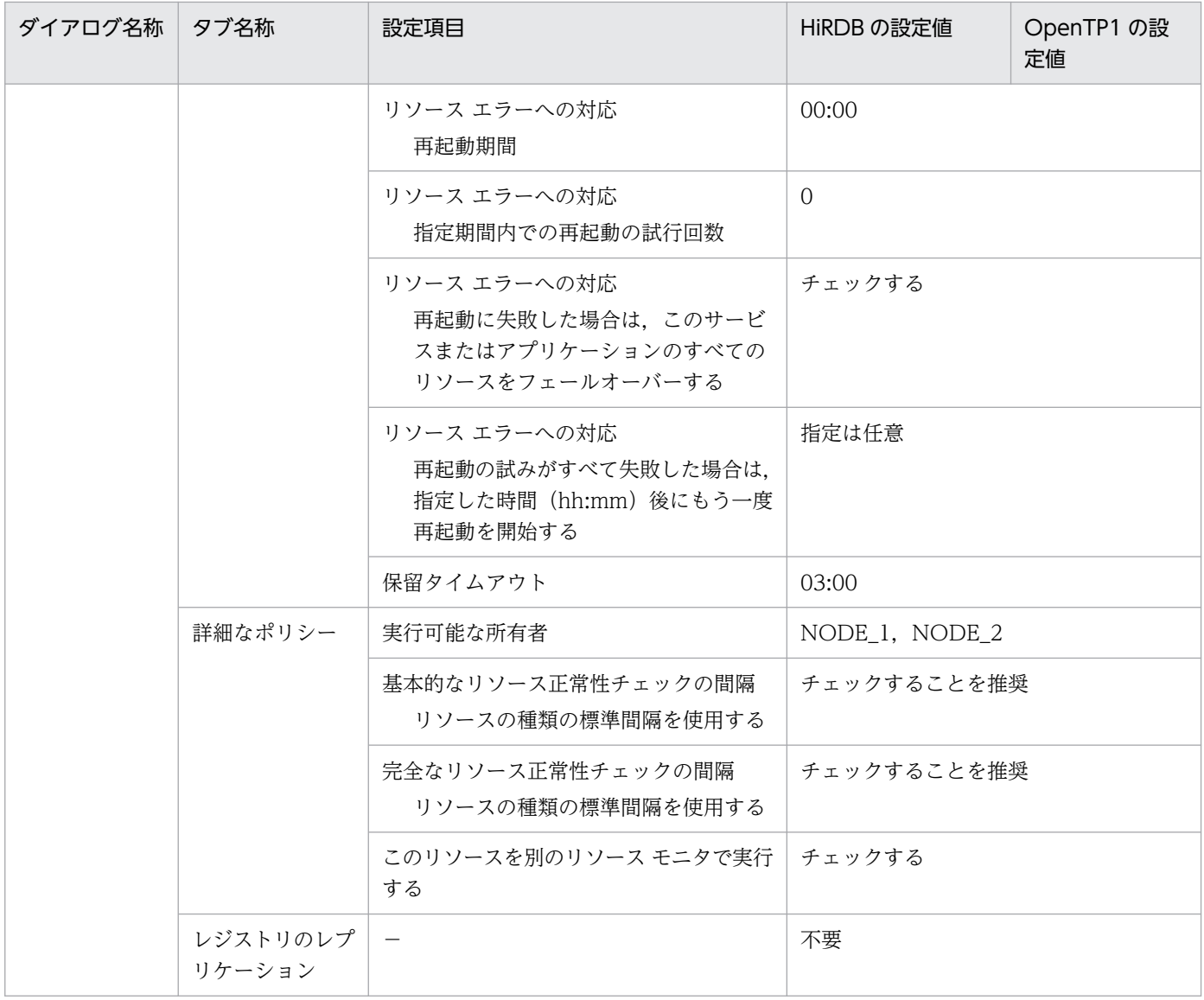

△:1文字の半角スペース

−:該当しない

<sup>7.</sup> 環境設定(Windows)

# 7.15 ホットスタンバイ構成での系切り替えの環境設定例(CLUSTERPRO)

系 1 と系 2 から成る,ホットスタンバイ構成の系切り替えでの HA Toolkit Ex のクラスタ構成例を次に 示します。

図 7‒7 ホットスタンバイ構成の系切り替えでの HA Toolkit Ex のクラスタ構成例

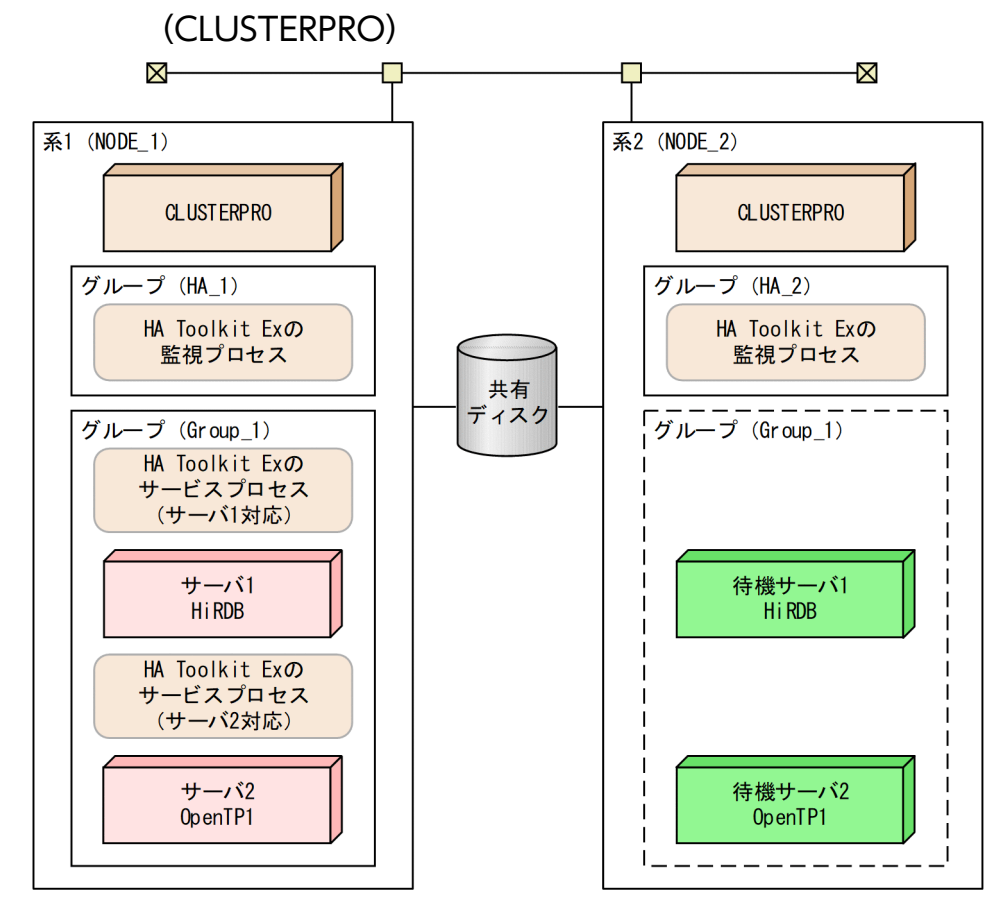

環境設定例の前提条件

この環境設定例では、次の条件を前提としています。

- 系 1 と系 2 から成るクラスタ構成である
- HA Toolkit Ex の自動運用をする
- HiRDB を標準セットアップでインストールしている
- HA Toolkit Ex インストールディレクトリは C:\HATkEx である

各系でのグループの環境設定例を次に示します。

- HA Toolkit Ex の環境設定例
- Windows の環境設定例
- CLUSTERPRO の環境設定例

<sup>7.</sup> 環境設定(Windows)

# 7.15.1 HA Toolkit Ex の環境設定例

次のファイルの設定例を示します。

すべての系で,同じ設定をしてください。

- 定義ファイル(sysdef)
- 定義ファイル(servers)
- actcommand オペランドで指定する HiRDB 起動コマンド
- termcommand オペランドで指定する HiRDB 停止コマンド
- actcommand オペランドで指定する OpenTP1 起動コマンド
- termcommand オペランドで指定する OpenTP1 停止コマンド
- 自動運用での起動用バッチファイル
- 自動運用での停止用バッチファイル

# (1) 定義ファイル (sysdef) の設定例

C:¥HATkEx¥HAmon¥etc¥sysdef の設定例を次に示します。

environment actpatrol manual;

# (2) 定義ファイル (servers) の設定例

C:¥HATkEx¥HAmon¥etc¥servers の設定例を次に示します。

```
server name "C:\win32app\hitachi\hirdb s",
         alias HRD1,
        actcommand "C:\HATkEx\HAmon\etc\HRD1 act.bat",
        termcommand "C:\HATkEx\HAmon\etc\HRD1_end.bat"
         patrol 30,
         actpatrol 170,
\sim \sim \sim \simserver name "C:\OpenTP1",
         alias tp1,
        actcommand "C:\HATkEx\HAmon\etc\tp1_act.bat"
        termcommand "C:\HATkEx\HAmon\etc\tp1_end.bat",
         patrol 30,
         actpatrol 170,
\sim \sim \sim \sim
```
### (3) HiRDB 起動コマンドの設定例

この設定例は、HiRDB を標準インストールした場合の例です。HiRDB を識別子付きセットアップでイン ストールした場合は,環境変数を設定して HiRDB のコマンドを実行する必要があります。設定する環境

変数については,マニュアル「HiRDB システム導入・設計ガイド(Windows(R)用)」のマルチ HiRDB を参照してください。

HiRDB/Single Server の場合の, C:\HATkEx\HAmon\etc\HRD1\_act.bat の設定例を次に示します。

```
@rem ################## start HiRDB ##################
@net start HiRDBClusterService
@if "%ERRORLEVEL%"=="0" @goto end
@cd %PDDIR%
@%PDDIR%\bin\pdstart
:end
exit
```
### (4) HiRDB 停止コマンドの設定例

HiRDB/Single Server の場合の, C:¥HATkEx¥HAmon¥etc¥HRD1\_end.bat の設定例を次に示します。

```
@rem ################## stop HiRDB ##################
cd %PDDIR%
%PDDIR%*bin*pdstop.exe -f -q
exit
```
## (5) OpenTP1 起動コマンドの設定例

C:¥HATkEx¥HAmon¥etc¥tp1\_act.bat の設定例を次に示します。

```
@rem ################## start OpenTP1 ##################
net start opentp1
exit
```
# (6) OpenTP1 停止コマンドの設定例

C:¥HATkEx¥HAmon¥etc¥tp1\_end.bat の設定例を次に示します。

```
@rem ################## stop OpenTP1 ###################
dcstop -f
exit
```
### (7) 自動運用での起動用バッチファイルの設定例

C:¥HATkEx¥HAmon¥etc¥hatestart.bat の設定例を次に示します。

```
clpgrp -s Group_1
start C:\HATkEx\HAmon\etc\HRD1 act.bat
start C:\HATkEx\HAmon\etc\tp1 act.bat
exit
```

```
7. 環境設定(Windows)
```
# (8) 自動運用での停止用バッチファイルの設定例

C:¥HATkEx¥HAmon¥etc¥hatestop.bat の設定例を次に示します。

```
start C:\HATkEx\HAmon\bin\hatesbystp HRD1
```
:

### 7.15.2 Windows の環境設定例

すべての系で,HA Toolkit Ex の定義チェックコマンド(hatecheck コマンド)を実行します。定義が正 しければ,サービスプロセスのサービスが Windows に自動で登録されます。

### 7.15.3 CLUSTERPRO の環境設定例

CLUSTERPRO の管理ツール(WebUI)を使用して,次の設定をします。

- HA Toolkit Ex グループの作成と設定
- HA Toolkit Ex のリソースの作成と設定
- HA Toolkit Ex のモニタリソースの設定
- サーバのグループの作成と設定
- サーバのサービスプロセスのリソースの作成と設定
- サーバのサービスプロセスのモニタリソースの設定

# (1) HA Toolkit Ex グループの作成と設定

系1および系2についてグループを作成し、次の内容を設定します。

#### 表 7-23 HA Toolkit Ex グループの作成での設定例(ホットスタンバイ構成: CLUSTERPRO)

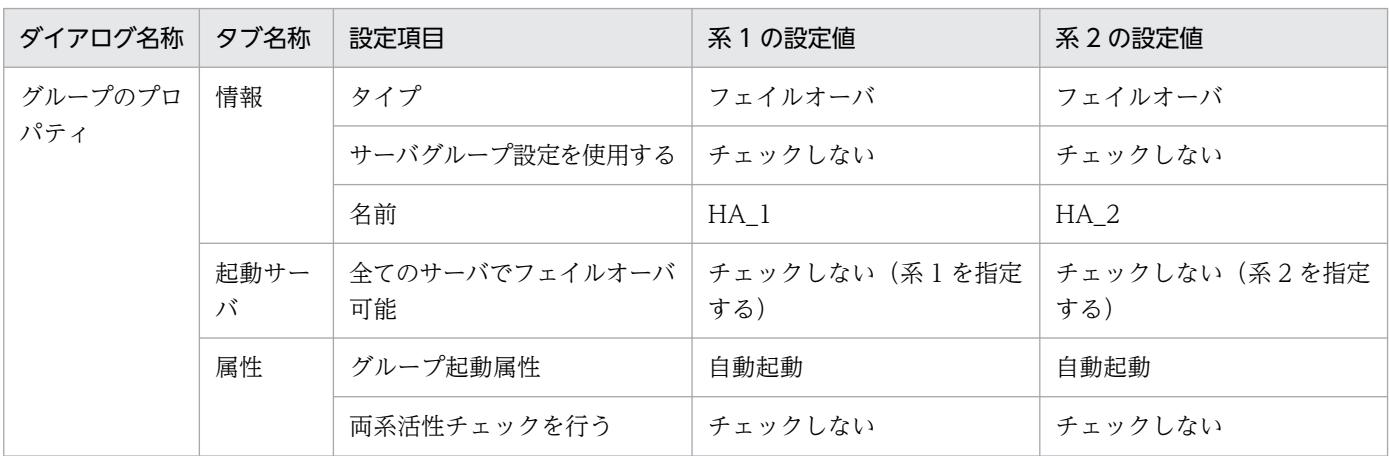

<sup>7.</sup> 環境設定(Windows)

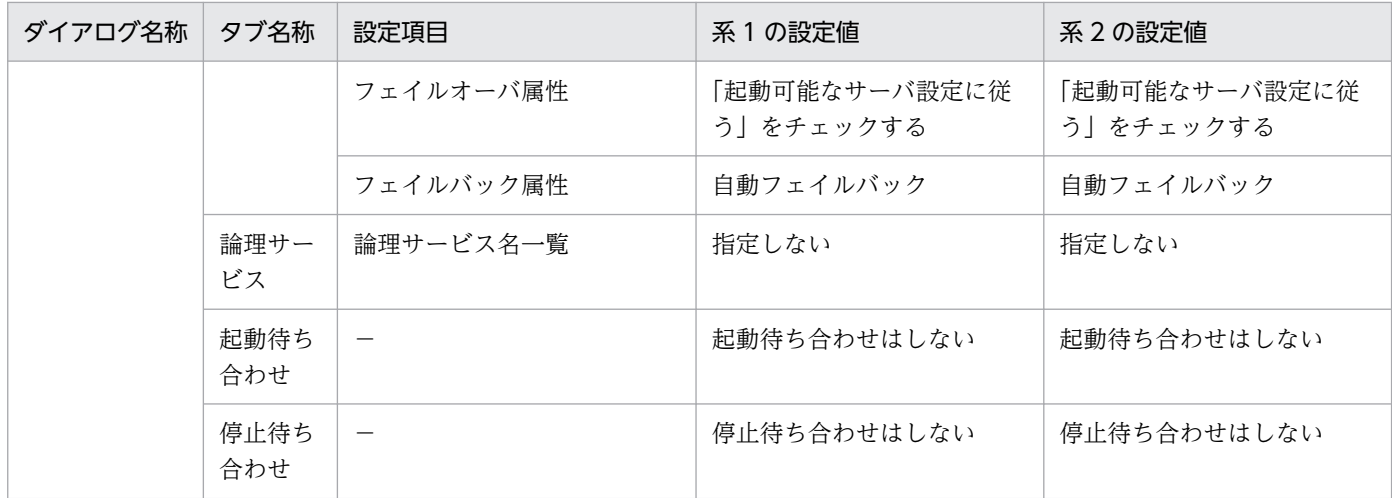

−:該当しない

## (2) HA Toolkit Ex のリソースの作成と設定

系1および系2についてリソースを作成し、次の内容を設定します。

#### 表 7-24 HA Toolkit Ex のリソースの作成での設定例(ホットスタンバイ構成: CLUSTERPRO)

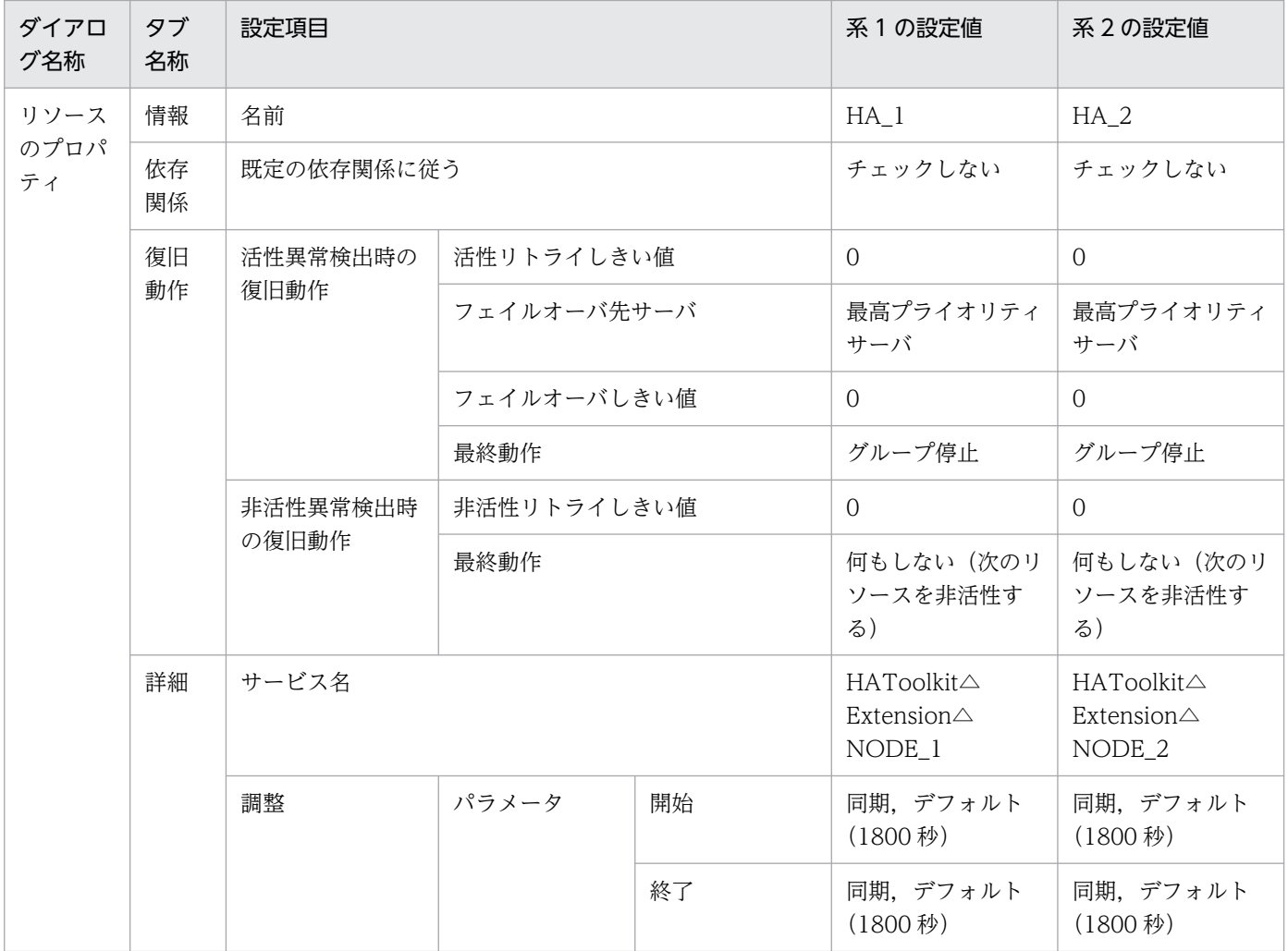

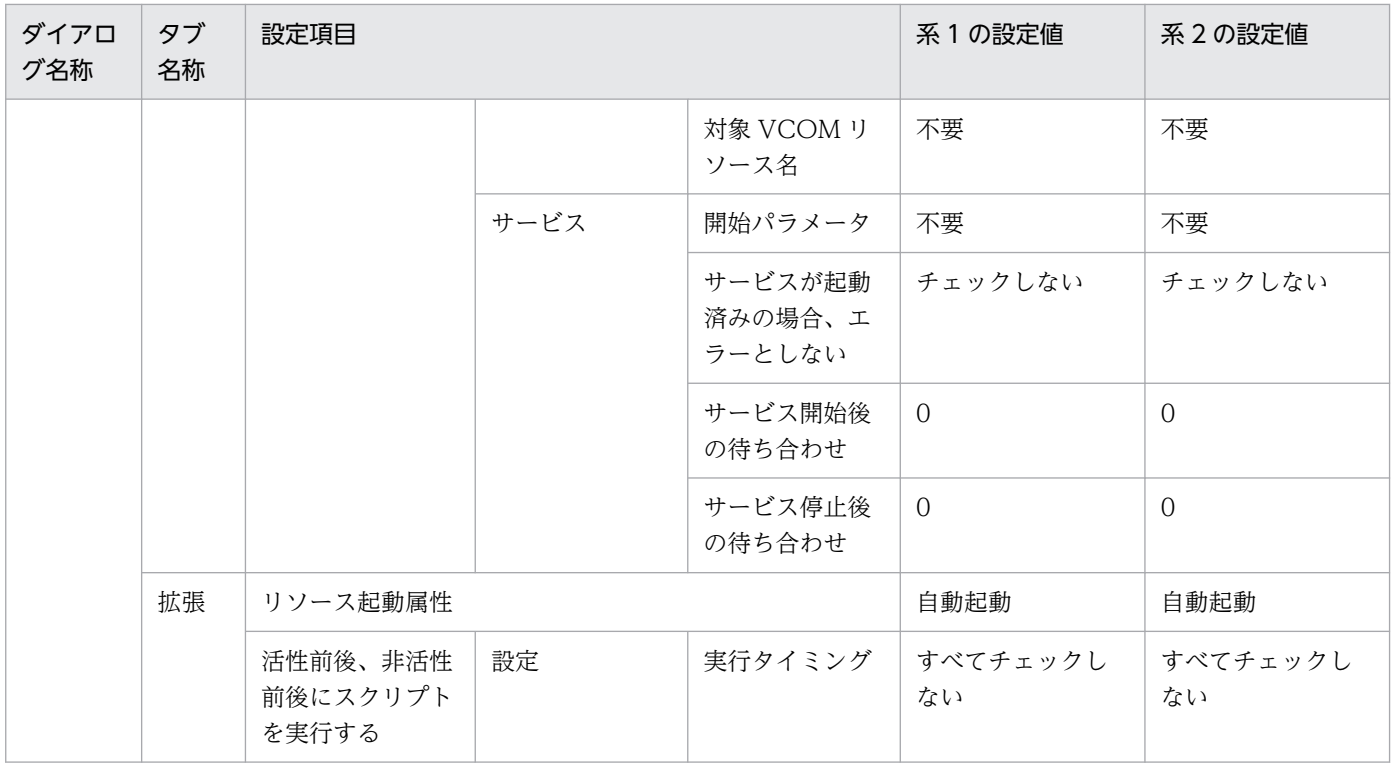

△:1文字の半角スペース

### (3) HA Toolkit Ex のモニタリソースの設定

系1および系2のモニタリソースに、次の内容を設定します。

#### 表 7-25 HA Toolkit Ex のモニタリソースの設定例(ホットスタンバイ構成: CLUSTERPRO)

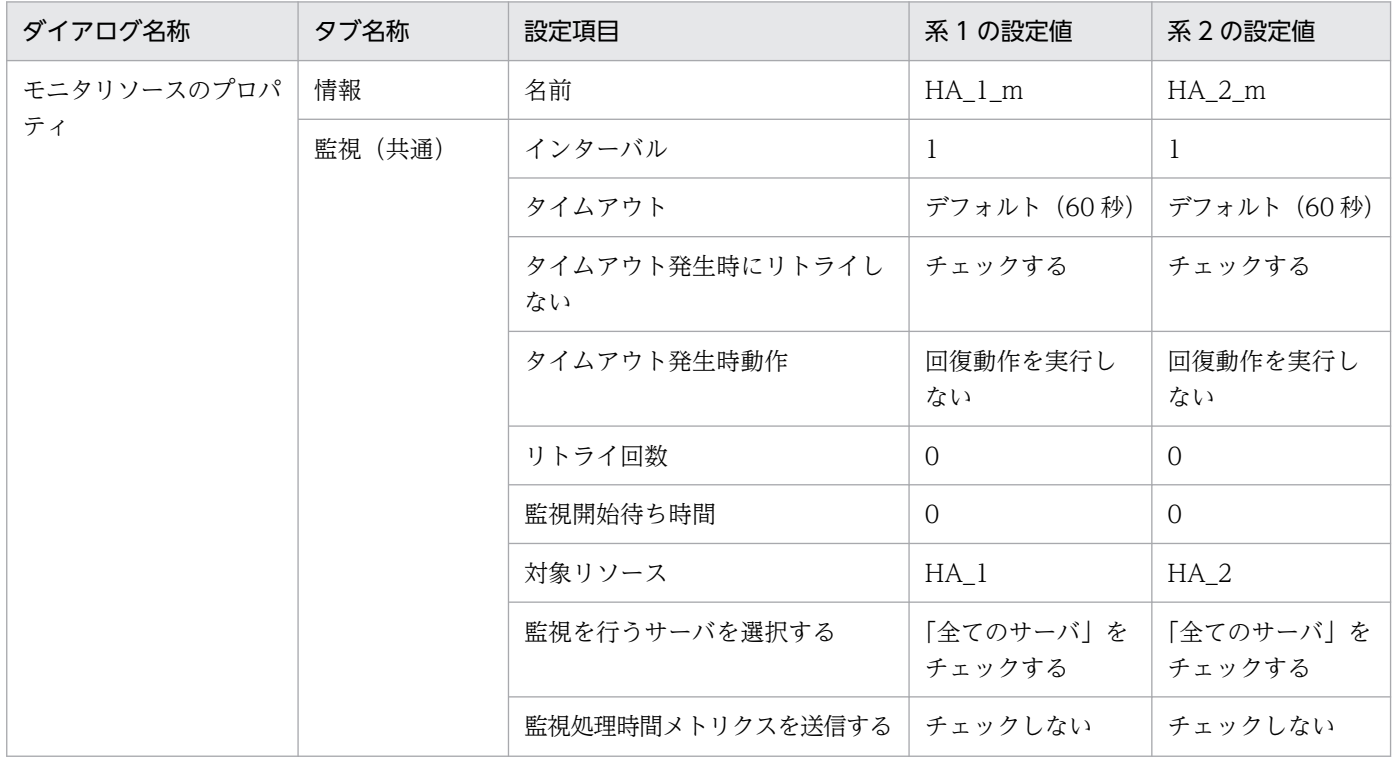

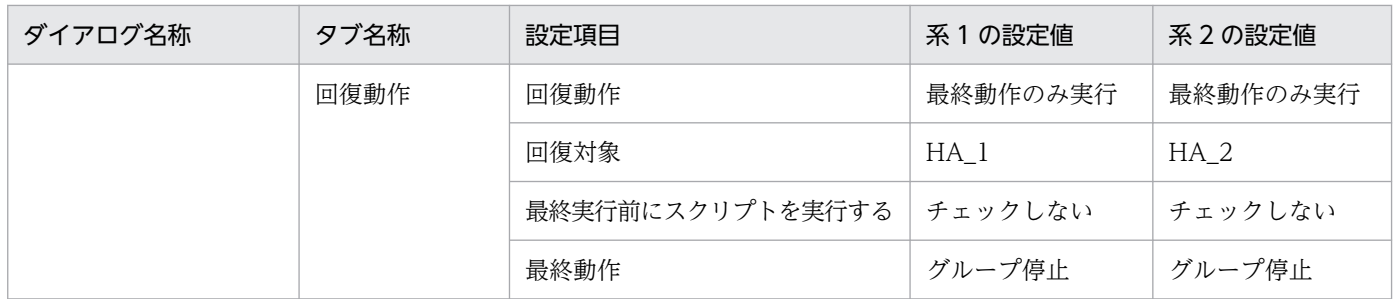

# (4) サーバのグループの作成と設定

サーバのグループとして Group\_1 を作成し、次の内容を設定します。

#### 表 7-26 サーバのグループの作成での設定例(ホットスタンバイ構成: CLUSTERPRO)

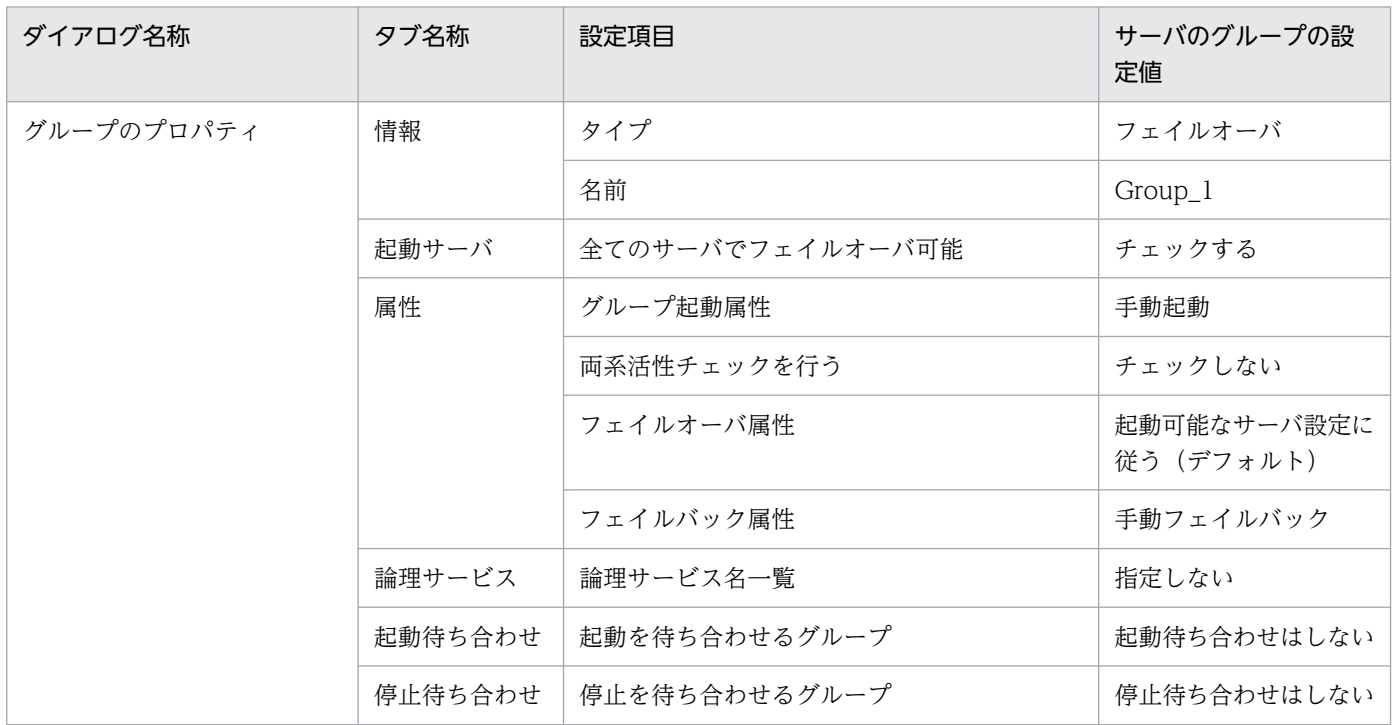

### (5) サーバのサービスプロセスのリソースの作成と設定

系1および系2についてリソースを作成し、次の内容を設定します。

#### 表 7-27 サーバのサービスプロセスのリソースの作成での設定例(ホットスタンバイ構成: CLUSTERPRO)

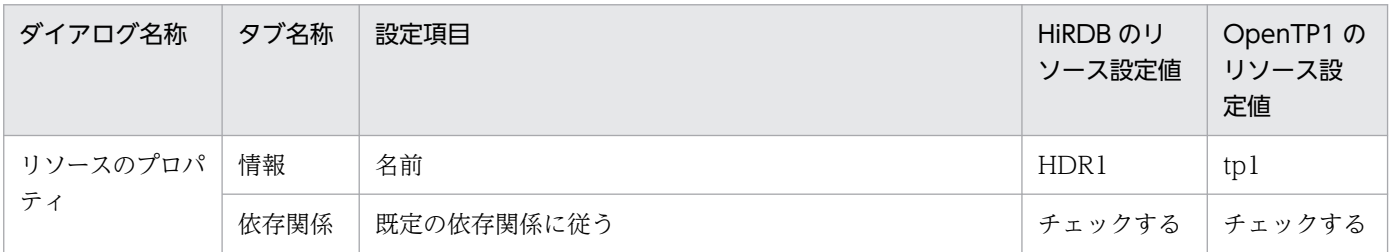

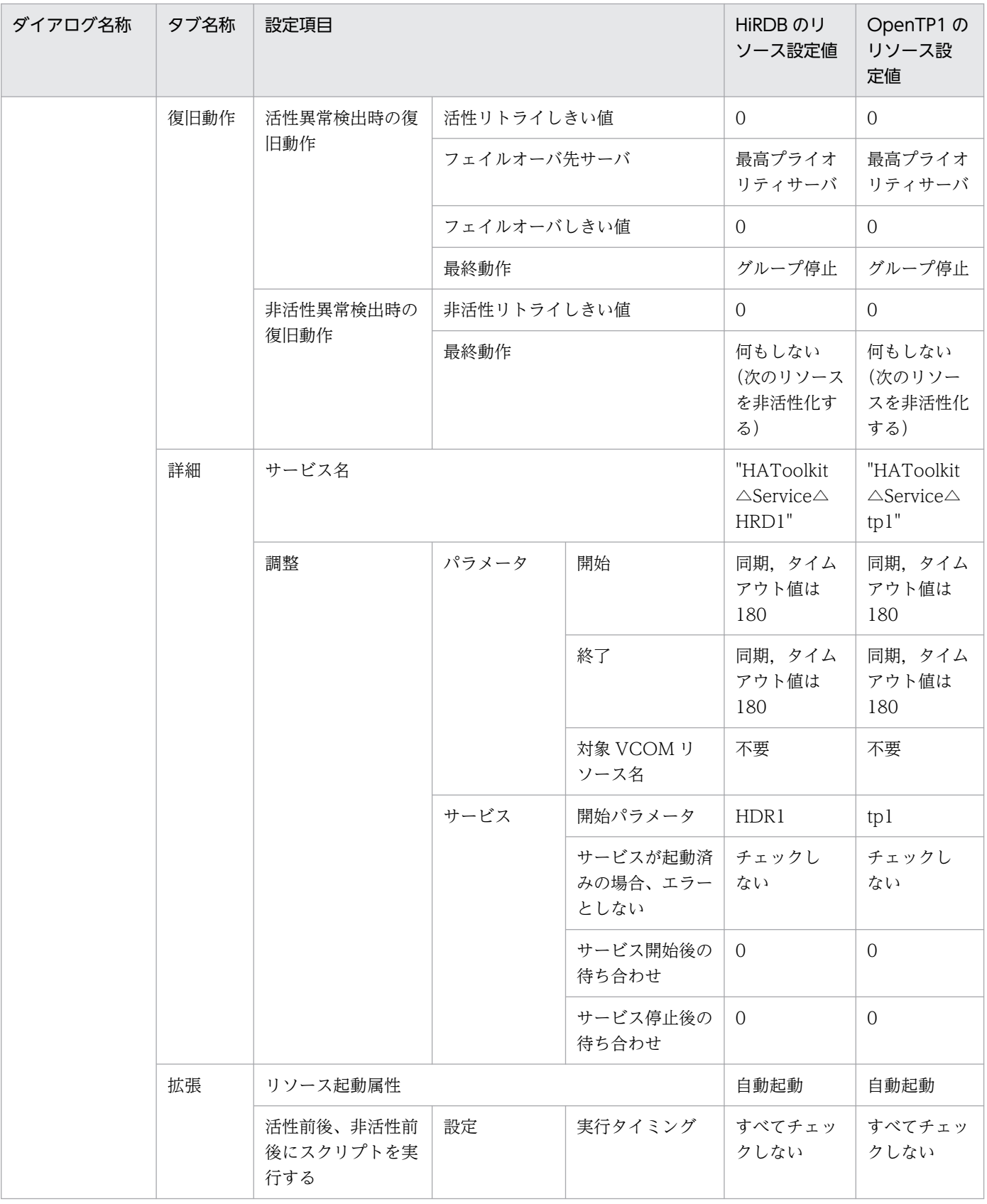

△:1文字の半角スペース

## (6) サーバのサービスプロセスのモニタリソースの設定

サービスプロセスごとに生成されるモニタリソースに,次の内容を設定します。

#### 表 7-28 サーバのサービスプロセスのモニタリソースの設定例(ホットスタンバイ構成: CLUSTERPRO)

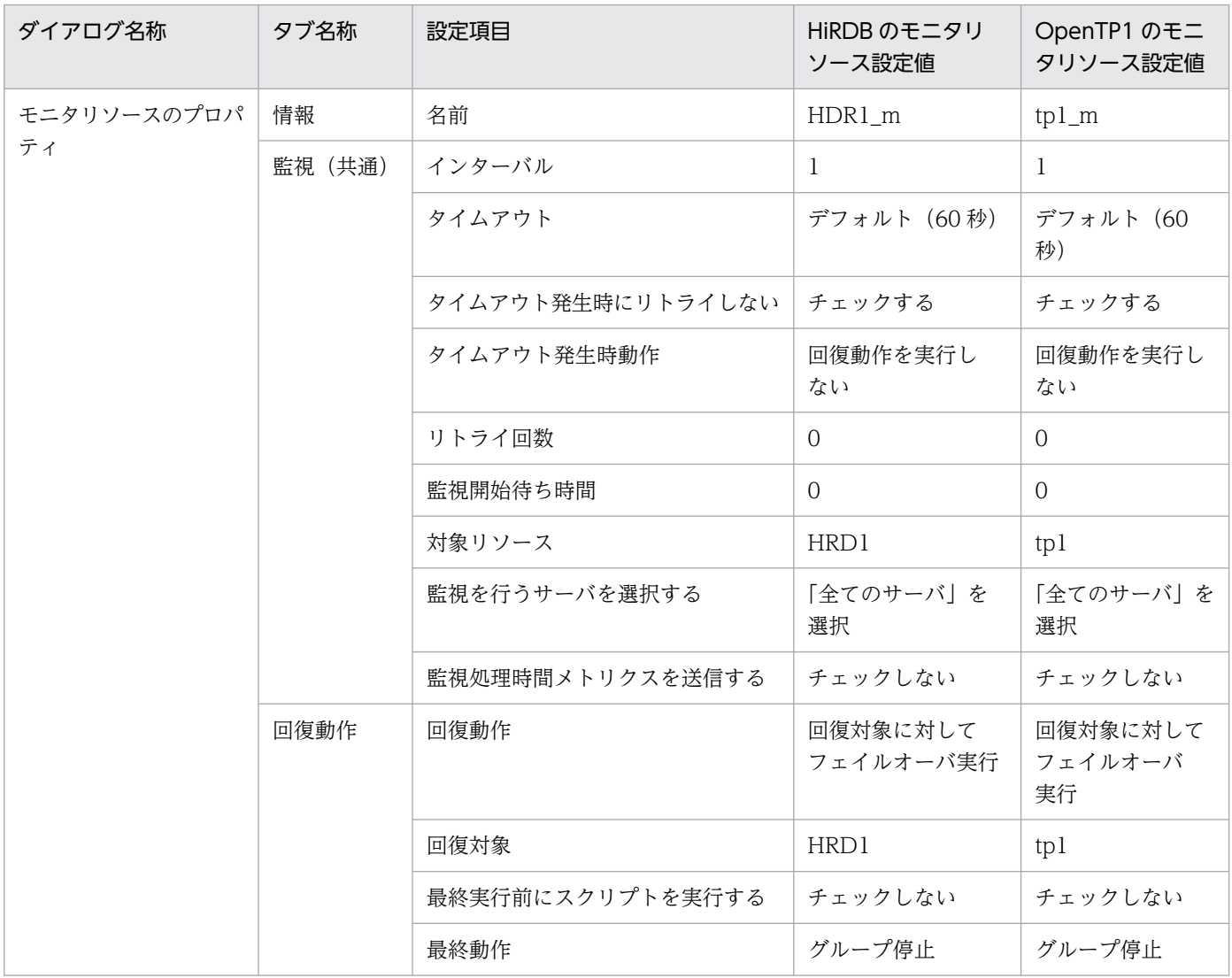

<sup>7.</sup> 環境設定(Windows)

# 7.16 HiRDB の 1:1 スタンバイレス型系切り替え構成の環境設定例 (Windows Server 2008 R2 まで)

HiRDB の 1:1 スタンバイレス型系切り替えでの HA Toolkit Ex のクラスタ構成例を次に示します。

図 7‒8 HiRDB の 1:1 スタンバイレス型系切り替えの HA Toolkit Ex のクラスタ構成例 (Windows)

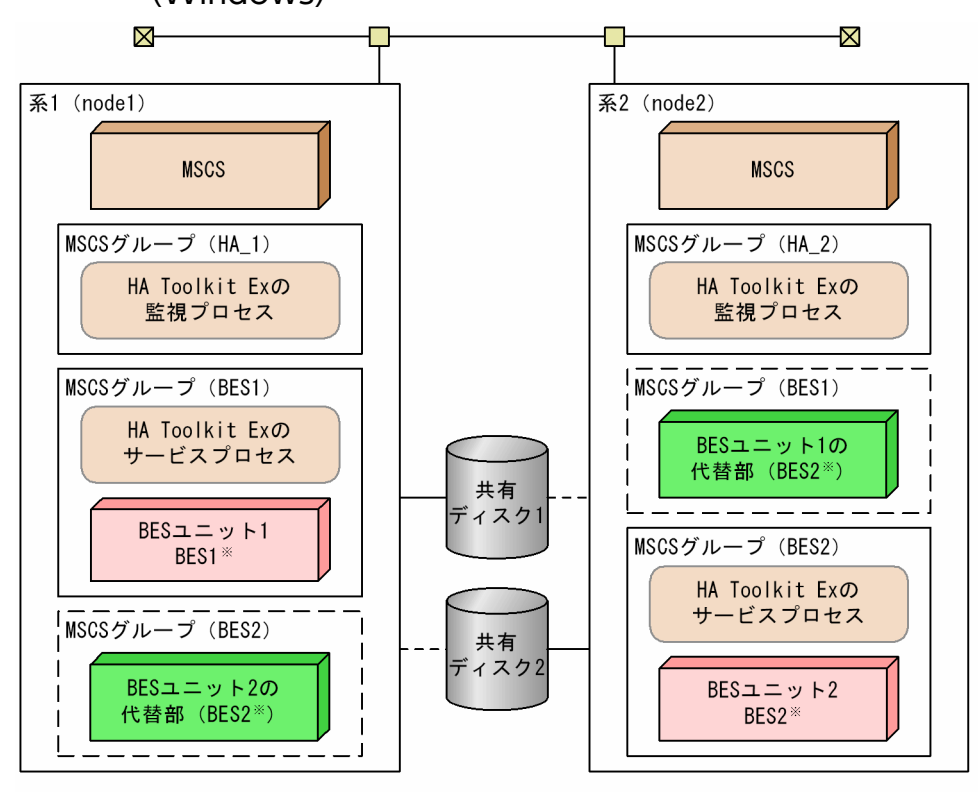

設定例では、MSCSグループ名およびリソース名は共通です。 注 注※ BES1およびBES2は、それぞれのBESユニット名です。 -compose becom。<br>BES1の正規BESユニットは系1,BES2の正規ユニットは系2です。<br>設定例では,サーバのグループ名およびリソース名が,BESユニット名と対応しています。

環境設定例の前提条件

この環境設定例では、次の条件を前提としています。

- 正規 BES ユニットである系 1 および代替 BES ユニットである系 2 から成る 1:1 スタンバイレス型 のクラスタ構成である
- HA Toolkit Ex の自動運用をする
- HiRDB を標準セットアップでインストールしている
- 系切り替え後などに HA Toolkit Ex が再起動した場合,実行サーバは最初に設定したとおりに配置 される(MSCS による自動切り戻し)
- HA Toolkit Ex インストールディレクトリは C:¥HATkEx である
- HiRDB の HiRDB 識別子は, HRDB である

HiRDB の 1:1 スタンバイレス型系切り替えでの HA Toolkit Ex の構成で、各系の環境設定例を次に示し ます。

- HA Toolkit Ex の環境設定例
- MSCS の環境設定例
- BES ユニットをオンライン化するためのバッチファイル例

Windows の環境設定例は,「[7.13.2 Windows の環境設定例」](#page-185-0)を参照してください。

## 7.16.1 HA Toolkit Ex の設定例

次のファイルおよびコマンドの設定例を示します。

- 定義ファイル(servers)
- actcommand オペランドで指定する HiRDB 起動コマンド
- termcommand オペランドで指定する HiRDB 停止コマンド
- 自動運用での起動用バッチファイル

# (1) 定義ファイル (servers) の設定例

C:\*HATkEx\*HAmon\*etc\*servers の設定例を次に示します。すべての系で定義内容を同じにしてください。

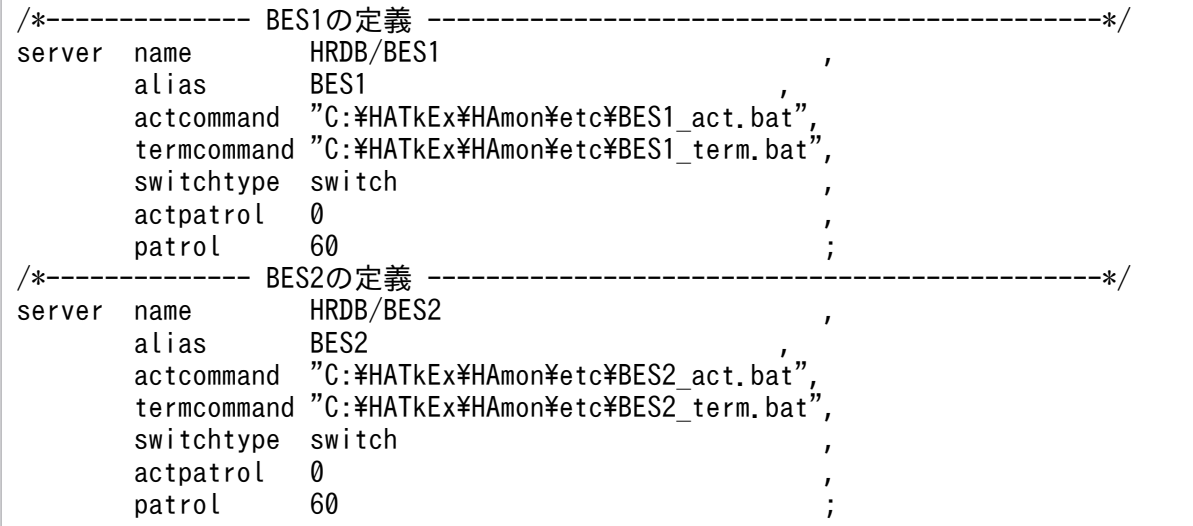

### (2) HiRDB 起動コマンドの設定例

PDDIR には、BES ごとに異なる値を設定してください。

系1での C:¥HATkEx¥HAmon¥etc¥BES1\_act.bat の設定例を次に示します。

<sup>7.</sup> 環境設定(Windows)

```
@net start HiRDBClusterService
@if "%ERRORLEVEL%"=="0" @goto end
@cd %PDDIR%
@%PDDIR%\bin\pdstart -q
:end
exit
```
系1での C:¥HATkEx¥HAmon¥etc¥BES2\_act.bat の設定例を次に示します。

@cd %PDDIR%  $@$ %PDDIR%\bin\pdstart -q -c exit

系2での C:¥HATkEx¥HAmon¥etc¥BES1\_act.bat の設定例を次に示します。

@cd %PDDIR%  $@$ %PDDIR%\bin\pdstart -q -c exit

系2での C:\HATkEx\HAmon\etc\BES2\_act.bat の設定例を次に示します。

```
@net start HiRDBClusterService
@if "%ERRORLEVEL%"=="0" @goto end
@cd %PDDIR%
@%PDDIR%\bin\pdstart -q
:end
exit
```
#### (3) HiRDB 停止コマンドの設定例

PDDIR には,BES ごとに異なる値を設定してください。

系 1 での C:¥HATkEx¥HAmon¥etc¥BES1\_term.bat の設定例を次に示します。

@cd %PDDIR%  $@$ %PDDIR%\bin\pdstop -z exit

系 1 での C: HATkEx + HAmon + etc + BES2 term.bat の設定例を次に示します。

@cd %PDDIR%  $@$ %PDDIR%\bin\pdstop -z -c exit

系2での C:\HATkEx\HAmon\etc\BES1\_term.bat の設定例を次に示します。

@cd %PDDIR%  $@$ %PDDIR%\bin\pdstop -z -c exit

<sup>7.</sup> 環境設定(Windows)

```
@cd %PDDIR%
@%PDDIR%\bin\pdstop -z
exit
```
### (4) 自動運用での起動用バッチファイルの設定例

自動運用での起動用バッチファイルの設定例を示します。Windows Server 2008(x64)および Windows Server 2008 R2 の場合は、最後の"exit"の代わりに"pause"を記述してください。

系1での C:¥HATkEx¥HAmon¥etc¥hatestart.bat ファイルの内容を次に示します。

```
cluster group BES1 /online:node1
exit
```
系2での C: HATkEx HAmon Hetc Hatestart.bat ファイルの内容を次に示します。

```
cluster group BES2 /online:node2
exit
```
### 7.16.2 MSCS または WSFC の環境設定例

クラスタアドミニストレータを使用して,次の設定をします。

- HA Toolkit Ex グループの作成
- HA Toolkit Ex のリソースの作成
- サーバのグループの作成
- サーバが使用するリソースの作成
- サーバのサービスプロセスのリソースの作成

### (1) HA Toolkit Ex グループの作成

系1および系2についてグループを作成し、次の内容を設定します。

表 7-29 HA Toolkit Ex グループの作成での設定例 (1:1 スタンバイレス型: Windows Server 2003 R2 まで)

| ダイアログ名称 | タブ名称     | 設定項目  | 系 1 の設定値     | 系 2 の設定値 |
|---------|----------|-------|--------------|----------|
| 新しいグループ |          | 名前    | HA 1         | $HA_2$   |
| 優先所有者   | –        | 優先所有者 | nodel, node2 |          |
| プロパティ   | フェールオーバー | しきい値  | U            |          |

<sup>7.</sup> 環境設定(Windows)

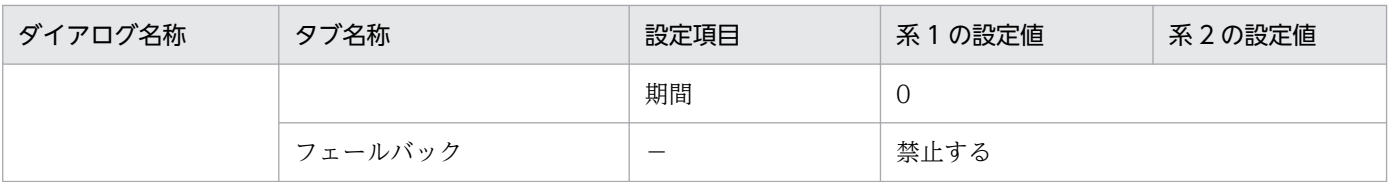

−:該当しない

#### 表 7-30 HA Toolkit Ex グループの作成での設定例 (1:1 スタンバイレス型: Windows Server 2008)

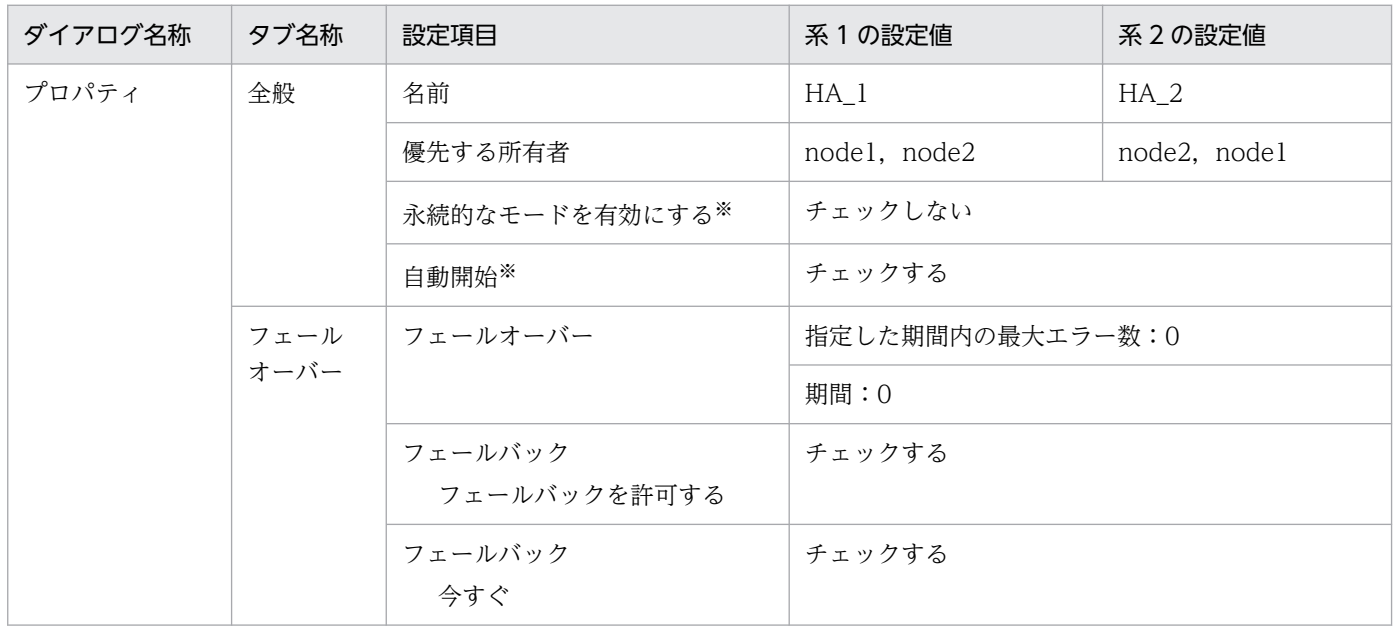

注※

Windows Server 2008 R2 の場合にだけ該当する項目です。

# (2) HA Toolkit Ex のリソースの作成

HA Toolkit Ex のリソースの設定例, および起動バッチファイルの設定例 (Windows Server 2008 (x64) および Windows Server 2008 R2) を示します。

#### (a) HA Toolkit Ex のリソースの設定例

系1および系2についてリソースを作成し、次の内容を設定します。

#### 表 7-31 HA Toolkit Ex のリソースの作成での設定例 (1:1 スタンバイレス型: Windows Server 2003 R2 まで)

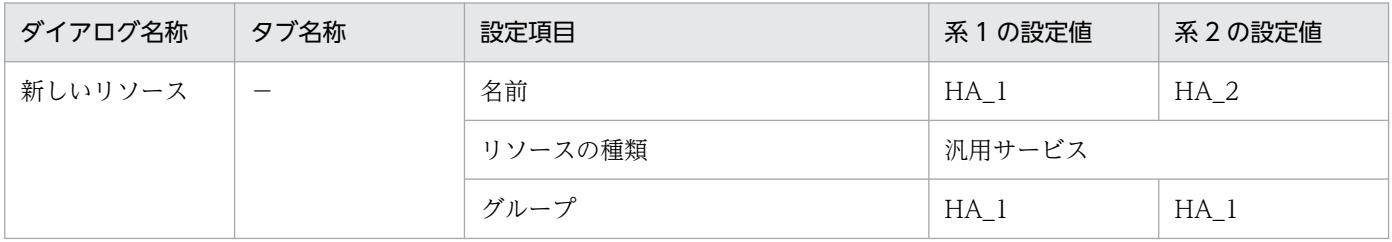

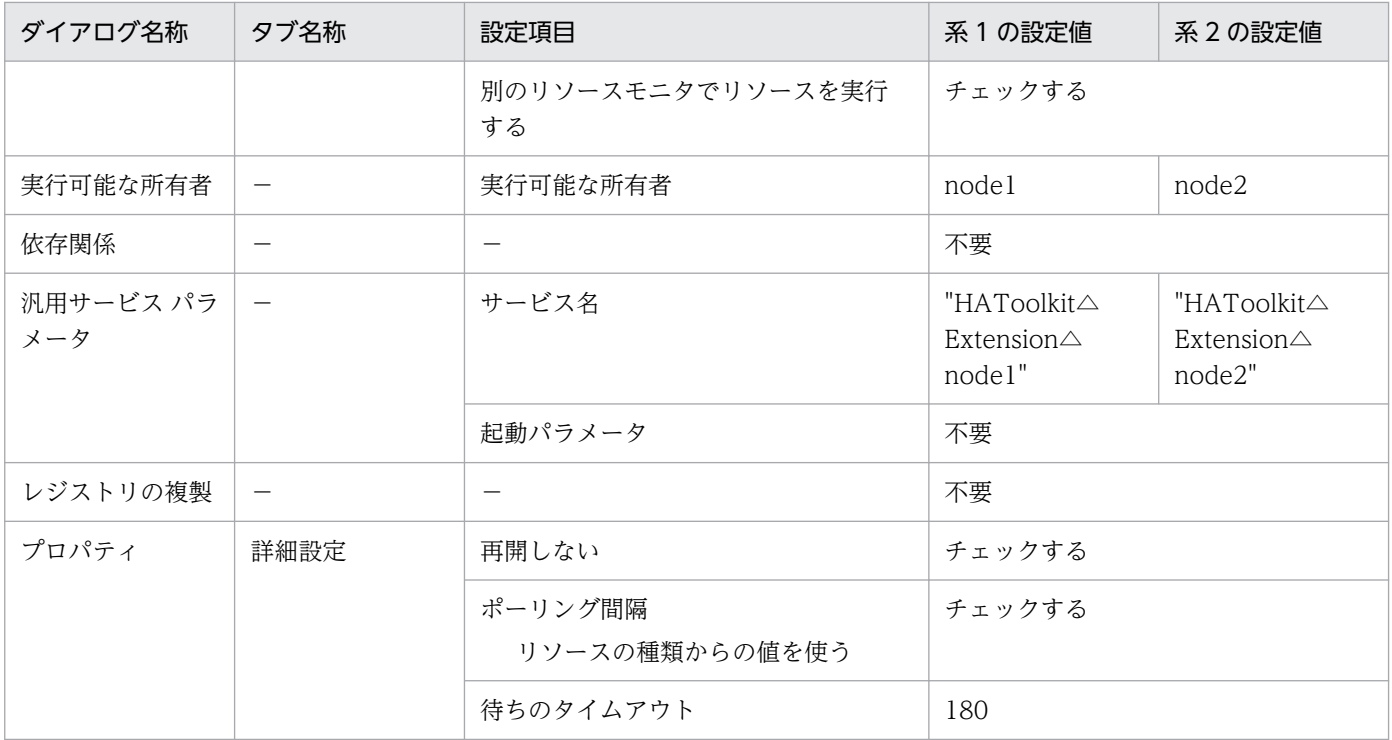

△:1文字の半角スペース

−:該当しない

#### 表 7-32 HA Toolkit Ex のリソースの作成での設定例 (1:1 スタンバイレス型: Windows Server 2008 以降)

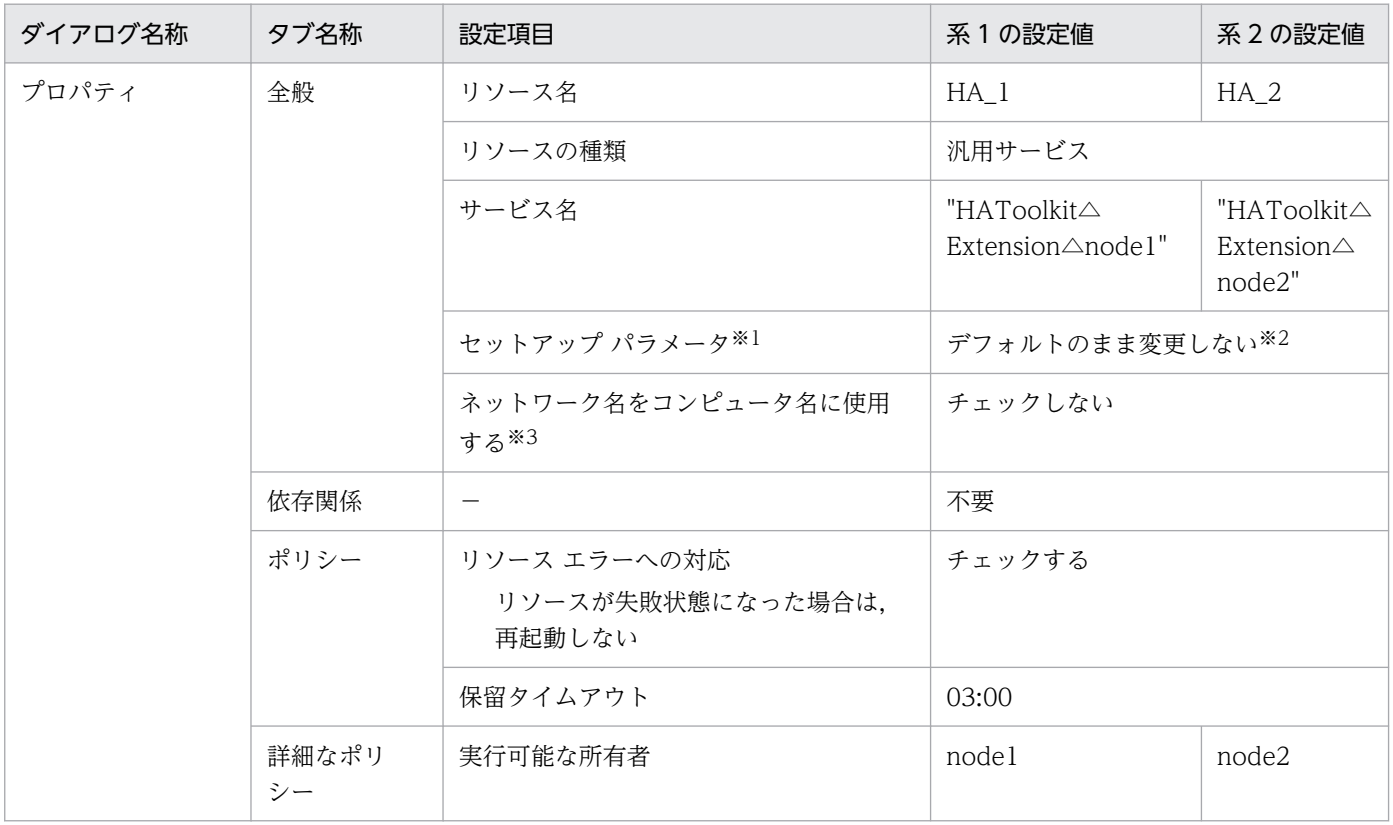
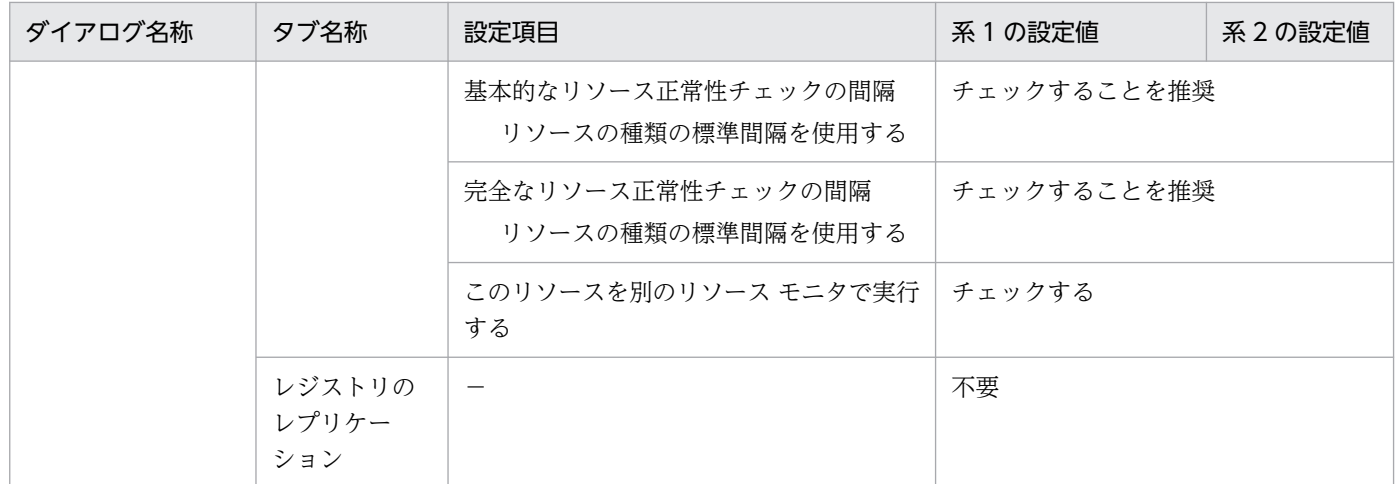

△:1文字の半角スペース

−:該当しない

#### 注※1

Windows Server 2008 R2 の場合は、「スタートアップ パラメータ】です。

注※2

Windows Server 2008 R2 の場合は,空欄のまま変更しないでください。

注※3

Windows Server 2008 R2 の場合は、「コンピュータ名にネットワーク名を使用する]です。

### (b) 起動用バッチファイルのリソースの作成 (Windows Server 2008 (x64) および Windows Server 2008 R2)

起動用バッチファイルのリソースを作成し,次の内容を設定します。

### 表 7-33 起動用バッチファイルのリソースの作成での設定例 (1:1 スタンバイレス型: Windows Server 2008 (x64) および Windows Server 2008 R2)

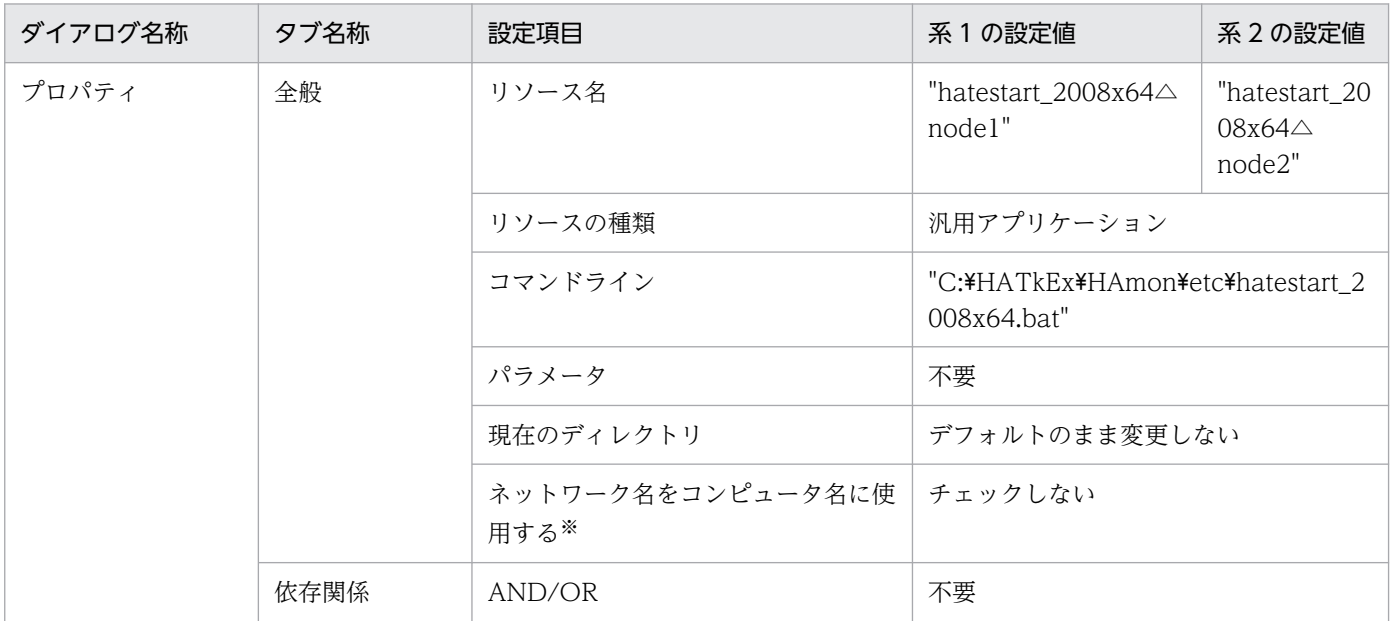

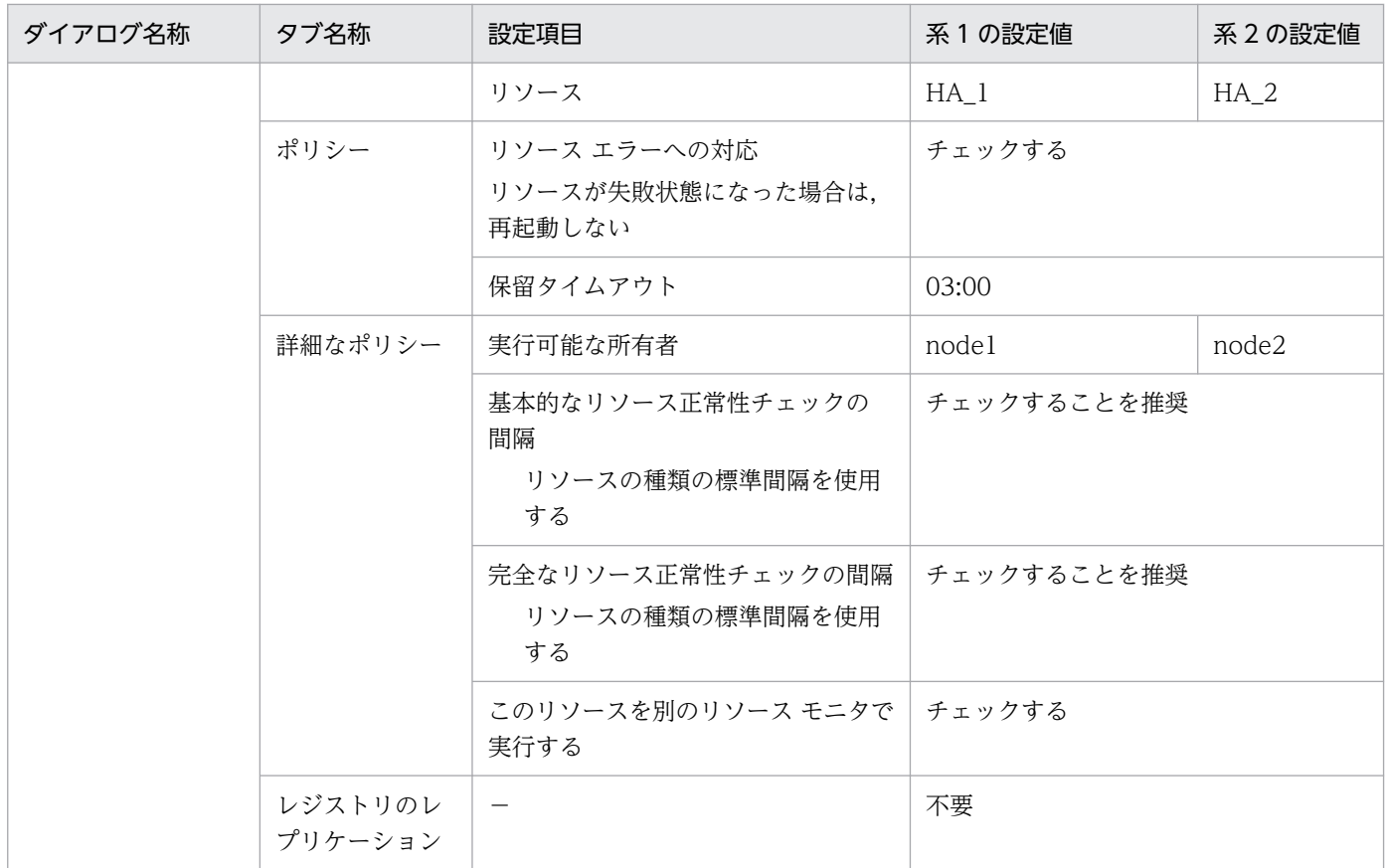

△:1文字の半角スペース

−:該当しない

注※

Windows Server 2008 R2 の場合は、[コンピュータ名にネットワーク名を使用する]です。

# (3) サーバのグループの作成

系1および系2についてサーバのグループを作成し、次の内容を設定します。

### 表 7-34 サーバのグループの作成での設定例 (1:1 スタンバイレス型: Windows Server 2003 R2 まで)

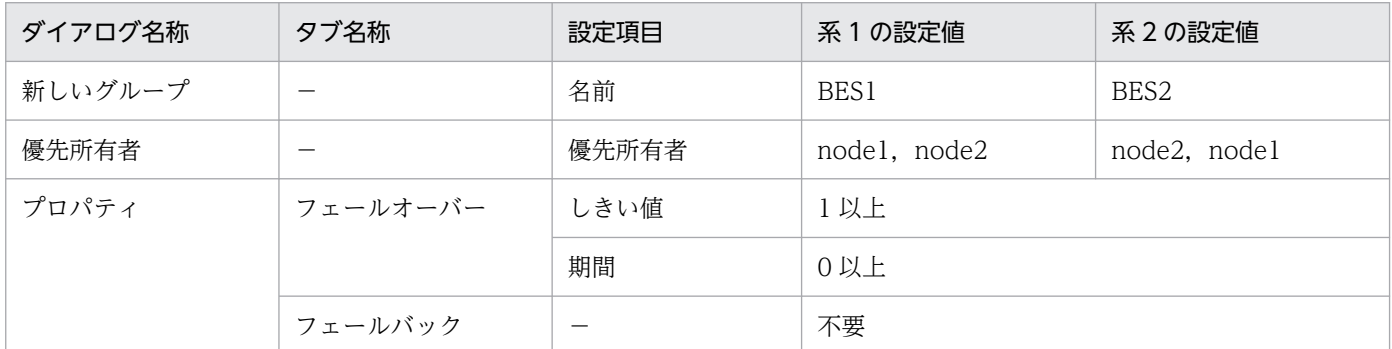

(凡例)

−:該当しない

### 表 7-35 サーバのグループの作成での設定例 (1:1 スタンバイレス型: Windows Server 2008 以降)

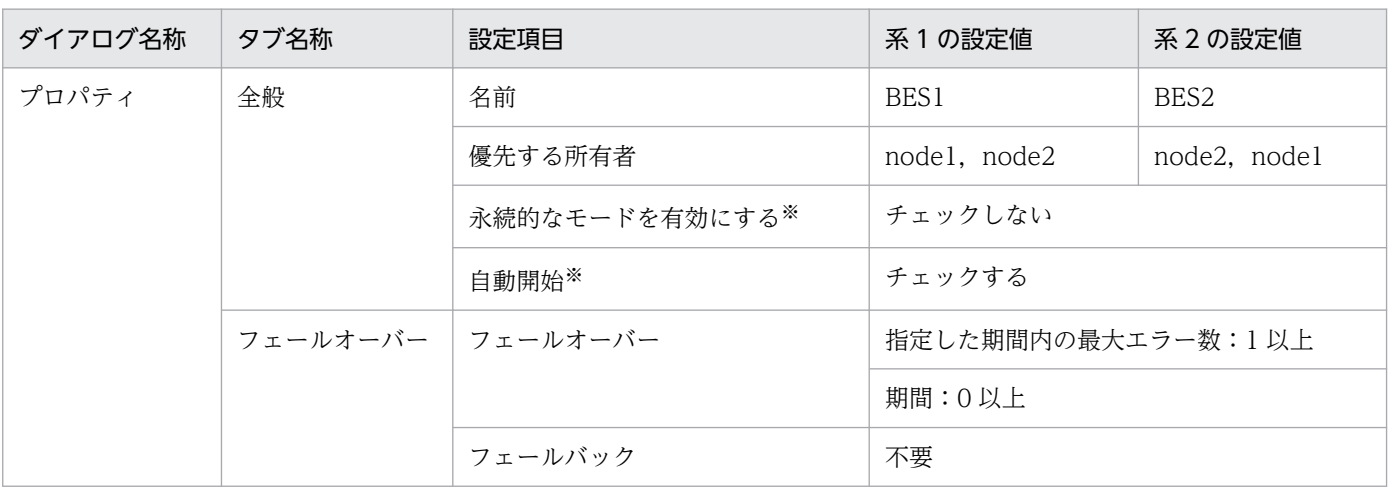

#### 注※

Windows Server 2008 R2 の場合にだけ該当する項目です。

# (4) サーバが使用するリソースの作成

あらかじめ,サーバが使用するリソースを作成し,設定してください。

# (5) サーバのサービスプロセスのリソースの作成

系1および系2についてグループを作成し、次の内容を設定します。

### 表 7-36 サーバのサービスプロセスのリソースの作成での設定例 (1:1 スタンバイレス型: Windows Server 2003 R2 まで)

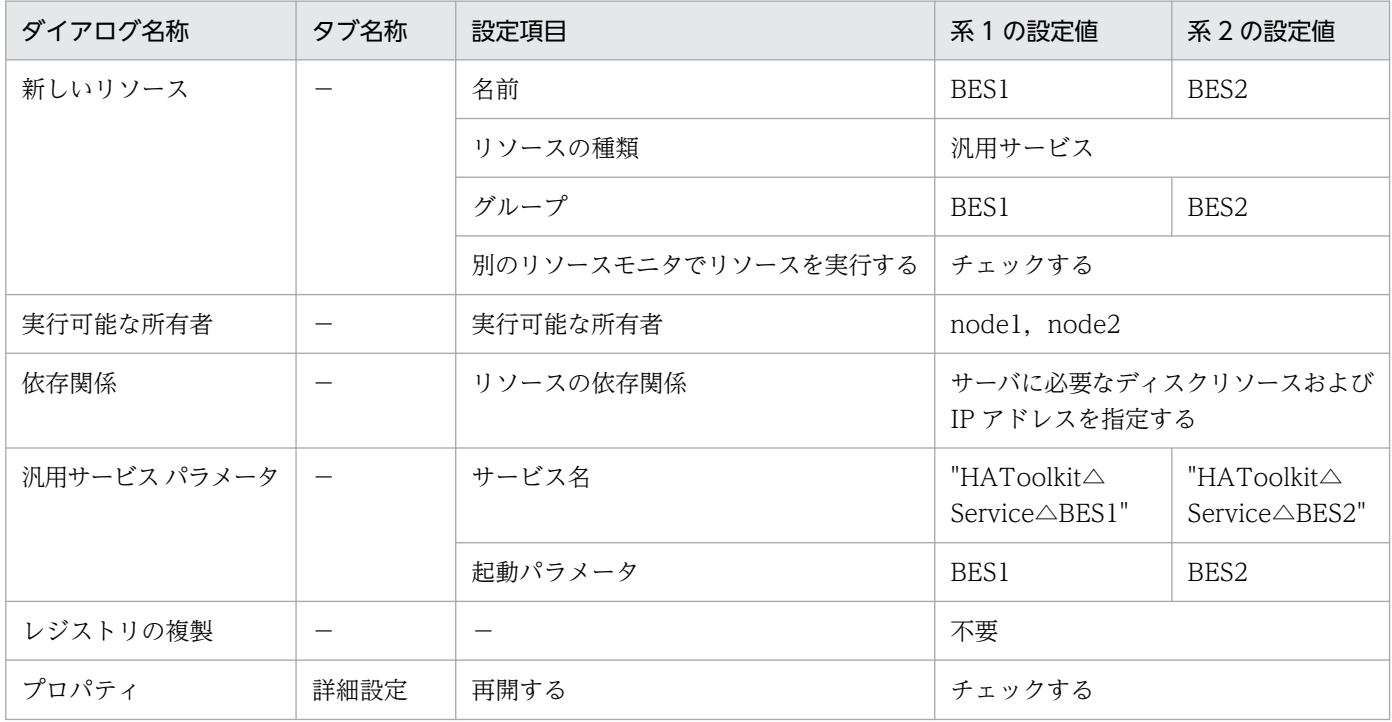

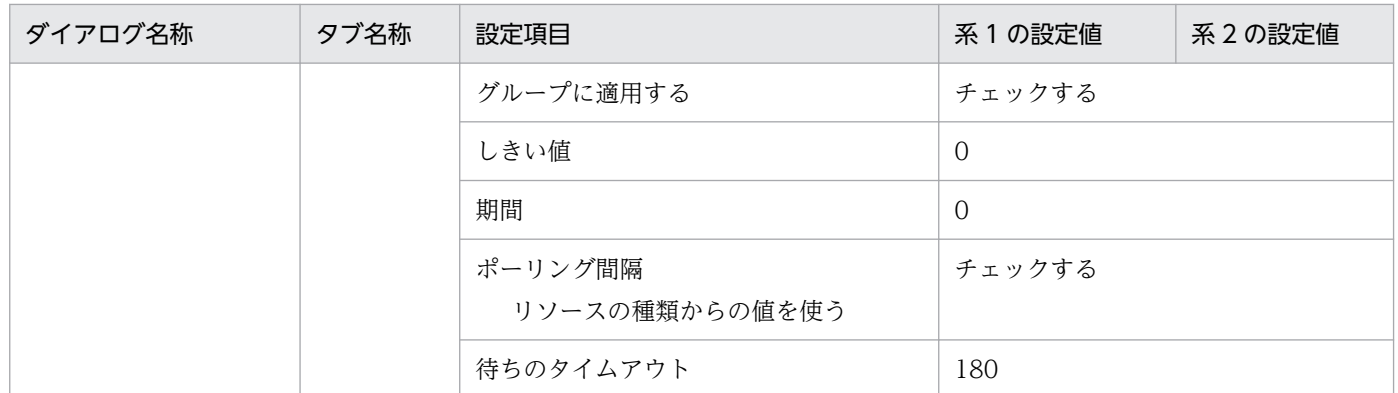

△:1文字の半角スペース

−:該当しない

### 表 7-37 サーバのサービスプロセスのリソースの作成での設定例 (1:1 スタンバイレス型: Windows Server 2008 以降)

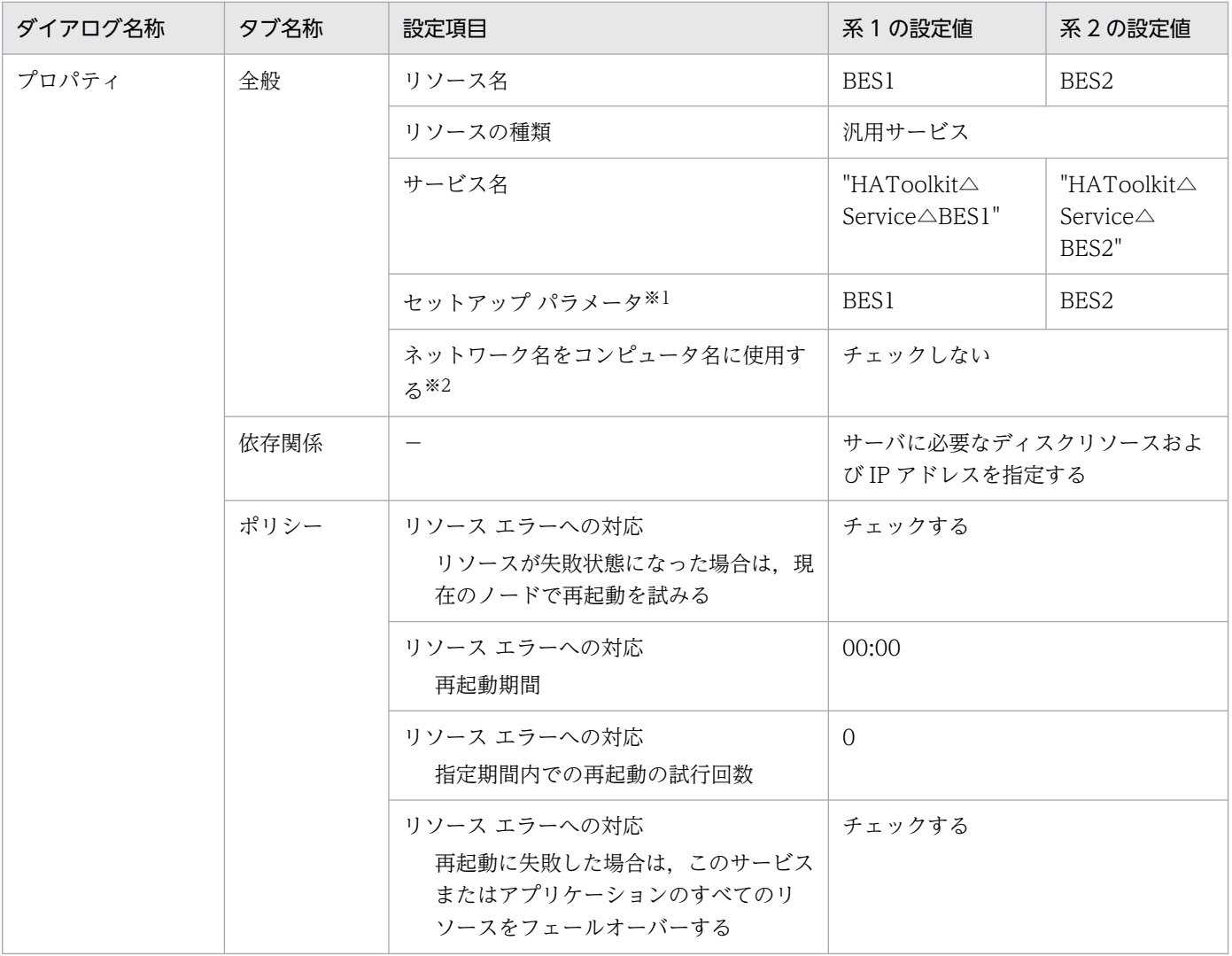

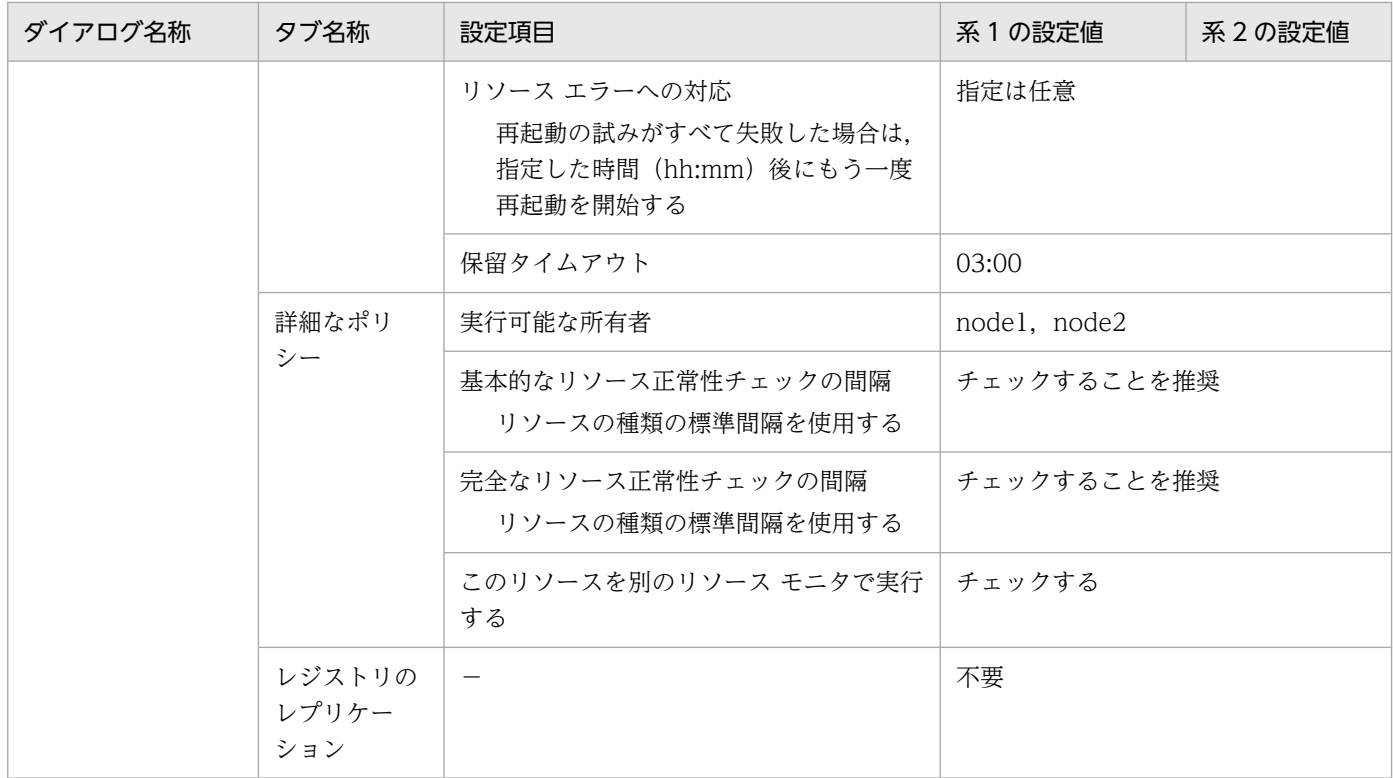

△:1文字の半角スペース

−:該当しない

注※1

Windows Server 2008 R2 の場合は、[スタートアップ パラメータ]です。

注※2

Windows Server 2008 R2 の場合は、[コンピュータ名にネットワーク名を使用する]です。

### 7.16.3 BES ユニットをオンライン化するためのバッチファイル例

正規 BES ユニットだけで BES ユニットをオンライン化するバッチファイルの作成例を次に示します。

系1での C:¥HATkEx¥HAmon¥etc¥BES1 ONLINE.bat の作成例を次に示します。

cluster group BES1 /online:node1

系2でのC:¥HATkEx¥HAmon¥etc¥BES2\_ONLINE.bat の作成例を次に示します。

cluster group BES2 /online:node2

<sup>7.</sup> 環境設定(Windows)

# 7.17 HiRDB の 1:1 スタンバイレス型系切り替え構成の環境設定例 (Windows Server 2012 以降)

HiRDB の 1:1 スタンバイレス型系切り替えでの HA Toolkit Ex のクラスタ構成例を次に示します。

図 7‒9 HiRDB の 1:1 スタンバイレス型系切り替えの HA Toolkit Ex のクラスタ構成例

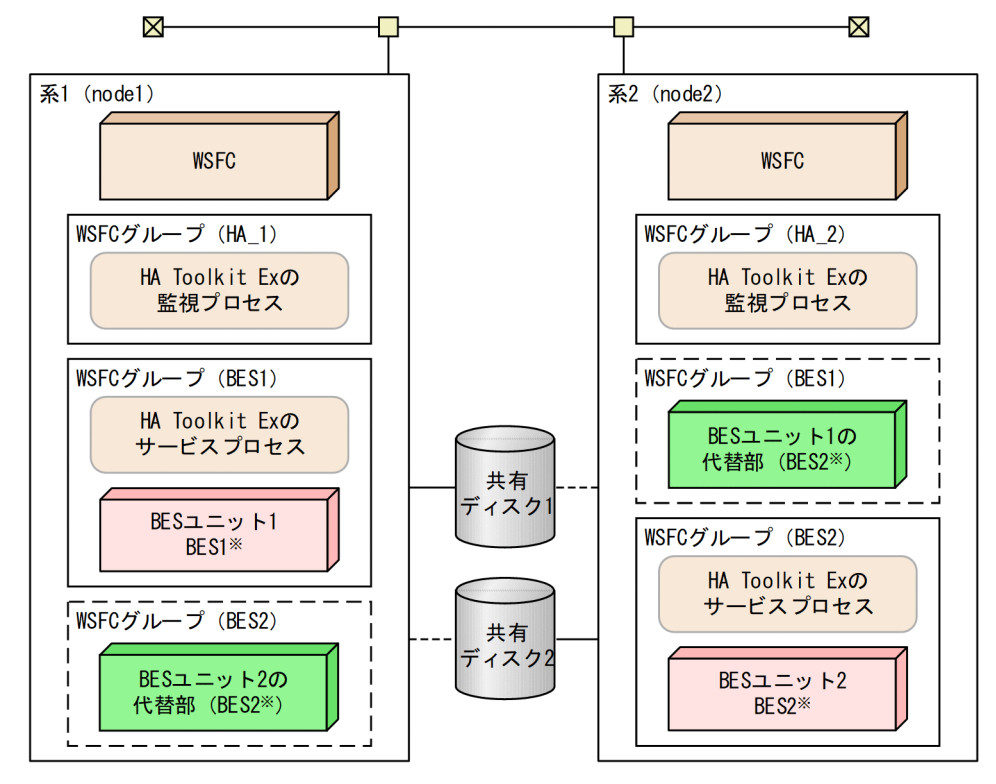

設定例では、WSFCグループ名およびリソース名は共通です。 注 注※ BES1およびBES2は、それぞれのBESユニット名です。 BES1の正規BESユニットは系1, BES2の正規ユニットは系2です。 設定例では、サーバのグループ名およびリソース名が、BESユニット名と対応しています。

環境設定例の前提条件

この環境設定例では、次の条件を前提としています。

- 正規 BES ユニットである系 1 および代替 BES ユニットである系 2 から成る 1:1 スタンバイレス型 のクラスタ構成である
- HA Toolkit Ex の自動運用をする
- HiRDB を標準セットアップでインストールしている
- 系切り替え後などに HA Toolkit Ex が再起動した場合,実行サーバは最初に設定したとおりに配置 される(WSFC による自動切り戻し)
- HA Toolkit Ex インストールディレクトリは C:¥HATkEx である
- HiRDB の HiRDB 識別子は, HRDB である

HiRDB の 1:1 スタンバイレス型系切り替えでの HA Toolkit Ex の構成で、各系の環境設定例を次に示し ます。

- HA Toolkit Ex の環境設定例
- WSFC の環境設定例
- BES ユニットをオンライン化するためのバッチファイル例

Windows の環境設定例は,「[7.13.2 Windows の環境設定例」](#page-185-0)を参照してください。

### 7.17.1 HA Toolkit Ex の設定例

次のファイルおよびコマンドの設定例を示します。

- 定義ファイル (servers)
- actcommand オペランドで指定する HiRDB 起動コマンド
- termcommand オペランドで指定する HiRDB 停止コマンド
- 自動運用での起動用バッチファイル

## (1) 定義ファイル (servers) の設定例

C:\*HATkEx\*HAmon\*etc\*servers の設定例を次に示します。すべての系で定義内容を同じにしてください。

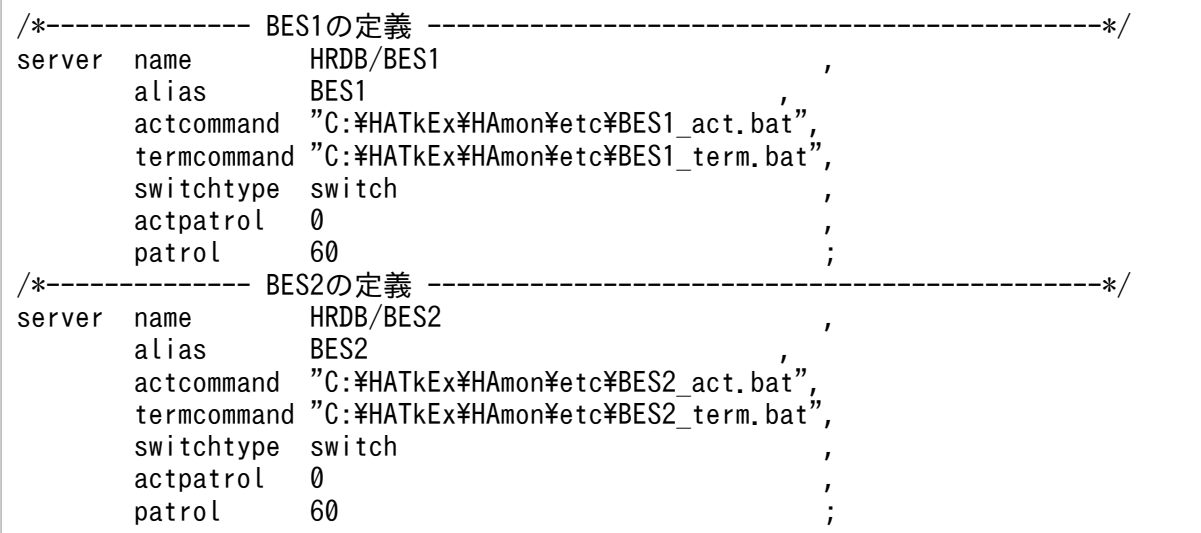

## (2) HiRDB 起動コマンドの設定例

PDDIR には、BES ごとに異なる値を設定してください。

系1での C:¥HATkEx¥HAmon¥etc¥BES1\_act.bat の設定例を次に示します。

```
@net start HiRDBClusterService
if "%ERRORLEVEL%"=="0" @goto end
@cd %PDDIR%
@%PDDIR%\bin\pdstart -a
```

```
7. 環境設定(Windows)
```
系1での C:¥HATkEx¥HAmon¥etc¥BES2\_act.bat の設定例を次に示します。

@cd %PDDIR%  $@$ %PDDIR%\bin\pdstart -q -c exit

系2での C:\HATkEx\HAmon\etc\BES1\_act.bat の設定例を次に示します。

```
@cd %PDDIR%
@%PDDIR%\bin\pdstart -q -c
exit
```
系2でのC:¥HATkEx¥HAmon¥etc¥BES2\_act.bat の設定例を次に示します。

```
@net start HiRDBClusterService
if "%ERRORLEVEL%"=="0" @goto end
@cd %PDDIR%
@%PDDIR%\bin\pdstart -q
:end
exit
```
### (3) HiRDB 停止コマンドの設定例

PDDIR には、BES ごとに異なる値を設定してください。

系1での C:¥HATkEx¥HAmon¥etc¥BES1\_term.bat の設定例を次に示します。

```
@cd %PDDIR%
@%PDDIR%\bin\pdstop -z
exit
```
系1での C:¥HATkEx¥HAmon¥etc¥BES2\_term.bat の設定例を次に示します。

@cd %PDDIR%  $@$ %PDDIR%\bin\pdstop -z -c exit

系2での C:¥HATkEx¥HAmon¥etc¥BES1\_term.bat の設定例を次に示します。

@cd %PDDIR%  $@$ %PDDIR%\bin\pdstop -z -c exit

系2での C:¥HATkEx¥HAmon¥etc¥BES2 term.bat の設定例を次に示します。

```
7. 環境設定(Windows)
```
# (4) 自動運用での起動用バッチファイルの設定例

自動運用での起動用バッチファイルの設定例を示します。

系1での C:¥HATkEx¥HAmon¥etc¥hatestart.bat ファイルの内容を次に示します。

%SystemRoot%¥system32\WindowsPowerShell\v1.0\powershell -Command "Start-ClusterGroup BES1 -C luster node1 -Wait 0" pause

系2での C: HATkEx HAmon Hetc Hatestart.bat ファイルの内容を次に示します。

```
%SystemRoot%¥system32\WindowsPowerShell\v1.0\powershell -Command "Start-ClusterGroup BES2 -C
luster node2 -Wait 0"
pause
```
# 7.17.2 WSFC の環境設定例

フェールオーバー クラスター マネージャーを使用して,次の設定をします。

- HA Toolkit Ex グループの作成
- HA Toolkit Ex のリソースの作成
- サーバのグループの作成
- サーバが使用するリソースの作成
- サーバのサービスプロセスのリソースの作成

# (1) HA Toolkit Ex グループの作成

系1および系2についてグループを作成し、次の内容を設定します。

### 表 7-38 HA Toolkit Ex グループの作成での設定例(1:1 スタンバイレス型: Windows Server 2012 以降)

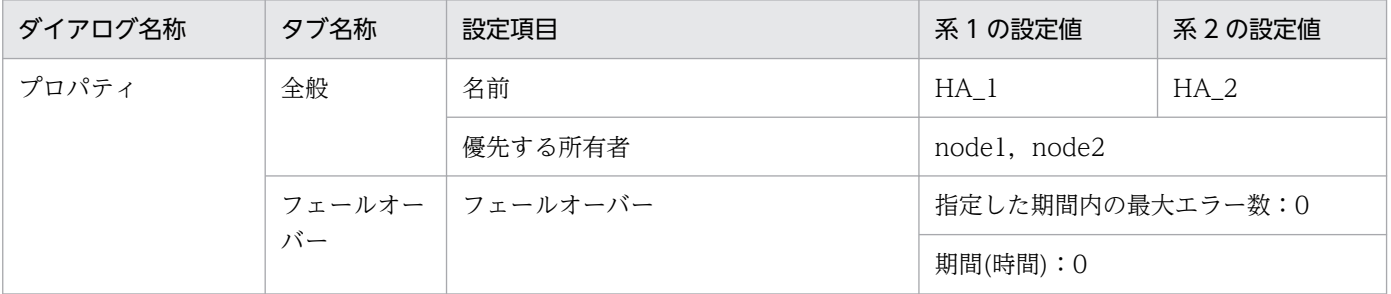

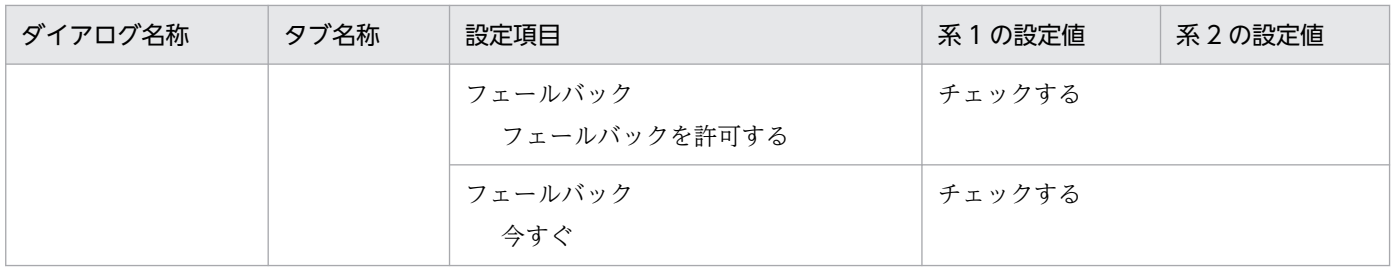

## (2) HA Toolkit Ex のリソースの作成

HA Toolkit Ex のリソースの設定例,および起動バッチファイルの設定例を示します。

### (a) HA Toolkit Ex のリソースの設定例

系1および系2についてリソースを作成し、次の内容を設定します。

### 表 7-39 HA Toolkit Ex のリソースの作成での設定例 (1:1 スタンバイレス型: Windows Server 2012 以降)

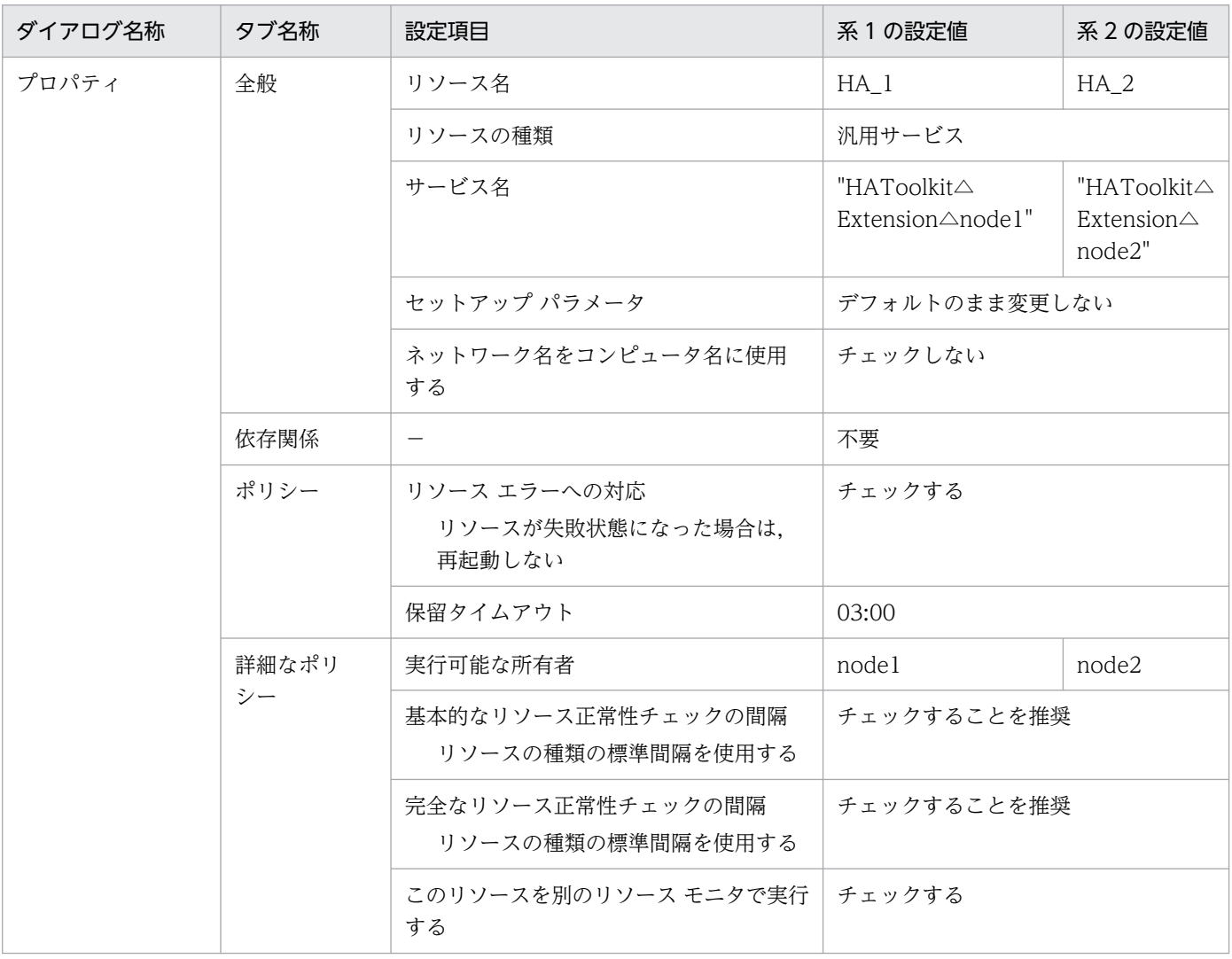

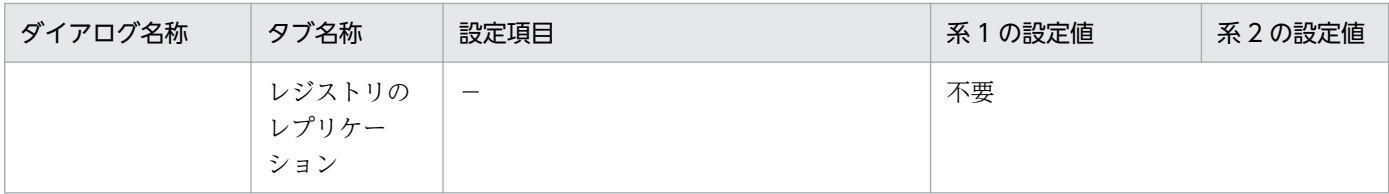

△:1文字の半角スペース

−:該当しない

### (b) 起動用バッチファイルのリソースの作成

起動用バッチファイルのリソースを作成し,次の内容を設定します。

### 表 7-40 起動用バッチファイルのリソースの作成での設定例 (1:1 スタンバイレス型: Windows Server 2012 以降)

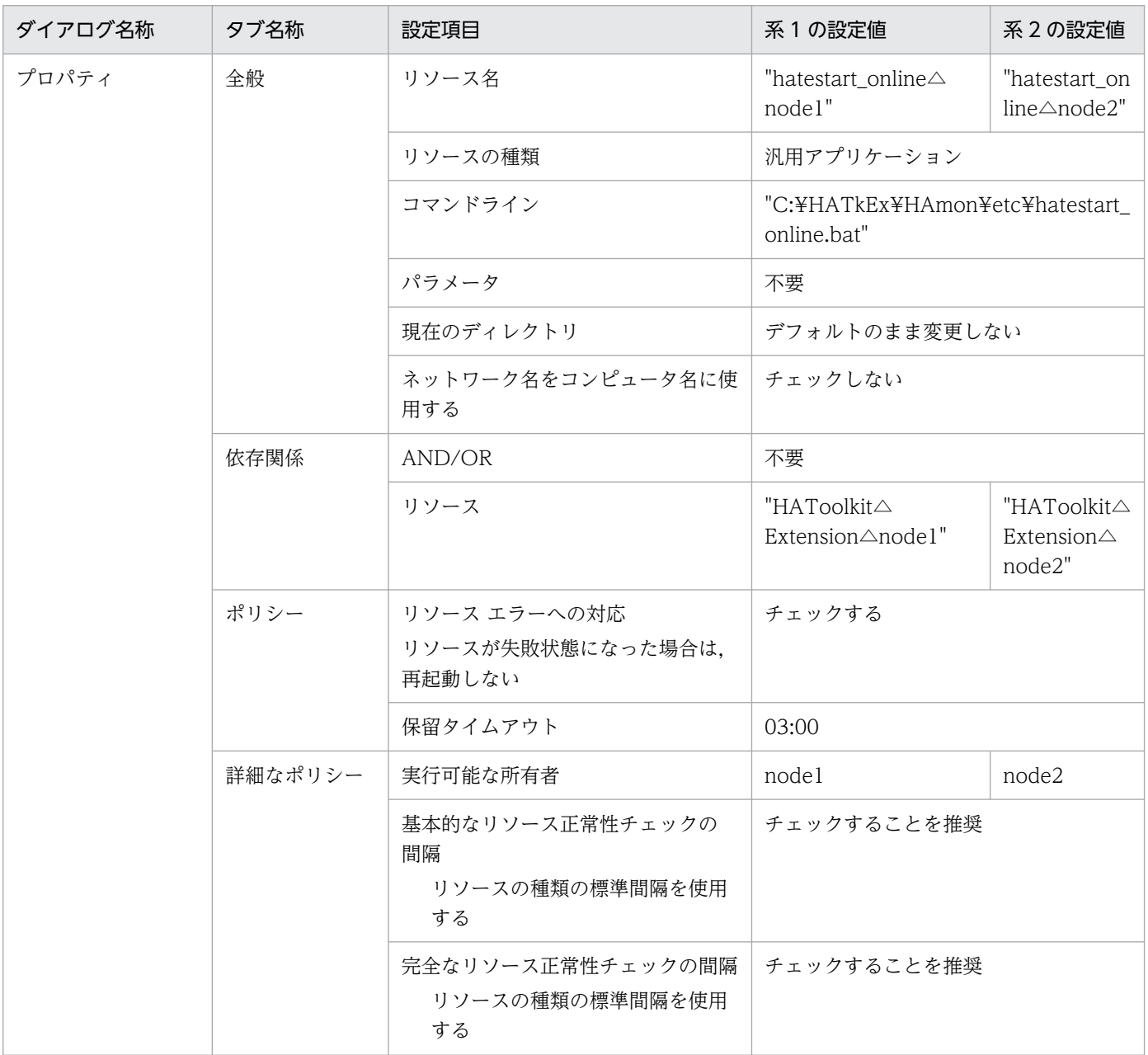

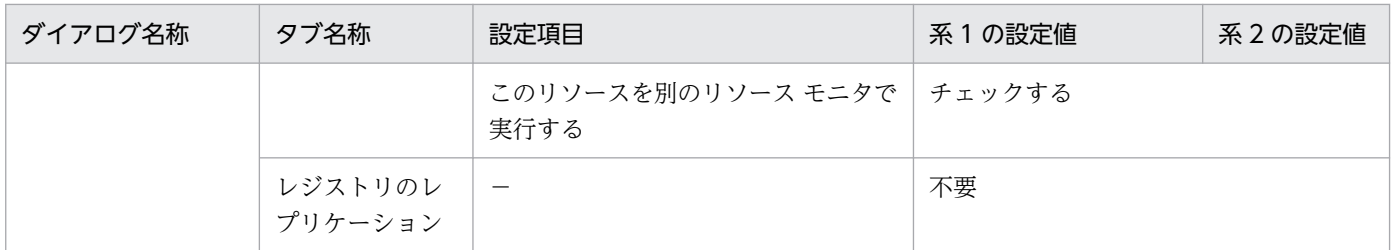

△:1文字の半角スペース

−:該当しない

### (3) サーバのグループの作成

系1および系2についてサーバのグループを作成し、次の内容を設定します。

#### 表 7-41 サーバのグループの作成での設定例 (1:1 スタンバイレス型)

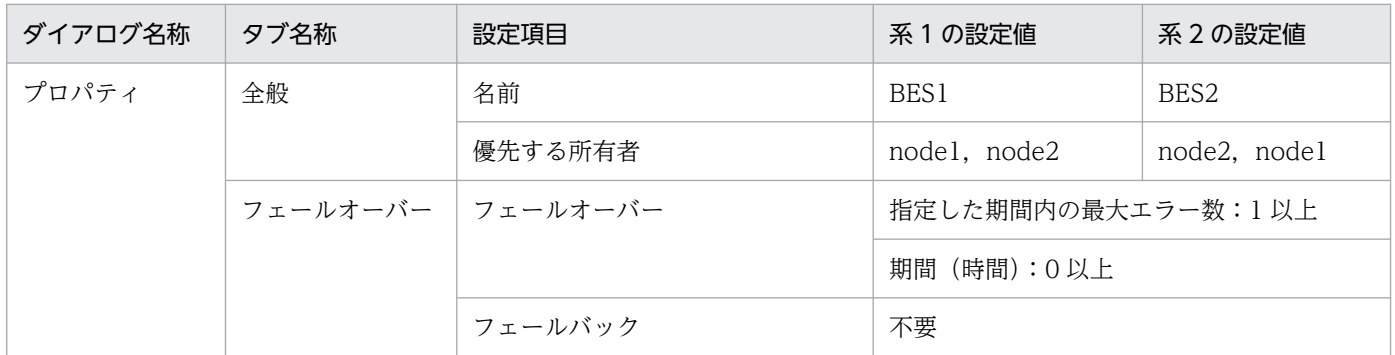

### (4) サーバが使用するリソースの作成

あらかじめ,サーバが使用するリソースを作成し,設定してください。

### (5) サーバのサービスプロセスのリソースの作成

系1および系2についてグループを作成し、次の内容を設定します。

#### 表 7-42 サーバのサービスプロセスのリソースの作成での設定例 (1:1 スタンバイレス型: Windows Server 2012 以降)

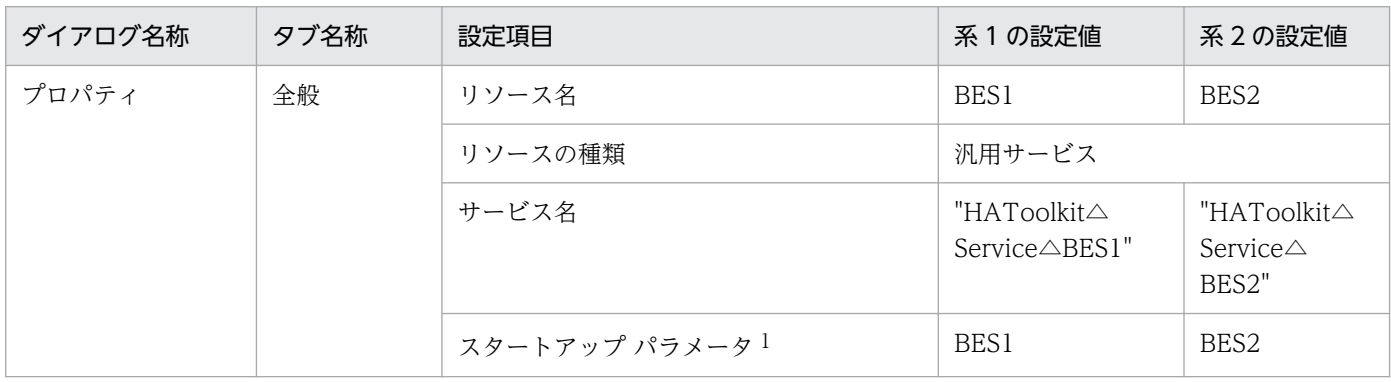

7. 環境設定(Windows)

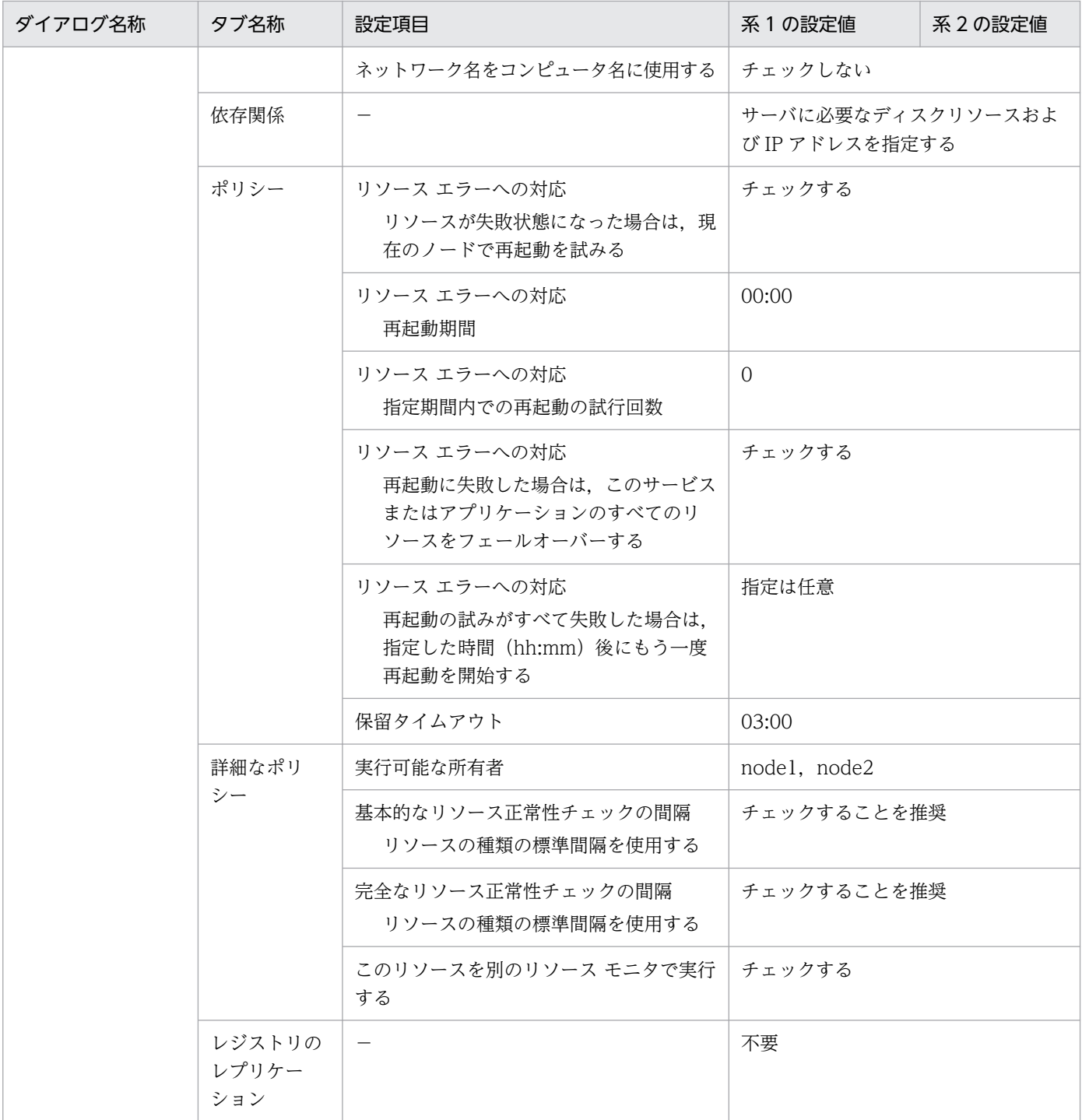

△:1文字の半角スペース

−:該当しない

# 7.17.3 BES ユニットをオンライン化するためのバッチファイル例

正規 BES ユニットだけで BES ユニットをオンライン化するバッチファイルの作成例を次に示します。

系 1 での C:¥HATkEx¥HAmon¥etc¥BES1\_ONLINE.bat の作成例を次に示します。

%SystemRoot%\system32\WindowsPowerShell\v1.0\powershell -Command "Start-ClusterGroup BES1 -C luster node1 -Wait 0"

系 2 での C:¥HATkEx¥HAmon¥etc¥BES2\_ONLINE.bat の作成例を次に示します。

%SystemRoot%¥system32¥WindowsPowerShell¥v1.0¥powershell -Command "Start-ClusterGroup BES2 -C luster node2 -Wait 0"

<sup>7.</sup> 環境設定(Windows)

# 7.18 HiRDB の影響分散スタンバイレス型系切り替え構成の環境設定例 (Windows Server 2008 R2 まで)

HiRDB の影響分散スタンバイレス型系切り替えでの HA Toolkit Ex のクラスタ構成例を次に示します。

図 7‒10 HiRDB の影響分散スタンバイレス型系切り替えでの HA Toolkit Ex のクラスタ構成例 (Windows)

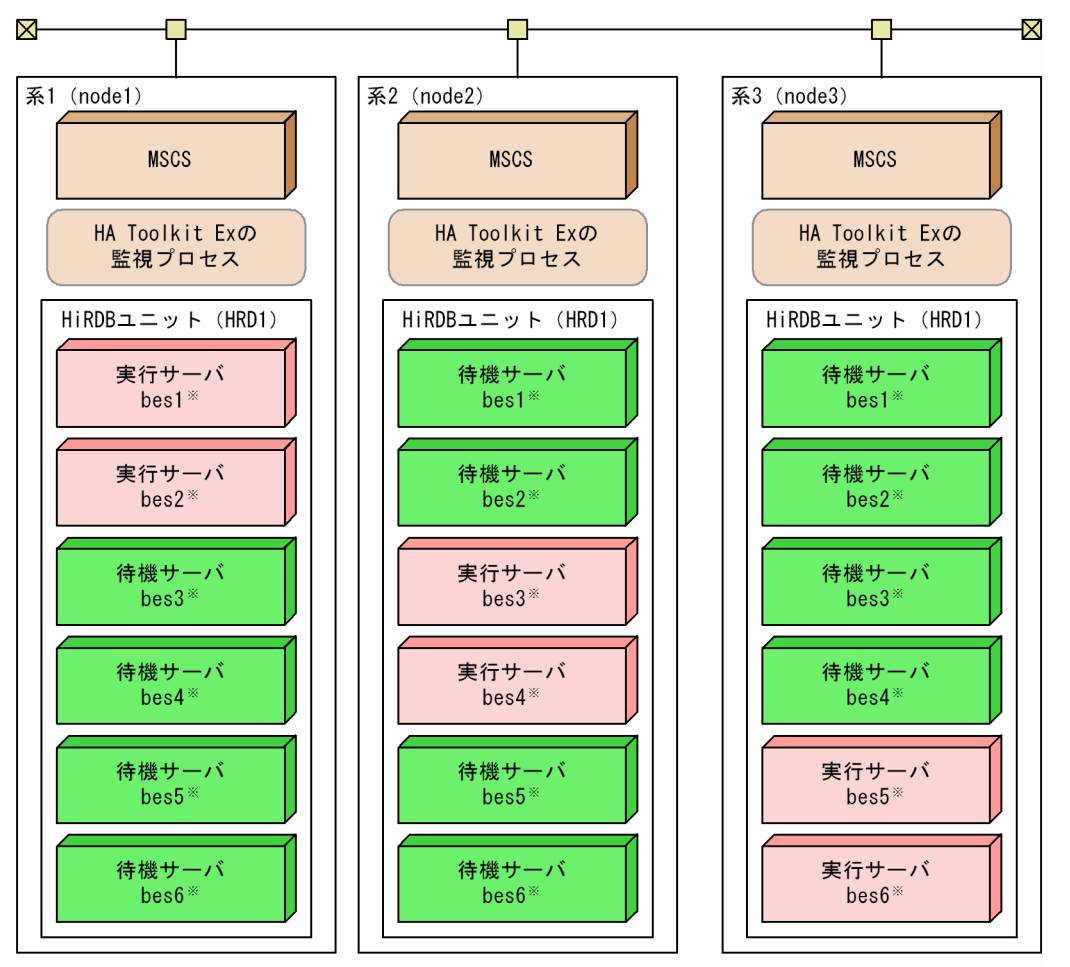

- HA Toolkit Exのサービスプロセス、サーバのグループ、およびHiRDBが必要とする共有ディスク 注 は省略しています。また、設定例では、システム起動時にMSCSおよびHA Toolkit Exが自動起動 するものとします
- bes[n]は、HiRDBのサーバIDです。設定例では、サーバのグループ名、リソース名、および 注※ HA Toolkit Exのサーバ識別名が、HiRDBのサーバIDと対応しています。

#### 環境設定例の前提条件

この環境設定例では、次の条件を前提としています。

- 系 1∼系 3 から成るクラスタ構成である
- HA Toolkit Ex の自動運用をする
- HiRDB を標準セットアップでインストールしている
- 系切り替え後などに HA Toolkit Ex が再起動した場合,実行サーバは最初に設定したとおりに配置 される(MSCS による自動切り戻し)

#### 7. 環境設定(Windows)

- HA Toolkit Ex インストールディレクトリは C:¥HATkEx である
- HiRDB の HiRDB 識別子は、HRD1 とする

HiRDB の影響分散スタンバイレス型系切り替えでのクラスタ構成で,各系での環境設定例を次に示します。

- HA Toolkit Ex の環境設定例
- MSCS の環境設定例
- グループをオンライン・オフライン化するためのバッチファイル例

Windows の環境設定例は,「[7.13.2 Windows の環境設定例」](#page-185-0)を参照してください。

## 7.18.1 HA Toolkit Ex の設定例

次のファイルの設定例を示します。

すべての系で,同じ設定をしてください。

- 定義ファイル (servers)
- termcommand オペランドで指定する HiRDB 停止コマンド
- 自動運用での起動用バッチファイル

## (1) 定義ファイル (servers) の設定例

C:¥HATkEx¥HAmon¥etc¥servers の設定例を次に示します。

```
/**************************** BES1 ***************************/
server name
        alias bes1,
       termcommand C:\HATkEx\HAmon\etc\bes1_end.bat,
       switch nosby actfail,
        onl_timming act,
        patrol 60;
/**************************** BES2 ***************************/
server name HRD1/bes2.
        alias bes2,
       termcommand C:\HATkEx\HAmon\etc\bes2 end.bat,
       switch nosby actfail,
        onl_timming act,
        patrol 60;
/**************************** BES3 ***************************/
server name HRD1/bes3.
        alias bes3,
       termcommand C:\HATkEx\HAmon\etc\bes3 end.bat,
       switch nosby actfail,
       onl_timming act,
       patrol 60;
/**************************** BES4 ***************************/
server name HRD1/bes4.
```

```
 alias bes4,
      termcommand C:\HATkEx\HAmon\etc\bes4_end.bat,
      switch nosby actfail,
       onl_timming act,
       patrol 60;
/**************************** BES5 ***************************/
server name HRD1/bes5,
       alias bes5,
      termcommand C:\HATkEx\HAmon\etc\bes5_end.bat,
      switch nosby actfail,
       onl_timming act,
       patrol 60;
/**************************** BES6 ***************************/
server name HRD1/bes6.
       alias bes6,
      termcommand C:\HATkEx\HAmon\etc\bes6_end.bat,
       switch_nosby actfail,
       onl_timming act,
       patrol 60;
```
# (2) HiRDB 停止コマンドの設定例

C:\HATkEx\HAmon\etc\bes[n]※ end.bat ファイルの内容を次に示します。

```
@rem #################### stop HiRDB #####################################
call C:\\win32app\hitachi\hirdb_p\SAMPLE\SAMPLECONF\HiRDBCMD.BAT
cd %PDDIR%
%PDDIR%\bin\pdstop -z -s bes[n] \&exit
```
注※

[n]は,サーバごとに 1〜6 に変えて作成してください。

# (3) 自動運用での起動用バッチファイルの設定例

自動運用での起動用バッチファイルの設定例を次に示します。

### (a) Windows Server 2003 R2 まで, および Windows Server 2008(x86)の場合

系1でのC:¥HATkEx¥HAmon¥etc¥hatestart.bat ファイルの内容を次に示します。

```
@rem ############# ONLINE Permission #################################
C:\HATkEx\HAmon\bin\hateactonl bes1
C: ¥HATkEx\HAmon\bin\hateactonl bes2
@rem ############# BES1,BES2 ONLINE ############################
cluster group bes1 /online:node1 /wait 
cluster group bes2 /online:node1 /wait 
@rem ############# start HiRDB and all-BES ##############
call C:\\win32app\hitachi\hirdb_p\SAMPLE\SAMPLECONF\HiRDBCMD.BAT
cd %PDDIR%
%PDDIR%*bin*pdstart -q
exit
```

```
7. 環境設定(Windows)
```
@rem ############# ONLINE Permission ################################# C:¥HATkEx¥HAmon¥bin¥hateactonl bes3 C:\HATkEx\HAmon\bin\hateactonl bes4 @rem ############# BES3,BES4 ONLINE ############################ cluster group bes3 /online:node2 /wait cluster group bes4 /online:node2 /wait @rem ############# start HiRDB and all-BES ############## call C:\\win32app\hitachi\hirdb\_p\SAMPLE\SAMPLECONF\HiRDBCMD.BAT cd %PDDIR% %PDDIR% $*$ bin $*$ pdstart -q exit

系 3 での C:\HATkEx\HAmon\etc\hatestart.bat ファイルの内容を次に示します。

```
@rem ############# ONLINE Permission #################################
C:\HATkEx\HAmon\bin\hateactonl bes5
C: ¥HATkEx¥HAmon¥bin¥hateactonl bes6
@rem ############# BES5,BES6 ONLINE ############################
cluster group bes5 /online:node3 /wait
cluster group bes6 /online:node3 /wait
@rem ############# start HiRDB and all-BES ##############
call C:\\win32app\hitachi\hirdb_p\SAMPLE\SAMPLECONF\HiRDBCMD.BAT
cd %PDDIR%
%PDDIR%*bin*pdstart -q
exit
```
### (b) Windows Server 2008 (x64) および Windows Server 2008 R2 の場合

系 1 での C:¥HATkEx¥HAmon¥etc¥hatestart.bat ファイルの内容を次に示します。

```
@rem ############# ONLINE Permission #################################
C:\HATkEx\HAmon\bin\hateactonl bes1
C: ¥HATkEx\HAmon\bin\hateactonl bes2
@rem ############# BES1,BES2 ONLINE ############################
cluster group bes1 /online:node1 /wait 
cluster group bes2 /online:node1 /wait 
@rem ############# start HiRDB and all-BES ##############
call C:\\win32app\hitachi\hirdb_p\SAMPLE\SAMPLECONF\HiRDBCMD.BAT
@net start HiRDBClusterService
@if "%ERRORLEVEL%"=="0" @goto end
cd %PDDIR%
%PDDIR%*bin*pdstart -q
:end
pause
```
系2での C: HATkEx HAmon Hetc Hatestart.bat ファイルの内容を次に示します。

```
@rem ############# ONLINE Permission #################################
C:\HATkEx\HAmon\bin\hateactonl bes3
C:\HATkEx\HAmon\bin\hateactonl bes4
@rem ############# BES3,BES4 ONLINE ############################
```

```
7. 環境設定(Windows)
```

```
cluster group bes3 /online:node2 /wait
cluster group bes4 /online:node2 /wait
@rem ############# start HiRDB and all-BES ##############
call C:\\win32app\hitachi\hirdb_p\SAMPLE\SAMPLECONF\HiRDBCMD.BAT
@net start HiRDBClusterService
@if "%ERRORLEVEL%"=="0" @goto end
cd %PDDIR%
%PDDIR%*bin*pdstart -q
:end
pause
```
系 3 での C:¥HATkEx¥HAmon¥etc¥hatestart.bat ファイルの内容を次に示します。

@rem ############# ONLINE Permission ################################# C:\HATkEx\HAmon\bin\hateactonl bes5 C:\HATkEx\HAmon\bin\hateactonl bes6 @rem ############# BES5,BES6 ONLINE ############################ cluster group bes5 /online:node3 /wait cluster group bes6 /online:node3 /wait @rem ############# start HiRDB and all-BES ############## call C:\\win32app\hitachi\hirdb\_p\SAMPLE\SAMPLECONF\HiRDBCMD.BAT @net start HiRDBClusterService @if "%ERRORLEVEL%"=="0" @goto end cd %PDDIR% % $PDDIR%$  $\leftrightarrow$ bin $\angle$ pdstart -q :end pause

## 7.18.2 MSCS または WSFC の環境設定例

クラスタアドミニストレータを使用して,次の設定をします。

- サーバのグループの作成
- サーバが使用するリソースの作成

HA Toolkit Ex の起動・停止を MSCS の起動・停止と連動させる場合は、MSCS に HA Toolkit Ex の サービスを,グループおよびリソースとして登録します。HA Toolkit Ex のサービスの登録については, 「[7.13.3 MSCS または WSFC の環境設定例」](#page-185-0)を参照してください。

### (1) サーバのグループの作成

サーバのグループの作成での設定例を次に示します。設定値は,影響分散するようシステム構成に合わせ て決めてください。

<sup>7.</sup> 環境設定(Windows)

### 表 7-43 サーバのグループの作成での設定例 (影響分散スタンバイレス型: Windows Server 2003 R2 まで)

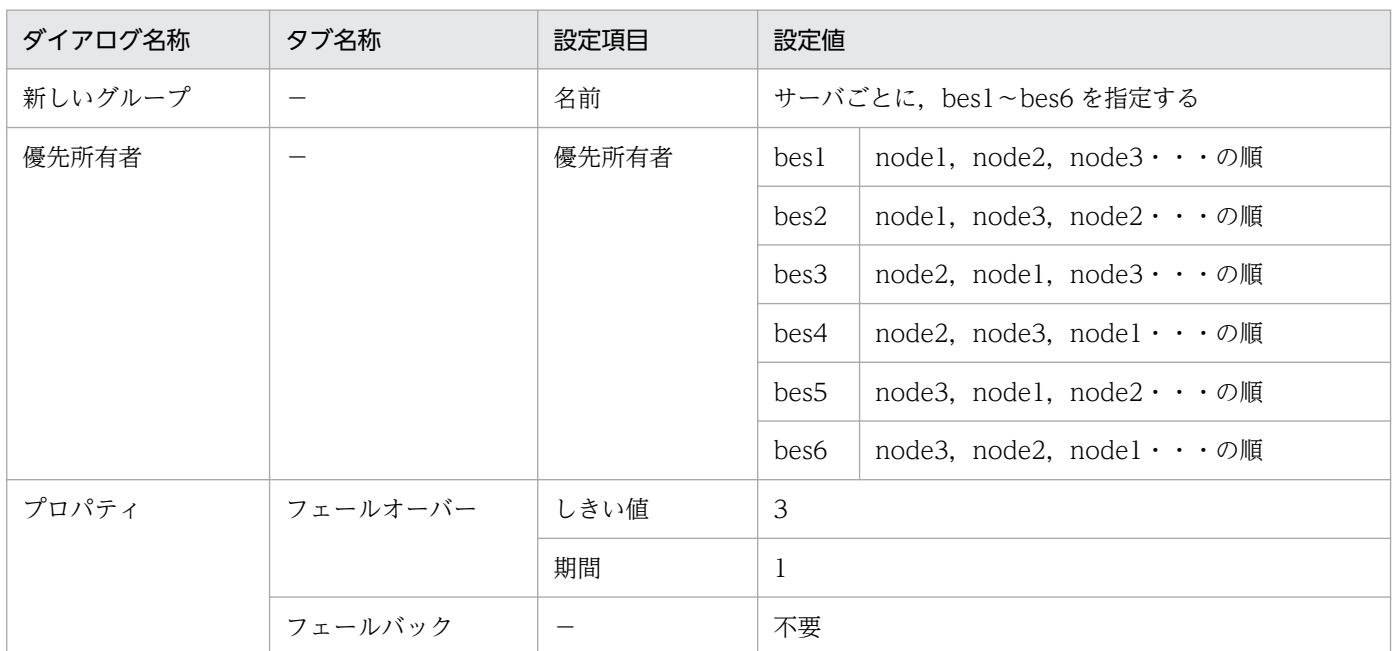

(凡例)

−:該当しない

### 表 7-44 サーバのグループの作成での設定例 (影響分散スタンバイレス型: Windows Server 2008 以降)

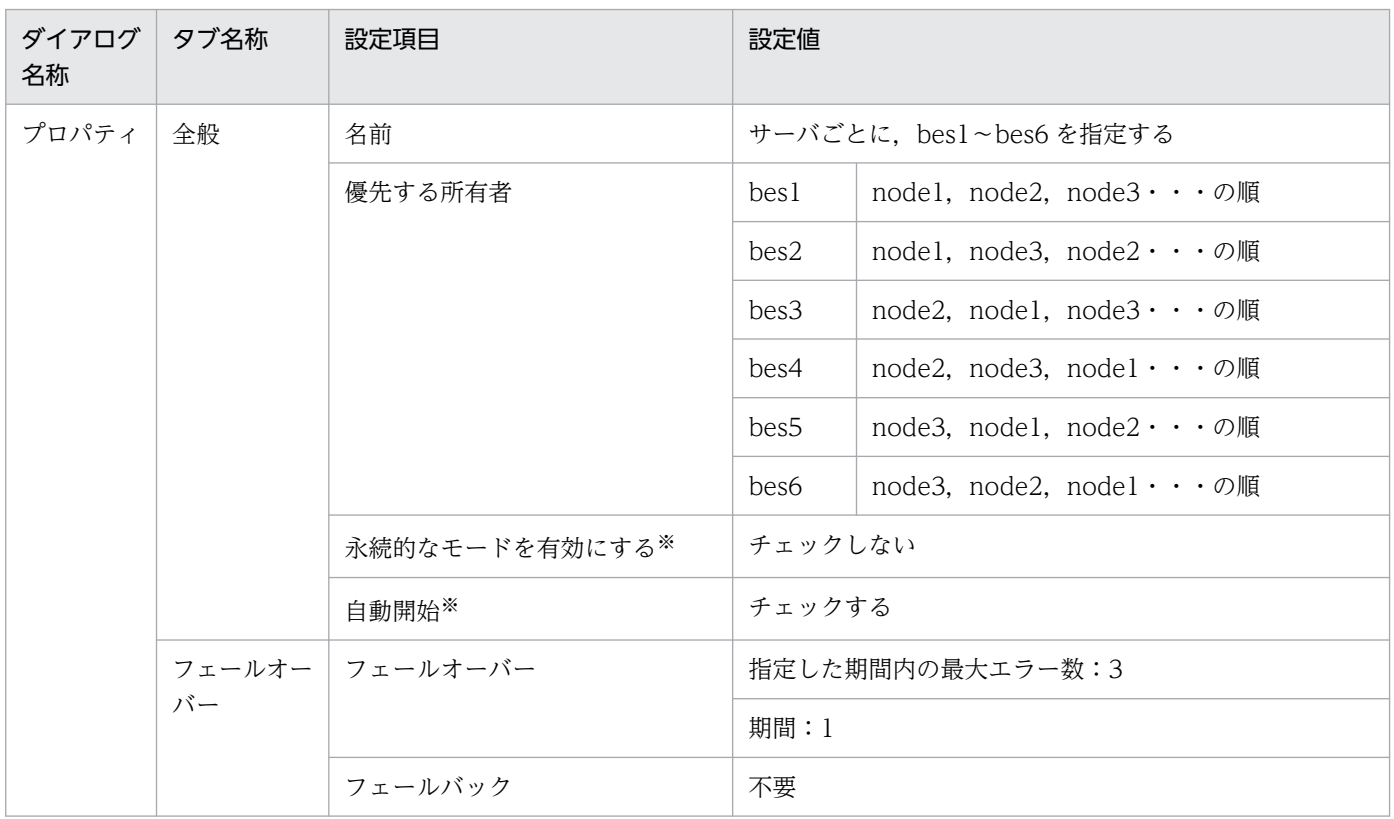

注※

Windows Server 2008 R2 の場合にだけ該当する項目です。

## (2) サーバが使用するリソースの作成

サーバが使用するリソースの作成での設定例を次に示します。

#### 表 7-45 サーバが使用するリソースの作成での設定例(影響分散スタンバイレス型: Windows Server 2003 R2 まで)

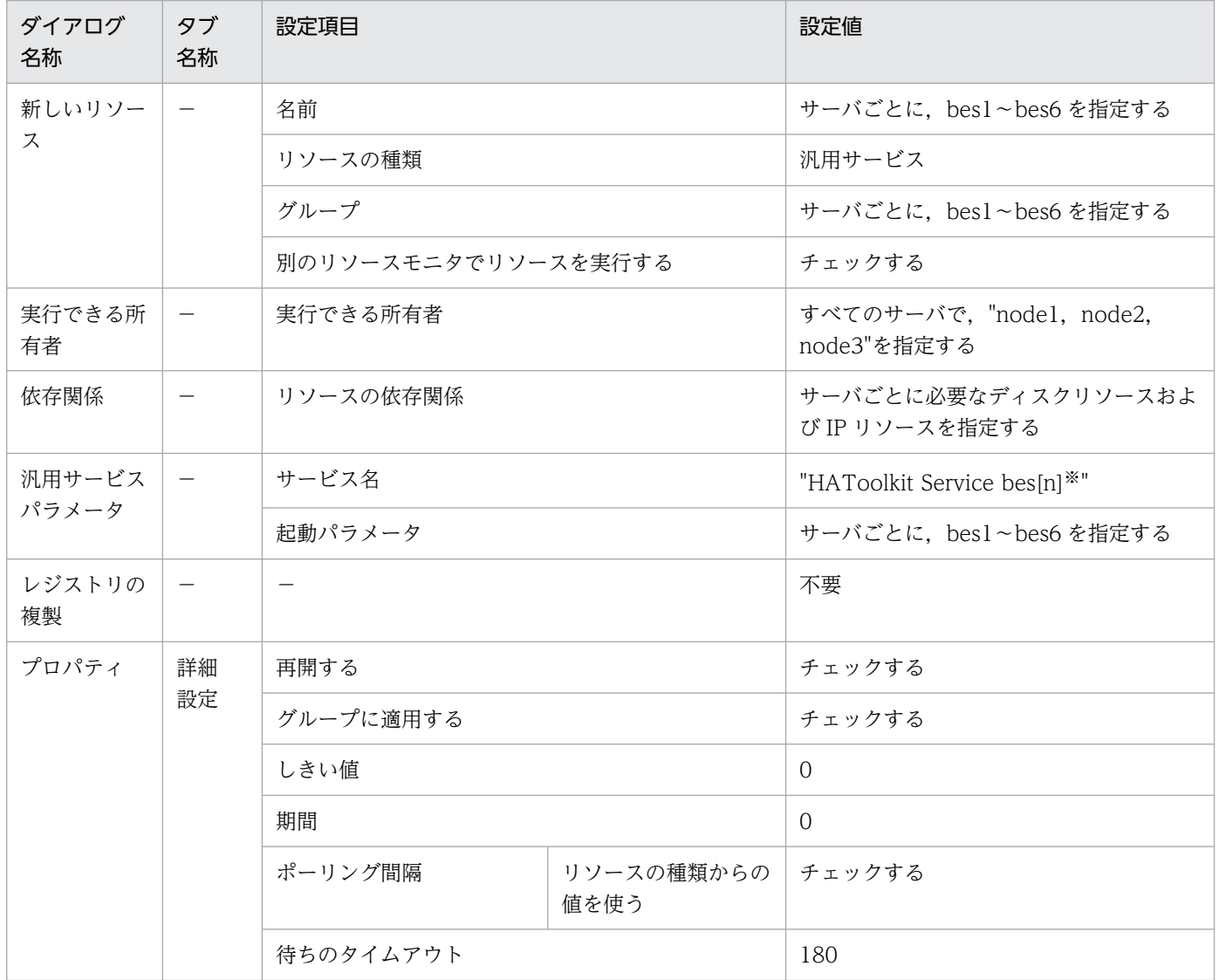

(凡例)

−:該当しない

注※

[n]は,サーバごとに 1〜6 に変えて設定してください。

7. 環境設定(Windows)

### 表 7-46 サーバが使用するリソースの作成での設定例(影響分散スタンバイレス型: Windows Server 2008 以降)

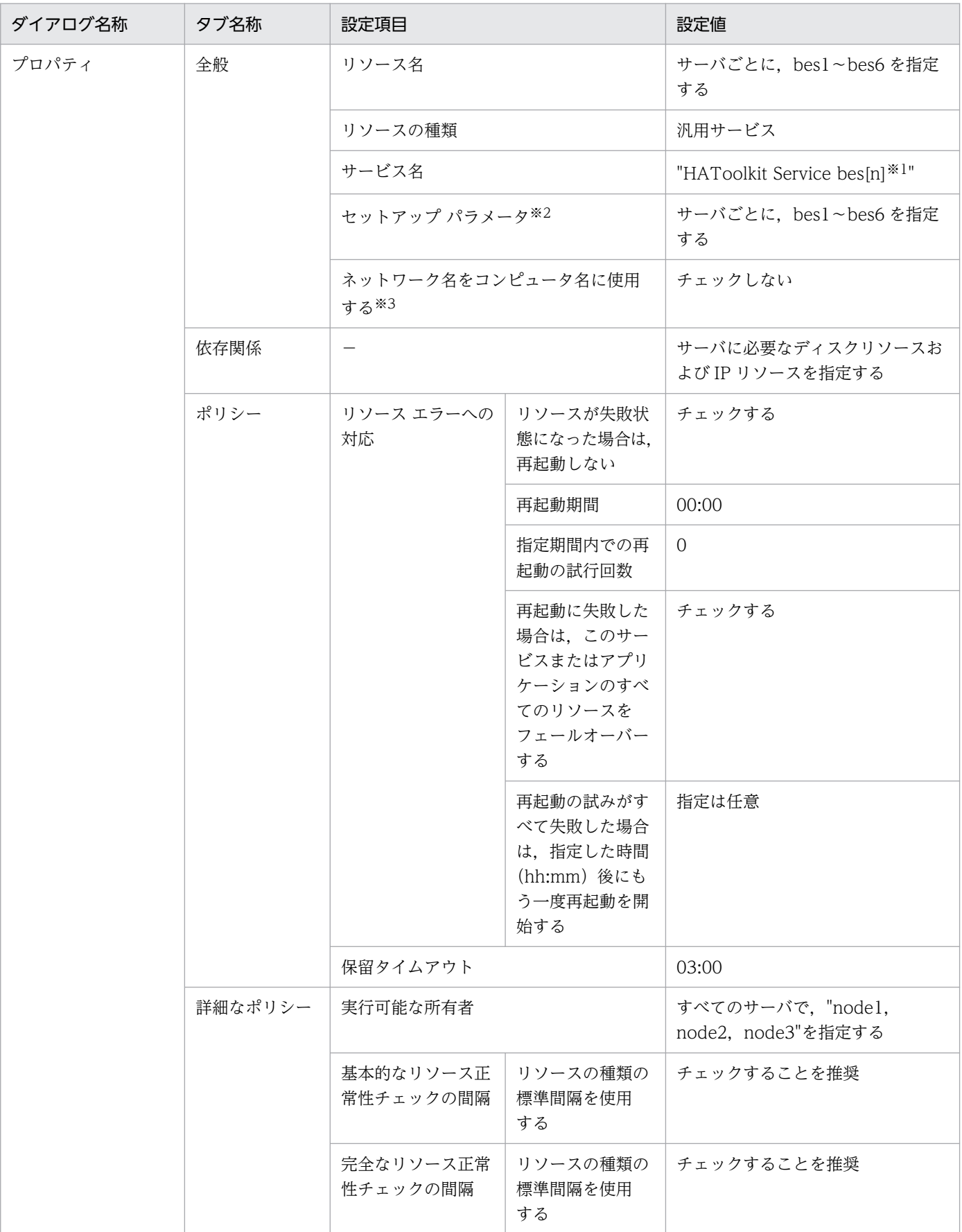

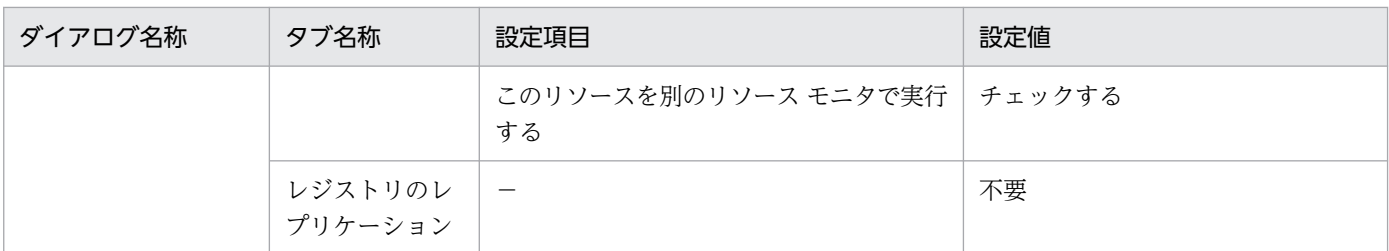

−:該当しない

注※1

[n]は,サーバごとに 1〜6 に変えて設定してください。

注※2

Windows Server 2008 R2 の場合は, [スタートアップ パラメータ]です。

注※3

Windows Server 2008 R2 の場合は,[コンピュータ名にネットワーク名を使用する]です。

### 7.18.3 グループをオンライン・オフライン化するためのバッチファイル例

クラスタソフトから、サーバのグループをオンライン・オフライン化するためのバッチファイル例を、次 に示します。

### (1) bes1〜6 を実行サーバとしてオンライン化するためのバッチファイル例

一つの系につき,六つのファイルを作成してください。

C:\HATkEx\HAmon\etc\batch\bes[n]※1\_online.bat の設定例を示します。

```
set BES=bes[n]※1
set NODE=node[k]※2
@rem ############# BES1 ONLINE #################################
C:\HATkEx\HAmon\bin\hateactonl %BES%
cluster group %BES% /online:%NODE% /wait
exit
```
注※1

[n]は,サーバごとに 1〜6 に変えて作成してください。

注※2

[k]は,系ごとに 1〜3 に変えて作成してください。

## (2) 実行サーバ bes1〜6 をオフライン化するためのバッチファイル例

一つの系につき,六つのファイルを作成してください。

C: ¥HATkEx ¥HAmon ¥etc¥batch ¥bes[n] ※1\_offline.bat の設定例を示します。

<sup>7.</sup> 環境設定(Windows)

set BES=bes[n]※1 set NODE=node[k]※2 @rem ############# BES1 OFFLINE ################################# cluster group %BES% /offline /wait exit

#### 注※1

[n]は,サーバごとに 1〜6 に変えて作成してください。

注※2

[k]は,系ごとに 1〜3 に変えて作成してください。

<sup>7.</sup> 環境設定(Windows)

# 7.19 HiRDB の影響分散スタンバイレス型系切り替え構成の環境設定例 (Windows Server 2012 以降かつ WSFC)

HiRDB の影響分散スタンバイレス型系切り替えでの HA Toolkit Ex のクラスタ構成例を次に示します。

図 7‒11 HiRDB の影響分散スタンバイレス型系切り替えでの HA Toolkit Ex のクラスタ構成例 (Windows Server 2012 以降かつ WSFC)

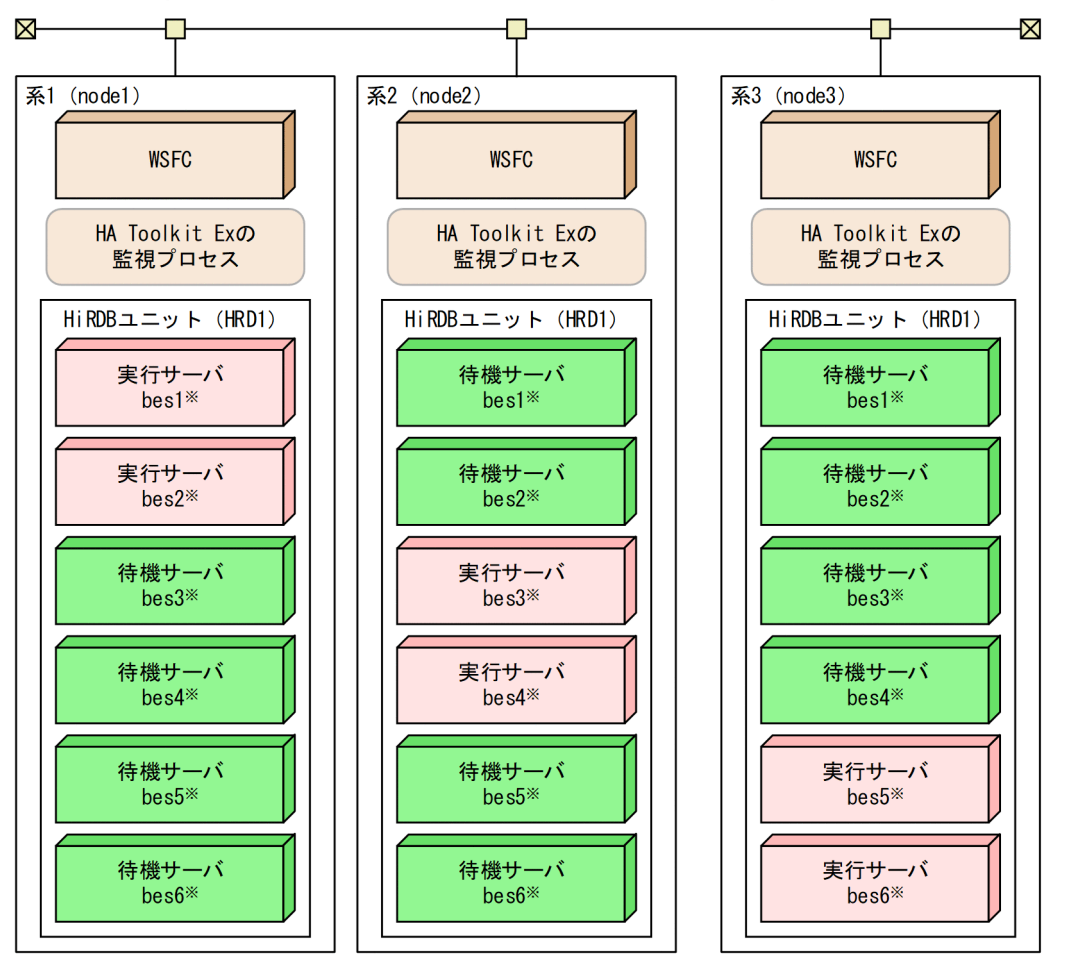

- HA Toolkit Exのサービスプロセス、サーバのグループ、およびHiRDBが必要とする共有ディスク 注 は省略しています。また、設定例では、システム起動時にWSFCおよびHA Toolkit Exが自動起動 するものとします。
- 注※ bes[n]は、HiRDBのサーバIDです。設定例では、サーバのグループ名、リソース名、および HA Toolkit Exのサーバ識別名が、HiRDBのサーバIDと対応しています。

#### 環境設定例の前提条件

この環境設定例では、次の条件を前提としています。

- 系1〜系3から成るクラスタ構成である
- HA Toolkit Ex の自動運用をする
- HiRDB を標準セットアップでインストールしている
- 系切り替え後などに HA Toolkit Ex が再起動した場合,実行サーバは最初に設定したとおりに配置 される(WSFC による自動切り戻し)

#### 7. 環境設定(Windows)

- HA Toolkit Ex インストールディレクトリは C:¥HATkEx である
- HiRDB の HiRDB 識別子は、HRD1 とする

HiRDB の影響分散スタンバイレス型系切り替えでのクラスタ構成で,各系での環境設定例を次に示します。

- HA Toolkit Ex の環境設定例
- WSFC の環境設定例
- グループをオンライン・オフライン化するためのバッチファイル例

Windows の環境設定例は,「[7.13.2 Windows の環境設定例」](#page-185-0)を参照してください。

## 7.19.1 HA Toolkit Ex の設定例

次のファイルの設定例を示します。

すべての系で,同じ設定をしてください。

- 定義ファイル (servers)
- termcommand オペランドで指定する HiRDB 停止コマンド
- 自動運用での起動用バッチファイル

## (1) 定義ファイル (servers) の設定例

C:¥HATkEx¥HAmon¥etc¥servers の設定例を次に示します。

```
/**************************** BES1 ***************************/
server name
        alias bes1,
       termcommand C:\HATkEx\HAmon\etc\bes1_end.bat,
       switch nosby actfail,
       onl_timming act,
        patrol 60;
/**************************** BES2 ***************************/
server name HRD1/bes2.
        alias bes2,
       termcommand C:\HATkEx\HAmon\etc\bes2 end.bat,
       switch nosby actfail,
        onl_timming act,
        patrol 60;
/**************************** BES3 ***************************/
server name HRD1/bes3.
        alias bes3,
       termcommand C:\HATkEx\HAmon\etc\bes3 end.bat,
       switch nosby actfail,
       onl_timming act,
       patrol 60;
/**************************** BES4 ***************************/
server name HRD1/bes4.
```

```
 alias bes4,
      termcommand C:\HATkEx\HAmon\etc\bes4_end.bat,
      switch nosby actfail,
       onl_timming act,
       patrol 60;
/**************************** BES5 ***************************/
server name HRD1/bes5,
       alias bes5,
      termcommand C:\HATkEx\HAmon\etc\bes5_end.bat,
      switch nosby actfail,
       onl_timming act,
       patrol 60;
/**************************** BES6 ***************************/
server name HRD1/bes6.
       alias bes6,
      termcommand C:\HATkEx\HAmon\etc\bes6_end.bat,
      switch nosby actfail,
       onl_timming act,
       patrol 60;
```
# (2) HiRDB 停止コマンドの設定例

C: ¥HATkEx ¥HAmon¥etc¥bes[n] ※ end.bat ファイルの内容を次に示します。

```
@rem #################### stop HiRDB #####################################
call C:\\win32app\hitachi\hirdb_p\SAMPLE\SAMPLECONF\HiRDBCMD.BAT
cd %PDDIR%
%PDDIR%\bin\pdstop -z -s bes[n]<sup>※</sup>
exit
```
注※

[n]は,サーバごとに 1〜6 に変えて作成してください。

### (3) 自動運用での起動用バッチファイルの設定例

自動運用での起動用バッチファイルの設定例を次に示します。

系 1 での C:¥HATkEx¥HAmon¥etc¥hatestart\_online.bat ファイルの内容を次に示します。

```
@rem ############# ONLINE Permission #################################
C:\HATkEx\HAmon\bin\hateactonl bes1
C:\HATkEx\HAmon\bin\hateactonl bes2
@rem ############# BES1,BES2 ONLINE ############################
%SystemRoot%\system32\WindowsPowerShell\v1.0\powershell -Command "Start-ClusterGroup bes1 -C
luster node1"
%SystemRoot%¥system32\WindowsPowerShell\v1.0\powershell -Command "Start-ClusterGroup bes2 -C
luster node1"
@rem ############# start HiRDB and all-BES ###############
call C:\\win32app\hitachi\hirdb_p\SAMPLE\SAMPLECONF\HiRDBCMD.BAT
@net start HiRDBClusterService
@if "%ERRORLEVEL%"=="0" @goto end
cd %PDDIR%
%PDDIR%\daggeroin\daggerpdstart -q
```

```
:end
pause
```
系2での C:¥HATkEx¥HAmon¥etc¥hatestart\_online.bat ファイルの内容を次に示します。

```
@rem ############# ONLINE Permission #################################
C:\HATkEx\HAmon\bin\hateactonl bes3
C: ¥HATkEx\HAmon\bin\hateactonl bes4
@rem ############# BES3,BES4 ONLINE ############################
%SystemRoot%\system32\WindowsPowerShell\v1.0\powershell -Command "Start-ClusterGroup bes3 -
Cluster node2"
%SystemRoot%\system32\WindowsPowerShell\v1.0\powershell -Command "Start-ClusterGroup bes4 -
Cluster node2"
@rem ############# start HiRDB and all-BES ##############
call C:\\win32app\hitachi\hirdb_p\SAMPLE\SAMPLECONF\HiRDBCMD.BAT
@net start HiRDBClusterService
@if "%ERRORLEVEL%"=="0" @goto end
cd %PDDIR%
\%PDDIR\%¥bin¥pdstart -q
:end
pause
```
系 3 での C:¥HATkEx¥HAmon¥etc¥hatestart\_online.bat ファイルの内容を次に示します。

```
@rem ############# ONLINE Permission #################################
C:\HATkEx\HAmon\bin\hateactonl bes5
C: ¥HATkEx¥HAmon¥bin¥hateactonl bes6
@rem ############# BES5,BES6 ONLINE ############################
%SystemRoot%\system32\WindowsPowerShell\v1.0\powershell -Command "Start-ClusterGroup bes5 -C
luster node3"
%SystemRoot%\system32\WindowsPowerShell\v1.0\powershell -Command "Start-ClusterGroup bes6 -C
luster node3"
@rem ############# start HiRDB and all-BES ##############
call C:\\win32app\hitachi\hirdb_p\SAMPLE\SAMPLECONF\HiRDBCMD.BAT
@net start HiRDBClusterService
@if "%ERRORLEVEL%"=="0" @goto end
cd %PDDIR%
%PDDIR%*bin*pdstart -q
:end
pause
```
## 7.19.2 WSFC の環境設定例

フェールオーバー クラスター マネージャーを使用して、次の設定をします。

- HA Toolkit Ex グループの作成
- HA Toolkit Ex のリソースの作成
- サーバのグループの作成
- サーバが使用するリソースの作成

#### 7. 環境設定(Windows)

• サーバのサービスプロセスのリソースの作成

# (1) HA Toolkit Ex グループの作成

系1および系2および系3についてグループを作成し、次の内容を設定します。

#### 表 7-47 サーバのグループの作成での設定例(影響分散スタンバイレス型: Windows Server 2012 以降かつ WSFC)

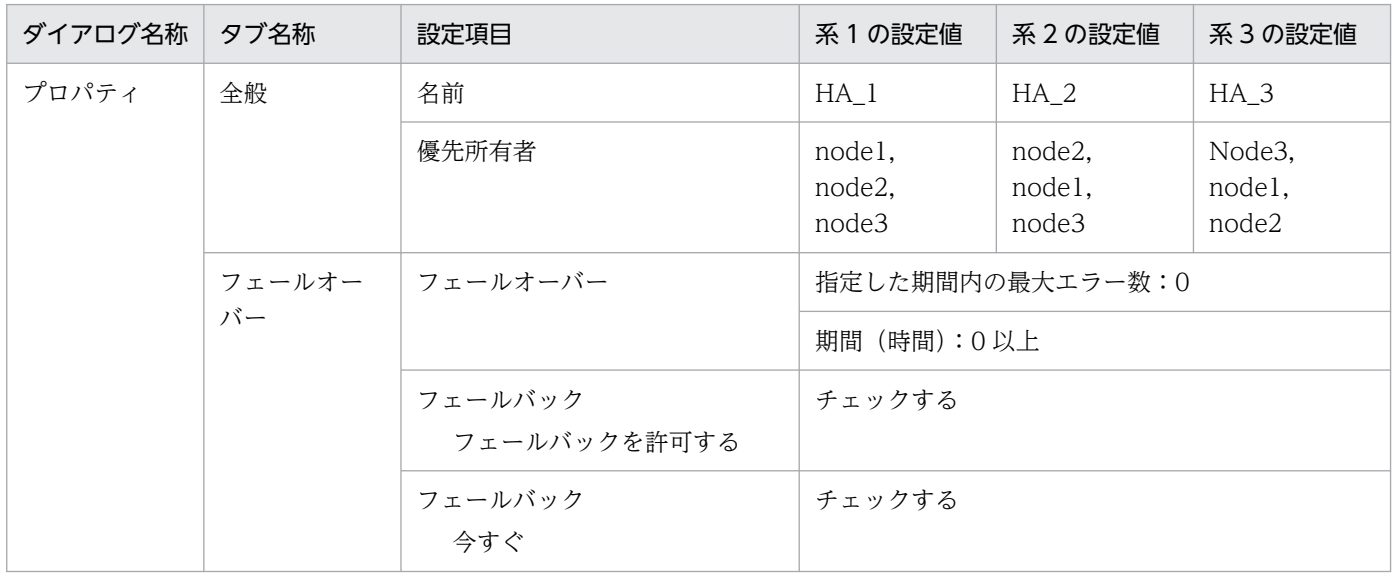

## (2) HA Toolkit Ex のリソースの作成

HA Toolkit Ex のグループに設定する, HA Toolkit Ex のリソースおよび起動バッチファイルのリソース の設定例を示します。

### (a) HA Toolkit Ex のリソースの設定例

系 1, 系 2, および系 3 についてリソースを作成し、次の内容を設定します。

表 7-48 HA Toolkit Ex のリソースの作成での設定例(影響分散スタンバイレス型: Windows Server 2012 以降かつ WSFC)

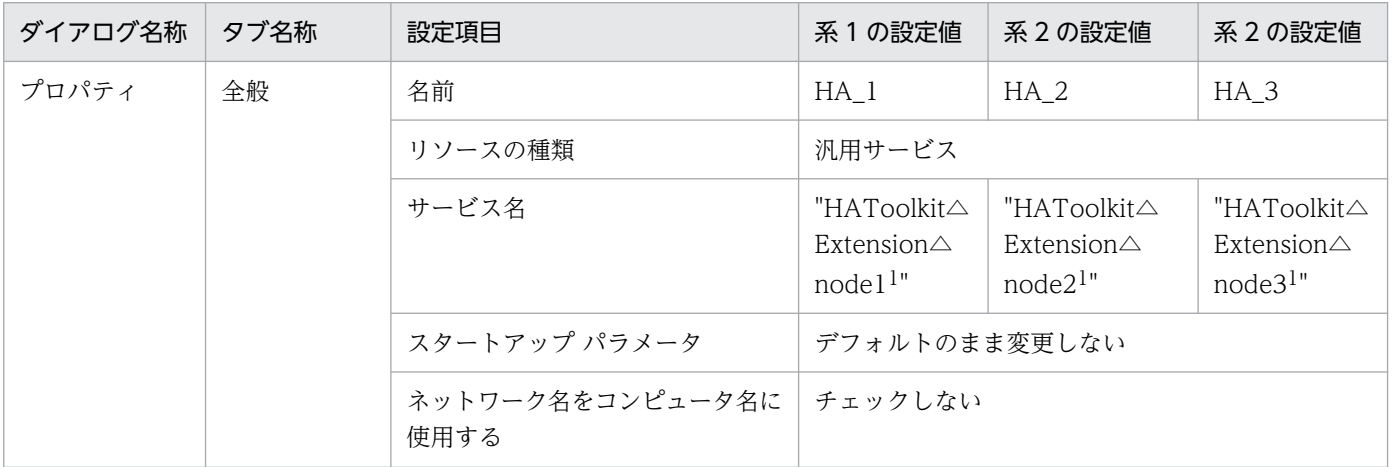

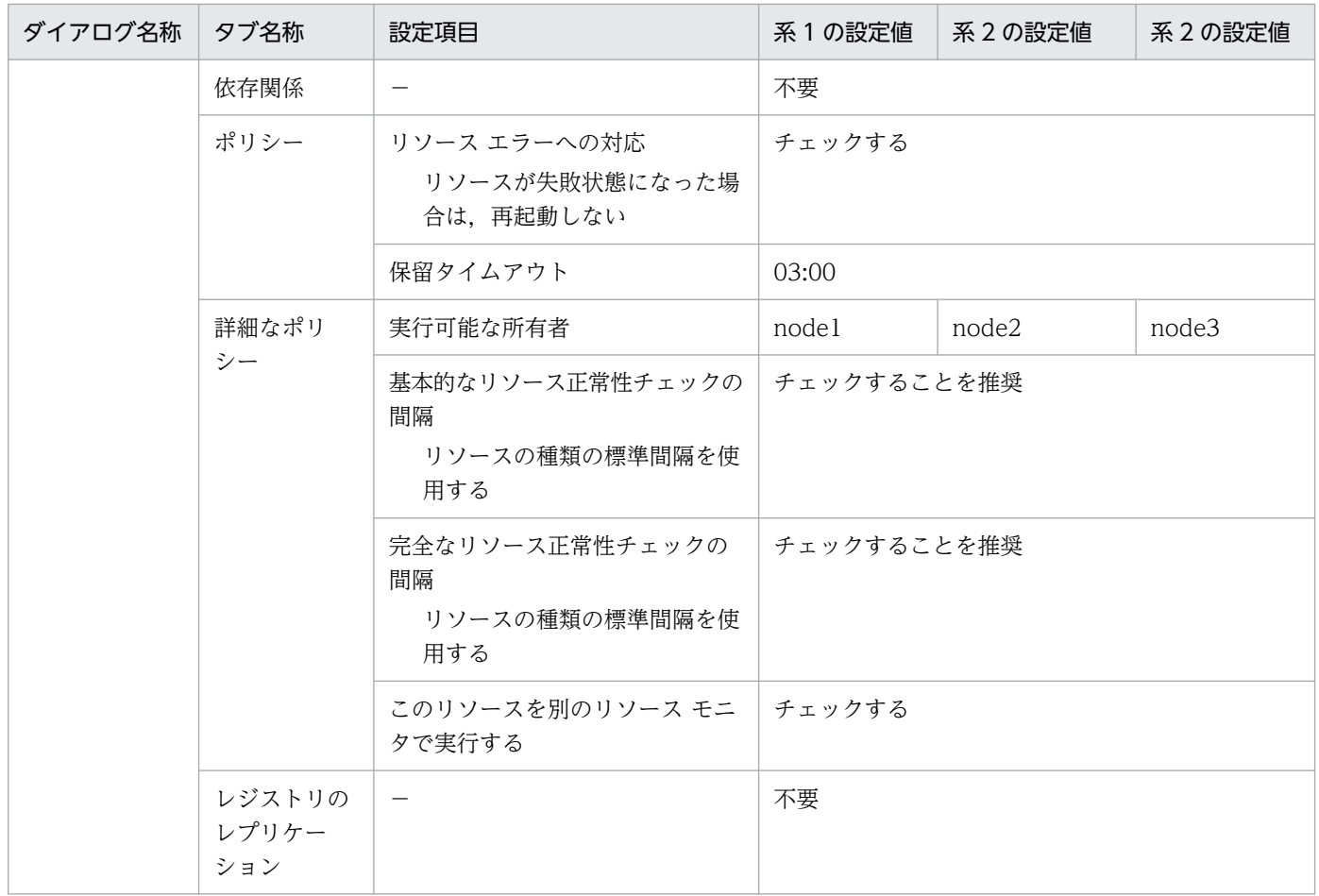

- △:1文字の半角スペース
- −:該当しない

### (b) 起動用バッチファイルのリソースの作成

起動用バッチファイルのリソースを作成し,次の内容を設定します。

### 表 7-49 起動用バッチファイルのリソースの作成での設定例(影響分散スタンバイレス型: Windows Server 2012 以降かつ WSFC)

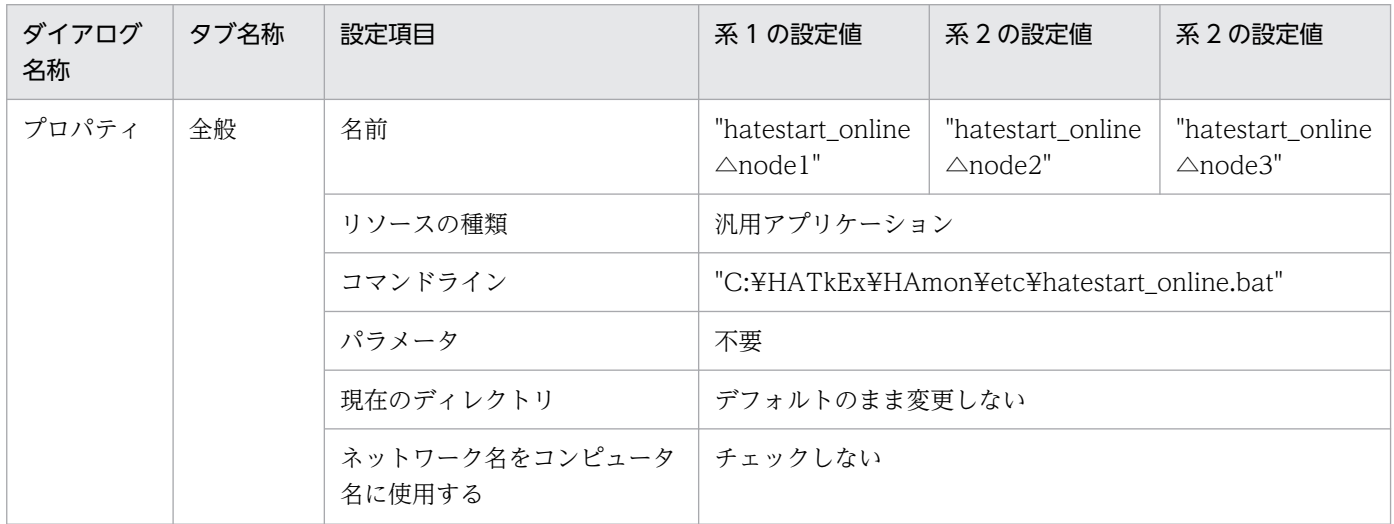

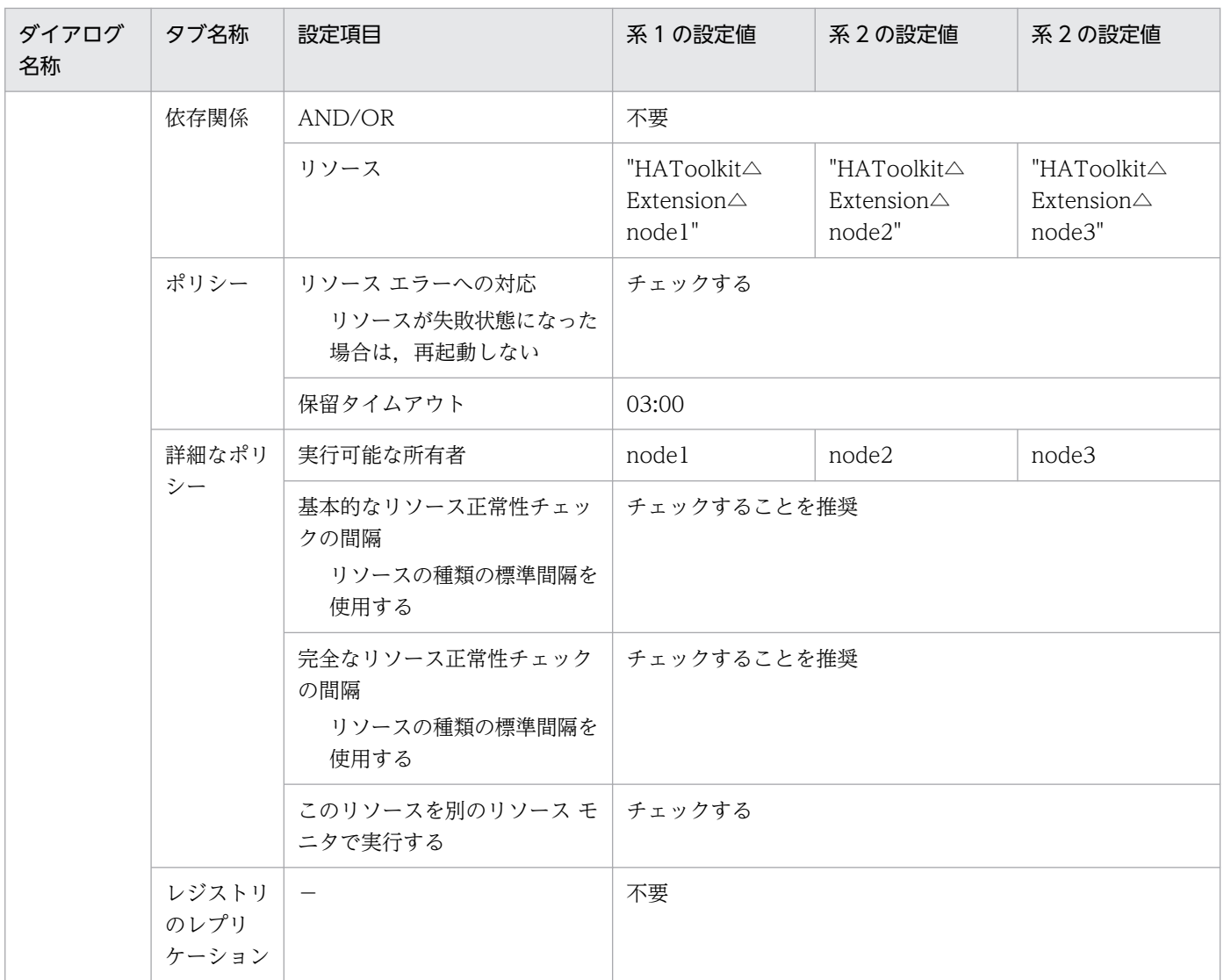

△:1文字の半角スペース

−:該当しない

# (3) サーバのグループの作成

サーバのグループの作成での設定例を次に示します。設定値は,影響分散するようシステム構成に合わせ て決めてください。

### 表 7-50 サーバのグループの作成での設定例 (影響分散スタンバイレス型: Windows Server 2012 以降かつ WSFC)

| ダイアログ名称 | タブ名称 | 設定項目  | 設定値                   |                          |
|---------|------|-------|-----------------------|--------------------------|
| プロパティ   | 全般   | 名前    | サーバごとに、bes1~bes6を指定する |                          |
|         |      | 優先所有者 | besl                  | nodel, node2, node3・・・の順 |
|         |      |       | bes2                  | nodel, node3, node2・・・の順 |
|         |      |       | bes3                  | node2, node1, node3・・・の順 |

7. 環境設定(Windows)

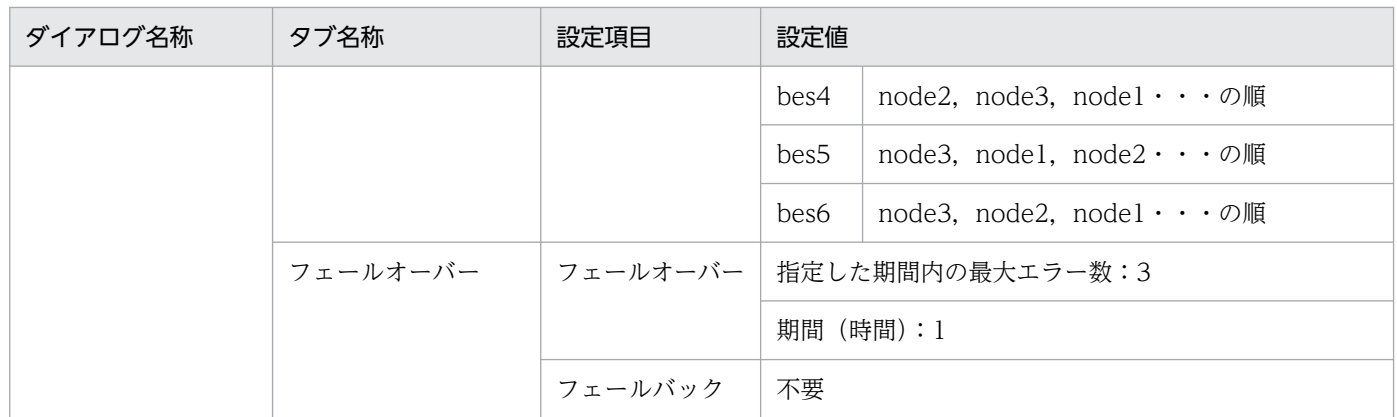

## (4) サーバが使用するリソースの作成

あらかじめ,サーバが使用するリソースを作成し,設定してください。

# (5) サーバのサービスプロセスのリソースの作成

サーバのサービスプロセスのリソースの作成での設定例を次に示します。

### 表 7-51 サーバのサービスプロセスのリソースの作成での設定例(影響分散スタンバイレス型: Windows Server 2012 以降かつ WSFC)

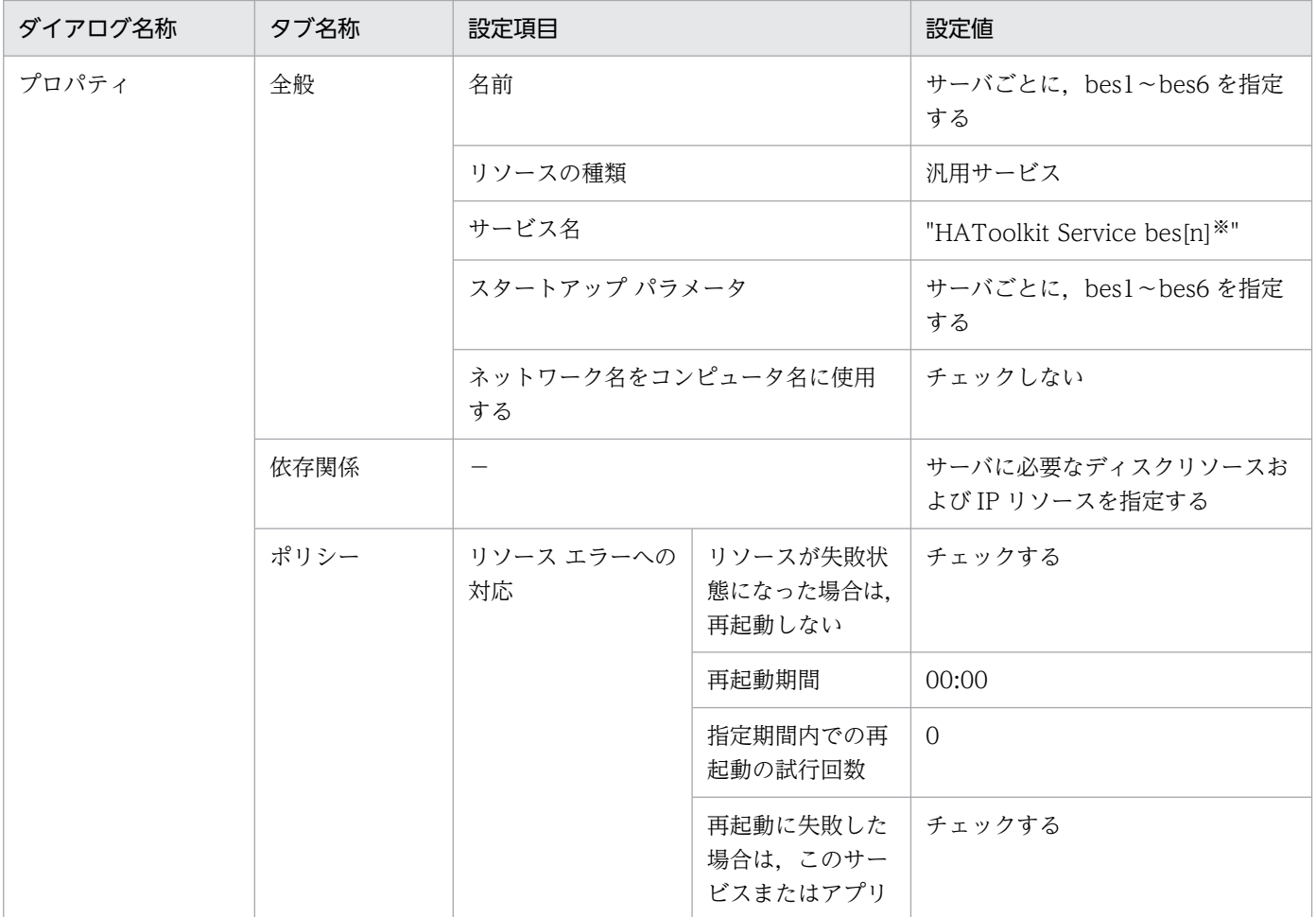

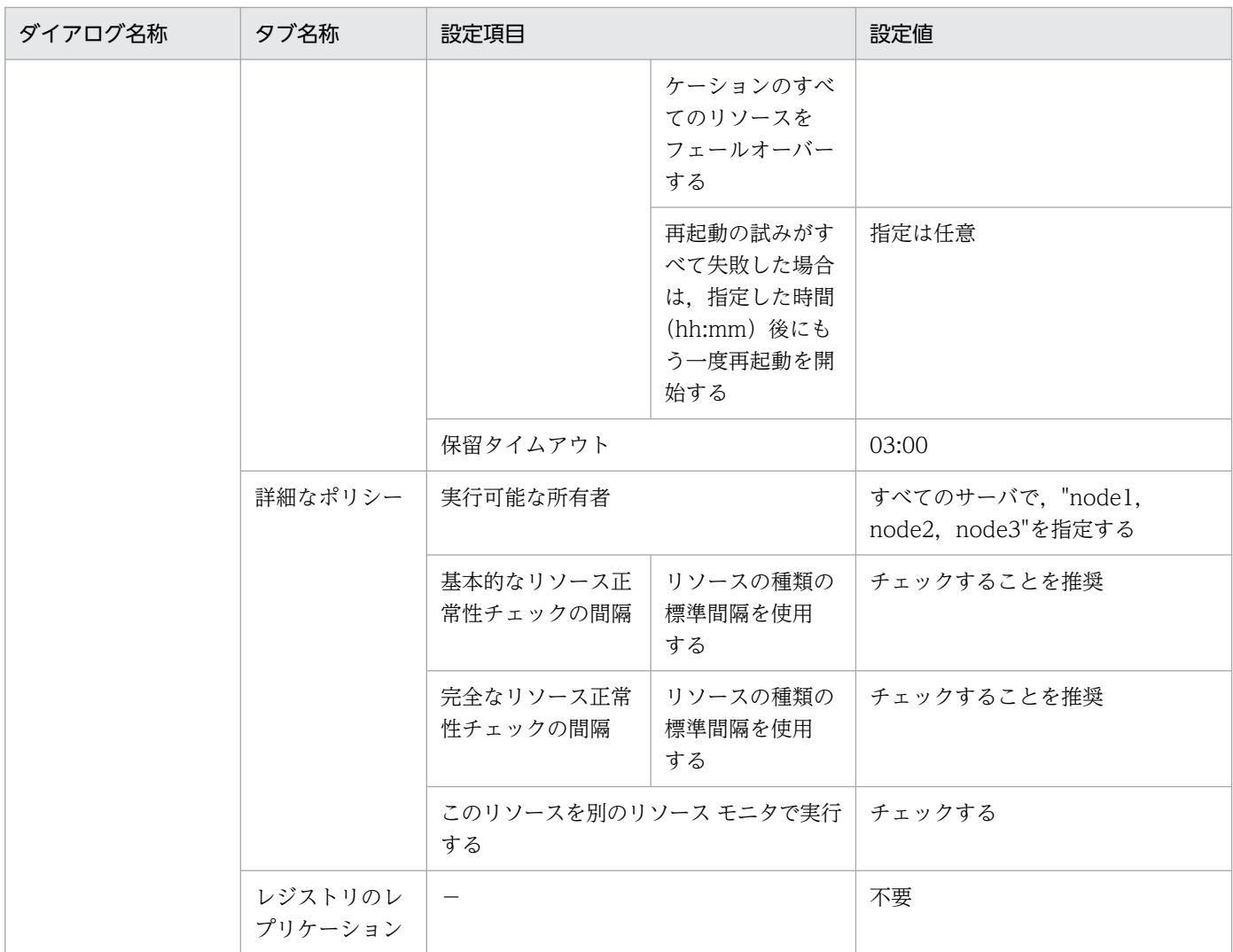

−:該当しない

注※

[n]は,サーバごとに 1〜6 に変えて設定してください。

# 7.19.3 グループをオンライン・オフライン化するためのバッチファイル例

クラスタソフトから、サーバのグループをオンライン・オフライン化するためのバッチファイル例を、次 に示します。

### (1) bes1〜6 を実行サーバとしてオンライン化するためのバッチファイル例

一つの系につき,bes1〜6 用の六つのファイルを作成してください。

C: ¥HATkEx ¥HAmon ¥etc¥batch ¥bes[n]<sup>※1</sup>\_online.bat の設定例を示します。

set BES=bes[n]<sup>※1</sup> set NODE=node<sup>[k]※2</sup>

#### 7. 環境設定(Windows)

```
@rem ############# BES1 ONLINE #################################
C:¥HATkEx¥HAmon¥bin¥hateactonl %BES%
%SystemRoot%¥system32\WindowsPowerShell\v1.0\powershell -Command "Start-ClusterGroup %BES% -
Cluster %NODE%"
exit
```
#### 注※1

[n]は,サーバごとに 1〜6 に変えて作成してください。

注※2

[k]は,系ごとに 1〜3 に変えて作成してください。

# (2) 実行サーバ bes1〜6 をオフライン化するためのバッチファイル例

一つの系につき,bes1〜6 用の六つのファイルを作成してください。

C: ¥HATkEx ¥HAmon ¥et c¥batch ¥bes[n]<sup>※1</sup> offline.bat の設定例を示します。

```
set BES=bes[n]※1
set NODE=node[k]※2
@rem ############# BES1 OFFLINE #################################
%SystemRoot%\system32\WindowsPowerShell\v1.0\powershell -Command "Stop-ClusterGroup %BES%"
exit
```
注※1

[n]は,サーバごとに 1〜6 に変えて作成してください。

注※2

[k]は,系ごとに 1〜3 に変えて作成してください。

<sup>7.</sup> 環境設定(Windows)

# 7.20 HiRDB の影響分散スタンバイレス型系切り替え構成の環境設定例 (CLUSTERPRO)

HiRDB の影響分散スタンバイレス型系切り替えでの HA Toolkit Ex のクラスタ構成例を次に示します。

図 7‒12 HiRDB の影響分散スタンバイレス型系切り替えでの HA Toolkit Ex のクラスタ構成例 (CLUSTERPRO)

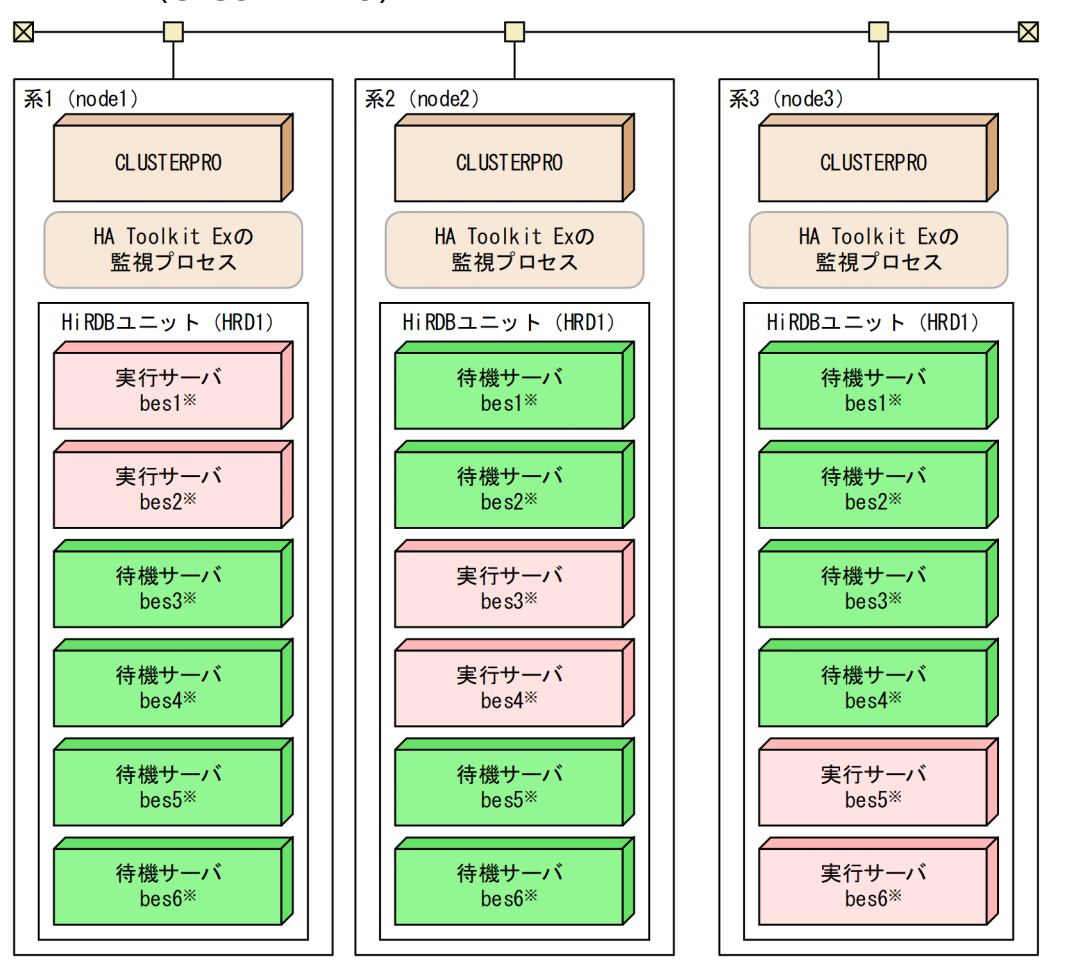

- HA Toolkit Exのサービスプロセス、サーバのグループ、およびHiRDBが必要とする共有ディスク 注 は省略しています。また、設定例では、システム起動時にWSFCおよびHA Toolkit Exが自動起動 するものとします。
- 注※ bes[n]は、HiRDBのサーバIDです。設定例では、サーバのグループ名、リソース名、および HA Toolkit Exのサーバ識別名が、HiRDBのサーバIDと対応しています。

#### 環境設定例の前提条件

この環境設定例では、次の条件を前提としています。

- 系1〜系3から成るクラスタ構成である
- HA Toolkit Ex の自動運用をする
- HiRDB を標準セットアップでインストールしている
- 系切り替え後などに HA Toolkit Ex が再起動した場合,実行サーバは最初に設定したとおりに配置 される(CLUSTERPRO による自動切り戻し)

#### 7. 環境設定(Windows)

- HA Toolkit Ex インストールディレクトリは C:¥HATkEx である
- HiRDB の HiRDB 識別子は、HRD1 とする

HiRDB の影響分散スタンバイレス型系切り替えでのクラスタ構成で,各系での環境設定例を次に示します。

- HA Toolkit Ex の環境設定例
- CLUSTERPRO の環境設定例
- グループをオンライン・オフライン化するためのバッチファイル例

Windows の環境設定例は,「[7.15.2 Windows の環境設定例」](#page-204-0)を参照してください。

## 7.20.1 HA Toolkit Ex の設定例

次のファイルの設定例を示します。

すべての系で,同じ設定をしてください。

- 定義ファイル(sysdef)
- 定義ファイル(servers)
- termcommand オペランドで指定する HiRDB 停止コマンド
- 自動運用での起動用バッチファイル

# (1) 定義ファイル(sysdef)の設定例

C:¥HATkEx¥HAmon¥etc¥sysdef の設定例を次に示します。

environment actpatrol manual;

# (2) 定義ファイル (servers) の設定例

C:¥HATkEx¥HAmon¥etc¥servers の設定例を次に示します。

```
/**************************** BES1 ***************************/
server name HRD1/bes1,
        alias bes1,
       termcommand C:\HATkEx\HAmon\etc\bes1_end.bat,
       switch nosby actfail,
        onl_timming act,
       patrol 60;
/**************************** BES2 ***************************/
server name HRD1/bes2,
       alias bes2,
       termcommand C:\HATkEx\HAmon\etc\bes2 end.bat,
       switch nosby actfail,
        onl_timming act,
```
```
 patrol 60;
/**************************** BES3 ***************************/
server name HRD1/bes3,
       alias bes3,
      termcommand C:\HATkEx\HAmon\etc\bes3_end.bat,
      switch nosby actfail,
      onl timming act,
       patrol 60;
/**************************** BES4 ***************************/
server name HRD1/bes4,
       alias bes4,
      termcommand C:\HATkEx\HAmon\etc\bes4_end.bat,
      switch nosby actfail,
      onl timming act,
       patrol 60;
/***************************** BES5 ********************************
server name HRD1/bes5,
       alias bes5,
      termcommand C:\HATkEx\HAmon\etc\bes5_end.bat,
       switch_nosby actfail,
       onl_timming act,
       patrol 60;
/**************************** BES6 ***************************/
server name HRD1/bes6,
       alias bes6,
      termcommand C:\HATkEx\HAmon\etc\bes6_end.bat,
      switch nosby actfail,
      onl timming act,
      patrol 60;
```
# (3) HiRDB 停止コマンドの設定例

C: ¥HATkEx ¥HAmon ¥etc¥bes[n] ※ end.bat ファイルの内容を次に示します。

```
@rem #################### stop HiRDB #####################################
call C:\\win32app\hitachi\hirdb_p\SAMPLE\SAMPLECONF\HiRDBCMD.BAT
cd %PDDIR%
%PDDIR%\bin\pdstop -z -s bes[n]<sup>※</sup>
exit
```
注※

[n]は,サーバごとに 1〜6 に変えて作成してください。

# (4) 自動運用での起動用バッチファイルの設定例

自動運用での起動用バッチファイルの設定例を次に示します。

系 1 での C:¥HATkEx¥HAmon¥etc¥hatestart.bat ファイルの内容を次に示します。

```
@rem ############# ONLINE Permission #################################
C: \HATkEx\HAmon\bin\hateactonl bes1
C: ¥HATkEx\HAmon\bin\hateactonl bes2
@rem ############# BES1,BES2 ONLINE ############################
```

```
7. 環境設定(Windows)
```

```
clpgrp -s bes1 -h node1
clpgrp -s bes2 -h node1
@rem ############# start HiRDB(unit1) and all-BES ##############
call C:\\win32app\hitachi\hirdb_p\SAMPLE\SAMPLECONF\HiRDBCMD.BAT
cd %PDDIR%
%PDDIR%¥bin¥pdstart -q
exit
```
系 2 での C:¥HATkEx¥HAmon¥etc¥hatestart.bat ファイルの内容を次に示します。

```
@rem ############# ONLINE Permission #################################
C: ¥HATkEx\HAmon\bin\hateactonl bes3
C:\HATkEx\HAmon\bin\hateactonl bes4
@rem ############# BES3,BES4 ONLINE ############################
clpgrp -s bes3 -h node2
clpgrp -s bes4 -h node2
@rem ############# start HiRDB(unit2) and all-BES ##############
call C:\\win32app\hitachi\hirdb_p\SAMPLE\SAMPLECONF\HiRDBCMD.BAT
cd %PDDIR%
%PDDIR%¥bin¥pdstart -q
exit
```
系 3 での C:¥HATkEx¥HAmon¥etc¥hatestart.bat ファイルの内容を次に示します。

```
@rem ############# ONLINE Permission #################################
C:\HATkEx\HAmon\bin\hateactonl bes5
C: ¥HATkEx¥HAmon¥bin¥hateactonl bes6
@rem ############# BES5,BES6 ONLINE ############################
clpgrp -s bes5 -h node3
clpgrp -s bes6 -h node3
@rem ############# start HiRDB(unit2) and all-BES ################
call C:\\win32app\hitachi\hirdb_p\SAMPLE\SAMPLECONF\HiRDBCMD.BAT
cd %PDDIR%
%PDDIR%*bin*pdstart -q
exit
```
# 7.20.2 CLUSTERPRO の環境設定例

CLUSTERPRO の管理ツール(WebUI)を使用して,次の設定をします。

- HA Toolkit Ex グループの作成
- HA Toolkit Ex のリソースの作成
- HA Toolkit Ex のモニタリソースの設定
- サーバのグループの作成
- サーバが使用するリソースの作成
- サーバのサービスプロセスのリソースの作成
- サーバのサービスプロセスのモニタリソースの設定

#### 7. 環境設定(Windows)

# (1) HA Toolkit Ex グループの作成

系1および系2についてグループを作成し、次の内容を設定します。

## 表 7-52 HA Toolkit Ex のグループの作成での設定例(影響分散スタンバイレス型: CLUSTERPRO)

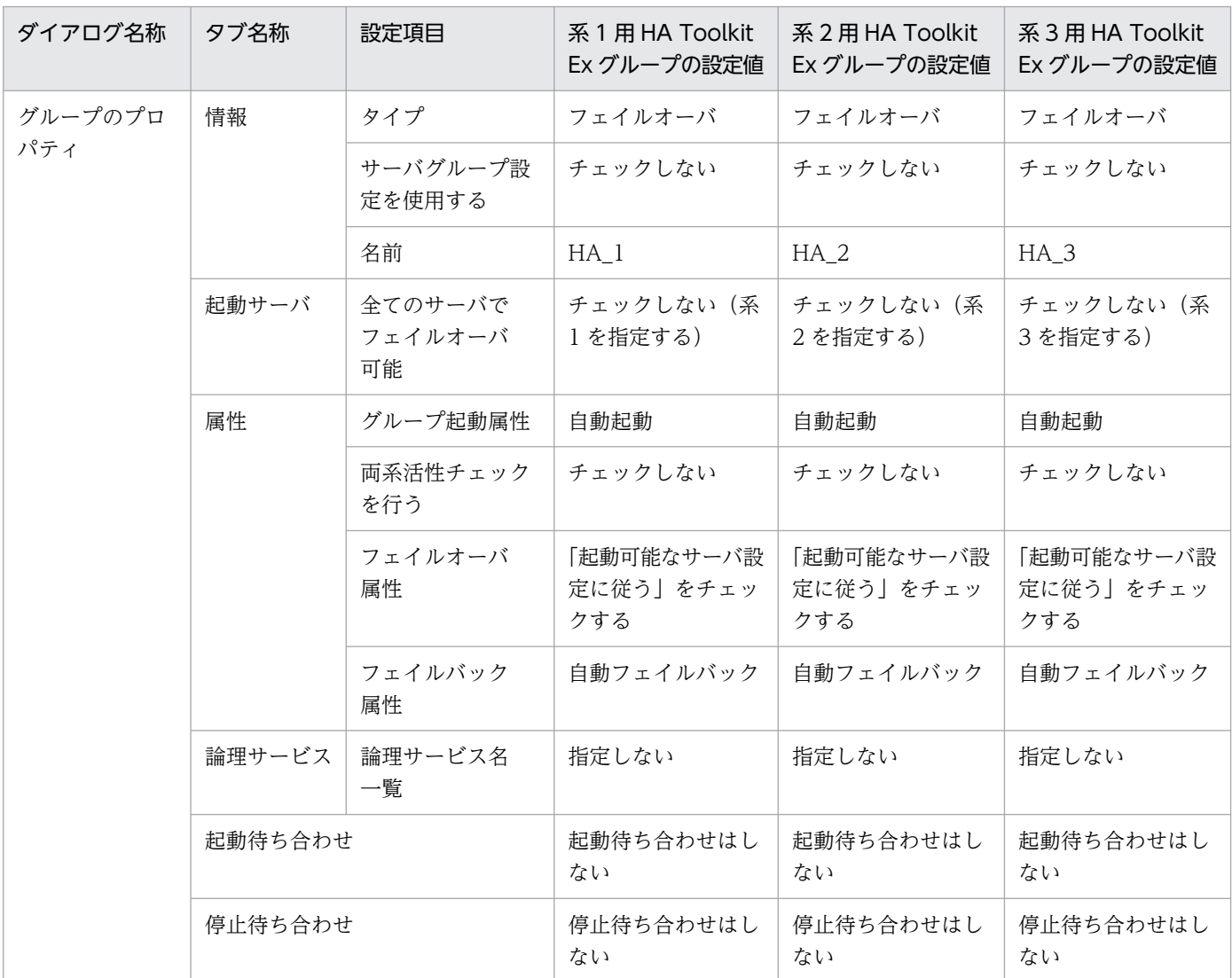

# (2) HA Toolkit Ex のリソースの作成

(1)で作成したグループ下にリソースを新規作成し,次の内容を設定します。

<sup>7.</sup> 環境設定(Windows)

## 表 7-53 HA Toolkit Ex のリソースの作成での設定例(影響分散スタンバイレス型: CLUSTERPRO)

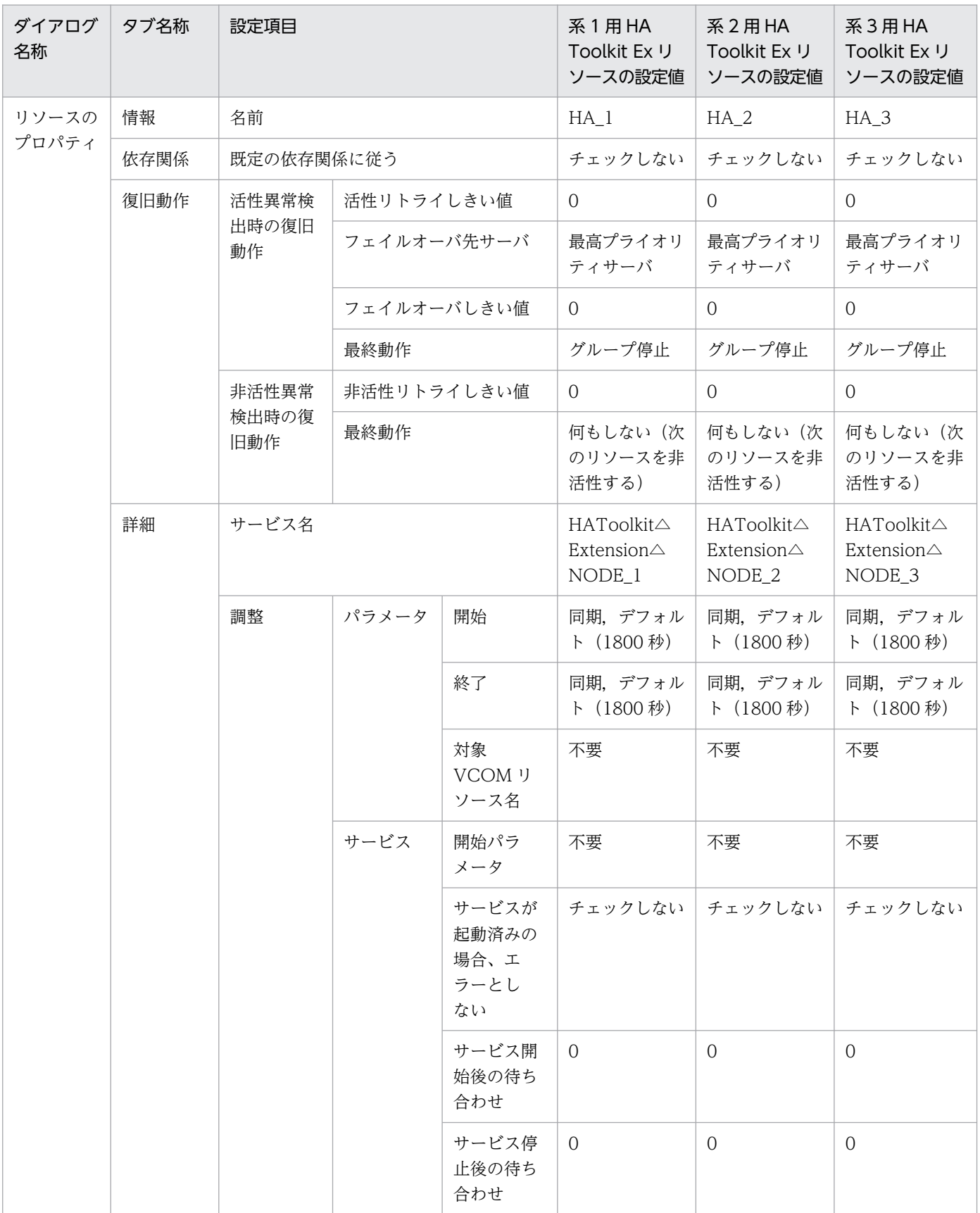

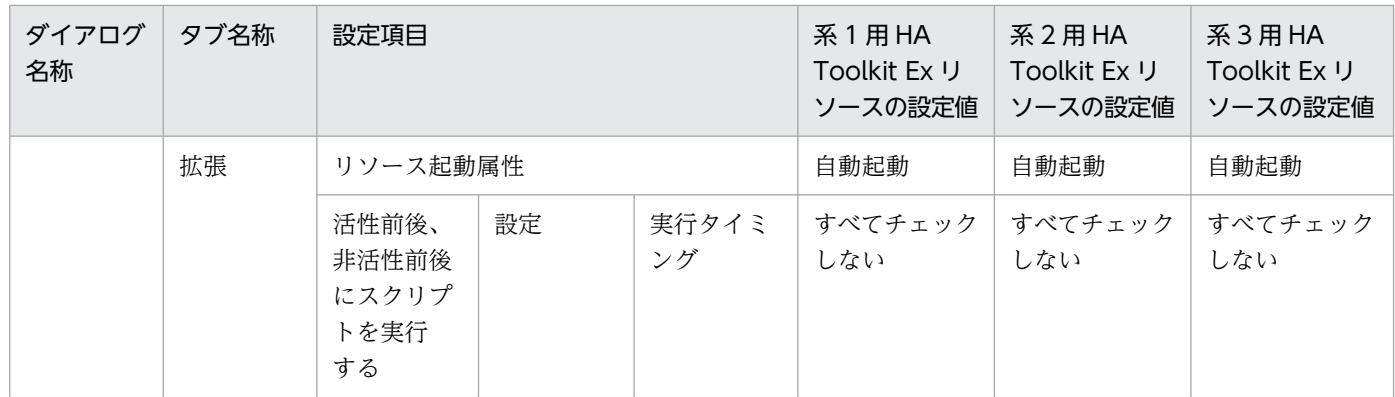

(凡例)

△:1文字の半角スペース

# (3) HA Toolkit Ex のモニタリソースの設定

系 1 および系 2 用の HAToolkitEx のモニタリソースに、次の内容を設定します。

## 表 7-54 HA Toolkit Ex のモニタリソースの設定例(影響分散スタンバイレス型: CLUSTERPRO)

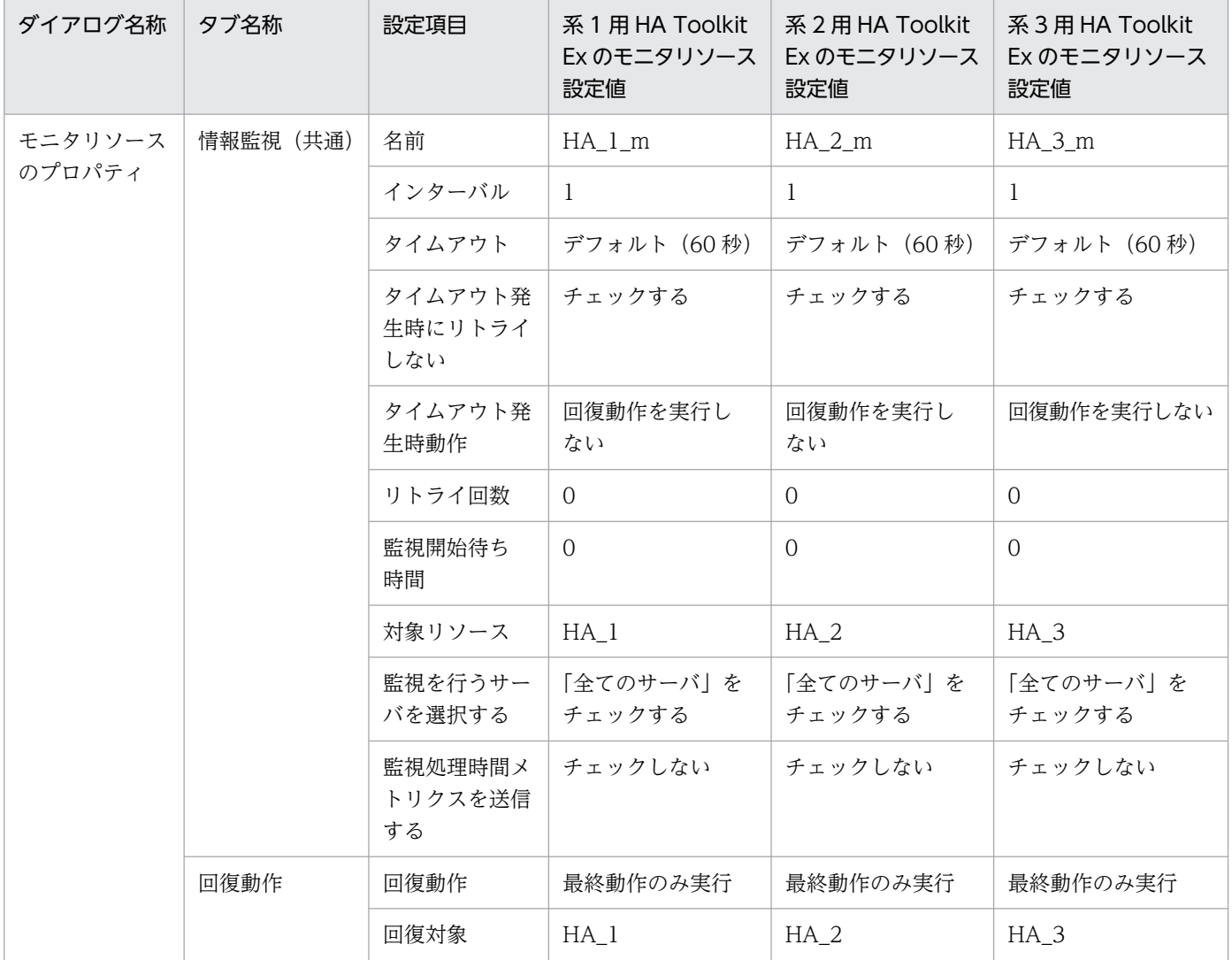

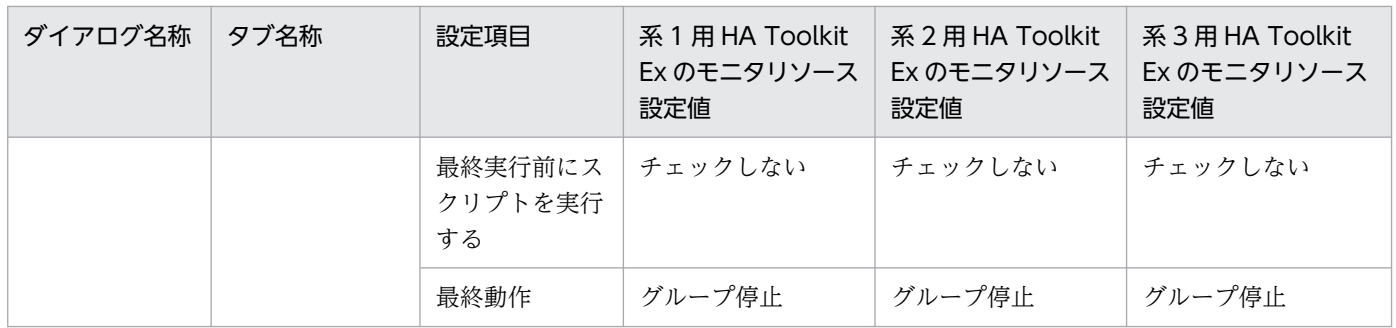

# (4) サーバのグループの作成

サーバのグループの作成での設定例を次に示します。設定値は,影響分散するようシステム構成に合わせ て決めてください。

## 表 7-55 サーバのグループの作成での設定例(影響分散スタンバイレス型: CLUSTERPRO)

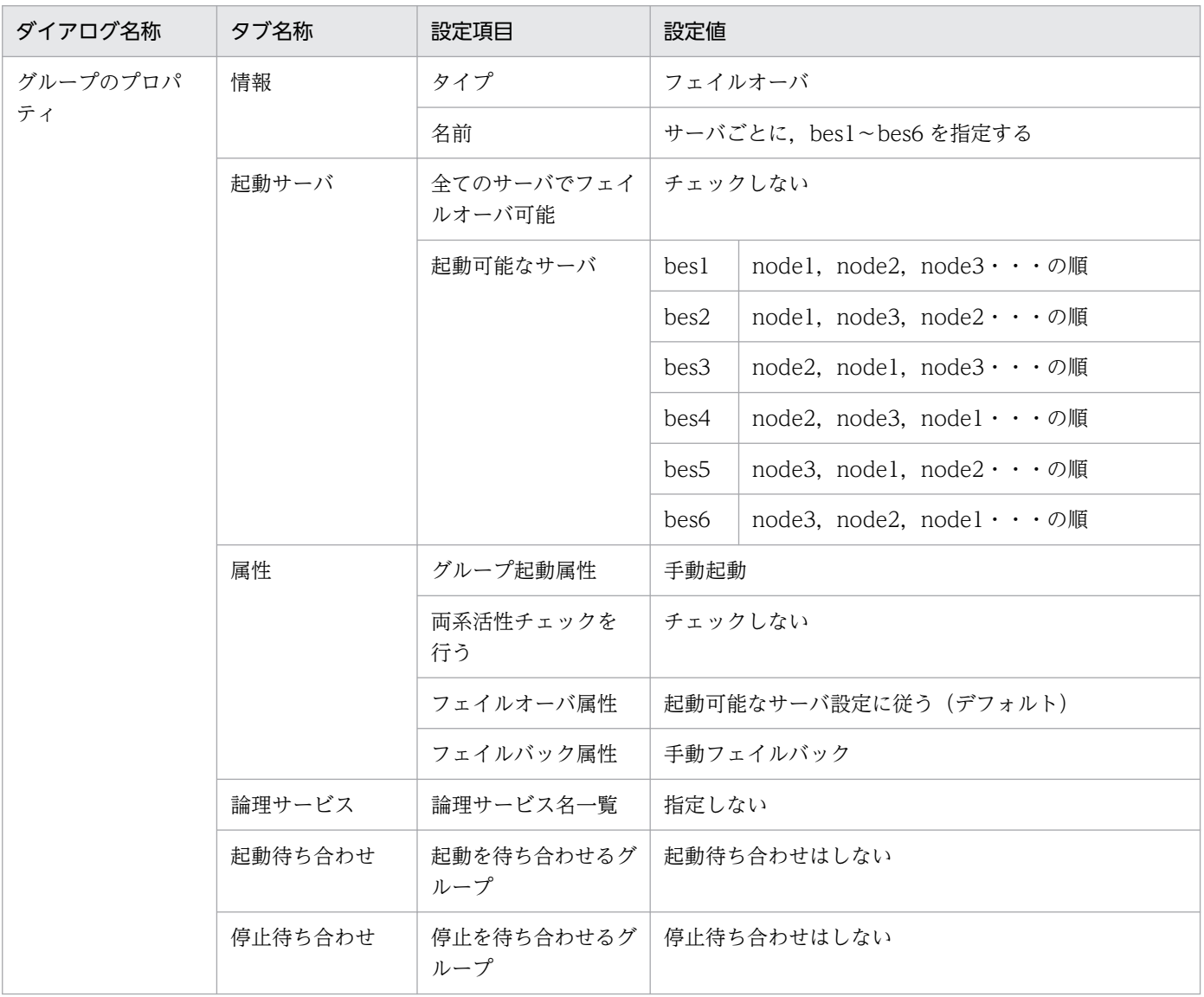

# (5) サーバが使用するリソースの作成

あらかじめ,サーバが使用するリソースを作成し,設定してください。

# (6) サーバのサービスプロセスのリソースの作成

サーバのサービスプロセスのリソースの作成での設定例を次に示します。

### 表 7-56 サーバのリソースの作成での設定例(影響分散スタンバイレス型: CLUSTERPRO)

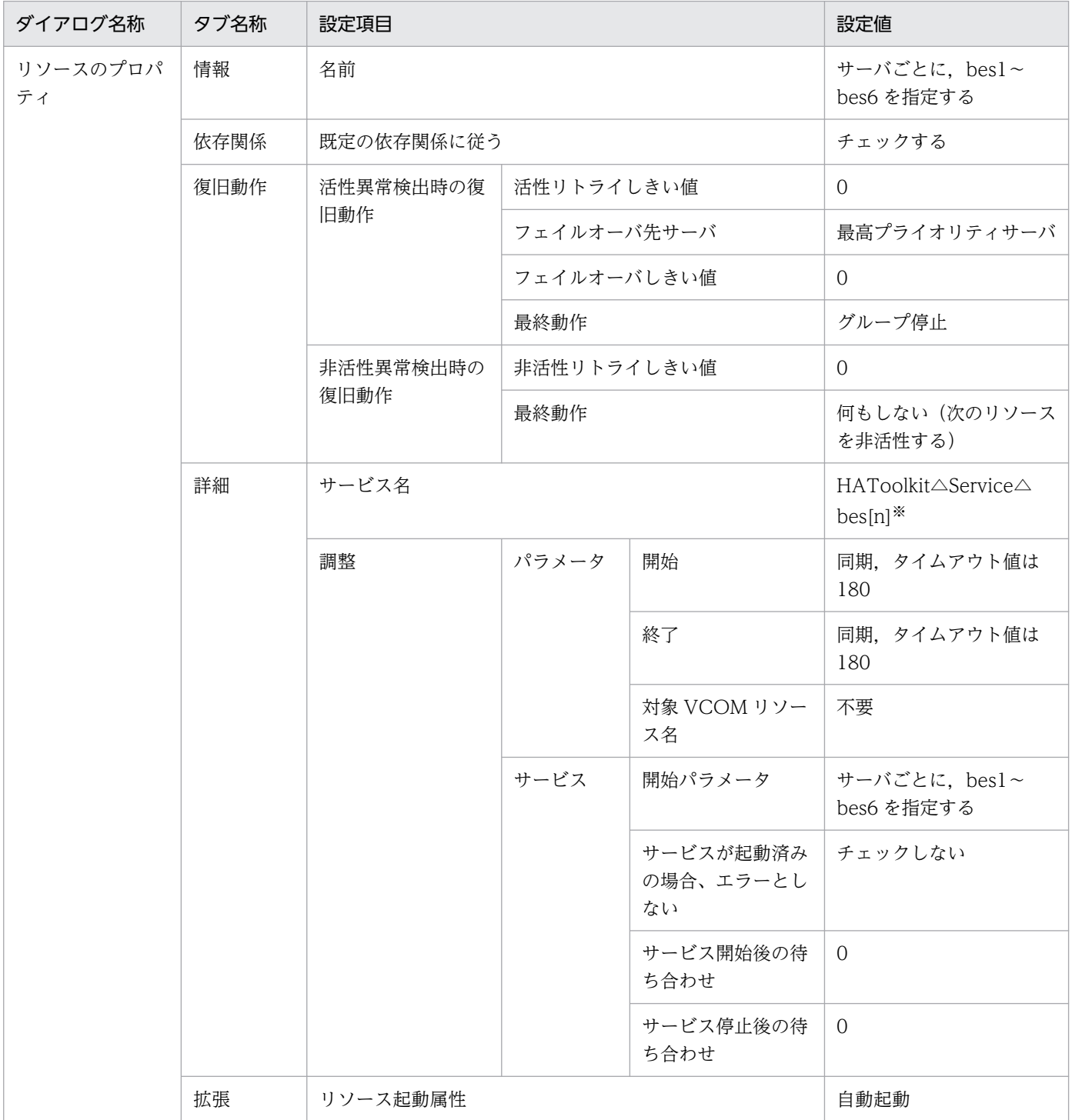

<sup>7.</sup> 環境設定(Windows)

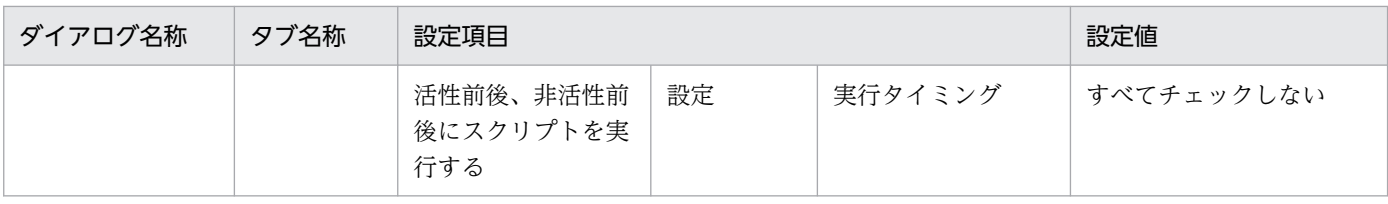

(凡例)

△:1文字の半角スペース

注※

[n]は,サーバごとに 1〜6 に変えて設定してください。

# (7) サーバのサービスプロセスのモニタリソースの設定

サーバのサービスプロセスのモニタリソースの設定例を次に示します。

## 表 7-57 サーバのモニタリソースの作成での設定例 (影響分散スタンバイレス型: CLUSTERPRO)

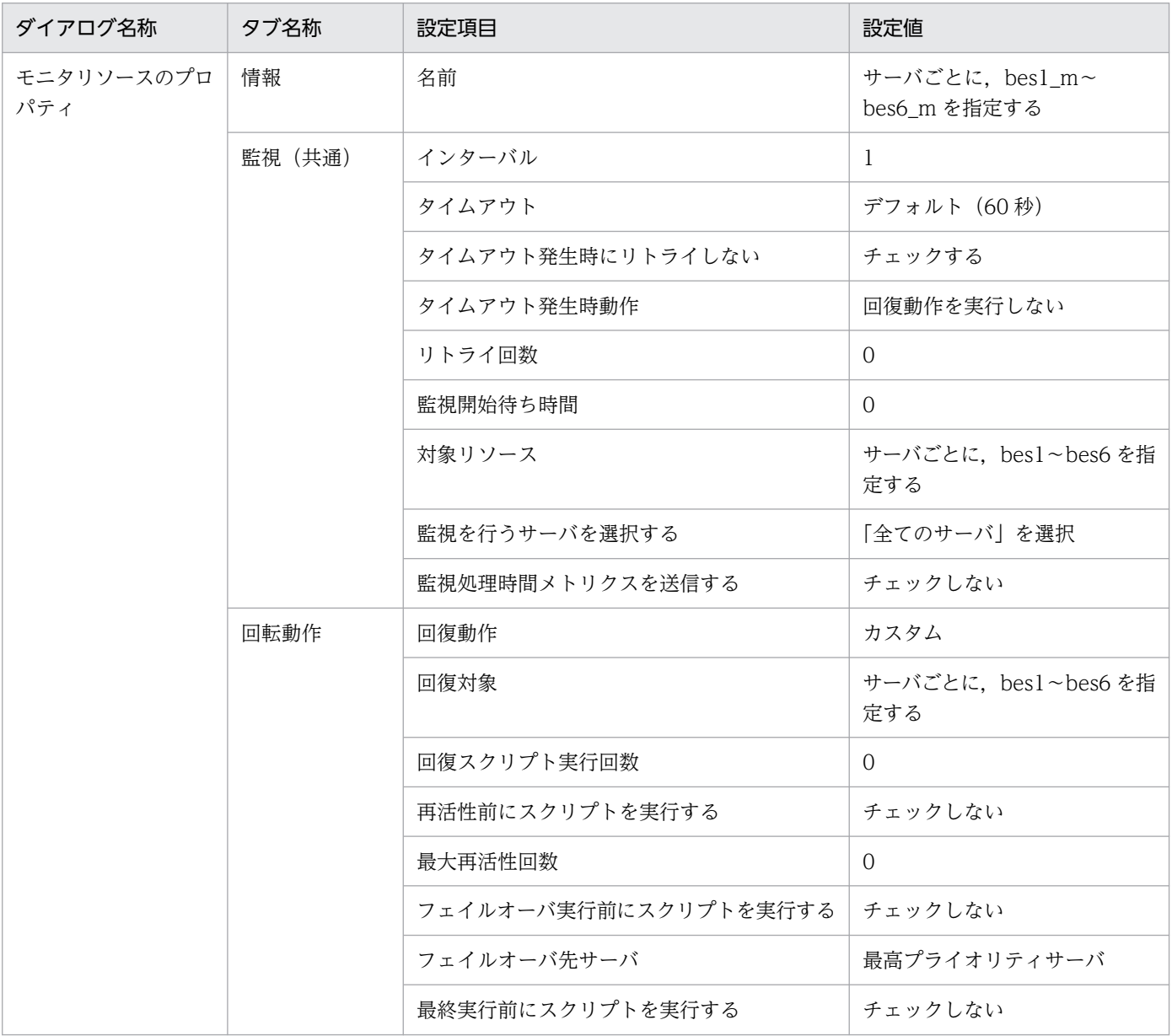

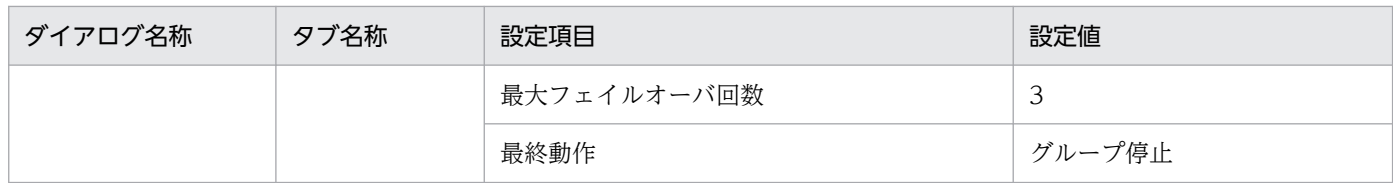

# 7.20.3 グループをオンライン・オフライン化するためのバッチファイル例

クラスタソフトから、サーバのグループをオンライン・オフライン化するためのバッチファイル例を、次 に示します。

# (1) bes1〜6 を実行サーバとしてオンライン化するためのバッチファイル例

一つの系につき,bes1〜6 用の六つのファイルを作成してください。

C:\HATkEx\HAmon\etc\batch\bes[n]※\_online.bat の設定例を示します。

```
set BES=bes[n]※
@rem ############# BES1 ONLINE #################################
C:\HATkEx\HAmon\bin\hateactonl %BES%
clpgrp -s %BES% 
exit
```
注※

[n]は,サーバごとに 1〜6 に変えて作成してください。

# (2) 実行サーバ bes1〜6 をオフライン化するためのバッチファイル例

一つの系につき,bes1〜6 用の六つのファイルを作成してください。

C:\HATkEx\HAmon\etc\batch\bes[n]※\_online.bat の設定例を示します。

```
set BES=bes[n]※
@rem ############# BES1 OFFLINE #################################
clpgrp -t %BES% 
exit
```
注※

[n]は,サーバごとに 1〜6 に変えて作成してください。

<sup>7.</sup> 環境設定(Windows)

# 7.21 Windows Server 2008 での環境設定を基に,Windows Server 2012 以降の環境設定をする場合の注意事項

HA Toolkit Extension の設定の際に作成するバッチファイルには、WSFC のコマンドを記述するものが ありますが. Windows Server 2012 以降では. WSFC のコマンドが Powershell のコマンドに変更され ました。

このため. Windows Server 2008 で構築済みの設定を基に, Windows Server 2012 以降の設定をする 場合,バッチファイルには,WSFC のコマンドを記述してください。

このマニュアルでの関連個所を次に示します。

- [7.9.1 BES ユニットのオンライン化バッチファイルの設定 (1:1 スタンバイレス型)」
- •[「7.17.3 BES ユニットをオンライン化するためのバッチファイル例」](#page-228-0)
- •[「7.19.1 HA Toolkit Ex の設定例](#page-241-0)」の[「\(3\) 自動運用での起動用バッチファイルの設定例](#page-242-0)」
- •[「7.19.3 グループをオンライン・オフライン化するためのバッチファイル例」](#page-248-0)

<sup>7.</sup> 環境設定(Windows)

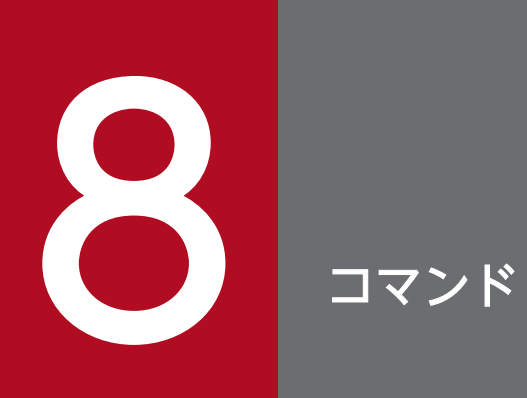

この章では,HA Toolkit Ex のコマンドについて説明します。

HA Toolkit Ex は OS によって使用できるコマンドが異なります。

HA Toolkit Ex のコマンド一覧を次に示します。

## 表 8-1 HA Toolkit Ex のコマンド一覧

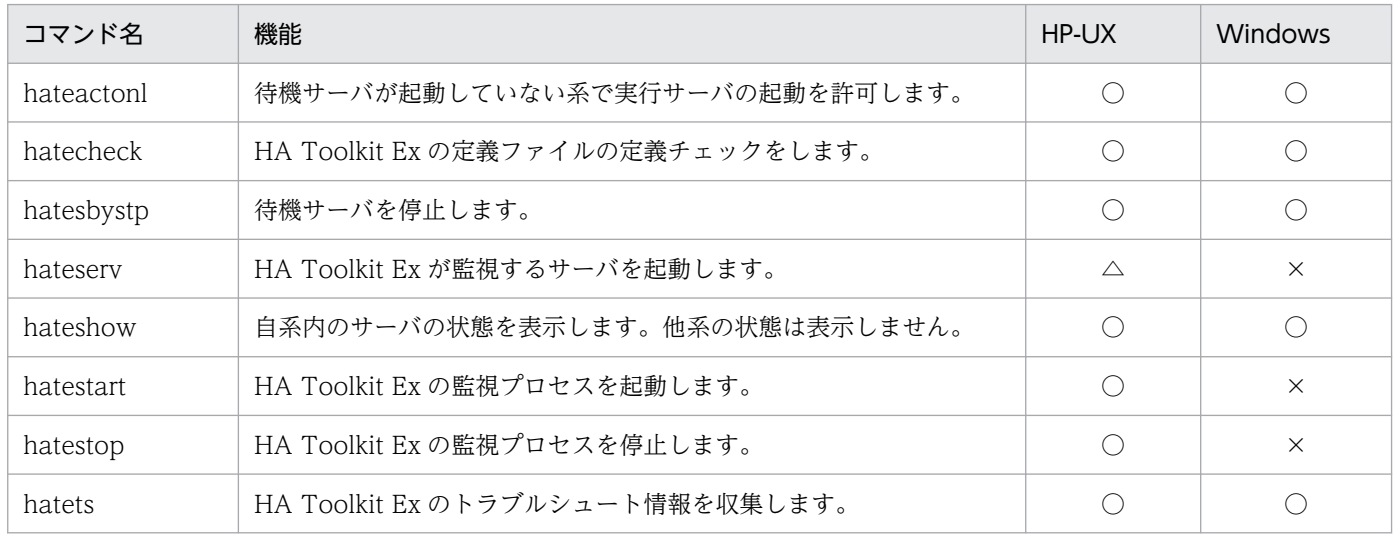

(凡例)

○:使用できます。

×:使用できません。

△:クラスタソフトの定義ファイルに指定するときだけ使用できます。

# hateactonl

### 形式

hateactonl サーバ識別名 [{-e |-d}]

### 機能

待機サーバが起動していない系で,実行サーバの起動を許可します。または,クラスタソフトでの系切り 替えを許可します。hateactonl コマンドは,HA Toolkit Ex の定義ファイル(servers)にある switch\_nosby オペランドに actfail を指定したサーバだけに使用できます。

HiRDB の影響分散スタンバイレス型系切り替えの場合,待機サーバが起動していない系でクラスタソフト からのオンライン操作によって実行サーバを起動する前に,このコマンドを実行してください。

待機サーバが起動していない系での実行サーバの起動が許可されているかどうかは, hateshow -e コマン ドで確認できます。

実行サーバの起動許可が解除されるタイミングを、次に示します。これらの場合は、hateactonl コマンド を実行したときにエラーが発生します。

• 待機サーバが起動完了

hateactonl コマンド実行後に待機サーバを起動したときは,エラーは発生しません。

- クラスタソフトからのオンライン操作によって,HA Toolkit Ex のサービスプロセスが起動完了
- HA Toolkit Ex が停止中

## オプション

#### サーバ識別名

対象サーバのサーバ識別名を指定します。

#### -e

待機サーバの起動していない系で,実行サーバの起動を許可します。

#### -d

待機サーバの起動していない系で,実行サーバの起動許可の状態を解除します。

### 注意事項

- hateactonl コマンドおよびクラスタソフトのオンライン化コマンドを記述したシェルスクリプトを, あらかじめ作成することを推奨します。
- 起動許可を与えたサーバの定義を HA Toolkit Ex の定義ファイル (servers) から変更・削除しても, サーバの起動許可の状態は解除されません。解除する場合は,hateshow -e コマンドで状態を確認し たあと、hateactonl コマンドの-d オプションで起動許可を取り消してください。

# hatecheck

## 形式

hatecheck

## 機能

定義チェックコマンドです。定義ファイルの定義チェックをします。定義規則に合っていない場合、該当 する内容が表示されます。

Windows では,定義に誤りがなければ,サーバに対応するサービスプロセスを Windows のサービスと して登録します。すでに同じサービスが登録されている場合は,いったんサービスを削除して,再登録さ れます。サーバに対応するサービスプロセス名称は,"HAToolkit Service サーバ識別名"です。

## オプション

なし

# hatesbystp

## 形式

hatesbystp サーバ識別名

## 機能

待機サーバ停止コマンドです。HA Toolkit Ex が監視する待機サーバを停止します。

## オプション

## サーバ識別名

サーバのサーバ識別名を指定します。

## 注意事項

待機サーバを停止するには,必ず hatesbystp コマンドを使用してください。サーバの停止コマンドでは, 待機サーバを停止できません。

## hateserv

## 形式

hateserv サーバ識別名

## 機能

実行サーバ起動コマンドです。HA Toolkit Ex が監視するサーバを起動します。

HP-UX の場合

MC/ServiceGuard のパッケージ制御スクリプトに、hateserv コマンドを完全パス名で指定します。 Windows の場合

Windows ではこのコマンドはありません。

hateserv コマンドを実行すると、HA Toolkit Ex のサービスプロセスが起動されます。このサービスプロ セスは,サーバを起動したあとも終了しないで,クラスタソフトの監視対象プロセスとなります。サーバ の障害を検知したり. MC/ServiceGuard のパッケージ停止コマンドを実行したりすると、サービスプロ セスが終了します。

## オプション

## サーバ識別名

サーバのサーバ識別名を指定します。

### 注意事項

- hateserv コマンドは、MC/ServiceGuard のパッケージ制御スクリプトの起動コマンドに指定する場 合だけ使用してください。
- hateserv コマンドを実行する前に,HA Toolkit Ex の定義ファイル(servers)で,監視するサーバを 定義する必要があります。

# hateshow

## 形式

hateshow [-s | -e] [サーバ識別名]

### 機能

サーバ状態表示コマンドです。自系内のサーバの状態を表示します。

## オプション

#### サーバ識別名

サーバのサーバ識別名を指定します。省略した場合,すべてのサーバの状態が表示されます。

#### -s

自系にあるサーバのサービスプロセスの状態を表示します。

サーバ識別名を指定した場合,指定したサーバ識別名に対応するサービスプロセスの状態を表示します。

#### -e

HA Toolkit Ex の hateactonl コマンドによって実行サーバの起動許可が与えられたサーバ識別名の一覧 を表示します。

サーバ識別名を指定した場合,指定したサーバが実行サーバとして起動許可されていれば"Enable"を表示 し,許可されていなければ"Disable"を表示します。

## 使用例

オプションを指定しない場合の表示例

オプションを指定しない場合の表示例を,次に示します。

KAME213-I Own servers Alias Status server1 ONL server2 \*ONL\*

表示例の"Status"では,稼働中のすべてのサーバの状態を表示します。表示される内容は次のとおりで す。

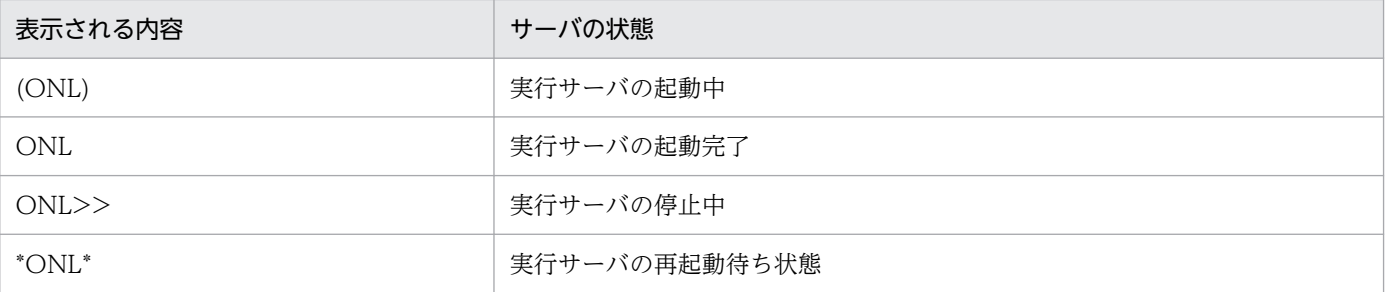

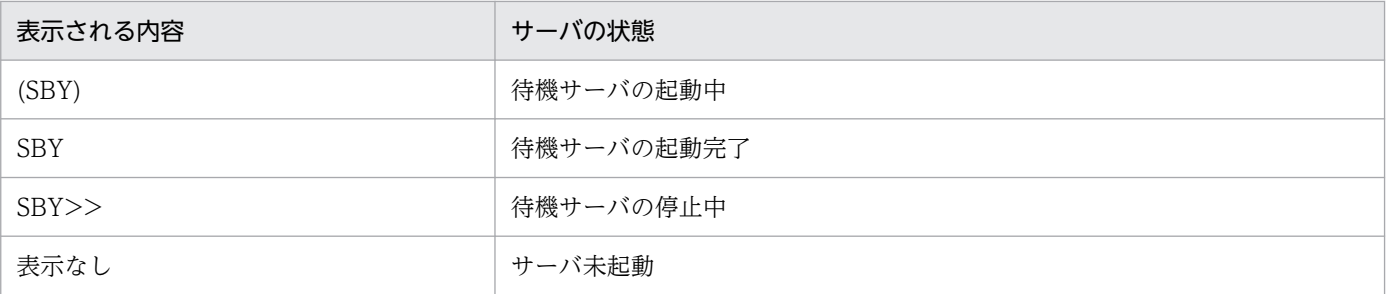

-s オプションを指定した場合の表示例

-s オプションを指定した場合の表示例を,次に示します。

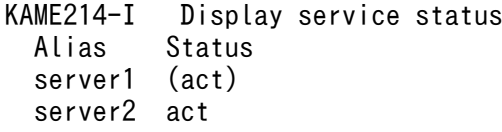

表示例の"Status"では,サーバのサービスプロセスの状態を表示します。表示される内容は次のとおり です。

(act)

サービスプロセスが起動中です。クラスタソフトからのグループのオンライン操作によってサービ スプロセスが実行され、実行サーバの起動完了を待っている状態です。

act

サービスプロセスが起動完了しています。サービスプロセスの起動完了には,次の種類があります。

- 実行サーバが起動完了している状態 クラスタソフトからのグループのオフライン操作によって,実行サーバを停止できます。
- サービスプロセスだけが起動完了している状態

サーバ (OpenTP1, HiRDB) の停止コマンドだけで実行サーバを停止したか、または、サービ スグループをオンライン化したあとに実行サーバを起動しない設定の場合です。この場合,HA Toolkit Ex の定義ファイル(servers)で設定したサーバ起動コマンドを実行すると,サーバは 実行サーバとして起動され,サービスプロセスは実行サーバを監視します。クラスタソフトのグ ループのオフライン操作をすれば,サービスプロセスが停止します。

• 実行サーバの再起動を待っている状態

HP-UX の場合です。この場合. HA Toolkit Ex の定義ファイル (servers) で設定したサーバ の起動コマンドを実行すると,サーバは実行サーバとして起動され,サービスプロセスは実行 サーバを監視します。クラスタソフトのグループのオフライン操作をすれば,サービスプロセス が停止します。

act>>

サービスプロセスが停止中です。クラスタソフトからのサービスグループのオフライン操作後,実 行サーバの停止を待っている状態です。なお,サービスプロセスが異常終了し,サーバを強制停止 するまでの間も"act>>"が表示されます。

表示なし

サービスプロセスが未起動です。クラスタソフトからのサービスグループのオンライン操作によっ て,実行サーバを起動できる状態です。HA Toolkit Ex の定義ファイル(servers)で設定したサー バの起動コマンドを実行した場合は,サーバは待機サーバとして起動します。

-e オプションを指定した場合の表示例

-e オプションを指定した場合の表示例を,次に示します。

```
KAME262-I  Display the permit status
  Alias Status
   server1 Enable
   server2 Enable
   server3 Enable
```
表示例の"Status"では、実行サーバの起動許可の状態を表示します。表示される内容は次のとおりです。

Enable

hateactonl -e コマンドで実行サーバの起動が許可された状態です。

Disable

hateactonl -e コマンドが実行されていない状態です。hateshow コマンドにサーバ識別名を指定 した場合にだけ,表示されます。

### 注意事項

他系の状態は表示しません。

# hatestart

## 形式

hatestart

## 機能

HP-UX の場合

HA Toolkit Ex の監視プロセスを起動します。

Windows の場合

Windows ではこのコマンドはありません。Windows のサービスコントロールマネージャから,サー ビス名称が"HAToolkit△Extension△ホスト名"のサービスを開始してください。MSCS にこのサービ スが登録されている場合は、MSCS からオンライン操作することによって、HA Toolkit Ex の監視プ ロセスを起動してください。

また, MSCS にこのサービスを登録して自動運用をしている場合は, Windows のサービスコントロー ルマネージャから,このサービスの操作はしないでください。

# オプション

なし

# hatestop

## 形式

hatestop

## 機能

HA Toolkit Ex の監視プロセスを停止します。Windows ではこのコマンドはありません。

HP-UX の場合

HA Toolkit Ex の監視プロセスを停止します。

Windows の場合

Windows ではこのコマンドはありません。Windows のサービスコントロールマネージャから,サー ビス名称が"HAToolkit△Extension△ホスト名"のサービスを停止してください。MSCS にこのサービ スが登録されている場合は、MSCS からオフライン操作することによって、HA Toolkit Ex の監視プ ロセスを停止してください。なお、MSCS からオフライン操作により HA Toolkit Ex を停止後、その まま MSCS を停止した場合,次回の MSCS 起動時に,HA Toolkit Ex が自動起動されません。 また、MSCS にこのサービスを登録して自動運用をしている場合は、Windows のサービスコントロー ルマネージャから,このサービスの操作はしないでください。

## オプション

なし

## hatets

## 形式

hatets

## 機能

トラブルシュートコマンドです。HA Toolkit Ex のトラブルシュートに必要な情報を取得します。HA Toolkit Ex の稼働中に障害が発生した場合,実行してください。

HA Toolkit Ex が稼働していない場合は,メッセージ KAME051-E が出力されます。

HP-UX の場合

DAT などの媒体に,HA Toolkit Ex のトラブルシュートに必要な情報を収集します。

Windows の場合

{HA Toolkit Ex インストールディレクトリ}\HAmon\spool 下に,HA Toolkit Ex のメモリ情報を 取得します。

## オプション

なし

### 使用例

HP-UX の場合の使用例を次に示します。

>cd /opt/hitachi/HAmon/bin >hatets ### Hitachi HA Toolkit Extension 障害情報採取ツール ### DATE:2002/04/26 12:00:00 Hitachi HA Toolkit Extension の障害情報をDATに出力します。 DAT装置のデバイス名を入力してください。 (リターンキーで /dev/rmt/0m を仮定します)  $\Rightarrow$ >/dev/rmt/0m DAT装置にテープを装着して,リターンキーを押してください。  $\Rightarrow$ ( "e" + リターンキーでツールを終了します)  $\left\langle \right\rangle$  障害情報をDATに出力しています。しばらくお待ちください。 障害情報の採取が終了しました。

(凡例)

>:オペレーターの操作を示す。

Windows の場合の使用例を次に示します。

#### hatets

: .<br><<command complete!!>>

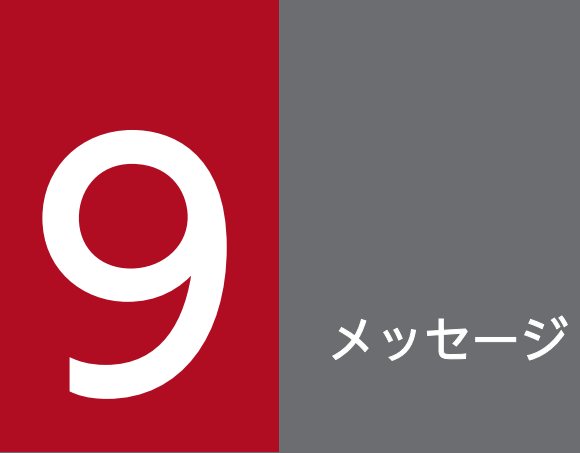

この章では,HA Toolkit Ex が出力するメッセージについて説明します。

# 9.1 メッセージの形式

メッセージの記述形式および出力形式について説明します。

## 9.1.1 メッセージの記述形式

このマニュアルでのメッセージの記述形式を次に示します。

メッセージ ID (出力先)

[日本語]

日本語のメッセージテキスト

[英語]

英語のメッセージテキスト

メッセージの説明文

S:システムがメッセージを出力したあとの主な動作を示します。

O:メッセージ確認時,オペレーターがとる対処を示します。

対処:メッセージ確認時,システム管理者がとる対処を示します。

## 9.1.2 メッセージの出力形式

出力されるメッセージの形式を次に示します。

KAXXnnn-i xxxxxxxxxx

## 9.1.3 メッセージ ID の記号

メッセージ ID の記号の意味を次に示します。

- KAXX:メッセージプリフィクス ID です。 KAME:HA Toolkit Ex のメッセージであることを示します。
- nnn:メッセージの通し番号です。
- i:メッセージの種類です。

#### 表 9‒1 メッセージの種類

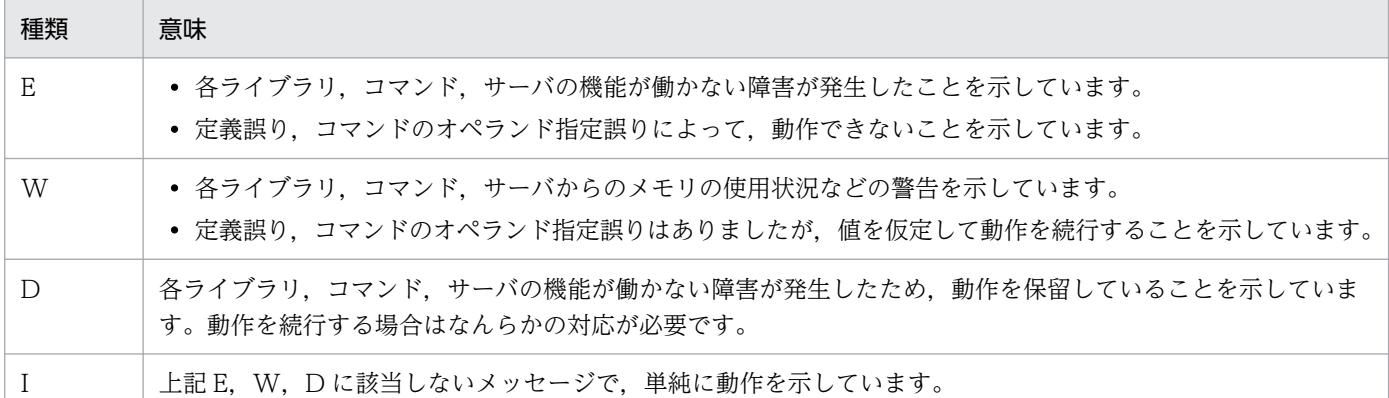

• xxxxxxxxxx:メッセージテキストです。

各 OS に共通の記述の場合. MC/ServiceGuard. および MSCS をまとめてクラスタソフトと呼びます。

## 9.1.4 メッセージの出力先

一つのメッセージが複数の出力先を持つ場合は,出力先種別を"+"でつないで記載しています。メッセージ の出力先を次に示します。

#### 表 9‒2 メッセージの出力先種別

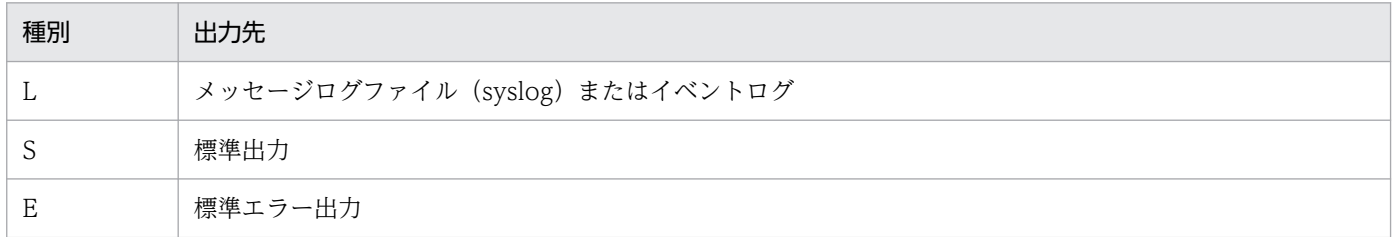

## 9.1.5 メッセージの言語種別

HA Toolkit Ex では、日本語と英語のメッセージテキストを用意しています。コマンドなどの標準出力, 標準エラー出力へのメッセージの言語は,LANG 環境変数の設定または Windows の設定に従います。

なお, syslog ファイルへの出力メッセージは、常に英語メッセージが出力されます。

## 9.1.6 メッセージの注意事項

クラスタソフトが CLUSTERPRO の場合は,メッセージの説明の「MSCS」を「CLUSTERPRO」に読 み替えてください。

メッセージテキストをメッセージの通し番号順に示します。

#### KAME001-I $(L+S)$

#### [日本語]

Hitachi HA Toolkit Extension (vv-rr) を起動します。

[英語]

Hitachi HA Toolkit Extension (vv-rr) is started.

HA Toolkit Ex の起動を開始します。

vv:バージョン番号

rr:リビジョン番号

S:処理を続行します。

#### $KAMEOO2-I (L+S)$

[日本語]

Hitachi HA Toolkit Extension を起動しました。処理を開始します。

#### [英語]

Hitachi HA Toolkit Extension was completed. Processing is started.

HA Toolkit Ex を正常に起動しました。

S:処理を続行します。

#### $KAMEOO3-E (L+E)$

[日本語]

Hitachi HA Toolkit Extension を起動できません。

#### [英語]

Hitachi HA Toolkit Extension cannot be started.

HA Toolkit Ex のサービスの起動処理でエラーが検知されたため、HA Toolkit Ex を起動できません。こ のメッセージの出力前に,エラーの詳細を示すメッセージが出力されます。

S:処理を終了します。

O:エラーの詳細を示すメッセージの指示する対処をしてください。

### $KAMEOO4-E$  (L+E)

#### [日本語]

スーパーユーザでないためコマンドを実行できません。

[英語]

Because not super user, command cannot be executed.

スーパーユーザーでないため,入力したコマンドは実行できません。

S:コマンド処理を中止します。

O:スーパーユーザーになって,コマンドを再入力してください。

### $KAMEOO5-E (L+E)$

#### [日本語]

Hitachi HA Toolkit Extension が正しく組み込まれていません。

[英語]

Hitachi HA Toolkit Extension does not install correctly.

HA Toolkit Ex が正しく組み込まれていないため,HA Toolkit Ex を起動できません。

S:処理を終了します。

O:HA Toolkit Ex のプログラム本体や、環境情報(定義ファイル)などのシステムへの組み込みが正し いかどうかを確認してください。

正しい場合には,システム管理者に連絡してください。

対処:このメッセージの前に出力されているメッセージ KAME601-W で示されるシステムコールのエラー 要因を取り除いてください。

### $KAMEOO6-E (L+E)$

#### [日本語]

Hitachi HA Toolkit Extension が既に稼働しています。

[英語]

Hitachi HA Toolkit Extension is already processing.

HA Toolkit Ex がすでに稼働しているため, HA Toolkit Ex を起動できません。

Windows で自動運用の設定をしていて、MSCS に"HAToolkit Extension ホスト名称"のサービスを登録 している場合は,フェールオーバーをする設定になっていることが考えられます。

S:処理を終了します。

O:稼働中の HA Toolkit Ex を停止して,HA Toolkit Ex を再起動してください。MSCS の設定を確認 してください。

#### KAME007-E (L+E)

#### [日本語]

Hitachi HA Toolkit Extension の制御ファイルがオープンできません。

#### [英語]

The control file of Hitachi HA Toolkit Extension cannot be opened.

HA Toolkit Ex の制御ファイル (.CTLFILE) がオープンできないため, HA Toolkit Ex を起動できません。

S:処理を終了します。クラスタソフトがサービスの障害を検知し,系切り替えを実施します。

O:制御ファイルがあるかどうかを調査してください。

HA Toolkit Ex の制御ファイル(.CTLFILE)の格納場所は OS によって異なります。

- /opt/hitachi/HAmon/etc/.CTLFILE
- {HA Toolkit Ex インストールディレクトリ} ¥etc¥.CTLFILE

制御ファイルがあれば削除してから,HA Toolkit Ex のサービスを再起動してください。 制御ファイルがなければ,システム管理者に連絡してください。

対処:このメッセージの前に出力されているメッセージ KAME650-E で示されるシステムコールのエラー 要因を取り除いてください。

#### KAME008-E $(L+E)$

#### [日本語]

共有メモリを確保できません。原因コード:aa メモリ量:bb....bb

#### [英語]

Shared memory cannot be gotten. Cause code:aa Memory size:bb....bb

共有メモリ領域が確保できないため、HA Toolkit Ex を起動できません。原因コードに示される原因を調 査してください。

aa:原因コード(共有メモリ確保時のシステムコールの終了コード,1〜2 けた)

bb....bb:確保しようとしたメモリ容量(単位:バイト)

S:処理を終了します。クラスタソフトがサービスの障害を検知し, 系切り替えを実施します。

O:システムが使用できる現在のメモリ容量を調査してください。

システムの使用できるメモリ容量が、bb....bb で示される値より小さい場合は、システムの値を変更し て,サービスを再起動してください。値が大きい場合は,確保したメモリ容量と原因コードをシステム 管理者に連絡してください。

対処:このメッセージの前に出力されているメッセージ KAME650-E で示されるシステムコールのエラー 要因を取り除いてください。

### KAME009-E (L+E)

#### [日本語]

Hitachi HA Toolkit Extension の制御ファイルに書き込みできません。

原因コード:aa

### [英語]

It cannot be written in the control file of Hitachi HA Toolkit Extension.

Cause code:aa

HA Toolkit Ex の制御ファイル (.CTLFILE)に,出力できません。

aa:原因コード(制御ファイルに出力した際の終了コード,1〜2 けた)

S:処理を終了します。クラスタソフトがサービスの障害を検知し, 系切り替えを実施します。

O:原因コードをシステム管理者に連絡してください。

対処:このメッセージの前に出力されているメッセージ KAME650-E で示されるシステムコールのエラー 要因を取り除いてください。

なお,HA Toolkit Ex の制御ファイル(.CTLFILE)の格納場所は OS によって異なります。

- /opt/hitachi/HAmon/etc/.CTLFILE
- {HA Toolkit Ex インストールディレクトリ} \etc\.CTLFILE

### KAME010-W(L+E)

#### [日本語]

Hitachi HA Toolkit Extension の制御ファイルがクローズできません。

#### [英語]

The control file of Hitachi HA Toolkit Extension cannot be closed.

HA Toolkit Ex の制御処理で、制御ファイル(.CTLFILE)がクローズできません。

### S:処理を続行します。

O:制御ファイルを削除してください。

HA Toolkit Ex の制御ファイル(.CTLFILE)の格納場所は OS によって異なります。

- /opt/hitachi/HAmon/etc/.CTLFILE
- {HA Toolkit Ex インストールディレクトリ} ¥etc¥.CTLFILE

### $KAMFO11-F(I+F)$

#### [日本語]

Hitachi HA Toolkit Extension の実行に必要なメモリが不足しています。

メモリ量:aa....aa

#### [英語]

A memory that is necessary to execute Hitachi HA Toolkit Extension runs short. Memory size:aa....aa

データ空間の大きさが,HA Toolkit Ex の実行に必要なメモリより小さいため,HA Toolkit Ex を起動で きません。

aa....aa:確保している共有メモリ容量(単位:バイト)

S:処理を終了します。クラスタソフトがサービスの障害を検知し, 系切り替えを実施します。

O:出力される共有メモリ容量と,HA Toolkit Ex の実行に必要なデータ空間の大きさを調査し,HA Toolkit Ex のサービスを再起動してください。必要な大きさのデータ空間を確保してもこのメッセージが 出力される場合は,システム管理者に連絡してください。

#### $KAMEO12-E$   $(L+E)$

#### [日本語]

Hitachi HA Toolkit Extension の処理を開始できません。

[英語]

Processing of Hitachi HA Toolkit Extension cannot be started.

HA Toolkit Ex の監視プロセスを起動できません。このメッセージの出力前に,エラーの詳細を示すメッ セージが出力されます。

S:処理を終了します。クラスタソフトがサービスの障害を検知し, 系切り替えを実施します。

O:エラーの詳細を示すメッセージの指示する対処をしてください。

#### KAME013-E (L)

#### [日本語]

共有メモリファイルを削除できません。

#### [英語]

Shared memory file cannot be deleted.

共有メモリファイルの削除に失敗したため,HA Toolkit Ex を起動できません。

S:処理を続行します。

O: {HA Toolkit Ex インストールディレクトリ} \spool\shm 下に格納されているすべての共有メモリ ファイルを削除し,再度 HA Toolkit Ex を起動してください。

### KAME021-E $(L+E)$

#### [日本語]

aa....aa コマンドの形式に誤りがあります。

#### [英語]

There are syntax errors in command(aa....aa).

コマンドの入力形式に誤りがあります。

aa....aa:コマンド名

S:コマンド処理を中止します。

O:コマンドを正しい形式で入力してください。

コマンド名が hateserv コマンドの場合、クラスタソフトからサービスグループのオフライン化コマン ドを実行して,サービスを停止してください。

### $KAME050-I (L+S)$

#### [日本語]

Hitachi HA Toolkit Extension が終了しました。

#### [英語]

Hitachi HA Toolkit Extension is terminated.

HA Toolkit Ex を正常終了しました。

S:処理を続行します。

### KAME051-E $(L+E)$

### [日本語]

Hitachi HA Toolkit Extension が稼働していません。

#### [英語]

Hitachi HA Toolkit Extension is not processing.

次に示す原因で,コマンドを実行できません。

- HA Toolkit Ex の監視プロセスが動作していません。
- 制御ファイルに異常があります。
- 共有メモリに異常があります。

S:処理を中止します。サーバの監視中であった場合は,クラスタソフトによって系切り替えが実施されま す。

O:HA Toolkit Ex が稼働している状態でこのメッセージが出力された場合は,システム管理者に連絡し てください。

### KAME053-W(L+E)

#### [日本語]

共有メモリが解放できません。

#### [英語]

Shared memory cannot be freed.

HA Toolkit Ex で確保していた共有メモリの解放時に,システムコールでエラーが発生しました。

S:処理を続行します。

O:システム管理者に連絡してください。

#### KAME054-E (L+E)

#### [日本語]

hatestop コマンドに異常が発生しました。Hitachi HA Toolkit Extension を終了できません。

#### [英語]

Errors occurred in command(hatestop). Hitachi HA Toolkit Extension cannot be terminated.

プロセス間通信で異常が発生したため、HA Toolkit Ex を終了できません。

S:コマンド処理を中止します。

O:hatestop コマンドを再入力してください。

### $KAMEO55-E (L+E)$

#### [日本語]

サーバ,又はサービスプロセスがあります。Hitachi HA Toolkit Extension を終了できません。 [英語]

Server or Service process exists. Hitachi HA Toolkit Extension cannot be terminated.

サーバまたはサービスプロセスがあるため,HA Toolkit Ex の終了要求は受け付けられません。

S:処理を終了します。

- O:hateshow コマンドでサーバの状態を確認してください。
	- 実行サーバがあれば、該当するサーバの停止方法で停止させてから、hatestop コマンドを実行して ください。
	- 待機サーバがあれば、hatesbystp コマンドですべて停止させてから、hatestop コマンドを実行し てください。
	- サービスプロセスがあれば,クラスタソフトからサービスグループのオフライン化コマンドを実行 して、サービスを停止させてから、hatestop コマンドを実行してください。

### KAME056-I (S)

#### [日本語]

Hitachi HA Toolkit Extension が終了しました。

#### [英語]

Hitachi HA Toolkit Extension is terminated.

HA Toolkit Ex を正常終了しました。

S:処理を続行します。

### KAME057-I (S)

#### [日本語]

実行サーバ,又は待機サーバがあります。Hitachi HA Toolkit Extension の終了を延期します。

### [英語]

Online server or Standby server exists. Terminating of Hitachi HA Toolkit Extension is postponed.

実行サーバまたは待機サーバがあるため,HA Toolkit Ex の終了を延期します。

S:自系のサーバがすべて停止してから, 処理を終了します。

### KAME060-I $(L+E)$

#### [日本語]

Hitachi HA Toolkit Extension が稼働していません。

### [英語]

Hitachi HA Toolkit Extension is not processing.

HA Toolkit Ex の監視プロセスが動作していないため,コマンドを実行できません。

S:コマンド処理を中止します。

O:HA Toolkit Ex の監視プロセスが稼働している状態でこのメッセージが出力された場合は,システム 管理者に連絡してください。

#### KAME100-I (S)

#### [日本語]

定義ファイルのチェックを開始します。

#### [英語]

A check of a definition file is started.

hatecheck コマンドを受け付け,定義ファイルのチェックを開始します。

S:処理を続行します。

#### KAME101-I (S)

#### [日本語]

定義ファイルのチェックが終了しました。誤りはありません。

#### [英語]

A check of a definition file was completed perfectly.

定義ファイルに誤りはなく,チェックが正常終了しました。

S:処理を続行します。

#### KAME102-E (HP-UX の場合:E) (Windows の場合:L)

#### [日本語]

定義ファイルのチェックが終了しました。ファイルに誤りがあります。

#### [英語]

A check of a definition file was stopped abnormally.

定義ファイル中に誤りがあります。

S:処理を終了します。

#### $KAME120-E$  (L+E)

#### [日本語]

定義ファイル:aa....aa bb....bb 定義文の cc....cc オペランドに dd....dd がありません。

#### [英語]

Definition file:aa....aa, There is not dd....dd in cc....cc operand of the bb....bb definition sentence.

サーバ起動時,該当するサーバ定義を,サーバ名またはサーバ識別名を基に探しましたが,一致するもの がありません。

aa....aa:定義ファイル名

bb....bb:定義文名

cc.cc: オペランド名

dd....dd:オペランドの内容

S:処理を終了します。

O:定義ファイルの内容を確認してください。

#### KAME130-E $(L+E)$

#### [日本語]

定義ファイル:aa....aa ファイルがないか,ファイルが読み取り用になっていないため,オープンで きません。

#### [英語]

Definition file:aa....aa, Because the file does not exist or the file does not consist for reading, it cannot open.

定義ファイルがオープンできません。

aa....aa:定義ファイル名

S:処理を終了します。

O:定義ファイルの内容を確認してください。

#### KAME140-E $(L+E)$

#### [日本語]

定義ファイル:aa....aa bb 行目の文字数が多過ぎます。

#### [英語]

Definition file:aa....aa, The number of characters of the bb line is too much.

定義ファイル内で指定された文字列の長さが,1,024 文字を超えています。

aa....aa:定義ファイル名

bb:文字列がある相対行番号

S:処理を終了します。
O:定義ファイルで,エラーとなった行の文字列を確認してください。

対処:このメッセージの前に出力されているメッセージ KAME650-E で示されるシステムコールのエラー 要因を取り除いてください。

# $KAME142-E$  (L+E)

# [日本語]

定義ファイル:aa....aa bb 行目の cc....cc 定義文の dd....dd オペランドの指定値の定義方法が誤って います。

# [英語]

Definition file:aa....aa, The method of a definition of the value of the dd....dd operand of the cc....cc definition sentence of the bb line is incorrect.

定義ファイルで,オペランドの指定値の定義方法が誤っています。

aa....aa:定義ファイル名

bb:指定値がある相対行番号

cc....cc:定義文名

dd....dd:オペランド名

S:処理を終了します。

O:定義ファイルで,エラーとなった行の指定値を確認してください。

# $KAME144-E$  (L+E)

### [日本語]

定義ファイル:aa....aa bb 行目の cc....cc 定義文の定義方法が誤っています。

### [英語]

Definition file:aa....aa, The method of a definition of the cc....cc definition sentence of the bb line is incorrect.

定義ファイルで,定義文の定義方法が誤っています。

aa....aa:定義ファイル名

bb:定義文がある相対行番号

cc....cc:定義文名

S:処理を終了します。

O:定義ファイルの内容を確認してください。

# $KAME146-E$  (L+E)

# [日本語]

定義ファイル:aa....aa bb 行目の cc....cc 定義文の dd....dd オペランドの定義方法が誤っています。 [英語]

Definition file:aa....aa, The method of a definition of the dd....dd operand of the cc....cc definition sentence of the bb line is incorrect.

定義ファイルで,オペランドの定義方法が誤っています。

aa....aa:定義ファイル名

bb:オペランドがある相対行番号

cc....cc:定義文名

dd....dd:オペランド名

S:処理を終了します。

O:定義ファイルで,エラーとなった行のオペランドを確認してください。

# KAME148-W $(L+E)$

### [日本語]

定義ファイル:aa....aa bb 行目の cc....cc 定義文の dd....dd オペランドの指定値 ee....ee に不要な区 切り記号(f)があります。区切り記号を無視します。

# [英語]

Definition file:aa....aa, Unnecessary end symbol(f) is defined in the ee....ee of the dd....dd operand of the cc....cc definition sentence of the bb line. An end symbol is ignored.

定義ファイル中のオペランドに不要な区切り記号があるため,区切り記号を無視します。

aa....aa:定義ファイル名

bb:オペランドのある相対行番号

cc....cc:定義文名

dd....dd:オペランド名

ee....ee:オペランドの指定値

### f:区切り記号

S:処理を続行します。

O:定義ファイルで,オペランドの不要な区切り記号を削除してください。

# $KAME150-E (L+E)$

# [日本語]

定義ファイル:aa....aa bb....bb 定義文の cc....cc オペランドの指定値 dd....dd が誤っています。 [英語]

# Definition file:aa....aa, Specification of dd....dd of the cc....cc operand of the bb....bb definition sentence is incorrect.

定義ファイルで,オペランドの指定値が誤っています。

aa....aa:定義ファイル名

bb....bb:定義文名

cc....cc:オペランド名

dd....dd:オペランドの指定値

S:処理を終了します。

O:定義ファイルで,エラーとなったオペランドの指定値を確認してください。

# KAME151-E $(L+E)$

## [日本語]

定義ファイル:aa....aa bb....bb 定義文の cc....cc オペランドの指定値の指定数が最大値を超えていま す。

## [英語]

Definition file:aa....aa, The number of the values of the cc....cc operand of the bb....bb definition sentence has exceeded a maximum value.

定義ファイルで,オペランドの数が最大値を超えています。

aa....aa:定義ファイル名

bb....bb:定義文名

cc....cc:オペランド名

S:処理を終了します。

O:定義ファイルで,オペランドの数を減らしてください。

# $KAME152-E$   $(L+E)$

## [日本語]

定義ファイル:aa....aa bb....bb 定義文の cc....cc オペランドの指定値 dd....dd の文字列長が誤ってい ます。

# [英語]

Definition file:aa....aa, Length of a character string in dd....dd of the cc....cc operand of the bb....bb definition sentence is incorrect.

定義ファイルで,オペランドの指定値の文字列長が範囲外です。

aa....aa:定義ファイル名

bb....bb:定義文名

cc....cc:オペランド名

dd....dd:オペランドの指定値

S:処理を終了します。

O:定義ファイルで,オペランドの指定値の文字列長を修正してください。

# KAME153-E $(L+E)$

[日本語]

定義ファイル:aa....aa bb....bb 定義文に cc....cc オペランドは定義できません。

[英語]

Definition file:aa....aa, The cc....cc operand cannot be defined to the bb....bb definition sentence.

定義ファイルの定義文に,指定できないオペランドがあります。

aa....aa:定義ファイル名

bb....bb:定義文名

cc....cc:オペランド名

S:処理を終了します。

O:定義ファイルの定義文から,指定できないオペランドを削除してください。

# KAME154-E $(L+E)$

# [日本語]

定義ファイル:aa....aa bb....bb 定義文の cc....cc オペランドに指定値がありません。

# [英語]

Definition file:aa....aa, The cc....cc operand of the bb....bb definition sentence does not have a value.

定義ファイルで,オペランドに指定値がありません。

aa....aa:定義ファイル名

bb....bb:定義文名

cc....cc:オペランド名

S:処理を終了します。

O:定義ファイルのオペランドに,指定値を定義してください。

# KAME155-W(L+E)

## [日本語]

定義ファイル:aa....aa bb....bb 定義文の cc....cc オペランドに指定値 dd....dd が複数定義されていま す。

二つ目以降の値を無視します。

## [英語]

Definition file:aa....aa, The dd....dd is defined in several to the cc....cc operand of the bb....bb definition sentence. A value after the second is ignored.

定義ファイルで,オペランドに同じ値が複数指定されているため,二つ目以降の指定値を無視します。

aa....aa:定義ファイル名

bb....bb:定義文名

cc....cc:オペランド名

dd....dd:オペランドの指定値

S:処理を続行します。

O:定義ファイルのオペランドから,重複している指定値を削除してください。

# KAME156-W(L+E)

## [日本語]

定義ファイル:aa....aa bb....bb 定義文に cc....cc オペランドが複数定義されています。 二つ目以降のオペランドを無視します。

#### [英語]

Definition file:aa....aa, The cc....cc operand is defined in several to the bb....bb definition sentence.

An operand after the second is ignored.

定義ファイルの定義文に,同じオペランドが複数定義されているため,二つ目以降のオペランドを無視しま す。

aa....aa:定義ファイル名

bb....bb:定義文名

cc.cc: オペランド名

S:処理を続行します。

O:定義ファイルの定義文から,重複しているオペランドを削除してください。

# $KAME157-E$  (L+E)

## [日本語]

定義ファイル:aa....aa bb....bb 定義文は定義できません。

## [英語]

Definition file:aa....aa, The bb....bb definition sentence cannot be defined.

定義ファイルに,定義できない定義文があります。

aa....aa:定義ファイル名

bb....bb:定義文名

S:処理を終了します。

O:定義ファイルで,HA Toolkit Ex の定義文以外のものを削除してください。

# KAME158-E $(L+E)$

# [日本語]

定義ファイル:aa....aa bb....bb 定義文が複数定義されています。

# [英語]

Definition file:aa....aa, The bb....bb definition sentence is defined in several.

定義ファイルに,同じ定義文が複数定義されています。

aa....aa:定義ファイル名

bb....bb:定義文名

S:処理を終了します。

O:定義ファイルで,重複している定義文を削除してください。

# KAME159-E $(L+E)$

#### [日本語]

定義ファイル:aa....aa bb....bb 定義文の cc....cc オペランドがありません。

#### [英語]

Definition file:aa....aa, There is not a cc....cc operand of the bb....bb definition sentence.

定義ファイル中の定義文の中に,必要なオペランドが定義されていません。

aa....aa:定義ファイル名

bb....bb:定義文名

cc....cc:オペランド名

S:処理を終了します。

O:定義ファイルの定義文に,必要なオペランドを追加してください。

# KAME160-E $(L+E)$

#### [日本語]

定義ファイル:aa....aa 定義解析中に必要なメモリが不足しました。

[英語]

Definition file:aa....aa, A memory necessary in the definition analysis ran short.

定義解析処理用の作業領域の確保で,エラーが発生しました。

aa....aa:定義ファイル名

S:処理を終了します。

O:システム管理者に連絡してください。

対処:不要なプロセスを削除して,再実行してください。

# KAME161-E $(L+E)$

#### [日本語]

定義ファイル:aa....aa bb....bb 定義文がありません。

## [英語]

Definition file:aa....aa, There is not a bb....bb definition sentence.

定義ファイルに必要な定義文が定義されていません。

aa....aa:定義ファイル名

bb....bb:定義文名

S:処理を終了します。

O:定義ファイルに必要な定義文を追加してください。

# KAME162-E $(L+E)$

### [日本語]

定義ファイル:aa....aa bb....bb 定義文の cc....cc オペランドの指定値 dd....dd は範囲外です。

### [英語]

Definition file:aa....aa, The dd....dd of the cc....cc operand of the bb....bb definition sentence is outside a range.

定義ファイルで,オペランドの指定値が範囲外です。

aa....aa:定義ファイル名

bb....bb:定義文名

cc....cc:オペランド名

dd....dd:オペランドの指定値

S:処理を終了します。

O:定義ファイルで,オペランドの指定値を確認し,修正してください。

# KAME163-E $(L+E)$

## [日本語]

定義ファイル:aa....aa bb....bb 定義文の cc....cc オペランドの指定内容が誤っています。

## [英語]

Definition file:aa....aa, There is a mistake in contents specified as the cc....cc operand of the bb....bb definition sentence.

定義ファイルで,オペランドの指定内容が誤っています。

aa....aa:定義ファイル名

bb....bb:定義文名

cc....cc:オペランド名

S:処理を中止します。

O:定義ファイルで,エラーとなったオペランドを確認してください。

# KAME206-E $(L+E)$

#### [日本語]

aa....aa コマンドで異常が発生しました。コマンド処理を中止します。

## [英語]

An error occurred in command(aa....aa). Command cannot be executed.

コマンド (shell) と HA Toolkit Ex の監視プロセスとの間で、通信エラーが発生しました。

aa aa:コマンド名

S:コマンド処理を中止します。コマンド名が hateserv コマンドの場合,クラスタソフトによって系切り 替えが実施されます。

O:直前に出力されているメッセージによって原因を調査してください。

## $KAME211-I(S)$

[日本語]

待機サーバ:aa....aa は正常終了しました。

[英語]

Standby server:aa....aa was terminated normally.

サーバ識別名で示す待機サーバが正常終了しました。

aa....aa : サーバ識別名

S:処理を続行します。

# $KAME213-I(S)$

[日本語]

Display server status Alias Status aa....aa bb....bb [英語] Display server status Alias Status aa....aa bb....bb

hateshow コマンドで出力されるサーバの状態リストです。

aa....aa:サーバ識別名

bb....bb:サーバの状態

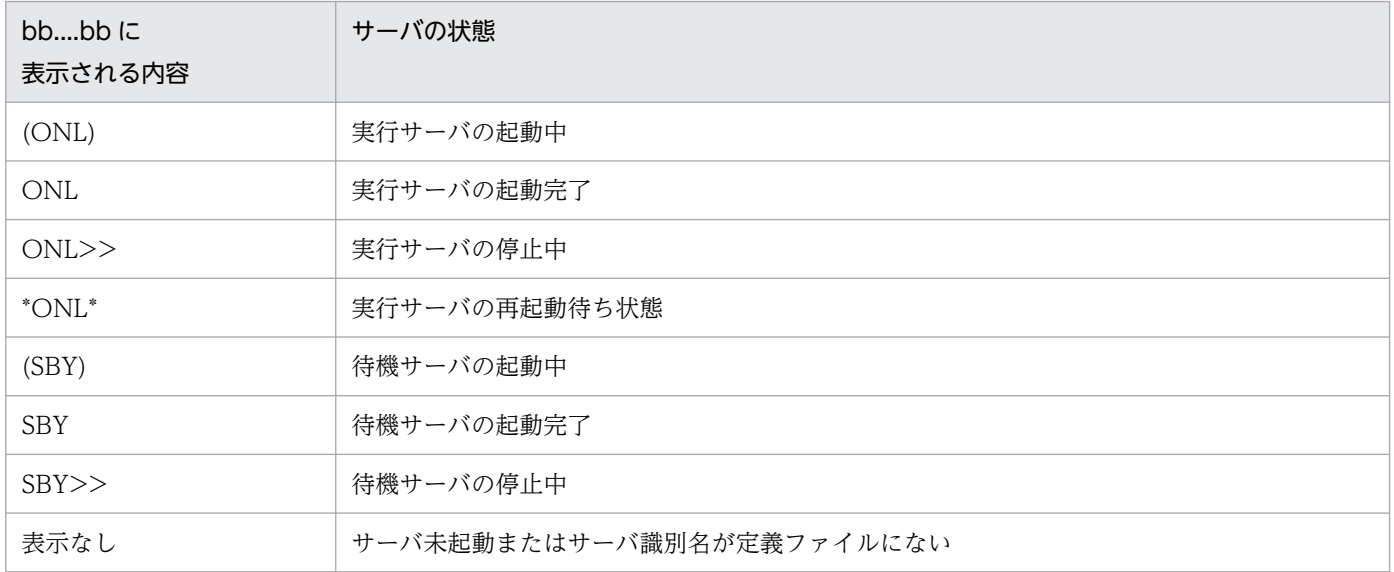

S:処理を続行します。

# $KAME214-I(S)$

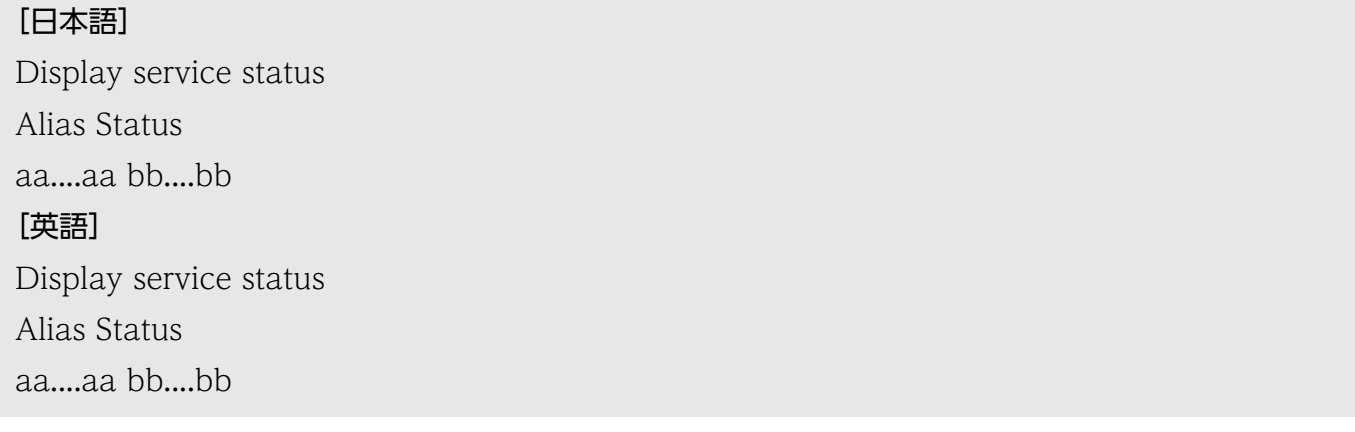

hateshow -s コマンドで出力される, HA Toolkit Ex のサービスプロセスの状態リストです。

aa....aa:サーバ識別名

bb....bb:HA Toolkit Ex のサービスプロセスの状態

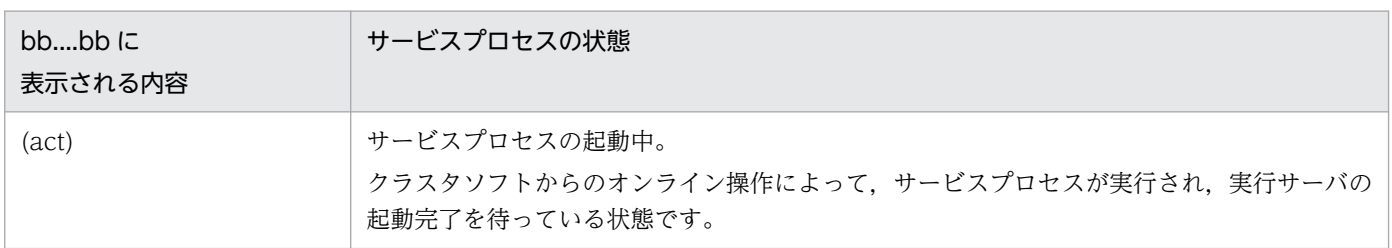

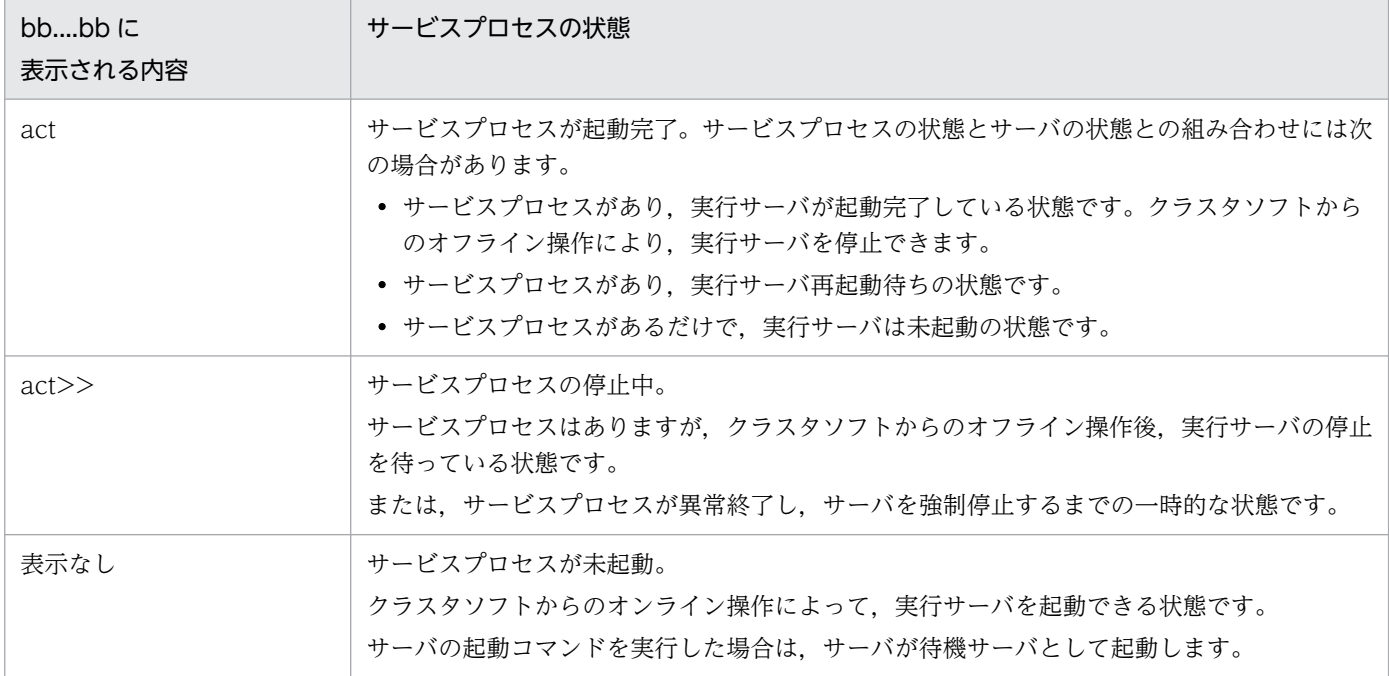

S:処理を続行します。

O:サービスプロセスを起動完了するには,サーバの起動コマンドを実行し,該当サーバを実行サーバと して起動してください。サービスプロセスを停止するには,クラスタソフトからオフライン操作をしてく ださい。

## KAME221-E (HP-UX の場合:E) (Windows の場合: L+E)

[日本語]

サーバ:aa....aa は実行サーバです。bb....bb コマンドは実行できません。

[英語]

Server:aa....aa is Online server. Command(bb....bb) cannot be executed.

コマンドが入力されましたが、指定されたサーバが実行サーバであるため、実行できません。

aa....aa:サーバ識別名

bb....bb:コマンド名

S:コマンド処理を中止します。

O:サーバ識別名と実行サーバの起動種別および状態を確認し,コマンドを再入力してください。

### $KAME222-I (L+E)$

## [日本語]

サーバ:aa....aa は既に起動されています。

# [英語]

Online server:aa....aa is already started.

サーバ識別名で示すサーバは,すでに起動されています。

aa....aa:サーバ識別名

S:処理を終了します。

O:サーバの定義を修正し,サーバを再起動してください。

# $KAME225-I (L+S)$

### [日本語]

サーバ:aa....aa を実行サーバとして起動します。

### [英語]

Server:aa....aa is started as Online server.

サーバ識別名で示すサーバを,実行サーバとして起動します。

aa....aa:サーバ識別名

S:処理を続行します。

## $KAME226-I (L+S)$

## [日本語]

サーバ:aa....aa を待機サーバとして起動します。

#### [英語]

Server:aa....aa is started as Standby server.

サーバ識別名で示すサーバを,待機サーバとして起動します。

aa....aa:サーバ識別名

S:処理を続行します。

# $KAME229-E (L+E)$

## [日本語]

定義ファイル: aa....aa alias オペランド (bb....bb)が示すサーバは既にあるため、起動を中止します。 [英語]

Definition file:aa....aa, The server specified the alias operand(bb....bb) stops an activation, because it already exists.

HA Toolkit Ex の定義ファイル (servers) で、定義されているサーバ識別名と同じサーバ識別名を持つ サーバがあります。

aa....aa:定義ファイル名

bb....bb:サーバ識別名

S:処理を終了します。

O:サーバの定義を修正して,サーバを再起動してください。

## KAME237-E $(L+E)$

[日本語]

aa....aa のサーバの処理を中止します。

[英語]

The processing about the server under aa....aa is stopped.

サーバ定義解析処理でエラーが発生しました。サーバ識別名で示すサーバの,配下のサーバに関しては処 理しません。

aa....aa:サーバ識別名

S:処理を終了します。

O:サーバの定義を修正して,サーバを再起動してください。

# $KAME241-I (L+S)$

## [日本語]

サーバ:aa....aa を待機サーバとして起動完了しました。

[英語]

Server:aa....aa was completed as Standby server.

サーバ識別名で示す待機サーバの起動が完了しました。

aa....aa:サーバ識別名

S:処理を続行します。

### $KAME251-I (L+S)$

## [日本語]

サーバ:aa....aa を実行サーバとして起動完了しました。

[英語]

Server:aa....aa was completed as Online server.

サーバ識別名で示す実行サーバの起動が完了しました。

aa....aa:サーバ識別名

S:処理を続行します。

# $KAME254-I (L+S)$

## [日本語]

サーバ:aa....aa を実行サーバとして再起動完了しました。

## [英語]

Server:aa....aa restart completed as Online server.

サーバ識別名で示す実行サーバの再起動が完了しました。

aa....aa:サーバ識別名

S:処理を続行します。

# $KAME255-D$   $(L+E)$

## [日本語]

実行サーバ:aa....aa を再起動待ち状態にしました。

### [英語]

Server:aa....aa was made a restart wait state.

サーバ識別名で示す実行サーバを,実行サーバの再起動待ち状態にしました。

aa....aa:サーバ識別名

S:処理を続行します。

O:実行サーバを手動で起動するか,またはクラスタソフトからサービスグループのオフライン化コマン ドでサービスを停止してください。

# KAME257-I (L)

#### [日本語]

サーバ:aa....aa の停止要求を受け付けました。

### [英語]

The stop request of the server:aa....aa was accepted.

サーバ識別名で示すサーバの停止処理を開始します。

aa....aa:サーバ識別名

S:サーバの停止処理を開始します。

# KAME260-I (L)

#### [日本語]

サーバ:aa....aa の監視を開始します。

#### [英語]

Patrol of server:aa....aa is started.

HA Toolkit Ex がサーバ識別名で示すサーバの障害監視を開始します。

aa....aa:サーバ識別名

S:処理を続行します。

## KAME261-I (L)

## [日本語]

サーバ:aa....aa の監視を終了します。

[英語]

Patrol of server:aa....aa is ended.

HA Toolkit Ex がサーバ識別名で示すサーバの障害監視を終了します。

aa....aa:サーバ識別名

S:処理を続行します。

# KAME262-I (S)

[日本語] Display the permit status Alias Status aa....aa bb....bb [英語] Display the permit status Alias Status aa....aa bb....bb

hateshow コマンドで出力される,待機サーバ未起動時の実行サーバの起動許可状態を表示します。

aa....aa:サーバ識別名

bb....bb:待機サーバ未起動時の,実行サーバ起動許可状態。hateshow -e コマンドにサーバ識別名を指 定しなかった場合は,"Enable"状態のサーバだけが一覧表示されます。"Disable"状態のサーバは表示され ません。

- Enable:hateactonl -e コマンドによって,実行サーバの起動を許可している状態です。起動許可は, 待機サーバが起動を完了するか,または HA Toolkit Ex のサービスプロセスが実行サーバの起動待ち 状態になると解除されます。
- Disable:実行サーバを起動できない状態です。実行サーバを起動する場合は,hateactonl コマンドを 実行し、実行サーバの起動を許可する必要があります。

S:処理を続行します。

## KAME280-I $(L+S)$

#### [日本語]

実行サーバ:aa....aa は正常終了しました。

#### [英語]

Online server:aa....aa was terminated normally.

サーバ識別名で示す実行サーバは正常終了しました。

aa....aa:サーバ識別名

S:処理を続行します。

### KAME $281-I$  (L+S)

#### [日本語]

待機サーバ:aa....aa は正常終了しました。

### [英語]

Standby server:aa....aa was terminated normally.

サーバ識別名で示す待機サーバは正常終了しました。

aa....aa:サーバ識別名

S:処理を続行します。

### $KAME290-I (L+S)$

[日本語]

実行サーバ:aa....aa は計画停止しました。

# [英語]

Online server:aa....aa was stopped by plan.

サーバ識別名で示す実行サーバは計画停止しました。

aa....aa:サーバ識別名

S:処理を続行します。

KAME300-E(L+E)

## [日本語]

実行サーバ:aa....aa が異常終了しました。

#### [英語]

Online server:aa....aa stopped abnormally.

サーバ識別名で示す実行サーバに障害が発生しました。

aa....aa:サーバ識別名

S:実行サーバの系切り替えができる状態であれば,クラスタソフトによって系切り替えが実施されます。

O:システム管理者に連絡してください。

対処:障害の原因を調査してください。

### KAME301-E $(L+E)$

#### [日本語]

実行サーバ:aa...aa のスローダウンを検知しました。サーバを異常終了させます。

[英語]

Slowdown of Online server:aa....aa was detected. The server is made to stop abnormally.

サーバ識別名で示す実行サーバの状態監視中,稼働報告が送られなくなったため,スローダウンしている と判断し,サーバを異常終了します。

aa....aa:サーバ識別名

S:実行サーバの系切り替えができる状態であれば,クラスタソフトによって系切り替えが実施されます。

O:システム管理者に連絡してください。

対処:サーバのスローダウンの原因を調査してください。

### KAME305-E $(L+E)$

[日本語]

実行サーバ:aa....aa は起動できません。

[英語]

Online server:aa....aa cannot start.

サーバ識別名で示す実行サーバが起動処理中に異常終了しました。起動処理を終了します。

aa....aa:サーバ識別名

S:処理を終了します。

O:システム管理者に連絡してください。

対処:障害の原因を調査してください。

#### KAME306-E $(L+E)$

#### [日本語]

待機サーバ:aa....aa は起動できません。

## [英語]

Standby server:aa....aa cannot start.

サーバ識別名で示す待機サーバが起動処理中に異常終了しました。起動処理を終了します。

aa....aa:サーバ識別名

S:処理を終了します。

O:システム管理者に連絡してください。

対処:障害の原因を調査し,サーバを再起動してください。

## KAME307-E $(L+E)$

[日本語]

待機サーバ:aa....aa が異常終了しました。

### [英語]

Standby server:aa....aa stopped abnormally.

サーバ識別名で示す待機サーバが異常終了しました。

aa....aa:サーバ識別名

S:処理を終了します。

O:システム管理者に連絡してください。

対処:障害の原因を調査し,サーバを再起動してください。

# $KAME309-W (L+E)$

## [日本語]

実行サーバ: aa....aa のスローダウンを検知しましたが, Hitachi HA Toolkit Extension の定義に 従って状態監視を続けます。

# [英語]

Slowdown of Online server:aa....aa was detected.

Patrol is continued according to the definition of the Hitachi HA Toolkit Extension.

サーバ識別名で示す実行サーバの状態監視中に稼働報告が送られなくなったため,スローダウンが発生し たと判断しました。しかし,HA Toolkit Ex の環境設定の switchtype オペランドに manual が指定され ているため,状態監視を続行します。

aa....aa:サーバ識別名

S:処理を続行します。

O:実行サーバを手動で再起動するか,またはクラスタソフトからサービスグループのオフライン化コマ ンドを実行して,サービスを停止してください。

スローダウンの原因を調査してください。

# $KAME310-I (L+S)$

#### [日本語]

サーバ:aa....aa の系切り替えを開始します。

### [英語]

Server:aa....aa, Hotstandby is started.

サーバ識別名で示すサーバの系切り替えを開始します。

aa....aa:サーバ識別名

S:処理を続行します。

### KAME311-I $(L+S)$

#### [日本語]

サーバ:aa....aa の系切り替えが完了しました。

#### [英語]

Server:aa....aa, Hotstandby was completed.

サーバ識別名で示すサーバの系切り替えが終了しました。

aa....aa:サーバ識別名

S:処理を続行します。

 $KAME312-E$  (L+E)

[日本語]

サーバ:aa....aa の系切り替えができないため,実行サーバを起動できません。

[英語]

Server:aa....aa, Hotstandby is failed.

サーバ識別名で示すサーバの系切り替えができません。

aa....aa:サーバ識別名

S:処理を終了します。

O:システム管理者に連絡してください。

対処:障害の原因を調査し,サーバを再起動してください。

 $KAME315-E$   $(L+E)$ 

#### [日本語]

実行サーバ:aa....aa の再起動限界を検知しました。

[英語]

Online server:aa....aa is the limit of a restart.

サーバ識別名で示す再起動待ち状態の実行サーバで,次のどちらかが発生しました。

- サーバの再起動限界を検知した。
- サーバの再起動監視時間を超過した。

aa....aa:サーバ識別名

S:HA Toolkit Ex がサーバを監視後であれば,クラスタソフトによって系切り替えが実施されます。

O:障害の原因を調査してください。

#### KAME317-W(L+E)

[日本語]

メモリ不足のため,実行サーバ:aa....aa の再起動を監視できません。

[英語]

It is a memory shortage. Restart patrol of the Online server(aa....aa) cannot be done.

サーバ識別名で示す実行サーバの再起動の監視中に,メモリ不足が発生しました。

aa....aa:サーバ識別名

S:処理を続行します。

O:このメッセージの前に出力されるメッセージ KAME601-W を基に,原因を調査してください。

## KAME318-I $(L+S)$

## [日本語]

再起動待ち状態の実行サーバ:aa....aa を強制停止しました。

#### [英語]

Online server:aa....aa of a restart wait state was stopped by force.

サーバ識別名で示す再起動待ち状態の実行サーバを強制停止しました。

aa....aa:サーバ識別名

S:処理を続行します。

## $KAME320-E$  (L+E)

#### [日本語]

実行中の処理が多過ぎます。aa....aa コマンドが実行できません。

#### [英語]

The number of executing process exceeded upper limit. Command(aa....aa) cannot be executed.

プロセスが生成できないため,コマンド処理が実行できません。

aa....aa:コマンド名

S:コマンド処理を中止します。

O:実行中の処理が減るのを待って,コマンドを再入力してください。

### KAME321-I $(L+E)$

#### [日本語]

待機サーバ:aa....aa がありません。待機サーバの異常終了処理を行います。

#### [英語]

Standby server:aa....aa does not exist in system. It is changed to abnormally termination processing of Standby server.

サーバ識別名で示す待機サーバがありません。待機サーバの異常終了処理を行います。

aa....aa:サーバ識別名

S:処理を続行します。

O:システム管理者に連絡してください。

## KAME322-E (HP-UX の場合: L+E) (Windows の場合: L)

#### [日本語]

サーバ:aa....aa がありません。

#### [英語]

Server:aa....aa does not exist in system.

コマンドオプションで指定されたサーバが,稼働していません。

aa....aa:サーバ識別名

S:処理を終了します。

O:サーバ名を確認し,コマンドを再入力してください。

# KAME323-E (HP-UX の場合: E) (Windows の場合: L+E)

#### [日本語]

サーバ:aa....aa との通信で異常が発生しました。bb....bb コマンドが実行できません。

#### [英語]

Server:aa....aa, an error occurred on communication with it. Command(bb....bb) cannot be executed.

コマンド処理でサーバとの通信エラーが発生しました。コマンド処理を終了します。

aa....aa:サーバ識別名

bb....bb:コマンド名

S:コマンド処理を中止します。

O:コマンドを再入力してください。

# KAME324-W (HP-UX の場合:E) (Windows の場合:L)

# [日本語]

待機サーバ:aa....aa がありません。bb....bb コマンドの処理を続行します。

# [英語]

Standby server:aa....aa does not exist in system. Command(bb....bb) processing is continued.

待機サーバがありません。コマンド処理は続行します。

aa....aa:サーバ識別名

bb....bb:コマンド名

S:コマンド処理を中止します。

# KAME325-I (S)

# [日本語]

使用方法:hateshow [サーバ識別名] [-s|-e]

### [英語]

```
Usage:hateshow [alias] [-s|-e]
```
hateshow コマンドの入力形式が誤っているとき,メッセージ KAME021-E または KAME327-E に続い て出力されます。

S:処理を続行します。

# KAME326-I (HP-UX の場合:S) (Windows の場合: L+S)

# [日本語]

使用方法:hatesbystp サーバ識別名

## [英語]

Usage:hatesbystp alias

hatesbystp コマンドの入力形式が誤っている場合,メッセージ KAME021-E または KAME327-E に続い て出力されます。

S:処理を続行します。

# KAME327-E $(L+E)$

### [日本語]

aa....aa コマンドで指定できないオプションが指定されています。

# [英語]

The option that cannot be specified in command(aa....aa) is specified. コマンド名で示すコマンドに,指定できないオプションが指定されました。

aa....aa:コマンド名

S:コマンド処理を中止します。

# $KAME329-E$  (L+E)

# [日本語]

待機サーバ:aa....aa は待機中ではありません。bb....bb コマンドは実行できません。

## [英語]

Standby server:aa....aa is not on standby. Command(bb....bb) cannot be executed. hatesbystp コマンドで指定された待機サーバが,待機完了状態ではないため,コマンドは受け付けら れません。

aa....aa:サーバ識別名

bb. bb:コマンド名

S:コマンド処理を中止します。

O:待機サーバが待機完了状態になったあと,コマンドを再入力してください。

# KAME331-E $(L+E)$

#### [日本語]

サーバ:aa....aa の処理中にシステムコール bb....bb の異常が発生しました。

[英語]

While processing server:aa....aa, an error of system call bb....bb had occurred.

サーバ識別名で示すサーバの処理中に,システムコールでエラーが発生しました。

aa....aa:サーバ識別名

bb....bb:システムコール名

S:処理を続行します。

O:システム管理者に連絡してください。

対処:エラーの原因を調査してください。

# KAME332-E $(L+E)$

## [日本語]

サーバ:aa....aa と通信できません。

## [英語]

Communication with server:aa....aa cannot be done.

サーバ識別名で示すサーバとの通信(応答メッセージの送信)で,障害が発生しました。

aa....aa:サーバ識別名

S:処理を続行します。

O:通信障害の原因を調査してください。

## KAME333-E $(L+E)$

## [日本語]

実行サーバ:aa....aa がありません。

#### [英語]

Online server:aa....aa does not in system.

サーバ識別名で示すサーバが,システムにありません。

系切り替え時に出力された場合は,異常終了などが原因で待機サーバがない状態であるおそれがあります。

aa....aa:サーバ識別名

S:処理を終了します。

O:サーバプロセスに異常が発生していないかを調査してください。異常が発生していなければ,システ ム管理者に連絡してください。

## KAME341-W(L+E)

[日本語]

実行サーバ:aa....aa のスローダウンを検知しましたが,動作監視を続けます。

[英語]

Slowdown of Online server:aa....aa was detected. Patrol is continued.

サーバ識別名で示すサーバの状態監視中に,稼働報告が送られてこなくなったため,スローダウンしてい ると判断しました。すでに実行サーバの停止要求を受け付けたため,状態監視を続行します。

aa....aa:サーバ識別名

S:状態監視を続行します。

O:実行サーバがスローダウンしたまま停止しない場合,クラスタソフトでサーバに対応するサービスグ ループをオフライン化して、実行サーバを強制停止してください。

#### KAME342-W $(L+E)$

[日本語]

統計情報ファイルがオープンできません。

#### [英語]

Statistical information file cannot be opened.

統計情報ファイルをオープンできません。

S:処理を続行します。統計情報は取得しません。

O:{HA Toolkit Ex インストールディレクトリ}\ HAmon\spool 下のファイルを不当にアクセスしてい るプロセスがある場合、該当プロセスを停止してください。該当プロセスを停止したあと、HA Toolkit Ex を再起動してください。

不当にアクセスされていない場合,システム管理者に連絡してください。

# KAME343-W(L+E)

### [日本語]

統計情報ファイルがクローズできません。

#### [英語]

Statistical information file cannot be closed.

統計情報ファイルをクローズできません。

S:処理を続行します。

O: {HA Toolkit Ex インストールディレクトリ}\ HAmon\spool 下のファイルを不当にアクセスしてい るプロセスがある場合、該当プロセスを停止してください。該当プロセスを停止したあと、HA Toolkit Ex を再起動してください。

不当にアクセスされていない場合,システム管理者に連絡してください。

# KAME350-E $(L+E)$

[日本語]

サーバ:aa....aa の処理中に,システムコール bb....bb の異常が発生しました。

[英語]

While processing server:aa....aa, system call(bb....bb) error occurred.

サーバ識別名で示すサーバの処理中に,システムコールでエラーが発生しました。

aa....aa:サーバ識別名

bb....bb:システムコール名

S:処理を終了します。

O:該当するシステムコールのエラーコードで原因を調査してください。

対処:システムコールのエラーの原因を回避してください。

# $KAME370-E$  (L+E)

## [日本語]

実行サーバ:aa....aa は既に起動されています。

#### [英語]

Online server:aa....aa is already started.

サーバ識別名の示すサーバは,すでに起動されています。

aa....aa:サーバ識別名

S:コマンド処理を中止します。

O:サーバの定義を修正して,サーバを再起動してください。 なお,HA Toolkit Ex のサービス障害後すぐに,再度オンライン化した場合にも出力されることがあ ります。

KAME374-I (S)

## [日本語]

使用方法:aa....aa サーバ識別名

#### [英語]

Usage:aa....aa Alias

コマンドの入力形式が誤っているときに出力されます。

aa....aa:コマンド名

S:処理を続行します。

## KAME376-I (S)

#### [日本語]

サーバ:aa....aa の起動を開始します。

[英語]

Server:aa....aa is started.

サーバ識別名で示すサーバの起動を開始します。

aa....aa:サーバ識別名

S:処理を続行します。

#### $KAME377-E$   $(L+E)$

## [日本語]

サーバ:aa....aa の起動,又は終了中に異常が発生しました。処理を中止します。原因:bb 詳細:cc [英語]

Errors occurred in the activating or ending of server:aa....aa.

Processing is stopped. Cause:bb Details:cc

サーバ識別名で示すサーバの起動または終了処理中に,異常が発生しました。サーバの処理を中止します。

aa....aa:サーバ識別名

bb:原因コード(HA Toolkit Ex 固有,1〜2 けた)

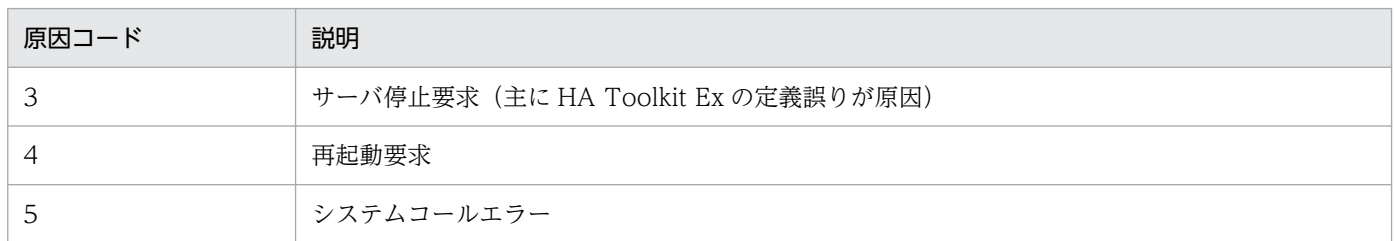

cc:詳細コード(システムコールの errno を設定,0 の場合は詳細コードなし)

S:処理を終了します。

O:システム管理者に連絡してください。

対処:原因コード別に,次の対処をしてください。

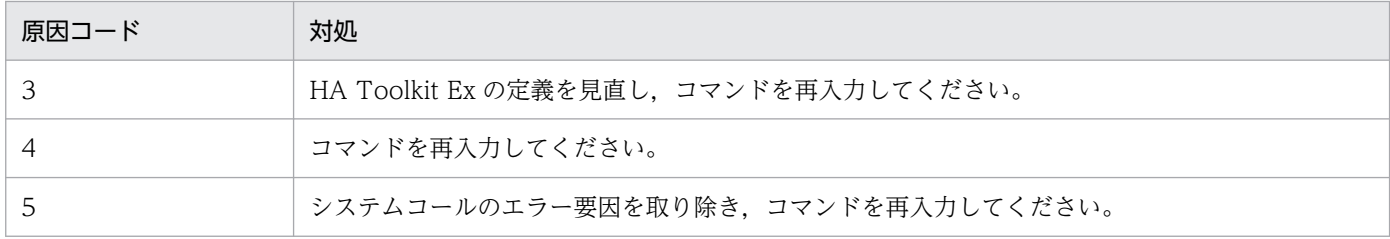

# KAME381-E $(L+E)$

[日本語]

aa....aa のサーバの処理を中止します。

[英語]

Server aa....aa processing is stopped.

サーバプログラム名で示すサーバをシェルプログラムで起動しようとしましたが,できませんでした。

aa....aa:サーバ識別名

S:処理を終了します。

O:サーバを起動できない原因を取り除いてください。

# KAME388-I (S)

## [日本語]

再起動待ち状態の実行サーバ:aa....aa を強制停止しました。

#### [英語]

Online server:aa....aa of a restart wait state was stopped by force.

サーバ識別名で示す再起動待ち状態の実行サーバを強制停止しました。

aa....aa:サーバ識別名

S:処理を続行します。

# KAME400-E $(L+E)$

### [日本語]

Hitachi HA Toolkit Extension の起動中に異常が発生しました。起動を中止します。

### [英語]

While Hitachi HA Toolkit Extension activated, an error had occurred. Activation is stopped.

HA Toolkit Ex の起動中に回避できないエラーが発生しました。このメッセージ出力前に,エラーの詳細 を示すメッセージが出力されます。

S:処理を終了します。

O:エラーの詳細を示すメッセージの指示する対処をしてください。

# KAME412-E $(L+E)$

### [日本語]

サーバの稼働数が制限を超えました。

[英語]

The number of connected server exceeded upper limit.

サーバの稼働数が HA Toolkit Ex システムの制限を超えているのに,さらにサーバを起動しようとしてい ます。起動要求は受け付けられません。

S:処理を終了します。

O:HA Toolkit Ex システム上で稼働するサーバの数が制限を超えないように,システムを作り直してく ださい。

### KAME456-E $(L+E)$

### [日本語]

aa....aa コマンド処理中に異常が発生しました。コマンド処理を中止します。

### [英語]

An error occurred in command(aa....aa). Command cannot be executed.

コマンド名で示すコマンドの処理中に,異常が発生しました。処理を中止します。

aa....aa:コマンド名

S:コマンド処理を中止します。

O:システム管理者に連絡してください。

# KAME460-E $(L+E)$

### [日本語]

aa....aa コマンド処理中に異常が発生しました。コマンド処理を中止します。

#### [英語]

An error occurred in command(aa....aa). Command cannot be executed.

コマンド名で示すコマンドの処理中に異常が発生しました。コマンド処理を中止します。

aa....aa:コマンド名

S:コマンド処理を中止します。

O:このメッセージの直前に出力されるメッセージによって原因を調査してください。

# **KAME465-E (E)**

### [日本語]

サーバ:aa....aa はコマンド処理中のため,bb....bb コマンドは実行できません。

### [英語]

Because server:aa....aa is during command processing.

Command(bb....bb) cannot be executed.

サーバ識別名で示すサーバはコマンド処理中のため,指定したコマンドは実行できません。

aa....aa:サーバ識別名

bb....bb:コマンド名

S:コマンド処理を中止します。

O:実行中のコマンド処理終了後,コマンドを再入力してください。

# KAMF472-I $(H+S)$

[日本語] hateserv コマンドを開始します。サーバ:aa....aa (HP-UX の場合) HA サービスプロセスを開始します。サーバ:aa....aa (Windows の場合) [英語] hateserv command is started. Server:aa....aa (HP-UX の場合) HA service process is started. Server:aa....aa (Windows の場合)

HA Toolkit Ex のサービスプロセスを開始します。HA Toolkit Ex の定義ファイル (servers)の actcommand オペランドにサーバの起動コマンドが指定されている場合、続けてサーバを起動します。

aa....aa:サーバ識別名

S:処理を続行します。

O:HA Toolkit Ex の定義ファイル(servers)の actcommand オペランドにサーバの起動コマンドを指 定していない場合は,手動でサーバを起動してください。

# $KAME473-I (L+S)$

[日本語]

hateserv コマンドの終了処理を開始します。サーバ:aa....aa (HP-UX の場合)

HA サービスプロセスの終了処理を開始します。サーバ:aa....aa (Windows の場合)

#### [英語]

Terminate processing of hateserv command is started. Server:aa....aa (HP-UX の場合) Terminate processing of HA Service proccess command is started. Server:aa....aa (Windows の場合)

HA Toolkit Ex のサービスプロセスの停止処理を開始します。HA Toolkit Ex の定義ファイル(servers) の termcommand オペランドにサーバの停止コマンドが指定されている場合、続けてサーバを停止します。

aa....aa:サーバ識別名

S:処理を続行します。

O:HA Toolkit Ex の定義ファイル(servers)の termcommand オペランドにサーバの停止コマンドを 指定していない場合は,手動でサーバを停止してください。

# $KAME474-I (L+S)$

#### [日本語]

hateserv コマンドを終了します。サーバ:aa....aa (HP-UX の場合) HA サービスプロセスを終了します。サーバ:aa....aa (Windows の場合)

## [英語]

hateserv command is terminated. Server:aa....aa (HP-UX の場合) HA Service proccess is terminated. Server:aa....aa (Windows の場合)

HA Toolkit Ex のサービスプロセスが停止しました。

aa....aa:サーバ識別名

S:処理を続行します。

# KAME475-W(L+E)

#### [日本語]

サーバ:aa....aa が起動しません。hateserv コマンドはサーバの起動待ち状態です。 (HP-UX の場合) サーバ:aa....aa が起動しないため,起動待ち状態になりました。 (Windows の場合)

#### [英語]

Server:aa....aa is not start. hateserv command is starting wait state. (HP-UX の場合) Because Server: aa....aa is not start, the status is starting wait. (Windows の場合)

サーバ識別名で示すサーバの起動に失敗したため,サーバの起動待ち状態になりました。

aa....aa:サーバ識別名

S:処理を続行します。

O:サーバを手動で起動するか,または,クラスタソフトからサービスグループのオフライン化コマンド を実行して,サービスを停止してください。直前に失敗の原因を示すメッセージが出力されている場合, それを基に原因を調査してください。

原因を示すメッセージが出力されない場合は,次の原因を調査してください。

- サーバの起動コマンドが不正であり,サーバを起動していないおそれがあります。
- サーバ側の要因で起動に失敗したおそれがあります。この場合は,サーバ側のログ情報などで,原 因を調査してください。

#### 注意事項

「サーバの起動待ち」は「サーバの再起動待ち」とは異なります。「サーバの起動待ち」は、hateshow コマンドを実行したときに状態表示されません。

# $KAME476-E (L+E)$

#### [日本語]

hateserv コマンドに異常が発生しました。サーバ:aa....aa を異常終了させます。 (HP-UX の場合) HA サービスプロセスに異常が発生しました。サーバ:aa....aa を異常終了させます。 (Windows の 場合)

# [英語]

Errors occurred in command(hateserv). Server:aa....aa is made to stop abnormally. (HP-UX の場合)

Errors occurred in HA Service process. Server: aa....aa is made to stop abnormally. (Windows の場合)

サーバ識別名で示すサービスプロセスの異常を検知したため,サーバを異常終了させます。

aa....aa:サーバ識別名

S:HA Toolkit Ex がサーバを監視中であれば,クラスタソフトによって系切り替えが実施されます。

O:システム管理者に連絡してください。

# $KAME477-E$   $(L+E)$

# [日本語]

サーバの起動処理で異常が発生しました。サーバを起動できません。

# [英語]

The start processing of the server. The server cannot start.

サーバの起動処理で異常が発生したため,サーバを起動できません。

次の原因から,HA Toolkit Ex の定義ファイル(servers)の actpatrol オペランドに指定するサーバの起 動監視時間に達したことも考えられます。

- HA Toolkit Ex の定義ファイル (servers) の actcommand オペランドに指定したコマンドが適切で ない。
- サーバの起動に時間が掛かる。

S:サーバの起動を中止します。

- O:直前に失敗の原因を示すメッセージが出力されている場合,それを基に原因を調査してください。 また,次の点を確認してください。
	- HA Toolkit Ex の定義ファイル (servers) の actcommand オペランドに指定したコマンドが正し いか。
	- サーバの起動に時間が掛かっていないか。

# KAME478-I $(L+S)$

# [日本語]

hateserv コマンド処理を中止します。 (HP-UX の場合) HA サービスプロセスを中止します。 (Windows の場合) [英語]

The processing of hateserv command is stopped. (HP-UX の場合) The processing of HA Service Proccess is stopped. (Windows の場合)

サービスプロセスの処理が中断されました。

S:処理を終了します。

# KAME479-E $(L+E)$

#### [日本語]

サービスの起動パラメタに誤りがあります。

#### [英語]

An error is in the starting parameter of service.

HA Toolkit Ex のサービスプロセスの起動パラメータに誤りがあります。MSCS からの起動する場合, MSCS のサービス起動パラメータを指定していない,またはパラメータに指定するサーバ識別名が誤って いるおそれがあります。

S:サーバの起動を中止します。

O:誤りを取り除いたあと,サービスを再開始してください。

## KAME480-E (L+E)

#### [日本語]

サーバ:aa....aa が制限時間内に停止しませんでした。

[英語]

Server: aa....aa has not stopped in the time limit.

サーバの停止処理,または HA Toolkit Ex の停止処理開始から,HA Toolkit Ex の定義ファイル (servers) の termpatrol オペランド値に設定されたサーバ停止監視時間が過ぎても,サーバが停止しませんでした。

HA Toolkit Ex の定義ファイル (servers) の termcommand オペランドに指定したコマンドが適切でな いこと,またはサーバの停止処理自体に時間が掛かっていることが考えられます。

aa....aa:サーバ識別名

S:サーバを強制停止します。HA Toolkit Ex の終了処理の場合,終了処理を続行します。

O: HA Toolkit Ex の定義ファイル (servers)の termcommand オペランドに指定したサーバの停止コ マンドが適切であるか,またはサーバの停止に時間が掛かっていないかを調査してください。

### $KAME481-I(S)$

## [日本語]

使用方法:hateactonl サーバ識別名 [ -e | -d ]

# [英語]

Usage:hateactonl alias [ -e | -d ]

hateactonl コマンドの入力形式が誤っている場合に,メッセージ KAME021-E または KAME327-E に続 いて出力されます。

S:処理を続行します。

# KAME482-I  $(S + L)$

## [日本語]

実行サーバとしての起動を許可しました。サーバ:aa....aa

## [英語]

Starting as an online server was enabled. Server: aa....aa

サーバ識別名に示すサーバについて,自系に待機サーバがない状態で,実行サーバとして起動することを 許可しました。

aa....aa:サーバ識別名

S:処理を続行します。

# KAME483-I $(S + L)$

## [日本語]

実行サーバとしての起動許可を無効にしました。サーバ:aa....aa

## [英語]

The starting permission as an online server was disabled. Server: aa....aa

サーバ識別名に示すサーバについて,自系に待機サーバがない状態で,実行サーバとして起動することを 抑止しました。

aa....aa:サーバ識別名

S:処理を続行します。

# KAME484-E $(E + L)$

[日本語]

hateactonl コマンド処理を中止します。原因: aa ....aa

[英語]

hateactonl command processing is stopped. Cause: aa....aa

aa....aa に示す原因のため、hateactonl コマンドを中止します。

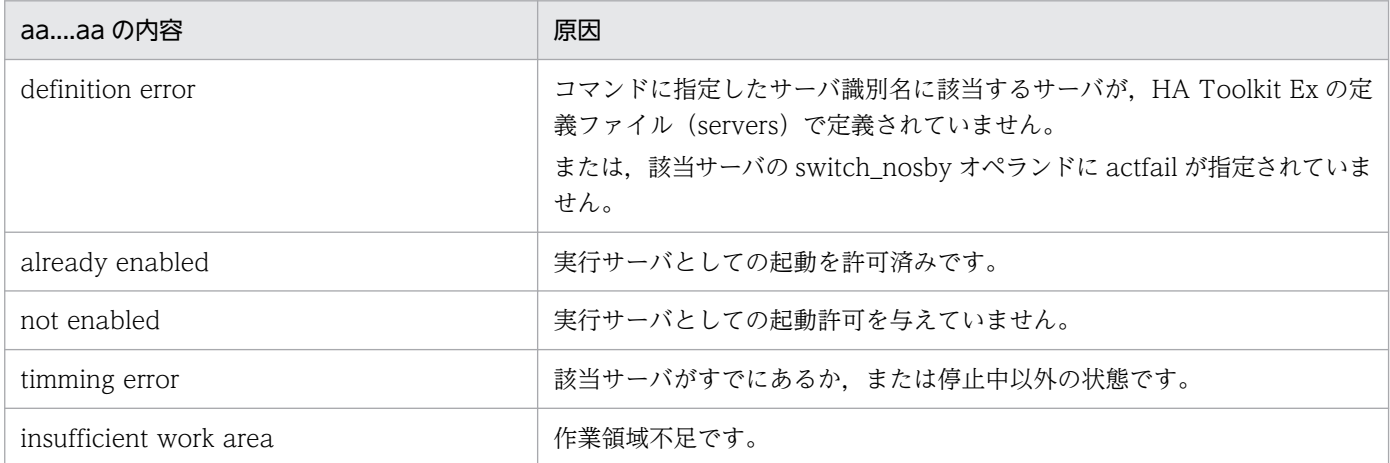

S:コマンド処理を中止します。

O:原因を調査し,必要であれば再度コマンドを実行してください。

# KAME485-W (L)

#### [日本語]

待機サーバが未起動のため,サーバ:aa....aa を実行サーバとして起動できません。

[英語]

Since a standby server has not been started, server:aa....aa cannot be started as an online server.

サーバ識別名で示すサーバは,待機サーバが未起動なので,実行サーバとして起動できません。実行サー バとして起動したい場合は,実行サーバを起動する系で,HA Toolkit Ex の hateactonl コマンドによっ て,実行サーバの起動を許可する必要があります。

このメッセージは,待機サーバが未起動の系への系切り替えが発生した場合も出力されます。

aa....aa:サーバ識別名

S:実行サーバの起動を中止します。そのあと,クラスタソフトによってほかの系に系切り替えされます。

O:実行サーバの状態,および稼働している系を確認してください。

#### KAME601-W(L+E)

[日本語]

aa....aa システムコールで異常が発生しました。詳細コード:bb 異常が発生した関数名:cc....cc [英語]

An error occurred in the aa....aa system call. Error details:bb Functional name:cc....cc
HA Toolkit Ex の関数内で発行したシステムコールでエラーが発生しました。

aa....aa:発行したシステムコール

bb:システムコールのエラー番号(1〜2 けた)

cc....cc:エラーが発生した関数名

S:処理を続行します。

O:システムコールのエラー番号によって,原因を調査してください。

### KAME610-W (L)

### [英語]

The following language(s) are not available: LANG=aa....aa Continuing processing using the language "C".

メッセージ環境変数の LANG 値が誤っているため,LANG 値を"C"にして処理を続行します。

aa....aa:LANG 環境変数の値

S:処理を続行します。

O:メッセージ環境変数 LANG の値を修正してください。

KAME611-W (L)

#### [英語]

cannot read "aa....aa" message catalog; proceeding in default language

メッセージ環境変数にあったメッセージカタログファイルを読み込めないため,HA Toolkit Ex のデフォ ルトで処理を続行します。

aa....aa:LANG 環境変数の値

S:処理を続行します。

O:LANG 環境変数の値が HA Toolkit Ex で指定できる内容かを確認してください。

### KAME612-E (HP-UX の場合:L) (Windows の場合:L+E)

### [英語]

It errs in the message environment. Message number:aa....aa

メッセージ環境が誤っているため,メッセージを出力できません。

aa....aa:出力できないメッセージ番号

9. メッセージ

S:処理を続行します。

O:メッセージ環境の誤りの原因を取り除いてください。

### KAME613-E $(L+E)$

### [英語]

There is not message. Message number: aa...aa

メッセージカタログファイルの読み込みに失敗しました。メッセージを出力できません。

aa....aa:出力できないメッセージ番号

S:処理を続行します。

O:メッセージカタログファイルの読み込みに失敗した原因を取り除いてください。

### $KAME614-E$  (E)

### [英語]

aa....aa: bb....bb

メッセージカタログファイルにエラーが発生しました。エラー情報については,OS のマニュアルを参照 してください。

aa....aa:メッセージカタログファイル名

• OS が HP-UX の場合

/usr/lib/nls/msg/C/HAtoolex.cat:英語メッセージ /usr/lib/nls/msg/ja\_JP.SJIS/HAtoolex.cat:日本語メッセージ

bb....bb:エラー情報

S:処理を続行します。

O:メッセージカタログファイルのエラー原因を取り除いてください。

### KAME615-E(E)

### [英語]

It errs in the message environment. Command is stopped.

メッセージ環境にエラーがあります。

S:コマンド処理を中止します。

O:KAME614-E のエラー原因を取り除き,コマンドを再入力してください。

### KAME616-E $(L+E)$

### [日本語]

Hitachi HA Toolkit Extension のコマンド aa....aa が異常終了しました。

[英語]

Command(aa....aa) of Hitachi HA Toolkit Extension stopped abnormally.

指定されたコマンドがないか,または処理中にシグナルを検知したため,子プロセスとして発行したコマ ンドで,エラーが発生しました。

aa....aa:コマンド名

S:処理を終了します。

O:コマンド名に示すコマンドがあるかどうか,および実行できる属性であるかどうかを確認してくださ い。コマンドがあり、実行権限もある場合は、システム管理者に連絡してください。

### KAME617-E $(L+E)$

### [日本語]

Hitachi HA Toolkit Extension は異常終了します。アボート ID:aa....aa

[英語]

Hitachi HA Toolkit Extension stopped abnormally. abort-id:aa....aa

HA Toolkit Ex 内で回復できないエラーが発生したため、異常終了します。

aa....aa:アボート ID

S:処理を終了します。サーバを監視している状態であれば,クラスタソフトによって系切り替えが実施さ れます。

O:HA Toolkit Ex を再起動してください。また,システム管理者に連絡してください。

### KAME618-E (E)

### [日本語]

メッセージ:aa....aa が syslog に出力できません。メッセージ内容:bb....bb

### [英語]

The message:aa....aa cannot be output into syslog. The contents of the message:bb....bb

メッセージ ID で示すメッセージが,syslog ファイルまたはイベントログに出力できません。

aa....aa:メッセージ ID

bb....bb:出力できないメッセージの内容

S:処理を続行します。

O:システム管理者に連絡してください。

### KAME619-E (L)

### [日本語]

ファイル:aa....aa がオープンできません。原因コード:bb

### [英語]

File:aa....aa cannot be opened. Cause code:bb

ファイル名で示すファイルがオープンできないため,メッセージをファイルに出力できません。

aa....aa:ファイル名 (/dev/console または/dev/null)

bb:原因コード(ファイルオープン時のシステムコールの終了コード)

S:処理を続行します。メッセージは,標準出力または標準エラー出力に出力されます。

### KAME620-E (L)

### [日本語]

Slowdown of Hitachi HA Toolkit Extension was detected.

### [英語]

Slowdown of Hitachi HA Toolkit Extension was detected.

HA Toolkit Extension のスローダウンを検知しました。メインスレッドの動作が確認できません。

スローダウンが継続している間は,このメッセージが 10 分ごとに出力されます。

サーバ(OpenTP1 または HiRDB)による業務は継続しますが,メインスレッドが動作できない状態が継 続している間は,サーバの起動,停止,監視および系切り替えが正常に行えません。

S:処理を続行します。

O:システム管理者に連絡してください。

対処:業務に影響がない,または影響が少ないタイミングで,OS を再起動してください。

### KAME626-E $(L+E)$

### [日本語]

Hitachi HA Toolkit Extension のコマンド aa....aa が異常終了しました。詳細コード:bb....bb [英語]

Command(aa....aa) of Hitachi HA Toolkit Extension stopped abnormally. Error details:bb....bb

指定されたコマンドが,処理中にシグナルを検出したため,子プロセスとして発行したコマンドで,エラー が発生しました。

aa....aa:コマンド名

bb....bb:詳細コード

S:処理を終了します。

O:システム管理者に連絡してください。

対処:HA Toolkit Ex を再起動してください。

### **KAME650-E (E)**

#### [英語]

aa....aa system call error (bb): cc....cc

HA Toolkit Ex の関数内で発行したシステムコールでエラーが発生しました。なお、表示されるシステム コール名称およびエラー番号は,OS の API についての情報です。

aa....aa:発行したシステムコール名称

bb:システムコールのエラー番号(1〜2 けた)

cc....cc:エラー番号の内容

S:処理を続行します。

O:システムコールのエラー番号によって,原因を調査してください。

### KAME651-W(L+E)

[日本語]

リソースの属性を取得できませんでした。

属性:aa...aa

### [英語]

The property of resource was unacquirable.

Property:aa...aa

aa...aa に示す MSCS のリソースの属性を取得できませんでした。

S:処理を終了します。

### O:システム管理者に連絡してください。

また, MSCS が正しく動作しているかを確認してください。

### KAME655-W (L+E)

### [日本語]

処理要求受け付け処理を実行しましたが,データがありませんでした。

保守情報:aa....aa

### [英語]

There was no data though the processing demand acceptance was executed. Details:aa....aa

select システムコールの処理後, 処理結果に基づいて通信ソケットのデータを読み込みましたが, 読み込 めるデータがありませんでした。無視して処理を続行します。

aa....aa:保守情報

S:処理を終了します。

O:システム管理者に連絡してください。

対処:トラブルシュート情報を採取して,システム管理者に調査を依頼してください。

### KAME702-W(L+E)

#### [日本語]

モジュールトレース情報取得に必要な作業領域を確保できません。モジュールトレース情報を取得で きません。

### [英語]

Because a module trace buffer cannot be gotten, module trace information stops.

メモリが不足したため,モジュールトレースバッファを取得するのに必要な作業領域を確保できないので, モジュールトレース情報を取得できません。

S:処理を続行します。

O:システム管理者に連絡してください。

### $KAME801-E$  (L+E)

### [日本語]

メッセージ処理にて異常が発生しました。詳細コード:aa....aa 異常が発生した関数名:bb.... bb [英語]

An error occurred at message function.Error details: aa....aa Functional name: bb.... bb

メッセージ出力処理で異常が発生しました。

aa....aa:詳細コード

bb.... bb:異常が発生した関数

S:処理を続行します。

O:システム管理者に連絡してください。

### KAME851-E (L+E)

### [日本語]

サービスの登録に失敗しました。サービス名:aa....aa

### [英語]

Failed to register the service. service name: aa....aa

次に示す原因でサービス名称に示すサービスの登録に失敗しました。

- すでにサービス名称で示すサービスが登録されている。
- サービスの削除マクロに失敗した。

aa....aa:サービス名称

S:処理を続行します。

O:すでにサービス名称で示すサービスが登録されていない場合は,システム管理者に連絡してください。

### KAME852-I $(L+E)$

### [日本語]

サービスの登録が正常に終了しました。サービス名:aa....aa

### [英語]

The service is registered successfully. service name: aa....aa

サービス名称に示すサービスの登録が正常に終了しました。

aa....aa:サービス名称

S:処理を続行します。

### KAME853-E $(L+E)$

[日本語]

サービスの削除に失敗しました。サービス名:aa....aa

### [英語]

Failed to remove the service. service name: aa....aa

次の要因で,サービス名称に示すサービスの削除に失敗しました。

- サービスが稼働中である。
- サービスの削除マクロに失敗した。

aa....aa:サービス名称

S:処理を続行します。

O:サービスが稼働中の場合は,サービスを停止してコマンドを再実行してください。サービスが稼働中 でない場合は,システム管理者に連絡してください。

### KAME854-I $(L+E)$

[日本語]

サービスの削除が正常に終了しました。サービス名:aa....aa

[英語]

The service is removed successfully. service name: aa....aa

サービス名称に示すサービスの削除が正常に終了しました。

aa....aa:サービス名称

S:処理を続行します。

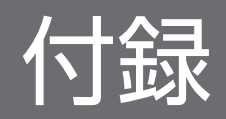

各バージョンの変更内容を示します。

# 付録 A.1 Hitachi HA Toolkit Extension 01-21 の変更内容 (3000-9-115-40)

Hitachi HA Toolkit Extension 01-21 の変更内容(3000-9-115-40)を次の表に示します。

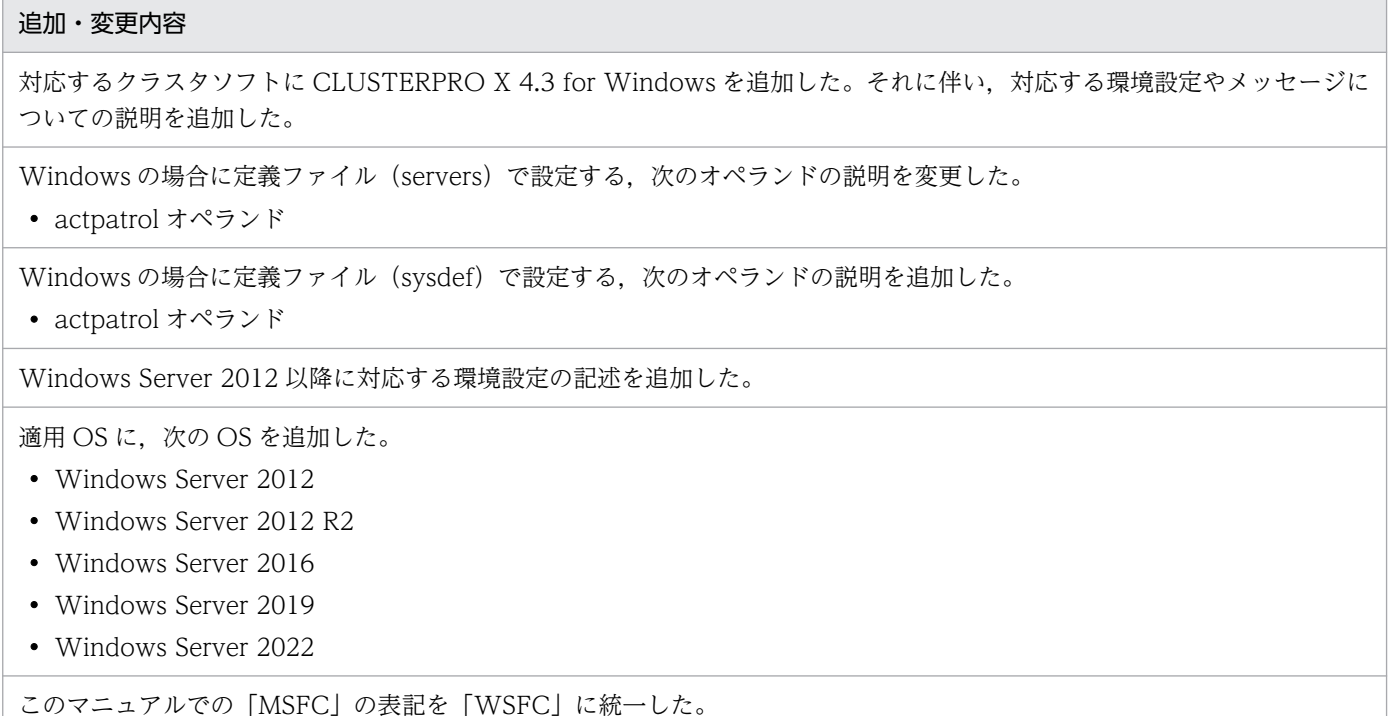

# 付録 A.2 Hitachi HA Toolkit Extension 01-21 (Solaris)の変更内容

Hitachi HA Toolkit Extension 01-21 (Solaris)の変更内容 (3000-9-115-30) を次の表に示します。

#### 追加・変更内容

このマニュアルの対象製品を,Hitachi HA Toolkit Extension だけとした。これに伴い,関係のない記述を削除した。

クラスタシステムの起動方法,および停止方法についての説明を追記した。

(3000-9-115-30)

クラスタソフトからのオフライン操作によって,実行サーバを停止できる旨を追記した。

ホットスタンバイ構成での系切り替え時の説明である旨を追記した。また,ホットスタンバイ構成での系切り替えと,それ以 外の系切り替えの場合とで差異がある場合は,それを明確にした。

```
追加・変更内容
```
自動運用をするときに出力されることがあるメッセージに,KFPS01853-W を追加した。

HA Toolkit Ex の設定例を修正した。

起動用バッチファイル,および停止用バッチファイルの記述例を修正した。

このマニュアルの対象製品を Hitachi HA Toolkit Extension だけとしたことに伴い、次のメッセージを削除した。 KAMC003-E, KAMC005-E, KAMC007-E, KAMC008-E, KAMC009-E, KAMC010-W, KAMC011-E, KAMC012-E,KAMC021-E,KAMC051-E,KAMC053-W,KAMC100-I,KAMC101-I,KAMC102-E,KAMC120-E, KAMC130-E, KAMC140-E, KAMC142-E, KAMC144-E, KAMC146-E, KAMC148-W, KAMC150-E, KAMC151-E, KAMC152-E, KAMC153-E, KAMC154-E, KAMC155-W, KAMC156-W, KAMC157-E, KAMC158-E, KAMC159-E, KAMC160-E, KAMC161-E, KAMC162-E, KAMC163-E, KAMC206-E, KAMC213-I, KAMC225-I, KAMC229-E, KAMC237-E, KAMC251-I, KAMC254-I, KAMC255-D, KAMC260-I, KAMC261-I, KAMC280-I, KAMC290-I, KAMC300-E, KAMC301-E, KAMC305-E, KAMC309-W, KAMC315-E, KAMC317-W, KAMC318-I, KAMC320-E, KAMC322-E, KAMC325-I, KAMC327-E, KAMC331-E, KAMC332-E, KAMC333-E, KAMC342-W, KAMC343-W, KAMC350-E, KAMC370-E, KAMC374-I, KAMC377-E, KAMC381-E, KAMC400-E, KAMC412-E, KAMC456-E, KAMC460-E, KAMC465-E, KAMC472-I, KAMC473-I, KAMC474-I, KAMC475-W, KAMC476-E, KAMC477-E, KAMC478-I, KAMC601-W, KAMC610-W, KAMC611-W, KAMC612-E, KAMC613-E, KAMC614-E, KAMC615-E, KAMC616-E, KAMC617-E, KAMC618-E, KAMC619-E, KAMC650-E, KAMC702-W

次のメッセージの説明を変更した。 KAME614-E

適用 OS に Solaris 10 を追加した。

# 付録 A.3 Hitachi HA Toolkit Extension 01-20 (HP-UX, Solaris, Windows) の変更内容 (3000-9-115-30)

Hitachi HA Toolkit Extension 01-20 (HP-UX, Solaris, Windows)の変更内容 (3000-9-115-30) を次の表に示します。

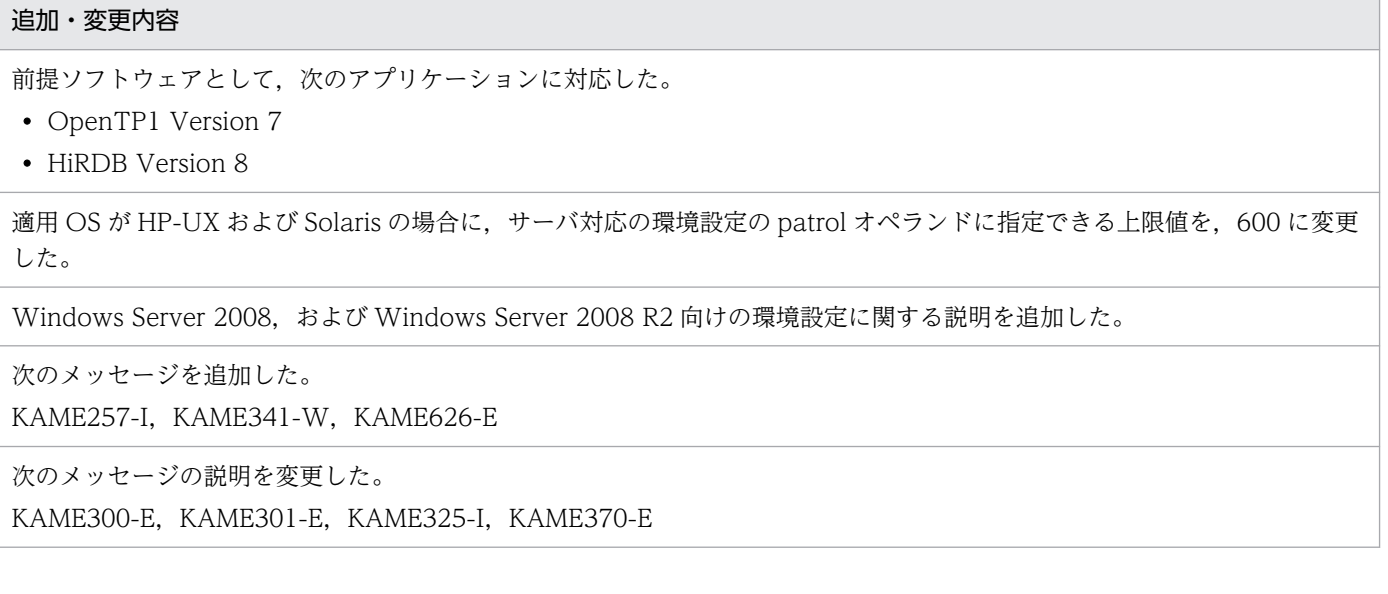

適用 OS に次の OS を追加した。

- HP-UX 11i V3
- Windows Server 2003 R2
- Windows Server 2008
- Windows Server 2008 R2

# 付録 A.4 Hitachi HA Toolkit Extension 01-04 (HP-UX (IPF), Windows Server 2003 (IPF)) の変更内容 (3000-9-115-30)

Hitachi HA Toolkit Extension 01-04 (HP-UX (IPF), Windows Server 2003 (IPF))の変更内容 (3000-9-115-30)を次の表に示します。

追加・変更内容

次のメッセージを追加した。 KAME013-E, KAME655-W

# 付録 A.5 Hitachi HA Toolkit Extension 01-04 (HP-UX, Solaris, Windows) の変更内容 (3000-9-115-20)

Hitachi HA Toolkit Extension 01-04 (HP-UX, Solaris, Windows)の変更内容 (3000-9-115-20) を次の表に示します。

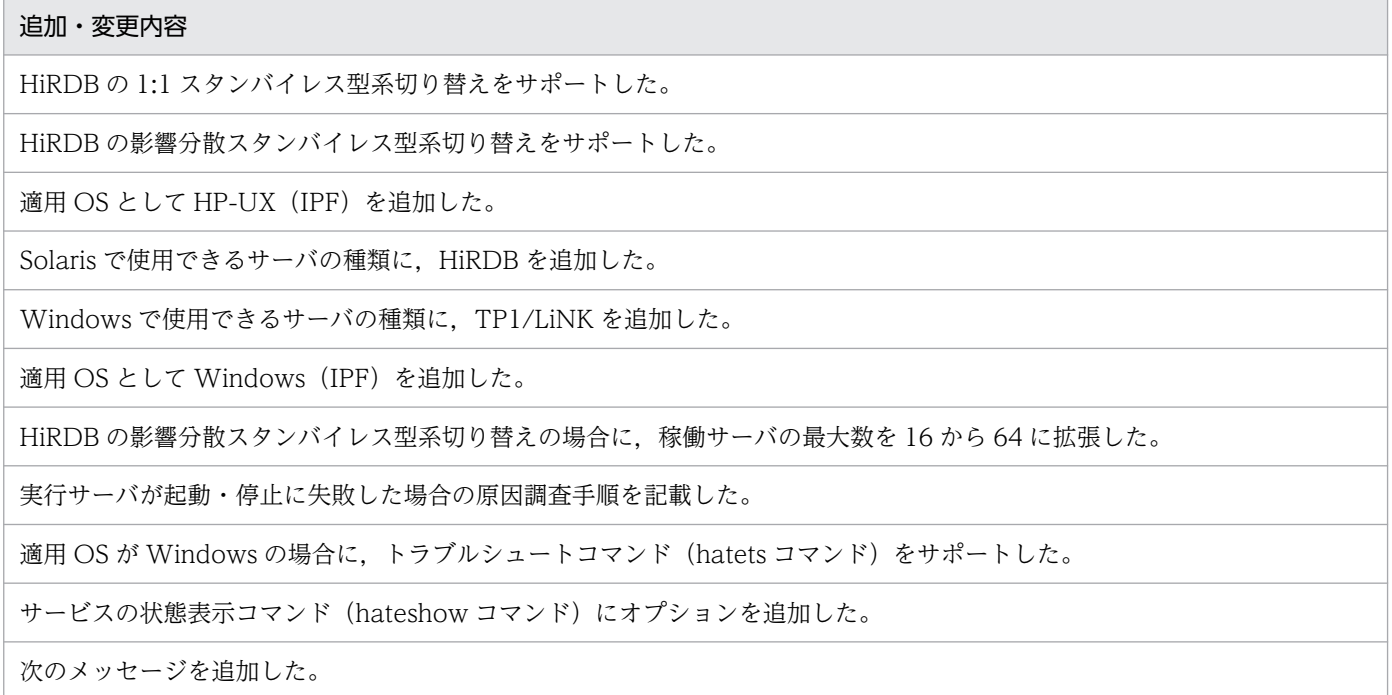

#### 追加・変更内容

KAME214-I, KAME262-I, KAME481-I, KAME482-I, KAME483-I, KAME484-E, KAME485-W, KAMC613-E, KAME613-E, KAME651-W

次のメッセージを変更した。 KAME050-I, KAMC333-E, KAME333-E

次のメッセージを削除した。 KAMC375-E, KAME375-E

# 付録 A.6 Hitachi HA Toolkit Extension 01-00 (HP-UX, Solaris, Windows) の変更内容 (3000-9-115-10)

Hitachi HA Toolkit Extension 01-00 (HP-UX, Solaris, Windows)の変更内容 (3000-9-115-10) を次の表に示します。

#### 追加・変更内容

対象製品 P-1B2C-F121,および,P-9D2C-F111 の適用 OS を訂正した。

系障害時の切り替えは,クラスタソフトに従うことを記載した。

ログ情報の説明を変更した。

プロセス ID 格納ファイルの名称を訂正した。

Application エージェント固有のリソースの属性一覧に, MonitorProcess を追加した。

VERITAS Cluster Server のリソースタイプ属性の設定で,OnlineTimeout の設定する値の説明を変更した。

OpenTP1 起動,停止コマンドの設定例を変更した。

hatehaltserv コマンド,hateserv コマンドの機能,および,注意事項の説明を変更する。

付録 A 各バージョンの変更内容

### 付録 B このマニュアルの参考情報

このマニュアルを読むに当たっての参考情報を示します。

### 付録 B.1 関連マニュアル

関連マニュアルを次に示します。必要に応じてお読みください。

### 適用 OS が HP-UX の場合

- OpenTP1 Version 5 分散トランザクション処理機能 OpenTP1 解説(3000-3-360)
- OpenTP1 Version 5 分散トランザクション処理機能 OpenTP1 システム定義(3000-3-362)
- OpenTP1 Version 5 分散トランザクション処理機能 OpenTP1 運用と操作(3000-3-363)
- OpenTP1 Version 5 分散トランザクション処理機能 OpenTP1 メッセージ(3000-3-368)
- OpenTP1 Version 6 分散トランザクション処理機能 OpenTP1 解説(3000-3-941)
- OpenTP1 Version 6 分散トランザクション処理機能 OpenTP1 システム定義(3000-3-943)
- OpenTP1 Version 6 分散トランザクション処理機能 OpenTP1 運用と操作(3000-3-944)
- OpenTP1 Version 6 分散トランザクション処理機能 OpenTP1 メッセージ(3000-3-947)
- OpenTP1 Version 7 分散トランザクション処理機能 OpenTP1 解説(3000-3-D50)
- OpenTP1 Version 7 分散トランザクション処理機能 OpenTP1 システム定義(3000-3-D52)
- OpenTP1 Version 7 分散トランザクション処理機能 OpenTP1 運用と操作(3000-3-D53)
- OpenTP1 Version 7 分散トランザクション処理機能 OpenTP1 メッセージ(3000-3-D56)
- スケーラブルデータベースサーバ HiRDB Version 6 解説(UNIX(R)用)(3000-6-231)
- スケーラブルデータベースサーバ HiRDB Version 6 システム導入・設計ガイド (UNIX(R)用) (3000-6-232)
- スケーラブルデータベースサーバ HiRDB Version 6 システム定義(UNIX(R)用)(3000-6-233)
- スケーラブルデータベースサーバ HiRDB Version 6 システム運用ガイド (UNIX(R)用) (3000-6-234)
- スケーラブルデータベースサーバ HiRDB Version 6 コマンドリファレンス(UNIX(R)用) (3000-6-235)
- スケーラブルデータベースサーバ HiRDB Version 6 メッセージ (UNIX(R)/Windows(R)用) (3000-6-238)
- スケーラブルデータベースサーバ HiRDB Version 7 解説(UNIX(R)用)(3000-6-271)
- スケーラブルデータベースサーバ HiRDB Version 7 システム導入・設計ガイド (UNIX(R)用) (3000-6-272)
- スケーラブルデータベースサーバ HiRDB Version 7 システム定義(UNIX(R)用)(3000-6-273)

#### 付録 B このマニュアルの参考情報

- スケーラブルデータベースサーバ HiRDB Version 7 システム運用ガイド (UNIX(R)用) (3000-6-274)
- スケーラブルデータベースサーバ HiRDB Version 7 コマンドリファレンス(UNIX(R)用) (3000-6-275)
- スケーラブルデータベースサーバ HiRDB Version 7 メッセージ(UNIX(R)/Windows(R)用) (3000-6-278)
- スケーラブルデータベースサーバ HiRDB Version 8 解説(UNIX(R)用)(3000-6-351)
- スケーラブルデータベースサーバ HiRDB Version 8 システム導入・設計ガイド(UNIX(R)用) (3000-6-352)
- スケーラブルデータベースサーバ HiRDB Version 8 システム定義(UNIX(R)用)(3000-6-353)
- スケーラブルデータベースサーバ HiRDB Version 8 システム運用ガイド (UNIX(R)用) (3000-6-354)
- スケーラブルデータベースサーバ HiRDB Version 8 コマンドリファレンス (UNIX(R)用) (3000-6-355)
- スケーラブルデータベースサーバ HiRDB Version 8 メッセージ(3020-6-358)

### 適用 OS が Windows の場合

- OpenTP1 Version 5 分散トランザクション処理機能 OpenTP1 解説(3000-3-360)
- OpenTP1 Version 5 分散トランザクション処理機能 OpenTP1 システム定義(3000-3-362)
- OpenTP1 Version 5 分散トランザクション処理機能 OpenTP1 運用と操作(3000-3-363)
- OpenTP1 Version 5 分散トランザクション処理機能 OpenTP1 メッセージ(3000-3-368)
- OpenTP1 Version 6 分散トランザクション処理機能 OpenTP1 解説(3000-3-941)
- OpenTP1 Version 6 分散トランザクション処理機能 OpenTP1 システム定義(3000-3-943)
- OpenTP1 Version 6 分散トランザクション処理機能 OpenTP1 運用と操作(3000-3-944)
- OpenTP1 Version 6 分散トランザクション処理機能 OpenTP1 メッセージ(3000-3-947)
- OpenTP1 Version 6 分散アプリケーションサーバ TP1/LiNK 使用の手引(3000-3-951)
- OpenTP1 Version 7 分散トランザクション処理機能 OpenTP1 解説(3000-3-D50)
- OpenTP1 Version 7 分散トランザクション処理機能 OpenTP1 システム定義(3000-3-D52)
- OpenTP1 Version 7 分散トランザクション処理機能 OpenTP1 運用と操作(3000-3-D53)
- OpenTP1 Version 7 分散トランザクション処理機能 OpenTP1 メッセージ (3000-3-D56)
- OpenTP1 Version 7 分散アプリケーションサーバ TP1/LiNK 使用の手引(3000-3-D60)
- スケーラブルデータベースサーバ HiRDB Version 6 解説(Windows(R)用)(3020-6-121)
- スケーラブルデータベースサーバ HiRDB Version 6 システム導入・設計ガイド(Windows(R)用) (3020-6-122)
- スケーラブルデータベースサーバ HiRDB Version 6 システム定義(Windows(R)用)(3020-6-123)
- スケーラブルデータベースサーバ HiRDB Version 6 システム運用ガイド(Windows(R)用) (3020-6-124)
- スケーラブルデータベースサーバ HiRDB Version 6 コマンドリファレンス(Windows(R)用) (3020-6-125)
- スケーラブルデータベースサーバ HiRDB Version 6 メッセージ (Windows(R)用)(3020-6-128)
- スケーラブルデータベースサーバ HiRDB Version 7 解説(Windows(R)用)(3020-6-271)
- スケーラブルデータベースサーバ HiRDB Version 7 システム導入・設計ガイド(Windows(R)用) (3020-6-272)
- スケーラブルデータベースサーバ HiRDB Version 7 システム定義(Windows(R)用)(3020-6-273)
- スケーラブルデータベースサーバ HiRDB Version 7 システム運用ガイド(Windows(R)用) (3020-6-274)
- スケーラブルデータベースサーバ HiRDB Version 7 コマンドリファレンス(Windows(R)用) (3020-6-275)
- スケーラブルデータベースサーバ HiRDB Version 7 メッセージ (Windows(R)用)(3020-6-278)
- スケーラブルデータベースサーバ HiRDB Version 8 解説(Windows(R)用)(3020-6-351)
- スケーラブルデータベースサーバ HiRDB Version 8 システム導入・設計ガイド(Windows(R)用) (3020-6-352)
- スケーラブルデータベースサーバ HiRDB Version 8 システム定義(Windows(R)用)(3020-6-353)
- スケーラブルデータベースサーバ HiRDB Version 8 システム運用ガイド(Windows(R)用) (3020-6-354)
- スケーラブルデータベースサーバ HiRDB Version 8 コマンドリファレンス(Windows(R)用) (3020-6-355)
- スケーラブルデータベースサーバ HiRDB Version 8 メッセージ(3020-6-358)

なお,このマニュアルでは,関連マニュアルのバージョン番号などを省略して表記しています。マニュア ルの正式名称およびこのマニュアルでの表記を、次の表に示します。

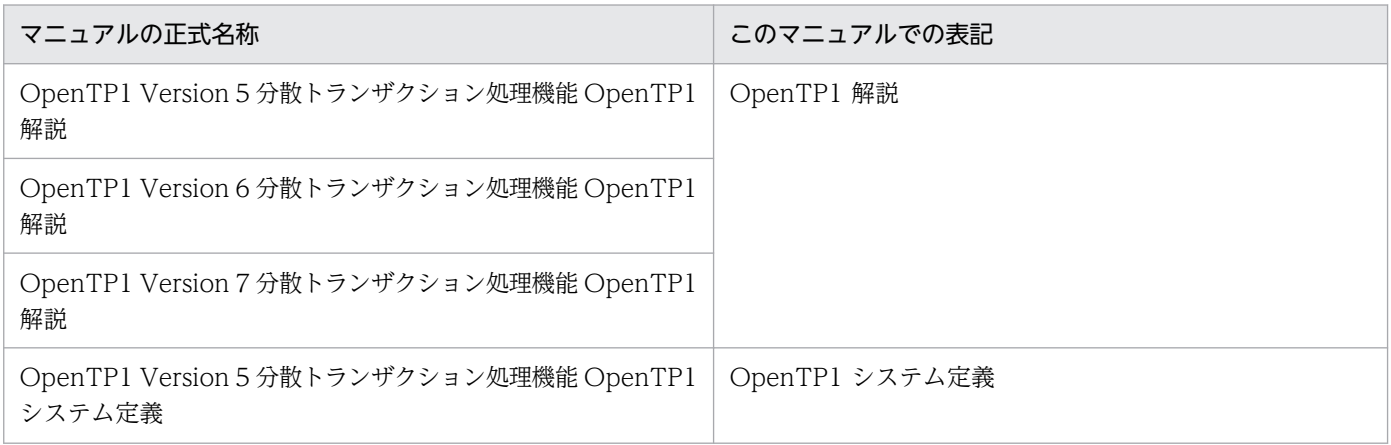

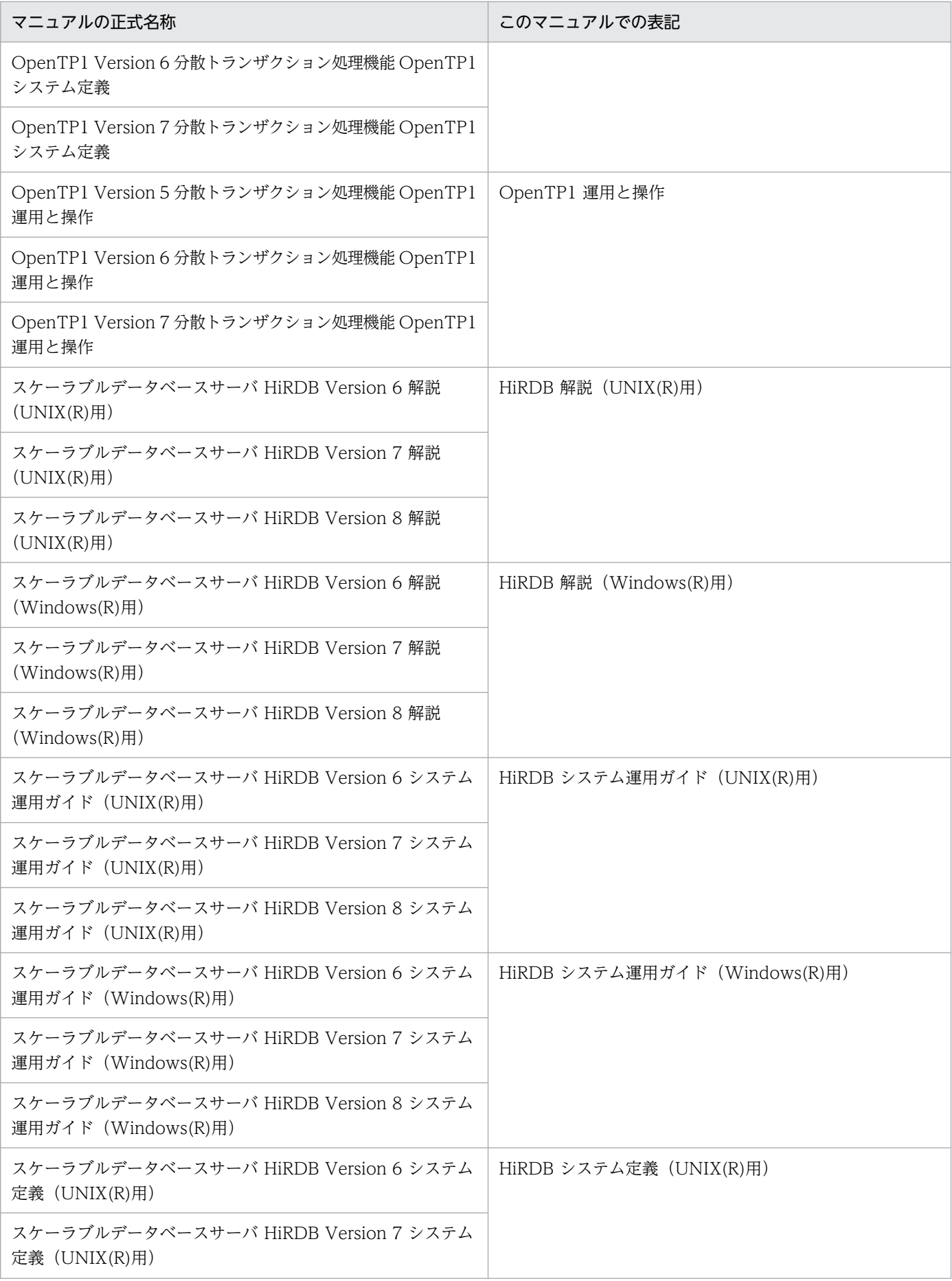

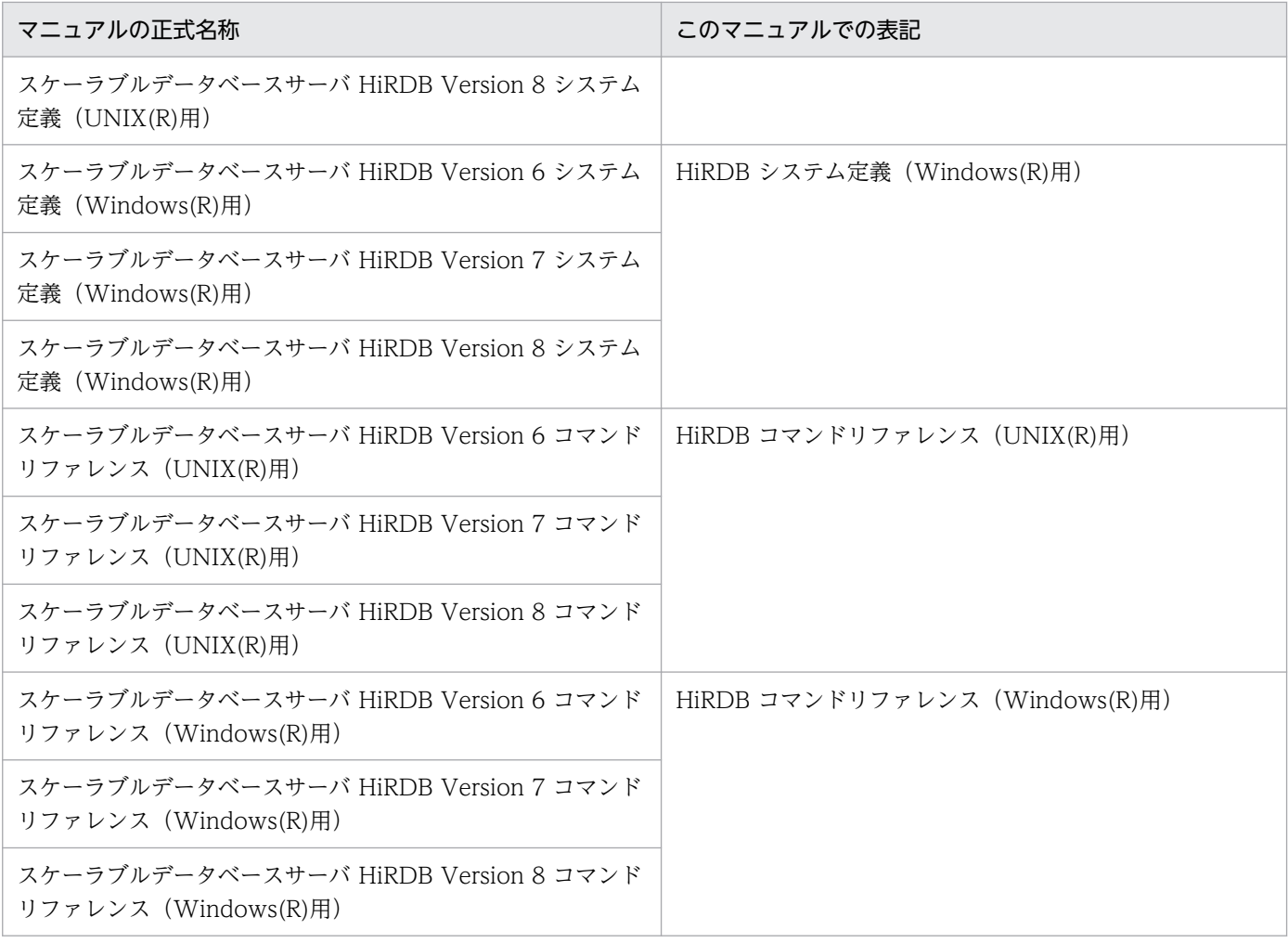

# 付録 B.2 このマニュアルでの表記

このマニュアルでは,製品名を次のように表記しています。

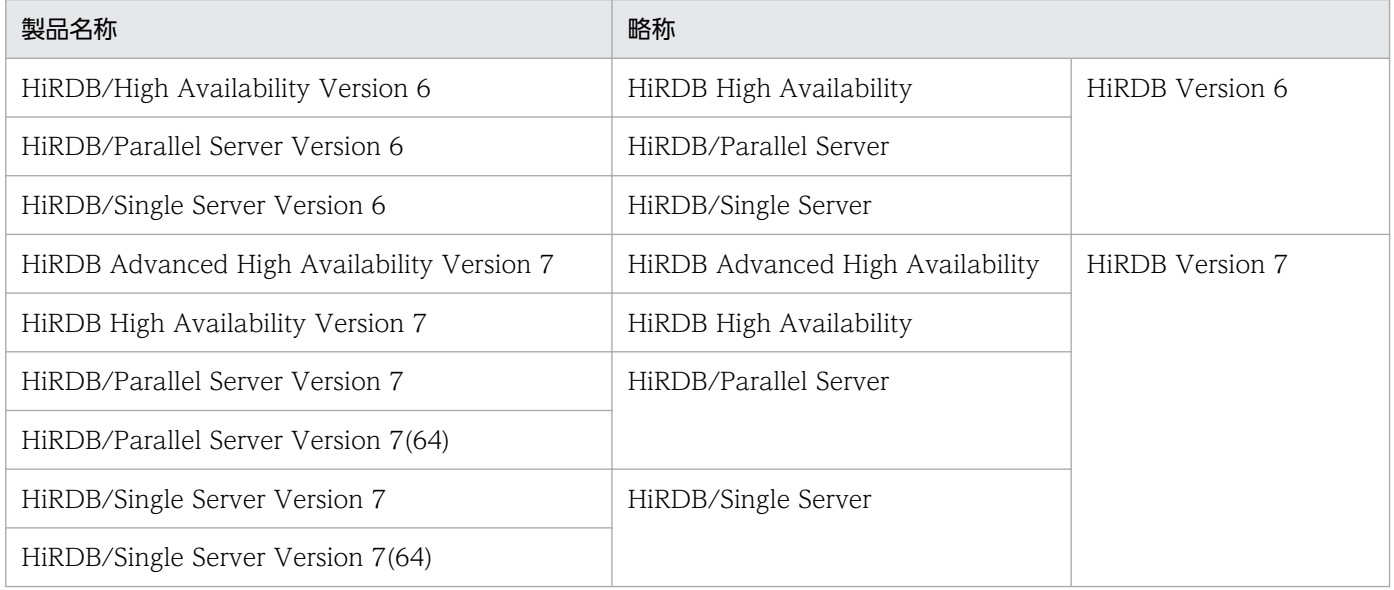

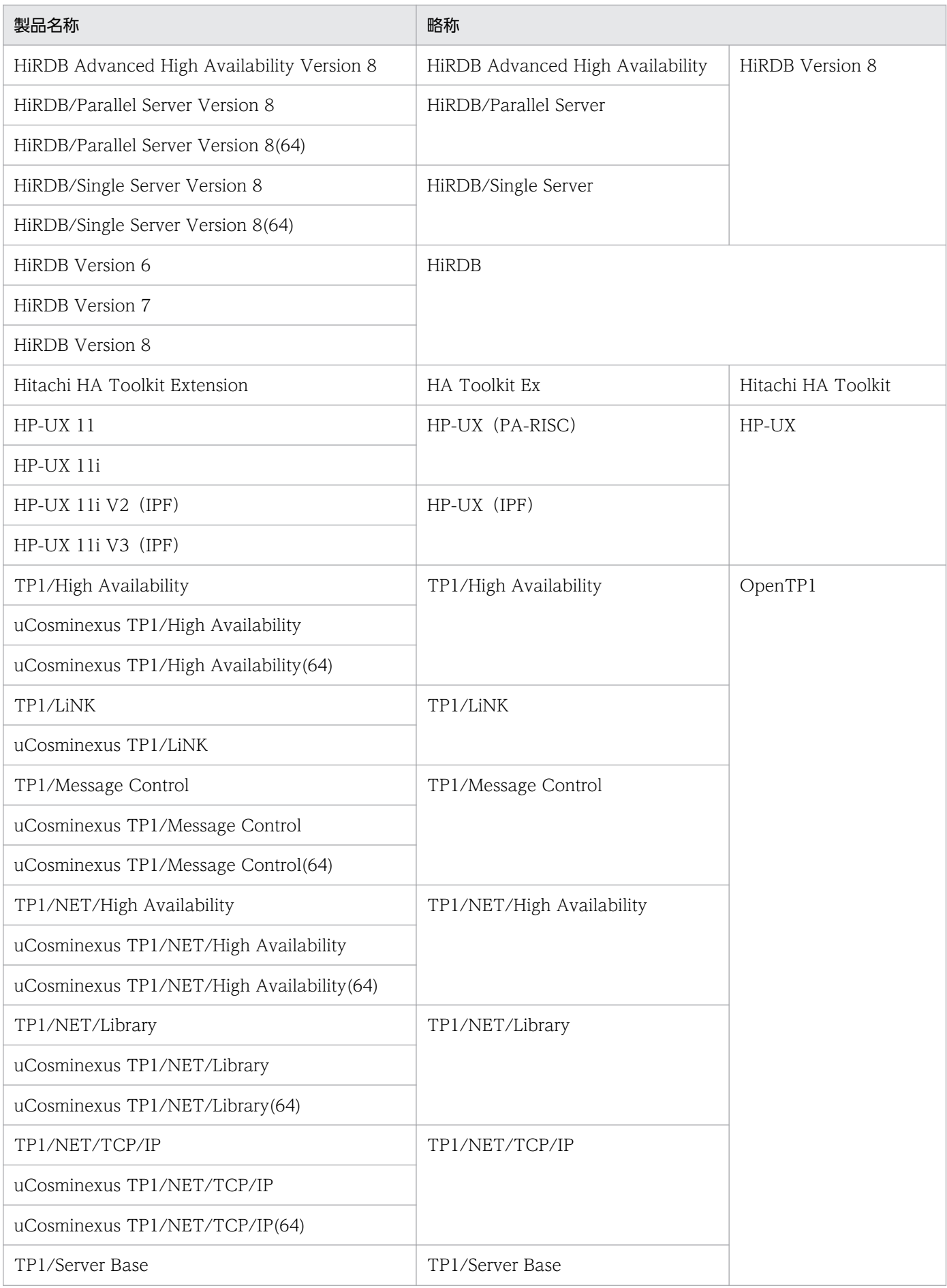

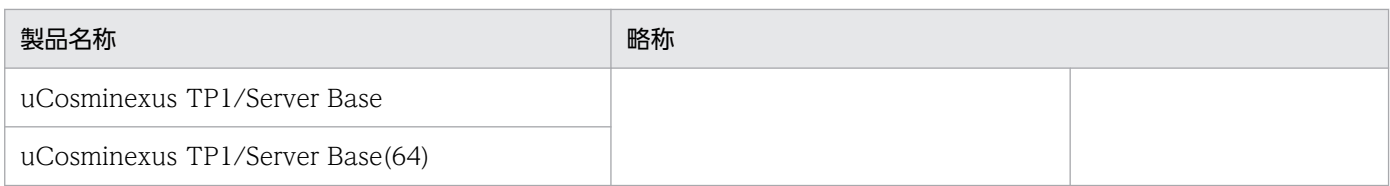

なお, OpenTP1 シリーズの製品は、製品バージョンごとにそれぞれ次のように表記しています。

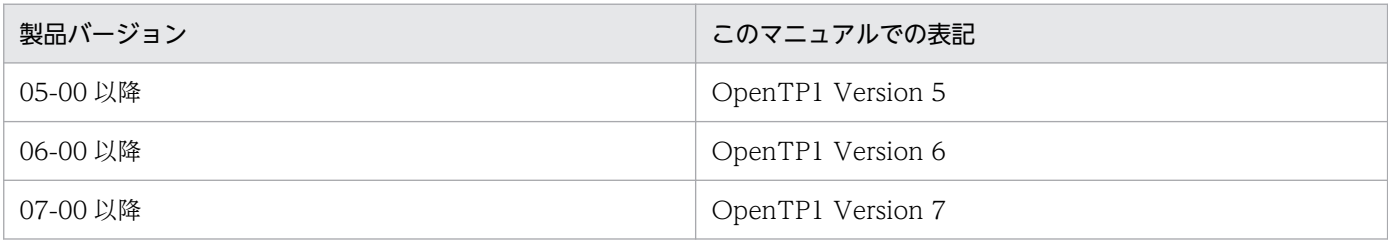

# 付録 B.3 英略語

このマニュアルで使用する英略語を,次に示します。

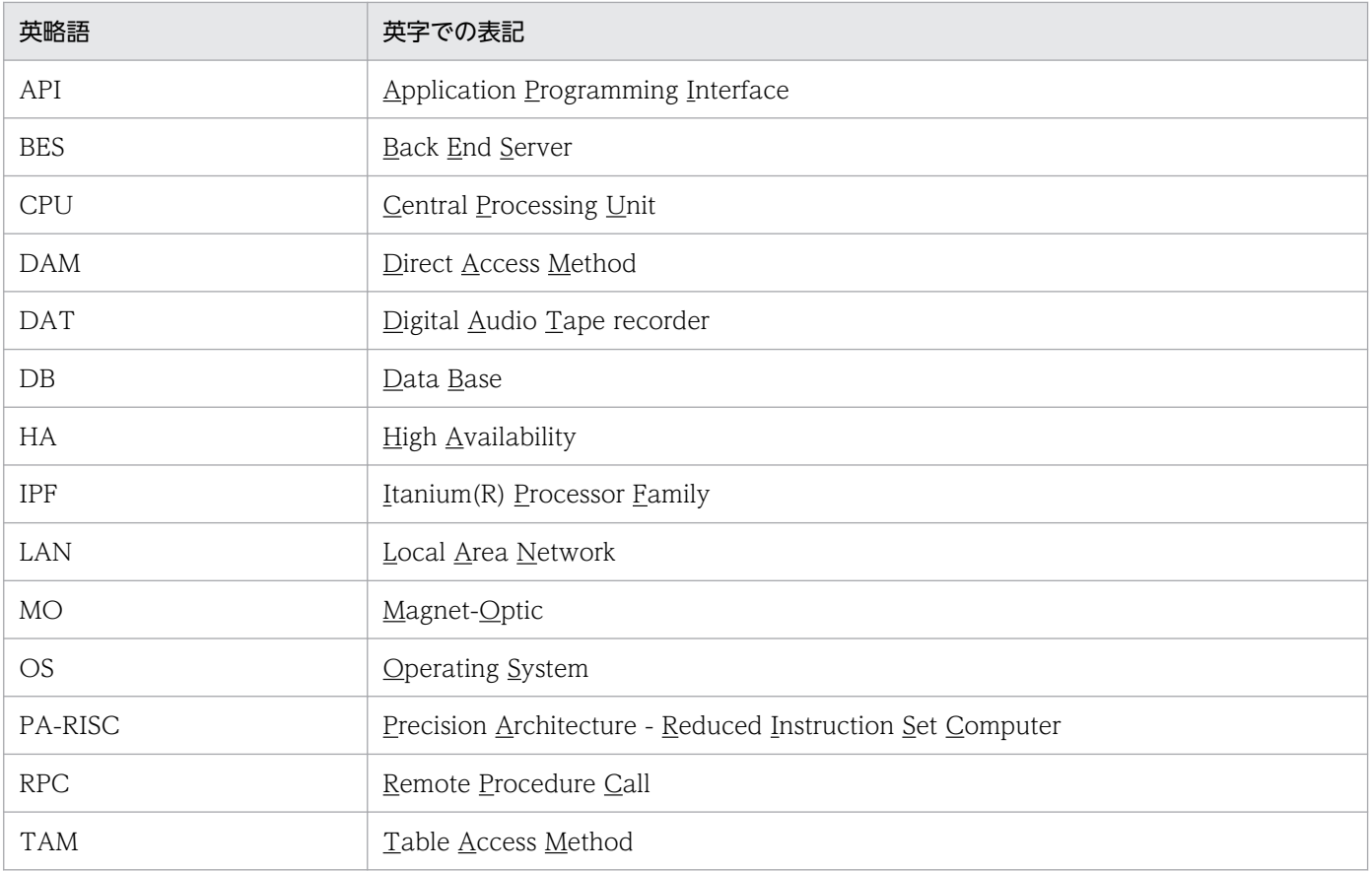

# 付録 B.4 KB (キロバイト)などの単位表記について

1KB (キロバイト), 1MB (メガバイト), 1GB (ギガバイト), 1TB (テラバイト) はそれぞれ 1,024 バ イト,1,024<sup>2</sup> バイト,1,024<sup>3</sup> バイト,1,024<sup>4</sup> バイトです。

付録 B このマニュアルの参考情報

<span id="page-345-0"></span>このマニュアルで使用する用語について説明します。

### (数字)

### 1:1 スタンバイレス型系切り替え

サーバが HiRDB の場合に選べる,スタンバイレス型系切り替えの一つです。二つの系にそれ ぞれ BES ユニットがあり,片方の BES ユニットで障害が発生した場合,もう片方の BES ユ ニットに障害が発生した BES ユニットの業務を代行させることができます。

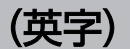

#### BES ユニット

HiRDB の 1:1 スタンバイレス型系切り替えの場合の用語です。ほかの系切り替えでの「サー バ」を意味します。詳細については,マニュアル「HiRDB 解説(UNIX(R)用)」または 「HiRDB 解説(Windows(R)用)」を参照してください。

### HiRDB のスタンバイレス型系切り替え

ホットスタンバイ構成での系切り替えと異なり,待機系を準備する必要がありません。障害が 発生した場合,待機系にある待機サーバではなく,稼働中のほかの系にある待機サーバに業務 を実行させることができます。

スタンバイレス型系切り替えには、次の種類があります。

- 1:1 スタンバイレス型系切り替え
- 影響分散スタンバイレス型系切り替え

### (ア行)

#### 影響分散スタンバイレス型系切り替え

サーバが HiRDB の場合に選べる,スタンバイレス型系切り替えの一つです。複数の系にそれ ぞれ実行サーバと待機サーバがあり,サーバに障害が発生した場合,複数の稼働中サーバに業 務を分散して実行させることができます。

<span id="page-346-0"></span>(カ行)

### 監視プロセス

Hitachi HA Toolkit のサービスです。監視プロセスは、実際に実行サーバを監視します。ま た,実行サーバの障害時には,Hitachi HA Toolkit のサービスプロセスに障害を通知します。

#### 系

CPU 単位で,サーバが稼働するシステムの単位のことです。システムを構成するハードウェ アやシステム上で稼働するプログラムを総称して,系と呼びます。

#### 系切り替え

業務処理を実行中の系から,待機している系に置き換えることです。

#### 系の切り戻し

サーバを,システム起動時に稼働する系に切り替えることです。系の切り戻しによって,シス テム起動時のクラスタ構成に戻ります。

HiRDB の 1:1 スタンバイレス型系切り替えの場合、障害発生後、代替 BES ユニットで代行し ていた業務を,正規 BES ユニットに切り替えてシステム起動時と同じ正常状態に戻すことをい います。

#### コアダンプ情報

プロセスのメモリ情報のことです。

コアファイル

プログラムが異常終了すると、コアダンプ情報(プロセスのメモリ情報)が OS の特定のファ イルに格納されます。この特定のファイルのことを,コアファイルと呼びます。

### (サ行)

### サーバ

サービスを提供するマシンです。このマニュアルでは,サーバ上で稼働するサーバプログラム をサーバと呼びます。Hitachi HA Toolkit が障害監視をするサーバには、OpenTP1 と HiRDB があります。

サーバのスローダウン

サーバの実行処理時間が通常以上に長くなることです。プログラムの無限ループやリソースの 競合などが原因で起こります。

サービスグループ

リソースの集まりを表します。

付録 C 用語解説

<span id="page-347-0"></span>このマニュアルでは、各 OS 共通の記述では MC/ServiceGuard のパッケージ、および MSCS のグループをまとめてサービスグループと呼んでいます。

#### サービスプロセス

Hitachi HA Toolkit のサービスです。クラスタソフトの監視対象となり、系切り替えに備えま す。

### 実行系

業務を実行する系(システム)のことです。

#### 実行サーバ

現在業務を実行しているサーバのことです。

#### 正規 BES ユニット

HiRDB の 1:1 スタンバイレス型系切り替えの用語です。ほかの系切り替えでの「システム起 動時に実行サーバが起動する系」を意味します。詳細については,マニュアル「HiRDB 解説 (UNIX(R)用)」または「HiRDB 解説(Windows(R)用)」を参照してください。

### (タ行)

#### 待機系

障害に備えて待機する系のことです。

#### 待機サーバ

実行サーバの障害に備えて待機しているサーバのことです。

### 代替 BES ユニット

HiRDB の 1:1 スタンバイレス型系切り替えの用語です。ほかの系切り替えでの「起動時に待 機サーバが起動する系」を意味します。詳細については、マニュアル「HiRDB 解説 (UNIX(R) 用)」または「HiRDB 解説(Windows(R)用)」を参照してください。

### 代替部

HiRDB の 1:1 スタンバイレス型系切り替えの用語です。ほかの系切り替えでの「待機サーバ」 を意味します。詳細については,マニュアル「HiRDB 解説(UNIX(R)用)」または「HiRDB 解説(Windows(R)用)」を参照してください。

### (ハ行)

ホットスタンバイ

待機系で,待機サーバを事前に起動しておくことです。

## 索引

### 数字

1:1 スタンバイレス型系切り替え [20](#page-19-0) 1:1 スタンバイレス型系切り替え〔用語解説〕 [346](#page-345-0)

### A

actcommand オペランド〔HP-UX〕 [99](#page-98-0)

actcommand オペランド〔Windows〕 [130](#page-129-0)

actpatrol オペランド〔Windows〕〔environment 定義文〕 [134](#page-133-0)

actpatrol オペランド〔Windows〕〔server 定義文〕 [131](#page-130-0)

actpatrol オペランド〔HP-UX〕 [100](#page-99-0)

alias オペランド〔HP-UX〕 [99](#page-98-0)

alias オペランド〔Windows〕 [130](#page-129-0)

### B

BES ユニット起動失敗時の原因調査手順〔1:1 スタン バイレス型〕 [58](#page-57-0) BES ユニット起動時の障害と運用〔1:1 スタンバイレ ス型〕 [58](#page-57-0) BES ユニット停止失敗時の原因調査手順〔1:1 スタン バイレス型〕 [60](#page-59-0) BES ユニットのオンライン化バッチファイルの設定 〔Windows Server 2008 R2 まで〕〔1:1 スタンバイ レス型〕 [154](#page-153-0) BES ユニットのオンライン化バッチファイルの設定 〔Windows Server 2012 以降〕〔1:1 スタンバイレス 型〕 [156](#page-155-0) BES ユニットの起動 (1:1 スタンバイレス型) [57](#page-56-0) BES ユニットの起動シェルスクリプトの設定 (1:1 ス タンバイレス型)〔HP-UX〕 [108](#page-107-0) BES ユニットの計画系切り替え (1:1 スタンバイレス 型) [61](#page-60-0) BES ユニットの障害〔1:1 スタンバイレス型〕 [63](#page-62-0) BES ユニットの状態遷移 (1:1 スタンバイレス型) [62](#page-61-0) BES ユニットの停止 (1:1 スタンバイレス型) [59](#page-58-0) BES ユニット〔用語解説〕 [346](#page-345-0)

BES ユニットをオンライン化するためのバッチファイ ル例〔Windows Server 2008 R2 まで〕〔1:1 スタ ンバイレス型〕 [221](#page-220-0) BES ユニットをオンライン化するためのバッチファイ ル例〔Windows Server 2012 以降〕〔1:1 スタン バイレス型〕 [229](#page-228-0) BES ユニットを起動するためのシェルスクリプト例 〔HP-UX〕 [118](#page-117-0)

### C

CLUSTERPRO での計画系切り替え [44](#page-43-0), [79](#page-78-0) CLUSTERPRO の環境設定 [150](#page-149-0) CLUSTERPRO の環境設定例〔影響分散スタンバイレ ス型〕 [254](#page-253-0)

### E

environment 定義文での設定内容〔HP-UX〕 [102](#page-101-0) environment 定義文での設定内容〔Windows〕[134](#page-133-0)

### H

hateactonl [265](#page-264-0) hatecheck [266](#page-265-0) hatesbystp [267](#page-266-0) hateserv [268](#page-267-0) hateshow [269](#page-268-0) hatestart [272](#page-271-0) hatestop [273](#page-272-0) hatets [274](#page-273-0) HA Toolkit Ex の環境設定 (HP-UX) [97](#page-96-0) HA Toolkit Ex の環境設定(Windows) [128](#page-127-0) HA Toolkit Ex の環境設定例〔CLUSTERPRO〕〔ホッ トスタンバイ構成〕 [203](#page-202-0) HA Toolkit Ex の環境設定例〔HP-UX〕〔ホットスタ ンバイ構成〕 [110](#page-109-0) HA Toolkit Ex の環境設定例〔Windows Server 2008 R2 まで〕〔ホットスタンバイ構成〕 [184](#page-183-0) HA Toolkit Ex の環境設定例〔Windows Server 2012 以降かつ WSFC〕〔ホットスタンバイ構成〕 [195](#page-194-0)

HA Toolkit Ex の機能 [24](#page-23-0) HA Toolkit Ex の構成 [28](#page-27-0) HA Toolkit Ex のサービス登録(CLUSTERPRO) [175](#page-174-0) HA Toolkit Ex のサービス登録(Windows Server 2003 R2 まで)〔自動運用〕 [158](#page-157-0) HA Toolkit Ex のサービス登録(Windows Server 2008) [159](#page-158-0) HA Toolkit Ex のサービス登録(Windows Server 2012 以降かつ WSFC) [169](#page-168-0) HA Toolkit Ex のサービス登録〔Windows〕 [139](#page-138-0) HA Toolkit Ex の設定例〔CLUSTERPRO〕〔影響分散 スタンバイレス型〕 [252](#page-251-0) HA Toolkit Ex の設定例〔HP-UX〕〔1:1 スタンバイ レス型〕 [115](#page-114-0) HA Toolkit Ex の設定例〔HP-UX〕〔影響分散スタン バイレス型〕 [120](#page-119-0) HA Toolkit Ex の設定例〔Windows Server 2008 R2 まで〕〔1:1 スタンバイレス型〕 [212](#page-211-0) HA Toolkit Ex の設定例〔Windows Server 2008 R2 まで〕〔影響分散スタンバイレス型〕 [232](#page-231-0) HA Toolkit Ex の設定例〔Windows Server 2012 以降〕〔1:1 スタンバイレス型〕 [223](#page-222-0) HA Toolkit Ex の設定例〔Windows Server 2012 以降かつ WSFC〕〔影響分散スタンバイレス型〕 [242](#page-241-0) HA Toolkit Ex の動作の環境設定〔HP-UX〕 [101](#page-100-0) HA Toolkit Ex の動作の環境設定〔Windows〕 [133](#page-132-0) HA Toolkit Ex の特長 [18](#page-17-0) HiRDB の 1:1 スタンバイレス型系切り替え構成の環 境設定例(HP-UX) [114](#page-113-0) HiRDB の 1:1 スタンバイレス型系切り替え構成の環 境設定例(Windows Server 2008 R2 まで) [211](#page-210-0) HiRDB の 1:1 スタンバイレス型系切り替え構成の環 境設定例(Windows Server 2012 以降) [222](#page-221-0) HiRDB の影響分散スタンバイレス型系切り替え構成 の環境設定例(CLUSTERPRO) [251](#page-250-0) HiRDB の影響分散スタンバイレス型系切り替え構成 の環境設定例(HP-UX) [119](#page-118-0) HiRDB の影響分散スタンバイレス型系切り替え構成 の環境設定例(Windows Server 2008 R2 まで) [231](#page-230-0)

HiRDB の影響分散スタンバイレス型系切り替え構成 の環境設定例(Windows Server 2012 以降かつ WSFC) [241](#page-240-0) HiRDB のスタンバイレス型系切り替え [20](#page-19-0) HiRDB のスタンバイレス型系切り替え〔用語解説〕 [346](#page-345-0) Hitachi HA Toolkit Extension とは [18](#page-17-0)

### M

MC/ServiceGuard での計画系切り替え〔影響分散ス タンバイレス型〕 [79](#page-78-0) MC/ServiceGuard での計画系切り替え〔ホットスタ ンバイ構成〕 [44](#page-43-0) MC/ServiceGuard の環境設定 (HP-UX) [107](#page-106-0) MC/ServiceGuard の環境設定例〔HP-UX〕〔1:1 ス タンバイレス型〕 [117](#page-116-0) MC/ServiceGuard の環境設定例〔HP-UX〕〔影響分 散スタンバイレス型〕 [121](#page-120-0) MC/ServiceGuard の環境設定例〔HP-UX〕〔ホット スタンバイ構成〕 [112](#page-111-0) MSCS での計画系切り替え〔影響分散スタンバイレス 型〕 [79](#page-78-0) MSCS での計画系切り替え〔ホットスタンバイ構成〕 [44](#page-43-0) MSCS の環境設定(Windows Server 2003 R2 ま で) [141](#page-140-0) MSCS または WSFC の環境設定例〔Windows Server 2008 R2 まで〕〔影響分散スタンバイレス型〕 [235](#page-234-0) MSCS または WSFC の環境設定例〔Windows Server 2008 R2 まで〕〔1:1 スタンバイレス型〕 [214](#page-213-0) MSCS または WSFC の環境設定例〔Windows Server 2008 R2 まで〕〔ホットスタンバイ構成〕[186](#page-185-0)

### N

name オペランド〔HP-UX〕 [99](#page-98-0) name オペランド〔Windows〕 [130](#page-129-0)

### O

onl\_timming オペランド〔Windows〕 [133](#page-132-0)

patrol オペランド〔HP-UX〕 [99](#page-98-0) patrol オペランド〔Windows〕 [131](#page-130-0)

### S

server 定義文での設定内容〔HP-UX〕 [98](#page-97-0) server 定義文での設定内容〔Windows〕 [130](#page-129-0) servmax [HP-UX] [102](#page-101-0) servmax [Windows] [134](#page-133-0) switch\_nosby オペランド〔HP-UX〕 [101](#page-100-0) switch\_nosby オペランド〔Windows〕 [132](#page-131-0) switchtype オペランド〔HP-UX〕 [100](#page-99-0) switchtype オペランド〔Windows〕 [131](#page-130-0)

### T

termcommand オペランド〔HP-UX〕 [99](#page-98-0) termcommand オペランド〔Windows〕 [130](#page-129-0) termpatrol オペランド〔Windows〕 [131](#page-130-0)

### W

Windows Server 2008 での環境設定を基に, Windows Server 2012 以降の環境設定をする場合 の注意事項 [262](#page-261-0) Windows の環境設定(Windows) [139](#page-138-0) Windows の環境設定例〔CLUSTERPRO〕〔ホットス タンバイ構成〕 [205](#page-204-0) Windows の環境設定例〔Windows Server 2008 R2 まで〕〔ホットスタンバイ構成〕 [186](#page-185-0) Windows の環境設定例〔Windows Server 2012 以降かつ WSFC〕〔ホットスタンバイ構成〕 [197](#page-196-0) WSFC の環境設定(Windows Server 2008) [144](#page-143-0) WSFC の環境設定 (Windows Server 2012 以降) [147](#page-146-0) WSFC の環境設定例〔Windows Server 2012 以降〕 〔1:1 スタンバイレス型〕 [225](#page-224-0) WSFC の環境設定例〔Windows Server 2012 以降 かつ WSFC〕〔影響分散スタンバイレス型〕 [244](#page-243-0) WSFC の環境設定例〔Windows Server 2012 以降 かつ WSFC〕〔ホットスタンバイ構成〕 [197](#page-196-0)

### え

影響分散スタンバイレス型系切り替え [22](#page-21-0) 影響分散スタンバイレス型系切り替え〔用語解説〕 [346](#page-345-0)

エラーメッセージ〔自動運用〕 [94](#page-93-0)

### お

オフライン操作〔自動運用〕 [94](#page-93-0) オペレーターの操作タイミング(影響分散スタンバイ レス型) [68](#page-67-0)

### か

監視プロセス〔用語解説〕 [347](#page-346-0)

### き

起動シェルスクリプトの記述例〔HP-UX〕 [109](#page-108-0) 起動用バッチファイルの記述例〔CLUSTERPRO〕〔自 動運用〕 [179](#page-178-0) 起動用バッチファイルの記述例〔自動運用〕 [163](#page-162-0) 起動用バッチファイルの設定〔CLUSTERPRO〕〔自動 運用〕 [178](#page-177-0) 起動用バッチファイルの設定〔Windows Server 2008 R2 まで〕〔自動運用〕 [161](#page-160-0) 起動用バッチファイルの設定〔Windows Server 2012 以降かつ WSFC〕〔自動運用〕 [171](#page-170-0) 起動用バッチファイルの設定内容〔CLUSTERPRO〕 〔自動運用〕 [178](#page-177-0) 起動用バッチファイルの設定内容〔自動運用〕 [162](#page-161-0) 起動用バッチファイルの登録(Windows Server 2008 (x64) および Windows Server 2008 R2) [165](#page-164-0) 起動用バッチファイルの登録(Windows Server 2012 以降かつ WSFC) [172](#page-171-0)

#### く

クラスタアドミニストレータ〔自動運用〕 [94](#page-93-0) クラスタシステムの起動(1:1 スタンバイレス型) [55](#page-54-0) クラスタシステムの起動(影響分散スタンバイレス 型) [69](#page-68-0) クラスタシステムの起動(ホットスタンバイ構成) [33](#page-32-0) クラスタシステムの停止(1:1 スタンバイレス型) [56](#page-55-0)

クラスタシステムの停止(影響分散スタンバイレス 型) [70](#page-69-0) クラスタシステムの停止(ホットスタンバイ構成) [34](#page-33-0) グループのオンライン・オフライン化バッチファイル の設定(影響分散スタンバイレス型)〔Windows Server 2012 以降〕 [156](#page-155-0) グループのオンライン・オフライン化バッチファイル の設定(影響分散スタンバイレス型)〔Windows Server 2008 R2 まで〕 [154](#page-153-0) グループの作成〔CLUSTERPRO〕 [150](#page-149-0) グループの作成〔CLUSTERPRO〕〔自動運用〕 [175](#page-174-0) グループの作成〔Windows Server 2003 R2 まで〕 [141](#page-140-0) グループの作成〔Windows Server 2003 R2 まで〕 〔自動運用〕 [158](#page-157-0) グループの作成〔Windows Server 2012 以降かつ WSFC〕 [147](#page-146-0) グループの作成〔Windows Server 2012 以降かつ WSFC〕〔自動運用〕 [169](#page-168-0) グループをオンライン・オフライン化するためのバッ チファイル例〔CLUSTERPRO〕 [261](#page-260-0) グループをオンライン・オフライン化するためのバッ チファイル例〔Windows Server 2008 R2 まで〕〔影 響分散スタンバイレス型〕 [239](#page-238-0) グループをオンライン・オフライン化するためのバッ チファイル例〔影響分散スタンバイレス型〕 〔Windows Server 2012 以降かつ WSFC〕 [249](#page-248-0)

### け

系切り替え後の運用上の注意(HP-UX)〔1:1 スタン バイレス型〕 [65](#page-64-0) 系切り替え後の運用上の注意(HP-UX)〔影響分散ス タンバイレス型〕 [84](#page-83-0) 系切り替え後の運用上の注意(HP-UX)〔ホットスタ ンバイ構成〕 [52](#page-51-0) 系切り替え後の系の切り戻し〔1:1 スタンバイレス 型〕 [64](#page-63-0) 系切り替え時間の短縮 [25](#page-24-0) 系切り替え〔自動運用〕 [89](#page-88-0) 系切り替えの種類 [19](#page-18-0) 系切り替えの設定〔自動運用〕 [94](#page-93-0) 系切り替え〔用語解説〕 [347](#page-346-0)

系単位でのサーバの起動〔影響分散スタンバイレス 型〕 [71](#page-70-0) 系単位でのサーバの停止〔影響分散スタンバイレス 型〕 [77](#page-76-0) 系の起動〔自動運用〕 [87](#page-86-0) 系の切り戻し〔用語解説〕 [347](#page-346-0) 系の障害〔1:1 スタンバイレス型〕 [63](#page-62-0) 系の障害〔影響分散スタンバイレス型〕 [81](#page-80-0) 系の障害〔ホットスタンバイ構成〕 [47](#page-46-0) 系の停止〔自動運用〕 [91](#page-90-0) 系〔用語解説〕 [347](#page-346-0)

### こ

コアダンプ情報〔用語解説〕 [347](#page-346-0) コアファイル〔用語解説〕 [347](#page-346-0) コマンド一覧 [264](#page-263-0)

### さ

サーバ起動時の障害と運用〔ホットスタンバイ構成[〕37](#page-36-0) サーバ状態表示コマンド [269](#page-268-0) サーバ対応の環境設定〔HP-UX〕 [98](#page-97-0) サーバ対応の環境設定〔Windows〕 [129](#page-128-0) サーバ単位でのサーバの停止〔影響分散スタンバイレ ス型〕 [77](#page-76-0) サーバに対応するサービスプロセス登録 (CLUSTERPRO) [150](#page-149-0) サーバに対応するサービスプロセス登録(Windows Server 2003 R2 まで) [141](#page-140-0) サーバに対応するサービスプロセス登録(Windows Server 2008) [144](#page-143-0) サーバに対応するサービスプロセス登録(Windows Server 2012 以降かつ WSFC) [147](#page-146-0) サーバに対応するサービスプロセスのサービス登録 〔Windows〕 [139](#page-138-0) サーバの監視 [24](#page-23-0) サーバの起動(影響分散スタンバイレス型) [71](#page-70-0) サーバの起動(ホットスタンバイ構成) [35](#page-34-0) サーバの起動コマンドの記述例〔HP-UX〕 [103](#page-102-0) サーバの起動コマンドの記述例〔Windows〕 [135](#page-134-0) サーバの起動コマンドの設定〔HP-UX〕 [102](#page-101-0)

用〕 [160](#page-159-0) サービスプロセス〔用語解説〕 [348](#page-347-0) 最大構成と最小構成 [30](#page-29-0) し システムサーバのプロセスの事前起動(スタンバイレ ス型) [25](#page-24-0) 実行系の決定〔ホットスタンバイ構成〕 [35](#page-34-0) 実行系〔用語解説〕 [348](#page-347-0) 実行サーバ起動コマンド [268](#page-267-0) 実行サーバ起動失敗時の原因調査手順〔影響分散スタ ンバイレス型〕 [76](#page-75-0) 実行サーバ起動失敗時の原因調査手順〔ホットスタン バイ構成〕 [38](#page-37-0) 実行サーバ停止失敗時の原因調査手順〔影響分散スタ ンバイレス型〕 [78](#page-77-0)

サーバ〔用語解説〕 [347](#page-346-0)

サービスグループ〔用語解説〕 [347](#page-346-0)

サーバの起動コマンドの設定〔Windows〕 [134](#page-133-0) サーバの起動コマンドの設定内容〔HP-UX〕 [102](#page-101-0) サーバの起動コマンドの設定内容〔Windows〕 [135](#page-134-0) サーバの計画系切り替え(影響分散スタンバイレス

サーバの計画系切り替え(ホットスタンバイ構成) [44](#page-43-0)

サーバの状態遷移(影響分散スタンバイレス型) [80](#page-79-0) サーバの状態遷移(ホットスタンバイ構成) [45](#page-44-0)

サーバの停止(影響分散スタンバイレス型) [77](#page-76-0)

サーバの停止コマンドの記述例〔HP-UX〕 [104](#page-103-0) サーバの停止コマンドの記述例〔Windows〕 [136](#page-135-0)

サーバの停止コマンドの設定〔HP-UX〕 [104](#page-103-0)

サーバの停止コマンドの設定〔Windows〕 [136](#page-135-0) サーバの停止コマンドの設定内容〔HP-UX〕 [104](#page-103-0) サーバの停止コマンドの設定内容〔Windows〕 [136](#page-135-0)

サービスの作成〔Windows Server 2008〕 [144](#page-143-0) サービスの作成〔Windows Server 2008〕〔自動運

サーバの再起動〔ホットスタンバイ構成〕 [49](#page-48-0) サーバの障害〔影響分散スタンバイレス型〕 [81](#page-80-0)

サーバの障害〔ホットスタンバイ構成〕 [47](#page-46-0)

サーバのスローダウン〔用語解説〕 [347](#page-346-0)

サーバの停止(ホットスタンバイ構成) [40](#page-39-0)

型) [79](#page-78-0)

実行サーバ停止失敗時の原因調査手順〔ホットスタン バイ構成〕 [42](#page-41-0) 実行サーバの起動許可 [265](#page-264-0) 実行サーバの起動〔自動運用〕 [86](#page-85-0) 実行サーバの起動〔ホットスタンバイ構成〕 [35](#page-34-0) 実行サーバの決定〔影響分散スタンバイレス型〕 [71](#page-70-0) 実行サーバの停止〔自動運用〕 [86](#page-85-0) 実行サーバの停止〔ホットスタンバイ構成〕 [40](#page-39-0) 実行サーバを運用するためのシェルスクリプトの設定 (HP-UX) [108](#page-107-0) 実行サーバを運用するためのシェルスクリプト例〔HP-UX〕〔影響分散スタンバイレス型〕 [123](#page-122-0) 実行サーバを運用するためのバッチファイルの設定 (Windows Server 2008 R2 まで) [154](#page-153-0) 実行サーバを運用するためのバッチファイルの設定 (Windows Server 2012 以降) [156](#page-155-0) 実行サーバ〔用語解説〕 [348](#page-347-0) 自動運用のための設定(CLUSTERPRO) [175](#page-174-0) 自動運用のための設定(Windows Server 2008 R2 まで) [158](#page-157-0) 自動運用のための設定(Windows Server 2012 以 降かつ WSFC) [169](#page-168-0) 自動運用の注意事項 [94](#page-93-0) 自動運用の流れ [87](#page-86-0) 自動運用の前に [86](#page-85-0) 自動起動の順序〔自動運用〕 [86](#page-85-0) 障害検知時の動作と運用(1:1 スタンバイレス型) [63](#page-62-0) 障害検知時の動作と運用(影響分散スタンバイレス 型) [81](#page-80-0) 障害検知時の動作と運用(ホットスタンバイ) [47](#page-46-0) 障害後の系回復の流れ〔影響分散スタンバイレス型[〕82](#page-81-0) 障害時の系切り替え [26](#page-25-0) 障害時の系切り替えの流れ〔1:1 スタンバイレス型[〕63](#page-62-0) 障害時の系切り替えの流れ〔影響分散スタンバイレス 型〕 [82](#page-81-0) 障害時の系切り替えの流れ〔ホットスタンバイ構成[〕48](#page-47-0) 障害時のサーバ再起動〔ホットスタンバイ構成〕 [49](#page-48-0) 障害情報の退避(HP-UX)〔1:1 スタンバイレス型〕 [65](#page-64-0) 障害情報の退避(HP-UX)〔影響分散スタンバイレス

型〕 [84](#page-83-0)

障害情報の退避(HP-UX)〔ホットスタンバイ構成〕 [52](#page-51-0) 障害情報の退避(Windows)〔1:1 スタンバイレス 型〕 [66](#page-65-0) 障害情報の退避(Windows)〔影響分散スタンバイレ ス型〕 [84](#page-83-0) 障害情報の退避(Windows)〔ホットスタンバイ構 成〕 [52](#page-51-0) 障害の検知 [25](#page-24-0) 障害の検知〔1:1 スタンバイレス型〕 [63](#page-62-0) 障害の検知〔影響分散スタンバイレス型〕 [81](#page-80-0) 障害の検知〔ホットスタンバイ構成〕 [47](#page-46-0)

### せ

正規 BES ユニット〔用語解説〕 [348](#page-347-0)

#### そ

ソフトウェア構成(HP-UX(IPF)) [29](#page-28-0) ソフトウェア構成(HP-UX(PA-RISC)) [28](#page-27-0) ソフトウェア構成(Windows) [29](#page-28-0)

### た

待機系〔用語解説〕 [348](#page-347-0) 待機サーバ停止コマンド [267](#page-266-0) 待機サーバの起動〔ホットスタンバイ構成〕 [36](#page-35-0) 待機サーバの停止〔ホットスタンバイ構成〕 [41](#page-40-0) 待機サーバ〔用語解説〕 [348](#page-347-0) 代替 BES ユニット〔用語解説〕 [348](#page-347-0) 代替部の起動 [57](#page-56-0) 代替部の停止 [60](#page-59-0) 代替部〔用語解説〕 [348](#page-347-0)

### て

定義規則〔HP-UX〕 [97](#page-96-0) 定義規則〔Windows〕 [128](#page-127-0) 定義チェック〔HP-UX〕 [105](#page-104-0) 定義チェック〔Windows〕 [137](#page-136-0) 定義チェックコマンド [266](#page-265-0) 定義ファイル(servers)の形式〔HP-UX〕 [98](#page-97-0) 定義ファイル(servers)の形式〔Windows〕 [129](#page-128-0) 定義ファイル(sysdef)の形式〔HP-UX〕 [101](#page-100-0) 定義ファイル(sysdef)の形式〔Windows〕 [134](#page-133-0) 停止シェルスクリプトの記述例〔HP-UX〕 [109](#page-108-0) 停止用バッチファイルの記述例〔CLUSTERPRO〕 [181](#page-180-0) 停止用バッチファイルの記述例〔MSCS または WSFC〕〔自動運用〕 [167](#page-166-0) 停止用バッチファイルの設定〔CLUSTERPRO〕〔自動 運用〕 [180](#page-179-0) 停止用バッチファイルの設定〔自動運用〕 [165](#page-164-0) 停止用バッチファイルの設定内容〔CLUSTERPRO〕 〔自動運用〕 [180](#page-179-0) 停止用バッチファイルの設定内容〔自動運用〕 [166](#page-165-0) ディレクトリ構成(HP-UX) [96](#page-95-0) ディレクトリ構成(Windows) [127](#page-126-0)

#### と

トラブルシュートコマンド [274](#page-273-0)

#### は

ハードウェア構成 [28](#page-27-0) パッケージ構成ファイルの設定(影響分散スタンバイ レス型)〔HP-UX〕 [107](#page-106-0) パッケージ制御スクリプトの設定〔HP-UX〕 [107](#page-106-0) パッケージの起動・停止シェルスクリプトの設定(影 響分散スタンバイレス型)〔HP-UX〕 [108](#page-107-0) バッチファイル作成時の注意〔CLUSTERPRO〕〔自動 運用〕 [182](#page-181-0) バッチファイル作成時の注意〔Windows Server 2008 R2 まで〕〔自動運用〕 [167](#page-166-0) バッチファイル作成時の注意〔Windows Server 2012 以降かつ WSFC〕〔自動運用〕 [173](#page-172-0)

### ほ

ホットスタンバイ [25](#page-24-0) ホットスタンバイ構成での系切り替え [19](#page-18-0) ホットスタンバイ構成での系切り替えの環境設定例 (HP-UX) [110](#page-109-0) ホットスタンバイ構成での系切り替えの環境設定例 (CLUSTERPRO) [202](#page-201-0)

ホットスタンバイ構成での系切り替えの環境設定例 (Windows Server 2008 R2 まで) [183](#page-182-0) ホットスタンバイ構成での系切り替えの環境設定例 (Windows Server 2012 以降かつ WSFC) [194](#page-193-0) ホットスタンバイ〔用語解説〕 [348](#page-347-0)

### め

メッセージテキスト [279](#page-278-0) メッセージの記述形式 [277](#page-276-0) メッセージの言語種別 [278](#page-277-0) メッセージの出力先 [278](#page-277-0) メッセージの注意事項 [278](#page-277-0)

### も

モニタリソースの作成〔CLUSTERPRO〕 [152](#page-151-0) モニタリソースの作成〔CLUSTERPRO〕〔自動運用〕 [177](#page-176-0)

### り

リソースの作成〔CLUSTERPRO〕 [151](#page-150-0) リソースの作成〔CLUSTERPRO〕〔自動運用〕 [176](#page-175-0) リソースの作成〔Windows Server 2003 R2 まで〕 [142](#page-141-0) リソースの作成〔Windows Server 2003 R2 まで〕 〔自動運用〕 [159](#page-158-0) リソースの作成〔Windows Server 2008〕 [145](#page-144-0) リソースの作成〔Windows Server 2008〕〔自動運 用〕 [161](#page-160-0) リソースの作成〔Windows Server 2012 以降かつ WSFC〕 [148](#page-147-0) リソースの作成〔Windows Server 2012 以降かつ WSFC〕〔自動運用〕 [170](#page-169-0)